# **Parallel Computing Toolbox™** User's Guide

**R2012a**

# **MATLAB®**

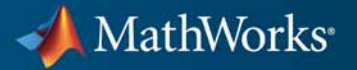

#### **How to Contact MathWorks**

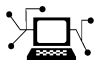

 $\omega$ 

www.mathworks.com Web comp.soft-sys.matlab Newsgroup www.mathworks.com/contact\_TS.html Technical Support

bugs@mathworks.com Bug reports

suggest@mathworks.com Product enhancement suggestions doc@mathworks.com Documentation error reports service@mathworks.com Order status, license renewals, passcodes info@mathworks.com Sales, pricing, and general information

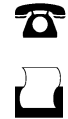

 $\mathbf{X}$ 

508-647-7001 (Fax)

508-647-7000 (Phone)

The MathWorks, Inc. 3 Apple Hill Drive Natick, MA 01760-2098

For contact information about worldwide offices, see the MathWorks Web site.

*Parallel Computing Toolbox™ User's Guide*

© COPYRIGHT 2004–2012 by The MathWorks, Inc.

The software described in this document is furnished under a license agreement. The software may be used or copied only under the terms of the license agreement. No part of this manual may be photocopied or reproduced in any form without prior written consent from The MathWorks, Inc.

FEDERAL ACQUISITION: This provision applies to all acquisitions of the Program and Documentation by, for, or through the federal government of the United States. By accepting delivery of the Program or Documentation, the government hereby agrees that this software or documentation qualifies as commercial computer software or commercial computer software documentation as such terms are used or defined in FAR 12.212, DFARS Part 227.72, and DFARS 252.227-7014. Accordingly, the terms and conditions of this Agreement and only those rights specified in this Agreement, shall pertain to and govern the use, modification, reproduction, release, performance, display, and disclosure of the Program and Documentation by the federal government (or other entity acquiring for or through the federal government) and shall supersede any conflicting contractual terms or conditions. If this License fails to meet the government's needs or is inconsistent in any respect with federal procurement law, the government agrees to return the Program and Documentation, unused, to The MathWorks, Inc.

#### **Trademarks**

MATLAB and Simulink are registered trademarks of The MathWorks, Inc. See [www.mathworks.com/trademarks](http://www.mathworks.com/trademarks) for a list of additional trademarks. Other product or brand names may be trademarks or registered trademarks of their respective holders.

#### **Patents**

MathWorks products are protected by one or more U.S. patents. Please see [www.mathworks.com/patents](http://www.mathworks.com/patents) for more information.

#### **Revision History**

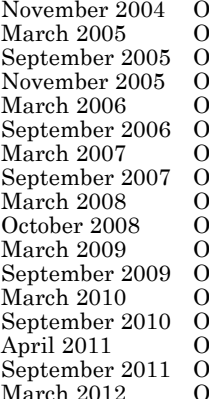

November 2013 Mew for Version 1.0 (Release 14SP1+)<br>
2004 New Servised for Version 1.0.1 (Release 14SP1+) mline only Revised for Version 1.0.1 (Release 14SP2)<br>Maline only Revised for Version 1.0.2 (Release 14SP3) nline only Revised for Version 1.0.2 (Release 14SP3)<br>
Revised for Version 2.0 (Release 14SP3+) nline only Revised for Version 2.0 (Release 14SP3+)<br>
Revised for Version 2.0.1 (Release 2006a) mline only Revised for Version 2.0.1 (Release 2006a)<br>Maline only Revised for Version 3.0 (Release 2006b) n September 2006 Online only Revised for Version 3.0 (Release 2006b)<br>
Revised for Version 3.1 (Release 2007a) mline only Revised for Version 3.1 (Release 2007a)<br>Maline only Revised for Version 3.2 (Release 2007b) nline only Revised for Version 3.2 (Release 2007b)<br>
Revised for Version 3.3 (Release 2008a) mline only Revised for Version 3.3 (Release 2008a)<br>March 2008b) Revised for Version 4.0 (Release 2008b) Online only Revised for Version 4.0 (Release 2008b)<br>
Revised for Version 4.1 (Release 2009a) mline only Revised for Version 4.1 (Release 2009a)<br>Maline only Revised for Version 4.2 (Release 2009b) n September 2009 Online only Revised for Version 4.2 (Release 2009b)<br>September 2010a) Revised for Version 4.3 (Release 2010a) Revised for Version 4.3 (Release 2010a) nline only Revised for Version 5.0 (Release 2010b)<br>
Revised for Version 5.1 (Release 2011a) April 2011 Philine only Revised for Version 5.1 (Release 2011a)<br>Philine only Revised for Version 5.2 (Release 2011b) nline only Revised for Version 5.2 (Release 2011b)<br>
Revised for Version 6.0 (Release 2012a) Arch 2012 Online only Revised for Version 6.0 (Release 2012a)

# **Contents**

#### **[Getting Started](#page-14-0)**

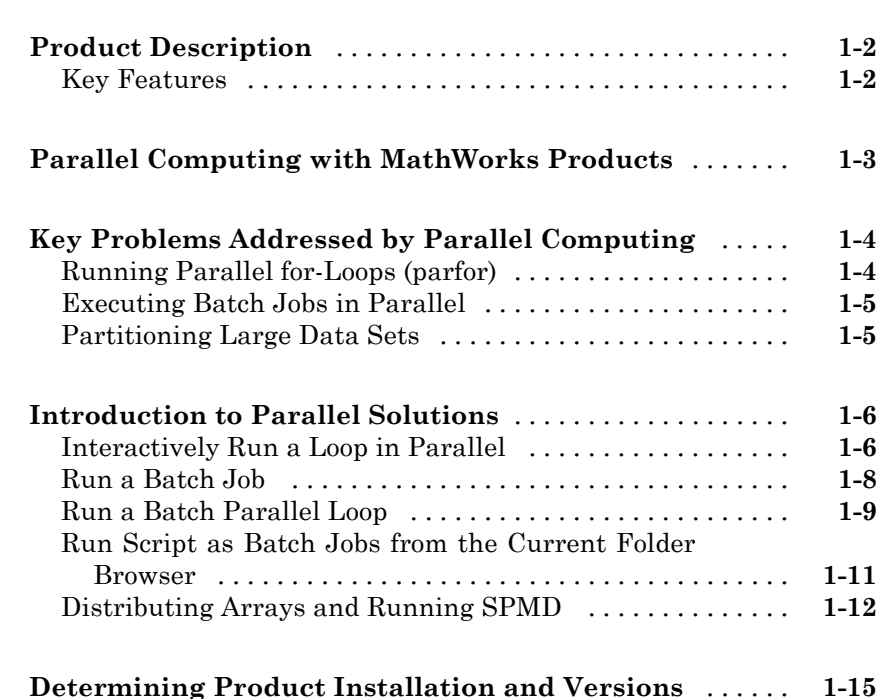

### **[Parallel for-Loops \(parfor\)](#page-30-0)**

# *[2](#page-30-0)*

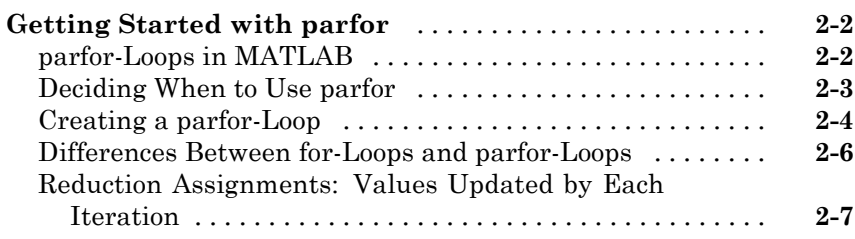

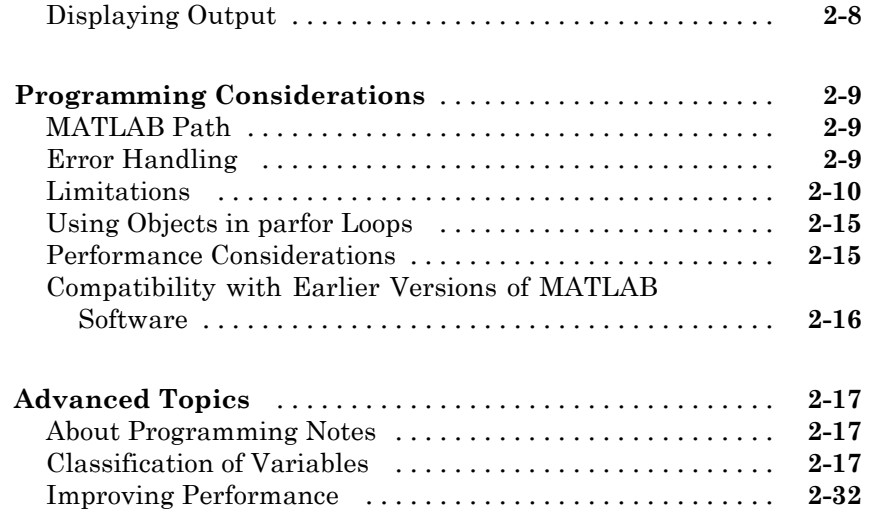

### **[Single Program Multiple Data \(spmd\)](#page-64-0)**

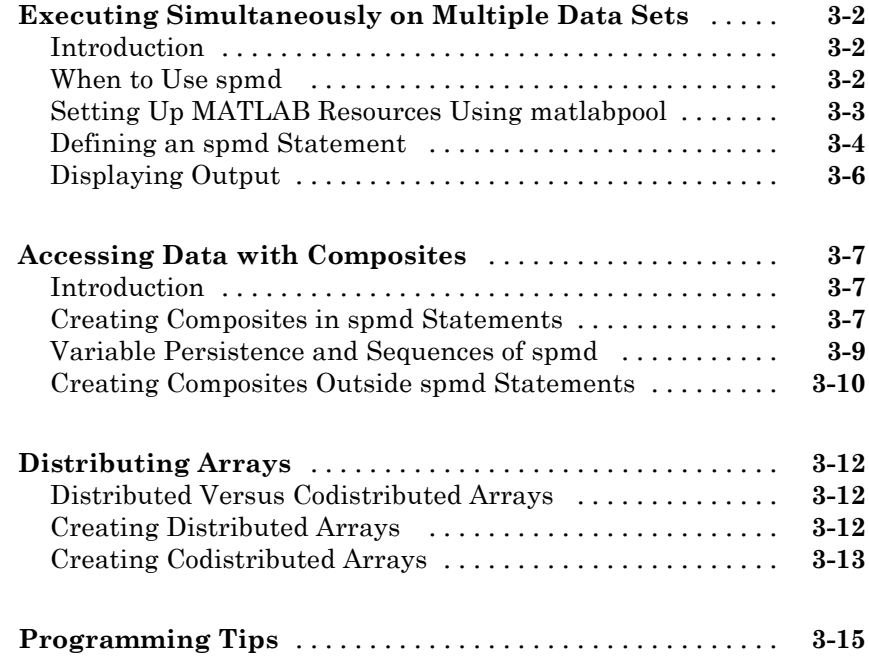

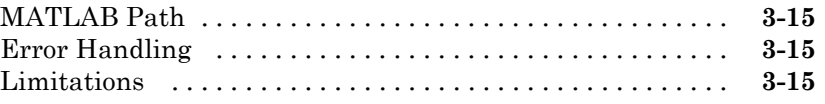

#### **[Interactive Parallel Computation with pmode](#page-82-0)**

# **[pmode Versus spmd](#page-83-0)** [................................](#page-83-0) **[4-2](#page-83-0) [Run Parallel Jobs Interactively Using pmode](#page-84-0)** [........](#page-84-0) **[4-3](#page-84-0) [Parallel Command Window](#page-92-0)** [.........................](#page-92-0) **[4-11](#page-92-0) [Running pmode Interactive Jobs on a Cluster](#page-97-0)** [........](#page-97-0) **[4-16](#page-97-0) [Plotting Distributed Data Using pmode](#page-98-0)** [..............](#page-98-0) **[4-17](#page-98-0) [pmode Limitations and Unexpected Results](#page-100-0)** [..........](#page-100-0) **[4-19](#page-100-0)** [Using Graphics in pmode](#page-100-0) [...........................](#page-100-0) **[4-19](#page-100-0) [pmode Troubleshooting](#page-101-0)** [............................](#page-101-0) **[4-20](#page-101-0)** [Connectivity Testing](#page-101-0) [...............................](#page-101-0) **[4-20](#page-101-0)** [Hostname Resolution](#page-101-0) [..............................](#page-101-0) **[4-20](#page-101-0)** [Socket Connections](#page-101-0) [................................](#page-101-0) **[4-20](#page-101-0)**

#### **[Math with Codistributed Arrays](#page-102-0)**

### *[5](#page-102-0)*

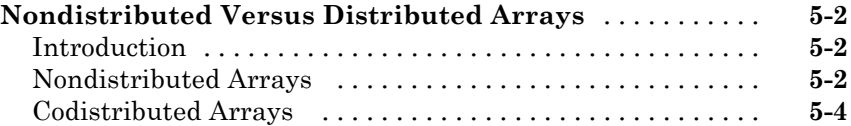

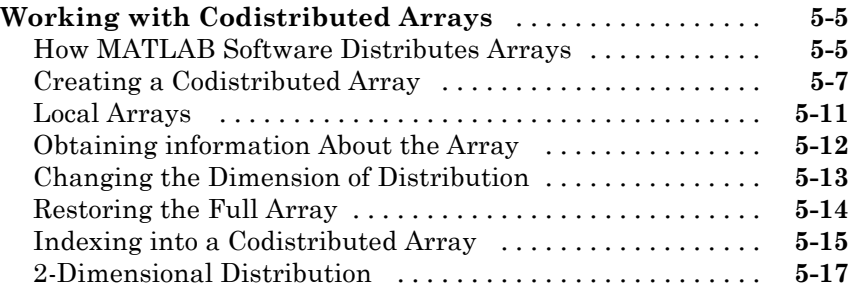

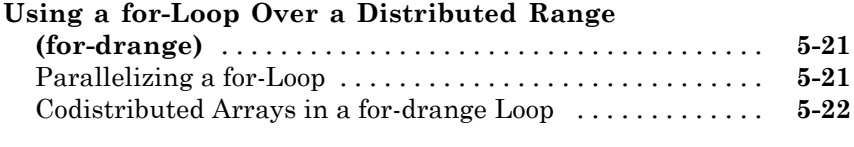

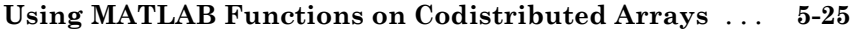

### **[Programming Overview](#page-128-0)**

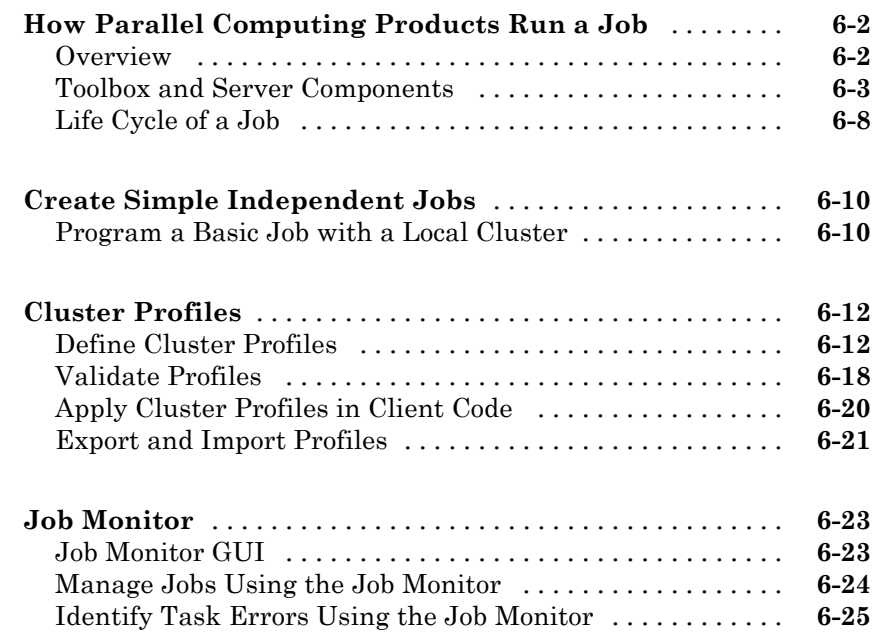

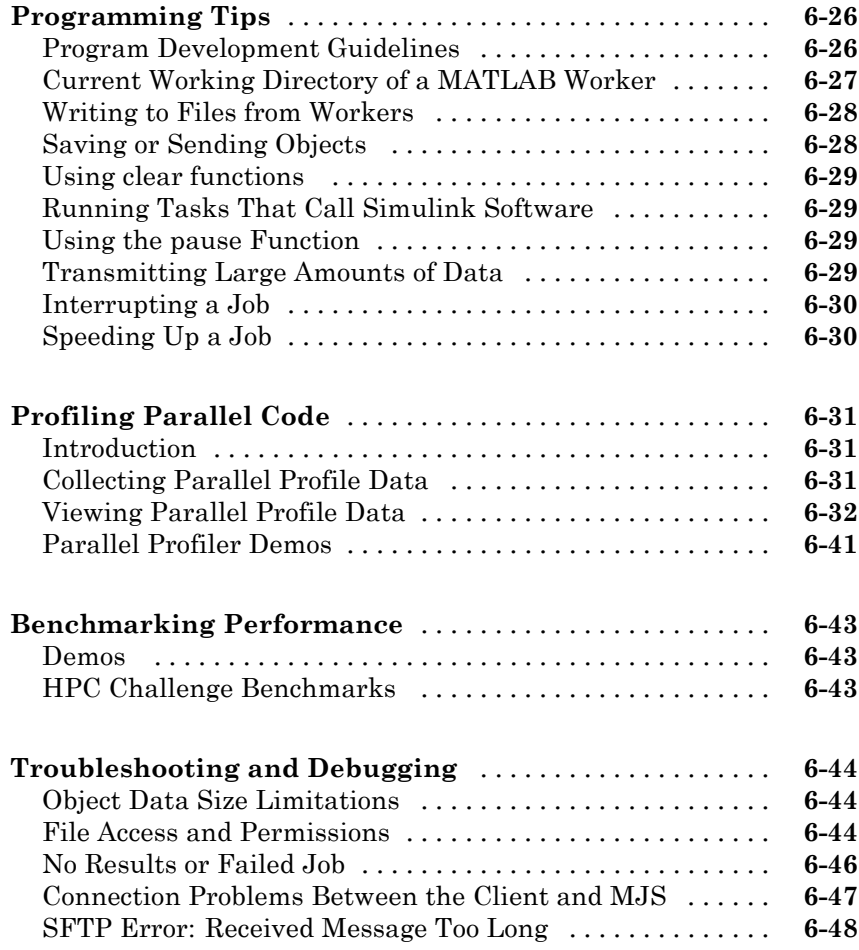

### **[Evaluate Functions in a Cluster](#page-178-0)**

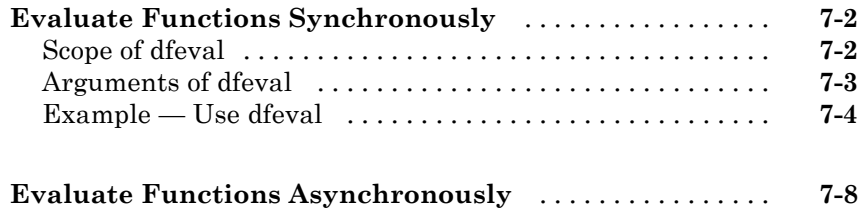

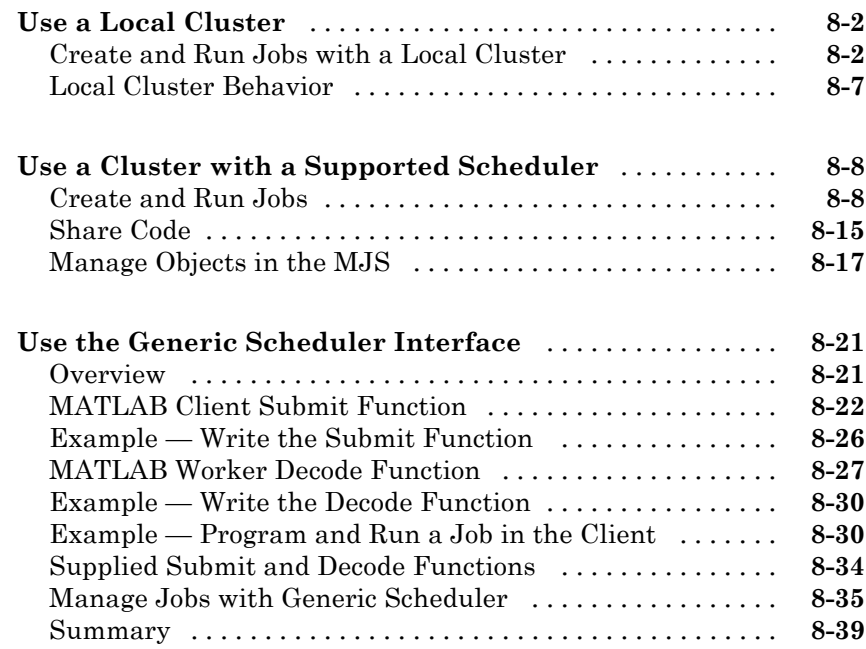

### **[Program Communicating Jobs](#page-228-0)**

## *[9](#page-228-0)*

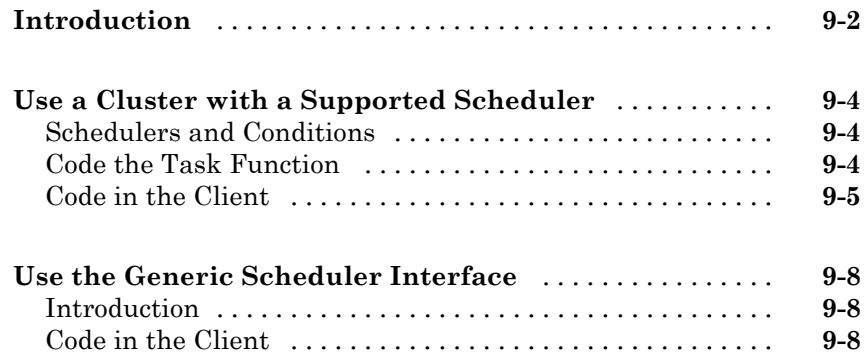

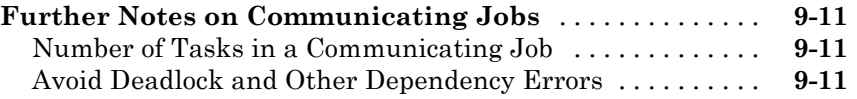

### **[GPU Computing](#page-240-0)**

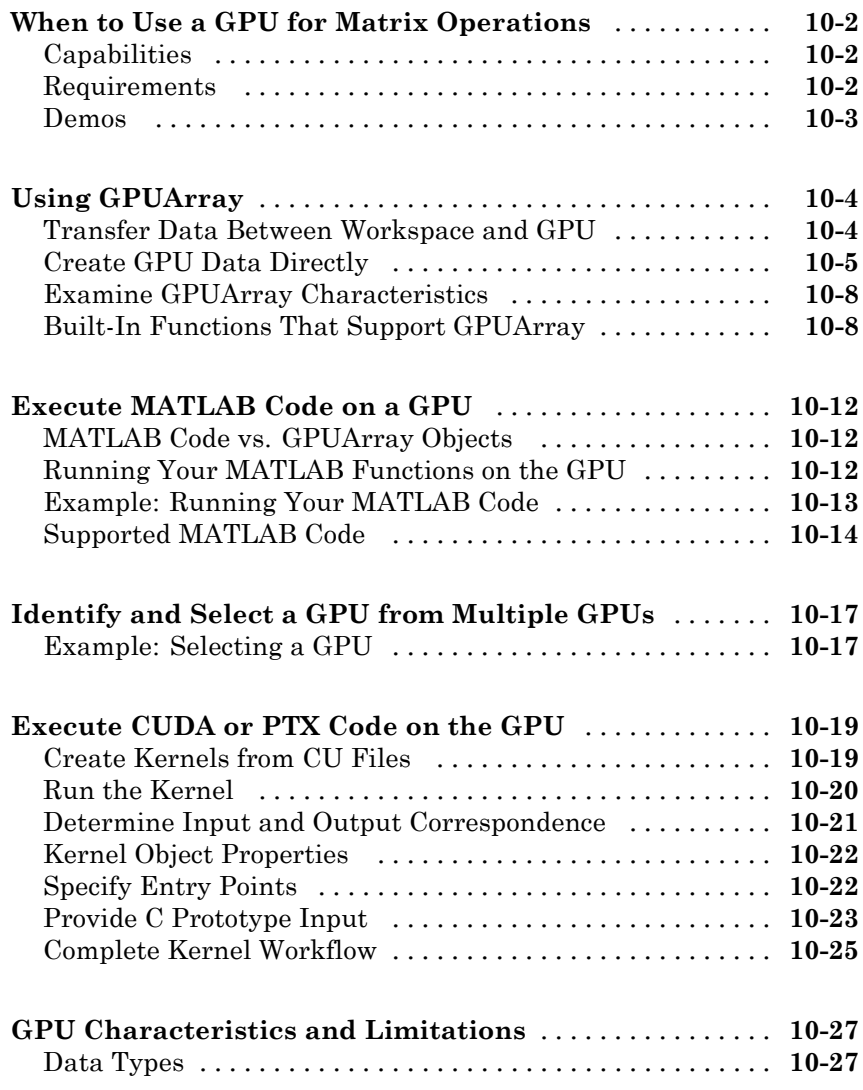

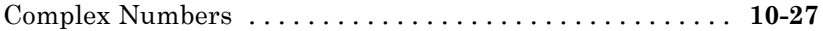

### **[Object Reference](#page-268-0)**

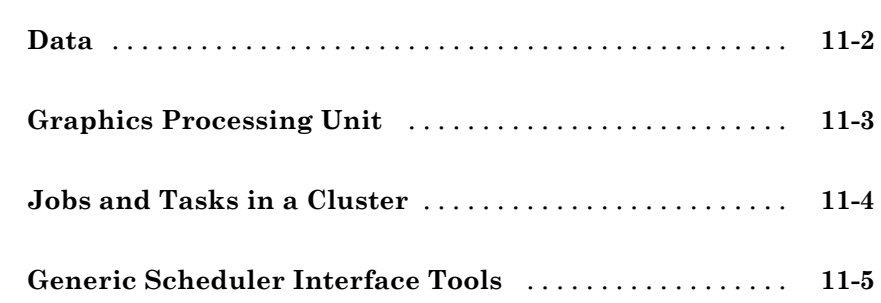

### **[Objects — Alphabetical List](#page-274-0)**

# *[12](#page-274-0)*

*[11](#page-268-0)*

#### **[Function Reference](#page-356-0)**

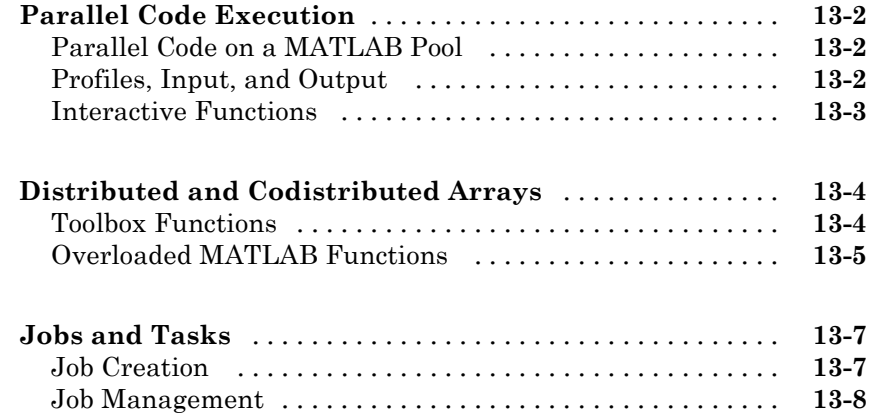

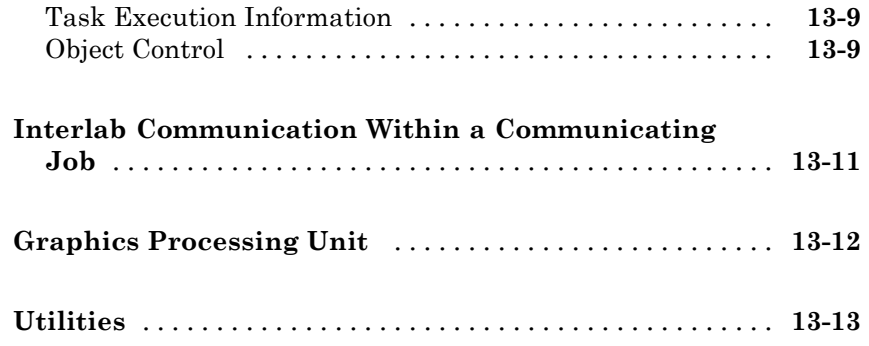

### **[Functions — Alphabetical List](#page-370-0)**

# *[14](#page-370-0)*

### **[Property Reference](#page-628-0)**

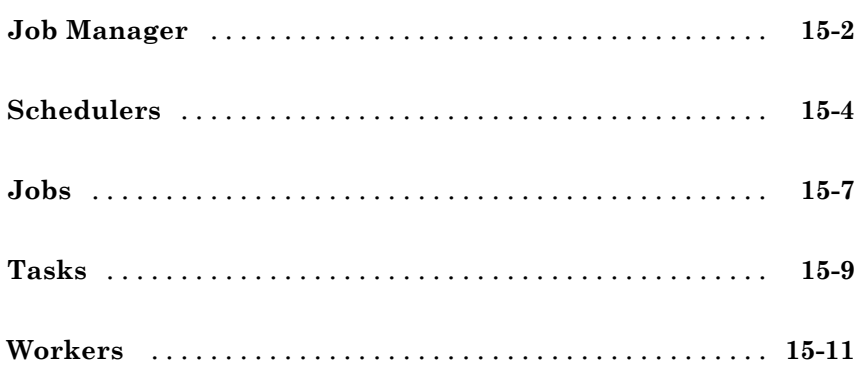

# *[16](#page-640-0)*

**[Glossary](#page-760-0)**

**[Index](#page-766-0)**

# <span id="page-14-0"></span>Getting Started

- **•** ["Product Description" on page 1-2](#page-15-0)
- **•** ["Parallel Computing with MathWorks Products" on page 1-3](#page-16-0)

- **•** ["Key Problems Addressed by Parallel Computing" on page 1-4](#page-17-0)
- **•** ["Introduction to Parallel Solutions" on page 1-6](#page-19-0)
- **•** ["Determining Product Installation and Versions" on page 1-15](#page-28-0)

### <span id="page-15-0"></span>**Product Description**

#### **Perform parallel computations on multicore computers, GPUs, and computer clusters**

Parallel Computing Toolbox™ lets you solve computationally and data-intensive problems using multicore processors, GPUs, and computer clusters. High-level constructs—parallel for-loops, special array types, and parallelized numerical algorithms—let you parallelize MATLAB® applications without CUDA or MPI programming. You can use the toolbox with Simulink<sup>®</sup> to run multiple simulations of a model in parallel.

The toolbox provides twelve workers (MATLAB computational engines) to execute applications locally on a multicore desktop. Without changing the code, you can run the same application on a computer cluster or a grid computing service (using MATLAB Distributed Computing Server™). You can run parallel applications interactively or in batch.

#### **Key Features**

- **•** Parallel for-loops (parfor) for running task-parallel algorithms on multiple processors
- **•** Support for CUDA-enabled NVIDIA GPUs
- **•** Ability to run twelve workers locally on a multicore desktop
- **•** Computer cluster and grid support (with MATLAB Distributed Computing Server)
- **•** Interactive and batch execution of parallel applications
- **•** Distributed arrays and spmd (single-program-multiple-data) for large dataset handling and data-parallel algorithms

### <span id="page-16-0"></span>**Parallel Computing with MathWorks Products**

In addition to Parallel Computing Toolbox, MATLAB Distributed Computing Server software allows you to run as many MATLAB workers on a remote cluster of computers as your licensing allows. You can also use MATLAB Distributed Computing Server to run workers on your client machine if you want to run more than twelve local workers.

Most MathWorks products let you code in such a way as to run applications in parallel. For example, Simulink models can run simultaneously in parallel, as described in "Running Parallel Simulations". MATLAB Compiler™ software lets you build and deploy parallel applications, as shown in "Deploying Applications Created Using Parallel Computing Toolbox".

Several MathWorks products now offer built-in support for the parallel computing products, without requiring extra coding. For the current list of these products and their parallel functionality, see:

<http://www.mathworks.com/products/parallel-computing/builtin-parallel-support.html>

### <span id="page-17-0"></span>**Key Problems Addressed by Parallel Computing**

#### **In this section...**

"Running Parallel for-Loops (parfor)" on page 1-4

["Executing Batch Jobs in Parallel" on page 1-5](#page-18-0)

["Partitioning Large Data Sets" on page 1-5](#page-18-0)

#### **Running Parallel for-Loops (parfor)**

Many applications involve multiple segments of code, some of which are repetitive. Often you can use for-loops to solve these cases. The ability to execute code in parallel, on one computer or on a cluster of computers, can significantly improve performance in many cases:

- **•** Parameter sweep applications
	- **-** Many iterations A sweep might take a long time because it comprises many iterations. Each iteration by itself might not take long to execute, but to complete thousands or millions of iterations in serial could take a long time.
	- **-** Long iterations A sweep might not have a lot of iterations, but each iteration could take a long time to run.

Typically, the only difference between iterations is defined by different input data. In these cases, the ability to run separate sweep iterations simultaneously can improve performance. Evaluating such iterations in parallel is an ideal way to sweep through large or multiple data sets. The only restriction on parallel loops is that no iterations be allowed to depend on any other iterations.

**•** Test suites with independent segments — For applications that run a series of unrelated tasks, you can run these tasks simultaneously on separate resources. You might not have used a for-loop for a case such as this comprising distinctly different tasks, but a parfor-loop could offer an appropriate solution.

Parallel Computing Toolbox software improves the performance of such loop execution by allowing several MATLAB workers to execute individual loop iterations simultaneously. For example, a loop of 100 iterations could run on <span id="page-18-0"></span>a cluster of 20 MATLAB workers, so that simultaneously, the workers each execute only five iterations of the loop. You might not get quite 20 times improvement in speed because of communications overhead and network traffic, but the speedup should be significant. Even running local workers all on the same machine as the client, you might see significant performance improvement on a multicore/multiprocessor machine. So whether your loop takes a long time to run because it has many iterations or because each iteration takes a long time, you can improve your loop speed by distributing iterations to MATLAB workers.

#### **Executing Batch Jobs in Parallel**

When working interactively in a MATLAB session, you can offload work to a MATLAB worker session to run as a batch job. The command to perform this job is asynchronous, which means that your client MATLAB session is not blocked, and you can continue your own interactive session while the MATLAB worker is busy evaluating your code. The MATLAB worker can run either on the same machine as the client, or if using MATLAB Distributed Computing Server, on a remote cluster machine.

#### **Partitioning Large Data Sets**

If you have an array that is too large for your computer's memory, it cannot be easily handled in a single MATLAB session. Parallel Computing Toolbox software allows you to distribute that array among multiple MATLAB workers, so that each worker contains only a part of the array. Yet you can operate on the entire array as a single entity. Each worker operates only on its part of the array, and workers automatically transfer data between themselves when necessary, as, for example, in matrix multiplication. A large number of matrix operations and functions have been enhanced to work directly with these arrays without further modification; see ["Using MATLAB](#page-126-0) [Functions on Codistributed Arrays" on page 5-25](#page-126-0) and ["Using MATLAB](#page-111-0) [Constructor Functions" on page 5-10](#page-111-0).

### <span id="page-19-0"></span>**Introduction to Parallel Solutions**

#### **In this section...**

"Interactively Run a Loop in Parallel" on page 1-6

["Run a Batch Job" on page 1-8](#page-21-0)

["Run a Batch Parallel Loop" on page 1-9](#page-22-0)

["Run Script as Batch Jobs from the Current Folder Browser" on page 1-11](#page-24-0)

```
"Distributing Arrays and Running SPMD" on page 1-12
```
#### **Interactively Run a Loop in Parallel**

This section shows how to modify a simple for-loop so that it runs in parallel. This loop does not have a lot of iterations, and it does not take long to execute, but you can apply the principles to larger loops. For these simple examples, you might not notice an increase in execution speed.

**1** Suppose your code includes a loop to create a sine wave and plot the waveform:

```
for i=1:1024
  A(i) = sin(i * 2 * pi / 1024);
end
plot(A)
```
**2** To interactively run code that contains a parallel loop, you first open a MATLAB pool. This reserves a collection of MATLAB worker sessions to run your loop iterations. The MATLAB pool can consist of MATLAB sessions running on your local machine or on a remote cluster:

matlabpool open local 3

**3** With the MATLAB pool reserved, you can modify your code to run your loop in parallel by using a parfor statement:

```
parfor i=1:1024
  A(i) = \sin(i * 2 * pi / 1024);
end
plot(A)
```
The only difference in this loop is the keyword parfor instead of for. After the loop runs, the results look the same as those generated from the previous for-loop.

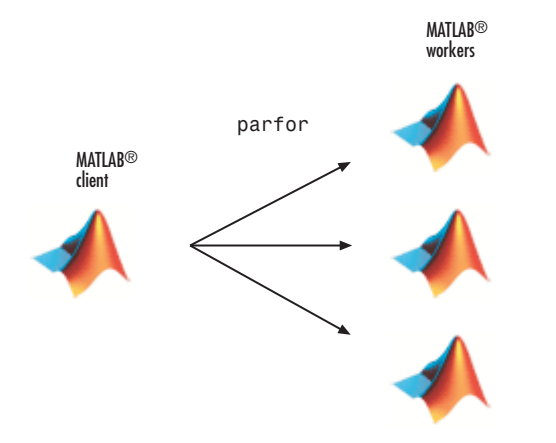

Because the iterations run in parallel in other MATLAB sessions, each iteration must be completely independent of all other iterations. The worker calculating the value for A(100) might not be the same worker calculating A(500). There is no guarantee of sequence, so A(900) might be calculated before A(400). (The MATLAB Editor can help identify some problems with parfor code that might not contain independent iterations.) The only place where the values of all the elements of the array A are available is in the MATLAB client, after the data returns from the MATLAB workers and the loop completes.

**4** When you are finished with your code, close the MATLAB pool and release the workers:

matlabpool close

For more information on parfor-loops, see [Chapter 2, "Parallel for-Loops](#page-28-0) [\(parfor\)".](#page-28-0)

The examples in this section run on three local workers. With cluster profiles, you can control how many workers run your loops, and whether the workers are local or on a cluster. For more information on profiles, see ["Cluster](#page-139-0) [Profiles" on page 6-12](#page-139-0).

<span id="page-21-0"></span>You can run Simulink models in parallel loop iterations with the sim command inside your loop. For more information and examples of using Simulink with parfor, see "Running Parallel Simulations" in the Simulink documentation.

#### **Run a Batch Job**

To offload work from your MATLAB session to another session, you can use the batch command. This example uses the for-loop from the last section inside a script.

**1** To create the script, type:

edit mywave

**2** In the MATLAB Editor, enter the text of the for-loop:

```
for i=1:1024
  A(i) = \sin(i \times 2 \times pi / 1024);
end
```
- **3** Save the file and close the Editor.
- **4** Use the batch command in the MATLAB Command Window to run your script on a separate MATLAB worker:

```
job = batch('mywave')
```
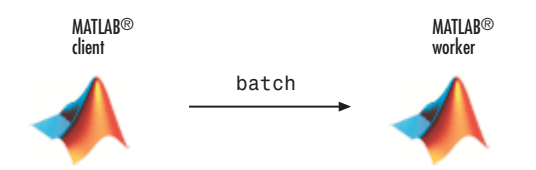

**5** The batch command does not block MATLAB, so you must wait for the job to finish before you can retrieve and view its results:

wait(job)

**6** The load command transfers variables from the workspace of the worker to the workspace of the client, where you can view the results:

```
load(job, 'A')
```
<span id="page-22-0"></span>plot(A)

**7** When the job is complete, permanently remove its data:

```
destroy(job)
```
#### **Run a Batch Parallel Loop**

You can combine the abilities to offload a job and run a parallel loop. In the previous two examples, you modified a for-loop to make a parfor-loop, and you submitted a script with a for-loop as a batch job. This example combines the two to create a batch parfor-loop.

**1** Open your script in the MATLAB Editor:

edit mywave

**2** Modify the script so that the for statement is a parfor statement:

```
parfor i=1:1024
  A(i) = \sin(i \times 2 \times pi / 1024);
end
```
- **3** Save the file and close the Editor.
- **4** Run the script in MATLAB with the batch command as before, but indicate that the script should use a MATLAB pool for the parallel loop:

```
job = batch('mywave', 'matlabpool', 3)
```
This command specifies that three workers (in addition to the one running the batch script) are to evaluate the loop iterations. Therefore, this example uses a total of four local workers, including the one worker running the batch script.

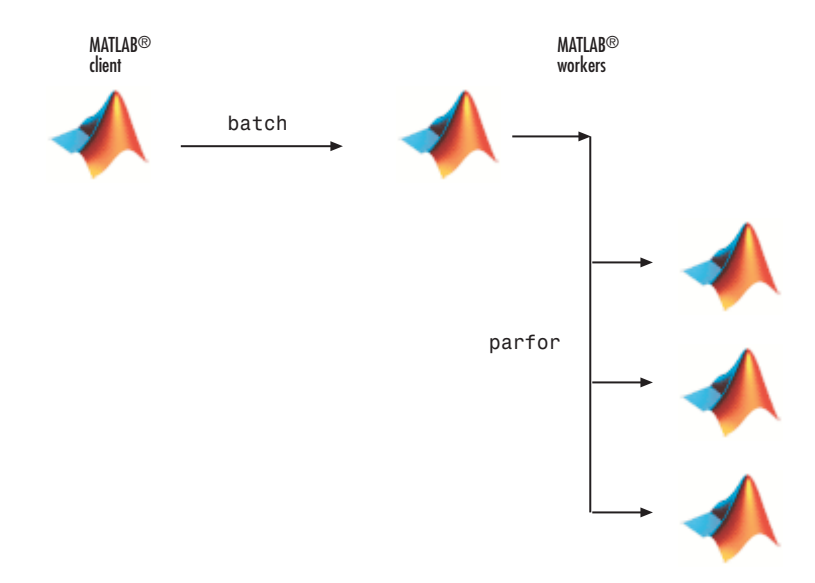

**5** To view the results:

```
wait(job)
load(job, 'A')plot(A)
```
The results look the same as before, however, there are two important differences in execution:

- **•** The work of defining the parfor-loop and accumulating its results are offloaded to another MATLAB session (batch).
- **•** The loop iterations are distributed from one MATLAB worker to another set of workers running simultaneously (matlabpool and parfor), so the loop might run faster than having only one worker execute it.
- **6** When the job is complete, permanently remove its data:

destroy(job)

#### <span id="page-24-0"></span>**Run Script as Batch Jobs from the Current Folder Browser**

From the Current Folder browser, you can run a MATLAB script as a batch job by browsing to the file's folder, right-clicking the file, and selecting **Run Script as Batch Job**. The batch job runs on the cluster identified by the current default cluster profile. The following figure shows the menu option to run the script file script1.m:

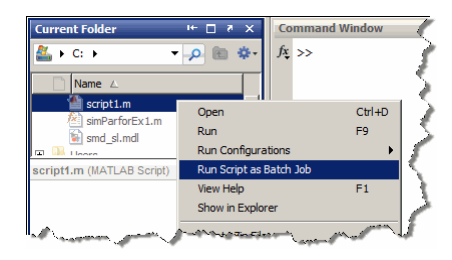

Running a script as a batch from the browser uses only one worker from the cluster. So even if the script contains a parfor loop or spmd block, it does not open an additional pool of workers on the cluster. These code blocks execute on the single worker used for the batch job. If your batch script requires opening an additional pool of workers, you can run it from the command line, as described in ["Run a Batch Parallel Loop" on page 1-9.](#page-22-0)

When you run a batch job from the browser, this also opens the Job Monitor. The Job Monitor is a tool that lets you track your job in the scheduler queue. For more information about the Job Monitor and its capabilities, see ["Job](#page-150-0) [Monitor" on page 6-23](#page-150-0).

#### <span id="page-25-0"></span>**Distributing Arrays and Running SPMD**

#### **Distributed Arrays**

The workers in a MATLAB pool communicate with each other, so you can distribute an array among the workers. Each worker (or lab) contains part of the array, and all the workers are aware of which portion of the array each worker has.

First, open the MATLAB pool:

matlabpool open % Use default parallel profile

Use the distributed function to distribute an array among the workers:

 $M = magic(4)$  % a 4-by-4 magic square in the client workspace  $MM =$  distributed(M)

Now MM is a distributed array, equivalent to M, and you can manipulate or access its elements in the same way as any other array.

M2 = 2\*MM; % M2 is also distributed, calculation performed on workers  $x = M2(1,1)$  % x on the client is set to first element of M2

When you are finished and have no further need of data from the workers, you can close the MATLAB pool. Data on the workers does not persist from one instance of a MATLAB pool to another.

matlabpool close

#### **Single Program Multiple Data**

The single program multiple data (spmd) construct lets you define a block of code that runs in parallel on all the workers (workers) in the MATLAB pool. The spmd block can run on some or all the workers in the pool.

```
matlabpool % Use default parallel profile
spmd \frac{1}{2} % By default uses all workers in the pool
    R = rand(4);
end
```
This code creates an individual 4-by-4 matrix, R, of random numbers on each worker (or lab) in the pool.

#### **Composites**

Following an spmd statement, in the client context, the values from the block are accessible, even though the data is actually stored on the workers. On the client, these variables are called *Composite* objects. Each element of a composite is a symbol referencing the value (data) on a worker in the pool. Note that because a variable might not be defined on every worker, a Composite might have undefined elements.

Continuing with the example from above, on the client, the Composite R has one element for each worker:

 $X = R{3}$ ; % Set X to the value of R from worker 3.

The line above retrieves the data from worker 3 to assign the value of X. The following code sends data to worker 3:

 $X = X + 2;$  $R{3}$  = X; % Send the value of X from the client to worker 3.

If the MATLAB pool remains open between spmd statements and the same workers are used, the data on each worker persists from one spmd statement to another.

```
spmd
    R = R + labindex % Use values of R from previous spmd.
end
```
A typical use for spmd is to run the same code on a number of workers, each of which accesses a different set of data. For example:

```
spmd
    INP = load(['somedatafile' num2str(labindex) '.mat']);
    RES = somefun(INP)
end
```
Then the values of RES on the workers are accessible from the client as RES{1} from worker 1, RES{2} from worker 2, etc.

There are two forms of indexing a Composite, comparable to indexing a cell array:

- **•** AA{n} returns the values of AA from worker n.
- **•** AA(n) returns a cell array of the content of AA from worker n.

When you are finished with all spmd execution and have no further need of data from the workers, you can close the MATLAB pool.

matlabpool close

Although data persists on the workers from one spmd block to another as long as the MATLAB pool remains open, data does not persist from one instance of a MATLAB pool to another.

For more information about using distributed arrays, spmd, and Composites, see [Chapter 3, "Single Program Multiple Data \(spmd\)".](#page-62-0)

### <span id="page-28-0"></span>**Determining Product Installation and Versions**

To determine if Parallel Computing Toolbox software is installed on your system, type this command at the MATLAB prompt.

ver

When you enter this command, MATLAB displays information about the version of MATLAB you are running, including a list of all toolboxes installed on your system and their version numbers.

If you want to run your applications on a cluster, see your system administrator to verify that the version of Parallel Computing Toolbox you are using is the same as the version of MATLAB Distributed Computing Server installed on your cluster.

# <span id="page-30-0"></span>Parallel for-Loops (parfor)

- **•** ["Getting Started with parfor" on page 2-2](#page-31-0)
- **•** ["Programming Considerations" on page 2-9](#page-38-0)
- **•** ["Advanced Topics" on page 2-17](#page-46-0)

### <span id="page-31-0"></span>**Getting Started with parfor**

#### **In this section...**

"parfor-Loops in MATLAB" on page 2-2 ["Deciding When to Use parfor" on page 2-3](#page-32-0) ["Creating a parfor-Loop" on page 2-4](#page-33-0) ["Differences Between for-Loops and parfor-Loops" on page 2-6](#page-35-0) ["Reduction Assignments: Values Updated by Each Iteration" on page 2-7](#page-36-0) ["Displaying Output" on page 2-8](#page-37-0)

#### **parfor-Loops in MATLAB**

The basic concept of a parfor-loop in MATLAB software is the same as the standard MATLAB for-loop: MATLAB executes a series of statements (the loop body) over a range of values. Part of the parfor body is executed on the MATLAB client (where the parfor is issued) and part is executed in parallel on MATLAB workers. The necessary data on which parfor operates is sent from the client to workers, where most of the computation happens, and the results are sent back to the client and pieced together.

Because several MATLAB workers can be computing concurrently on the same loop, a parfor-loop can provide significantly better performance than its analogous for-loop.

Each execution of the body of a parfor-loop is an *iteration*. MATLAB workers evaluate iterations in no particular order, and independently of each other. Because each iteration is independent, there is no guarantee that the iterations are synchronized in any way, nor is there any need for this. If the number of workers is equal to the number of loop iterations, each worker performs one iteration of the loop. If there are more iterations than workers, some workers perform more than one loop iteration; in this case, a worker might receive multiple iterations at once to reduce communication time.

#### <span id="page-32-0"></span>**Deciding When to Use parfor**

A parfor-loop is useful in situations where you need many loop iterations of a simple calculation, such as a Monte Carlo simulation. parfor divides the loop iterations into groups so that each worker executes some portion of the total number of iterations. parfor-loops are also useful when you have loop iterations that take a long time to execute, because the workers can execute iterations simultaneously.

You cannot use a parfor-loop when an iteration in your loop depends on the results of other iterations. Each iteration must be independent of all others. Since there is a communications cost involved in a parfor-loop, there might be no advantage to using one when you have only a small number of simple calculations. The example of this section are only to illustrate the behavior of parfor-loops, not necessarily to demonstrate the applications best suited to them.

#### <span id="page-33-0"></span>**Creating a parfor-Loop**

#### **Set Up MATLAB Resources Using matlabpool**

You use the function matlabpool to reserve a number of MATLAB workers for executing a subsequent parfor-loop. Depending on your scheduler, the workers might be running remotely on a cluster, or they might run locally on your MATLAB client machine. You identify a cluster by selecting a cluster profile. For a description of how to manage and use profiles, see ["Cluster](#page-139-0) [Profiles" on page 6-12](#page-139-0).

To begin the examples of this section, allocate local MATLAB workers for the evaluation of your loop iterations:

#### matlabpool

This command starts the number of MATLAB worker sessions defined by the default cluster. If the local profile is your default and does not specify the number of workers, this starts one worker per core (maximum of twelve) on your local MATLAB client machine.

**Note** If matlabpool is not running, a parfor-loop runs serially on the client without regard for iteration sequence.

#### **Program the Loop**

The safest assumption about a parfor-loop is that each iteration of the loop is evaluated by a different MATLAB worker. If you have a for-loop in which all iterations are completely independent of each other, this loop is a good candidate for a parfor-loop. Basically, if one iteration depends on the results of another iteration, these iterations are not independent and cannot be evaluated in parallel, so the loop does not lend itself easily to conversion to a parfor-loop.

The following examples produce equivalent results, with a for-loop on the left, and a parfor-loop on the right. Try typing each in your MATLAB Command Window:

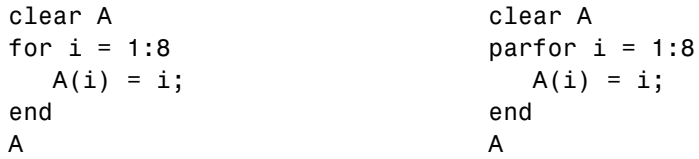

Notice that each element of A is equal to its index. The parfor-loop works because each element depends only upon its iteration of the loop, and upon no other iterations. for-loops that merely repeat such independent tasks are ideally suited candidates for parfor-loops.

#### <span id="page-35-0"></span>**Differences Between for-Loops and parfor-Loops**

Because parfor-loops are not quite the same as for-loops, there are special behaviors to be aware of. As seen from the preceding example, when you assign to an array variable (such as A in that example) inside the loop by indexing with the loop variable, the elements of that array are available to you after the loop, much the same as with a for-loop.

However, suppose you use a nonindexed variable inside the loop, or a variable whose indexing does not depend on the loop variable i. Try these examples and notice the values of d and i afterward:

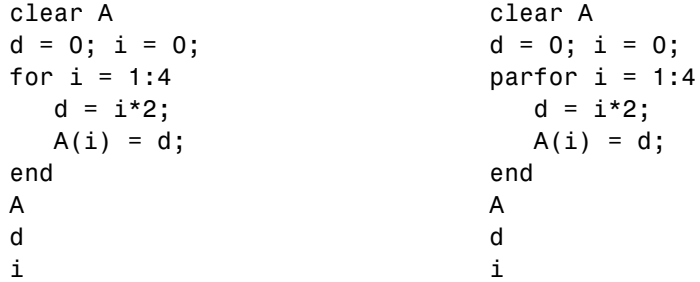

Although the elements of A come out the same in both of these examples, the value of d does not. In the for-loop above on the left, the iterations execute in sequence, so afterward d has the value it held in the last iteration of the loop. In the parfor-loop on the right, the iterations execute in parallel, not in sequence, so it would be impossible to assign d a definitive value at the end of the loop. This also applies to the loop variable, i. Therefore, parfor-loop behavior is defined so that it does not affect the values d and i outside the loop at all, and their values remain the same before and after the loop. So, a parfor-loop requires that each iteration be independent of the other iterations, and that all code that follows the parfor-loop not depend on the loop iteration sequence.
# **Reduction Assignments: Values Updated by Each Iteration**

The next two examples show parfor-loops using reduction assignments. A reduction is an accumulation across iterations of a loop. The example on the left uses x to accumulate a sum across 10 iterations of the loop. The example on the right generates a concatenated array, 1:10. In both of these examples, the execution order of the iterations on the workers does not matter: while the workers calculate individual results, the client properly accumulates or assembles the final loop result.

 $x = 0;$ parfor  $i = 1:10$  $x = x + i;$ end x  $x2 = []$ ;  $n = 10;$ parfor  $i = 1:n$  $x2 = [x2, i];$ end x2

If the loop iterations operate in random sequence, you might expect the concatenation sequence in the example on the right to be nonconsecutive. However, MATLAB recognizes the concatenation operation and yields deterministic results.

The next example, which attempts to compute Fibonacci numbers, is not a valid parfor-loop because the value of an element of f in one iteration depends on the values of other elements of f calculated in other iterations.

```
f = zeros(1, 50);
f(1) = 1;
f(2) = 2;
parfor n = 3:50f(n) = f(n-1) + f(n-2);
end
```
When you are finished with your loop examples, clear your workspace and close or release your pool of workers:

clear matlabpool close

The following sections provide further information regarding programming considerations and limitations for parfor-loops.

# **Displaying Output**

When running a parfor-loop on a MATLAB pool, all command-line output from the workers displays in the client Command Window, except output from variable assignments. Because the workers are MATLAB sessions without displays, any graphical output (for example, figure windows) from the pool does not display at all.

# **Programming Considerations**

#### **In this section...**

"MATLAB Path" on page 2-9

"Error Handling" on page 2-9

["Limitations" on page 2-10](#page-39-0)

["Using Objects in parfor Loops" on page 2-15](#page-44-0)

["Performance Considerations" on page 2-15](#page-44-0)

["Compatibility with Earlier Versions of MATLAB Software" on page 2-16](#page-45-0)

# **MATLAB Path**

All workers executing a parfor-loop must have the same MATLAB search path as the client, so that they can execute any functions called in the body of the loop. Therefore, whenever you use cd, addpath, or rmpath on the client, it also executes on all the workers, if possible. For more information, see the matlabpool reference page. When the workers are running on a different platform than the client, use the function pctRunOnAll to properly set the MATLAB search path on all workers.

Functions files that contain parfor-loops must be available on the search path of the workers in the pool running the parfor, or made available to the workers by the AttachedFiles or AdditionalPaths setting of the MATLAB pool.

# **Error Handling**

When an error occurs during the execution of a partor-loop, all iterations that are in progress are terminated, new ones are not initiated, and the loop terminates.

Errors and warnings produced on workers are annotated with the worker ID and displayed in the client's Command Window in the order in which they are received by the client MATLAB.

<span id="page-39-0"></span>The behavior of lastwarn is unspecified at the end of the parfor if used within the loop body.

## **Limitations**

#### **Unambiguous Variable Names**

If you use a name that MATLAB cannot unambiguously distinguish as a variable inside a parfor-loop, at parse time MATLAB assumes you are referencing a function. Then at run-time, if the function cannot be found, MATLAB generates an error. (See "Variable Names" in the MATLAB documentation.) For example, in the following code f(5) could refer either to the fifth element of an array named f, or to a function named f with an argument of 5. If f is not clearly defined as a variable in the code, MATLAB looks for the function f on the path when the code runs.

```
parfor i=1:n
   ...
   a = f(5);
   ...
end
```
#### **Transparency**

The body of a parfor-loop must be *transparent*, meaning that all references to variables must be "visible" (i.e., they occur in the text of the program).

In the following example, because X is not visible as an input variable in the parfor body (only the string 'X' is passed to eval), it does not get transferred to the workers. As a result, MATLAB issues an error at run time:

```
X = 5;
parfor ii = 1:4eval('X');
end
```
Similarly, you cannot clear variables from a worker's workspace by executing clear inside a parfor statement:

```
parfor ii= 1:4
```

```
<statements...>
    clear('X') % cannot clear: transparency violation
    <statements...>
end
```
As a workaround, you can free up most of the memory used by a variable by setting its value to empty, presumably when it is no longer needed in your parfor statement:

```
parfor ii= 1:4
    <statements...>
    X = [];
    <statements...>
end
```
Examples of some other functions that violate transparency are evalc, evalin, and assignin with the workspace argument specified as 'caller'; save and load, unless the output of load is assigned to a variable. Running a script from within a parfor-loop can cause a transparency violation if the script attempts to access (read or write) variables of the parent workspace; to avoid this issue, convert the script to a function and call it with the necessary variables as input or output arguments.

MATLAB *does* successfully execute eval and evalc statements that appear in functions called from the parfor body.

### **Sliced Variables Referencing Function Handles**

Because of the way sliced input variables are segmented and distributed to the workers in the pool, you cannot use a sliced input variable to reference a function handle. If you need to call a function handle with the parfor index variable as an argument, use feval.

For example, suppose you had a for-loop that performs:

```
B = \text{Qsin};for ii = 1:100A(ii) = B(ii);end
```
A corresponding parfor-loop does not allow B to reference a function handle. So you can work around the problem with feval:

```
B = \text{Qsin};
parfor ii = 1:100A(ii) = \text{fewal}(B, ii);end
```
#### **Nondistributable Functions**

If you use a function that is not strictly computational in nature (e.g., input, plot, keyboard) in a parfor-loop or in any function called by a parfor-loop, the behavior of that function occurs on the worker. The results might include hanging the worker process or having no visible effect at all.

#### **Nested Functions**

The body of a parfor-loop cannot make reference to a nested function. However, it can call a nested function by means of a function handle.

#### **Nested Loops**

The body of a parfor-loop cannot contain another parfor-loop. But it can call a function that contains another parfor-loop.

However, because a worker cannot open a MATLAB pool, a worker cannot run the inner nested parfor-loop in parallel. This means that only one level of nested parfor-loops can run in parallel. If the outer loop runs in parallel on a MATLAB pool, the inner loop runs serially on each worker. If the outer loop runs serially in the client (e.g., parfor specifying zero workers), the function that contains the inner loop can run the inner loop in parallel on workers in a pool.

The body of a parfor-loop can contain for-loops. You can use the inner loop variable for indexing the sliced array, but only if you use the variable in plain form, not part of an expression. For example:

```
A = zeros(4, 5);
parfor j = 1:4for k = 1:5A(i, k) = i + k;
```
end end A

Further nesting of for-loops with a parfor is also allowed.

**Limitations of Nested for-Loops.** For proper variable classification, the range of a for-loop nested in a parfor must be defined by constant numbers or variables. In the following example, the code on the left does not work because the for-loop upper limit is defined by a function call. The code on the right works around this by defining a broadcast or constant variable outside the parfor first:

```
A = zeros(100, 200);
parfor i = 1:size(A, 1)for i = 1:size(A, 2)A(i, j) = plus(i, j);end
end
                                A = zeros(100, 200);
                                 n = size(A, 2);parfor i = 1:size(A,1)for i = 1:nA(i, i) = plus(i, i);end
                                 end
```
When using the nested for-loop variable for indexing the sliced array, you must use the variable in plain form, not as part of an expression. For example, the following code on the left does not work, but the code on the right does:

```
A = zeros(4, 11);parfor i = 1:4for i = 1:10A(i, i + 1) = i + i;end
end
                                A = zeros(4, 11);parfor i = 1:4for i = 2:11A(i, j) = i + j + 1;end
                                end
```
If you use a nested for-loop to index into a sliced array, you cannot use that array elsewhere in the parfor-loop. For example, in the following example, the code on the left does not work because A is sliced and indexed inside the nested for-loop; the code on the right works because v is assigned to A outside the nested loop:

```
A = zeros(4, 10);parfor i = 1:4for i = 1:10A(i, j) = i + j;end
    disp(A(i, 1))end
                                A = zeros(4, 10);parfor i = 1:4v = zeros(1, 10);for j = 1:10v(j) = i + j;end
                                    disp(v(1))A(i, :) = v;end
```
Inside a parfor, if you use multiple for-loops (not nested inside each other) to index into a single sliced array, they must loop over the same range of values. In the following example, the code on the left does not work because j and k loop over different values; the code on the right works to index different portions of the sliced array A:

```
A = zeros(4, 10);parfor i = 1:4for i = 1:5A(i, j) = i + j;end
   for k = 6:10A(i, k) = pi;end
end
                                A = zeros(4, 10);parfor i = 1:4for j = 1:10if j < 6
                                         A(i, j) = i + j;else
                                         A(i, j) = pi;end
                                   end
                                end
```
#### **Nested spmd Statements**

The body of a parfor-loop cannot contain an spmd statement, and an spmd statement cannot contain a parfor-loop.

#### **Break and Return Statements**

The body of a parfor-loop cannot contain break or return statements.

#### <span id="page-44-0"></span>**Global and Persistent Variables**

The body of a parfor-loop cannot contain global or persistent variable declarations.

### **Handle Classes**

Changes made to handle classes on the workers during loop iterations are not automatically propagated to the client.

### **P-Code Scripts**

You can call P-code script files from within a parfor-loop, but P-code script cannot contain a parfor-loop.

# **Using Objects in parfor Loops**

If you are passing objects into or out of a parfor-loop, the objects must properly facilitate being saved and loaded. For more information, see "Saving and Loading Objects".

# **Performance Considerations**

### **Slicing Arrays**

If a variable is initialized before a parfor-loop, then used inside the parfor-loop, it has to be passed to each MATLAB worker evaluating the loop iterations. Only those variables used inside the loop are passed from the client workspace. However, if all occurrences of the variable are indexed by the loop variable, each worker receives only the part of the array it needs. For more information, see ["Where to Create Arrays" on page 2-32.](#page-61-0)

### **Local vs. Cluster Workers**

Running your code on local workers might offer the convenience of testing your application without requiring the use of cluster resources. However, there are certain drawbacks or limitations with using local workers. Because the transfer of data does not occur over the network, transfer behavior on local workers might not be indicative of how it will typically occur over a network. For more details, see ["Optimizing on Local vs. Cluster Workers" on page 2-33.](#page-62-0)

# <span id="page-45-0"></span>**Compatibility with Earlier Versions of MATLAB Software**

In versions of MATLAB prior to 7.5 (R2007b), the keyword parfor designated a more limited style of parfor-loop than what is available in MATLAB 7.5 and later. This old style was intended for use with codistributed arrays (such as inside an spmd statement or a parallel job), and has been replaced by a for-loop that uses drange to define its range; see ["Using a for-Loop Over a](#page-122-0) [Distributed Range \(for-drange\)" on page 5-21](#page-122-0).

**Functionality Syntax Prior to MATLAB 7.5 Current Syntax** Parallel loop for codistributed arrays  $partor$   $i = range$ loop body . . end for  $i = drange(range)$ loop body . . end Parallel loop for implicit distribution of work Not Implemented parfor  $i = range$ loop body . . end

The past and current functionality of the parfor keyword is outlined in the following table:

# **Advanced Topics**

#### **In this section...**

"About Programming Notes" on page 2-17

"Classification of Variables" on page 2-17

["Improving Performance" on page 2-32](#page-61-0)

# **About Programming Notes**

This section presents guidelines and restrictions in shaded boxes like the one shown below. Those labeled as **Required** result in an error if your parfor code does not adhere to them. MATLAB software catches some of these errors at the time it reads the code, and others when it executes the code. These are referred to here as *static* and *dynamic* errors, respectively, and are labeled as **Required (static)** or **Required (dynamic)**. Guidelines that do not cause errors are labeled as **Recommended**. You can use MATLAB Code Analyzer to help make your parfor-loops comply with these guidelines.

**Required (static)**: Description of the guideline or restriction

# **Classification of Variables**

- **•** "Overview" on page 2-17
- **•** ["Loop Variable" on page 2-18](#page-47-0)
- **•** ["Sliced Variables" on page 2-19](#page-48-0)
- **•** ["Broadcast Variables" on page 2-23](#page-52-0)
- **•** ["Reduction Variables" on page 2-23](#page-52-0)
- **•** ["Temporary Variables" on page 2-30](#page-59-0)

### **Overview**

When a name in a parfor-loop is recognized as referring to a variable, it is classified into one of the following categories. A parfor-loop generates an

<span id="page-47-0"></span>error if it contains any variables that cannot be uniquely categorized or if any variables violate their category restrictions.

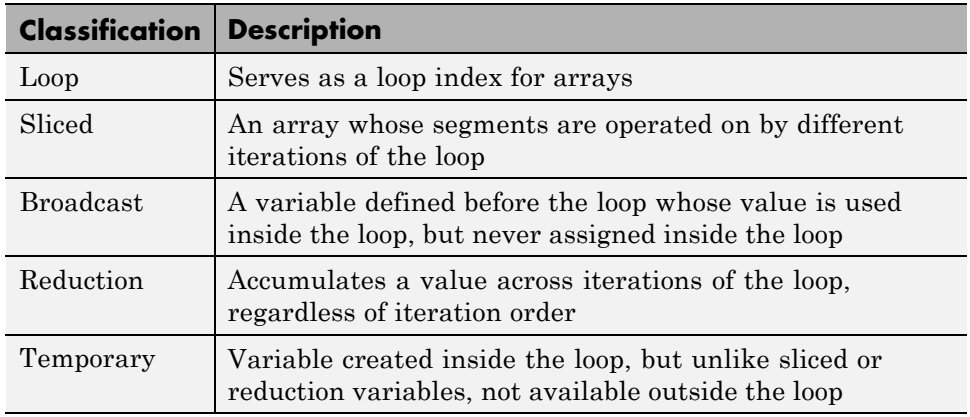

Each of these variable classifications appears in this code fragment:

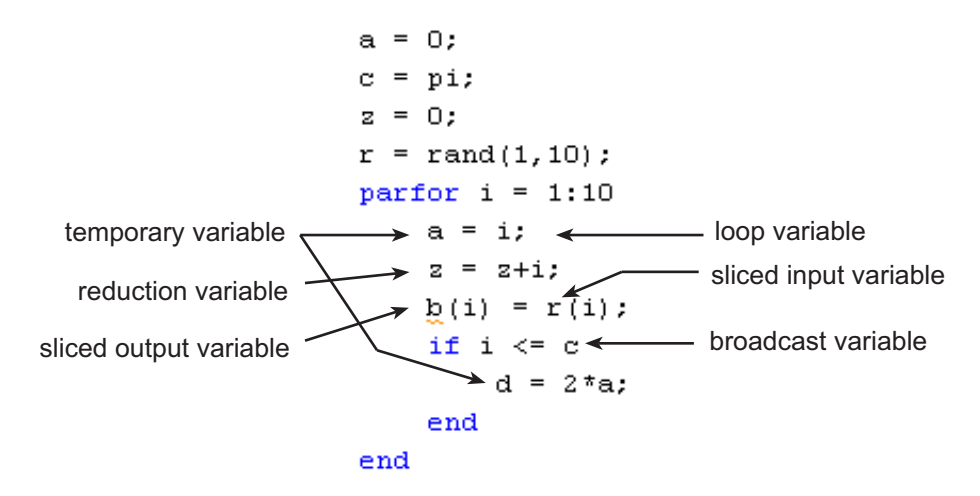

#### **Loop Variable**

The following restriction is required, because changing i in the parfor body invalidates the assumptions MATLAB makes about communication between the client and workers.

**2-18**

<span id="page-48-0"></span>**Required (static)**: Assignments to the loop variable are not allowed.

This example attempts to modify the value of the loop variable i in the body of the loop, and thus is invalid:

```
parfor i = 1:ni = i + 1;a(i) = i;end
```
#### **Sliced Variables**

A *sliced variable* is one whose value can be broken up into segments, or *slices*, which are then operated on separately by workers and by the MATLAB client. Each iteration of the loop works on a different slice of the array. Using sliced variables is important because this type of variable can reduce communication between the client and workers. Only those slices needed by a worker are sent to it, and only when it starts working on a particular range of indices.

In the next example, a slice of A consists of a single element of that array:

```
parfor i = 1: length(A)
   B(i) = f(A(i));end
```
**Characteristics of a Sliced Variable.** A variable in a parfor-loop is sliced if it has all of the following characteristics. A description of each characteristic follows the list:

- **•** Type of First-Level Indexing The first level of indexing is either parentheses, (), or braces, {}.
- **•** Fixed Index Listing Within the first-level parenthesis or braces, the list of indices is the same for all occurrences of a given variable.
- Form of Indexing Within the list of indices for the variable, exactly one index involves the loop variable.
- **•** Shape of Array In assigning to a sliced variable, the right-hand side of the assignment is not [] or '' (these operators indicate deletion of elements).

*Type of First-Level Indexing*. For a sliced variable, the first level of indexing is enclosed in either parentheses, (), or braces, {}.

This table lists the forms for the first level of indexing for arrays sliced and not sliced.

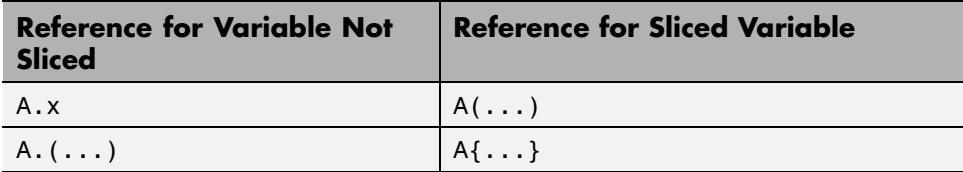

After the first level, you can use any type of valid MATLAB indexing in the second and further levels.

The variable A shown here on the left is not sliced; that shown on the right is sliced:

```
A.q{i,12} A{1,12}
```
*Fixed Index Listing*. Within the first-level parentheses or braces of a sliced variable's indexing, the list of indices is the same for all occurrences of a given variable.

The variable A shown here on the left is not sliced because A is indexed by i and i+1 in different places; that shown on the right is sliced:

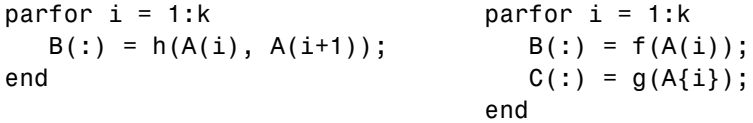

The example above on the right shows some occurrences of a sliced variable with first-level parenthesis indexing and with first-level brace indexing in the same loop. This is acceptable.

*Form of Indexing*. Within the list of indices for a sliced variable, one of these indices is of the form i, i+k, i-k, k+i, or k-i, where i is the loop variable and

**2-20**

k is a constant or a simple (nonindexed) broadcast variable; and every other index is a constant, a simple broadcast variable, colon, or end.

With i as the loop variable, the A variables shown here on the left are not sliced; those on the right are sliced:

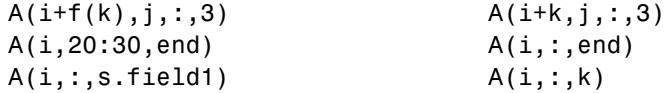

When you use other variables along with the loop variable to index an array, you cannot set these variables inside the loop. In effect, such variables are constant over the execution of the entire parfor statement. You cannot combine the loop variable with itself to form an index expression.

*Shape of Array*. A sliced variable must maintain a constant shape. The variable A shown here on either line is not sliced:

 $A(i,:) = []$ ;  $A(end + 1) = i;$ 

The reason A is not sliced in either case is because changing the shape of a sliced array would violate assumptions governing communication between the client and workers.

**Sliced Input and Output Variables.** All sliced variables have the characteristics of being input or output. A sliced variable can sometimes have both characteristics. MATLAB transmits sliced input variables from the client to the workers, and sliced output variables from workers back to the client. If a variable is both input and output, it is transmitted in both directions.

In this parfor-loop, r is a sliced input variable and b is a sliced output variable:

```
a = 0;z = 0;r = rand(1, 10);
parfor ii = 1:10a = i i;z = z + i i;b(ii) = r(ii);end
```
However, if it is clear that in every iteration, every reference to an array element is set before it is used, the variable is not a sliced input variable. In this example, all the elements of A are set, and then only those fixed values are used:

```
parfor ii = 1:nif someCondition
      A(ii) = 32;else
      A(ii) = 17;end
   loop code that uses A(ii)
end
```
Even if a sliced variable is not explicitly referenced as an input, implicit usage might make it so. In the following example, not all elements of A are necessarily set inside the parfor-loop, so the original values of the array are received, held, and then returned from the loop, making A both a sliced input and output variable.

```
A = 1:10;parfor ii = 1:10if rand < 0.5A(ii) = 0;end
end
```
#### <span id="page-52-0"></span>**Broadcast Variables**

A *broadcast variable* is any variable other than the loop variable or a sliced variable that is not affected by an assignment inside the loop. At the start of a parfor-loop, the values of any broadcast variables are sent to all workers. Although this type of variable can be useful or even essential, broadcast variables that are large can cause a lot of communication between client and workers. In some cases it might be more efficient to use temporary variables for this purpose, creating and assigning them inside the loop.

### **Reduction Variables**

MATLAB supports an important exception, called reductions, to the rule that loop iterations must be independent. A *reduction variable* accumulates a value that depends on all the iterations together, but is independent of the iteration order. MATLAB allows reduction variables in parfor-loops.

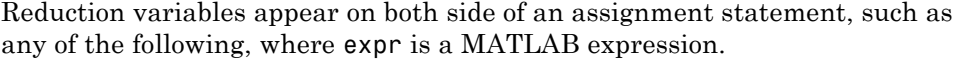

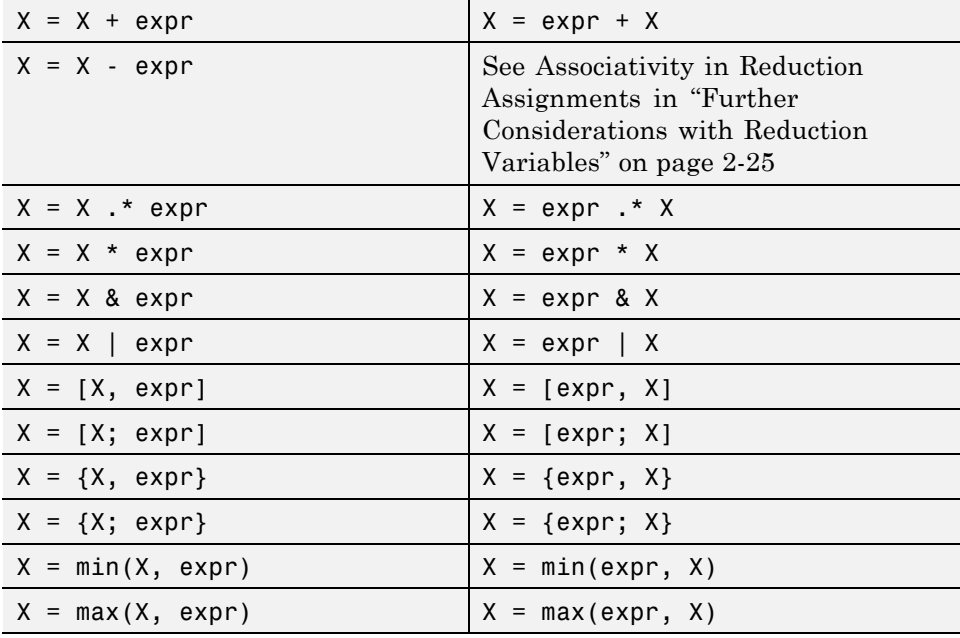

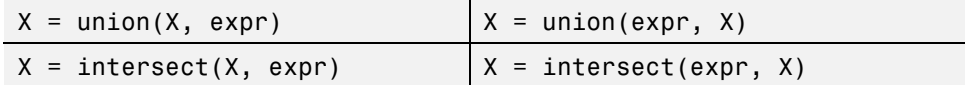

Each of the allowed statements listed in this table is referred to as a *reduction assignment*, and, by definition, a reduction variable can appear only in assignments of this type.

The following example shows a typical usage of a reduction variable X:

```
X = ...; % Do some initialization of X
parfor i = 1:nX = X + d(i);end
```
This loop is equivalent to the following, where each d(i) is calculated by a different iteration:

 $X = X + d(1) + ... + d(n)$ 

If the loop were a regular for-loop, the variable X in each iteration would get its value either before entering the loop or from the previous iteration of the loop. However, this concept does not apply to parfor-loops:

In a parfor-loop, the value of X is never transmitted from client to workers or from worker to worker. Rather, additions of d(i) are done in each worker, with i ranging over the subset of 1:n being performed on that worker. The results are then transmitted back to the client, which adds the workers' partial sums into X. Thus, workers do some of the additions, and the client does the rest.

**Basic Rules for Reduction Variables.** The following requirements further define the reduction assignments associated with a given variable.

**Required (static)**: For any reduction variable, the same reduction function or operation must be used in all reduction assignments for that variable.

The parfor-loop on the left is not valid because the reduction assignment uses + in one instance, and [,] in another. The parfor-loop on the right is valid:

```
parfor i = 1:nif testLevel(k)
      A = A + i;
   else
     A = [A, 4+i];end
   % loop body continued
end
                                 parfor i = 1:nif testLevel(k)
                                        A = A + i;
                                    else
                                        A = A + i + 5*k;
                                    end
                                     % loop body continued
                                 end
```
**Required (static)**: If the reduction assignment uses \* or [,], then in every reduction assignment for X, X must be consistently specified as the first argument or consistently specified as the second.

The parfor-loop on the left below is not valid because the order of items in the concatenation is not consistent throughout the loop. The parfor-loop on the right is valid:

```
parfor i = 1:nif testLevel(k)
     A = [A, 4+i];else
     A = [r(i), A];end
   % loop body continued
end
                                 parfor i = 1:nif testLevel(k)
                                       A = [A, 4+i];else
                                       A = [A, r(i)];end
                                    % loop body continued
                                 end
```
**Further Considerations with Reduction Variables.** This section provide more detail about reduction assignments, associativity, commutativity, and overloading of reduction functions.

*Reduction Assignments.* In addition to the specific forms of reduction assignment listed in the table in ["Reduction Variables" on page 2-23,](#page-52-0) the only other (and more general) form of a reduction assignment is

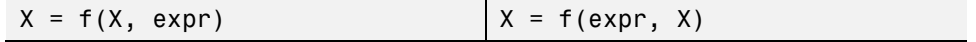

**Required (static)**: f can be a function or a variable. If it is a variable, it must not be affected by the parfor body (in other words, it is a broadcast variable).

If f is a variable, then for all practical purposes its value at run time is a function handle. However, this is not strictly required; as long as the right-hand side can be evaluated, the resulting value is stored in X.

The parfor-loop below on the left will not execute correctly because the statement f = @times causes f to be classified as a temporary variable and therefore is cleared at the beginning of each iteration. The parfor on the right is correct, because it does not assign to f inside the loop:

```
f = \theta(x, k)x * k;parfor i = 1:na = f(a, i);% loop body continued
   f = @times; % Affects f
end
                                    f = \mathcal{Q}(x, k)x * k;parfor i = 1:na = f(a,i);% loop body continued
                                    end
```
Note that the operators && and || are not listed in the table in ["Reduction](#page-52-0) [Variables" on page 2-23.](#page-52-0) Except for && and ||, all the matrix operations of MATLAB have a corresponding function f, such that u op v is equivalent to  $f(u,v)$ . For && and  $||$ , such a function cannot be written because u&&v and u||v might or might not evaluate v, but f(u,v) *always* evaluates v before calling f. This is why && and || are excluded from the table of allowed reduction assignments for a parfor-loop.

Every reduction assignment has an associated function f. The properties of f that ensure deterministic behavior of a parfor statement are discussed in the following sections.

*Associativity in Reduction Assignments.* Concerning the function f as used in the definition of a reduction variable, the following practice is recommended, but does not generate an error if not adhered to. Therefore, it is up to you to ensure that your code meets this recommendation.

**Recommended:** To get deterministic behavior of parfor-loops, the reduction function f must be associative.

To be associative, the function f must satisfy the following for all a, b, and c:

 $f(a,f(b,c)) = f(f(a,b),c)$ 

The classification rules for variables, including reduction variables, are purely syntactic. They cannot determine whether the f you have supplied is truly associative or not. Associativity is assumed, but if you violate this, different executions of the loop might result in different answers.

**Note** While the addition of mathematical real numbers is associative, addition of floating-point numbers is only approximately associative, and different executions of this parfor statement might produce values of X with different round-off errors. This is an unavoidable cost of parallelism.

For example, the statement on the left yields 1, while the statement on the right returns  $1 + eps$ :

 $(1 + \text{eps}/2) + \text{eps}/2$  1 + (eps/2 + eps/2)

With the exception of the minus operator  $(-)$ , all the special cases listed in the table in ["Reduction Variables" on page 2-23](#page-52-0) have a corresponding (perhaps approximately) associative function. MATLAB calculates the assignment  $X = X - \epsilon x$  as  $\epsilon$  we using  $X = X + (-\epsilon x)$ . (So, technically, the function for calculating this reduction assignment is plus, not minus.) However, the assignment  $X = exp r - X$  cannot be written using an associative function, which explains its exclusion from the table.

*Commutativity in Reduction Assignments.* Some associative functions, including +, .\*, min, and max, intersect, and union, are also commutative. That is, they satisfy the following for all a and b:

 $f(a,b) = f(b,a)$ 

Examples of noncommutative functions are \* (because matrix multiplication is not commutative for matrices in which both dimensions have size greater than one),  $[1,1,1,1]$ ,  $[3,1,1]$ , and  $[3,1]$ . Noncommutativity is the reason that consistency in the order of arguments to these functions is required. As a practical matter, a more efficient algorithm is possible when a function is commutative as well as associative, and parfor is optimized to exploit commutativity.

**Recommended:** Except in the cases of  $\star$ , [,], [;],  $\{,\}$ , and  $\{\}$ , the function f of a reduction assignment should be commutative. If f is not commutative, different executions of the loop might result in different answers.

Unless f is a known noncommutative built-in, it is assumed to be commutative. There is currently no way to specify a user-defined, noncommutative function in parfor.

*Overloading in Reduction Assignments.* Most associative functions f have an identity element e, so that for any a, the following holds true:

 $f(e, a) = a = f(a, e)$ 

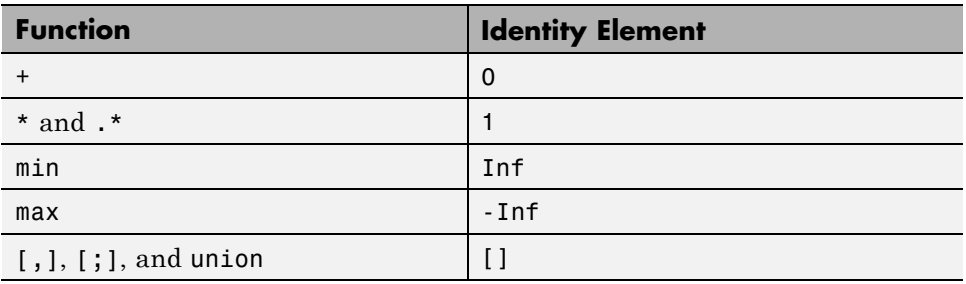

Examples of identity elements for some functions are listed in this table.

MATLAB uses the identity elements of reduction functions when it knows them. So, in addition to associativity and commutativity, you should also keep identity elements in mind when overloading these functions.

**Recommended:** An overload of  $+, *,$  .  $*,$  min, max, union, [,], or [;] should be associative if it is used in a reduction assignment in a parfor. The overload must treat the respective identity element given above (all with class double) as an identity element.

**Recommended:** An overload of +, .\*, min, max, union, or intersect should be commutative.

There is no way to specify the identity element for a function. In these cases, the behavior of parfor is a little less efficient than it is for functions with a known identity element, but the results are correct.

Similarly, because of the special treatment of  $X = X - expr$ , the following is recommended.

**Recommended:** An overload of the minus operator (-) should obey the mathematical law that  $X - (y + z)$  is equivalent to  $(X - y) - z$ .

**Example: Using a Custom Reduction Function.** Suppose each iteration of a loop performs some calculation, and you are interested in finding which iteration of a loop produces the maximum value. This is a reduction exercise that makes an accumulation across multiple iterations of a loop. Your reduction function must compare iteration results, until finally the maximum value can be determined after all iterations are compared.

First consider the reduction function itself. To compare an iteration's result against another's, the function requires as input the current iteration's result and the known maximum result from other iterations so far. Each of the two inputs is a vector containing an iteration's result data and iteration number.

```
function mc = comparemax(A, B)% Custom reduction function for 2-element vector input
if A(1) >= B(1) % Compare the two input data values
    mc = A; % Return the vector with the larger result
else
   mc = B;
end
```
Inside the loop, each iteration calls the reduction function (comparemax), passing in a pair of 2-element vectors:

**•** The accumulated maximum and its iteration index (this is the reduction variable, cummax)

<span id="page-59-0"></span>**•** The iteration's own calculation value and index

If the data value of the current iteration is greater than the maximum in cummmax, the function returns a vector of the new value and its iteration number. Otherwise, the function returns the existing maximum and its iteration number.

The code for the loop looks like the following, with each iteration calling the reduction function comparemax to compare its own data [dat i] to that already accumulated in cummax.

```
% First element of cummax is maximum data value
% Second element of cummax is where (iteration) maximum occurs
cummax = [0 0]; % Initialize reduction variable
parfor ii = 1:100dat = rand(); % Simulate some actual computation
    cummax = comparemax(cummax, [dat ii]);
end
disp(cummax);
```
#### **Temporary Variables**

A *temporary variable* is any variable that is the target of a direct, nonindexed assignment, but is not a reduction variable. In the following parfor-loop, a and d are temporary variables:

```
a = 0;z = 0;r = rand(1, 10);
parfor i = 1:10a = i; % Variable a is temporary
  z = z + i;if i \leq 5d = 2*a; % Variable d is temporary
  end
end
```
In contrast to the behavior of a for-loop, MATLAB effectively clears any temporary variables before each iteration of a parfor-loop. To help ensure the independence of iterations, the values of temporary variables cannot

**2-30**

be passed from one iteration of the loop to another. Therefore, temporary variables must be set inside the body of a parfor-loop, so that their values are defined separately for each iteration.

MATLAB does not send temporary variables back to the client. A temporary variable in the context of the parfor statement has no effect on a variable with the same name that exists outside the loop, again in contrast to ordinary for-loops.

**Uninitialized Temporaries.** Because temporary variables are cleared at the beginning of every iteration, MATLAB can detect certain cases in which any iteration through the loop uses the temporary variable before it is set in that iteration. In this case, MATLAB issues a static error rather than a run-time error, because there is little point in allowing execution to proceed if a run-time error is guaranteed to occur. This kind of error often arises because of confusion between for and parfor, especially regarding the rules of classification of variables. For example, suppose you write

```
b = true;parfor i = 1:nif b && some_condition(i)
      do_something(i);
      b = false:
   end
   ...
end
```
This loop is acceptable as an ordinary for-loop, but as a parfor-loop, b is a temporary variable because it occurs directly as the target of an assignment inside the loop. Therefore it is cleared at the start of each iteration, so its use in the condition of the if is guaranteed to be uninitialized. (If you change parfor to for, the value of b assumes sequential execution of the loop, so that do something(i) is executed for only the lower values of i until b is set false.)

**Temporary Variables Intended as Reduction Variables.** Another common cause of uninitialized temporaries can arise when you have a variable that you intended to be a reduction variable, but you use it elsewhere in the loop, causing it technically to be classified as a temporary variable. For example:

```
s = 0;parfor i = 1:ns = s + f(i);...
   if (s > whatever)
      ...
   end
end
```
If the only occurrences of s were the two in the first statement of the body, it would be classified as a reduction variable. But in this example, s is not a reduction variable because it has a use outside of reduction assignments in the line s > whatever. Because s is the target of an assignment (in the first statement), it is a temporary, so MATLAB issues an error about this fact, but points out the possible connection with reduction.

Note that if you change parfor to for, the use of s outside the reduction assignment relies on the iterations being performed in a particular order. The point here is that in a parfor-loop, it matters that the loop "does not care" about the value of a reduction variable as it goes along. It is only after the loop that the reduction value becomes usable.

# **Improving Performance**

### **Where to Create Arrays**

With a parfor-loop, it might be faster to have each MATLAB worker create its own arrays or portions of them in parallel, rather than to create a large array in the client before the loop and send it out to all the workers separately. Having each worker create its own copy of these arrays inside the loop saves the time of transferring the data from client to workers, because all the workers can be creating it at the same time. This might challenge your usual practice to do as much variable initialization before a for-loop as possible, so that you do not needlessly repeat it inside the loop.

Whether to create arrays before the parfor-loop or inside the parfor-loop depends on the size of the arrays, the time needed to create them, whether the workers need all or part of the arrays, the number of loop iterations that each worker performs, and other factors. While many for-loops can be <span id="page-62-0"></span>directly converted to parfor-loops, even in these cases there might be other issues involved in optimizing your code.

### **Optimizing on Local vs. Cluster Workers**

With local workers, because all the MATLAB worker sessions are running on the same machine, you might not see any performance improvement from a parfor-loop regarding execution time. This can depend on many factors, including how many processors and cores your machine has. You might experiment to see if it is faster to create the arrays before the loop (as shown on the left below), rather than have each worker create its own arrays inside the loop (as shown on the right).

Try the following examples running a matlabpool locally, and notice the difference in time execution for each loop. First open a local matlabpool:

#### matlabpool

Then enter the following examples. (If you are viewing this documentation in the MATLAB help browser, highlight each segment of code below, right-click, and select **Evaluate Selection** in the context menu to execute the block in MATLAB. That way the time measurement will not include the time required to paste or type.)

```
tic;
n = 200;M = magic(n);R = rand(n);parfor i = 1:nA(i) = sum(M(i,:).*R(n+1-i,:));end
toc
                                         tic;
                                         n = 200;parfor i = 1:nM = magic(n);R = rand(n);
                                            A(i) = sum(M(i,:).*R(n+1-i,:));end
                                          toc
```
Running on a remote cluster, you might find different behavior as workers can simultaneously create their arrays, saving transfer time. Therefore, code that is optimized for local workers might not be optimized for cluster workers, and vice versa.

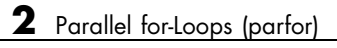

# Single Program Multiple Data (spmd)

- **•** "Executing Simultaneously on [Multiple Data Sets" on page 3-2](#page-65-0)
- **•** ["Accessing Data with Composites" on page 3-7](#page-70-0)
- **•** ["Distributing Arrays" on page 3-12](#page-75-0)
- **•** ["Programming Tips" on page 3-15](#page-78-0)

# <span id="page-65-0"></span>**Executing Simultaneously on Multiple Data Sets**

#### **In this section...**

"Introduction" on page 3-2

"When to Use spmd" on page 3-2

["Setting Up MATLAB Resources Using matlabpool" on page 3-3](#page-66-0)

["Defining an spmd Statement" on page 3-4](#page-67-0)

["Displaying Output" on page 3-6](#page-69-0)

## **Introduction**

The single program multiple data (spmd) language construct allows seamless interleaving of serial and parallel programming. The spmd statement lets you define a block of code to run simultaneously on multiple workers. Variables assigned inside the spmd statement on the workers allow direct access to their values from the client by reference via *Composite* objects.

This chapter explains some of the characteristics of spmd statements and Composite objects.

# **When to Use spmd**

The "single program" aspect of spmd means that the identical code runs on multiple workers. You run one program in the MATLAB client, and those parts of it labeled as spmd blocks run on the workers. When the spmd block is complete, your program continues running in the client.

The "multiple data" aspect means that even though the spmd statement runs identical code on all workers, each worker can have different, unique data for that code. So multiple data sets can be accommodated by multiple workers.

Typical applications appropriate for spmd are those that require running simultaneous execution of a program on multiple data sets, when communication or synchronization is required between the workers. Some common cases are:

- <span id="page-66-0"></span>• Programs that take a long time to execute — spmd lets several workers compute solutions simultaneously.
- **•** Programs operating on large data sets spmd lets the data be distributed to multiple workers.

# **Setting Up MATLAB Resources Using matlabpool**

You use the function matlabpool to reserve a number of MATLAB labs (workers) for executing a subsequent spmd statement or parfor-loop. Depending on your scheduler, the workers might be running remotely on a cluster, or they might run locally on your MATLAB client machine. You identify a cluster by selecting a cluster profile. For a description of how to manage and use profiles, see ["Cluster Profiles" on page 6-12.](#page-139-0)

To begin the examples of this section, allocate local MATLAB workers for the evaluation of your spmd statement:

matlabpool

This command starts the number of MATLAB worker sessions defined by the default cluster profile. If the local profile is your default and does not specify the number of workers, this starts one worker per core (maximum of twelve) on your local MATLAB client machine.

If you do not want to use default settings, you can specify in the matlabpool statement which profile or how many workers to use. For example, to use only three workers with your default profile, type:

matlabpool 3

To use a different profile, type:

matlabpool MyProfileName

To inquire whether you currently have a MATLAB pool open, type:

matlabpool size

This command returns a value indicating the number of workers in the current pool. If the command returns 0, there is currently no pool open.

<span id="page-67-0"></span>**Note** If there is no MATLAB pool open, an spmd statement runs locally in the MATLAB client without any parallel execution, provided you have Parallel Computing Toolbox software installed. In other words, it runs in your client session as though it were a single worker.

When you are finished using a MATLAB pool, close it with the command:

matlabpool close

### **Defining an spmd Statement**

The general form of an spmd statement is:

```
spmd
    <statements>
end
```
The block of code represented by <statements> executes in parallel simultaneously on all workers in the MATLAB pool. If you want to limit the execution to only a portion of these workers, specify exactly how many workers to run on:

```
spmd (n)
    <statements>
end
```
This statement requires that n workers run the spmd code. n must be less than or equal to the number of workers in the open MATLAB pool. If the pool is large enough, but n workers are not available, the statement waits until enough workers are available. If n is 0, the spmd statement uses no workers, and runs locally on the client, the same as if there were not a pool currently open.

You can specify a range for the number of workers:

```
spmd (m, n)
    <statements>
end
```
In this case, the spmd statement requires a minimum of m workers, and it uses a maximum of n workers.

If it is important to control the number of workers that execute your spmd statement, set the exact number in the cluster profile or with the spmd statement, rather than using a range.

For example, create a random matrix on three workers:

```
matlabpool
spmd (3)
    R = rand(4, 4);
end
matlabpool close
```
**Note** All subsequent examples in this chapter assume that a MATLAB pool is open and remains open between sequences of spmd statements.

Unlike a parfor-loop, the workers used for an spmd statement each have a unique value for labindex. This lets you specify code to be run on only certain workers, or to customize execution, usually for the purpose of accessing unique data.

For example, create different sized arrays depending on labindex:

```
spmd (3)
    if labindex==1
        R = rand(9, 9);else
        R = rand(4, 4);
    end
end
```
Load unique data on each worker according to labindex, and use the same function on each worker to compute a result from the data:

```
spmd (3)
    labdata = load(['datafile_' num2str(labindex) '.ascii'])
    result = MyFunction(labdata)
```
<span id="page-69-0"></span>end

The workers executing an spmd statement operate simultaneously and are aware of each other. As with a parallel job, you are allowed to directly control communications between the workers, transfer data between them, and use codistributed arrays among them. For a list of toolbox functions that facilitate these capabilities, see the Function Reference sections ["Interlab](#page-366-0) [Communication Within a Communicating Job" on page 13-11](#page-366-0) and ["Distributed](#page-359-0) [and Codistributed Arrays" on page 13-4](#page-359-0).

For example, use a codistributed array in an spmd statement:

```
spmd (3)
    RR = rand(30, codistributor());
end
```
Each worker has a 30-by-10 segment of the codistributed array RR. For more information about codistributed arrays, see [Chapter 5, "Math with](#page-101-0) [Codistributed Arrays".](#page-101-0)

# **Displaying Output**

When running an spmd statement on a MATLAB pool, all command-line output from the workers displays in the client Command Window. Because the workers are MATLAB sessions without displays, any graphical output (for example, figure windows) from the pool does not display at all.

# <span id="page-70-0"></span>**Accessing Data with Composites**

#### **In this section...**

"Introduction" on page 3-7

"Creating Composites in spmd Statements" on page 3-7

["Variable Persistence and Sequences of spmd" on page 3-9](#page-72-0)

["Creating Composites Outside spmd Statements" on page 3-10](#page-73-0)

# **Introduction**

Composite objects in the MATLAB client session let you directly access data values on the workers. Most often you assigned these variables within spmd statements. In their display and usage, Composites resemble cell arrays. There are two ways to create Composites:

- **•** Using the Composite function on the client. Values assigned to the Composite elements are stored on the workers.
- **•** Defining variables on workers inside an spmd statement. After the spmd statement, the stored values are accessible on the client as Composites.

# **Creating Composites in spmd Statements**

When you define or assign values to variables inside an spmd statement, the data values are stored on the workers.

After the spmd statement, those data values are accessible on the client as Composites. Composite objects resemble cell arrays, and behave similarly. On the client, a Composite has one element per worker. For example, suppose you open a MATLAB pool of three local workers and run an spmd statement on that pool:

```
matlabpool open local 3
spmd % Uses all 3 workers
   MM = magic(labindex+2); % MM is a variable on each worker
end
MM{1} % In the client, MM is a Composite with one element per worker
     816
```
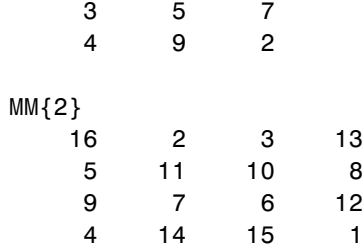

A variable might not be defined on every worker. For the workers on which a variable is not defined, the corresponding Composite element has no value. Trying to read that element throws an error.

```
spmd
    if labindex > 1
         HH = rand(4);
   end
end
HH
    Lab 1: No data
    Lab 2: class = double, size = [4 4]Lab 3: class = double, size = [4 4]
```
You can also set values of Composite elements from the client. This causes a transfer of data, storing the value on the appropriate worker even though it is not executed within an spmd statement:

 $MM{3} = eye(4);$ 

In this case, MM must already exist as a Composite, otherwise MATLAB interprets it as a cell array.

Now when you do enter an spmd statement, the value of the variable MM on worker 3 is as set:

```
spmd
   if labindex == 3, MM, end
end
\lambda ah 3:
   MM =1000
```
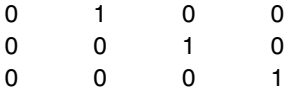

Data transfers from worker to client when you explicitly assign a variable in the client workspace using a Composite element:

M = MM{1} % Transfer data from worker 1 to variable M on the client

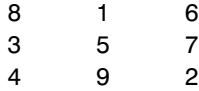

Assigning an entire Composite to another Composite does not cause a data transfer. Instead, the client merely duplicates the Composite as a reference to the appropriate data stored on the workers:

```
NN = MM % Set entire Composite equal to another, without transfer
```
However, accessing a Composite's elements to assign values to other Composites *does* result in a transfer of data from the workers to the client, even if the assignment then goes to the same worker. In this case, NN must already exist as a Composite:

```
NN{1} = MM{1} % Transfer data to the client and then to worker
```
When finished, you can close the pool:

matlabpool close

## **Variable Persistence and Sequences of spmd**

The values stored on the workers are retained between spmd statements. This allows you to use multiple spmd statements in sequence, and continue to use the same variables defined in previous spmd blocks.

The values are retained on the workers until the corresponding Composites are cleared on the client, or until the MATLAB pool is closed. The following example illustrates data value lifespan with spmd blocks, using a pool of four workers:

```
matlabpool open local 4
spmd
    AA = labindex; % Initial setting
end
AA(:) % Composite
    [1]
    [2]
    [3]
    [4]
spmd
    AA = AA * 2; % Multiply existing value
end
AA(:) % Composite
    [2]
    [4]
    [6]
    [8]
clear AA % Clearing in client also clears on workers
spmd; AA = AA * 2; end % Generates error
matlabpool close
```
## **Creating Composites Outside spmd Statements**

The Composite function creates Composite objects without using an spmd statement. This might be useful to prepopulate values of variables on workers before an spmd statement begins executing on those workers. Assume a MATLAB pool is already open:

```
PP = Composite()
```
By default, this creates a Composite with an element for each worker in the MATLAB pool. You can also create Composites on only a subset of the workers in the pool. See the Composite reference page for more details. The elements of the Composite can now be set as usual on the client, or as variables inside an spmd statement. When you set an element of a Composite, the data is immediately transferred to the appropriate worker:

for  $ii = 1:numel(PP)$ 

```
PP{ii} = ii;end
```
# **Distributing Arrays**

#### **In this section...**

"Distributed Versus Codistributed Arrays" on page 3-12

"Creating Distributed Arrays" on page 3-12

["Creating Codistributed Arrays" on page 3-13](#page-76-0)

## **Distributed Versus Codistributed Arrays**

You can create a distributed array in the MATLAB client, and its data is stored on the workers of the open MATLAB pool. A distributed array is distributed in one dimension, along the last nonsingleton dimension, and as evenly as possible along that dimension among the workers. You cannot control the details of distribution when creating a distributed array.

You can create a codistributed array by executing on the workers themselves, either inside an spmd statement, in pmode, or inside a parallel job. When creating a codistributed array, you can control all aspects of distribution, including dimensions and partitions.

The relationship between distributed and codistributed arrays is one of perspective. Codistributed arrays are partitioned among the workers from which you execute code to create or manipulate them. Distributed arrays are partitioned among workers from the client with the open MATLAB pool. When you create a distributed array in the client, you can access it as a codistributed array inside an spmd statement. When you create a codistributed array in an spmd statement, you can access is as a distributed array in the client. Only spmd statements let you access the same array data from two different perspectives.

## **Creating Distributed Arrays**

You can create a distributed array in any of several ways:

**•** Use the distributed function to distribute an existing array from the client workspace to the workers of an open MATLAB pool.

- <span id="page-76-0"></span>**•** Use any of the overloaded distributed object methods to directly construct a distributed array on the workers. This technique does not require that the array already exists in the client, thereby reducing client workspace memory requirements. These overloaded functions include distributed.eye, distributed.rand, etc. For a full list, see the distributed object reference page.
- **•** Create a codistributed array inside an spmd statement, then access it as a distributed array outside the spmd statement. This lets you use distribution schemes other than the default.

The first two of these techniques do not involve spmd in creating the array, but you can see how spmd might be used to manipulate arrays created this way. For example:

Create an array in the client workspace, then make it a distributed array:

```
matlabpool open local 2
W = ones(6, 6);
W = distributed(W); % Distribute to the workers
spmd
   T = W*2; % Calculation performed on workers, in parallel.
            % T and W are both codistributed arrays here.
end
T % View results in client.
whos % T and W are both distributed arrays here.
matlabpool close
```
## **Creating Codistributed Arrays**

You can create a codistributed array in any of several ways:

- **•** Use the codistributed function inside an spmd statement, a parallel job, or pmode to codistribute data already existing on the workers running that job.
- **•** Use any of the overloaded codistributed object methods to directly construct a codistributed array on the workers. This technique does not require that the array already exists in the workers. These overloaded functions include codistributed.eye, codistributed.rand, etc. For a full list, see the codistributed object reference page.

• Create a distributed array outside an spmd statement, then access it as a codistributed array inside the spmd statement running on the same MATLAB pool.

In this example, you create a codistributed array inside an spmd statement, using a nondefault distribution scheme. First, define 1-D distribution along the third dimension, with 4 parts on worker 1, and 12 parts on worker 2. Then create a 3-by-3-by-16 array of zeros.

```
matlabpool open local 2
spmd
    codist = codistributor1d(3, [4, 12]);
    Z = codistributed.zeros(3, 3, 16, codist);Z = Z + labindex;
end
Z % View results in client.
   % Z is a distributed array here.
matlabpool close
```
For more details on codistributed arrays, see [Chapter 5, "Math with](#page-101-0) [Codistributed Arrays",](#page-101-0) and [Chapter 4, "Interactive Parallel Computation](#page-80-0) [with pmode"](#page-80-0).

# **Programming Tips**

#### **In this section...**

"MATLAB Path" on page 3-15

"Error Handling" on page 3-15

"Limitations" on page 3-15

## **MATLAB Path**

All workers executing an spmd statement must have the same MATLAB search path as the client, so that they can execute any functions called in their common block of code. Therefore, whenever you use cd, addpath, or rmpath on the client, it also executes on all the workers, if possible. For more information, see the matlabpool reference page. When the workers are running on a different platform than the client, use the function pctRunOnAll to properly set the MATLAB path on all workers.

## **Error Handling**

When an error occurs on a worker during the execution of an spmd statement, the error is reported to the client. The client tries to interrupt execution on all workers, and throws an error to the user.

Errors and warnings produced on workers are annotated with the lab (worker) ID and displayed in the client's Command Window in the order in which they are received by the MATLAB client.

The behavior of lastwarn is unspecified at the end of an spmd if used within its body.

## **Limitations**

#### **Transparency**

The body of an spmd statement must be *transparent*, meaning that all references to variables must be "visible" (i.e., they occur in the text of the program).

In the following example, because X is not visible as an input variable in the spmd body (only the string 'X' is passed to eval), it does not get transferred to the workers. As a result, MATLAB issues an error at run time:

```
X = 5;
spmd
    eval('X');
end
```
Similarly, you cannot clear variables from a worker's workspace by executing clear inside an spmd statement:

```
spmd; clear('X'); end
```
To clear a specific variable from a worker, clear its Composite from the client workspace. Alternatively, you can free up most of the memory used by a variable by setting its value to empty, presumably when it is no longer needed in your spmd statement:

```
spmd
    <statements....>
    X = [1;end
```
Examples of some other functions that violate transparency are evalc, evalin, and assignin with the workspace argument specified as 'caller'; save and load, unless the output of load is assigned to a variable.

MATLAB *does* successfully execute eval and evalc statements that appear in functions called from the spmd body.

#### **Nested Functions**

Inside a function, the body of an spmd statement cannot make any direct reference to a nested function. However, it can call a nested function by means of a variable defined as a function handle to the nested function.

Because the spmd body executes on workers, variables that are updated by nested functions called inside an spmd statement do not get updated in the workspace of the outer function.

#### <span id="page-80-0"></span>**Anonymous Functions**

The body of an spmd statement cannot define an anonymous function. However, it can reference an anonymous function by means of a function handle.

#### **Nested spmd Statements**

The body of an spmd statement cannot contain another spmd. However, it can call a function that contains another spmd statement. Be sure that your MATLAB pool has enough workers to accommodate such expansion.

#### **Nested parfor-Loops**

The body of a parfor-loop cannot contain an spmd statement, and an spmd statement cannot contain a parfor-loop.

#### **Break and Return Statements**

The body of an spmd statement cannot contain break or return statements.

#### **Global and Persistent Variables**

The body of an spmd statement cannot contain global or persistent variable declarations.

# Interactive Parallel Computation with pmode

This chapter describes interactive pmode in the following sections:

- **•** ["pmode Versus spmd" on page 4-2](#page-83-0)
- **•** ["Run Parallel Jobs Interactively Using pmode" on page 4-3](#page-84-0)
- **•** ["Parallel Command Window" on page 4-11](#page-92-0)
- **•** ["Running pmode Interactive Jobs on a Cluster" on page 4-16](#page-97-0)
- **•** ["Plotting Distributed Data Using pmode" on page 4-17](#page-98-0)
- **•** ["pmode Limitations and Unexpected Results" on page 4-19](#page-100-0)
- **•** ["pmode Troubleshooting" on page 4-20](#page-101-0)

# <span id="page-83-0"></span>**pmode Versus spmd**

pmode lets you work interactively with a parallel job running simultaneously on several workers. Commands you type at the pmode prompt in the Parallel Command Window are executed on all workers at the same time. Each (worker) lab executes the commands in its own workspace on its own variables.

The way the workers remain synchronized is that each worker becomes idle when it completes a command or statement, waiting until all the workers working on this job have completed the same statement. Only when all the workers are idle, do they then proceed together to the next pmode command.

In contrast to spmd, pmode provides a desktop with a display for each worker running the job, where you can enter commands, see results, access each worker's workspace, etc. What pmode does not let you do is to freely interleave serial and parallel work, like spmd does. When you exit your pmode session, its job is effectively destroyed, and all information and data on the workers is lost. Starting another pmode session always begins from a clean state.

# <span id="page-84-0"></span>**Run Parallel Jobs Interactively Using pmode**

This example uses a local scheduler and runs the workers on your local MATLAB client machine. It does not require an external cluster or scheduler. The steps include the pmode prompt  $(P>)>$  for commands that you type in the Parallel Command Window.

**1** Start the pmode with the pmode command.

pmode start local 4

This starts four local workers, creates a parallel job to run on those workers, and opens the Parallel Command Window.

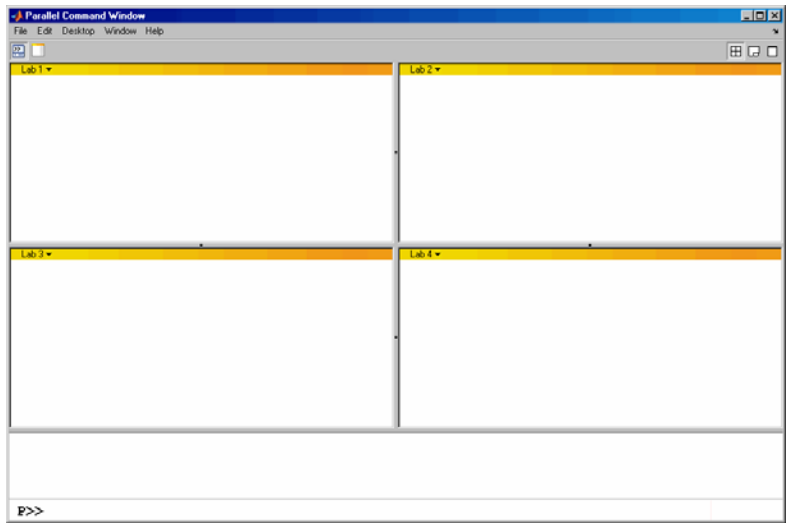

You can control where the command history appears. For this exercise, the position is set by clicking **Window > History Position > Above Prompt**, but you can set it according to your own preference.

**2** To illustrate that commands at the pmode prompt are executed on all workers, ask for help on a function.

P>> help magic

**3** Set a variable at the pmode prompt. Notice that the value is set on all the workers.

```
EDX
-A Par
File F/R Darkty
画口
                                                                                  囲ロロ
 P>> x = piP>> x = pix =x =3.1416
                                                      3.1416
 P >> x = piP>> x = pix =x =3.1416
                                                      3.1416
    x = piP>>
```
 $P>> x = pi$ 

**4** A variable does not necessarily have the same value on every worker. The labindex function returns the ID particular to each worker working on this parallel job. In this example, the variable x exists with a different value in the workspace of each worker.

 $P>> x = 1$ abindex

**5** Return the total number of workers working on the current parallel job with the numlabs function.

 $P>>$  all = numlabs

**6** Create a replicated array on all the workers.

```
P>> segment = [1 2; 3 4; 5 6]
```
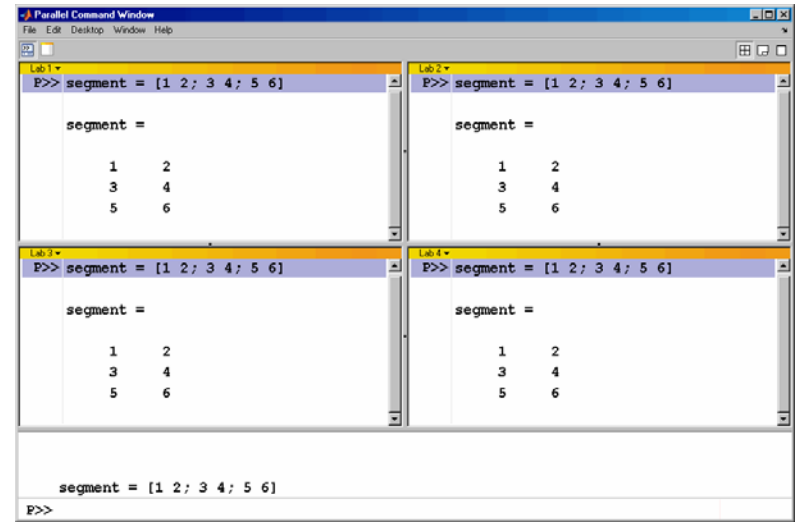

**7** Assign a unique value to the array on each worker, dependent on the worker number (labindex). With a different value on each worker, this is a variant array.

```
P>> segment = segment + 10*labindex
```
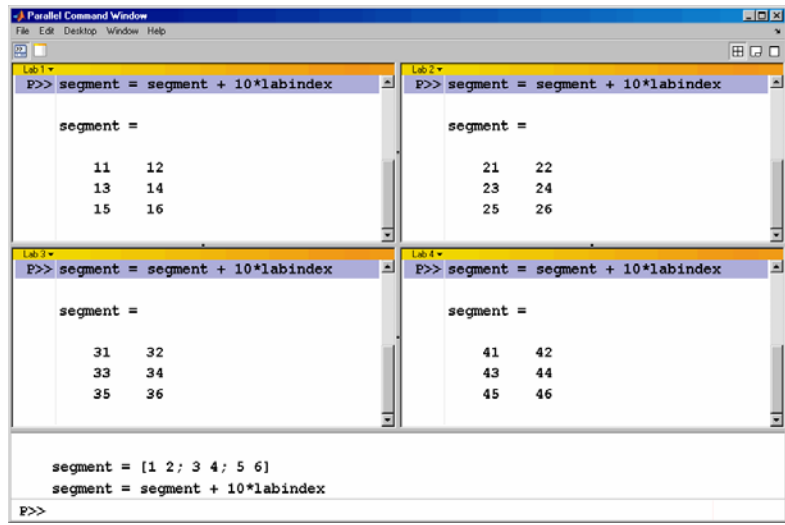

**8** Until this point in the example, the variant arrays are independent, other than having the same name. Use the codistributed.build function to aggregate the array segments into a coherent array, distributed among the workers.

```
P >> codist = codistributord(2, [2 2 2 2], [3 8])P>> whole = codistributed.build(segment, codist)
```
This combines four separate 3-by-2 arrays into one 3-by-8 codistributed array. The codistributor1d object indicates that the array is distributed along its second dimension (columns), with 2 columns on each of the four workers. On each worker, segment provided the data for the local portion of the whole array.

**9** Now, when you operate on the codistributed array whole, each worker handles the calculations on only its portion, or segment, of the array, not the whole array.

```
P>> whole = whole + 1000
```
**10** Although the codistributed array allows for operations on its entirety, you can use the getLocalPart function to access the portion of a codistributed array on a particular worker.

P>> section = getLocalPart(whole)

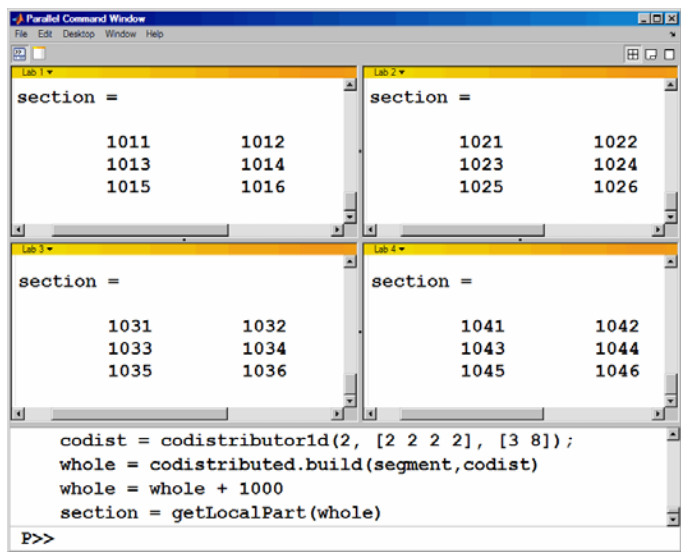

Thus, section is now a variant array because it is different on each worker.

**11** If you need the entire array in one workspace, use the gather function.

P>> combined = gather(whole)

Notice, however, that this gathers the entire array into the workspaces of all the workers. See the gather reference page for the syntax to gather the array into the workspace of only one worker.

**12** Because the workers ordinarily do not have displays, if you want to perform any graphical tasks involving your data, such as plotting, you must do this from the client workspace. Copy the array to the client workspace by typing the following commands in the MATLAB (client) Command Window.

pmode lab2client combined 1

Notice that combined is now a 3-by-8 array in the client workspace.

whos combined

To see the array, type its name.

combined

**13** Many matrix functions that might be familiar can operate on codistributed arrays. For example, the eye function creates an identity matrix. Now you can create a codistributed identity matrix with the following commands in the Parallel Command Window.

```
P>> distobj = codistributor1d();
P>> I = eye(6, distobj)P>> getLocalPart(I)
```
Calling the codistributor1d function without arguments specifies the default distribution, which is by columns in this case, distributed as evenly as possible.

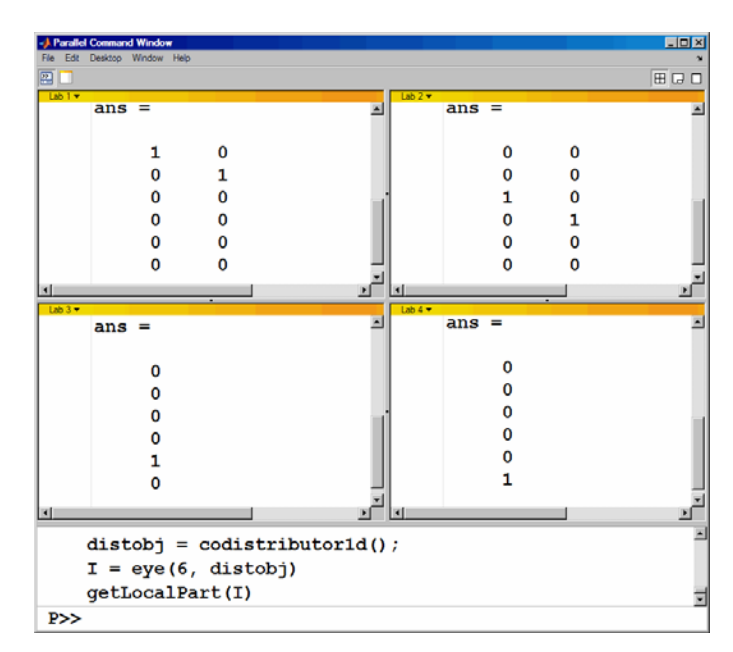

**14** If you require distribution along a different dimension, you can use the redistribute function. In this example, the argument 1 to codistributor1d specifies distribution of the array along the first dimension (rows).

```
P>> distobj = codistributor1d(1);
P>> I = redistribute(I, distobj)P>> getLocalPart(I)
```
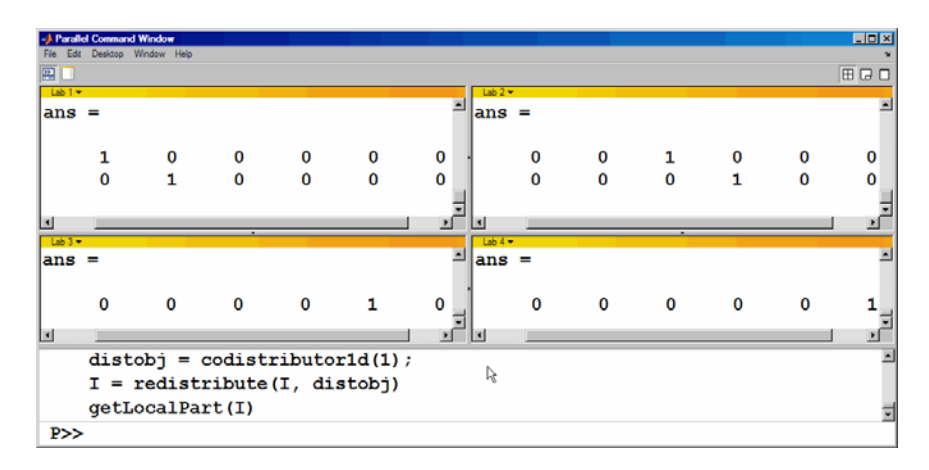

**15** Exit pmode and return to the regular MATLAB desktop.

P>> pmode exit

# <span id="page-92-0"></span>**Parallel Command Window**

When you start pmode on your local client machine with the command

pmode start local 4

four workers start on your local machine and a parallel job is created to run on them. The first time you run pmode with these options, you get a tiled display of the four workers.

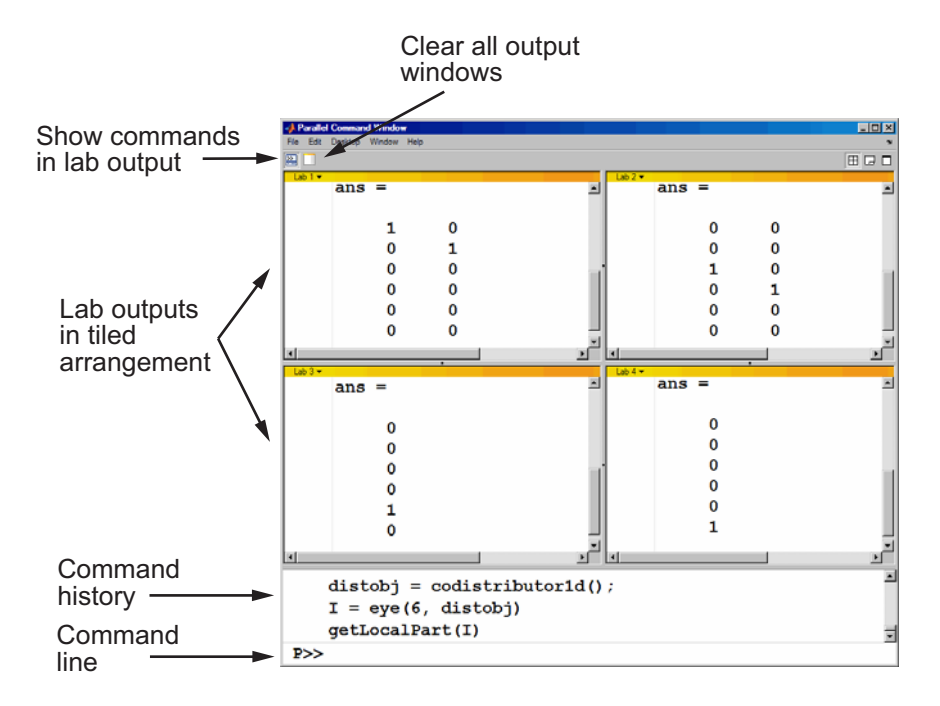

The Parallel Command Window offers much of the same functionality as the MATLAB desktop, including command line, output, and command history.

When you select one or more lines in the command history and right-click, you see the following context menu.

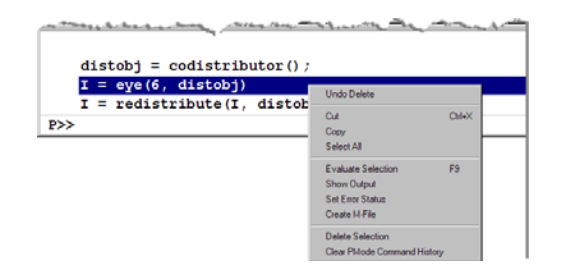

You have several options for how to arrange the tiles showing your worker outputs. Usually, you will choose an arrangement that depends on the format of your data. For example, the data displayed until this point in this section, as in the previous figure, is distributed by columns. It might be convenient to arrange the tiles side by side.

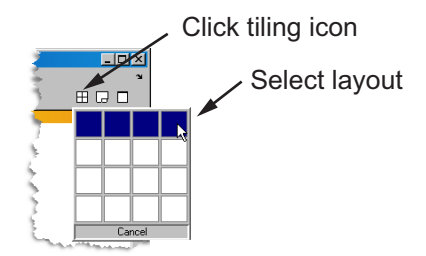

Rarallel Command Window  $\Box$ D $\times$ File Edit Desktop Window Help 図 囲ロロ Tab<sup>1</sup>  $\blacksquare$  $\blacksquare$  $\overline{\phantom{a}}$  $\overline{\phantom{a}}$  $localPart(I)$  $localPart(I)$  $localPart(I) =$  $localPart(I) =$  $\equiv$  $\equiv$  $\mathbf 1$  $\mathbf 0$  $\mathbf{o}$  $\mathbf 0$  $\mathbf 0$  $\mathbf 0$  $\mathbf{0}$  $\mathbf{0}$  $\mathbf 0$  $\Omega$  $\mathbf 0$  $\mathbf{1}$  $\mathbf{0}$  $\mathbf{0}$  $\mathbf 0$  $\mathbf{o}$  $\mathbf{1}$  $\mathbf 0$  $\mathbf{o}$  $\mathbf{0}$  $\mathbf{0}$  $\mathbf 0$  $\mathbf 0$  $\mathbf{1}$  $\mathbf 0$  $\mathbf{0}$  $\mathbf 0$  $\mathbf{0}$  $\mathbf{1}$  $\mathbf 0$  $\mathbf 0$  $\bullet$  $\mathbf 0$  $\mathbf 0$  $\mathbf 0$ ı  $\overline{\phantom{a}}$  $\overline{\phantom{0}}$  $\blacksquare$ 비 ٠ſ  $\blacksquare$ ⊡ ∽  $distobj = codistribution()$  $I = eye(6, distobj)$  $P>>$ 

This arrangement results in the following figure, which might be more convenient for viewing data distributed by columns.

Alternatively, if the data is distributed by rows, you might want to stack the worker tiles vertically. For the following figure, the data is reformatted with the command

```
P>> distobj = codistributor('1d', 1);
P>> I = redistribute(I, distobj)
```
When you rearrange the tiles, you see the following.

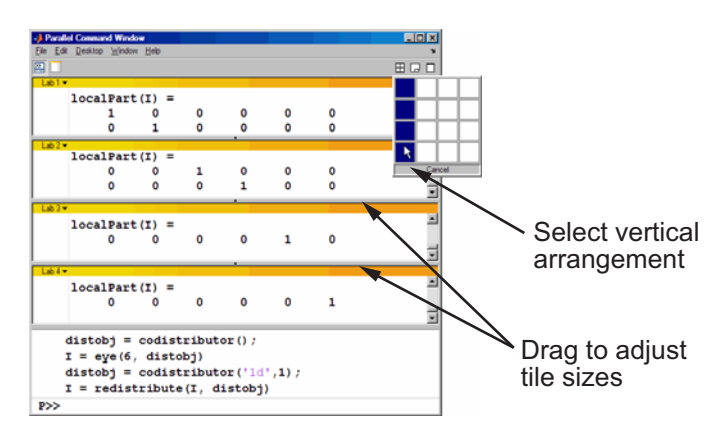

You can control the relative positions of the command window and the worker output. The following figure shows how to set the output to display beside the input, rather than above it.

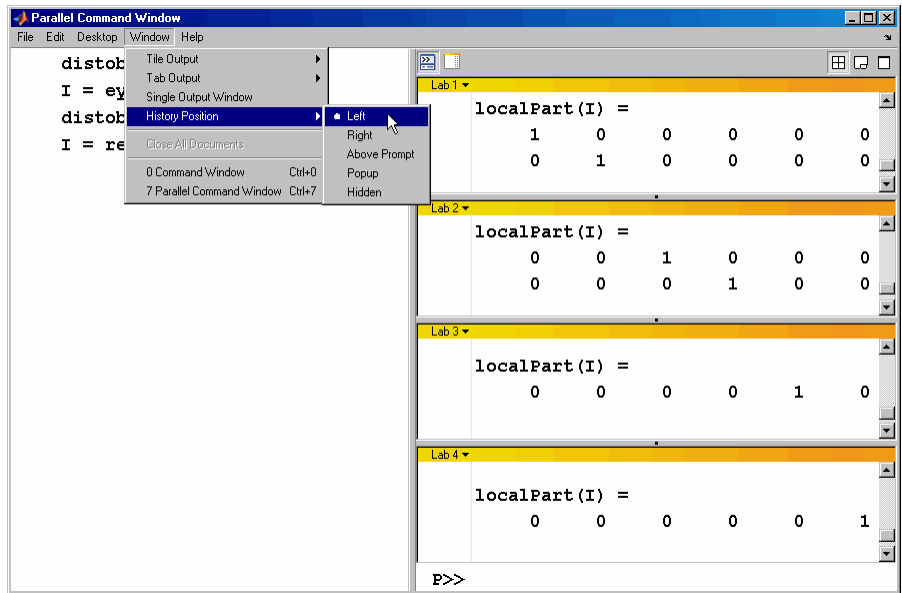

You can choose to view the worker outputs by tabs.

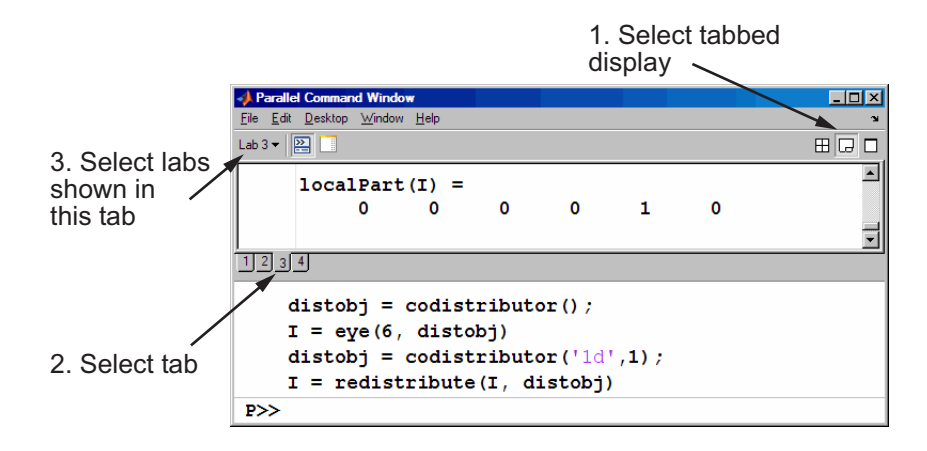

**4-14**

You can have multiple workers send their output to the same tile or tab. This allows you to have fewer tiles or tabs than workers.

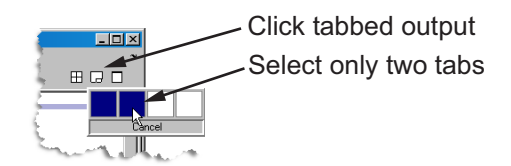

In this case, the window provides shading to help distinguish the outputs from the various workers.

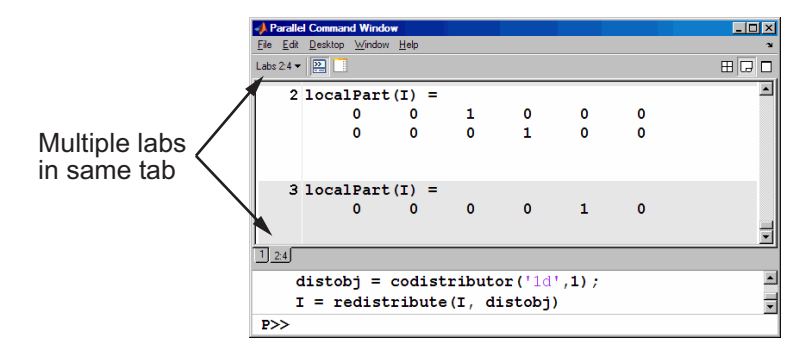

## <span id="page-97-0"></span>**Running pmode Interactive Jobs on a Cluster**

When you run pmode on a cluster of workers, you are running a job that is much like any other parallel job, except it is interactive. The cluster can be heterogeneous, but with certain limitations described at <http://www.mathworks.com/products/parallel-computing/requirements.html>; carefully locate your scheduler on that page and note that pmode sessions run as jobs described as "parallel applications that use inter-worker communication."

Many of the job's properties are determined by the cluster profile. For more details about creating and using profilies, see ["Cluster Profiles" on page 6-12.](#page-139-0)

The general form of the command to start a pmode session is

pmode start <profile-name> <num-workers>

where  $\epsilon$  profile-name is the name of the cluster prifile you want to use, and <num-workers> is the number of workers you want to run the pmode job on. If <num-workers> is omitted, the number of workers is determined by the profile. Coordinate with your system administrator when creating or using a profile.

If you omit <profile-name>, pmode uses the default profile (see the parallel.defaultClusterProfile reference page).

For details on all the command options, see the pmode reference page.

## <span id="page-98-0"></span>**Plotting Distributed Data Using pmode**

Because the workers running a job in pmode are MATLAB sessions without displays, they cannot create plots or other graphic outputs on your desktop.

When working in pmode with codistributed arrays, one way to plot a codistributed array is to follow these basic steps:

- **1** Use the gather function to collect the entire array into the workspace of one worker.
- **2** Transfer the whole array from any worker to the MATLAB client with pmode lab2client.
- **3** Plot the data from the client workspace.

The following example illustrates this technique.

Create a 1-by-100 codistributed array of 0s. With four labs (workers), each has a 1-by-25 segment of the whole array.

```
P>> D = zeros(1, 100, codistribution1d())
```
Lab 1: This lab stores  $D(1:25)$ . Lab 2: This lab stores D(26:50). Lab 3: This lab stores D(51:75). Lab 4: This lab stores D(76:100).

Use a for-loop over the distributed range to populate the array so that it contains a sine wave. Each worker does one-fourth of the array.

```
P >> for i = drange(1:100)D(i) = \sin(i \cdot 2 \cdot \pi) / 100;
end;
```
Gather the array so that the whole array is contained in the workspace of lab 1.

 $P>> P = gather(D, 1);$ 

Transfer the array from the workspace of worker 1 to the MATLAB client workspace, then plot the array from the client. Note that both commands are entered in the MATLAB (client) Command Window.

pmode lab2client P 1 plot(P)

This is not the only way to plot codistributed data. One alternative method, especially useful when running noninteractive parallel jobs, is to plot the data to a file, then view it from a later MATLAB session.

# <span id="page-100-0"></span>**pmode Limitations and Unexpected Results**

## **Using Graphics in pmode**

### **Displaying a GUI**

The workers that run the tasks of a parallel job are MATLAB sessions without displays. As a result, these workers cannot display graphical tools and so you cannot do things like plotting from within pmode. The general approach to accomplish something graphical is to transfer the data into the workspace of the MATLAB client using

```
pmode lab2client var labindex
```
Then use the graphical tool on the MATLAB client.

#### **Using Simulink Software**

Because the workers running a pmode job do not have displays, you cannot use Simulink software to edit diagrams or to perform interactive simulation from within pmode. If you type simulink at the pmode prompt, the Simulink Library Browser opens in the background on the workers and is not visible.

You can use the sim command to perform noninteractive simulations in parallel. If you edit your model in the MATLAB client outside of pmode, you must save the model before accessing it in the workers via pmode; also, if the workers had accessed the model previously, they must close and open the model again to see the latest saved changes.

# <span id="page-101-0"></span>**pmode Troubleshooting**

#### **In this section...**

"Connectivity Testing" on page 4-20

"Hostname Resolution" on page 4-20

"Socket Connections" on page 4-20

## **Connectivity Testing**

For testing connectivity between the client machine and the machines of your compute cluster, you can use Admin Center. For more information about Admin Center, including how to start it and how to test connectivity, see "Admin Center" in the MATLAB Distributed Computing Server documentation.

## **Hostname Resolution**

If a worker cannot resolve the hostname of the computer running the MATLAB client, use pctconfig to change the hostname by which the client machine advertises itself.

## **Socket Connections**

If a worker cannot open a socket connection to the MATLAB client, try the following:

- **•** Use pctconfig to change the hostname by which the client machine advertises itself.
- **•** Make sure that firewalls are not preventing communication between the worker and client machines.
- **•** Use pctconfig to change the client's pmodeport property. This determines the port that the workers will use to contact the client in the next pmode session.

# Math with Codistributed Arrays

This chapter describes the distribution or partition of data across several workers, and the functionality provided for operations on that data in spmd statements, parallel jobs, and pmode. The sections are as follows.

- **•** ["Nondistributed Versus Distributed Arrays" on page 5-2](#page-103-0)
- **•** ["Working with Codistributed Arrays" on page 5-5](#page-106-0)
- **•** ["Using a for-Loop Over a Distributed Range \(for-drange\)" on page 5-21](#page-122-0)
- **•** ["Using MATLAB Functions on Codistributed Arrays" on page 5-25](#page-126-0)

# <span id="page-103-0"></span>**Nondistributed Versus Distributed Arrays**

#### **In this section...**

"Introduction" on page 5-2

"Nondistributed Arrays" on page 5-2

["Codistributed Arrays" on page 5-4](#page-105-0)

## **Introduction**

All built-in data types and data structures supported by MATLAB software are also supported in the MATLAB parallel computing environment. This includes arrays of any number of dimensions containing numeric, character, logical values, cells, or structures; but not function handles or user-defined objects. In addition to these basic building blocks, the MATLAB parallel computing environment also offers different *types* of arrays.

## **Nondistributed Arrays**

When you create a nondistributed array, MATLAB constructs a separate array in the workspace of each worker, using the same variable name on all workers. Any operation performed on that variable affects all individual arrays assigned to it. If you display from worker (lab) 1 the value assigned to this variable, all workers respond by showing the array of that name that resides in their workspace.

The state of a nondistributed array depends on the value of that array in the workspace of each worker:

- "Replicated Arrays" on page 5-2
- **•** ["Variant Arrays" on page 5-3](#page-104-0)
- **•** ["Private Arrays" on page 5-4](#page-105-0)

#### **Replicated Arrays**

A *replicated array* resides in the workspaces of all workers, and its size and content are identical on all workers. When you create the array, MATLAB

<span id="page-104-0"></span>assigns it to the same variable on all workers. If you display in spmd the value assigned to this variable, all workers respond by showing the same array.

```
spmd, A = magic(3), end
```
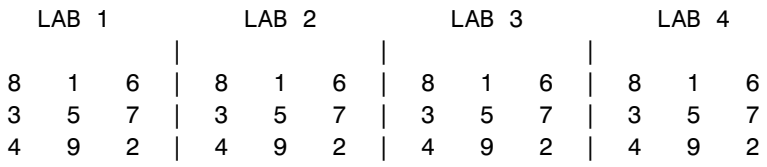

#### **Variant Arrays**

A *variant array* also resides in the workspaces of all workers, but its content differs on one or more workers. When you create the array, MATLAB assigns a different value to the same variable on all workers. If you display the value assigned to this variable, all workers respond by showing their version of the array.

spmd,  $A = magic(3) + labindex - 1$ , end

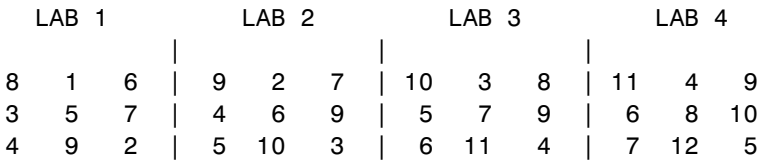

A replicated array can become a variant array when its value becomes unique on each worker.

```
spmd
```

```
B = magic(3); %replicated on all workers
   B = B + 1abindex; %now a variant array, different on each worker
end
```
#### <span id="page-105-0"></span>**Private Arrays**

A *private array* is defined on one or more, but not all workers. You could create this array by using labindex in a conditional statement, as shown here:

#### spmd

```
if labindex >= 3, A = magic(3) + labindex - 1, end
end
 LAB 1 LAB 2 LAB 3 LAB 4
       |||
 A is | A is | 10 3 8 | 11 4 9
undefined | undefined | 5 7 9 | 6 8 10
                 | 6 11 4 | 7 12 5
```
## **Codistributed Arrays**

With replicated and variant arrays, the full content of the array is stored in the workspace of each worker. *Codistributed arrays*, on the other hand, are partitioned into segments, with each segment residing in the workspace of a different worker. Each worker has its own array segment to work with. Reducing the size of the array that each worker has to store and process means a more efficient use of memory and faster processing, especially for large data sets.

This example distributes a 3-by-10 replicated array A across four workers (labs). The resulting array D is also 3-by-10 in size, but only a segment of the full array resides on each worker.

```
spmd
   A = [11:20; 21:30; 31:40];
   D = codistrighted(A);getLocalPart(D)
end
  LAB 1 LAB 2 LAB 3 LAB 4
         | ||
11 12 13 | 14 15 16 | 17 18 | 19 20
21 22 23 | 24 25 26 | 27 28 | 29 30
31 32 33 | 34 35 36 | 37 38 | 39 40
```
For more details on using codistributed arrays, see ["Working with](#page-106-0) [Codistributed Arrays" on page 5-5.](#page-106-0)

# <span id="page-106-0"></span>**Working with Codistributed Arrays**

#### **In this section...**

"How MATLAB Software Distributes Arrays" on page 5-5 ["Creating a Codistributed Array" on page 5-7](#page-108-0) ["Local Arrays" on page 5-11](#page-112-0) ["Obtaining information About the Array" on page 5-12](#page-113-0) ["Changing the Dimension of Distribution" on page 5-13](#page-114-0) ["Restoring the Full Array" on page 5-14](#page-115-0) ["Indexing into a Codistributed Array" on page 5-15](#page-116-0) ["2-Dimensional Distribution" on page 5-17](#page-118-0)

## **How MATLAB Software Distributes Arrays**

When you distribute an array to a number of workers, MATLAB software partitions the array into segments and assigns one segment of the array to each worker (lab). You can partition a two-dimensional array horizontally, assigning columns of the original array to the different workers, or vertically, by assigning rows. An array with N dimensions can be partitioned along any of its N dimensions. You choose which dimension of the array is to be partitioned by specifying it in the array constructor command.

For example, to distribute an 80-by-1000 array to four workers, you can partition it either by columns, giving each worker an 80-by-250 segment, or by rows, with each worker getting a 20-by-1000 segment. If the array dimension does not divide evenly over the number of workers, MATLAB partitions it as evenly as possible.

The following example creates an 80-by-1000 replicated array and assigns it to variable A. In doing so, each worker creates an identical array in its own workspace and assigns it to variable A, where A is local to that worker. The second command distributes A, creating a single 80-by-1000 array D that spans all four workers. Worker 1 stores columns 1 through 250, worker 2 stores columns 251 through 500, and so on. The default distribution is by the last nonsingleton dimension, thus, columns in this case of a 2-dimensional array.

```
spmd
 A = zeros(80, 1000);D = codistributed(A);Lab 1: This lab stores D(:,1:250).
    Lab 2: This lab stores D(:,251:500).
    Lab 3: This lab stores D(:,501:750).
    Lab 4: This lab stores D(:,751:1000).
end
```
Each worker (lab) has access to all segments of the array. Access to the local segment is faster than to a remote segment, because the latter requires sending and receiving data between workers and thus takes more time.

#### **How MATLAB Displays a Codistributed Array**

For each worker, the MATLAB Parallel Command Window displays information about the codistributed array, the local portion, and the codistributor. For example, an 8-by-8 identity matrix codistributed among four workers, with two columns on each worker, displays like this:

```
>> spmd
II = codistributed.\neye(8)end
Lab 1:
  This lab stores II(:,1:2).
          LocalPart: [8x2 double]
      Codistributor: [1x1 codistributor1d]
Lab 2:
  This lab stores II(:,3:4).
          LocalPart: [8x2 double]
      Codistributor: [1x1 codistributor1d]
Lab 3:
  This lab stores II(:,5:6).
          LocalPart: [8x2 double]
      Codistributor: [1x1 codistributor1d]
Lab 4:
  This lab stores II(:,7:8).
          LocalPart: [8x2 double]
      Codistributor: [1x1 codistributor1d]
```
To see the actual data in the local segment of the array, use the getLocalPart function.

## **How Much Is Distributed to Each Worker**

In distributing an array of N rows, if N is evenly divisible by the number of workers, MATLAB stores the same number of rows (N/numlabs) on each worker. When this number is not evenly divisible by the number of workers, MATLAB partitions the array as evenly as possible.

MATLAB provides a codistributor object properties called Dimension and Partition that you can use to determine the exact distribution of an array. See ["Indexing into a Codistributed Array" on page 5-15](#page-116-0) for more information on indexing with codistributed arrays.

## **Distribution of Other Data Types**

You can distribute arrays of any MATLAB built-in data type, and also numeric arrays that are complex or sparse, but not arrays of function handles or object types.

# **Creating a Codistributed Array**

You can create a codistributed array in any of the following ways:

- **•** ["Partitioning a Larger Array" on page](#page-109-0) 5[-8](#page-109-0) Start with a large array that is replicated on all workers, and partition it so that the pieces are distributed across the workers. This is most useful when you have sufficient memory to store the initial replicated array.
- **•** ["Building from Smaller Arrays" on page 5-9](#page-110-0) Start with smaller variant or replicated arrays stored on each worker, and combine them so that each array becomes a segment of a larger codistributed array. This method reduces memory requiremenets as it lets you build a codistributed array from smaller pieces.
- **•** ["Using MATLAB Constructor Functions" on page 5-10](#page-111-0) Use any of the MATLAB constructor functions like rand or zeros with the a codistributor object argument. These functions offer a quick means of constructing a codistributed array of any size in just one step.

## <span id="page-109-0"></span>**Partitioning a Larger Array**

If you have a large array already in memory that you want MATLAB to process more quickly, you can partition it into smaller segments and distribute these segments to all of the workers using the codistributed function. Each worker then has an array that is a fraction the size of the original, thus reducing the time required to access the data that is local to each worker.

As a simple example, the following line of code creates a 4-by-8 replicated matrix on each worker assigned to the variable A:

spmd, A = [11:18; 21:28; 31:38; 41:48], end  $A =$ 11 12 13 14 15 16 17 18 21 22 23 24 25 26 27 28 31 32 33 34 35 36 37 38 41 42 43 44 45 46 47 48

The next line uses the codistributed function to construct a single 4-by-8 matrix D that is distributed along the second dimension of the array:

```
spmd
    D = codistrighted(A);getLocalPart(D)
end
```
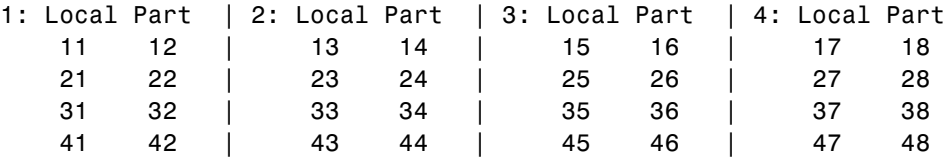

Arrays A and D are the same size (4-by-8). Array A exists in its full size on each worker, while only a segment of array D exists on each worker.

spmd, size(A), size(D), end

Examining the variables in the client workspace, an array that is codistributed among the workers inside an spmd statement, is a distributed array from the perspective of the client outside the spmd statement. Variables that are not codistributed inside the spmd, are Composites in the client outside the spmd.

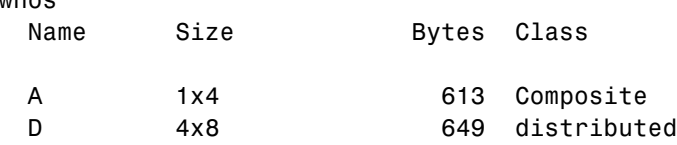

See the codistributed function reference page for syntax and usage information.

## **Building from Smaller Arrays**

<span id="page-110-0"></span>whoo

The codistributed function is less useful for reducing the amount of memory required to store data when you first construct the full array in one workspace and then partition it into distributed segments. To save on memory, you can construct the smaller pieces (local part) on each worker first, and then combine them into a single array that is distributed across the workers.

This example creates a 4-by-250 variant array A on each of four workers (labs) and then uses codistributor to distribute these segments across four workers, creating a 4-by-1000 codistributed array. Here is the variant array, A:

```
spmd
 A = [1:250; 251:500; 501:750; 751:1000] + 250 * (labindex - 1);end
    LAB 1 | LAB 2 LAB 3
 1 2 ... 250 | 251 252 ... 500 | 501 502 ... 750 | etc.
251 252 ... 500 | 501 502 ... 750 | 751 752 ...1000 | etc.
501 502 ... 750 | 751 752 ...1000 | 1001 1002 ...1250 | etc.
751 752 ...1000 | 1001 1002 ...1250 | 1251 1252 ...1500 | etc.
             |||
```
Now combine these segments into an array that is distributed by the first dimension (rows). The array is now 16-by-250, with a 4-by-250 segment residing on each worker:

```
spmd
  D = codistributed.build(A, codistributor1d(1, [4 4 4 4], [16 250]))end
Lab 1:
```

```
This lab stores D(1:4,:).
        LocalPart: [4x250 double]
    Codistributor: [1x1 codistributor1d]
whos
 Name Size Bytes Class
 A 1x4 613 Composite
```
D 16x250 649 distributed

You could also use replicated arrays in the same fashion, if you wanted to create a codistributed array whose segments were all identical to start with. See the codistributed function reference page for syntax and usage information.

## **Using MATLAB Constructor Functions**

MATLAB provides several array constructor functions that you can use to build codistributed arrays of specific values, sizes, and classes. These functions operate in the same way as their nondistributed counterparts in the MATLAB language, except that they distribute the resultant array across the workers using the specified codistributor object, codist.

**Constructor Functions.** The codistributed constructor functions are listed here. Use the codist argument (created by the codistributor function: codist=codistributor()) to specify over which dimension to distribute the array. See the individual reference pages for these functions for further syntax and usage information.

```
codistributed.cell(m, n, ..., codist)
codistributed.colon(a, d, b)
codistributed.eye(m, ..., classname, codist)
codistributed.false(m, n, ..., codist)
codistributed.Inf(m, n, ..., classname, codist)
codistributed.linspace(m, n, ..., codist)
codistributed.logspace(m, n, ..., codist)
codistributed.NaN(m, n, ..., classname, codist)
codistributed.ones(m, n, ..., classname, codist)
codistributed.rand(m, n, ..., codist)
codistributed.randn(m, n, ..., codist)
sparse(m, n, codist)
```

```
codistributed.speye(m, ..., codist)
codistributed.sprand(m, n, density, codist)
codistributed.sprandn(m, n, density, codist)
codistributed.true(m, n, ..., codist)
codistributed.zeros(m, n, ..., classname, codist)
```
## **Local Arrays**

That part of a codistributed array that resides on each worker is a piece of a larger array. Each worker can work on its own segment of the common array, or it can make a copy of that segment in a variant or private array of its own. This local copy of a codistributed array segment is called a *local array*.

## **Creating Local Arrays from a Codistributed Array**

The getLocalPart function copies the segments of a codistributed array to a separate variant array. This example makes a local copy L of each segment of codistributed array D. The size of L shows that it contains only the local part of D for each worker. Suppose you distribute an array across four workers:

```
spmd(4)
    A = [1:80; 81:160; 161:240];
    D = codistrighted(A);size(D)
       L = getLocalPart(D);size(L)
end
```
returns on each worker:

```
3 80
3 20
```
Each worker recognizes that the codistributed array D is 3-by-80. However, notice that the size of the local part, L, is 3-by-20 on each worker, because the 80 columns of D are distributed over four workers.

## **Creating a Codistributed from Local Arrays**

Use the codistributed function to perform the reverse operation. This function, described in "Building from [Smaller Arrays" on page 5-9](#page-110-0), combines the local variant arrays into a single array distributed along the specified dimension.

Continuing the previous example, take the local variant arrays L and put them together as segments to build a new codistributed array X.

```
spmd
  codist = codistributord(2, [20 20 20 20], [3 80]);X = codistributed.build(L, codist);size(X)
end
```
returns on each worker:

3 80

## **Obtaining information About the Array**

MATLAB offers several functions that provide information on any particular array. In addition to these standard functions, there are also two functions that are useful solely with codistributed arrays.

### **Determining Whether an Array Is Codistributed**

The iscodistributed function returns a logical 1 (true) if the input array is codistributed, and logical 0 (false) otherwise. The syntax is

```
spmd, TF = iscodistributed(D), end
```
where  $D$  is any MATLAB array.

### **Determining the Dimension of Distribution**

The codistributor object determines how an array is partitioned and its dimension of distribution. To access the codistributor of an array, use the getCodistributor function. This returns two properties, Dimension and Partition:

```
spmd, getCodistributor(X), end
     Dimension: 2
     Partition: [20 20 20 20]
```
The Dimension value of 2 means the array X is distributed by columns (dimension 2); and the Partition value of [20 20 20 20] means that twenty columns reside on each of the four workers.

To get these properties programmatically, return the output of getCodistributor to a variable, then use dot notation to access each property:

```
spmd
    C = getCodistributor(X);part = C.Partition
    dim = C.Dimension
end
```
## **Other Array Functions**

Other functions that provide information about standard arrays also work on codistributed arrays and use the same syntax.

- **•** length Returns the length of a specific dimension.
- **•** ndims Returns the number of dimensions.
- numel Returns the number of elements in the array.
- **•** size Returns the size of each dimension.
- is<sup>\*</sup> Many functions that have names beginning with 'is', such as ischar and issparse.

# **Changing the Dimension of Distribution**

When constructing an array, you distribute the parts of the array along one of the array's dimensions. You can change the direction of this distribution on an existing array using the redistribute function with a different codistributor object.

Construct an 8-by-16 codistributed array D of random values distributed by columns on four workers:

```
spmd
```

```
D = rand(8, 16, codistributor());
```

```
size(getLocalPart(D))
```
end

returns on each worker:

8 4

Create a new codistributed array distributed by rows from an existing one already distributed by columns:

```
spmd
    X = redistribute(D, codistributor1d(1));
    size(getLocalPart(X))
end
```
returns on each worker:

2 16

## **Restoring the Full Array**

You can restore a codistributed array to its undistributed form using the gather function. gather takes the segments of an array that reside on different workers and combines them into a replicated array on all workers, or into a single array on one worker.

Distribute a 4-by-10 array to four workers along the second dimension:

spmd, A = [11:20; 21:30; 31:40; 41:50], end

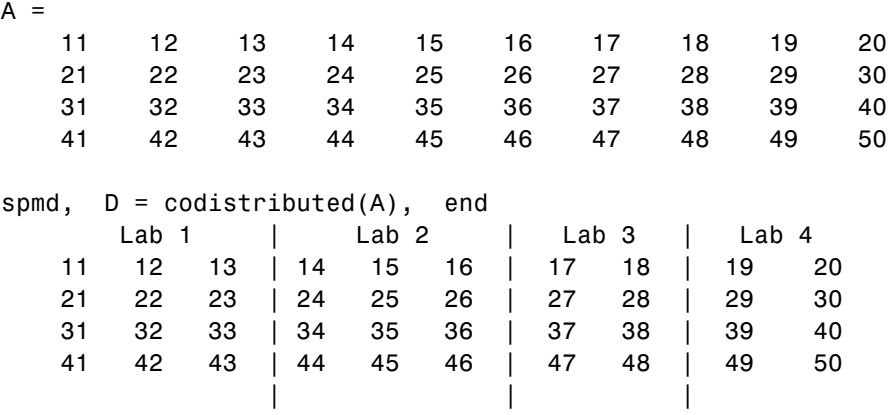

```
spmd, size(getLocalPart(D)), end
Lab 1:
   4 3
Lab 2:
   4 3
Lab 3:
   4 2
Lab 4:
   4 2
```
Restore the undistributed segments to the full array form by gathering the segments:

```
spmd, X = gather(D), end
X =11 12 13 14 15 16 17 18 19 20
  21 22 23 24 25 26 27 28 29 30
  31 32 33 34 35 36 37 38 39 40
  41 42 43 44 45 46 47 48 49 50
spmd, size(X), end
  4 10
```
# **Indexing into a Codistributed Array**

While indexing into a nondistributed array is fairly straightforward, codistributed arrays require additional considerations. Each dimension of a nondistributed array is indexed within a range of 1 to the final subscript, which is represented in MATLAB by the end keyword. The length of any dimension can be easily determined using either the size or length function.

With codistributed arrays, these values are not so easily obtained. For example, the second segment of an array (that which resides in the workspace of worker 2) has a starting index that depends on the array distribution. For a 200-by-1000 array with a default distribution by columns over four workers, the starting index on worker 2 is 251. For a 1000-by-200 array also distributed by columns, that same index would be 51. As for the ending index, this is not given by using the end keyword, as end in this case refers to the end of the entire array; that is, the last subscript of the final segment. The length of each segment is also not given by using the length or size functions, as they only return the length of the entire array.

The MATLAB colon operator and end keyword are two of the basic tools for indexing into nondistributed arrays. For codistributed arrays, MATLAB provides a version of the colon operator, called codistributed.colon. This actually is a function, not a symbolic operator like colon.

**Note** When using arrays to index into codistributed arrays, you can use only replicated or codistributed arrays for indexing. The toolbox does not check to ensure that the index is replicated, as that would require global communications. Therefore, the use of unsupported variants (such as labindex) to index into codistributed arrays might create unexpected results.

## **Example: Find a Particular Element in a Codistributed Array**

Suppose you have a row vector of 1 million elements, distributed among several workers, and you want to locate its element number 225,000. That is, you want to know what worker contains this element, and in what position in the local part of the vector on that worker. The globalIndices function provides a correlation between the local and global indexing of the codistributed array.

```
D = distributed.rand(1,1e6); D =Distributed by columns
spmd
    globalInd = globalIndices(D,2);pos = find(globalInd == 225e3);if ~isempty(pos)
      fprintf(...
      'Element is in position %d on worker %d.\n', pos, labindex);
    end
end
```
If you run this code on a pool of four workers you get this result:

 $Lab 1:$ Element is in position 225000 on worker 1.

If you run this code on a pool of five workers you get this result:

Lab 2: Element is in position 25000 on worker 2. Notice if you use a pool of a different size, the element ends up in a different location on a different worker, but the same code can be used to locate the element.

# **2-Dimensional Distribution**

As an alternative to distributing by a single dimension of rows or columns, you can distribute a matrix by blocks using '2dbc' or two-dimensional block-cyclic distribution. Instead of segments that comprise a number of complete rows or columns of the matrix, the segments of the codistributed array are 2-dimensional square blocks.

For example, consider a simple 8-by-8 matrix with ascending element values. You can create this array in an spmd statement, parallel job, or pmode. This example uses pmode for a visual display.

P>> A = reshape(1:64, 8, 8)

The result is the replicated array:

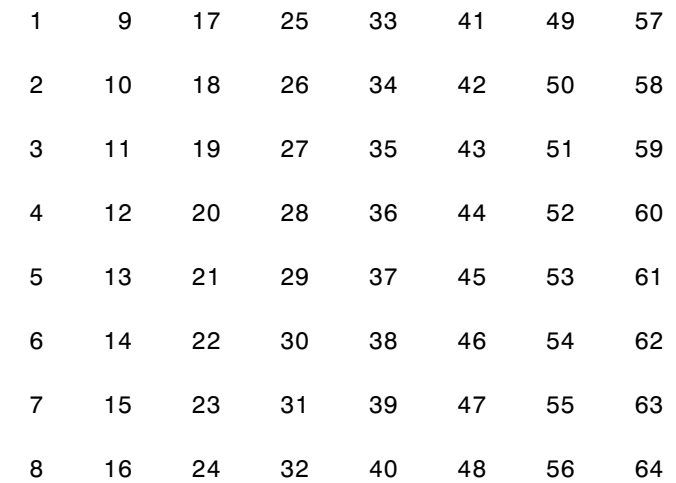

Suppose you want to distribute this array among four workers, with a 4-by-4 block as the local part on each worker. In this case, the lab grid is a 2-by-2 arrangement of the workers, and the block size is a square of four elements on a side (i.e., each block is a 4-by-4 square). With this information, you can define the codistributor object:

P>> DIST = codistributor2dbc([2 2], 4)

Now you can use this codistributor object to distribute the original matrix:

P>> AA = codistributed(A, DIST)

This distributes the array among the workers according to this scheme:

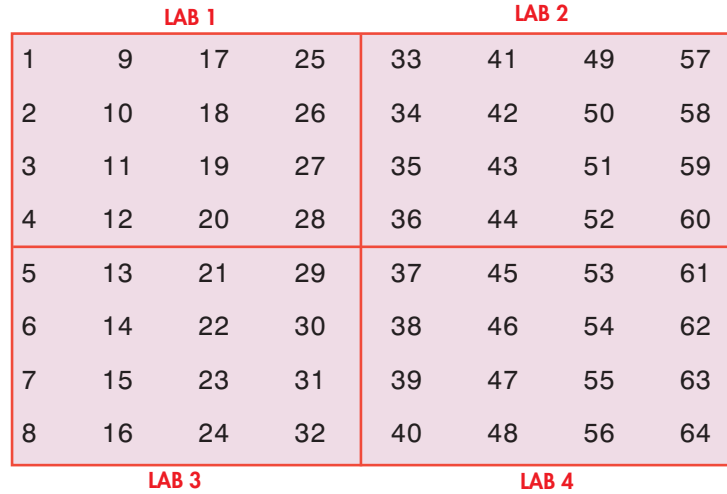

If the lab grid does not perfectly overlay the dimensions of the codistributed array, you can still use '2dbc' distribution, which is block cyclic. In this case, you can imagine the lab grid being repeatedly overlaid in both dimensions until all the original matrix elements are included.

Using the same original 8-by-8 matrix and 2-by-2 lab grid, consider a block size of 3 instead of 4, so that 3-by-3 square blocks are distributed among the workers. The code looks like this:

```
P>> DIST = codistributor2dbc([2 2], 3)
P>> AA = codistributed(A, DIST)
```
The first "row" of the lab grid is distributed to worker 1 and worker 2, but that contains only six of the eight columns of the original matrix. Therefore, the next two columns are distributed to worker 1. This process continues until all columns in the first rows are distributed. Then a similar process

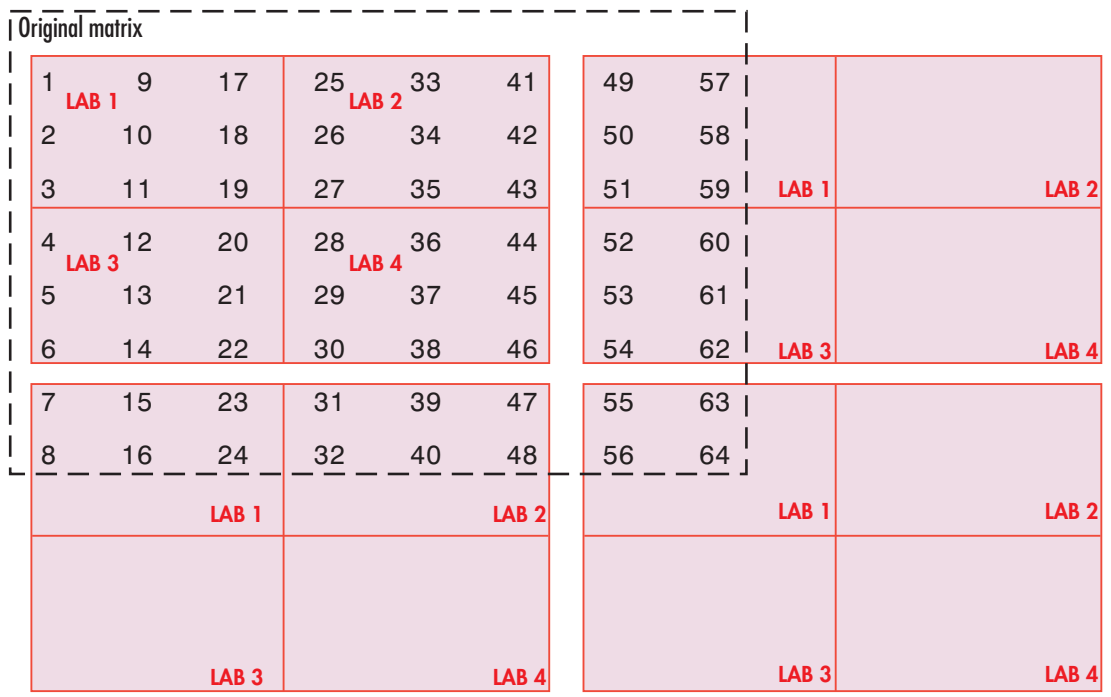

applies to the rows as you proceed down the matrix, as shown in the following distribution scheme:

The diagram above shows a scheme that requires four overlays of the lab grid to accommodate the entire original matrix. The following pmode session shows the code and resulting distribution of data to each of the workers:

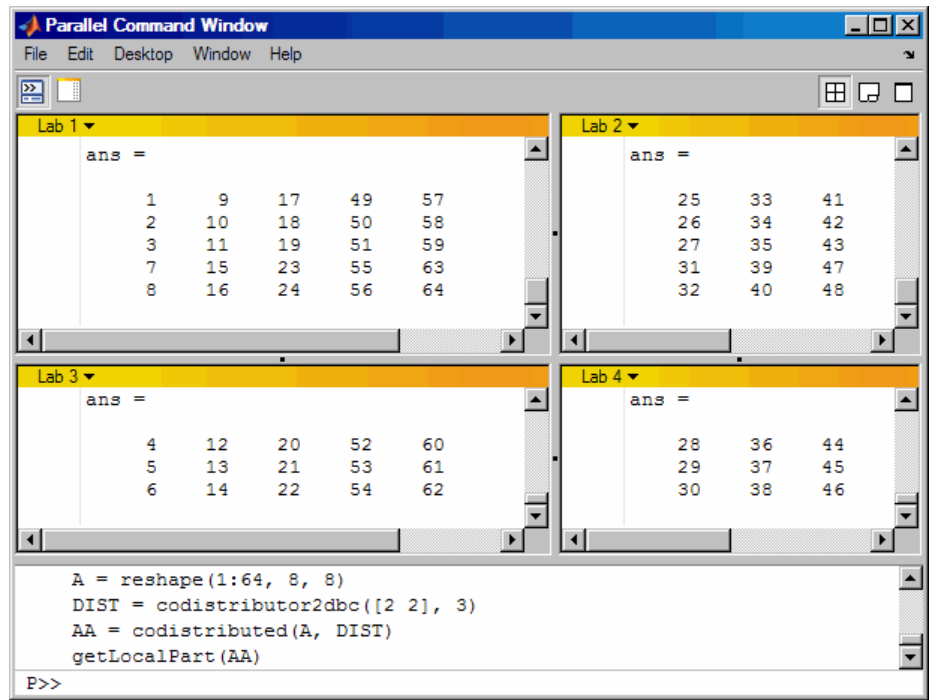

The following points are worth noting:

- **•** '2dbc' distribution might not offer any performance enhancement unless the block size is at least a few dozen. The default block size is 64.
- **•** The lab grid should be as close to a square as possible.
- **•** Not all functions that are enhanced to work on '1d' codistributed arrays work on '2dbc' codistributed arrays.

# **Using a for-Loop Over a Distributed Range (for-drange)**

### **In this section...**

"Parallelizing a for-Loop" on page 5-21

["Codistributed Arrays in a for-drange Loop" on page 5-22](#page-123-0)

**Note** Using a for-loop over a distributed range (drange) is intended for explicit indexing of the distributed dimension of codistributed arrays (such as inside an spmd statement or a parallel job). For most applications involving parallel for-loops you should first try using parfor loops. See [Chapter 2,](#page-28-0) ["Parallel for-Loops \(parfor\)".](#page-28-0)

# **Parallelizing a for-Loop**

If you already have a coarse-grained application to perform, but you do not want to bother with the overhead of defining jobs and tasks, you can take advantage of the ease-of-use that pmode provides. Where an existing program might take hours or days to process all its independent data sets, you can shorten that time by distributing these independent computations over your cluster.

For example, suppose you have the following serial code:

```
results = zeros(1, numDataSets);
for i = 1: num Data Sets
    load(['\\central\myData\dataSet' int2str(i) '.mat'])
    results(i) = processDataSet(i);end
plot(1:numDataSets, results);
save \\central\myResults\today.mat results
```
The following changes make this code operate in parallel, either interactively in spmd or pmode, or in a parallel job:

```
results = zeros(1, numDataSets, codistributor());
for i = drange(1:numDataSets)load(['\\central\myData\dataSet' int2str(i) '.mat'])
```

```
results(i) = processDataSet(i);end
res = gather(results, 1);
if labindex == 1
    plot(1:numDataSets, res);
    print -dtiff -r300 fig.tiff;
    save \\central\myResults\today.mat res
end
```
Note that the length of the for iteration and the length of the codistributed array results need to match in order to index into results within a for drange loop. This way, no communication is required between the workers. If results was simply a replicated array, as it would have been when running the original code in parallel, each worker would have assigned into its part of results, leaving the remaining parts of results 0. At the end, results would have been a variant, and without explicitly calling labSend and labReceive or gcat, there would be no way to get the total results back to one (or all) workers.

When using the load function, you need to be careful that the data files are accessible to all workers if necessary. The best practice is to use explicit paths to files on a shared file system.

Correspondingly, when using the save function, you should be careful to only have one worker save to a particular file (on a shared file system) at a time. Thus, wrapping the code in if labindex == 1 is recommended.

Because results is distributed across the workers, this example uses gather to collect the data onto worker 1.

A worker cannot plot a visible figure, so the print function creates a viewable file of the plot.

# **Codistributed Arrays in a for-drange Loop**

When a for-loop over a distributed range is executed in a parallel job, each worker performs its portion of the loop, so that the workers are all working simultaneously. Because of this, no communication is allowed between the workers while executing a for-drange loop. In particular, a worker has access only to its partition of a codistributed array. Any calculations in such a loop

that require a worker to access portions of a codistributed array from another worker will generate an error.

To illustrate this characteristic, you can try the following example, in which one for loop works, but the other does not.

At the pmode prompt, create two codistributed arrays, one an identity matrix, the other set to zeros, distributed across four workers.

```
D = eye(8, 8, codistributor())E = zeros(8, 8, codistributor())
```
By default, these arrays are distributed by columns; that is, each of the four workers contains two columns of each array. If you use these arrays in a for-drange loop, any calculations must be self-contained within each worker. In other words, you can only perform calculations that are limited within each worker to the two columns of the arrays that the workers contain.

For example, suppose you want to set each column of array E to some multiple of the corresponding column of array D:

```
for j = drange(1:size(D,2)); E(:,j) = j*D(:,j); end
```
This statement sets the j-th column of E to j times the j-th column of D. In effect, while D is an identity matrix with 1s down the main diagonal, E has the sequence 1, 2, 3, etc., down its main diagonal.

This works because each worker has access to the entire column of D and the entire column of E necessary to perform the calculation, as each worker works independently and simultaneously on two of the eight columns.

Suppose, however, that you attempt to set the values of the columns of E according to different columns of D:

```
for j = drange(1:size(D,2)); E(:,j) = j*D(:,j+1); end
```
This method fails, because when j is 2, you are trying to set the second column of E using the third column of D. These columns are stored in different workers, so an error occurs, indicating that communication between the workers is not allowed.

## **Restrictions**

To use for-drange on a codistributed array, the following conditions must exist:

- **•** The codistributed array uses a 1-dimensional distribution scheme (not 2dbc).
- **•** The distribution complies with the default partition scheme.
- **•** The variable over which the for-drange loop is indexing provides the array subscript for the distribution dimension.
- **•** All other subscripts can be chosen freely (and can be taken from for-loops over the full range of each dimension).

To loop over all elements in the array, you can use for-drange on the dimension of distribution, and regular for-loops on all other dimensions. The following example executes in an spmd statement running on a MATLAB pool of 4 workers:

```
spmd
  PP = codistributed.zeros(6,8,12);
  RR = rand(6,8,12,codistribution())% Default distribution:
  % by third dimension, evenly across 4 workers.
  for ii = 1:6for jj = 1:8for kk = drange(1:12)PP(i, jj, kk) = RR(i, jj, kk) + labindex;end
    end
  end
end
```
To view the contents of the array, type:

PP

# **Using MATLAB Functions on Codistributed Arrays**

Many functions in MATLAB software are enhanced or overloaded so that they operate on codistributed arrays in much the same way that they operate on arrays contained in a single workspace.

In most cases, if any of the input arguments to these functions is a distributed or codistributed array, their output arrays are distributed or codistributed, respectively. If the output is always scalar, it is replicated on each worker. All these overloaded functions with codistributed array inputs must reference the same inputs at the same time on all workers; therefore, you cannot use variant arrays for input arguments.

A few of these functions might exhibit certain limitations when operating on a codistributed array. To see if any function has different behavior when used with a codistributed array, type

help codistributed/*functionname*

For example,

help codistributed/normest

The following table lists the enhanced MATLAB functions that operate on codistributed arrays.

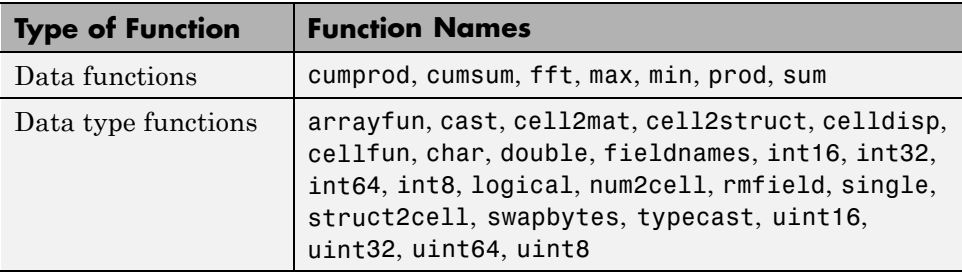

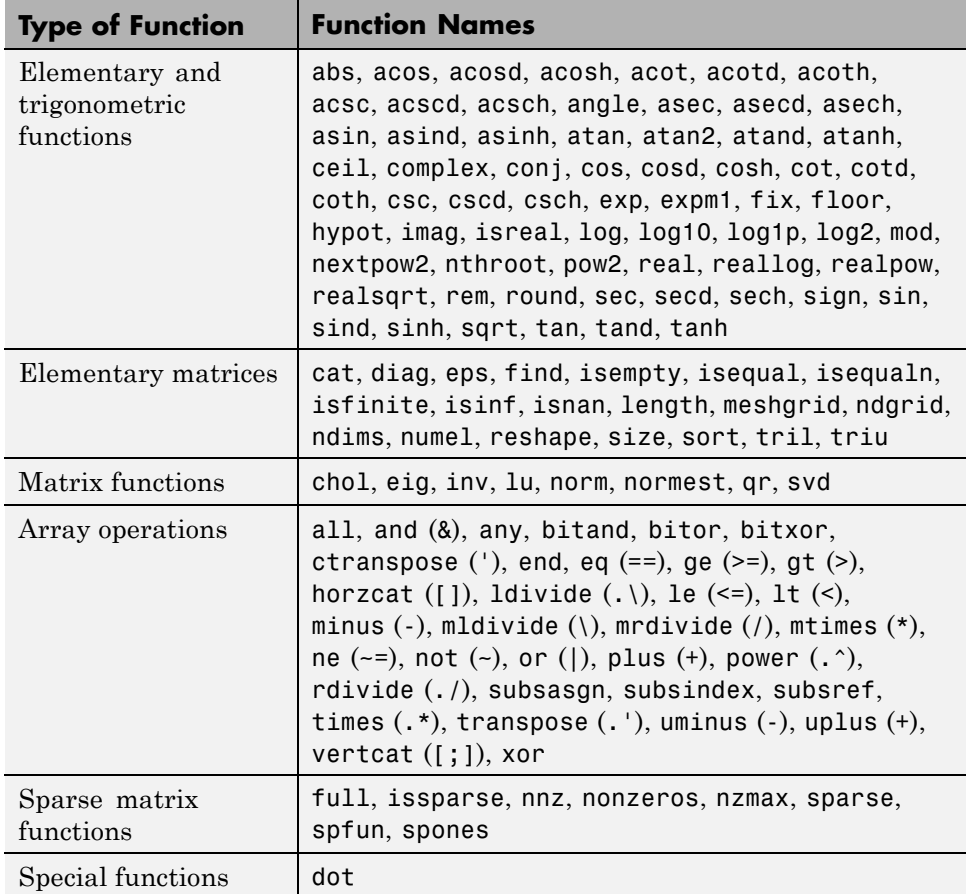

# Programming Overview

This chapter provides information you need for programming with Parallel Computing Toolbox software. Further details of evaluating functions in a cluster, programming distributed jobs, and programming parallel jobs are covered in later chapters. This chapter describes features common to programming all kinds of jobs. The sections are as follows.

- **•** ["How Parallel Computing Products Run a Job" on page 6-2](#page-129-0)
- **•** ["Create Simple Independent Jobs" on page 6-10](#page-137-0)
- **•** ["Cluster Profiles" on page 6-12](#page-139-0)
- **•** ["Job Monitor" on page 6-23](#page-150-0)
- **•** ["Programming Tips" on page 6-26](#page-153-0)
- **•** ["Profiling Parallel Code" on page 6-31](#page-158-0)
- **•** ["Benchmarking Performance" on page 6-43](#page-170-0)
- **•** ["Troubleshooting and Debugging" on page 6-44](#page-171-0)

# <span id="page-129-0"></span>**How Parallel Computing Products Run a Job**

### **In this section...**

"Overview" on page 6-2

["Toolbox and Server Components" on page 6-3](#page-130-0)

["Life Cycle of a Job" on page 6-8](#page-135-0)

## **Overview**

Parallel Computing Toolbox and MATLAB Distributed Computing Server software let you solve computationally and data-intensive problems using MATLAB and Simulink on multicore and multiprocessor computers. Parallel processing constructs such as parallel for-loops and code blocks, distributed arrays, parallel numerical algorithms, and message-passing functions let you implement task-parallel and data-parallel algorithms at a high level in MATLAB without programming for specific hardware and network architectures.

A *job* is some large operation that you need to perform in your MATLAB session. A job is broken down into segments called *tasks*. You decide how best to divide your job into tasks. You could divide your job into identical tasks, but tasks do not have to be identical.

The MATLAB session in which the job and its tasks are defined is called the *client* session. Often, this is on the machine where you program MATLAB. The client uses Parallel Computing Toolbox software to perform the definition of jobs and tasks and to run them on a cluster local to your machine. MATLAB Distributed Computing Server software is the product that performs the execution of your job on a cluster of machines.

The *MATLAB job scheduler* (MJS) is the process that coordinates the execution of jobs and the evaluation of their tasks. The MJS distributes the tasks for evaluation to the server's individual MATLAB sessions called *workers*. Use of the MJS to access a cluster is optional; the distribution of tasks to cluster workers can also be performed by a third-party scheduler, such as Microsoft® Windows HPC Server (including CCS) or Platform LSF®.

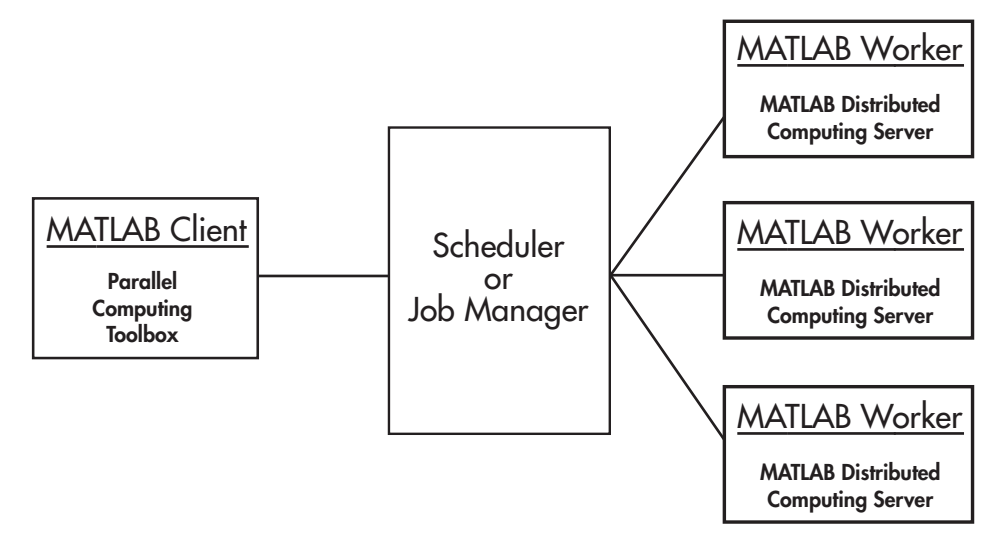

<span id="page-130-0"></span>See the ["Glossary" on page Glossary-1](#page-760-0) for definitions of the parallel computing terms used in this manual.

### **Basic Parallel Computing Setup**

## **Toolbox and Server Components**

- "MJS, Workers, and Clients" on page 6-3
- **•** ["Local Scheduler" on page 6-5](#page-132-0)
- **•** ["Third-Party Schedulers" on page 6-5](#page-132-0)
- **•** ["Components on Mixed Platforms or Heterogeneous Clusters" on page 6-7](#page-134-0)
- **•** ["mdce Service" on page 6-7](#page-134-0)
- **•** ["Components Represented in the Client" on page 6-7](#page-134-0)

## **MJS, Workers, and Clients**

The MJS can be run on any machine on the network. The MJS runs jobs in the order in which they are submitted, unless any jobs in its queue are promoted, demoted, canceled, or deleted.

Each worker is given a task from the running job by the MJS, executes the task, returns the result to the MJS, and then is given another task. When all tasks for a running job have been assigned to workers, the MJS starts running the next job on the next available worker.

A MATLAB Distributed Computing Server software setup usually includes many workers that can all execute tasks simultaneously, speeding up execution of large MATLAB jobs. It is generally not important which worker executes a specific task. In an independent job, the workers evaluate tasks one at a time as available, perhaps simultaneously, perhaps not, returning the results to the MJS. In a communicating job, the workers evaluate tasks simultaneously. The MJS then returns the results of all the tasks in the job to the client session.

**Note** For testing your application locally or other purposes, you can configure a single computer as client, worker, and MJS host. You can also have more than one worker session or more than one MJS session on a machine.

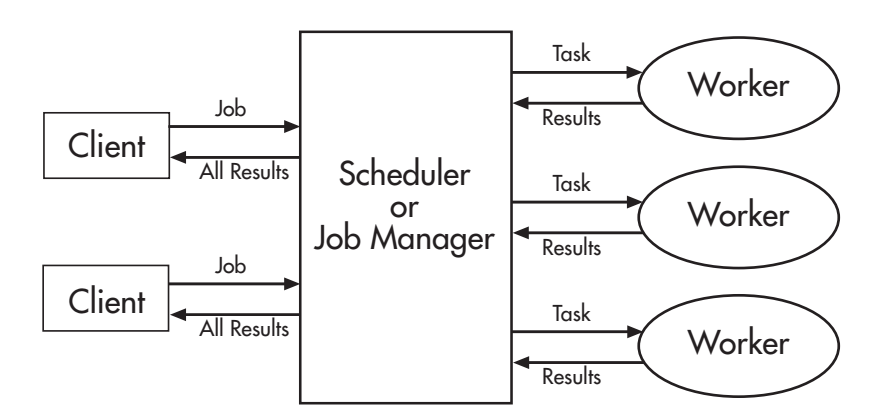

**Interactions of Parallel Computing Sessions**

A large network might include several MJSs as well as several client sessions. Any client session can create, run, and access jobs on any MJS, but a worker session is registered with and dedicated to only one MJS at a time. The following figure shows a configuration with multiple MJSs.

**6-4**

<span id="page-132-0"></span>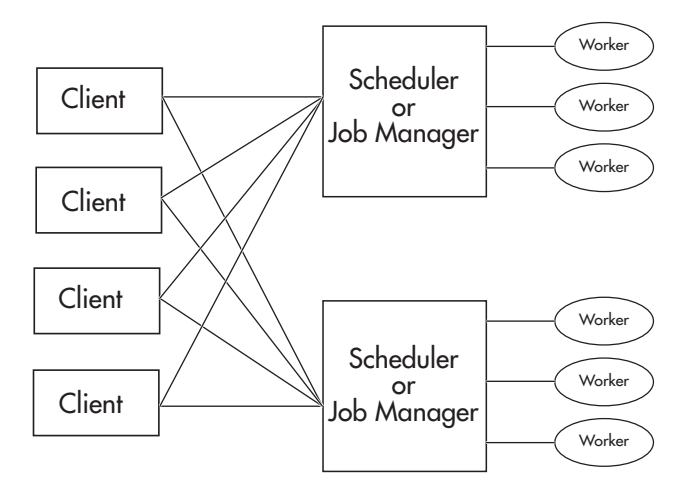

**Cluster with Multiple Clients and MJSs**

## **Local Scheduler**

A feature of Parallel Computing Toolbox software is the ability to run a local scheduler and a cluster of up to twelve workers on the client machine, so that you can run distributed and parallel jobs without requiring a remote cluster or MATLAB Distributed Computing Server software. In this case, all the processing required for the client, scheduling, and task evaluation is performed on the same computer. This gives you the opportunity to develop, test, and debug your distributed or parallel applications before running them on your cluster.

## **Third-Party Schedulers**

As an alternative to using the MJS, you can use a third-party scheduler. This could be a Microsoft Windows HPC Server (including CCS), Platform LSF scheduler, PBS Pro® scheduler, TORQUE scheduler, or a generic scheduler.

**Choosing Between a Third-Party Scheduler and an MJS.** You should consider the following when deciding to use a third-party scheduler or the MATLAB job scheduler (MJS) for distributing your tasks:

• Does your cluster already have a scheduler?

If you already have a scheduler, you may be required to use it as a means of controlling access to the cluster. Your existing scheduler might be just as easy to use as an MJS, so there might be no need for the extra administration involved.

**•** Is the handling of parallel computing jobs the only cluster scheduling management you need?

The MJS is designed specifically for MathWorks® parallel computing applications. If other scheduling tasks are not needed, a third-party scheduler might not offer any advantages.

**•** Is there a file sharing configuration on your cluster already?

The MJS can handle all file and data sharing necessary for your parallel computing applications. This might be helpful in configurations where shared access is limited.

**•** Are you interested in batch mode or managed interactive processing?

When you use an MJS, worker processes usually remain running at all times, dedicated to their MJS. With a third-party scheduler, workers are run as applications that are started for the evaluation of tasks, and stopped when their tasks are complete. If tasks are small or take little time, starting a worker for each one might involve too much overhead time.

• Are there security concerns?

Your own scheduler might be configured to accommodate your particular security requirements.

• How many nodes are on your cluster?

If you have a large cluster, you probably already have a scheduler. Consult your MathWorks representative if you have questions about cluster size and the MJS.

• Who administers your cluster?

The person administering your cluster might have a preference for how jobs are scheduled.

**•** Do you need to monitor your job's progress or access intermediate data?

A job run by the MJS supports events and callbacks, so that particular functions can run as each job and task progresses from one state to another.

### <span id="page-134-0"></span>**Components on Mixed Platforms or Heterogeneous Clusters**

Parallel Computing Toolbox software and MATLAB Distributed Computing Server software are supported on Windows<sup>®</sup>, UNIX<sup>®</sup>, and Macintosh® operating systems. Mixed platforms are supported, so that the clients, MJS, and workers do not have to be on the same platform. The cluster can also be comprised of both 32-bit and 64-bit machines, so long as your data does not exceed the limitations posed by the 32-bit systems. Other limitations are described at <http://www.mathworks.com/products/parallel-computing/requirements.html>.

In a mixed-platform environment, system administrators should be sure to follow the proper installation instructions for the local machine on which you are installing the software.

### **mdce Service**

If you are using the MJS, every machine that hosts a worker or MJS session must also run the mdce service.

The mdce service controls the worker and MJS sessions and recovers them when their host machines crash. If a worker or MJS machine crashes, when the mdce service starts up again (usually configured to start at machine boot time), it automatically restarts the MJS and worker sessions to resume their sessions from before the system crash. These processes are covered more fully in the MATLAB Distributed Computing Server System Administrator's Guide.

## **Components Represented in the Client**

A client session communicates with the MJS by calling methods and configuring properties of an *MJS cluster object*. Though not often necessary, the client session can also access information about a worker session through a *worker object*.

When you create a job in the client session, the job actually exists in the MJS job storage location. The client session has access to the job through a *job object*. Likewise, tasks that you define for a job in the client session exist in the MJS data location, and you access them through *task objects*.

# <span id="page-135-0"></span>**Life Cycle of a Job**

When you create and run a job, it progresses through a number of stages. Each stage of a job is reflected in the value of the job object's State property, which can be pending, queued, running, or finished. Each of these stages is briefly described in this section.

The figure below illustrates the stages in the life cycle of a job. In the MJS (or other scheduler), the jobs are shown categorized by their state. Some of the functions you use for managing a job are createJob, submit, and getAllOutputArguments.

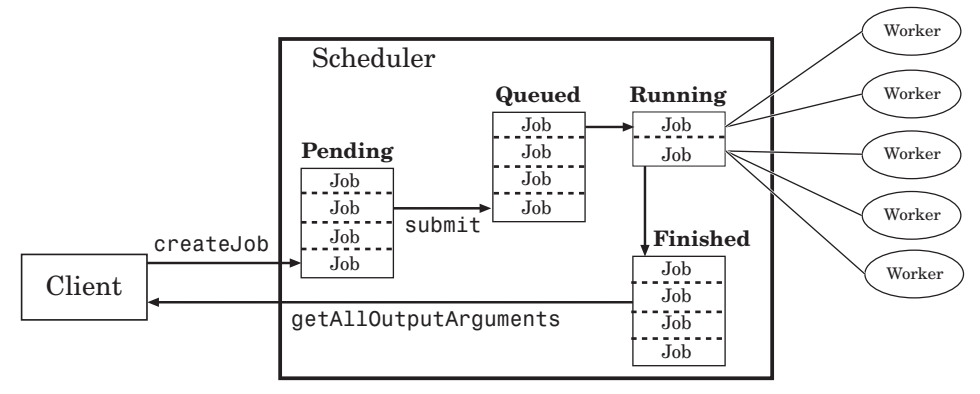

### **Stages of a Job**

The following table describes each stage in the life cycle of a job.

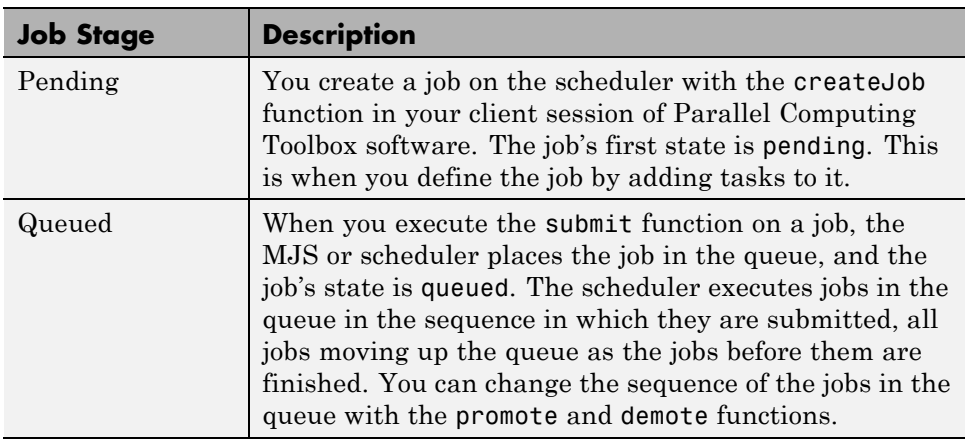

**6-8**

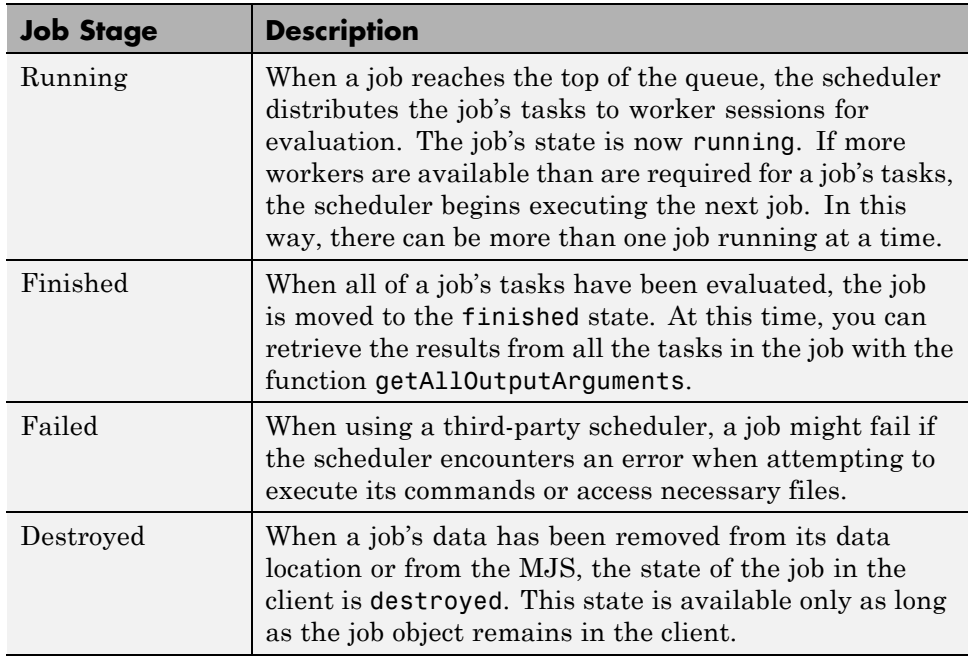

Note that when a job is finished, its data remains in the MJS's JobStorageLocation folder, even if you clear all the objects from the client session. The MJS or scheduler keeps all the jobs it has executed, until you restart the MJS in a clean state. Therefore, you can retrieve information from a job later or in another client session, so long as the MJS has not been restarted with the -clean option.

To permanently remove completed jobs from the MJS or scheduler's storage location, use the delete function or the Job Monitor GUI.

# <span id="page-137-0"></span>**Create Simple Independent Jobs**

## **Program a Basic Job with a Local Cluster**

In some situations, you might need to define the individual tasks of a job, perhaps because they might evaluate different functions or have uniquely structured arguments. To program a job like this, the typical Parallel Computing Toolbox client session includes the steps shown in the following example.

This example illustrates the basic steps in creating and running a job that contains a few simple tasks. Each task evaluates the sum function for an input array.

**1** Identify a cluster. Use parallel.defaultClusterProfile to indicate that you are using the local cluster; and use parcluster to create the object c to represent this cluster. (For more information, see ["Create a Cluster](#page-190-0) [Object" on page 8-3](#page-190-0).)

```
parallel.defaultClusterProfile('local');
c = parcluster();
```
**2** Create a job. Create job j on the cluster. (For more information, see ["Create a Job" on page 8-3](#page-190-0).)

 $i = \text{createJob}(c)$ 

**3** Create three tasks within the job j. Each task evaluates the sum of the array that is passed as an input argument. (For more information, see ["Create Tasks" on page 8-5.](#page-192-0))

```
createTask(j, @sum, 1, {[1 1]});
createTask(j, @sum, 1, {[2 2]});
createTask(j, @sum, 1, {[3 3]});
```
**4** Submit the job to the queue for evaluation. The scheduler then distributes the job's tasks to MATLAB workers that are available for evaluating. The local scheduler actually starts a MATLAB worker session for each task, up to twelve at one time. (For more information, see ["Submit a Job to the](#page-192-0) [Cluster" on page 8-5.](#page-192-0))

submit(j);

**5** Wait for the job to complete, then get the results from all the tasks of the job. (For more information, see ["Fetch the Job's Results" on page 8-6](#page-193-0).)

```
wait(j)
results = fetchOutputs(j)results =
    [2]
    [4]
    [6]
```
**6** Delete the job. When you have the results, you can permanently remove the job from the scheduler's storage location.

delete(j)

# <span id="page-139-0"></span>**Cluster Profiles**

### **In this section...**

"Define Cluster Profiles" on page 6-12

["Validate Profiles" on page 6-18](#page-145-0)

["Apply Cluster Profiles in Client Code" on page 6-20](#page-147-0)

["Export and Import Profiles" on page 6-21](#page-148-0)

# **Define Cluster Profiles**

Cluster Profiles let you define certain properties for your cluster, then have these properties applied when you create cluster, job, and task objects in the MATLAB client. Some of the functions that support the use of cluster profiles are

- **•** batch
- **•** matlabpool
- **•** parcluster
- **•** pmode

You create and modify profiles through the Cluster Profile Manager. You access the Cluster Profile Manager using the **Parallel** pull-down menu on the MATLAB desktop. To open the Cluster Profile Manager, select **Parallel > Manage Cluster Profiles**.

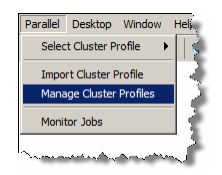

The first time you open the Cluster Profile Manager, it lists only one profile called local, which at first is the default profile and has only default settings.

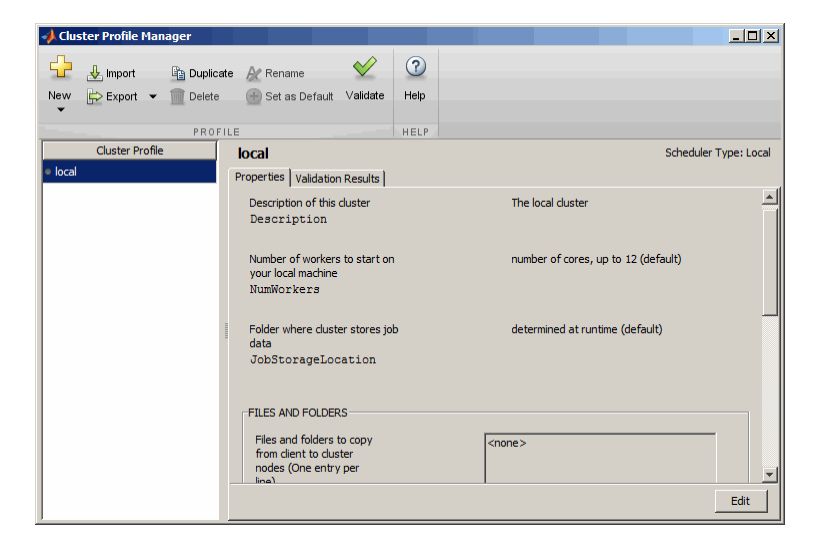

The following example provides instructions on how to create and modify profiles using the Cluster Profile Manager.

## **Create and Modify Cluster Profiles**

Suppose you want to create a profile to set several properties for some jobs being run in an MJS cluster. The following example illustrates a possible workflow, where you create two profiles differentiated only by the number of workers.

**1** In the Cluster Profile Manager, select **New > MATLAB Job Scheduler (MJS)**. This specifies that you want a new profile whose type of cluster is an MJS.

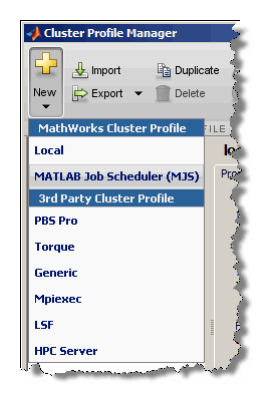

This creates and displays a new profile, called Profile1.

- **2** Double-click the profile name in the listing, and enter a profile name MyMJSprofile1.
- **3** Click **Edit** in the lower-right corner so that you can set your profile property values.

In the Description field, enter the text MJS with 4 workers, as shown in the following figure. Enter the host name for the machine on which the MJS is running and the name of the MJS. If you are entering information for an actual MJS already running on your network, enter the appropriate text. If you are unsure about MJS (also known as a job manager) names and locations on your network, ask your system administrator for help.

**4** Scroll down to the Workers section, and for the Range of number of workers, enter [4 4]. This specifies that jobs using this profile require at least four workers and no more than four workers. Therefore, the job runs on exactly four workers, even if it has to wait until four workers are available before starting.

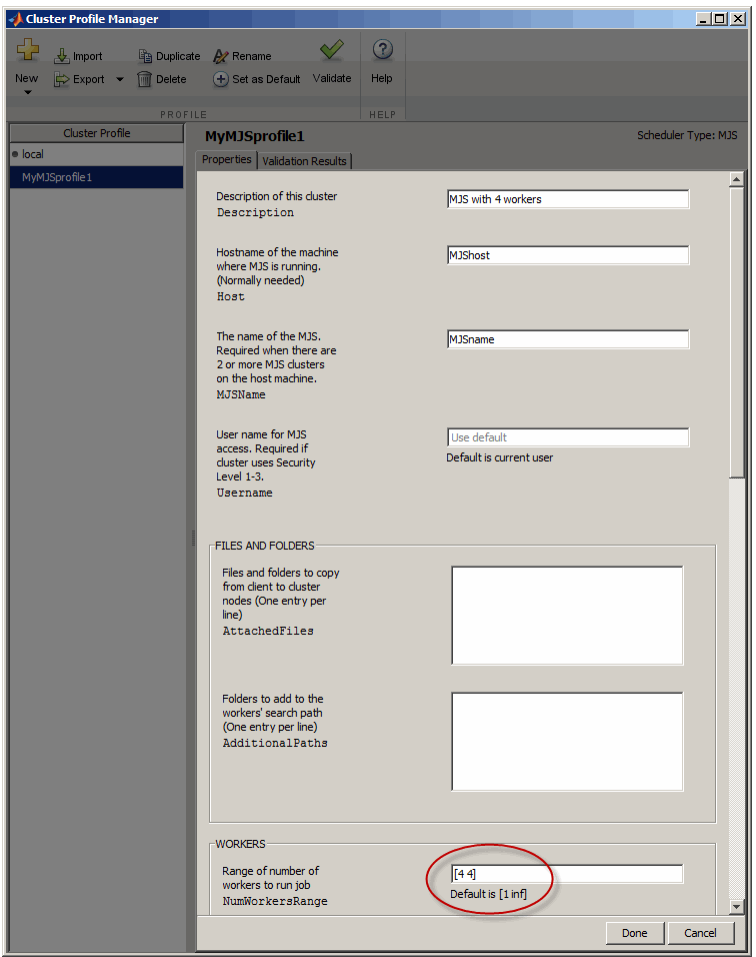

You might want to edit other properties depending on your particular situation.

**5** Click **Done** to save the profile.

To create a similar profile with just a few differences, you can duplicate an existing profile and modify only the parts you need to change:

**1** In the Cluster Profile Manager, right-click the profile MyMJSprofile1 in the list and select **Duplicate**.

The duplicate profile is created with a name based on the original profile name prefixed with Copy\_Of\_.

- **2** Double-click the new profile name and edit its name to be MyMJSprofile2.
- **3** Click **Edit** to allow you to change the profile property values.
- **4** Edit the description field to change its text to MJS with any workers.
**5** Scroll down to the Workers section, and for the Range of number of workers, clear the [4 4] and leave the field blank.

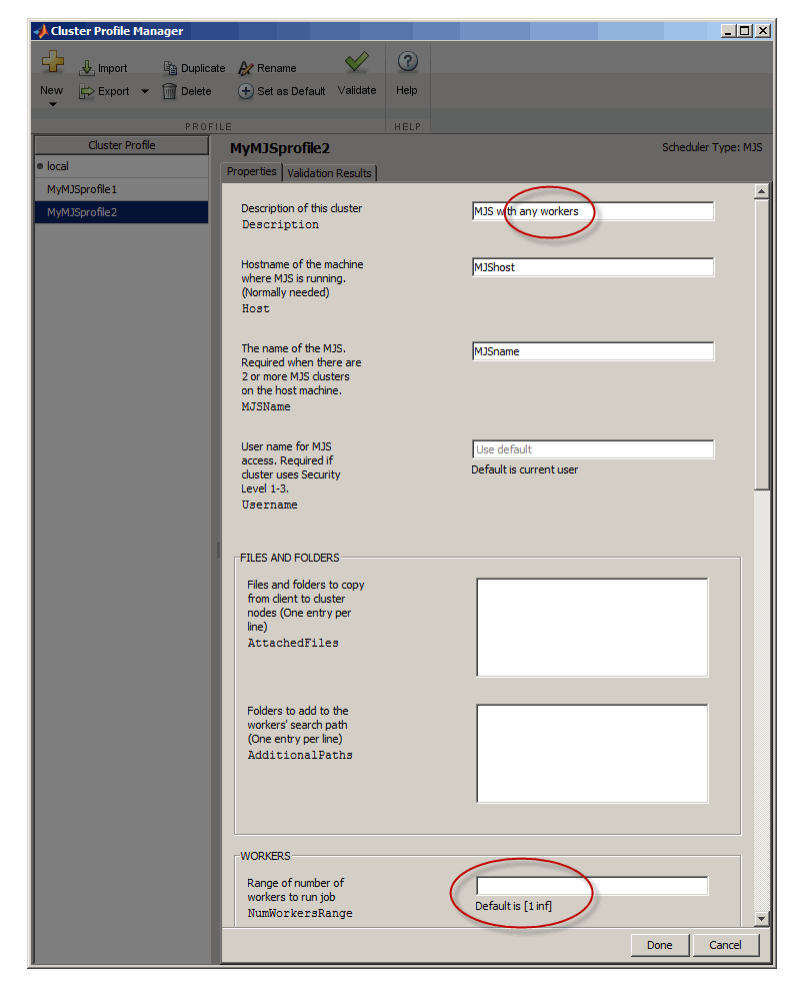

**6** Click **Done** to save the profile and close the properties editor.

You now have two profiles that differ only in the number of workers required for running a job.

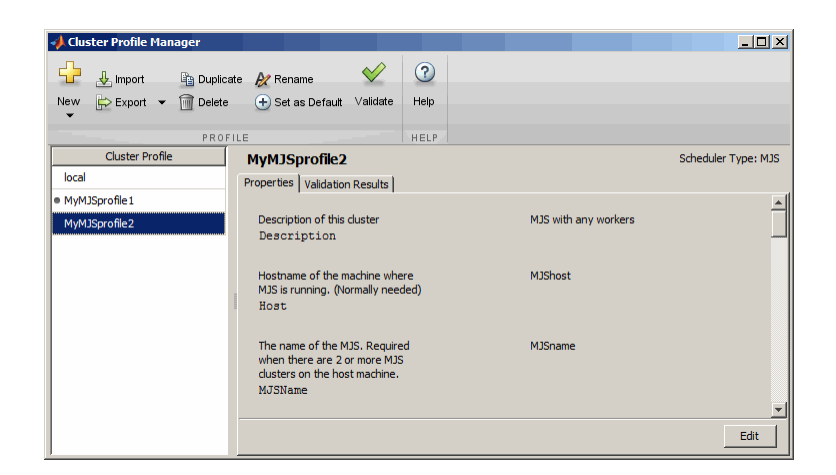

When creating a job, you can apply either profile to that job as a way of specifying how many workers it should run on.

For examples of profiles for different kinds of supported schedulers, see the MATLAB Distributed Computing Server installation instructions on the web at [mathworks.com/distconfig](http://www.mathworks.com/distconfig).

## **Validate Profiles**

The Cluster Profile Manager includes a tool for validating profiles.

To validate a profile, follow these steps:

- **1** Open the Cluster Profile Manager by selecting on the desktop **Parallel > Manage Cluster Profiles**.
- **2** In the Cluster Profile Manager, click the name of the profile you want to test. Note that you can highlight a profile this way without changing the selected default profile. So a profile selected for validation does not need to be your default profile.

#### **3** Click **Validate**.

Profile validation includes five stages:

**1** Connects to the cluster (parcluster)

- **2** Runs an independent job (createJob) on the cluster using the profile
- **3** Runs an SPMD-type communicating job on the cluster using the profile
- **4** Runs a pool-type communicating job on the cluster using the profile
- **5** Runs a MATLAB pool job on the cluster using the profile

While the tests are running, the Cluster Profile Manager displays their progress as shown here:

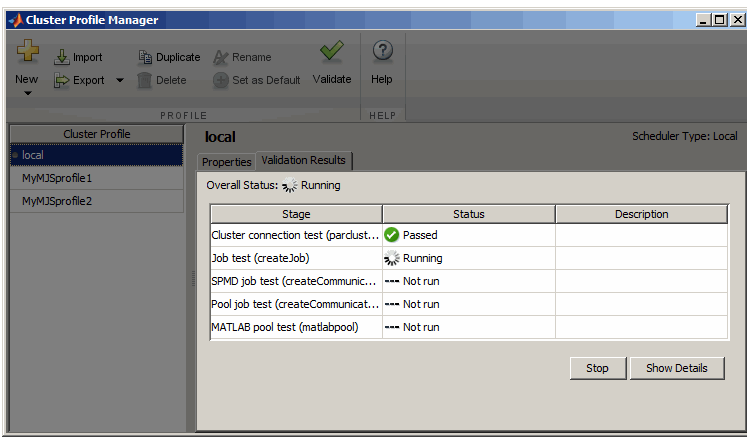

**Note** You cannot run a profile validation if you already have a MATLAB pool open.

**Note** When using an mpiexec scheduler, a failure is expected for the Independent Job stage. It is normal for the test then to proceed to the Communicating Job and Matlabpool stages.

Click **Show Details** to get more information about test results. This information includes any error messages, debug logs, and other data that might be useful in diagnosing problems or helping to determine proper network settings.

The Validation Results tab keeps the test results available until the current MATLAB session closes.

# **Apply Cluster Profiles in Client Code**

In the MATLAB client where you create and define your parallel computing objects, you can use cluster profiles when creating the objects.

#### **Select a Default Cluster Profile**

Some functions support default profiles, so that if you do not specify a profile for them to use, they automatically apply the default. There are several ways to specify which of your profiles should be used as the default profile:

- **•** In the MATLAB desktop, click **Parallel > Select Cluster Profile**, and from there, all your profiles are available. The current default profile appears with a dot next to it. You can select any profile in the list as the default.
- In the Cluster Profile Manager, a dot indicates which is currently the default profile. You can select any profile in the list, then click **Set as Default**.
- **•** You can get or set the default profile programmatically by using the parallel.defaultClusterProfile function. The following sets of commands achieve the same thing:

```
parallel.defaultProfile('MyMJSprofile1')
matlabpool open
```
or

matlabpool open MyMJSprofile1

#### **Create Cluster Object**

The parcluster function creates a cluster object in your workspace according to the specified profile. The profile identifies a particular cluster and applies property values. For example,

```
c = parcluster('myMJSprofile')
```
This command finds the cluster defined by the settings of the profile named myMJSprofile and sets property values on the cluster object based on settings in the profile. By applying different profiles, you can alter your cluster choices without changing your MATLAB application code.

#### **Create Jobs and Tasks**

Because the properties of cluster, job, and task objects can be defined in a profile, you do not have to explicitly define them in your application. Therefore, your code can accommodate any type of cluster without being modified. For example, the following code uses one profile to set properties on cluster, job, and task objects:

```
c = parcluster('myProfile1);
job1 = createJob(c); % Uses profile of cluster c.
createTask(job1,@rand,1,{3}) % Uses profile of c.
```
## **Export and Import Profiles**

Cluster profiles are stored as part of your MATLAB preferences, so they are generally available on an individual user basis. To make a cluster profile available to someone else, you can export it to a separate settings file. In this way, a repository of profiles can be created so that all users of a computing cluster can share common profiles.

To export a cluster profile:

- **1** In the Profile Clusters Manager, select (highlight) the profile you want to export.
- **2** Click **Export > Export**. (Alternatively, you can right-click the profile in the listing and select **Export**.)

If you want to export all your profiles to a single file, click **Export > Export All**

**3** In the Export profiles to file dialog box, specify a location and name for the file. The default file name is the same as the name of the profile it contains, with a .settings extension appended; you can alter the names if you want to.

Profiles saved in this way can then be imported by other MATLAB users:

- **1** In the Cluster Profile Manager, click **Import**.
- **2** In the Import profiles from file dialog box, browse to find the .settings file for the profile you want to import. Select the file and click **Open**.

The imported profile appears in your Cluster Profile Manager list. Note that the list contains the profile name, which is not necessarily the file name. If you already have a profile with the same name as the one you are importing, the imported profile gets an extension added to its name so you can distinguish it.

You can also export and import profiles programmatically with the parallel.exportProfile and parallel.importProfile functions.

#### **Export Profiles for MATLAB Compiler**

You can use an exported profile with MATLAB Compiler to identify cluster setup information for running compiled applications on a cluster. For example, the setmcruserdata function can use the exported profile file name to set the value for the key ParallelProfile. For more information and examples of deploying parallel applications, see "Deploying Applications Created Using Parallel Computing Toolbox" in the MATLAB Compiler documentation.

A compiled application has the same default profile and the same list of alternative profiles that the compiling user had when the application was compiled. This means that in many cases the profile file is not needed, as might be the case when using the local profile for local workers. If an exported file is used, the first profile in the file becomes the default when imported. If any of the imported profiles have the same name as any of the existing profiles, they are renamed during import (though their names in the file remain unchanged).

# **Job Monitor**

#### **In this section...**

"Job Monitor GUI" on page 6-23

["Manage Jobs Using the Job Monitor" on page 6-24](#page-151-0)

["Identify Task Errors Using the Job Monitor" on page 6-25](#page-152-0)

# **Job Monitor GUI**

The Job Monitor displays the jobs in the queue for the scheduler determined by your selection of a cluster profile. Open the Job Monitor from the MATLAB desktop by selecting **Parallel > Monitor Jobs**.

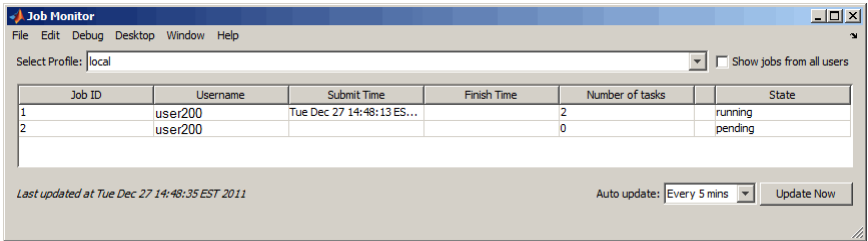

The job monitor lists all the jobs that exist for the cluster specified in the selected profile. You can choose any one of your profiles (those available in your current session Cluster Profile Manager), and whether to display jobs from all users or only your own jobs.

#### <span id="page-151-0"></span>**Typical Use Cases**

The Job Monitor lets you accomplish many different goals pertaining to job tracking and queue management. Using the Job Monitor, you can:

- **•** Discover and monitor all jobs submitted by a particular user
- **•** Determine the status of a job
- **•** Determine the cause of errors in a job
- **•** Clean up old jobs you no longer need
- **•** Create a job object in MATLAB for access to a job in the queue

## **Manage Jobs Using the Job Monitor**

Using the Job Monitor you can manage the listed jobs for your cluster. Right-click on any job in the list, and select any of the following options from the context menu:

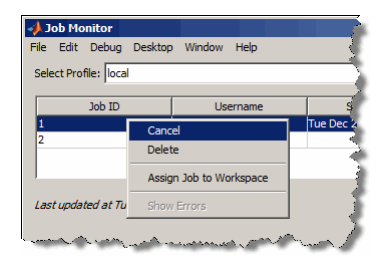

- **• Cancel** Stops a running job and changes its state to 'finished'. If the job is pending or queued, the state changes to 'finished' without its ever running. This is the same as the command-line cancel function for the job.
- **• Delete** Deletes the jobs data and removes it from the queue. This is the same as the command-line delete function for the job.
- **• Assign Job to Workspace** This creates a job object in the MATLAB workspace so that you can access the job and its properties from the command line. This is accomplished by the findJob command, which is reflected in the command window.
- **• Show Errors** This displays all the tasks that generated an error in that job, with their error properties.

#### <span id="page-152-0"></span>**Identify Task Errors Using the Job Monitor**

Because the Job Monitor indicates if a job had a run-time error, you can use it to identify the tasks that generated the errors in that job. For example, the following script generates an error because it attempts to perform a matrix inverse on a vector:

 $A = [2 4 6 8];$  $B = inv(A)$ ;

If you save this script in a file named invert\_me.m, you can try to run the script as a batch job on the default cluster:

```
batch('invert_me')
```
When updated after the job runs, the Job Monitor includes the job created by the batch command, with an error icon  $($ **)** for this job. Right-click the job in the list, and select **Show Errors**. For all the tasks with an error in that job, the task information, including properties related to the error, display in the MATLAB command window:

```
Task ID 1 from Job ID 2 Information
===================================
                     State : finished
                  Function : @parallel.internal.cluster.executeScript
                 StartTime : Tue Jun 28 11:46:28 EDT 2011
          Running Duration : 0 days 0h 0m 1s
- Task Result Properties
           ErrorIdentifier : MATLAB:square
              ErrorMessage : Matrix must be square.
               Error Stack : invert_me (line 2)
```
# **Programming Tips**

#### **In this section...**

"Program Development Guidelines" on page 6-26 ["Current Working Directory of a MATLAB Worker" on page 6-27](#page-154-0) ["Writing to Files from Workers" on page 6-28](#page-155-0) ["Saving or Sending Objects" on page 6-28](#page-155-0) ["Using clear functions" on page 6-29](#page-156-0) ["Running Tasks That Call Simulink Software" on page 6-29](#page-156-0) ["Using the pause Function" on page 6-29](#page-156-0) ["Transmitting Large Amounts of Data" on page 6-29](#page-156-0) ["Interrupting a Job" on page 6-30](#page-157-0) ["Speeding Up a Job" on page 6-30](#page-157-0)

## **Program Development Guidelines**

When writing code for Parallel Computing Toolbox software, you should advance one step at a time in the complexity of your application. Verifying your program at each step prevents your having to debug several potential problems simultaneously. If you run into any problems at any step along the way, back up to the previous step and reverify your code.

The recommended programming practice for distributed or parallel computing applications is

- **1 Run code normally on your local machine.** First verify all your functions so that as you progress, you are not trying to debug the functions and the distribution at the same time. Run your functions in a single instance of MATLAB software on your local computer. For programming suggestions, see "Techniques for Improving Performance" in the MATLAB documentation.
- **2 Decide whether you need an independent or communicating job.** If your application involves large data sets on which you need simultaneous calculations performed, you might benefit from a communicating job

<span id="page-154-0"></span>with distributed arrays. If your application involves looped or repetitive calculations that can be performed independently of each other, an independent job might be appropriate.

- **3 Modify your code for division.** Decide how you want your code divided. For an independent job, determine how best to divide it into tasks; for example, each iteration of a for-loop might define one task. For a communicating job, determine how best to take advantage of parallel processing; for example, a large array can be distributed across all your workers.
- **4 Use pmode to develop parallel functionality.** Use pmode with the local scheduler to develop your functions on several workers in parallel. As you progress and use pmode on the remote cluster, that might be all you need to complete your work.
- **5 Run the independent or communicating job with a local scheduler.** Create an independent or communicating job, and run the job using the local scheduler with several local workers. This verifies that your code is correctly set up for batch execution, and in the case of an independent job, that its computations are properly divided into tasks.
- **6 Run the independent job on only one cluster node.** Run your independent job with one task to verify that remote distribution is working between your client and the cluster, and to verify proper transfer of additional files and paths.
- **7 Run the independent or communicating job on multiple cluster nodes.** Scale up your job to include as many tasks as you need for an independent job, or as many workers (labs) as you need for a communicating job.

**Note** The client session of MATLAB must be running the Java™ Virtual Machine (JVM™) to use Parallel Computing Toolbox software. Do not start MATLAB with the -nojvm flag.

## **Current Working Directory of a MATLAB Worker**

The current directory of a MATLAB worker at the beginning of its session is

<span id="page-155-0"></span>CHECKPOINTBASE\HOSTNAME\_WORKERNAME\_mlworker\_log\work

where CHECKPOINTBASE is defined in the mdce\_def file, HOSTNAME is the name of the node on which the worker is running, and WORKERNAME is the name of the MATLAB worker session.

For example, if the worker named worker22 is running on host nodeA52, and its CHECKPOINTBASE value is C:\TEMP\MDCE\Checkpoint, the starting current directory for that worker session is

C:\TEMP\MDCE\Checkpoint\nodeA52\_worker22\_mlworker\_log\work

## **Writing to Files from Workers**

When multiple workers attempt to write to the same file, you might end up with a race condition, clash, or one worker might overwrite the data from another worker. This might be likely to occur when:

- **•** There is more than one worker per machine, and they attempt to write to the same file.
- **•** The workers have a shared file system, and use the same path to identify a file for writing.

In some cases an error can result, but sometimes the overwriting can occur without error. To avoid an issue, be sure that each worker or parfor iteration has unique access to any files it writes or saves data to. There is no problem when multiple workers read from the same file.

# **Saving or Sending Objects**

Do not use the save or load function on Parallel Computing Toolbox objects. Some of the information that these objects require is stored in the MATLAB session persistent memory and would not be saved to a file.

Similarly, you cannot send a parallel computing object between parallel computing processes by means of an object's properties. For example, you cannot pass an MJS, job, task, or worker object to MATLAB workers as part of a job's JobData property.

<span id="page-156-0"></span>Also, system objects (e.g., Java classes, .NET classes, shared libraries, etc.) that are loaded, imported, or added to the Java search path in the MATLAB client, are not available on the workers unless explicitly loaded, imported, or added on the workers, respectively. Other than in the task function code, typical ways of loading these objects might be in taskStartup, jobStartup, and in the case of workers in a MATLAB pool, in poolStartup and using pctRunOnAll.

## **Using clear functions**

Executing

clear functions

clears all Parallel Computing Toolbox objects from the current MATLAB session. They still remain in the MJS. For information on recreating these objects in the client session, see ["Recover Objects" on page 8-18](#page-205-0).

## **Running Tasks That Call Simulink Software**

The first task that runs on a worker session that uses Simulink software can take a long time to run, as Simulink is not automatically started at the beginning of the worker session. Instead, Simulink starts up when first called. Subsequent tasks on that worker session will run faster, unless the worker is restarted between tasks.

## **Using the pause Function**

On worker sessions running on Macintosh or UNIX operating systems, pause(inf) returns immediately, rather than pausing. This is to prevent a worker session from hanging when an interrupt is not possible.

## **Transmitting Large Amounts of Data**

Operations that involve transmitting many objects or large amounts of data over the network can take a long time. For example, getting a job's Tasks property or the results from all of a job's tasks can take a long time if the job contains many tasks. See also "Object [Data Size Limitations" on page 6-44.](#page-171-0)

# <span id="page-157-0"></span>**Interrupting a Job**

Because jobs and tasks are run outside the client session, you cannot use **Ctrl+C** (^C) in the client session to interrupt them. To control or interrupt the execution of jobs and tasks, use such functions as cancel, delete, demote, promote, pause, and resume.

# **Speeding Up a Job**

You might find that your code runs slower on multiple workers than it does on one desktop computer. This can occur when task startup and stop time is significant relative to the task run time. The most common mistake in this regard is to make the tasks too small, i.e., too fine-grained. Another common mistake is to send large amounts of input or output data with each task. In both of these cases, the time it takes to transfer data and initialize a task is far greater than the actual time it takes for the worker to evaluate the task function.

# **Profiling Parallel Code**

#### **In this section...**

"Introduction" on page 6-31

"Collecting Parallel Profile Data" on page 6-31

["Viewing Parallel Profile Data" on page 6-32](#page-159-0)

["Parallel Profiler Demos" on page 6-41](#page-168-0)

## **Introduction**

The parallel profiler provides an extension of the profile command and the profile viewer specifically for communicating jobs, to enable you to see how much time each worker spends evaluating each function and how much time communicating or waiting for communications with the other workers (labs). Before using the parallel profiler, familiarize yourself with the standard profiler and its views, as described in "Profiling for Improving Performance".

**Note** The parallel profiler works on communicating jobs, including inside pmode. It does not work on parfor-loops.

## **Collecting Parallel Profile Data**

For parallel profiling, you use the mpiprofile command within your communicating job (often within pmode) in a similar way to how you use profile.

To turn on the parallel profiler to start collecting data, enter the following line in your communicating job task code file, or type at the pmode prompt in the Parallel Command Window:

mpiprofile on

Now the profiler is collecting information about the execution of code on each worker and the communications between the workers. Such information includes:

- <span id="page-159-0"></span>**•** Execution time of each function on each worker
- **•** Execution time of each line of code in each function
- **•** Amount of data transferred between each worker
- **•** Amount of time each worker spends waiting for communications

With the parallel profiler on, you can proceed to execute your code while the profiler collects the data.

In the pmode Parallel Command Window, to find out if the profiler is on, type:

P>> mpiprofile status

For a complete list of options regarding profiler data details, clearing data, etc., see the mpiprofile reference page.

#### **Viewing Parallel Profile Data**

To open the parallel profile viewer from pmode, type in the Parallel Command Window:

```
P>> mpiprofile viewer
```
The remainder of this section is an example that illustrates some of the features of the parallel profile viewer. This example executes in a pmode session running on four local workers. Initiate pmode by typing in the MATLAB Command Window:

```
pmode start local 4
```
When the Parallel Command Window (pmode) starts, type the following code at the pmode prompt:

```
P>> R1 = rand(16, codistributor())P>> R2 = rand(16, codistributor())P>> mpiprofile on
P>> P = R1*R2P>> mpiprofile off
P>> mpiprofile viewer
```
The last command opens the Profiler window, first showing the Parallel Profile Summary (or function summary report) for worker (lab) 1.

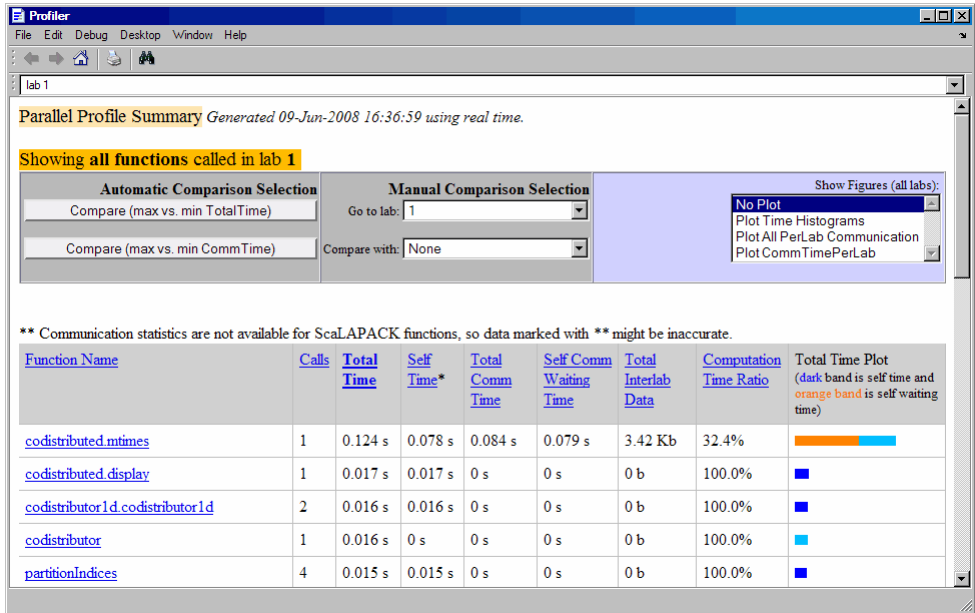

The function summary report displays the data for each function executed on a worker in sortable columns with the following headers:

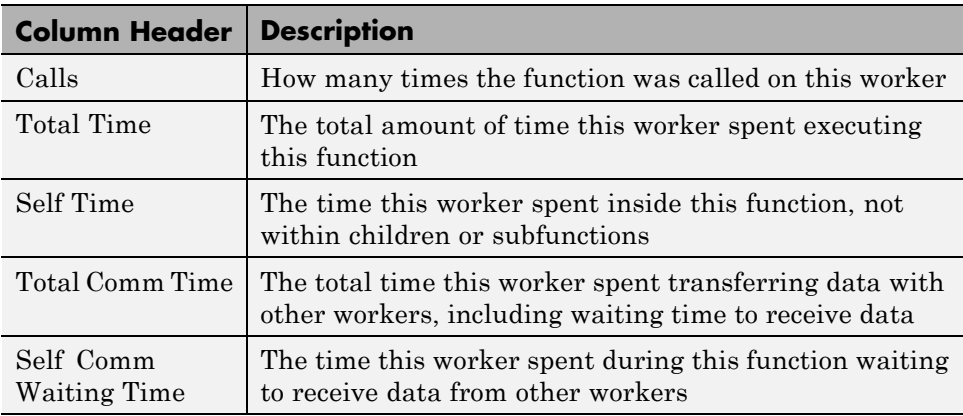

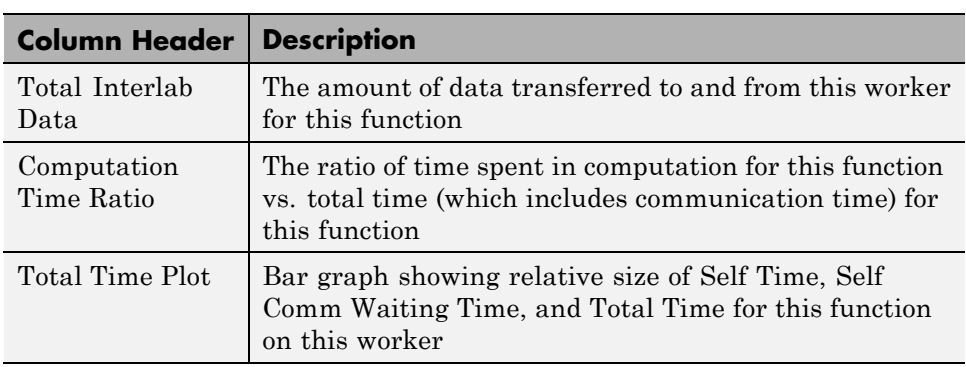

Click the name of any function in the list for more details about the execution of that function. The function detail report for codistributed.mtimes includes this listing:

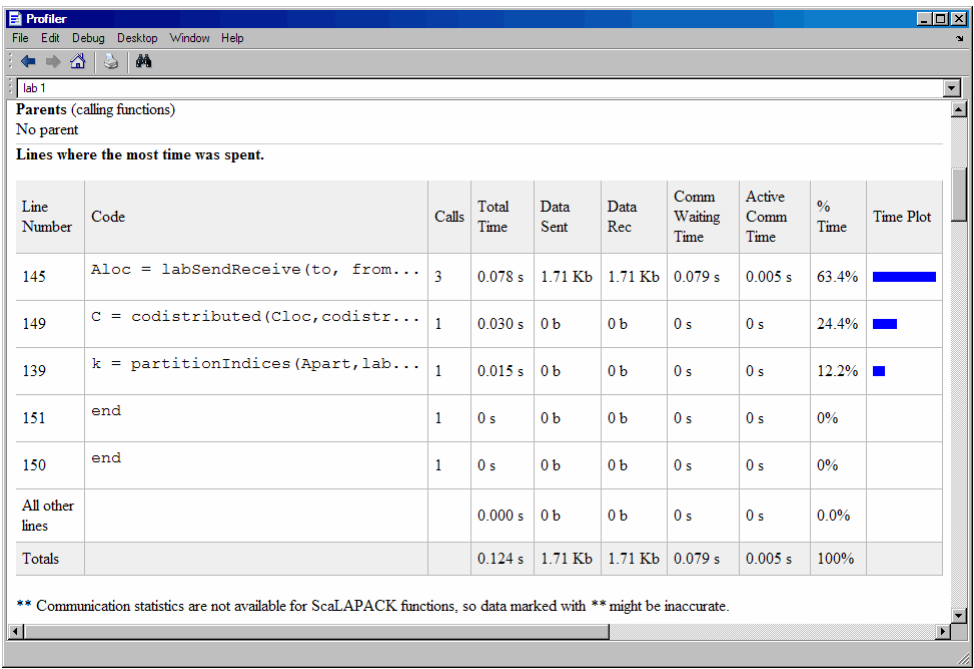

The code that is displayed in the report is taken from the client. If the code has changed on the client since the communicating job ran on the workers, or if the workers are running a different version of the functions, the display might not accurately reflect what actually executed.

You can display information for each worker, or use the comparison controls to display information for several workers simultaneously. Two buttons provide **Automatic Comparison Selection**, allowing you to compare the data from the workers that took the most versus the least amount of time to execute the code, or data from the workers that spent the most versus the least amount of time in performing interworker communication. **Manual Comparison Selection** allows you to compare data from specific workers or workers that meet certain criteria.

The following listing from the summary report shows the result of using the **Automatic Comparison Selection** of **Compare (max vs. min TotalTime)**. The comparison shows data from worker (lab) 3 compared to worker (lab) 1 because these are the workers that spend the most versus least amount of time executing the code.

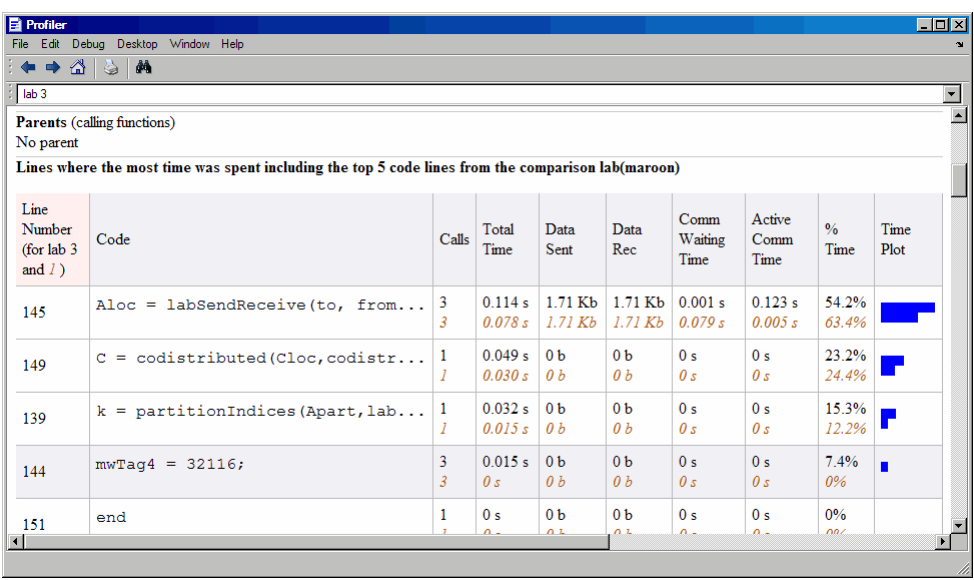

The following figure shows a summary of all the functions executed during the profile collection time. The **Manual Comparison Selection** of **max Time Aggregate** means that data is considered from all the workers for all functions to determine which worker spent the maximum time on each function. Next to each function's name is the worker that took the longest time to execute that function. The other columns list the data from that worker.

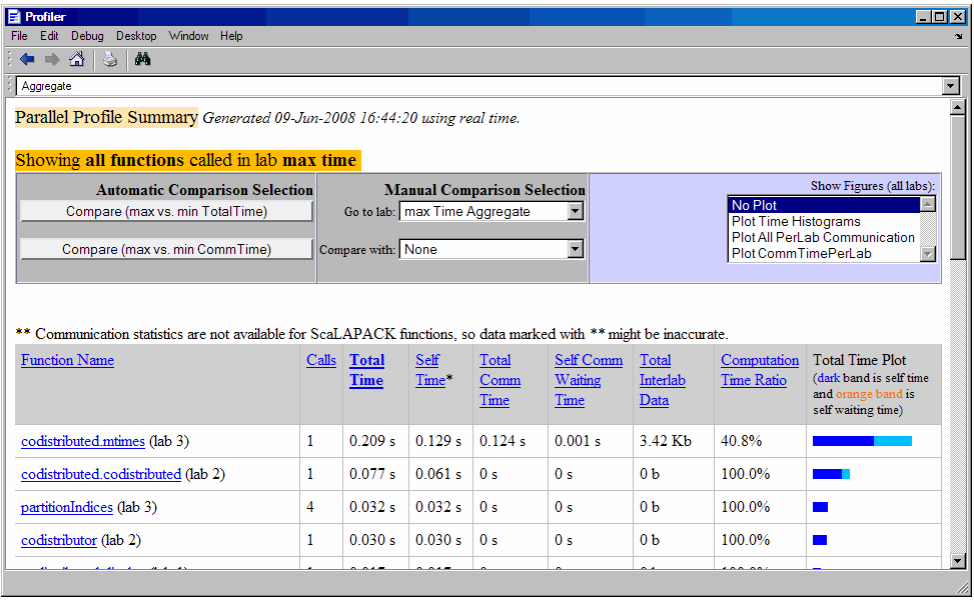

The next figure shows a summary report for the workers that spend the most versus least time for each function. A **Manual Comparison Selection** of **max Time Aggregate** against **min Time >0 Aggregate** generated this summary. Both aggregate settings indicate that the profiler should consider data from all workers for all functions, for both maximum and minimum. This report lists the data for codistributed.mtimes from workers 3 and 1, because they spent the maximum and minimum times on this function. Similarly, other functions are listed.

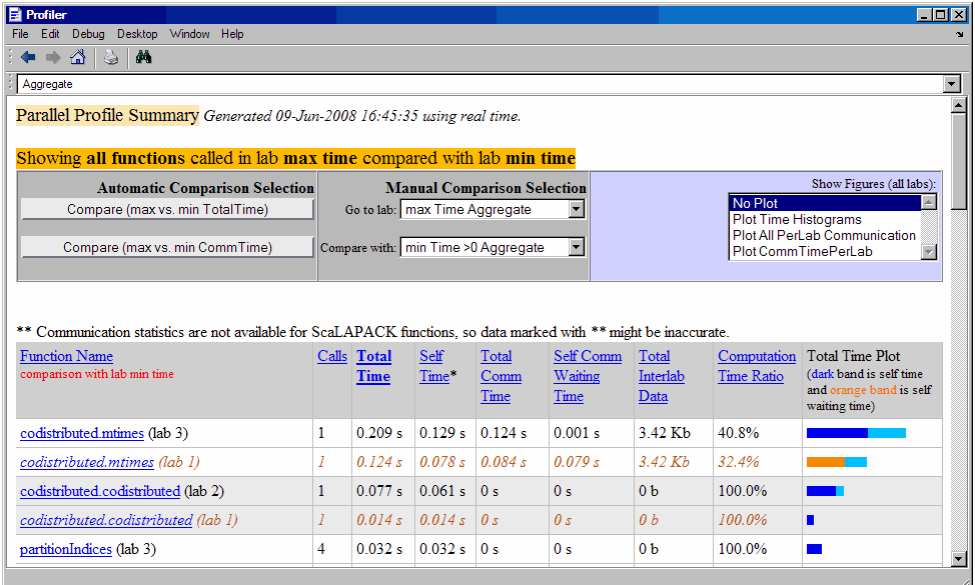

Click on a function name in the summary listing of a comparison to get a detailed comparison. The detailed comparison for codistributed.mtimes looks like this, displaying line-by-line data from both workers:

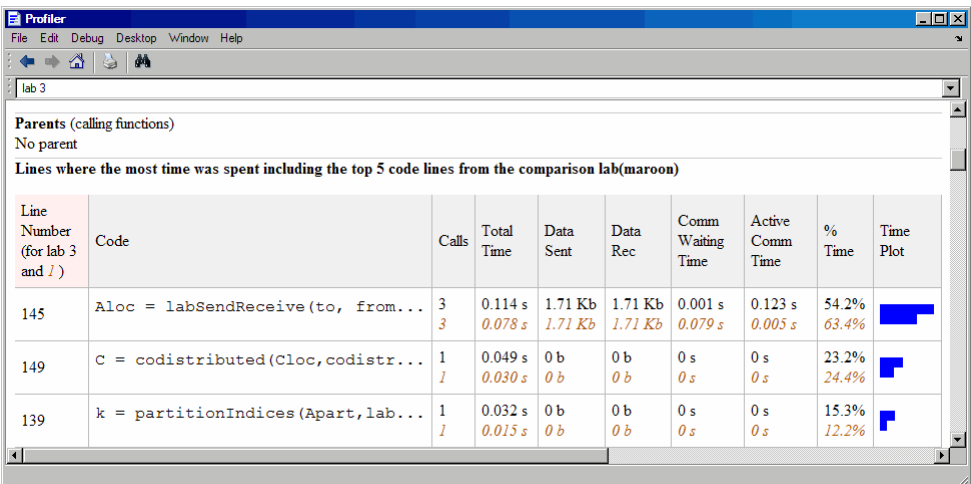

To see plots of communication data, select **Plot All PerLab Communication** in the **Show Figures** menu. The top portion of the plot view report plots how much data each worker receives from each other worker for all functions.

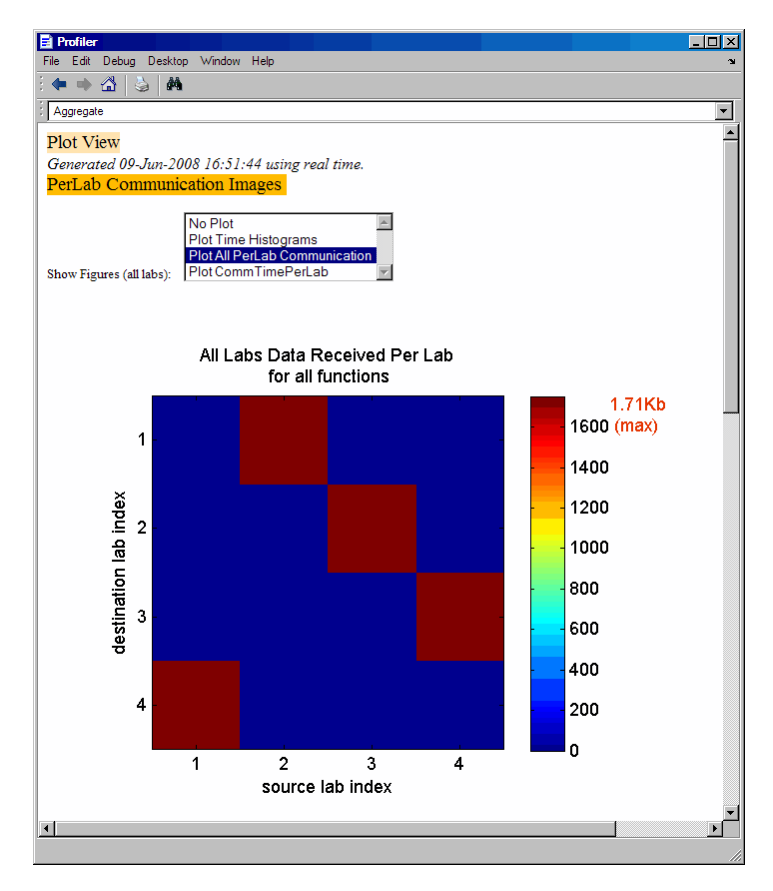

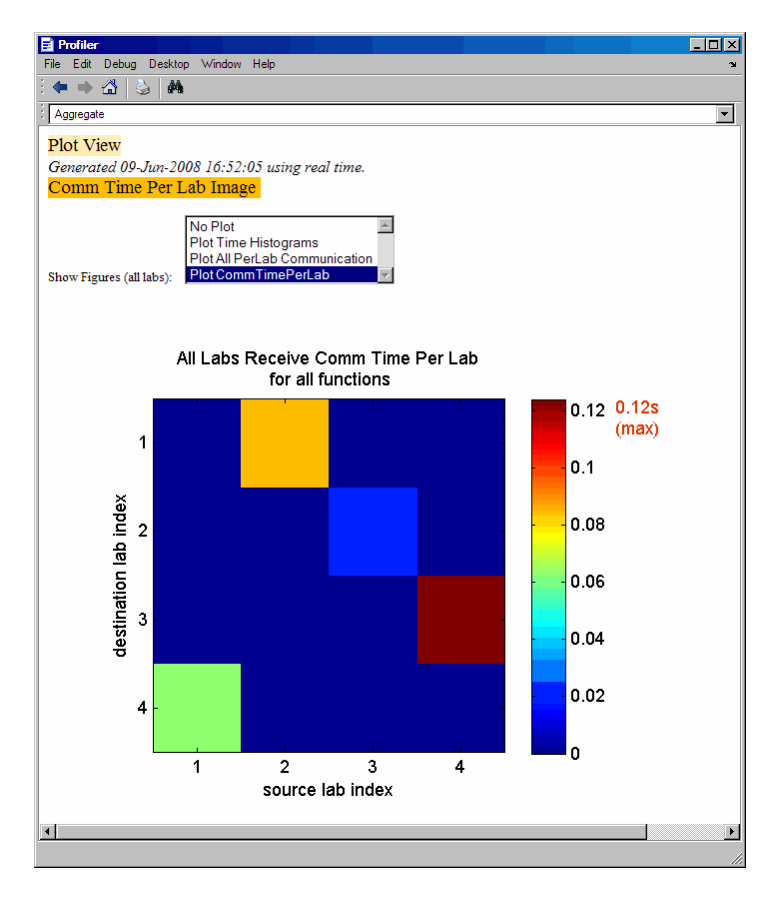

<span id="page-168-0"></span>To see only a plot of interworker communication times, select **Plot CommTimePerLab** in the **Show Figures** menu.

Plots like those in the previous two figures can help you determine the best way to balance work among your workers, perhaps by altering the partition scheme of your codistributed arrays.

## **Parallel Profiler Demos**

To see demos that show further usage of the parallel profiler for work load distribution and balancing, use the help browser to access the Parallel Profiler Demos in Parallel Computing

Toolbox > Demos. Demos are also available on the Web at <http://www.mathworks.com/products/parallel-computing/demos.html>.

# **Benchmarking Performance**

#### **In this section...**

"Demos" on page 6-43

"HPC Challenge Benchmarks" on page 6-43

## **Demos**

Several benchmarking demos can help you understand and evaluate performance of the parallel computing products. You can access these demos in the Help Browser under the Parallel Computing Toolbox node: expand the node for Demos then Benchmarks.

# **HPC Challenge Benchmarks**

Several MATLAB files are available to demonstrate HPC Challenge benchmark performance. You can find the files in the folder *matlabroot*/toolbox/distcomp/examples/benchmark/hpcchallenge. Each file is self-documented with explanatory comments. These files are not self-contained demos, but rather require that you know enough about your cluster to be able to provide the necessary information when using these files.

# <span id="page-171-0"></span>**Troubleshooting and Debugging**

#### **In this section...**

"Object Data Size Limitations" on page 6-44

"File Access and Permissions" on page 6-44

["No Results or Failed Job" on page 6-46](#page-173-0)

["Connection Problems Between the Client and MJS" on page 6-47](#page-174-0)

["SFTP Error: Received Message Too Long" on page 6-48](#page-175-0)

## **Object Data Size Limitations**

The size limit of data transfers among the parallel computing objects is limited by the Java Virtual Machine (JVM) memory allocation. This limit applies to single transfers of data between client and workers in any job using an MJS cluster, or in any parfor-loop. The approximate size limitation depends on your system architecture:

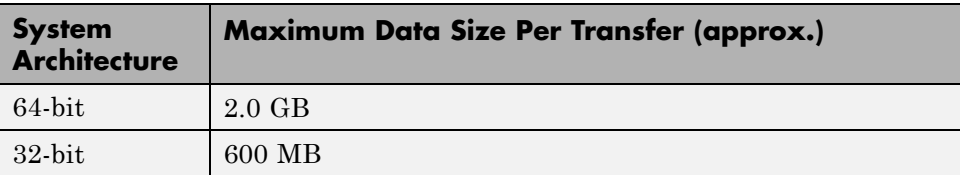

## **File Access and Permissions**

#### **Ensuring That Workers on Windows Operating Systems Can Access Files**

By default, a worker on a Windows operating system is installed as a service running as LocalSystem, so it does not have access to mapped network drives.

Often a network is configured to not allow services running as LocalSystem to access UNC or mapped network shares. In this case, you must run the mdce service under a different user with rights to log on as a service. See the section "Set the User" in the MATLAB Distributed Computing Server System Administrator's Guide.

#### **Task Function Is Unavailable**

If a worker cannot find the task function, it returns the error message

```
Error using ==> feval
      Undefined command/function 'function_name'.
```
The worker that ran the task did not have access to the function function name. One solution is to make sure the location of the function's file, function name.m, is included in the job's AdditionalPaths property. Another solution is to transfer the function file to the worker by adding function name.m to the AttachedFiles property of the job.

#### **Load and Save Errors**

If a worker cannot save or load a file, you might see the error messages

```
??? Error using ==> save
Unable to write file myfile.mat: permission denied.
??? Error using ==> load
Unable to read file myfile.mat: No such file or directory.
```
In determining the cause of this error, consider the following questions:

- **•** What is the worker's current folder?
- **•** Can the worker find the file or folder?
- What user is the worker running as?
- Does the worker have permission to read or write the file in question?

#### **Tasks or Jobs Remain in Queued State**

A job or task might get stuck in the queued state. To investigate the cause of this problem, look for the scheduler's logs:

- **•** Platform LSF schedulers might send emails with error messages.
- **•** Windows HPC Server (including CCS), LSF®, PBS Pro, TORQUE, and mpiexec save output messages in a debug log. See the getDebugLog reference page.

<span id="page-173-0"></span>**•** If using a generic scheduler, make sure the submit function redirects error messages to a log file.

Possible causes of the problem are:

- **•** The MATLAB worker failed to start due to licensing errors, the executable is not on the default path on the worker machine, or is not installed in the location where the scheduler expected it to be.
- **•** MATLAB could not read/write the job input/output files in the scheduler's job storage location. The storage location might not be accessible to all the worker nodes, or the user that MATLAB runs as does not have permission to read/write the job files.
- **•** If using a generic scheduler:
	- **-** The environment variable MDCE\_DECODE\_FUNCTION was not defined before the MATLAB worker started.
	- **-** The decode function was not on the worker's path.
- **•** If using mpiexec:
	- **-** The passphrase to smpd was incorrect or missing.
	- **-** The smpd daemon was not running on all the specified machines.

## **No Results or Failed Job**

#### **Task Errors**

If your job returned no results (i.e., fetchOutputs(job) returns an empty cell array), it is probable that the job failed and some of its tasks have their Error properties set.

You can use the following code to identify tasks with error messages:

```
errmsgs = get(yourjob.Tasks, {'ErrorMessage'});
nonempty = -cellfun(Qisempty, or <math>terms(s)</math>);
celldisp(errmsgs(nonempty));
```
This code displays the nonempty error messages of the tasks found in the job object yourjob.

**6-46**

#### <span id="page-174-0"></span>**Debug Logs**

If you are using a supported third-party scheduler, you can use the getDebugLog function to read the debug log from the scheduler for a particular job or task.

For example, find the failed job on your LSF scheduler, and read its debug log:

```
c = parcluster('my_lsf_profile')
failedjob = findJob(c, 'State', 'failed');
message = getDebugLog(c, failedjob(1))
```
# **Connection Problems Between the Client and MJS**

For testing connectivity between the client machine and the machines of your compute cluster, you can use Admin Center. For more information about Admin Center, including how to start it and how to test connectivity, see "Admin Center" in the MATLAB Distributed Computing Server documentation.

Detailed instructions for other methods of diagnosing connection problems between the client and MJS can be found in some of the [Bug Reports](http://www.mathworks.com/support/bugreports/?product=DM&product=DW&release=R14SP3) listed on the MathWorks Web site.

The following sections can help you identify the general nature of some connection problems.

#### **Client Cannot See the MJS**

If you cannot locate your MJS with parcluster, the most likely reasons for this failure are:

- The MJS is currently not running.
- **•** Firewalls do not allow traffic from the client to the MJS.
- **•** The client and the MJS are not running the same version of the software.
- The client and the MJS cannot resolve each other's short hostnames.

#### **MJS Cannot See the Client**

If a warning message says that the MJS cannot open a TCP connection to the client computer, the most likely reasons for this are

- <span id="page-175-0"></span>**•** Firewalls do not allow traffic from the MJS to the client.
- **•** The MJS cannot resolve the short hostname of the client computer. Use pctconfig to change the hostname that the MJS will use for contacting the client.

#### **SFTP Error: Received Message Too Long**

The example code for generic schedulers with non-shared file systems contacts an sftp server to handle the file transfer to and from the cluster's file system. This use of sftp is subject to all the normal sftp vulnerabilities. One problem that can occur results in an error message similar to this:

```
Caused by:
```

```
Error using ==> RemoteClusterAccess>RemoteClusterAccess.waitForChoreToFinishOrError at 780
The following errors occurred in the
     com.mathworks.toolbox.distcomp.clusteraccess.UploadFilesChore:
Could not send Job3.common.mat for job 3:
One of your shell's init files contains a command that is writing to stdout,
    interfering with sftp. Access help
com.mathworks.toolbox.distcomp.remote.spi.plugin.SftpExtraBytesFromShellException:
One of your shell's init files contains a command that is writing to stdout,
    interfering with sftp.
Find and wrap the command with a conditional test, such as
if ($?TERM != 0) then
 if ("$TERM" != "dumb") then
   /your command/
 endif
 endif
 : 4: Received message is too long: 1718579037
```
The telling symptom is the phrase "Received message is too long:" followed by a very large number.

The sftp server starts a shell, usually bash or tcsh, to set your standard read and write permissions appropriately before transferring files. The server initializes the shell in the standard way, calling files like .bashrc and .cshrc. This problem happens if your shell emits text to standard out when it starts.

**6-48**

That text is transferred back to the sftp client running inside MATLAB, and is interpreted as the size of the sftp server's response message.

To work around this error, locate the shell startup file code that is emitting the text, and either remove it or bracket it within if statements to see if the sftp server is starting the shell:

```
if ($?TERM != 0) thenif ("$TERM" != "dumb") then
        /your command/
    endif
endif
```
You can test this outside of MATLAB with a standard UNIX or Windows sftp command-line client before trying again in MATLAB. If the problem is not fixed, the error message persists:

> sftp yourSubmitMachine Connecting to yourSubmitMachine... Received message too long 1718579042

If the problem is fixed, you should see:

> sftp yourSubmitMachine Connecting to yourSubmitMachine...

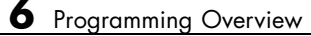

# Evaluate Functions in a Cluster

In many cases, the tasks of a job are all the same, or there are a limited number of different kinds of tasks in a job. Parallel Computing Toolbox software offers a solution for these cases that alleviates you from having to define individual tasks and jobs when evaluating a function in a cluster of workers. The two ways of evaluating a function on a cluster are described in the following sections:

- **•** ["Evaluate Functions Synchronously" on page 7-2](#page-179-0)
- **•** ["Evaluate Functions Asynchronously" on page 7-8](#page-185-0)

# <span id="page-179-0"></span>**Evaluate Functions Synchronously**

#### **In this section...**

"Scope of dfeval" on page 7-2

["Arguments of dfeval" on page 7-3](#page-180-0)

["Example — Use dfeval" on page 7-4](#page-181-0)

# **Scope of dfeval**

When you evaluate a function in a cluster of computers with dfeval, you provide basic required information, such as the function to be evaluated, the number of tasks to divide the job into, and the variable into which the results are returned. *Synchronous* (sync) evaluation in a cluster means that your MATLAB session is blocked until the evaluation is complete and the results are assigned to the designated variable. So you provide the necessary information, while Parallel Computing Toolbox software handles all the job-related aspects of the function evaluation.

When executing the dfeval function, the toolbox performs all these steps of running a job:

- **1** Finds a job manager or scheduler
- **2** Creates a job
- **3** Creates tasks in that job
- **4** Submits the job to the queue in the job manager or scheduler
- **5** Retrieves the results from the job
- **6** Destroys the job

By allowing the system to perform all the steps for creating and running jobs with a single function call, you do not have access to the full flexibility offered by Parallel Computing Toolbox software. However, this narrow functionality meets the requirements of many straightforward applications. To focus the scope of dfeval, the following limitations apply:
- **•** You can pass property values to the job object; but you cannot set any task-specific properties, including callback functions, unless you use configurations.
- **•** All the tasks in the job must have the same number of input arguments.
- **•** All the tasks in the job must have the same number of output arguments.
- **•** If you are using a third-party scheduler instead of the job manager, you must use configurations in your call to dfeval. See ["Cluster Profiles" on](#page-139-0) [page 6-12](#page-139-0), and the reference page for [dfeval](#page-451-0).
- **•** You do not have direct access to the job manager, job, or task objects, i.e., there are no objects in your MATLAB workspace to manipulate (though you can get them using findResource and the properties of the scheduler object). Note that dfevalasync returns a job object.
- **•** Without access to the objects and their properties, you do not have control over the handling of errors.

# **Arguments of dfeval**

Suppose the function myfun accepts three input arguments, and generates two output arguments. To run a job with four tasks that call myfun, you could type

```
[X, Y] = dfeval(Qmyfun, {a1 a2 a3 a4}, {b1 b2 b3 b4}, {c1 c2 c3 c4});
```
The number of elements of the input argument cell arrays determines the number of tasks in the job. All input cell arrays must have the same number of elements. In this example, there are four tasks.

Because myfun returns two arguments, the results of your job will be assigned to two cell arrays, X and Y. These cell arrays will have four elements each, for the four tasks. The first element of X will have the first output argument from the first task, the first element of Y will have the second argument from the first task, and so on.

The following table shows how the job is divided into tasks and where the results are returned.

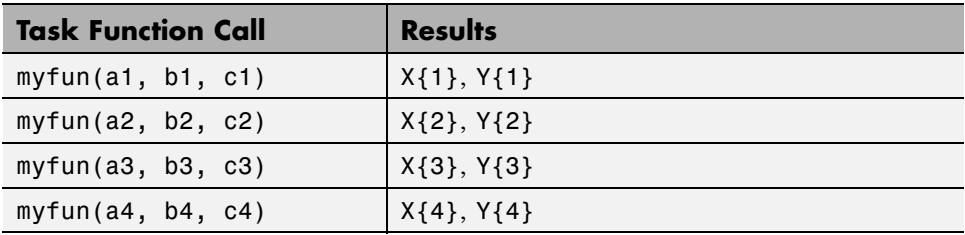

So using one dfeval line would be equivalent to the following code, except that dfeval can run all the statements simultaneously on separate machines.

```
[X{1}, Y{1}] = myfun(a1, b1, c1);[X{2}, Y{2}] = myfun(a2, b2, c2);[X{3}, Y{3}] = myfun(a3, b3, c3);[X{4}, Y{4}] = myfun(a4, b4, c4);
```
For further details and examples of the dfeval function, see the dfeval reference page.

# **Example — Use dfeval**

Suppose you have a function called averages, which returns both the mean and median of three input values. The function might look like this.

```
function [mean_, median_] = averages (in1, in2, in3)
% AVERAGES Return mean and median of three input values
mean = mean([in1, in2, in3]);
median = median([in1, in2, in3]);
```
You can use dfeval to run this function on four sets of data using four tasks in a single job. The input data can be represented by the four vectors,

[1 2 6] [10 20 60] [100 200 600] [1000 2000 6000] A quick look at the first set of data tells you that its mean is 3, while its median is 2. So,

```
[x, y] = average(1, 2, 6)x =3
y =2
```
When calling dfeval, its input requires that the data be grouped together such that the first input argument to each task function is in the first cell array argument to dfeval, all second input arguments to the task functions are grouped in the next cell array, and so on. Because we want to evaluate four sets of data with four tasks, each of the three cell arrays will have four elements. In this example, the first arguments for the task functions are 1, 10, 100, and 1000. The second inputs to the task functions are 2, 20, 200, and 2000. With the task inputs arranged thus, the call to dfeval looks like this.

```
[A, B] = dfeval(0averages, {1 10 100 1000}, ...{2 20 200 2000}, {6 60 600 6000}, 'jobmanager', ...
     'MyJobManager', 'FileDependencies', {'averages.m'})
A =[ 3]
    [ 30]
    [ 300]
    [3000]
B =\begin{bmatrix} 2 \end{bmatrix}[ 20][ 200]
    [2000]
```
Notice that the first task evaluates the first element of the three cell arrays. The results of the first task are returned as the first elements of each of the two output values. In this case, the first task returns a mean of 3 and median of 2. The second task returns a mean of 30 and median of 20.

If the original function were written to accept one input vector, instead of three input values, it might make the programming of dfeval simpler. For example, suppose your task function were

```
function [mean, median ] = avgs (V)% AVGS Return mean and median of input vector
mean = mean(V);
median = median(V);
```
Now the function requires only one argument, so a call to dfeval requires only one cell array. Furthermore, each element of that cell array can be a vector containing all the values required for an individual task. The first vector is sent as a single argument to the first task, the second vector to the second task, and so on.

```
[A,B] = dfeval(Qavgs, \{[1\ 2\ 6\ 1\ 10\ 20\ 60\} \dots[100 200 600] [1000 2000 6000], 'jobmanager', ...
     'MyJobManager', 'FileDependencies', {'avgs.m'})
A =[ 3]
     [ 30]
     [ 300]
     [3000]
B =\begin{bmatrix} 2 \end{bmatrix}[ 20]
     [ 200]
     [2000]
```
If you cannot vectorize your function, you might have to manipulate your data arrangement for using dfeval. Returning to our original data in this example, suppose you want to start with data in three vectors.

 $v1 = [1 2 6];$  $v2 = [10 20 60];$ v3 = [100 200 600]; v4 = [1000 2000 6000]; First put all your data in a single matrix.

dataset = [v1; v2; v3; v4] dataset = 126 10 20 60 100 200 600 1000 2000 6000

Then make cell arrays containing the elements in each column.

 $c1 = num2cell(dataset(:,1));$  $c2 = num2cell(dataset(:,2));$  $c3 = num2cell(dataset(:,3));$ 

Now you can use these cell arrays as your input arguments for dfeval.

```
[A, B] = dfeval(0averages, c1, c2, c3, 'jobmanager', ...'MyJobManager', 'FileDependencies', {'averages.m'})
```

```
A =
```
[ 3] [ 30] [ 300] [3000]

 $B =$ 

 $[-2]$ [ 20] [ 200] [2000]

# **Evaluate Functions Asynchronously**

The dfeval function operates synchronously, that is, it blocks the MATLAB command line until its execution is complete. If you want to send a job to the job manager and get access to the command line while the job is being run *asynchronously* (async), you can use the dfevalasync function.

The dfevalasync function operates in the same way as dfeval, except that it does not block the MATLAB command line, and it does not directly return results.

To asynchronously run the example of the previous section, type

```
job1 = dfevalasync(@averages, 2, c1, c2, c3, 'jobmanager', ...
    'MyJobManager', 'FileDependencies', {'averages.m'});
```
Note that you have to specify the number of output arguments that each task will return (2, in this example).

The MATLAB session does not wait for the job to execute, but returns the prompt immediately. Instead of assigning results to cell array variables, the function creates a job object in the MATLAB workspace that you can use to access job status and results.

You can use the MATLAB session to perform other operations while the job is being run on the cluster. When you want to get the job's results, you should make sure it is finished before retrieving the data.

```
waitForState(job1, 'finished')
results = getAllOutputArguments(job1)
results =
   [ 3] [ 2]
   [ 30] [ 20][ 300] [ 200]
   [3000] [2000]
```
The structure of the output arguments is now slightly different than it was for dfeval. The getAllOutputArguments function returns all output arguments from all tasks in a single cell array, with one row per task. In this example,

each row of the cell array results will have two elements. So, results{1,1} contains the first output argument from the first task, results{1,2} contains the second argument from the first task, and so on.

For further details and examples of the dfevalasync function, see the dfevalasync reference page.

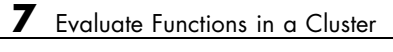

# Program Independent Jobs

An Independent job is one whose tasks do not directly communicate with each other, that is, the tasks are independent of each other. The tasks do not need to run simultaneously, and a worker might run several tasks of the same job in succession. Typically, all tasks perform the same or similar functions on different data sets in an *embarrassingly parallel* configuration.

The following sections describe how to program independent jobs:

- **•** ["Use a Local Cluster" on page 8-2](#page-189-0)
- **•** ["Use a Cluster with a Supported Scheduler" on page 8-8](#page-195-0)
- **•** ["Use the Generic Scheduler Interface" on page 8-21](#page-208-0)

# <span id="page-189-0"></span>**Use a Local Cluster**

#### **In this section...**

"Create and Run Jobs with a Local Cluster" on page 8-2

["Local Cluster Behavior" on page 8-7](#page-194-0)

# **Create and Run Jobs with a Local Cluster**

For jobs that require more control than the functionality offered by such high level constructs as spmd and parfor, you have to program all the steps for creating and running the job. Using the local cluster (or local scheduler) on your machine lets you create and test your jobs without using the resources of your network cluster. Distributing tasks to workers that are all running on your client machine might not offer any performance enhancement, so this feature is provided primarily for code development, testing, and debugging.

**Note** Workers running in a local cluster on a Microsoft Windows operating system can display Simulink graphics as well as the output from certain functions such as uigetfile and uigetdir. (With other platforms or schedulers, workers cannot display any graphical output.) This behavior is subject to removal in a future release.

This section details the steps of a typical programming session with Parallel Computing Toolbox software using a local cluster:

- ["Create a Cluster Object" on page 8-3](#page-190-0)
- **•** ["Create a Job" on page 8-3](#page-190-0)
- **•** ["Create Tasks" on page 8-5](#page-192-0)
- **•** ["Submit a Job to the Cluster" on page 8-5](#page-192-0)
- **•** ["Fetch the Job's Results" on page 8-6](#page-193-0)

Note that the objects that the client session uses to interact with the cluster are only references to data that is actually contained in the cluster's job storage location, not in the client session. After jobs and tasks are created,

<span id="page-190-0"></span>you can close your client session and restart it, and your job still resides in the storage location. You can find existing jobs using the findJob function or the Jobs property of the cluster object.

# **Create a Cluster Object**

You use the parcluster function to create an object in your local MATLAB session representing the local scheduler.

```
parallel.defaultClusterProfile('local');
c = parcluster();
```
### **Create a Job**

You create a job with the createJob function. This statement creates a job in the cluster's job storage location, creates the job object job1 in the client session, and if you omit the semicolon at the end of the command, displays some information about the job.

```
job1 = createdJob(c)Job ID 2 Information
 ====================
                 Type: Independent
             Username: eng864
                State: pending
           SubmitTime:
            StartTime:
     Running Duration: 0 days 0h 0m 0s
 - Data Dependencies
        AttachedFiles: {}
      AdditionalPaths: c:\temp
 - Associated Task(s)
       Number Pending: 0
       Number Running: 0
      Number Finished: 0
```

```
Task ID of Errors: []
```
You can use the get function to see all the properties of this job object.

```
get(job1)
```

```
Tag: ''
           Name: 'Job1'
        JobData: []
  AttachedFiles: {}
AdditionalPaths: {'c:\temp'}
     CreateTime: 'Mon Nov 28 13:59:33 EST 2011'
     SubmitTime: ''
      StartTime: ''
     FinishTime: ''
       Username: 'eng864'
       UserData: []
          Tasks: [0x1 parallel.task.CJSTask]
          State: 'pending'
           Type: 'Independent'
         Parent: [1x1 parallel.cluster.Local]
             ID: 1
```
Note that the job's State property is pending. This means the job has not yet been submitted (queued) for running, so you can now add tasks to it.

The scheduler's display now indicates the existence of your job, which is the pending one.

c

Local Cluster Information =========================

```
Profile: local
          Modified: false
              Host: node345
        NumWorkers: 2
JobStorageLocation: C:\MATLAB\local_cluster_jobs\R2012a
 ClusterMatlabRoot: C:\apps\matlab
   OperatingSystem: windows
```
<span id="page-192-0"></span>- Assigned Jobs

```
Number Pending: 1
 Number Queued: 0
Number Running: 0
Number Finished: 0
```
#### **Create Tasks**

After you have created your job, you can create tasks for the job using the createTask function. Tasks define the functions to be evaluated by the workers during the running of the job. Often, the tasks of a job are all identical. In this example, five tasks will each generate a 3-by-3 matrix of random numbers.

createTask(job1, @rand, 1, {{3,3} {3,3} {3,3} {3,3} {3,3}});

The Tasks property of job1 is now a 5-by-1 matrix of task objects.

get(job1,'Tasks') CJSTask: 5-by-1 ================ # ID State FinishTime Function Error ----------------------------------------------------- 1 1 pending @rand 2 2 pending @rand 3 3 pending @rand 4 4 pending @rand 5 5 pending @rand

#### **Submit a Job to the Cluster**

To run your job and have its tasks evaluated, you submit the job to the cluster with the submit function.

submit(job1)

<span id="page-193-0"></span>The local scheduler starts as many as twelve workers on your machine, and distributes the tasks of job1 to these workers for evaluation.

### **Fetch the Job's Results**

The results of each task's evaluation are stored in the task object's OutputArguments property as a cell array. After waiting for the job to complete, use the function fetchOutputs to retrieve the results from all the tasks in the job.

```
wait(job1)
results = fetchOutputs(job1);
```
Display the results from each task.

```
results{1:5}
```
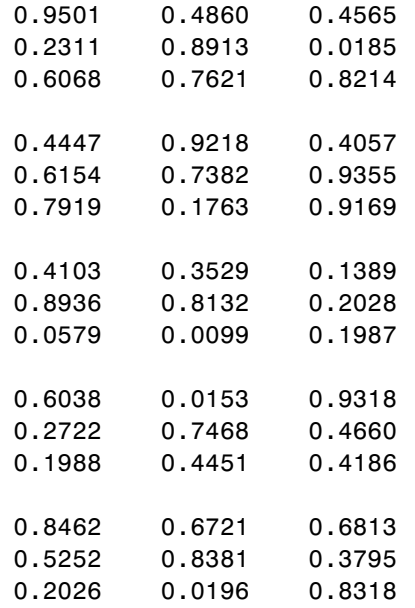

After the job is complete, you can repeat the commands to examine the updated status of the cluster, job, and task objects:

c

<span id="page-194-0"></span>job1 get(job1,'Tasks')

# **Local Cluster Behavior**

The local scheduler runs in the MATLAB client session, so you do not have to start any separate scheduler or MJS process for the local scheduler. When you submit a job for evaluation to the local cluster, the scheduler starts a MATLAB worker for each task in the job, but only up to as many workers as allowed by the local profile. If your job has more tasks than allowed workers, the scheduler waits for one of the current tasks to complete before starting another MATLAB worker to evaluate the next task. You can modify the number of allowed workers in the local scheduler profile, up to a maximum of twelve. If not specified, the default is to run only as many workers as computational cores on the machine.

The local cluster has no interaction with any other scheduler or MJS, nor with any other workers that might also be running on your client machine under the mdce service. Multiple MATLAB sessions on your computer can each start its own local scheduler with its own twelve workers, but these groups do not interact with each other, so you cannot combine local groups of workers to increase your local cluster size.

When you end your MATLAB client session, its local scheduler and any workers that happen to be running at that time also stop immediately.

# <span id="page-195-0"></span>**Use a Cluster with a Supported Scheduler**

#### **In this section...**

"Create and Run Jobs" on page 8-8

["Share Code" on page 8-15](#page-202-0)

["Manage Objects in the MJS" on page 8-17](#page-204-0)

# **Create and Run Jobs**

This section details the steps of a typical programming session with Parallel Computing Toolbox software using a supported job scheduler on a cluster. Supported schedulers include the MATLAB job scheduler (MJS), Platform LSF (Load Sharing Facility), Microsoft Windows HPC Server (including CCS), PBS Pro, or a TORQUE scheduler.

This section assumes you have anMJS, LSF, PBS Pro, TORQUE, or Windows HPC Server (including CCS and HPC Server 2008) scheduler installed and running on your network. For more information about LSF, see <http://www.platform.com/Products/>. For more information about Windows HPC Server, see <http://www.microsoft.com/hpc>. With all of these cluster types, the basic job programming sequence is the same:

- **•** ["Define and Select a Profile" on page 8-9](#page-196-0)
- **•** ["Find a Cluster" on page 8-9](#page-196-0)
- **•** ["Create a Job" on page 8-11](#page-198-0)
- **•** ["Create Tasks" on page 8-12](#page-199-0)
- **•** ["Submit a Job to the Job Queue" on page 8-13](#page-200-0)
- **•** ["Retrieve the Job's Results" on page 8-14](#page-201-0)

Note that the objects that the client session uses to interact with the MJS are only references to data that is actually contained in the MJS, not in the client session. After jobs and tasks are created, you can close your client session and restart it, and your job is still stored in the MJS. You can find existing jobs using the findJob function or the Jobs property of the MJS cluster object.

### <span id="page-196-0"></span>**Define and Select a Profile**

A cluster profile identifies the type of cluster to use and its specific properties. In a profile, you define how many workers a job can access, where the job data is stored, where MATLAB is accessed and many other cluster properties. The exact properties are determined by the type of cluster.

The step in this section all assume the profile with the name MyProfile identifies the cluster you want to use, with all necessary property settings. With the proper use of a profile, the rest of the programming is the same, regardless of cluster type. After you define or import your profile, you can set it as the default profile in the Profile Manager GUI, or with the command:

parallel.defaultClusterProfile('MyProfile')

A few notes regarding different cluster types and their properties:

**Notes** In a shared file system, all nodes require access to the folder specified in the cluster object's JobStorageLocation property.

Because Windows HPC Server requires a shared file system, all nodes require access to the folder specified in the cluster object's JobStorageLocation property.

In a shared file system, MATLAB clients on many computers can access the same job data on the network. Properties of a particular job or task should be set from only one client computer at a time.

When you use an LSF scheduler in a nonshared file system, the scheduler might report that a job is in the finished state even though the LSF scheduler might not yet have completed transferring the job's files.

### **Find a Cluster**

You use the parcluster function to identify a cluster and to create an object representing the cluster in your local MATLAB session.

To find a specific cluster, user the cluster profile to match the properties of the cluster you want to use. In this example, MyProfile is the name of the profile that defines the specific cluster.

```
c = parcluster('MyProfile');
c =MJS Cluster Information
 =======================
                         Profile: MyProfile
                        Modified: false
                            Host: node345
                      NumWorkers: 1
              JobStorageLocation: Database on node345
               ClusterMatlabRoot: C:\apps\matlab
                 OperatingSystem: windows
 - Assigned Jobs
                  Number Pending: 0
                   Number Queued: 0
                  Number Running: 0
                 Number Finished: 0
 - MJS Specific Properties
                            Name: my_mjs
                AllHostAddresses: 0:0:0:0
                  NumBusyWorkers: 0
                  NumIdleWorkers: 1
                        Username: mylogin
                   SecurityLevel: 0 (No security)
      IsUsingSecureCommunication: false
```
You can view all the accessible properties of the cluster object with the get function:

get(c)

### <span id="page-198-0"></span>**Create a Job**

You create a job with the createJob function. Although this command executes in the client session, it actually creates the job on the job manager, jm, and creates a job object, job1, in the client session.

```
job1 = createJob(c)Job ID 91 Information
=====================
                 Type: Independent
             Username: mylogin
                State: pending
           SubmitTime:
            StartTime:
     Running Duration: 0 days 0h 0m 0s
 - Data Dependencies
        AttachedFiles: {}
      AdditionalPaths: {}
 - Associated Task(s)
       Number Pending: 0
       Number Running: 0
      Number Finished: 0
    Task ID of Errors: []
```
Use get to see all the accessible properties of this job object.

get(job1)

Note that the job's State property is pending. This means the job has not been queued for running yet, so you can now add tasks to it.

The cluster's display now includes one pending job, as shown in this partial listing:

c

<span id="page-199-0"></span>MJS Cluster Information =======================

- Assigned Jobs

Number Pending: 1 Number Queued: 0 Number Running: 0 Number Finished: 0

You can transfer files to the worker by using the AttachedFiles property of the job object. For details, see ["Share Code" on page 8-15](#page-202-0).

### **Create Tasks**

After you have created your job, you can create tasks for the job using the createTask function. Tasks define the functions to be evaluated by the workers during the running of the job. Often, the tasks of a job are all identical. In this example, each task will generate a 3-by-3 matrix of random numbers.

```
createTask(job1, @rand, 1, {3,3});
createTask(job1, @rand, 1, {3,3});
createTask(job1, @rand, 1, {3,3});
createTask(job1, @rand, 1, {3,3});
createTask(job1, @rand, 1, {3,3});
```
The Tasks property of job1 is now a 5-by-1 matrix of task objects.

```
get(job1,'Tasks')
```
MJSTask: 5-by-1 ================

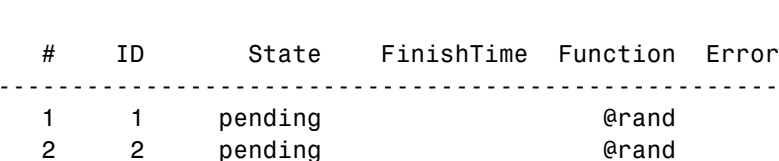

3 3 pending @rand 4 4 pending @rand 5 5 pending @rand <span id="page-200-0"></span>Alternatively, you can create the five tasks with one call to createTask by providing a cell array of five cell arrays defining the input arguments to each task.

```
T = createTask(job1, @rand, 1, {{3,3} {3,3} {3,3} {3,3} {3,3}});
```
In this case, T is a 5-by-1 matrix of task objects.

### **Submit a Job to the Job Queue**

To run your job and have its tasks evaluated, you submit the job to the job queue with the submit function.

```
submit(job1)
```
The job manager distributes the tasks of job1 to its registered workers for evaluation.

Each worker performs the following steps for task evaluation:

- **1** Receive AttachedFiles and AdditionalPaths from the job. Place files and modify the path accordingly.
- **2** Run the jobStartup function the first time evaluating a task for this job. You can specify this function in AttachedFiles or AdditionalPaths. When using an MJS, ff the same worker evaluates subsequent tasks for this job, jobStartup does not run between tasks.
- **3** Run the taskStartup function. You can specify this function in AttachedFiles or AdditionalPaths. This runs before every task evaluation that the worker performs, so it could occur multiple times on a worker for each job.
- **4** If the worker is part of forming a new MATLAB pool, run the poolStartup function. (This occurs when executing matlabpool open or when running other types of jobs that form and use a MATLAB pool.)
- **5** Receive the task function and arguments for evaluation.
- <span id="page-201-0"></span>**6** Evaluate the task function, placing the result in the task's OutputArguments property. Any error information goes in the task's Error property.
- **7** Run the taskFinish function.

### **Retrieve the Job's Results**

The results of each task's evaluation are stored in that task object's OutputArguments property as a cell array. Use the function fetchOutputs to retrieve the results from all the tasks in the job.

wait(job1) results = fetchOutputs(job1);

Display the results from each task.

#### results{1:5}

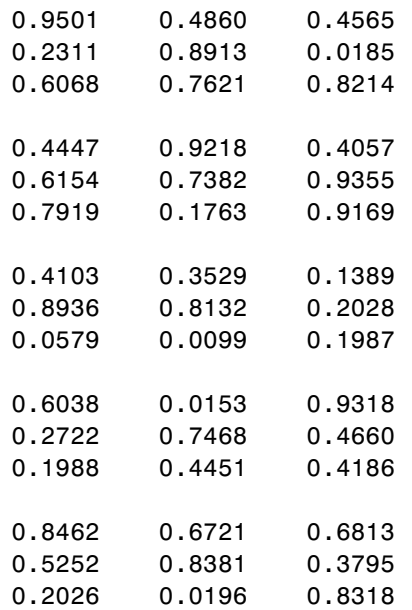

# <span id="page-202-0"></span>**Share Code**

Because the tasks of a job are evaluated on different machines, each machine must have access to all the files needed to evaluate its tasks. The basic mechanisms for sharing code are explained in the following sections:

- **•** "Access Files Directly" on page 8-15
- **•** ["Pass Data Between Sessions" on page 8-16](#page-203-0)
- **•** "Pass MATLAB [Code for Startup and Finish" on page 8-17](#page-204-0)

# **Access Files Directly**

If the workers all have access to the same drives on the network, they can access the necessary files that reside on these shared resources. This is the preferred method for sharing data, as it minimizes network traffic.

You must define each worker session's search path so that it looks for files in the right places. You can define the path:

- **•** By using the job's AdditionalPaths property. This is the preferred method for setting the path, because it is specific to the job.
- **•** By putting the path command in any of the appropriate startup files for the worker:
	- **-** *matlabroot*\toolbox\local\startup.m
	- **-** *matlabroot*\toolbox\distcomp\user\jobStartup.m
	- **-** *matlabroot*\toolbox\distcomp\user\taskStartup.m

These files can be passed to the worker by the job's AttachedFiles or AdditionalPaths property. Otherwise, the version of each of these files that is used is the one highest on the worker's path.

Access to files among shared resources can depend upon permissions based on the user name. You can set the user name with which the MJS and worker services of MATLAB Distributed Computing Server software run by setting the MDCEUSER value in the mdce\_def file before starting the services. For Microsoft Windows operating systems, there is also MDCEPASS for providing the account password for the specified user. For an explanation of service

<span id="page-203-0"></span>default settings and the mdce\_def file, see "Define Script Defaults" in the MATLAB Distributed Computing Server System Administrator's Guide.

### **Pass Data Between Sessions**

A number of properties on task and job objects are designed for passing code or data from client to MJS to worker, and back. This information could include MATLAB code necessary for task evaluation, or the input data for processing or output data resulting from task evaluation. The following properties facilitate this communication:

- **•** InputArguments This property of each task contains the input data provided to the task constructor. This data gets passed into the function when the worker performs its evaluation.
- **•** OutputArguments This property of each task contains the results of the function's evaluation.
- **•** JobData This property of the job object contains data that gets sent to every worker that evaluates tasks for that job. This property works efficiently because the data is passed to a worker only once per job, saving time if that worker is evaluating more than one task for the job.
- **•** AttachedFiles This property of the job object lists all the folders and files that get zipped and sent to the workers. On the worker, the data is unzipped, and the entries defined in the property are added to the search path of the MATLAB worker session.
- **•** AdditionalPaths This property of the job object provides paths that are added to the MATLAB workers' search path, reducing the need for data transfers in a shared file system.

There is a default maximum amount of data that can be sent in a single call for setting properties. This limit applies to the OutputArguments property as well as to data passed into a job as input arguments or AttachedFiles. If the limit is exceeded, you get an error message. For more information about this data transfer size limit, see "Object [Data Size Limitations" on page 6-44.](#page-171-0)

# <span id="page-204-0"></span>**Pass MATLAB Code for Startup and Finish**

As a session of MATLAB, a worker session executes its startup.m file each time it starts. You can place the startup.m file in any folder on the worker's MATLAB search path, such as toolbox/distcomp/user.

These additional files can initialize and clean up a worker session as it begins or completes evaluations of tasks for a job:

- **•** jobStartup.m automatically executes on a worker when the worker runs its first task of a job.
- **•** taskStartup.m automatically executes on a worker each time the worker begins evaluation of a task.
- **•** poolStartup.m automatically executes on a worker each time the worker is included in a newly started MATLAB pool.
- **•** taskFinish.m automatically executes on a worker each time the worker completes evaluation of a task.

Empty versions of these files are provided in the folder:

*matlabroot*/toolbox/distcomp/user

You can edit these files to include whatever MATLAB code you want the worker to execute at the indicated times.

Alternatively, you can create your own versions of these files and pass them to the job as part of the AttachedFiles property, or include the path names to their locations in the AdditionalPaths property.

The worker gives precedence to the versions provided in the AttachedFiles property, then to those pointed to in the AdditionalPaths property. If any of these files is not included in these properties, the worker uses the version of the file in the toolbox/distcomp/user folder of the worker's MATLAB installation.

# **Manage Objects in the MJS**

Because all the data of jobs and tasks resides in the cluster job storage location, these objects continue to exist even if the client session that created them has ended. The following sections describe how to access these objects and how to permanently remove them:

- **•** "What Happens When the Client Session Ends" on page 8-18
- **•** "Recover Objects" on page 8-18
- **•** ["Reset Callback Properties \(MJS Only\)" on page 8-19](#page-206-0)
- **•** ["Remove Objects Permanently" on page 8-19](#page-206-0)

### **What Happens When the Client Session Ends**

When you close the client session of Parallel Computing Toolbox software, all of the objects in the workspace are cleared. However, the objects in MATLAB Distributed Computing Server software or other cluster resources remain in place. When the client session ends, only the local reference objects are lost, not the actual objects in the cluster.

Therefore, if you have submitted your job to the job queue for execution, you can quit your client session of MATLAB, and the job will be executed by the cluster. You can retrieve the job results later in another client session.

### **Recover Objects**

A client session of Parallel Computing Toolbox software can access any of the objects in MATLAB Distributed Computing Server software, whether the current client session or another client session created these objects.

You create cluster objects in the client session by using the parcluster function.

```
c = parcluster('MyProfile');
```
When you have access to the MJS cluster by the object c, you can create objects that reference all those objects contained in that MJS. All the jobs contained in the MJS are accessible in cluster object's Jobs property, which is an array of job objects:

```
all iobs = get(c, 'Jobs')
```
You can index through the array all\_jobs to locate a specific job.

<span id="page-206-0"></span>Alternatively, you can use the findJob function to search in a cluster for any jobs or a particular job identified by any of its properties, such as its State.

```
all iobs = findJob(c);
finished_jobs = findJob(c,'State','finished')
```
This command returns an array of job objects that reference all finished jobs on the MJS cluster c.

### **Reset Callback Properties (MJS Only)**

When restarting a client session, you lose the settings of any callback properties (for example, the FinishedFcn property) on jobs or tasks. These properties are commonly used to get notifications in the client session of state changes in their objects. When you create objects in a new client session that reference existing jobs or tasks, you must reset these callback properties if you intend to use them.

### **Remove Objects Permanently**

Jobs in the cluster continue to exist even after they are finished, and after the MJS is stopped and restarted. The ways to permanently remove jobs from the job manager are explained in the following sections:

- "Delete Selected Objects" on page 8-19
- ["Start an MJS from a Clean State" on page 8-20](#page-207-0)

**Delete Selected Objects.** From the command line in the MATLAB client session, you can call the delete function for any job or task object. If you delete a job, you also remove all tasks contained in that job.

For example, find and delete all finished jobs in your cluster that belong to the user joep.

```
c = parcluster('MyProfile')
finished_jobs = findJob(c,'State','finished','Username','joep')
delete(finished_jobs)
clear finished_jobs
```
<span id="page-207-0"></span>The delete function permanently removes these jobs from the cluster. The clear function removes the object references from the local MATLAB workspace.

**Start an MJS from a Clean State.** When an MJS starts, by default it starts so that it resumes its former session with all jobs intact. Alternatively, an MJS can start from a clean state with all its former history deleted. Starting from a clean state permanently removes all job and task data from the MJS of the specified name on a particular host.

As a network administration feature, the -clean flag of the startjobmanager script is described in "Start in a Clean State" in the MATLAB Distributed Computing Server System Administrator's Guide.

# <span id="page-208-0"></span>**Use the Generic Scheduler Interface**

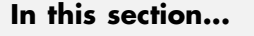

"Overview" on page 8-21

["MATLAB Client Submit Function" on page 8-22](#page-209-0)

["Example — Write the Submit Function" on page 8-26](#page-213-0)

["MATLAB Worker Decode Function" on page 8-27](#page-214-0)

["Example — Write the Decode Function" on page 8-30](#page-217-0)

["Example — Program and Run a Job in the Client" on page 8-30](#page-217-0)

["Supplied Submit and Decode Functions" on page 8-34](#page-221-0)

["Manage Jobs with Generic Scheduler" on page 8-35](#page-222-0)

["Summary" on page 8-39](#page-226-0)

# **Overview**

Parallel Computing Toolbox software provides a generic interface that lets you interact with third-party schedulers, or use your own scripts for distributing tasks to other nodes on the cluster for evaluation.

Because each job in your application is comprised of several tasks, the purpose of your scheduler is to allocate a cluster node for the evaluation of each task, or to *distribute* each task to a cluster node. The scheduler starts remote MATLAB worker sessions on the cluster nodes to evaluate individual tasks of the job. To evaluate its task, a MATLAB worker session needs access to certain information, such as where to find the job and task data. The generic scheduler interface provides a means of getting tasks from your Parallel Computing Toolbox client session to your scheduler and thereby to your cluster nodes.

To evaluate a task, a worker requires five parameters that you must pass from the client to the worker. The parameters can be passed any way you want to transfer them, but because a particular one must be an environment variable, the examples in this section pass all parameters as environment variables.

<span id="page-209-0"></span>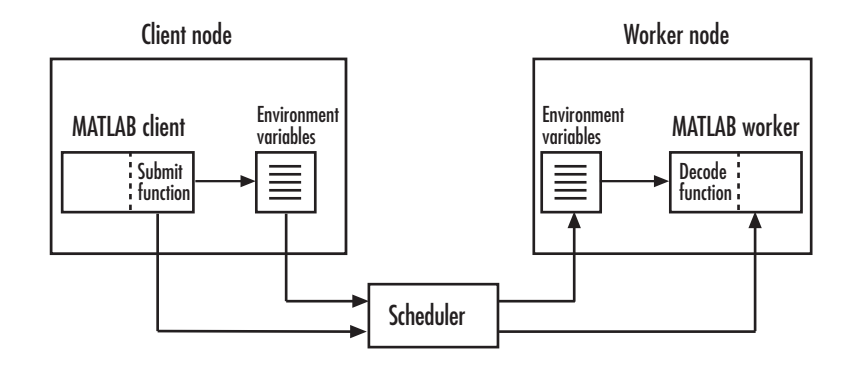

**Note** Whereas the MJS keeps MATLAB workers running between tasks, a third-party scheduler runs MATLAB workers for only as long as it takes each worker to evaluate its one task.

# **MATLAB Client Submit Function**

When you submit a job to a cluster, the function identified by the cluster object's IndependentSubmitFcn property executes in the MATLAB client session. You set the cluster's IndependentSubmitFcn property to identify the submit function and any arguments you might want to send to it. For example, to use a submit function called mysubmitfunc, you set the property with the command

```
set(c, 'IndependentSubmitFcn', @mysubmitfunc)
```
where c is the cluster object in the client session, created with the parcluster function. In this case, the submit function gets called with its three default arguments: cluster, job, and properties object, in that order. The function declaration line of the function might look like this:

```
function mysubmitfunc(cluster, job, props)
```
Inside the function of this example, the three argument objects are known as cluster, job, and props.

You can write a submit function that accepts more than the three default arguments, and then pass those extra arguments by including them in the definition of the IndependentSubmitFcn property.

```
time limit = 300testlocation = 'Plant30'
set(c, 'IndependentSubmitFcn', {@mysubmitfunc, time_limit, testlocation})
```
In this example, the submit function requires five arguments: the three defaults, along with the numeric value of time\_limit and the string value of testlocation. The function's declaration line might look like this:

```
function mysubmitfunc(cluster, job, props, localtimeout, plant)
```
The following discussion focuses primarily on the minimum requirements of the submit and decode functions.

This submit function has three main purposes:

- **•** To identify the decode function that MATLAB workers run when they start
- **•** To make information about job and task data locations available to the workers via their decode function
- **•** To instruct your scheduler how to start a MATLAB worker on the cluster for each task of your job

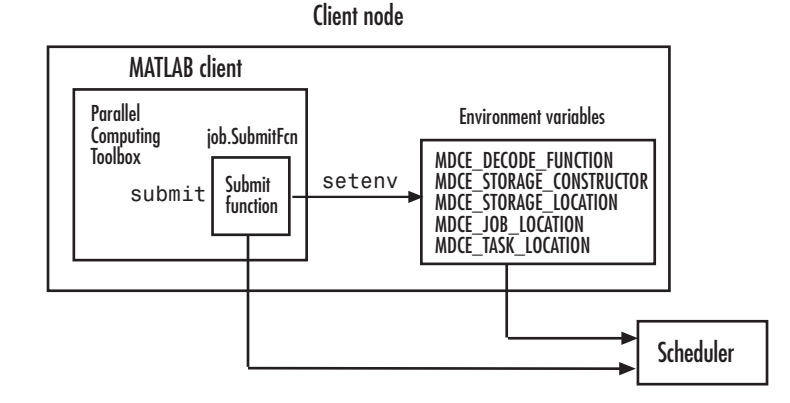

#### **Identify the Decode Function**

The client's submit function and the worker's decode function work together as a pair. Therefore, the submit function must identify its corresponding decode function. The submit function does this by setting the environment variable

MDCE\_DECODE\_FUNCTION. The value of this variable is a string identifying the name of the decode function *on the path of the MATLAB worker*. Neither the decode function itself nor its name can be passed to the worker in a job or task property; the file must already exist before the worker starts. For more information on the decode function, see ["MATLAB Worker Decode Function"](#page-214-0) [on page 8-27](#page-214-0). Standard decode functions for independent and communicating jobs are provided with the product. If your submit functions make use of the definitions in these decode functions, you do not have to provide your own decode functions. For example, to use the standard decode function for independent jobs, in your submit function set MDCE\_DECODE\_FUNCTION to 'parallel.cluster.generic.independentDecodeFcn'.

# **Pass Job and Task Data**

The third input argument (after cluster and job) to the submit function is the object with the properties listed in the following table.

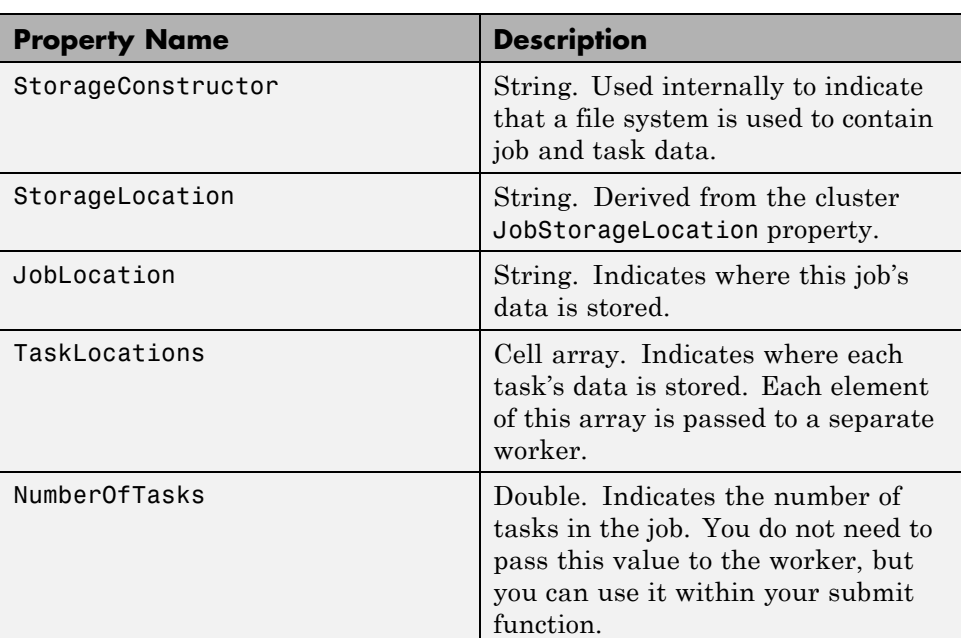

You do not set the values of any of these properties. They are automatically set by the toolbox so that you can program your submit function to forward them to the worker nodes.

With these values passed into your submit function, the function can pass them to the worker nodes by any of several means. However, because the name of the decode function must be passed as an environment variable, the examples that follow pass all the other necessary property values also as environment variables.

The submit function writes the values of these object properties out to environment variables with the setenv function.

# **Define Scheduler Command to Run MATLAB Workers**

The submit function must define the command necessary for your scheduler to start MATLAB workers. The actual command is specific to your scheduler and network configuration. The commands for some popular schedulers are listed in the following table. This table also indicates whether or not the scheduler automatically passes environment variables with its submission. If not, your command to the scheduler must accommodate these variables.

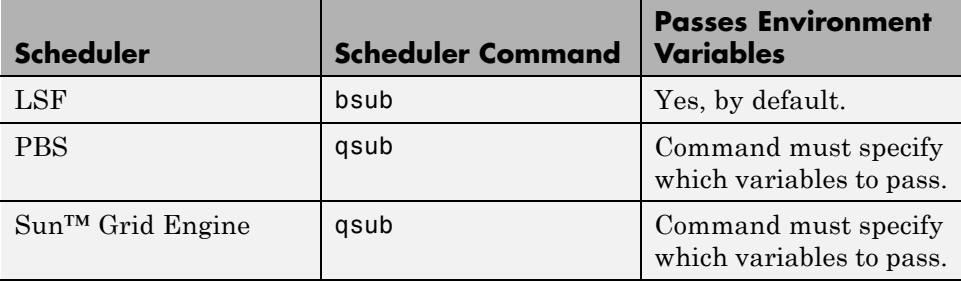

Your submit function might also use some of these properties and others when constructing and invoking your scheduler command. cluster, job, and props (so named only for this example) refer to the first three arguments to the submit function.

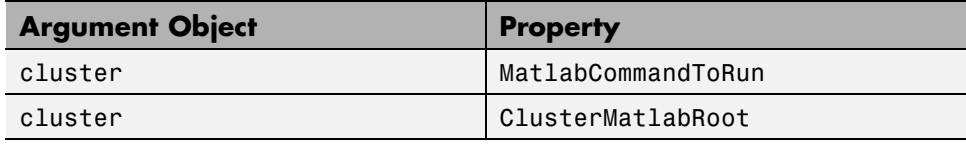

<span id="page-213-0"></span>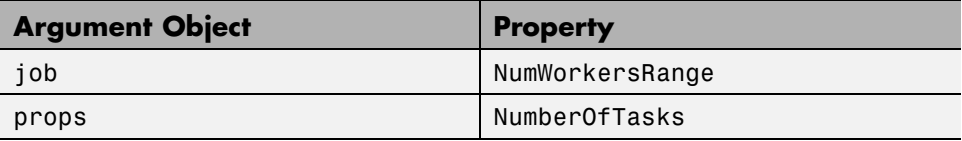

# **Example — Write the Submit Function**

The submit function in this example uses environment variables to pass the necessary information to the worker nodes. Each step below indicates the lines of code you add to your submit function.

**1** Create the function declaration. There are three objects automatically passed into the submit function as its first three input arguments: the cluster object, the job object, and the props object.

```
function mysubmitfunc(cluster, job, props)
```
This example function uses only the three default arguments. You can have additional arguments passed into your submit function, as discussed in ["MATLAB Client Submit Function" on page 8-22.](#page-209-0)

**2** Identify the values you want to send to your environment variables. For convenience, you define local variables for use in this function.

```
decodeFcn = 'mydecodefunc';
jobLocation = get(props, 'JobLocation');
taskLocations = get(props, 'TaskLocations'); %This is a cell array
storageLocation = get(props, 'StorageLocation');
storageConstructor = get(props, 'StorageConstructor');
```
The name of the decode function that must be available on the MATLAB worker path is mydecodefunc.

**3** Set the environment variables, other than the task locations. All the MATLAB workers use these values when evaluating tasks of the job.

```
setenv('MDCE DECODE FUNCTION', decodeFcn);
setenv('MDCE JOB LOCATION', jobLocation);
setenv('MDCE STORAGE LOCATION', storageLocation);
setenv('MDCE STORAGE CONSTRUCTOR', storageConstructor);
```
<span id="page-214-0"></span>Your submit function can use any names you choose for the environment variables, with the exception of MDCE\_DECODE\_FUNCTION; the MATLAB worker looks for its decode function identified by this variable. If you use alternative names for the other environment variables, be sure that the corresponding decode function also uses your alternative variable names. You can see the variable names used in the standard decode function by typing

edit parallel.cluster.generic.independentDecodeFcn

**4** Set the task-specific variables and scheduler commands. This is where you instruct your scheduler to start MATLAB workers for each task.

```
for i = 1: props. Number Of Tasks
    setenv('MDCE TASK LOCATION', taskLocations{i});
    constructSchedulerCommand;
end
```
The line constructSchedulerCommand represents the code you write to construct and execute your scheduler's submit command. This command is typically a string that combines the scheduler command with necessary flags, arguments, and values derived from the values of your object properties. This command is inside the for-loop so that your scheduler gets a command to start a MATLAB worker on the cluster for each task.

**Note** If you are not familiar with your network scheduler, ask your system administrator for help.

# **MATLAB Worker Decode Function**

The sole purpose of the MATLAB worker's decode function is to read certain job and task information into the MATLAB worker session. This information could be stored in disk files on the network, or it could be available as environment variables on the worker node. Because the discussion of the submit function illustrated only the usage of environment variables, so does this discussion of the decode function.

When working with the decode function, you must be aware of the

- Name and location of the decode function itself
- **•** Names of the environment variables this function must read

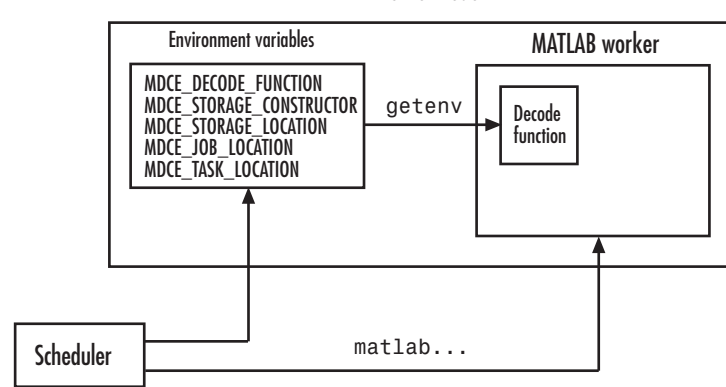

Worker node

**Note** Standard decode functions are now included in the product. If your submit functions make use of the definitions in these decode functions, you do not have to provide your own decode functions. For example, to use the standard decode function for independent jobs, in your submit function set MDCE\_DECODE\_FUNCTION to 'parallel.cluster.generic.independentDecodeFcn'. The remainder of this section is useful only if you use names and settings other than the standards used in the provided decode functions.

### **Identify File Name and Location**

The client's submit function and the worker's decode function work together as a pair. For more information on the submit function, see ["MATLAB](#page-209-0) [Client Submit Function" on page 8-22.](#page-209-0) The decode function on the worker is identified by the submit function as the value of the environment variable MDCE\_DECODE\_FUNCTION. The environment variable must be copied from the client node to the worker node. Your scheduler might perform this task for you automatically; if it does not, you must arrange for this copying.

The value of the environment variable MDCE\_DECODE\_FUNCTION defines the filename of the decode function, but not its location. The file cannot be passed
as part of the job AdditionalPaths or AttachedFiles property, because the function runs in the MATLAB worker before that session has access to the job. Therefore, the file location must be available to the MATLAB worker as that worker starts.

**Note** The decode function must be available on the MATLAB worker's path.

You can get the decode function on the worker's path by either moving the file into a folder on the path (for example, *matlabroot*/toolbox/local), or by having the scheduler use cd in its command so that it starts the MATLAB worker from within the folder that contains the decode function.

In practice, the decode function might be identical for all workers on the cluster. In this case, all workers can use the same decode function file if it is accessible on a shared drive.

When a MATLAB worker starts, it automatically runs the file identified by the MDCE\_DECODE\_FUNCTION environment variable. This decode function runs *before* the worker does any processing of its task.

#### **Read the Job and Task Information**

When the environment variables have been transferred from the client to the worker nodes (either by the scheduler or some other means), the decode function of the MATLAB worker can read them with the getenv function.

With those values from the environment variables, the decode function must set the appropriate property values of the object that is its argument. The property values that must be set are the same as those in the corresponding submit function, except that instead of the cell array TaskLocations, each worker has only the individual string TaskLocation, which is one element of the TaskLocations cell array. Therefore, the properties you must set within the decode function on its argument object are as follows:

- **•** StorageConstructor
- **•** StorageLocation
- **•** JobLocation

**•** TaskLocation

## **Example — Write the Decode Function**

The decode function must read four environment variables and use their values to set the properties of the object that is the function's output.

In this example, the decode function's argument is the object props.

```
function props = workerDecodeFunc(props)
% Read the environment variables:
storageConstructor = getenv('MDCE STORAGE CONSTRUCTOR');
storageLocation = getenv('MDCE STORAGE LOCATION');
jobLocation = getenv('MDCE_JOB_LOCATION');
taskLocation = getenv('MDCE_TASK_LOCATION');
%
% Set props object properties from the local variables:
set(props, 'StorageConstructor', storageConstructor);
set(props, 'StorageLocation', storageLocation);
set(props, 'JobLocation', jobLocation);
set(props, 'TaskLocation', taskLocation);
```
When the object is returned from the decode function to the MATLAB worker session, its values are used internally for managing job and task data.

## **Example — Program and Run a Job in the Client**

#### **1. Create a Scheduler Object**

You use the parcluster function to create an object representing the cluster in your local MATLAB client session. Use a profile based on the generic type of cluster

```
c = parcluster('MyGenericProfile')
```
If your cluster uses a shared file system for workers to access job and task data, set the JobStorageLocation and HasSharedFilesystem properties to specify where the job data is stored and that the workers should access job data directly in a shared file system.

```
set(c, 'JobStorageLocation', '\\share\scratch\jobdata')
```

```
set(c, 'HasSharedFilesystem', true)
```
**Note** All nodes require access to the folder specified in the cluster object's JobStorageLocation property.

If JobStorageLocation is not set, the default location for job data is the current working directory of the MATLAB client the first time you use parcluster to create an object for this type of cluster, which might not be accessible to the worker nodes.

If MATLAB is not on the worker's system path, set the ClusterMatlabRoot property to specify where the workers are to find the MATLAB installation.

```
set(c, 'ClusterMatlabRoot', '\\apps\matlab\')
```
You can look at all the property settings on the scheduler object. If no jobs are in the JobStorageLocation folder, the Jobs property is a 0-by-1 array. All settable property values on a scheduler object are local to the MATLAB client, and are lost when you close the client session or when you remove the object from the client workspace with delete or clear all.

get(c)

You must set the IndependentSubmitFcn property to specify the submit function for this cluster.

set(c, 'IndependentSubmitFcn', @mysubmitfunc)

With the scheduler object and the user-defined submit and decode functions defined, programming and running a job is now similar to doing so with any other type of supported scheduler.

#### **2. Create a Job**

You create a job with the createJob function, which creates a job object in the client session. The job data is stored in the folder specified by the cluster object's JobStorageLocation property.

 $i = \text{createJob}(c)$ 

This statement creates the job object j in the client session. Use get to see the properties of this job object.

get(j)

**Note** Properties of a particular job or task should be set from only one computer at a time.

This generic scheduler job has somewhat different properties than a job that uses an MJS. For example, this job has no callback functions.

The job's State property is pending. This state means the job has not been queued for running yet. This new job has no tasks, so its Tasks property is a 0-by-1 array.

The cluster's Jobs property is now a 1-by-1 array of job objects, indicating the existence of your job.

get(c)

#### **3. Create Tasks**

After you have created your job, you can create tasks for the job. Tasks define the functions to be evaluated by the workers during the running of the job. Often, the tasks of a job are identical except for different arguments or data. In this example, each task generates a 3-by-3 matrix of random numbers.

```
createTask(j, @rand, 1, {3,3});
createTask(j, @rand, 1, {3,3});
createTask(j, @rand, 1, {3,3});
createTask(j, @rand, 1, {3,3});
createTask(j, @rand, 1, {3,3});
```
The Tasks property of j is now a 5-by-1 matrix of task objects.

```
get(j,'Tasks')
```
Alternatively, you can create the five tasks with one call to createTask by providing a cell array of five cell arrays defining the input arguments to each task.

 $T = \text{createTask}(job1, \text{Prand}, 1, \{\{3,3\}, \{3,3\}, \{3,3\}, \{3,3\}\})$ ;

In this case, T is a 5-by-1 matrix of task objects.

#### **4. Submit a Job to the Job Queue**

To run your job and have its tasks evaluated, you submit the job to the scheduler's job queue.

```
submit(j)
```
The scheduler distributes the tasks of j to MATLAB workers for evaluation.

The job runs asynchronously. If you need to wait for it to complete before you continue in your MATLAB client session, you can use the wait function.

wait(j)

This function pauses MATLAB until the State property of j is 'finished' or 'failed'.

#### **5. Retrieve the Job's Results**

The results of each task's evaluation are stored in that task object's OutputArguments property as a cell array. Use fetchOutputs to retrieve the results from all the tasks in the job.

```
results = fetchOutputs(j);
```
Display the results from each task.

#### results{1:5}

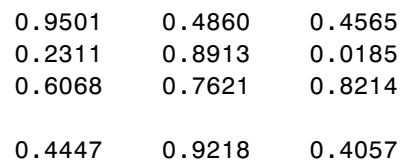

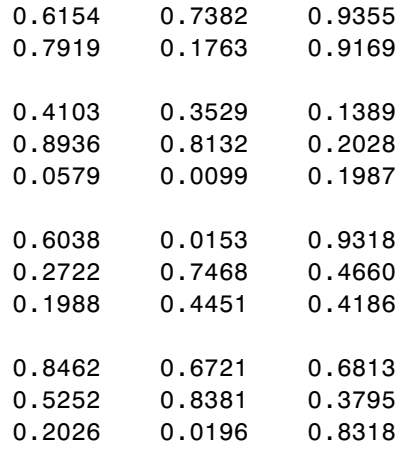

## **Supplied Submit and Decode Functions**

There are several submit and decode functions provided with the toolbox for your use with the generic scheduler interface. These files are in the folder

```
matlabroot/toolbox/distcomp/examples/integration
```
In this folder are subdirectories for each of several types of scheduler.

Depending on your network and cluster configuration, you might need to modify these files before they will work in your situation. Ask your system administrator for help.

At the time of publication, there are folders for PBS (pbs), and Platform LSF (lsf) schedulers, generic UNIX-based scripts (ssh), Sun Grid Engine (sge), and mpiexec on Microsoft Windows operating systems (winmpiexec). In addition, the pbs, lsf, and sge folders have subfolders called shared, nonshared, and remoteSubmission, which contain scripts for use in particular cluster configurations. Each of these subfolders contains a file called README, which provides instruction on where and how to use its scripts.

For each scheduler type, the folder (or configuration subfolder) contains wrappers, submit functions, and other job management scripts for independent and communicating jobs. For example, the folder *matlabroot*/toolbox/distcomp/examples/integration/pbs/shared contains the following files for use with a PBS scheduler:

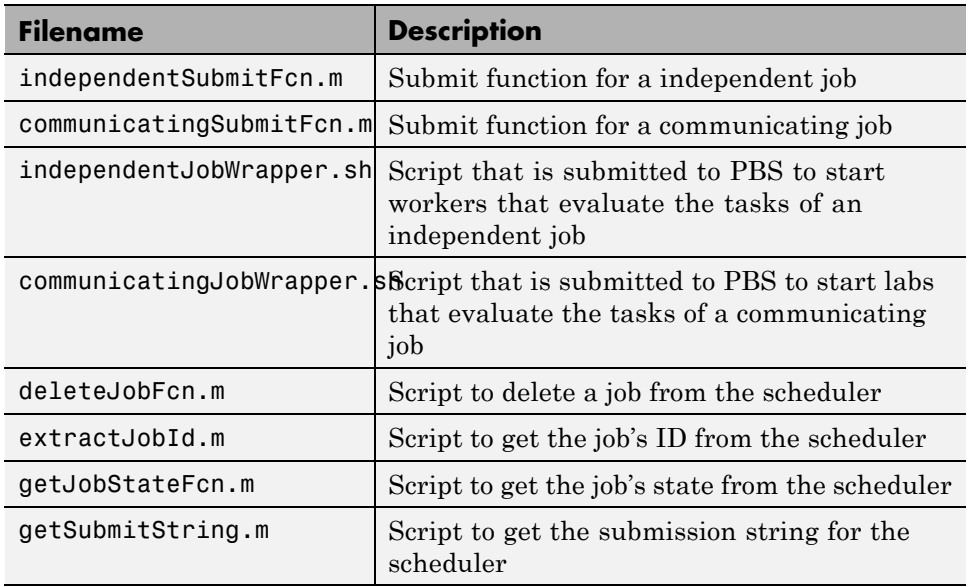

These files are all programmed to use the standard decode functions provided with the product, so they do not have specialized decode functions.

The folder for other scheduler types contain similar files. As more files or solutions for more schedulers might become available at any time, visit the support page for this product on the MathWorks Web site at <http://www.mathworks.com/support/product/product.html?product=DM>. This Web page also provides contact information in case you have any questions.

## **Manage Jobs with Generic Scheduler**

While you can use the get, cancel, and delete methods on jobs that use the generic scheduler interface, by default these methods access or affect only the job data where it is stored on disk. To cancel or delete a job or task that is currently running or queued, you must provide instructions to the scheduler directing it what to do and when to do it. To accomplish this, the toolbox provides a means of saving data associated with each job or task from the scheduler, and a set of properties to define instructions for the scheduler upon each cancel or destroy request.

#### **Save Job Scheduler Data**

The first requirement for job management is to identify the job from the scheduler's perspective. When you submit a job to the scheduler, the command to do the submission in your submit function can return from the scheduler some data about the job. This data typically includes a job ID. By storing that job ID with the job, you can later refer to the job by this ID when you send management commands to the scheduler. Similarly, you can store information, such as an ID, for each task. The toolbox function that stores this scheduler data is setJobSchedulerData.

If your scheduler accommodates submission of entire jobs (collection of tasks) in a single command, you might get back data for the whole job and/or for each task. Part of your submit function might be structured like this:

```
for ii = 1:props.NumberOfTasks
    define scheduler command per task
  end
  submit job to scheduler
  data_array = parse data returned from scheduler %possibly NumberOfTasks-by-2 matrix
  setJobSchedulerData(scheduler, job, data_array)
```
If your scheduler accepts only submissions of individual tasks, you might get return data pertaining to only each individual tasks. In this case, your submit function might have code structured like this:

```
for ii = 1:props.NumberOfTasks
    submit task to scheduler
    %Per-task settings:
    data_{array(1,ii)} = ... parse string returned from scheduler
    data array(2,ii) = ... save ID returned from scheduler
    etc
  end
  setJobSchedulerData(scheduler, job, data_array)
```
#### **Define Scheduler Commands in User Functions**

With the scheduler data (such as the scheduler's ID for the job or task) now stored on disk along with the rest of the job data, you can write code to control what the scheduler should do when that particular job or task is canceled or destroyed.

For example, you might create these four functions:

- **•** myCancelJob.m
- **•** myDeleteJob.m
- **•** myCancelTask.m
- **•** myDeleteTask.m

Your myCancelJob.m function defines what you want to communicate to your scheduler in the event that you use the cancel function on your job from the MATLAB client. The toolbox takes care of the job state and any data management with the job data on disk, so your myCancelJob.m function needs to deal only with the part of the job currently running or queued with the scheduler. The toolbox function that retrieves scheduler data from the job is getJobSchedulerData. Your cancel function might be structured something like this:

```
function myCancelTask(sched, job)
    array\, data = getJobSchedulerData(sched, job)
    job_id = array_data(...) % Extract the ID from the data, depending on how
                             % it was stored in the submit function above.
    command to scheduler canceling job job_id
```
In a similar way, you can define what do to for deleting a job, and what to do for canceling and deleting tasks.

#### **Destroy or Cancel a Running Job**

After your functions are written, you set the appropriate properties of the cluster object with handles to your functions. The corresponding cluster properties are:

- **•** CancelJobFcn
- **•** DeleteJobFcn
- **•** CancelTaskFcn
- **•** DeleteTaskFcn

You can set the properties in the Cluster Profile Manager for your cluster, or on the command line:

```
c = parcluster('MyGenericProfile');
% set required properties
set(c, 'CancelJobFcn', @myCancelJob)
set(c, 'DeleteJobFcn', @myDeleteJob)
set(c, 'CancelTaskFcn', @myCancelTask)
set(c, 'DeleteTaskFcn', @myDeleteTask)
```
Continue with job creation and submission as usual.

```
j1 = \text{createdJob}(c);
for ii = 1:nt(i) = createTask(j1,...)end
submit(j1)
```
While the job is running or queued, you can cancel or delete the job or a task.

This command cancels the task and moves it to the finished state, and triggers execution of myCancelTask, which sends the appropriate commands to the scheduler:

```
cancel(t(4))
```
This command deletes job data for 11, and triggers execution of myDeleteJob, which sends the appropriate commands to the scheduler:

```
delete(j1)
```
#### **Get State Information About a Job or Task**

When using a third-party scheduler, it is possible that the scheduler itself can have more up-to-date information about your jobs than what is available to the toolbox from the job storage location. To retrieve that information from the scheduler, you can write a function to do that, and set the value of the GetJobStateFcn property as a handle to your function.

Whenever you use a toolbox function such as get, wait, etc., that accesses the state of a job on the generic scheduler, after retrieving the state from storage, the toolbox runs the function specified by the GetJobStateFcn property, and

returns its result in place of the stored state. The function you write for this purpose must return a valid string value for the State of a job object.

When using the generic scheduler interface in a nonshared file system environment, the remote file system might be slow in propagating large data files back to your local data location. Therefore, a job's State property might indicate that the job is finished some time before all its data is available to you.

## **Summary**

The following list summarizes the sequence of events that occur when running a job that uses the generic scheduler interface:

**1** Provide a submit function and a decode function. Be sure the decode function is on all the MATLAB workers' paths.

The following steps occur in the MATLAB client session:

- **2** Define the IndependentSubmitFcn property of your scheduler object to point to the submit function.
- **3** Send your job to the scheduler.

submit(job)

- **4** The client session runs the submit function.
- **5** The submit function sets environment variables with values derived from its arguments.
- **6** The submit function makes calls to the scheduler generally, a call for each task (with environment variables identified explicitly, if necessary).

The following step occurs in your network:

**7** For each task, the scheduler starts a MATLAB worker session on a cluster node.

The following steps occur in each MATLAB worker session:

- **8** The MATLAB worker automatically runs the decode function, finding it on the path.
- **9** The decode function reads the pertinent environment variables.
- **10** The decode function sets the properties of its argument object with values from the environment variables.
- **11** The MATLAB worker uses these object property values in processing its task without your further intervention.

## Program Communicating Jobs

Communicating jobs are those in which the workers (or *labs*) can communicate with each other during the evaluation of their tasks. The following sections describe how to program communicating jobs:

- **•** ["Introduction" on page 9-2](#page-229-0)
- **•** ["Use a Cluster with a Supported Scheduler" on page 9-4](#page-231-0)
- **•** ["Use the Generic Scheduler Interface" on page 9-8](#page-235-0)
- **•** ["Further Notes on Communicating Jobs" on page 9-11](#page-238-0)

## <span id="page-229-0"></span>**Introduction**

A communicating job consists of only a single task that runs simultaneously on several workers, usually with different data. More specifically, the task is duplicated on each worker, so each worker can perform the task on a different set of data, or on a particular segment of a large data set. The workers can communicate with each other as each executes its task. In this configuration, workers are sometimes also referred to as *labs*.

In principle, creating and running communicating jobs is similar to programming independent jobs:

- **1** Define and select a cluster profile.
- **2** Find a cluster.
- **3** Create a communicating job.
- **4** Create a task.
- **5** Submit the job for running. For details about what each worker performs for evaluating a task, see ["Submit a Job to the Job Queue" on page 8-13](#page-200-0).
- **6** Retrieve the results.

The differences between independent jobs and communicating jobs are summarized in the following table.

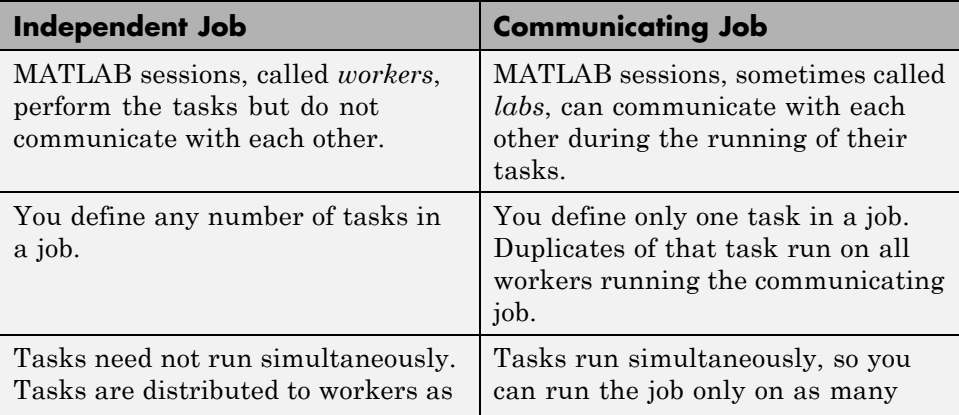

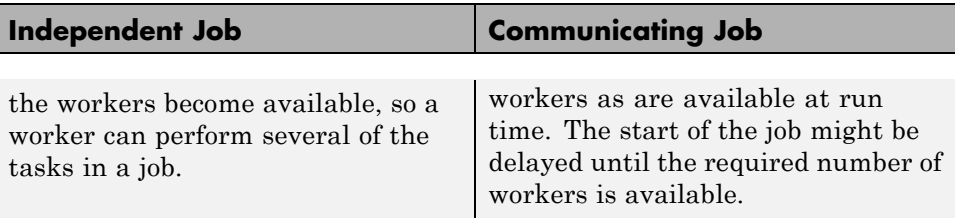

A communicating job has only one task that runs simultaneously on every worker. The function that the task runs can take advantage of a worker's awareness of how many workers are running the job, which worker this is among those running the job, and the features that allow workers to communicate with each other.

## <span id="page-231-0"></span>**Use a Cluster with a Supported Scheduler**

#### **In this section...**

"Schedulers and Conditions" on page 9-4

"Code the Task Function" on page 9-4

["Code in the Client" on page 9-5](#page-232-0)

## **Schedulers and Conditions**

You can run a communicating job using any type of scheduler. This section illustrates how to program communicating jobs for supported schedulers (MJS, local scheduler, Microsoft Windows HPC Server (including CCS), Platform LSF, PBS Pro, TORQUE, or mpiexec).

To use this supported interface for communicating jobs, the following conditions must apply:

- **•** You must have a shared file system between client and cluster machines
- **•** You must be able to submit jobs directly to the scheduler from the client machine

**Note** When using any third-party scheduler for running a communicating job, if all these conditions are not met, you must use the generic scheduler interface. (Communicating jobs also include pmode, matlabpool, spmd, and parfor.) See ["Use the Generic Scheduler Interface" on page 9-8](#page-235-0).

## **Code the Task Function**

In this section a simple example illustrates the basic principles of programming a communicating job with a third-party scheduler. In this example, the worker whose labindex value is 1 creates a magic square comprised of a number of rows and columns that is equal to the number of workers running the job (numlabs). In this case, four workers run a communicating job with a 4-by-4 magic square. The first worker broadcasts the matrix with labBroadcast to all the other workers , each of which calculates the sum of one column of the matrix. All of these column sums are <span id="page-232-0"></span>combined with the gplus function to calculate the total sum of the elements of the original magic square.

The function for this example is shown below.

```
function total_sum = colsum
if labindex == 1
    % Send magic square to other workers
    A = labBroadcast(1,magic(numlabs))
else
    % Receive broadcast on other workers
    A = labBroadcast(1)
end
```

```
% Calculate sum of column identified by labindex for this worker
column sum = sum(A(:,labindex))
```

```
% Calculate total sum by combining column sum from all workers
total sum = gplus(colum nsum)
```
This function is saved as the file colsum.m on the path of the MATLAB client. It will be sent to each worker by the job's AttachedFiles property.

While this example has one worker create the magic square and broadcast it to the other workers, there are alternative methods of getting data to the labs. Each worker could create the matrix for itself. Alternatively, each worker could read its part of the data from a file on disk, the data could be passed in as an argument to the task function, or the data could be sent in a file contained in the job's AttachedFiles property. The solution to choose depends on your network configuration and the nature of the data.

## **Code in the Client**

As with independent jobs, you choose a profile and create a cluster object in your MATLAB client by using the parcluster function. There are slight differences in the profiles, depending on the scheduler you use, but using profiles to define as many properties as possible minimizes coding differences between the scheduler types.

You can create and configure the cluster object with this code:

```
c = parcluster('MyProfile')
```
where 'MyProfile' is the name of a cluster profile for the type of scheduler you are using. Any required differences for various cluster options are controlled in the profile. You can have one or more separate profiles for each type of scheduler. For complete details, see ["Cluster Profiles" on page](#page-139-0) [6-12.](#page-139-0) Create or modify profiles according to the instructions of your system administrator.

When your cluster object is defined, you create the job object with the createCommunicatingJob function. The job Type property must be set as 'SPMD' when you create the job.

```
cjob = createCommunicatingJob(c,'Type','SPMD');
```
The function file colsum.m (created in ["Code the Task Function" on page 9-4\)](#page-231-0) is on the MATLAB client path, but it has to be made available to the workers. One way to do this is with the job's AttachedFiles property, which can be set in the profile you used, or by:

```
set(cjob, 'AttachedFiles', {'colsum.m'})
```
Here you might also set other properties on the job, for example, setting the number of workers to use. Again, profiles might be useful in your particular situation, especially if most of your jobs require many of the same property settings. To run this example on four workers, you can established this in the profile, or by the following client code:

```
set(cjob, 'NumWorkersRange', 4)
```
You create the job's one task with the usual createTask function. In this example, the task returns only one argument from each worker, and there are no input arguments to the colsum function.

```
t = \text{createTask}(\text{cjob}, \text{@colsum}, 1, \{\})
```
Use submit to run the job.

```
submit(cjob)
```
Make the MATLAB client wait for the job to finish before collecting the results. The results consist of one value from each worker. The gplus

function in the task shares data between the workers, so that each worker has the same result.

```
wait(cjob)
results = fetchOutputs(cjob)
results =
    [136]
    [136]
    [136]
    [136]
```
## <span id="page-235-0"></span>**Use the Generic Scheduler Interface**

#### **In this section...**

"Introduction" on page 9-8

"Code in the Client" on page 9-8

#### **Introduction**

This section discusses programming communicating jobs using the generic scheduler interface. This interface lets you execute jobs on your cluster with any scheduler you might have.

The principles of using the generic scheduler interface for communicating jobs are the same as those for distributed jobs. The overview of the concepts and details of submit and decode functions for distributed jobs are discussed fully in ["Use the Generic Scheduler Interface" on page 8-21](#page-208-0) in the chapter on Programming Distributed Jobs.

## **Code in the Client**

#### **Configure the Scheduler Object**

Coding a communicating job for a generic scheduler involves the same procedure as coding an independent job.

- **1** Create an object representing your cluster with parcluster.
- **2** Set the appropriate properties on the cluster object if they are not defined in the profile. Because the scheduler itself is often common to many users and applications, it is probably best to use a profile for programming these properties. See ["Cluster Profiles" on page 6-12.](#page-139-0)

Among the properties required for a communicating job is CommunicatingSubmitFcn. You can write your own communicating submit and decode functions, or use those come with the product for various schedulers and platforms; see the following section, ["Supplied Submit and](#page-236-0) [Decode Functions" on page 9-9](#page-236-0).

- <span id="page-236-0"></span>**3** Use createCommunicatingJob to create a communicating job object for your cluster.
- **4** Create a task, run the job, and retrieve the results as usual.

#### **Supplied Submit and Decode Functions**

There are several submit and decode functions provided with the toolbox for your use with the generic scheduler interface. These files are in the folder

```
matlabroot/toolbox/distcomp/examples/integration
```
In this folder are subfolders for each of several types of scheduler.

Depending on your network and cluster configuration, you might need to modify these files before they will work in your situation. Ask your system administrator for help.

At the time of publication, there are folders for PBS (pbs), and Platform LSF (lsf) schedulers, generic UNIX-based scripts (ssh), Sun Grid Engine (sge), and mpiexec on Microsoft Windows operating systems (winmpiexec). In addition, the pbs, lsf, and sge folders have subfolders called shared, nonshared, and remoteSubmission, which contain scripts for use in particular cluster configurations. Each of these subfolders contains a file called README, which provides instruction on where and how to use its scripts.

For each scheduler type, the folder (or configuration subfolder) contains wrappers, submit functions, and other job management scripts for independent and communicating jobs. For example, the folder *matlabroot*/toolbox/distcomp/examples/integration/pbs/shared contains the following files for use with a PBS scheduler:

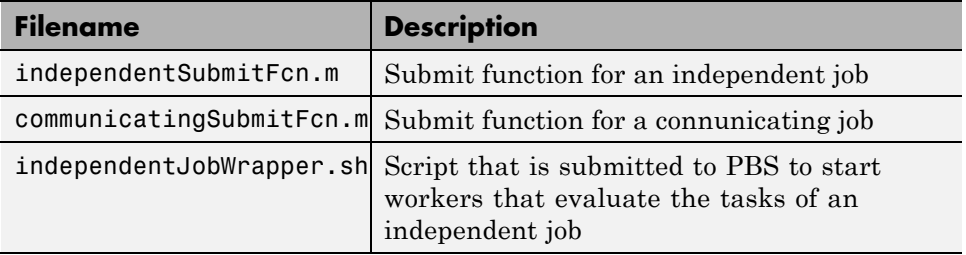

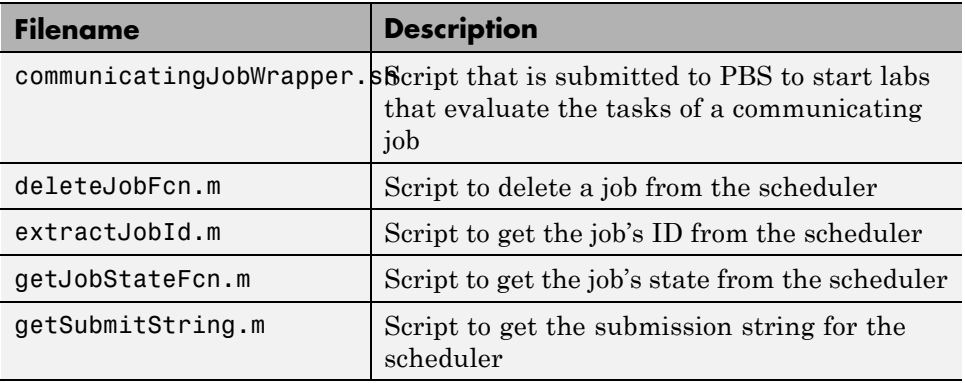

These files are all programmed to use the standard decode functions provided with the product, so they do not have specialized decode functions. For communicating jobs, the standard decode function provided with the product is parallel.cluster.generic.communicatingDecodeFcn. You can view the required variables in this file by typing

```
edit parallel.cluster.generic.communicatingDecodeFcn
```
The folder for other scheduler types contain similar files. As more files or solutions for more schedulers might become available at any time, visit the support page for this product on the MathWorks Web site at <http://www.mathworks.com/support/product/product.html?product=DM>. This Web page also provides contact information in case you have any questions.

## <span id="page-238-0"></span>**Further Notes on Communicating Jobs**

#### **In this section...**

"Number of Tasks in a Communicating Job" on page 9-11

"Avoid Deadlock and Other Dependency Errors" on page 9-11

## **Number of Tasks in a Communicating Job**

Although you create only one task for a communicating job, the system copies this task for each worker that runs the job. For example, if a communicating job runs on four workers (labs), the Tasks property of the job contains four task objects. The first task in the job's Tasks property corresponds to the task run by the worker whose labindex is 1, and so on, so that the ID property for the task object and labindex for the worker that ran that task have the same value. Therefore, the sequence of results returned by the fetchOutputs function corresponds to the value of labindex and to the order of tasks in the job's Tasks property.

## **Avoid Deadlock and Other Dependency Errors**

Because code running in one worker for a communicating job can block execution until some corresponding code executes on another worker, the potential for deadlock exists in communicating jobs. This is most likely to occur when transferring data between workers or when making code dependent upon the labindex in an if statement. Some examples illustrate common pitfalls.

Suppose you have a codistributed array D, and you want to use the gather function to assemble the entire array in the workspace of a single worker.

```
if labindex == 1
    assembed = gather(D);end
```
The reason this fails is because the gather function requires communication between all the workers across which the array is distributed. When the if statement limits execution to a single worker, the other workers required for execution of the function are not executing the statement. As an alternative,

```
you can use gather itself to collect the data into the workspace of a single
worker: assembed = gather(D, 1).
```
In another example, suppose you want to transfer data from every worker to the next worker on the right (defined as the next higher labindex). First you define for each worker what the workers on the left and right are.

```
from\_lab\_left = mod(labindex - 2, numlabs) + 1;to lab right = mod(labindex, numlabs) + 1;
```
Then try to pass data around the ring.

```
labSend (outdata, to lab right);
indata = labReceive(from lab left);
```
The reason this code might fail is because, depending on the size of the data being transferred, the labSend function can block execution in a worker until the corresponding receiving worker executes its labReceive function. In this case, all the workers are attempting to send at the same time, and none are attempting to receive while labSend has them blocked. In other words, none of the workers get to their labReceive statements because they are all blocked at the labSend statement. To avoid this particular problem, you can use the labSendReceive function.

# **10**

## GPU Computing

- **•** ["When to Use a GPU for Matrix Operations" on page 10-2](#page-241-0)
- **•** ["Using GPUArray" on page 10-4](#page-243-0)
- **•** ["Execute MATLAB Code on a GPU" on page 10-12](#page-251-0)
- **•** ["Identify and Select a GPU from Multiple GPUs" on page 10-17](#page-256-0)
- **•** ["Execute CUDA or PTX Code on the GPU" on page 10-19](#page-258-0)
- **•** ["GPU Characteristics and Limitations" on page 10-27](#page-266-0)

## <span id="page-241-0"></span>**When to Use a GPU for Matrix Operations**

#### **In this section...**

"Capabilities" on page 10-2

"Requirements" on page 10-2

["Demos" on page 10-3](#page-242-0)

## **Capabilities**

This chapter describes how to program MATLAB to use your computer's graphics processing unit (GPU) for matrix operations. In many cases, execution in the GPU is faster than in the CPU, so the techniques described in this chapter might offer improved performance.

Several options are available for using your GPU:

- **•** Transferring data between the MATLAB workspace and the GPU
- **•** Evaluating built-in functions on the GPU
- **•** Running MATLAB code on the GPU
- **•** Creating kernels from PTX files for execution on the GPU
- **•** Choosing one of multiple GPU cards to use

The particular workflows for these capabilities are described in the following sections of this chapter.

## **Requirements**

For GPU computing requirements regarding supported GPU cards, platforms, drivers, and device compute capability, see the Parallel Computing Toolbox requirements web page at:

<http://www.mathworks.com/products/parallel-computing/requirements.html>

## <span id="page-242-0"></span>**Demos**

Demos showing the usage of the GPU are available in the Demos node under Parallel Computing Toolbox in the help browser. You can also access the product demos by entering the following command at the MATLAB prompt:

demo toolbox parallel

## <span id="page-243-0"></span>**Using GPUArray**

#### **In this section...**

"Transfer Data Between Workspace and GPU" on page 10-4

["Create GPU Data Directly" on page 10-5](#page-244-0)

["Examine GPUArray Characteristics" on page 10-8](#page-247-0)

["Built-In Functions That Support GPUArray" on page 10-8](#page-247-0)

## **Transfer Data Between Workspace and GPU**

#### **Send Data to the GPU**

A GPUArray in MATLAB represents data that is stored on the GPU. Use the gpuArray function to transfer an array from the MATLAB workspace to the GPU:

 $N = 6$ ;  $M = magic(N);$  $G = gpuArray(M);$ 

G is now a MATLAB GPUArray object that represents the data of the magic square stored on the GPU. The data provided as input to gpuArray must be nonsparse, and either 'single', 'double', 'int8', 'int16', 'int32', 'int64', 'uint8', 'uint16', 'uint32', 'uint64', or 'logical'. (For more information, see ["Data Types" on page 10-27](#page-266-0).)

#### **Retrieve Data from the GPU**

Use the gather function to retrieve data from the GPU to the MATLAB workspace. This takes data that is on the GPU represented by a GPUArray object, and makes it available in the MATLAB workspace as a regular MATLAB variable. You can use isequal to verify that you get the correct data back:

```
G = gpuArray(ones(100, 'uint32'));
D = gather(G);
OK = isequal(D, ones(100, 'uint32'))
```
#### <span id="page-244-0"></span>**Examples: Transferring Data**

**Transfer Data to the GPU.** Create a 1000-by-1000 random matrix in MATLAB, and then transfer it to the GPU:

 $X = rand(1000)$ ;  $G = g$ puArray $(X)$ ;

**Transfer Data of a Specified Precision.** Create a matrix of double-precision random data in MATLAB, and then transfer the matrix as single-precision from MATLAB to the GPU:

 $X = rand(1000)$ ;  $G = g$ puArray(single(X));

**Construct an Array for Storing on the GPU.** Construct a 100-by-100 matrix of uint32 ones and transfer it to the GPU. You can accomplish this with a single line of code:

```
G = gpuArray(ones(100, 'uint32'));
```
## **Create GPU Data Directly**

A number of static methods on the GPUArray class allow you to directly construct arrays on the GPU without having to transfer them from the MATLAB workspace. These constructors require only array size and data class information, so they can construct an array without any element data from the workspace. Use any of the following to directly create an array on the GPU:

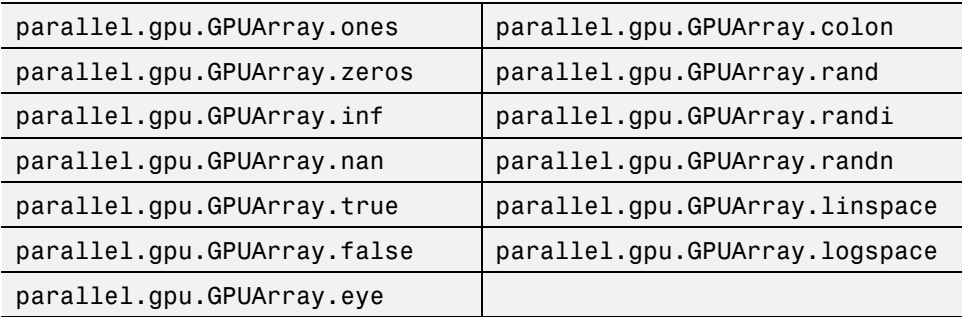

For a complete list of available static methods in any release, type

```
methods('parallel.gpu.GPUArray')
```
The static constructors appear at the bottom of the output from this command.

For help on any one of the constructors, type

help parallel.gpu.GPUArray/*functionname*

For example, to see the help on the colon constructor, type

help parallel.gpu.GPUArray/colon

#### **Example: Construct an Identity Matrix on the GPU**

To create a 1024-by-1024 identity matrix of type int32 on the GPU, type

II = parallel.gpu.GPUArray.eye(1024,'int32'); size(II) 1024 1024

With one numerical argument, you create a 2-dimensional matrix.

#### **Example: Construct a Multidimensional Array on the GPU**

To create a 3-dimensional array of ones with data class double on the GPU, type

```
G = parallel.gpu.GPUArray.ones(100, 100, 50);
size(G)
   100 100 50
classUnderlying(G)
double
```
The default class of the data is double, so you do not have to specify it.

#### **Example: Construct a Vector on the GPU**

To create a 8192-element column vector of zeros on the GPU, type

```
Z = parallel.gpu.GPUArray.zeros(8192, 1);
size(Z)
       8192 1
```
For a column vector, the size of the second dimension is 1.

#### **Control the Random Stream**

The following functions control the random number stream on the GPU:

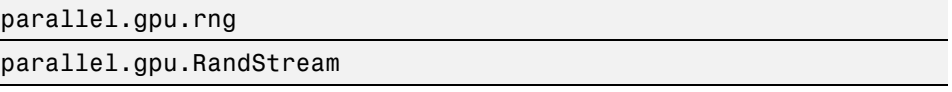

These functions perform in the same way as rng and RandStream in MATLAB, but with certain limitations. For more information on the use and limits of these functions, type

```
help parallel.gpu.rng
help parallel.gpu.RandStream
```
The GPU uses the combined multiplicative recursive generator to create uniform random values, and uses inversion for creating normal values. This is not the default stream in a client MATLAB session on the CPU, but is the equivalent of

```
RandStream('CombRecursive','NormalTransform','Inversion');
```
However, a MATLAB worker session does have the same default stream as its GPU, even if it is a worker in a local cluster on the same machine. That is, a MATLAB client and workers do not have the same default stream.

In most cases, it does not matter that the default random stream on the GPU is not the same as the default stream in MATLAB on the CPU. But if you need to reproduce the same stream on both GPU and CPU, you can set the CPU random stream accordingly, and use the same seed to set both streams:

```
seed=0; n=4;
```

```
cpu stream = RandStream('CombRecursive','Seed',seed,'NormalTransform','Inversion');
RandStream.setGlobalStream(cpu_stream);
```

```
gpu_stream = parallel.gpu.RandStream('CombRecursive','Seed',seed);
parallel.gpu.RandStream.setGlobalStream(gpu_stream);
```

```
r = rand(n);R = parallel.gpu.GPUArray.rand(n);
isequal(r,R)
    1
```
## **Examine GPUArray Characteristics**

There are several functions available for examining the characteristics of a GPUArray object:

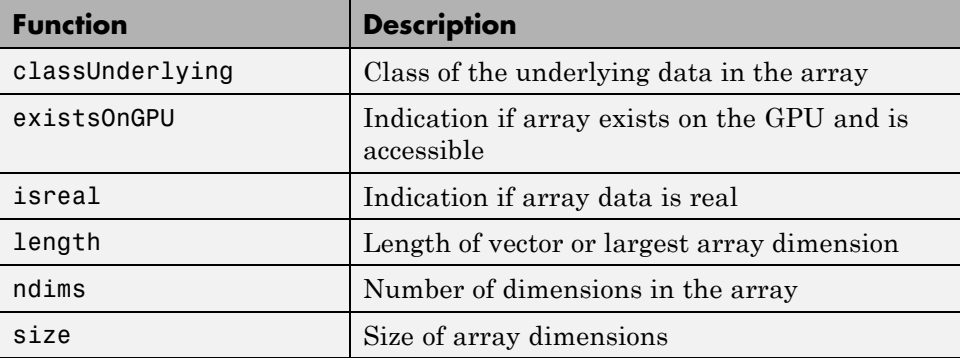

For example, to examine the size of the GPUArray object G, type:

```
G = gpuArray(rand(100));
s = size(G)100 100
```
## **Built-In Functions That Support GPUArray**

A subset of the MATLAB built-in functions supports the use of GPUArray. Whenever any of these functions is called with at least one GPUArray as an input argument, it executes on the GPU and returns a GPUArray as the result. You can mix input from GPUArray and MATLAB workspace data in the same function call. These functions include the discrete Fourier transform (fft), matrix multiplication (mtimes), and left matrix division (mldivide).

The following functions and their symbol operators are enhanced to accept GPUArray input arguments so that they execute on the GPU:

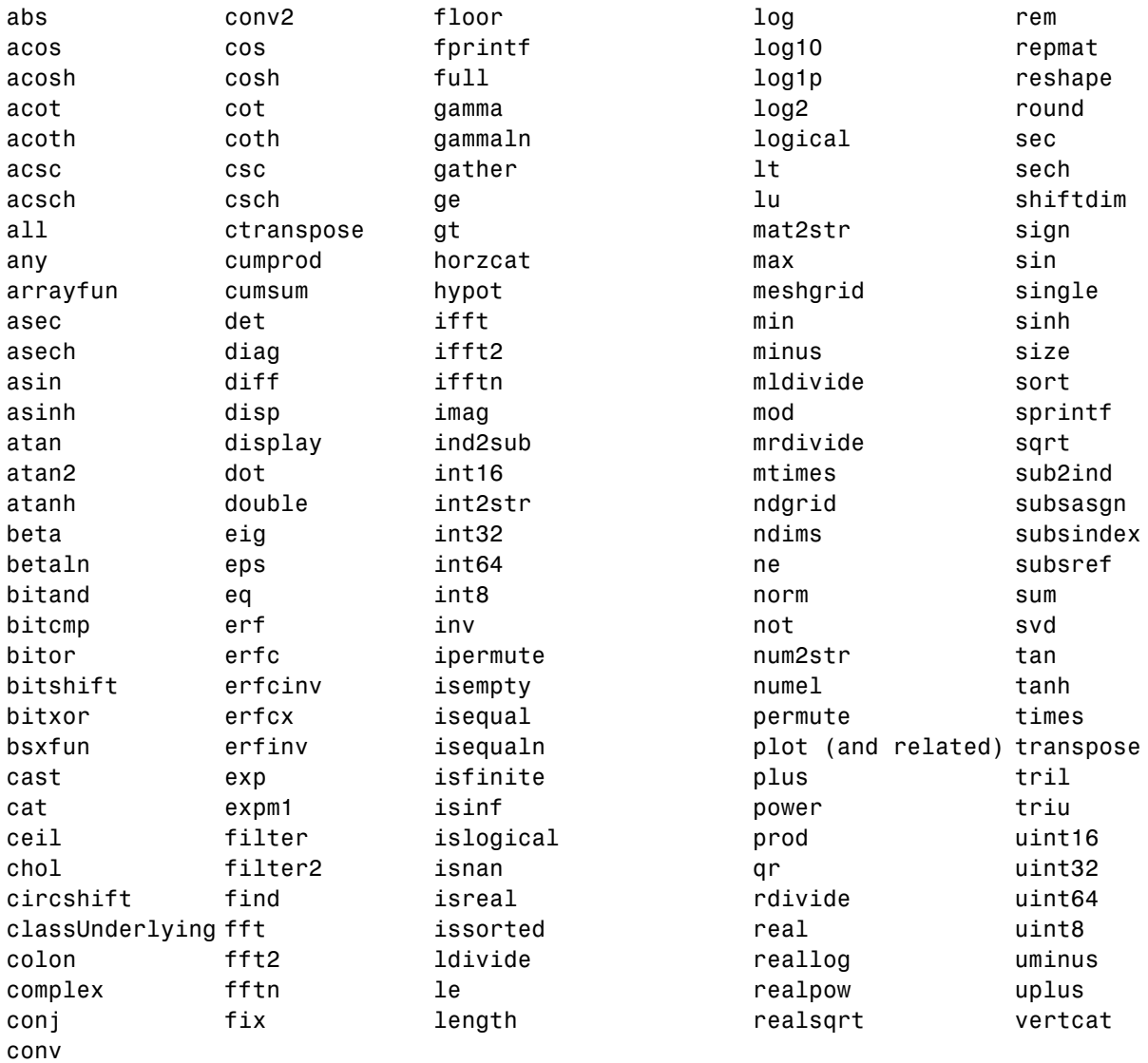

See the release notes for information about updates for individual functions.

For the complete list of available functions that support GPUArrays in your current version, use the methods function on the GPUArray class:

methods('parallel.gpu.GPUArray')

To get help on specific overloaded functions, and to learn about any restrictions concerning their support for GPUArray objects, type:

```
help parallel.gpu.GPUArray/functionname
```
For example, to see the help on the overload of lu, type

help parallel.gpu.GPUArray/lu

The following functions are not methods of the GPUArray class, but they do work with GPUArray data:

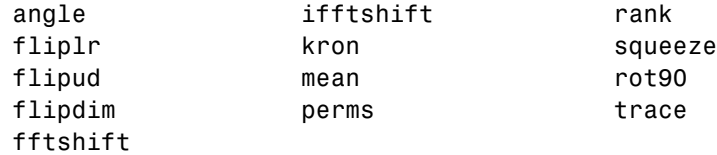

In most cases, if any of the input arguments to these functions is a GPUArray, their output arrays are GPUArrays. If the output is always scalar, it is MATLAB data in the workspace. If the result is a GPUArray of complex data and all the imaginary parts are zero, these parts are retained and the data remains complex. This could have an impact when using sort, isreal, etc.

#### **Example: Calling Functions on GPUArray Objects**

This example uses the fft and real functions, along with the arithmetic operators + and \*. All the calculations are performed on the GPU, then gather retrieves the data from the GPU back to the MATLAB workspace.

```
Ga = gpuArray(range(1000, 'single'));Gfft = fft(Ga);
Gb = (\text{real}(Gfft) + Ga) * 6;G = qather(Gb);
```
The whos command is instructive for showing where each variable's data is stored.

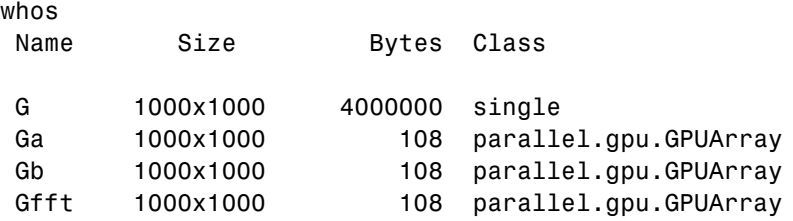

Notice that all the arrays are stored on the GPU (GPUArray), except for G, which is the result of the gather function.

## <span id="page-251-0"></span>**Execute MATLAB Code on a GPU**

#### **In this section...**

"MATLAB Code vs. GPUArray Objects" on page 10-12

"Running Your MATLAB Functions on the GPU" on page 10-12

["Example: Running Your MATLAB Code" on page 10-13](#page-252-0)

["Supported MATLAB Code" on page 10-14](#page-253-0)

## **MATLAB Code vs. GPUArray Objects**

You have two options for performing MATLAB calculations on the GPU:

- **•** You can transfer or create data on the GPU, and use the resulting GPUArray as input to enhanced built-in functions that support them. For more information and a list of functions that support GPUArray as inputs, see ["Built-In Functions That Support GPUArray" on page 10-8](#page-247-0).
- **•** You can run your own MATLAB function file on a GPU.

Your decision on which solution to adopt depends on whether the functions you require are enhanced to support GPUArray, and the performance impact of transferring data to/from the GPU.

## **Running Your MATLAB Functions on the GPU**

To execute your MATLAB function on the GPU, call arrayfun with a function handle to the MATLAB function as the first input argument:

```
result = arrayfun(@myFunction, arg1, arg2);
```
Subsequent arguments provide inputs to the MATLAB function. These input arguments can be workspace data or GPUArray. If any of the input arguments is a GPUArray, the function executes on the GPU and returns a GPUArray. (If none of the inputs is GPUArray, then arrayfun executes in the CPU.)

See the arrayfun reference page for descriptions of the available options.
#### **Example: Running Your MATLAB Code**

In this example, a small function applies correction data to an array of measurement data. The function defined in the file myCal.m is:

```
function c = myCal(rawdata, gain, offst)
c = (rawdata .* gain) + offst;
```
The function performs only element-wise operations when applying a gain factor and offset to each element of the rawdata array.

Create some nominal measurement:

meas = ones(1000)\*3; % 1000-by-1000 matrix

The function allows the gain and offset to be arrays of the same size as rawdata, so that unique corrections can be applied to individual measurements. In a typical situation, you might keep the correction data on the GPU so that you do not have to transfer it for each application:

```
gn = gpuArray(rand(1000)) / 100 + 0.995;offs = gpuArray(rand(1000))/50 - 0.01;
```
Run your calibration function on the GPU:

```
corrected = arrayfun(@myCal, meas, gn, offs);
```
This runs on the GPU because the input arguments gn and offs are already in GPU memory.

Retrieve the corrected results from the GPU to the MATLAB workspace:

```
results = gather(corrected);
```
### **Supported MATLAB Code**

The function passed into arrayfun can contain the following built-in MATLAB functions and operators:

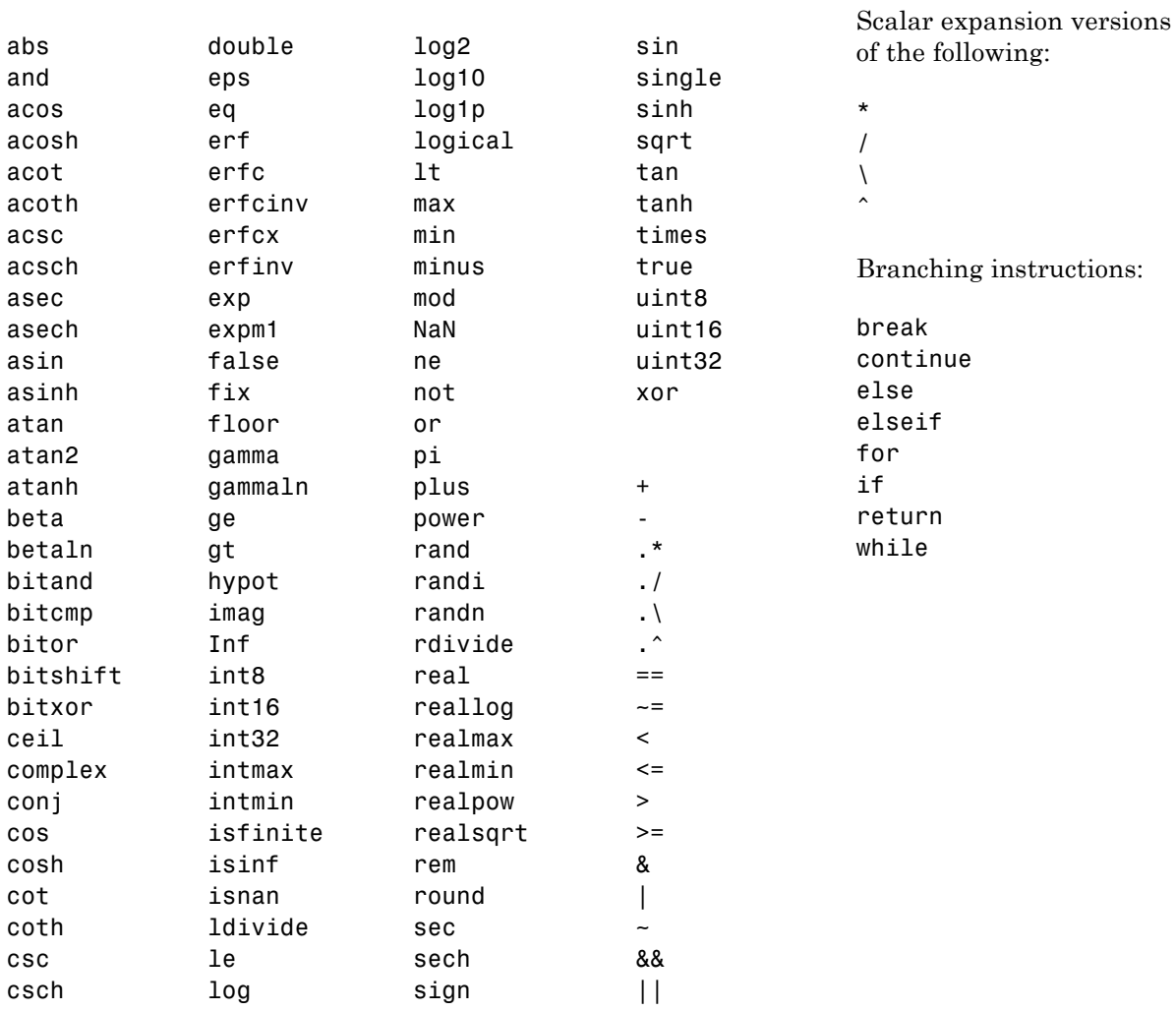

#### **Generating Random Numbers on the GPU**

The function you pass to arrayfun for execution on the GPU can contain the random number generator functions rand, randi, and randn. However, the GPU does not support the complete functionality of these that MATLAB does.

arrayfun on the GPU supports the following forms of random matrix generation:

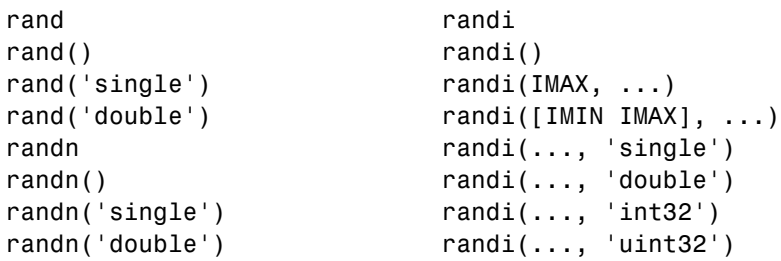

You do not specify the array size for random generation. Instead, the number of generated random values is determined by the sizes of the input variables to your function. In effect, there will be enough random number elements to satisfy the needs of any input or output variables.

For example, suppose your function myfun.m contains the following code that includes generating and using the random matrix R:

```
function Y = myfun(X)R = rand();
    Y = R.*X;
end
```
If you use arrayfun to run this function with an input variable that is a GPUArray, the function runs on the GPU, where the number of random elements for R is determined by the size of X, so you do not need to specify it. The following code passes the GPUArray matrix G to myfun on the GPU.

```
G = 2 * parallel.qpu.GPUArray.ones(4,4)H = arrayfun(@myfun, G)
```
Because G is a 4-by-4 GPUArray, myfun generates 16 random value scalar elements for R, one for each calculation with an element of G.

#### **Limitations and Restrictions**

The following limitations apply to the code within the function that arrayfun or bsxfun is evaluating on a GPU.

- **•** Nested and anonymous functions do not have access to their parent function workspace.
- **•** Overloading the supported functions is not allowed.
- **•** The code cannot call scripts.
- Indexing (subsasgn, subsref) is not supported.
- **•** The following language features are not supported: persistent or global variables; parfor, spmd, switch, and try/catch.
- **•** All double calculations are IEEE-compliant, but because of hardware limitations, single calculations are not.
- **•** The supported data type conversions are single, double, int8, uint8, int16, uint16, int32, uint32, and logical.
- **•** Like arrayfun in MATLAB, matrix exponential power, multiplication, and division  $(\hat{\ } , \hat{\ } , \hat{\ } , \hat{\ })$  perform element-wise calculations only.
- **•** There is no ans variable to hold unassigned computation results. Make sure to explicitly assign to variables the results of all calculations that you need to access.
- When generating random matrices with rand, randi, or randn, you do not need to specify the matrix size, and each element of the matrix has its own random stream.

## **Identify and Select a GPU from Multiple GPUs**

If you have only one GPU in your computer, that GPU is the default. If you have more than one GPU card in your computer, you can use the following functions to identify and select which card you want to use:

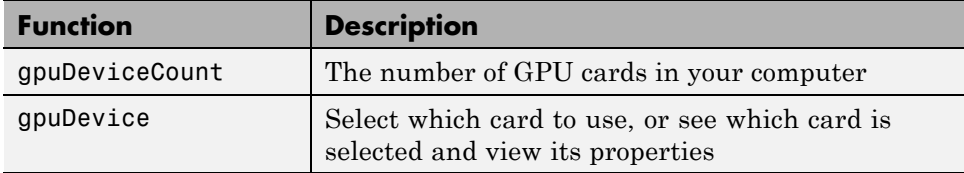

#### **Example: Selecting a GPU**

This example shows how to identify and select a GPU for your computations.

**1** Determine how many GPU devices are in your computer:

gpuDeviceCount

2

**2** With two devices, the first is the default. You can examine its properties to determine if that is the one you want to use:

gpuDevice

parallel.gpu.CUDADevice handle Package: parallel.gpu

Properties:

```
Name: 'Tesla C1060'
             Index: 1
 ComputeCapability: '1.3'
    SupportsDouble: 1
     DriverVersion: 4
MaxThreadsPerBlock: 512
  MaxShmemPerBlock: 16384
MaxThreadBlockSize: [512 512 64]
       MaxGridSize: [65535 65535]
```
SIMDWidth: 32 TotalMemory: 4.2948e+09 FreeMemory: 4.2563e+09 MultiprocessorCount: 30 ClockRateKHz: 1296000 ComputeMode: 'Default' GPUOverlapsTransfers: 1 KernelExecutionTimeout: 0 CanMapHostMemory: 1 DeviceSupported: 1 DeviceSelected: 1

If this is the device you want to use, you can proceed.

**3** To use another device, call gpuDevice with the index of the other card, and view its properties to verify that it is the one you want. For example, this step chooses and views the second device (indexing is 1-based):

gpuDevice(2)

**Note** If you select a device that does not have sufficient compute capability, you get a warning and you will not be able to use that device.

#### <span id="page-258-0"></span>**Execute CUDA or PTX Code on the GPU**

#### **In this section...**

"Create Kernels from CU Files" on page 10-19 ["Run the Kernel" on page 10-20](#page-259-0) ["Determine Input and Output Correspondence" on page 10-21](#page-260-0) ["Kernel Object Properties" on page 10-22](#page-261-0) ["Specify Entry Points" on page 10-22](#page-261-0) ["Provide C Prototype Input" on page 10-23](#page-262-0) ["Complete Kernel Workflow" on page 10-25](#page-264-0)

#### **Create Kernels from CU Files**

This section explains how to make a kernel from CU and PTX (parallel thread execution) files.

#### **Compile a PTX File**

If you have a CU file you want to execute on the GPU, you must first compile it to create a PTX file. One way to do this is with the nvcc compiler in the NVIDIA CUDA Toolkit. For example, if your CU file is called myfun.cu, you can create a compiled PTX file with the shell command:

nvcc -ptx myfun.cu

This generates the file named myfun.ptx.

#### **Construct the Kernel Object**

With a .cu file and a .ptx file you can create a kernel object in MATLAB that you can then use to evaluate the kernel:

```
k = parallel.gpu.CUDAKernel('myfun.ptx', 'myfun.cu');
```
**Note** You cannot save or load kernel objects.

#### <span id="page-259-0"></span>**Run the Kernel**

Use the feval function to evaluate the kernel on the GPU. The following examples show how to execute a kernel using GPUArray objects and MATLAB workspace data.

#### **Use Workspace Data**

Assume that you have already written some kernels in a native language and want to use them in MATLAB to execute on the GPU. You have a kernel that does a convolution on two vectors; load and run it with two random input vectors:

```
k = parallel.gpu.CUDAKernel('conv.ptx', 'conv.cu');
```

```
o = \text{fewal}(k, \text{rand}(100, 1), \text{rand}(100, 1));
```
Even if the inputs are constants or variables for MATLAB workspace data, the output is GPUArray.

#### **Use GPU Data**

It might be more efficient to use GPUArray objects as input when running a kernel:

```
k = parallel.gpu.CUDAKernel('conv.ptx', 'conv.cu');
i1 = gpuArray(rand(100, 1, 'single'));
i2 = gpuArray(rand(100, 1, 'single'));
o1 = fewal(k, i1, i2);
```
Because the output is a GPUArray, you can now perform other operations using this input or output data without further transfers between the MATLAB workspace and the GPU. When all your GPU computations are complete, gather your final result data into the MATLAB workspace:

```
o2 = fewal(k, 01, 12);r1 = qather(01);r2 = gather(02);
```
#### <span id="page-260-0"></span>**Determine Input and Output Correspondence**

When calling  $[out1, out2] = fewal(kernel, in1, in2, in3)$ , the inputs in1, in2, and in3 correspond to each of the input argument to the C function within your CU file. The outputs out1 and out2 store the values of the first and second non-const pointer input arguments to the C function after the C kernel has been executed.

For example, if the C kernel within a CU file has the following signature:

```
void reallySimple( float * pInOut, float c )
```
the corresponding kernel object (k) in MATLAB has the following properties:

```
MaxNumLHSArguments: 1
   NumRHSArguments: 2
    ArgumentTypes: {'inout single vector' 'in single scalar'}
```
Therefore, to use the kernel object from this code with feval, you need to provide feval two input arguments (in addition to the kernel object), and you can use one output argument:

 $y = \text{fewal}(k, x1, x2)$ 

The input values x1 and x2 correspond to pInOut and c in the C function prototype. The output argument y corresponds to the value of pInOut in the C function prototype after the C kernel has executed.

The following is a slightly more complicated example that shows a combination of const and non-const pointers:

```
void moreComplicated( const float * pIn, float * pInOut1, float * pInOut2 )
```
The corresponding kernel object in MATLAB then has the properties:

```
MaxNumLHSArguments: 2
  NumRHSArguments: 3
    ArgumentTypes: {'in single vector' 'inout single vector' 'inout single vector'}
```
You can use feval on this code's kernel (k) with the syntax:

 $[y1, y2] = \text{fewal}(k, x1, x2, x3)$ 

<span id="page-261-0"></span>The three input arguments x1, x2, and x3, correspond to the three arguments that are passed into the C function. The output arguments y1 and y2, correspond to the values of pInOut1 and pInOut2 after the C kernel has executed.

#### **Kernel Object Properties**

When you create a kernel object without a terminating semicolon, or when you type the object variable at the command line, MATLAB displays the kernel object properties. For example:

```
k = parallel.gpu.CUDAKernel('conv.ptx', 'conv.cu')
k =parallel.gpu.CUDAKernel handle
  Package: parallel.gpu
  Properties:
     ThreadBlockSize: [1 1 1]
  MaxThreadsPerBlock: 512
            GridSize: [1 1]
    SharedMemorySize: 0
          EntryPoint: '_Z8theEntryPf'
  MaxNumLHSArguments: 1
     NumRHSArguments: 2
       ArgumentTypes: {'in single vector' 'inout single vector'}
```
The properties of a kernel object control some of its execution behavior. Use dot notation to alter those properties that can be changed.

For a descriptions of the object properties, see the CUDAKernel object reference page.

#### **Specify Entry Points**

If your PTX file contains multiple entry points, you can identify the particular kernel in myfun.ptx that you want the kernel object k to refer to:

```
k = parallel.gpu.CUDAKernel('myfun.ptx', 'myfun.cu', 'myKernel1');
```
A single PTX file can contain multiple entry points to different kernels. Each of these entry points has a unique name. These names are generally mangled <span id="page-262-0"></span>(as in C++ mangling). However, when generated by nvcc the PTX name always contains the original function name from the CU. For example, if the CU file defines the kernel function as

\_\_global\_\_ void simplestKernelEver( float \* x, float val )

then the PTX code contains an entry that might be called \_Z18simplestKernelEverPff.

When you have multiple entry points, specify the entry name for the particular kernel when calling CUDAKernel to generate your kernel.

**Note** The CUDAKernel function searches for your entry name in the PTX file, and matches on any substring occurrences. Therefore, you should not name any of your entries as substrings of any others.

#### **Provide C Prototype Input**

If you do not have the CU file corresponding to your PTX file, you can specify the C prototype for your C kernel instead of the CU file:

k = parallel.gpu.CUDAKernel('myfun.ptx', 'float \*, const float \*, float');

In parsing C prototype, the supported C data types are listed in the following table.

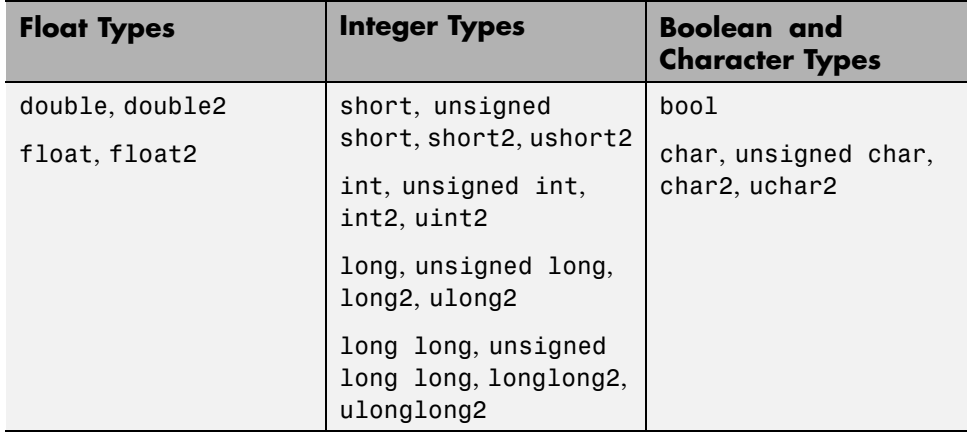

All inputs can be scalars or pointers, and can be labeled const.

The C declaration of a kernel is always of the form:

```
global void aKernel(inputs ...)
```
- **•** The kernel must return nothing, and operate only on its input arguments (scalars or pointers).
- **•** A kernel is unable to allocate any form of memory, so all outputs must be pre-allocated before the kernel is executed. Therefore, the sizes of all outputs must be known before you run the kernel.
- **•** In principle, all pointers passed into the kernel that are not const could contain output data, since the many threads of the kernel could modify that data.

When translating the definition of a kernel in C into MATLAB:

- **•** All scalar inputs in C (double, float, int, etc.) must be scalars in MATLAB, or scalar (i.e., single-element) GPUArray data. They are passed (after being cast into the requested type) directly to the kernel as scalars.
- All const pointer inputs in C (const double  $\star$ , etc.) can be scalars or matrices in MATLAB. They are cast to the correct type, copied onto the card, and a pointer to the first element is passed to the kernel. No information about the original size is passed to the kernel. It is as though the kernel has directly received the result of mxGetData on an mxArray.
- All nonconstant pointer inputs in C are transferred to the kernel exactly as nonconstant pointers. However, because a nonconstant pointer could be changed by the kernel, this will be considered as an output from the kernel.

These rules have some implications. The most notable is that every output from a kernel must necessarily also be an input to the kernel, since the input allows the user to define the size of the output (which follows from being unable to allocate memory on the GPU).

#### <span id="page-264-0"></span>**Complete Kernel Workflow**

#### **Add Two Numbers**

This example adds two doubles together in the GPU. You should have the NVIDIA CUDA Toolkit installed, and have CUDA-capable drivers for your card.

**1** The CU code to do this is as follows.

```
__global__ void add1( double * pi, double c )
{
    *pi += c;}
```
The directive global indicates that this is an entry point to a kernel. The code uses a pointer to send out the result in pi, which is both an input and an output. Put this code in a file called test.cu in the current directory.

**2** Compile the CU code at the shell command line to generate a PTX file called test.ptx.

nvcc -ptx test.cu

**3** Create the kernel in MATLAB. Currently this PTX file only has one entry so you do not need to specify it. If you were to put more kernels in, you would specify add1 as the entry.

```
k = parallel.gpu.CUDAKernel('test.ptx', 'test.cu');
```
**4** Run the kernel with two inputs of 1. By default, a kernel runs on one thread.

```
\gg o = feval(k, 1, 1);
o =2
```
#### **Add Two Vectors**

This example extends the previous one to add two vectors together. For simplicity, assume that there are exactly the same number of threads as elements in the vectors and that there is only one thread block.

**1** The CU code is slightly different from the last example. Both inputs are pointers, and one is constant because you are not changing it. Each thread will simply add the elements at its thread index. The thread index must work out which element this thread should add. (Getting these thread- and block-specific values is a very common pattern in CUDA programming.)

```
\_global\_ void add2( double * v1, const double * v2 )
{
    int idx = threadIdx.x;v1[idx] += v2[idx];}
```
Save this code in the file test.cu.

**2** Compile as before using nvcc.

nvcc -ptx test.cu

**3** If this code was put in the same CU file as the first example, you need to specify the entry point name this time to distinguish it.

```
k = parallel.gpu.CUDAKernel('test.ptx', 'add2', 'test.cu');
```
**4** When you run the kernel, you need to set the number of threads correctly for the vectors you want to add.

```
\gg 0 = feval(k, 1, 1);
\Omega =
    2
>> N = 128;
>> k.ThreadBlockSize = N;
\gg 0 = feval(k, ones(N, 1), ones(N, 1));
```
## **GPU Characteristics and Limitations**

#### **In this section...**

"Data Types" on page 10-27

"Complex Numbers" on page 10-27

#### **Data Types**

Code in a function passed to arrayfun for execution on the GPU can use only these GPU native data types: single, double, int32, uint32, and logical.

The overloaded functions for GPUArrays support these types where appropriate. GPUArrays also support the storing of data types in addition to these. This allows a GPUArray to be used with kernels written for these alternative data types, such as int8, uint8, etc.

#### **Complex Numbers**

If the output of a function running on the GPU could potentially be complex, you must explicitly specify its input arguments as complex. This applies to gpuArray or to functions called in code run by arrayfun.

For example, if creating a GPUArray which might have negative elements, use  $G = \text{gputArray}(\text{complex}(p))$ , then you can successfully execute sqrt(G).

Or, within a function passed to arrayfun, if x is a vector of real numbers, and some elements have negative values, sqrt(x) will generate an error; instead you should call sqrt(complex(x)).

The following table lists the functions that might return complex data, along with the input range over which the output remains real.

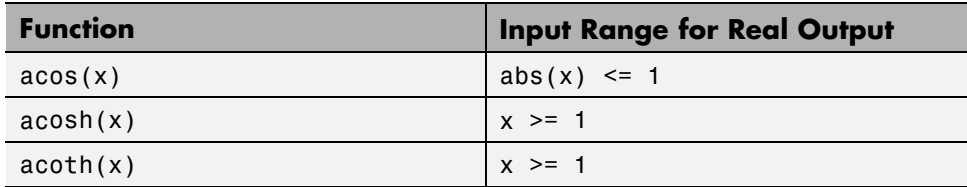

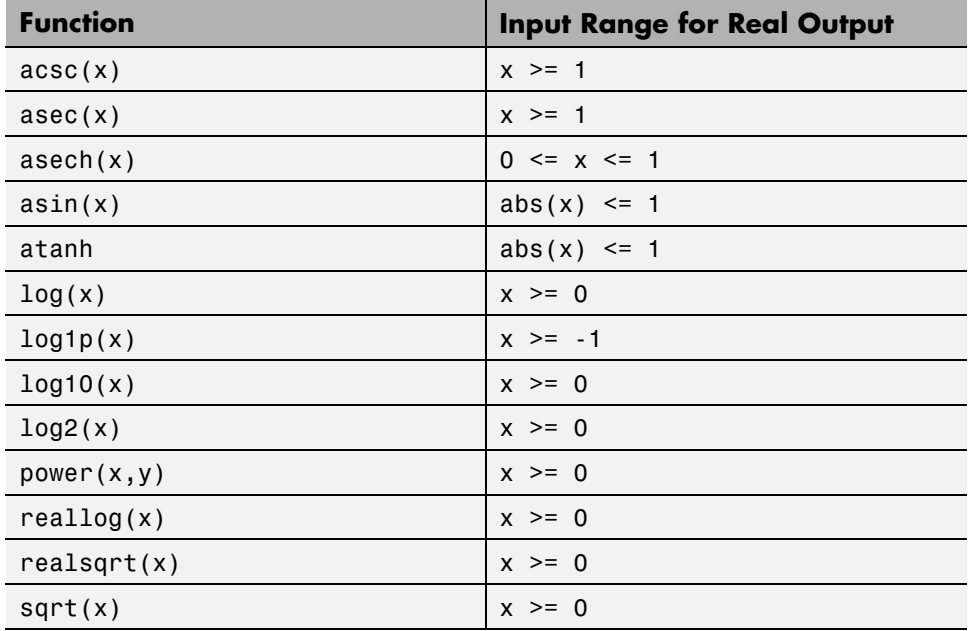

# **11**

## Object Reference

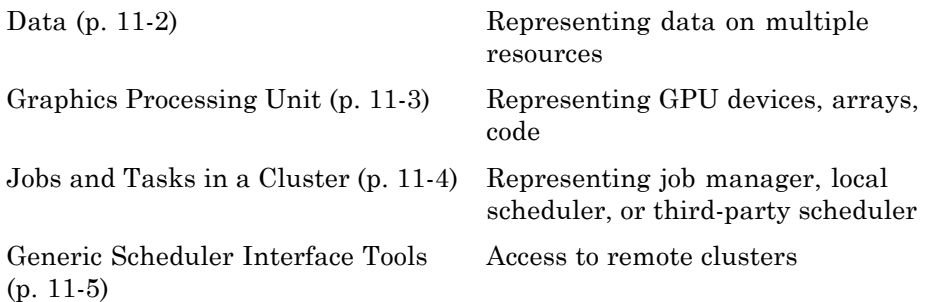

## <span id="page-269-0"></span>**Data**

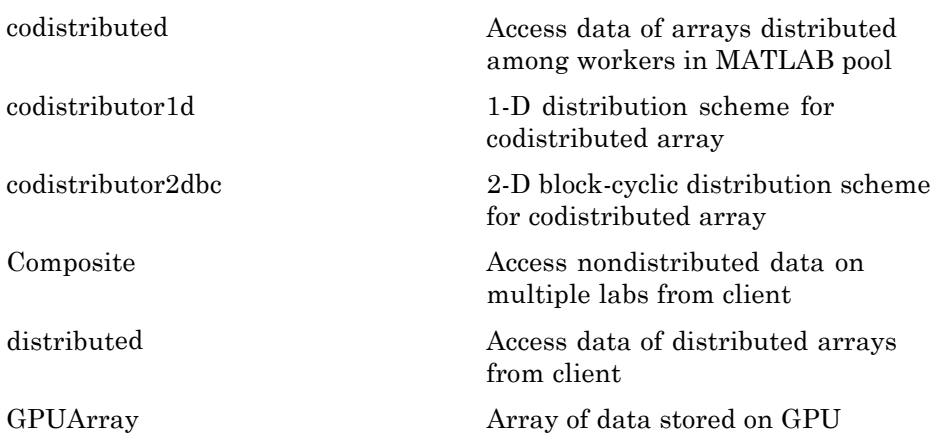

## <span id="page-270-0"></span>**Graphics Processing Unit**

[CUDAKernel](#page-283-0) Kernel executable on GPU [GPUArray](#page-290-0) Array of data stored on GPU [GPUDevice](#page-292-0) Graphics Processing Unit (GPU)

## <span id="page-271-0"></span>**Jobs and Tasks in a Cluster**

[parallel.Cluster](#page-311-0) Access cluster properties and behaviors

[parallel.Job](#page-319-0) Access job properties and behaviors

[parallel.Task](#page-323-0) Access task properties and behaviors

[parallel.Worker](#page-326-0) Access worker that ran task

## <span id="page-272-0"></span>**Generic Scheduler Interface Tools**

[RemoteClusterAccess](#page-333-0) Connect to schedulers when client utilities are not available locally

# **12**

# Objects — Alphabetical List

## **ccsscheduler**

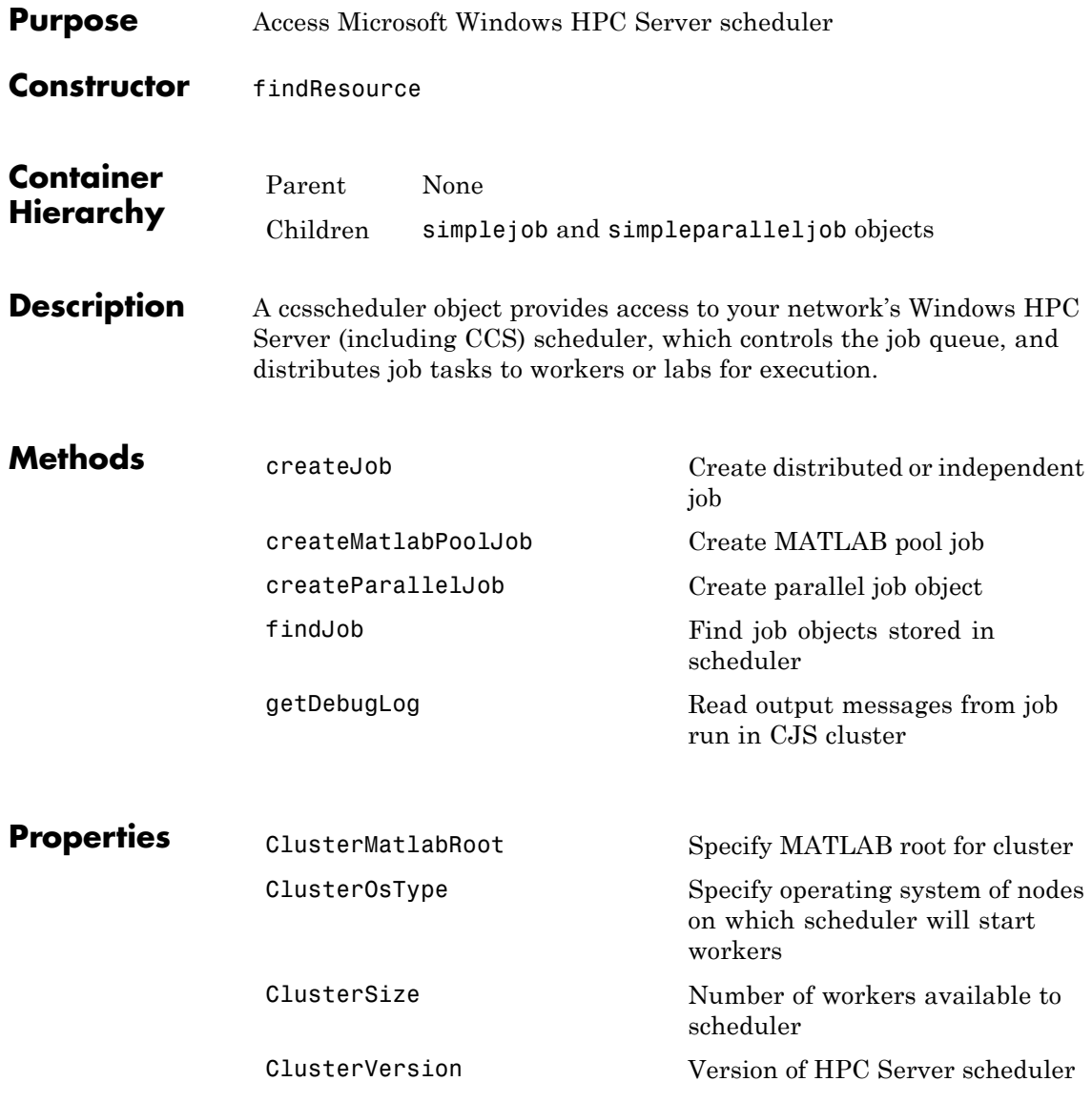

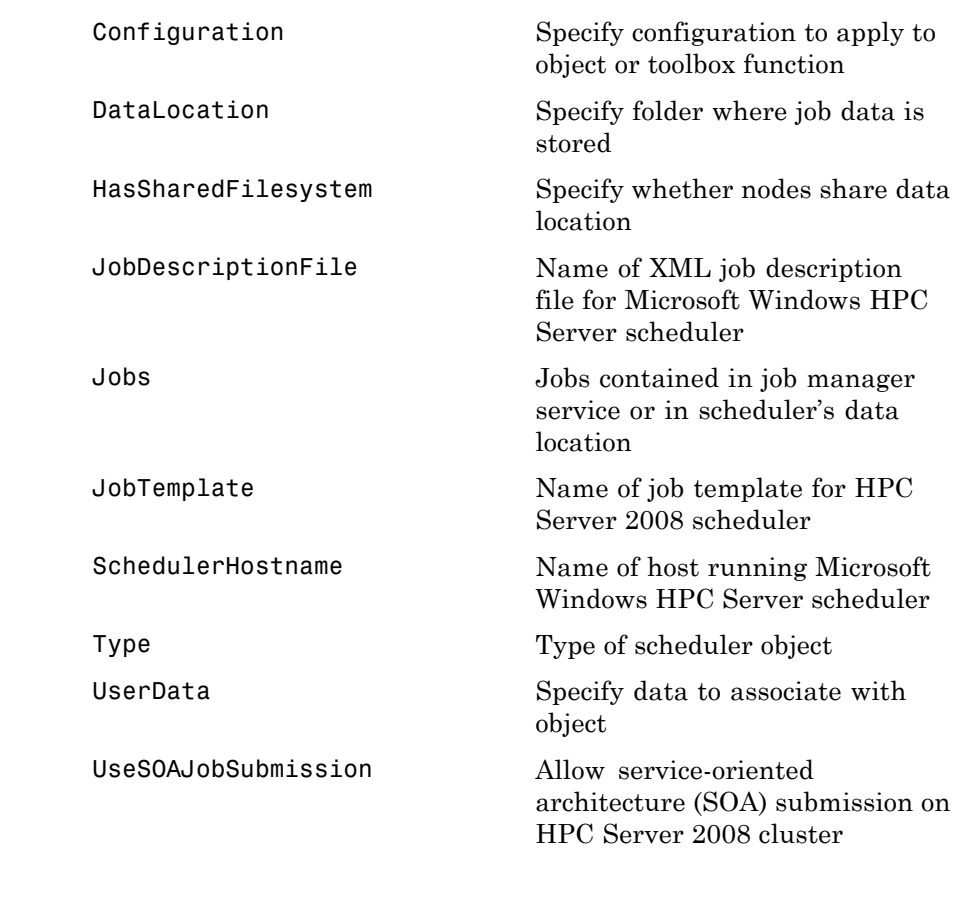

#### See Also genericscheduler, jobmanager, 1sfscheduler, mpiexec, pbsproscheduler, torquescheduler

## <span id="page-277-0"></span>**codistributed**

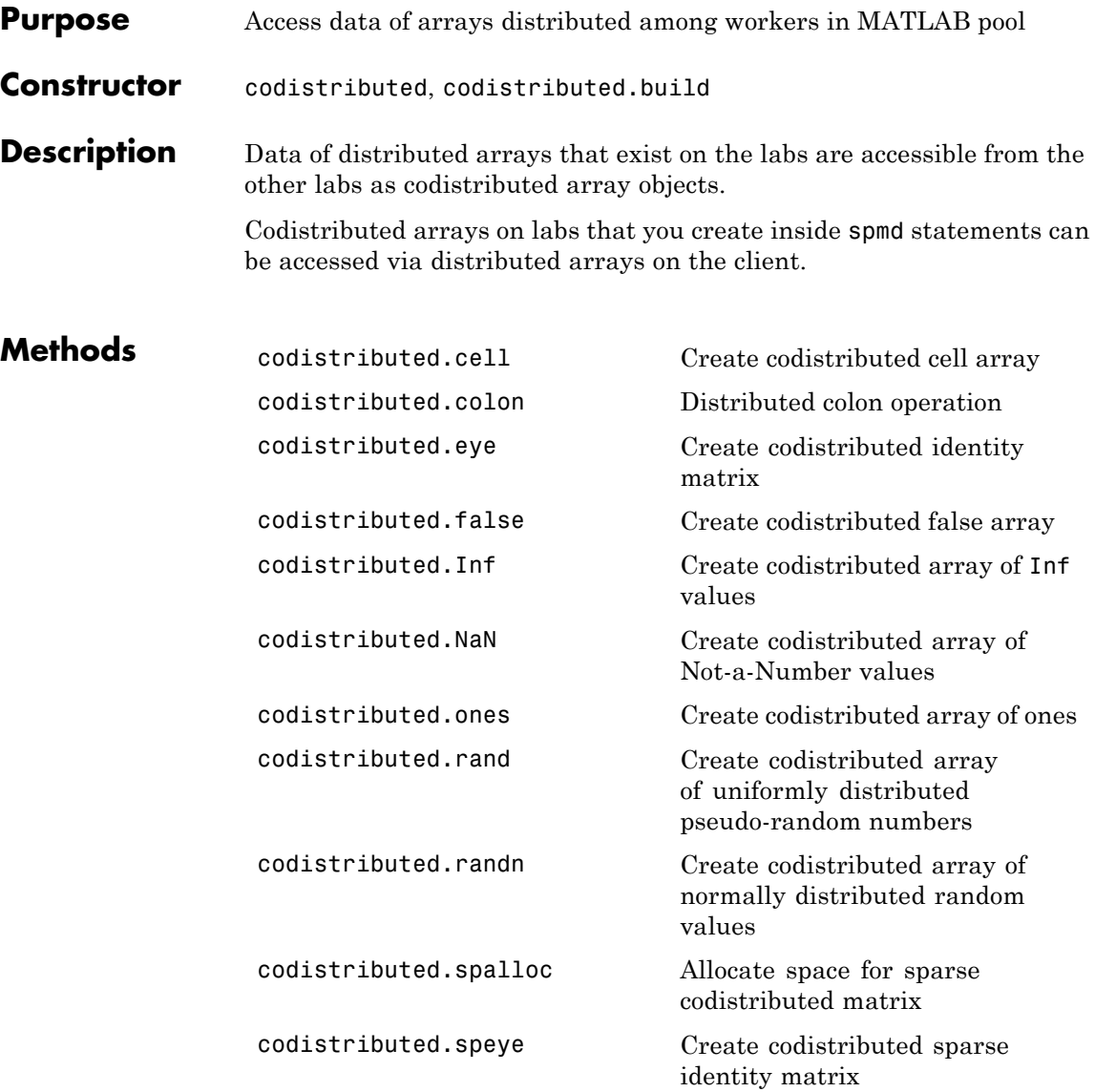

## **codistributed**

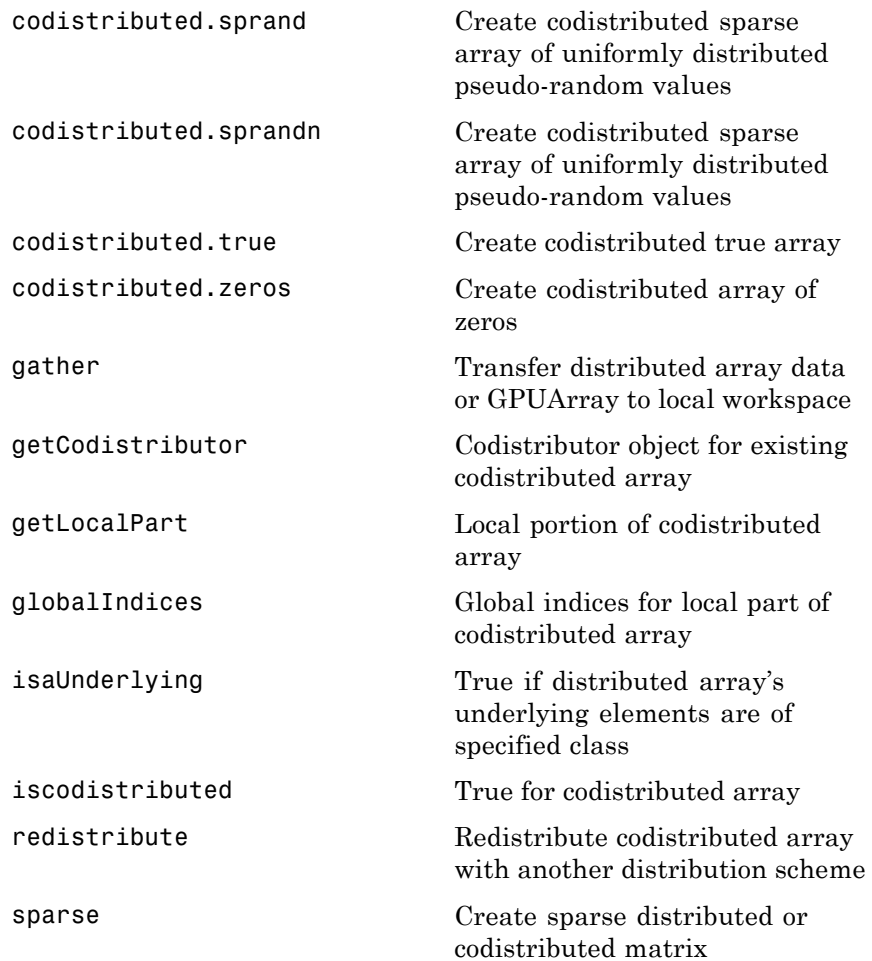

## <span id="page-279-0"></span>**codistributor1d**

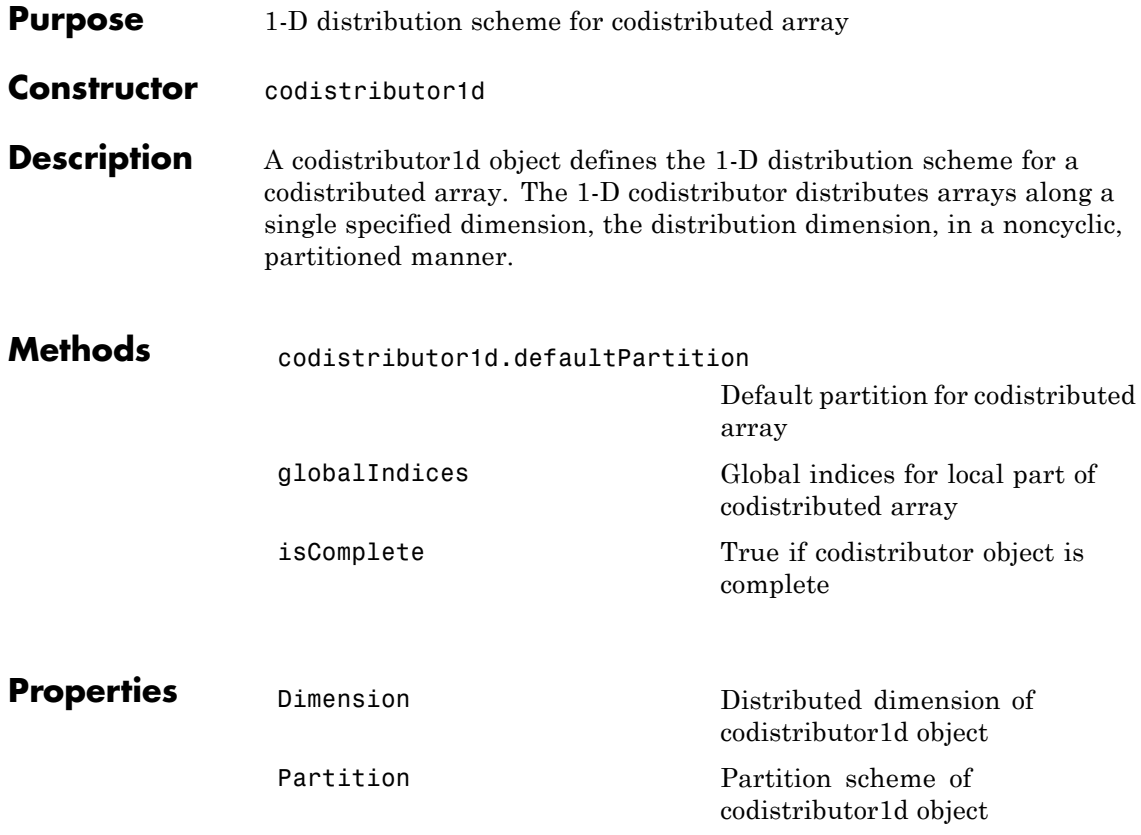

<span id="page-280-0"></span>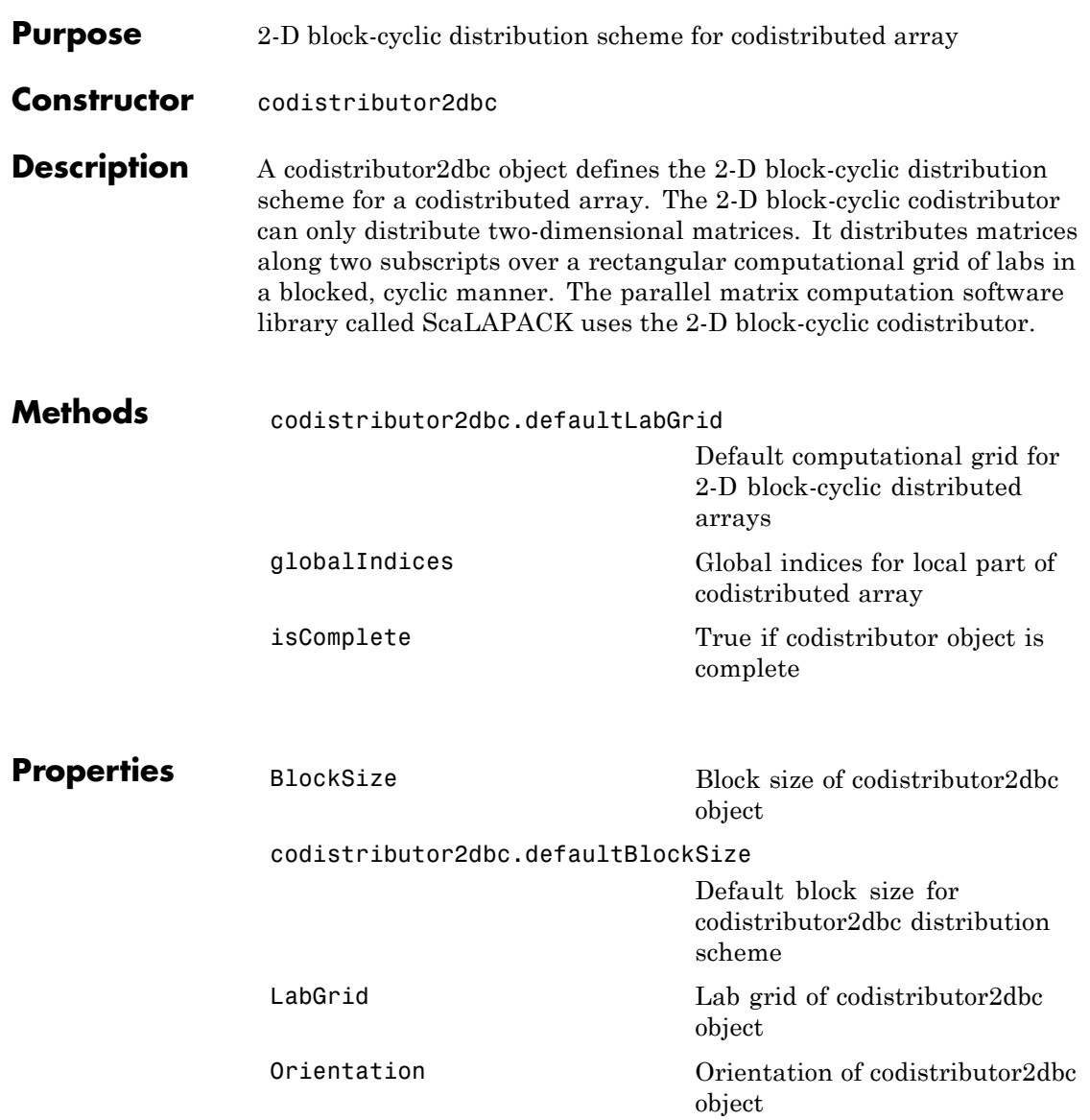

## <span id="page-281-0"></span>**Composite**

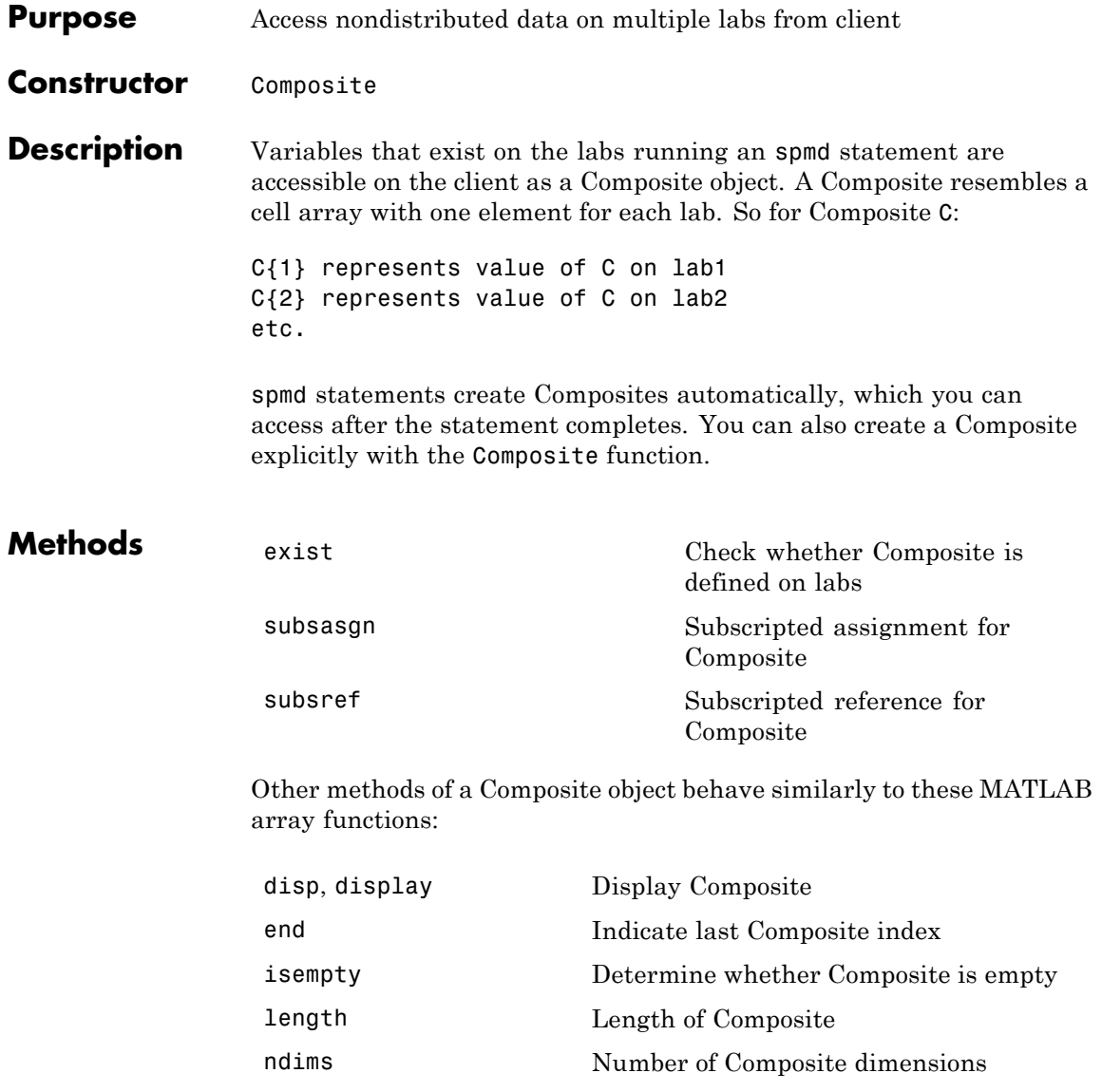

## **Composite**

numel Number of elements in Composite size Composite dimensions

## <span id="page-283-0"></span>**CUDAKernel**

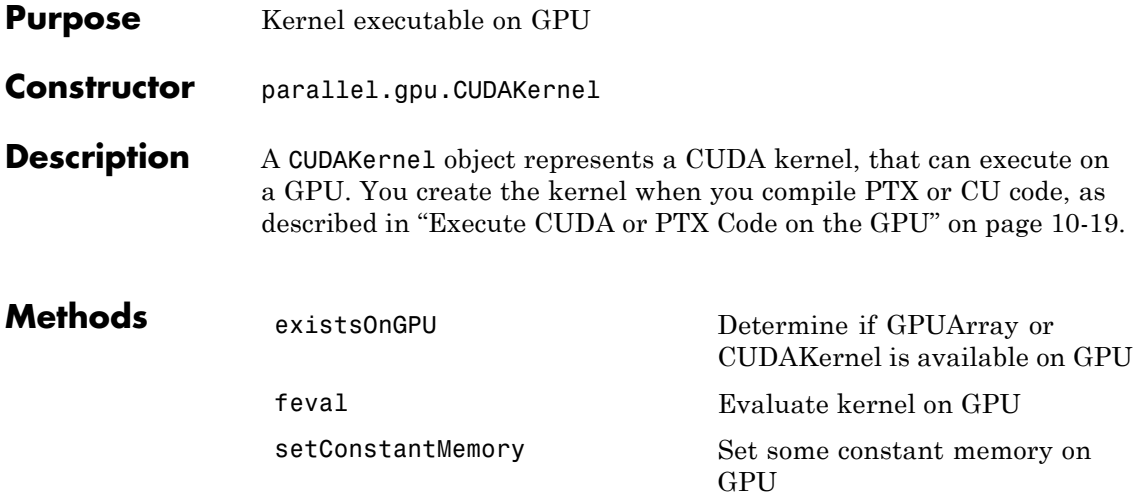

**Properties** A CUDAKernel object has the following properties:

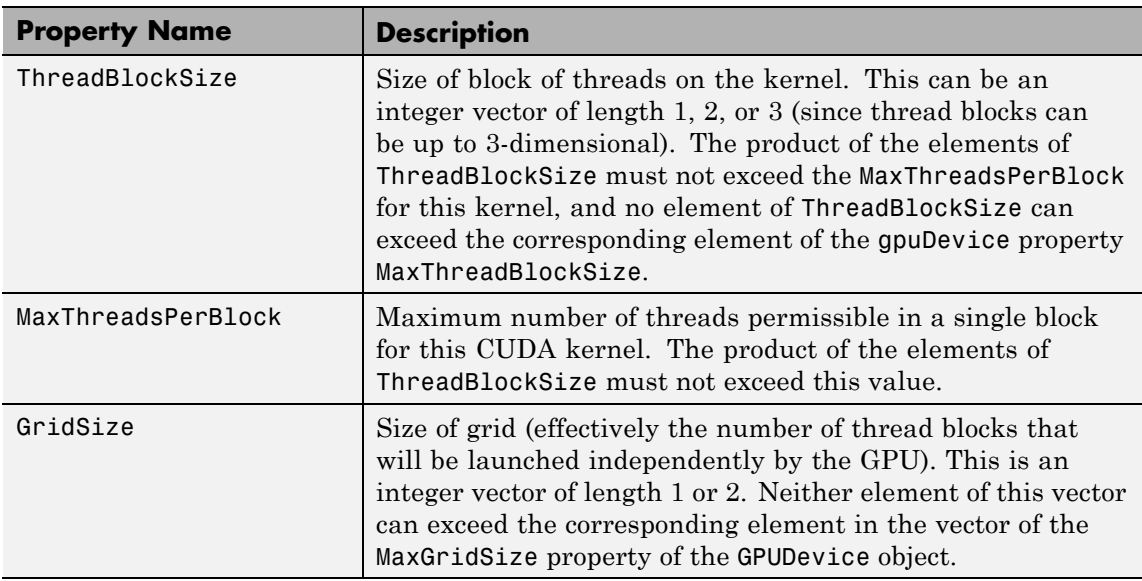

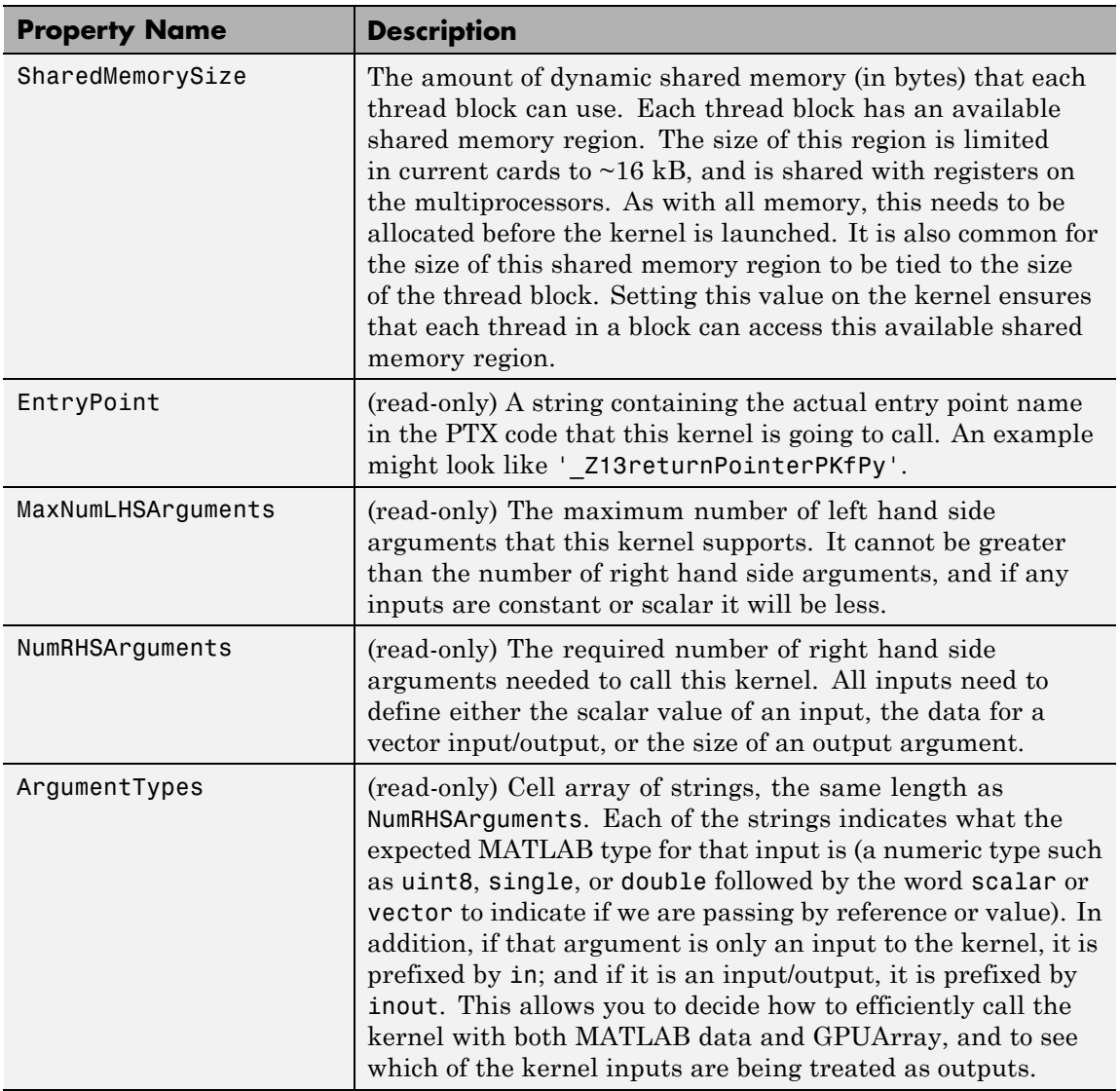

See Also **GPUArray**, GPUDevice

## <span id="page-285-0"></span>**distributed**

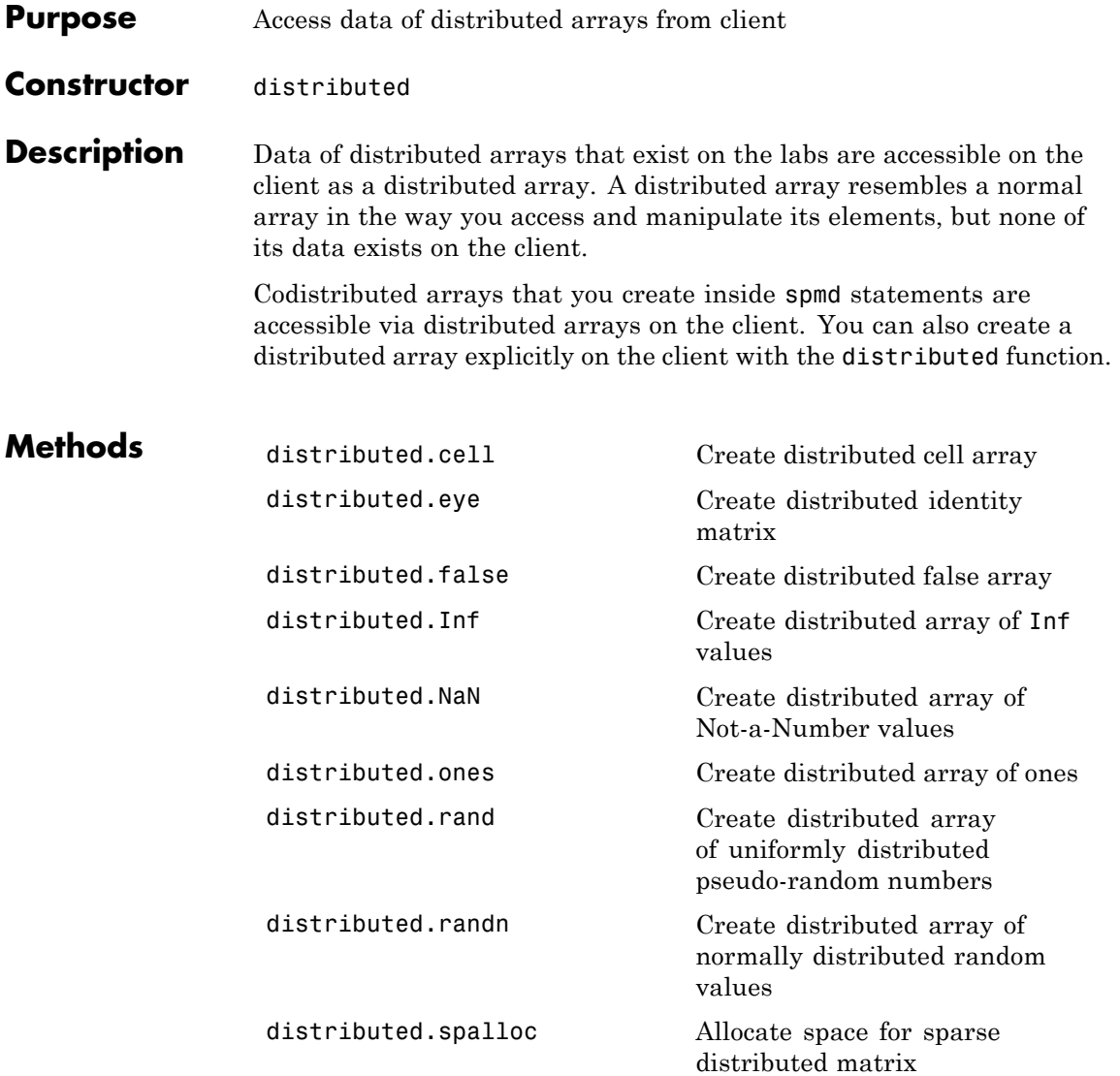

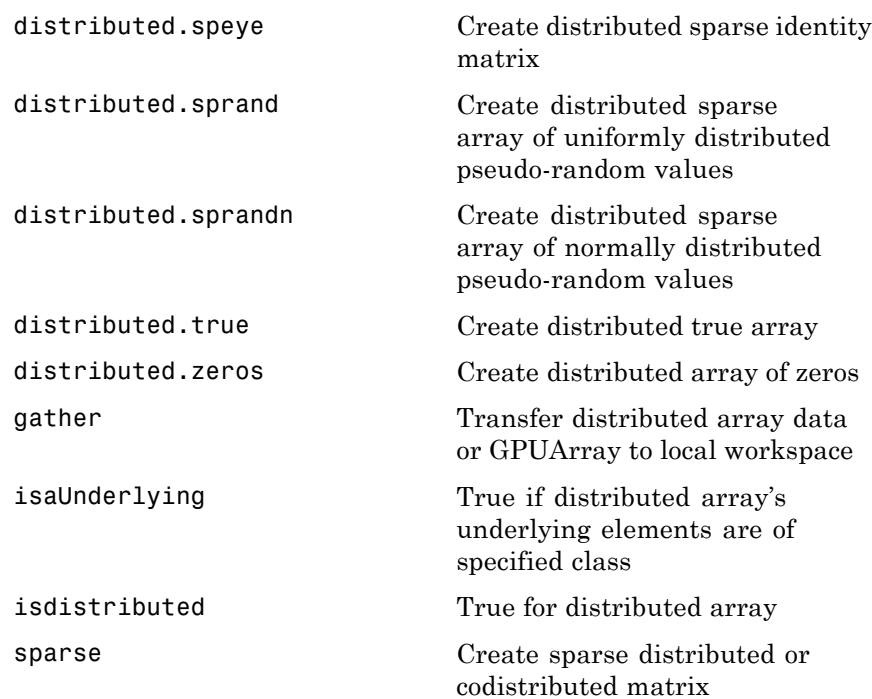

## **genericscheduler**

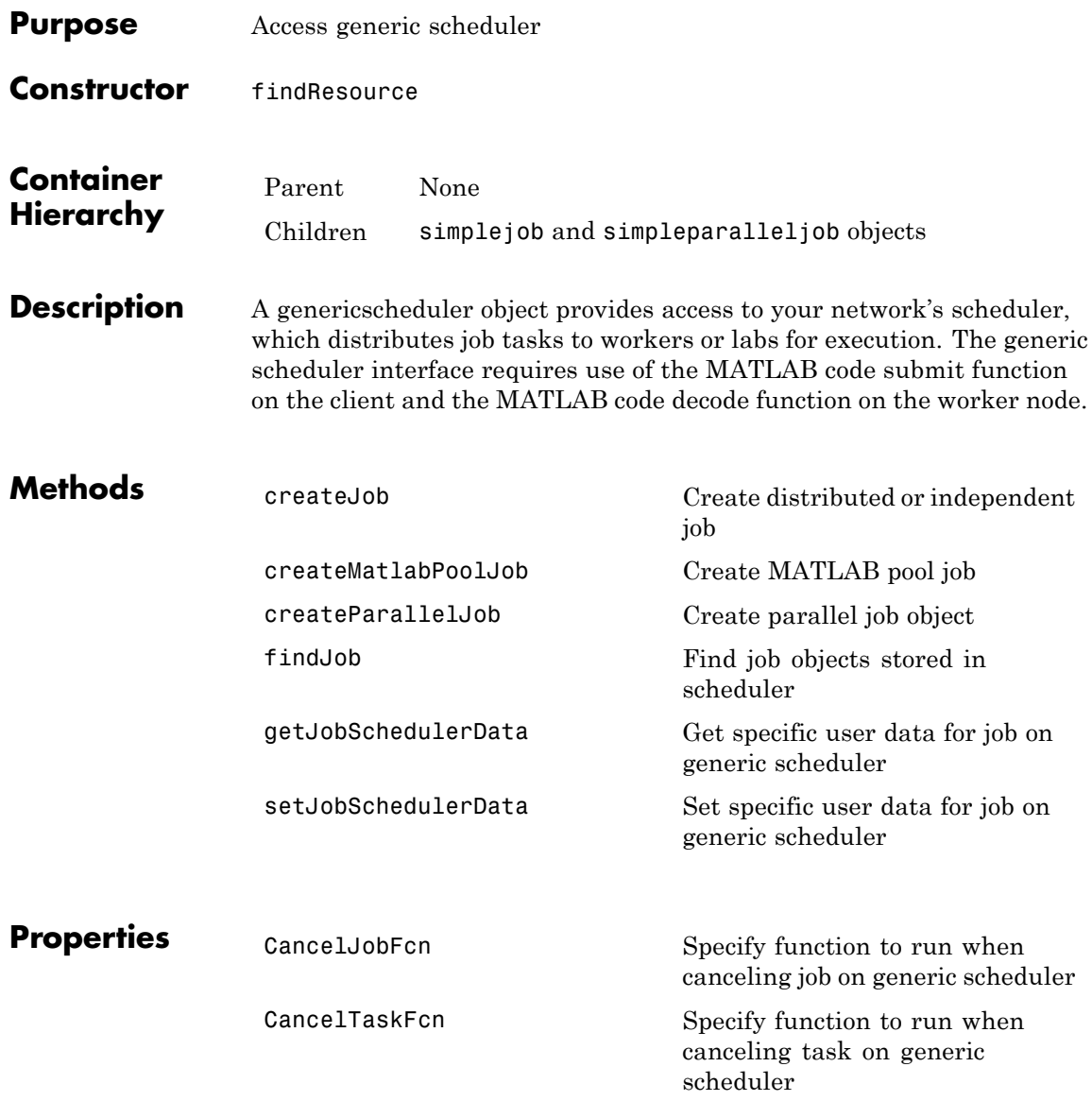
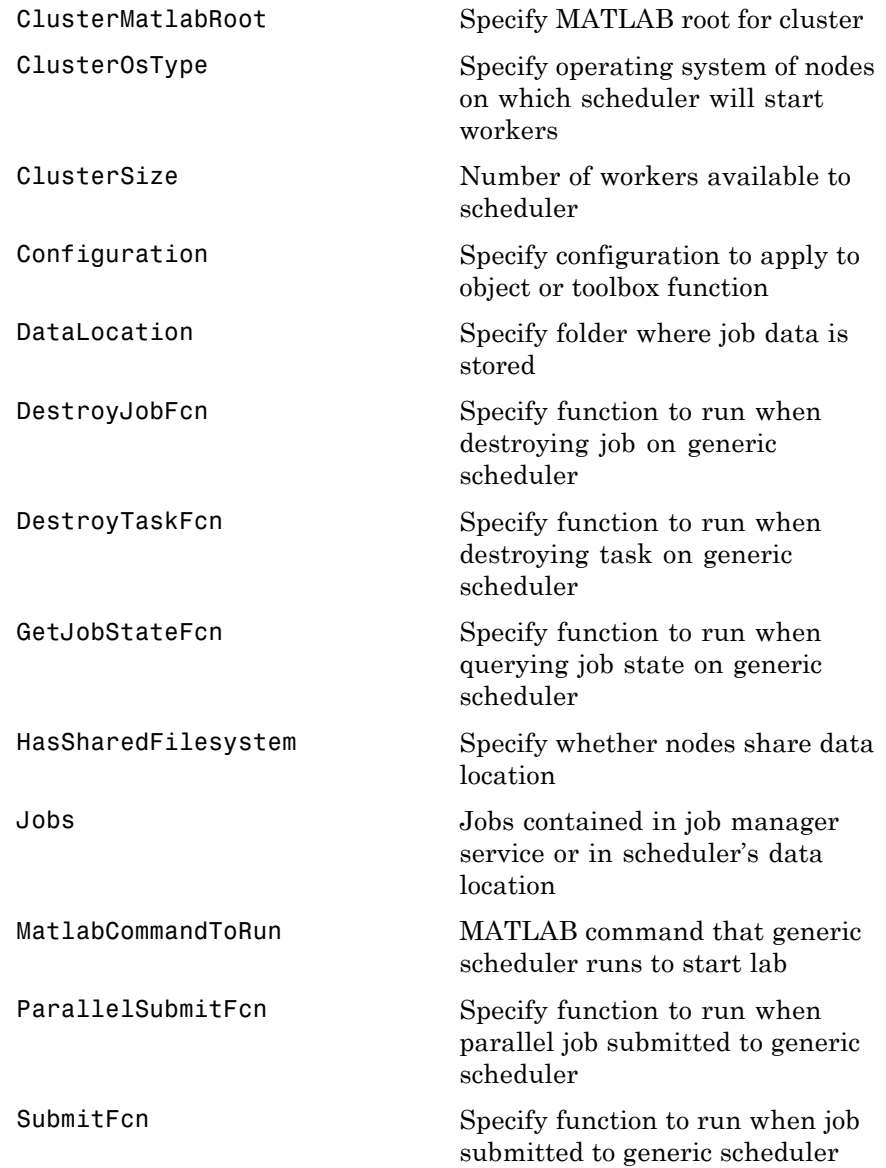

# **genericscheduler**

[Type](#page-751-0) of scheduler object [UserData](#page-752-0) Specify data to associate with object

See Also ccsscheduler, jobmanager, 1sfscheduler, mpiexec, pbsproscheduler, torquescheduler

#### **Purpose** Array of data stored on GPU

**Constructor** gpuArray converts an array in the MATLAB workspace into a GPUArray with data stored on the GPU device.

Also, the following static methods create GPUArray data:

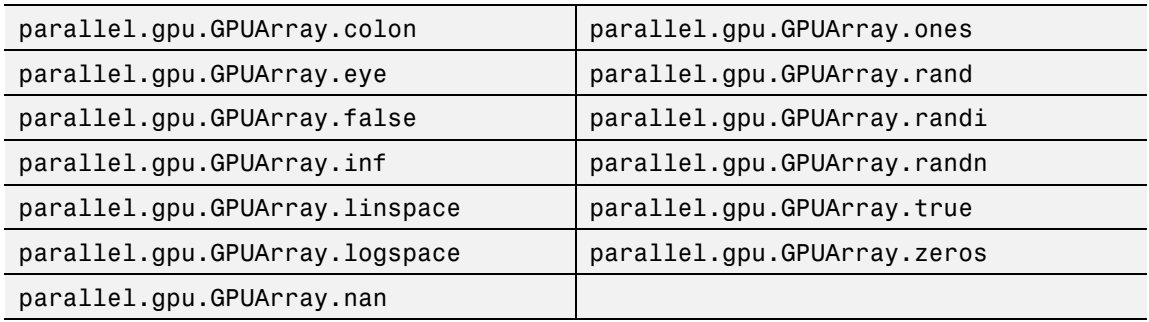

You can get help on any of these methods with the command

help parallel.gpu.GPUArray.*methodname*

where *methodname* is the name of the method. For example, to get help on rand, type

help parallel.gpu.GPUArray.rand

The following methods control the random number stream on the GPU:

parallel.gpu.RandStream parallel.gpu.rng

**Description** A GPUArray object represents an array of data stored on the GPU. You can use the data for direct calculations, or in CUDA kernels that execute on the GPU. You can return data to the MATLAB workspace with the gather function.

### **GPUArray**

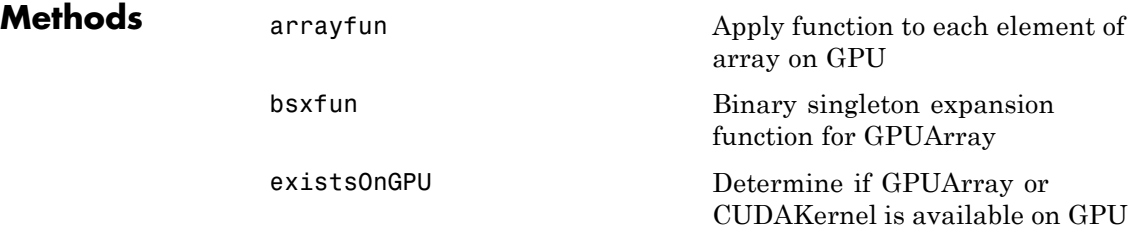

Other overloaded methods for a GPUArray object are too numerous to list here. Most resemble and behave the same as built-in MATLAB functions. See ["Using GPUArray" on](#page-243-0) page 10[-4.](#page-243-0) For the complete list of those supported, use the methods function on the GPUArray class:

methods('parallel.gpu.GPUArray')

Among the GPUArray methods there are several for examining the characteristics of a GPUArray object. Most behave like the MATLAB functions of the same name:

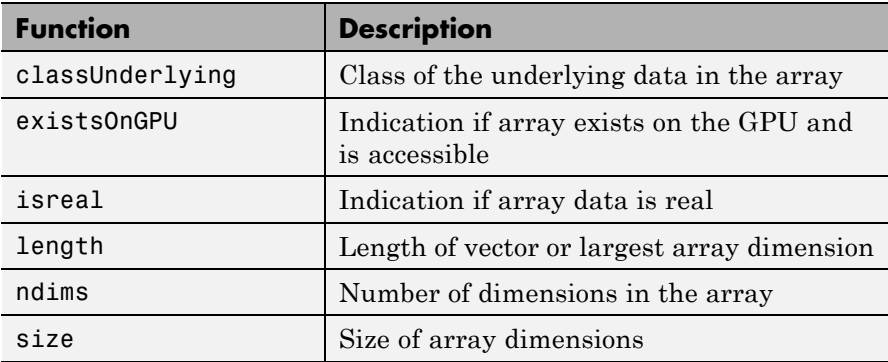

### See Also CUDAKernel, GPUDevice

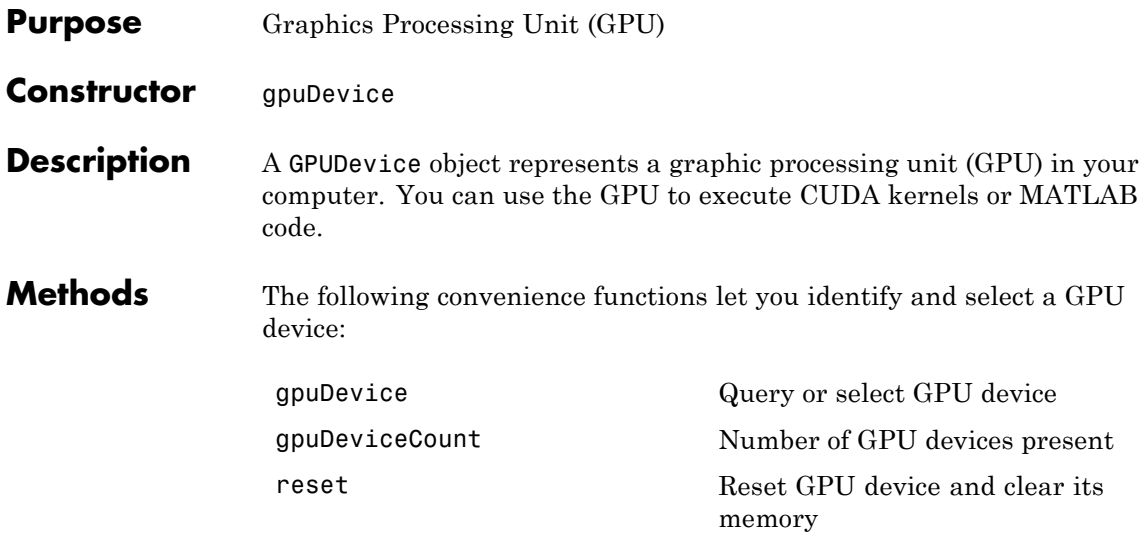

Methods of the class include the following:

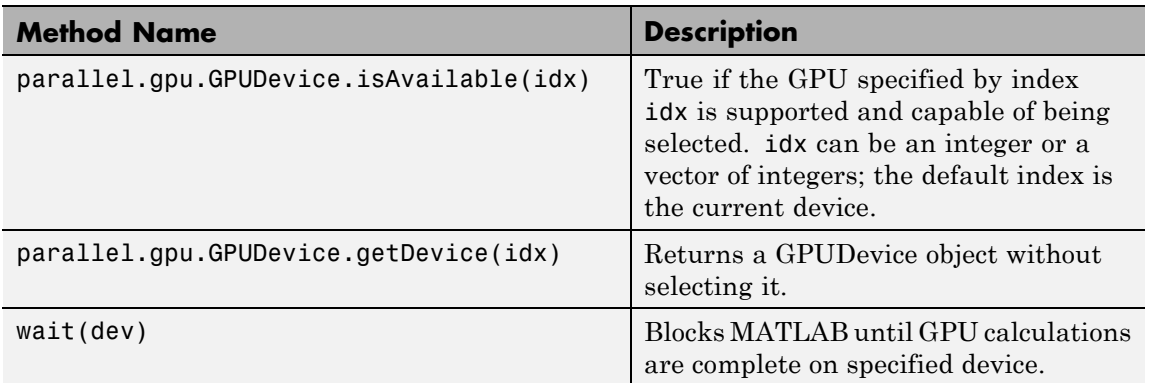

For the complete list, use the methods function on the GPUDevice class:

methods('parallel.gpu.GPUDevice')

You can get help on any of the class methods with the command

help parallel.gpu.GPUDevice.*methodname*

where *methodname* is the name of the method. For example, to get help on isAvailable, type

help parallel.gpu.GPUDevice.isAvailable

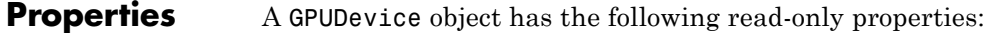

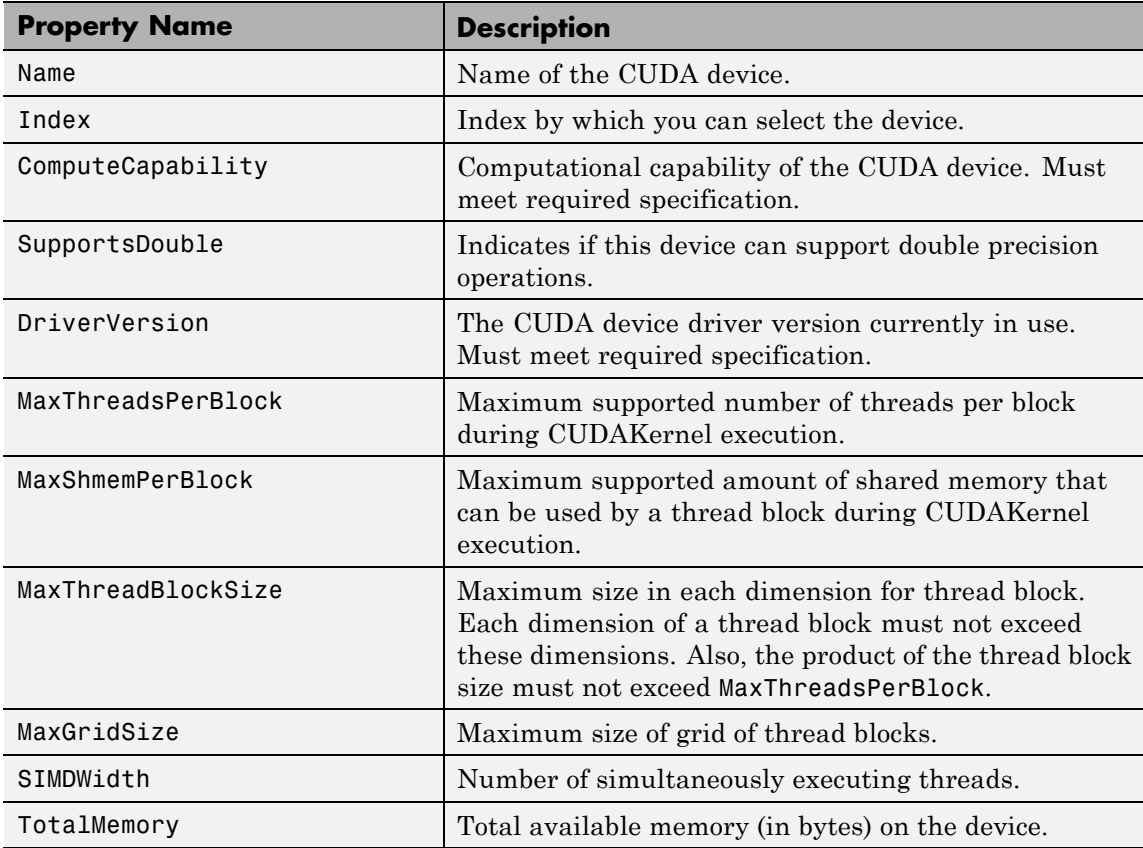

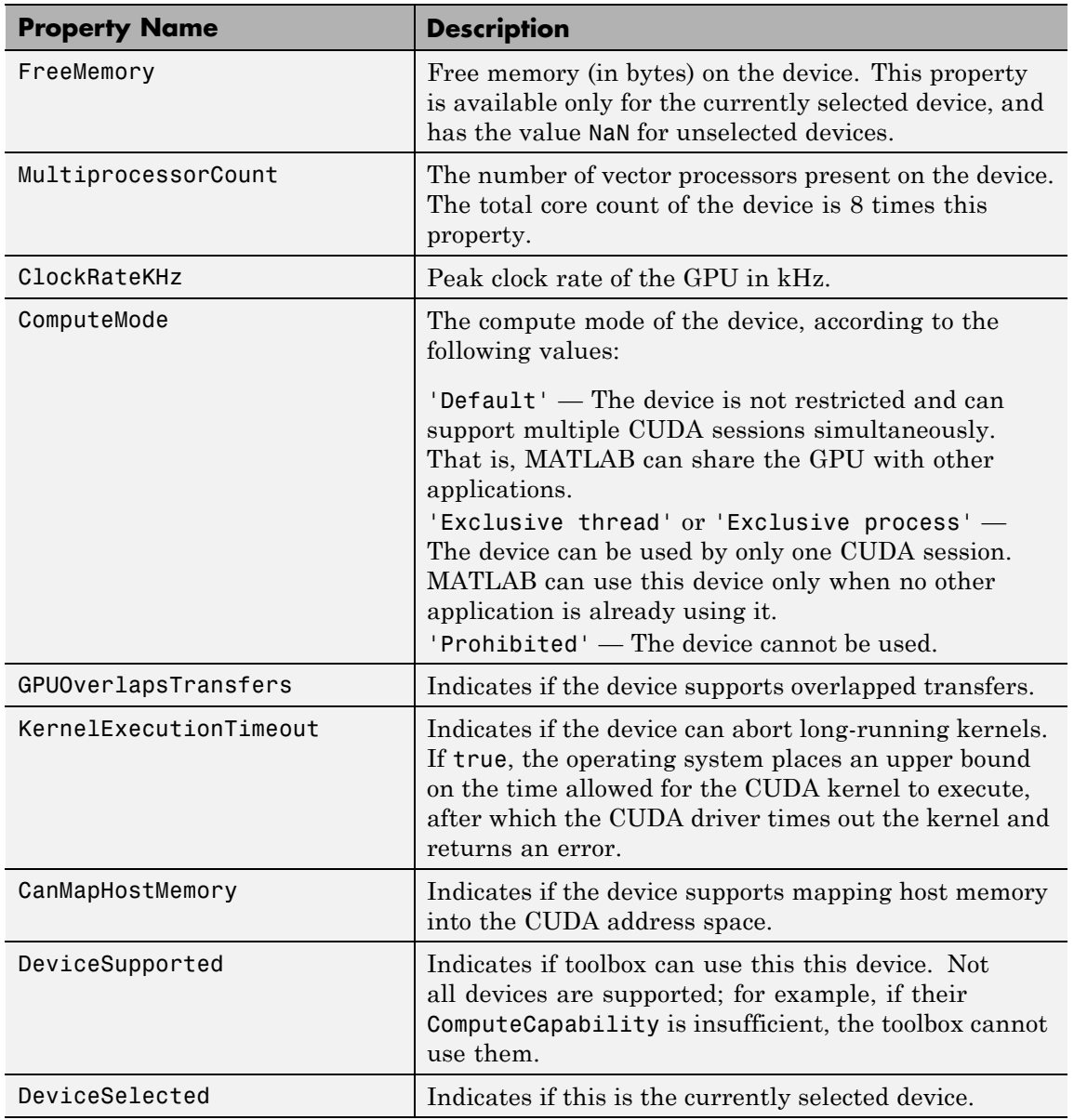

### **GPUDevice**

See Also CUDAKernel, GPUArray

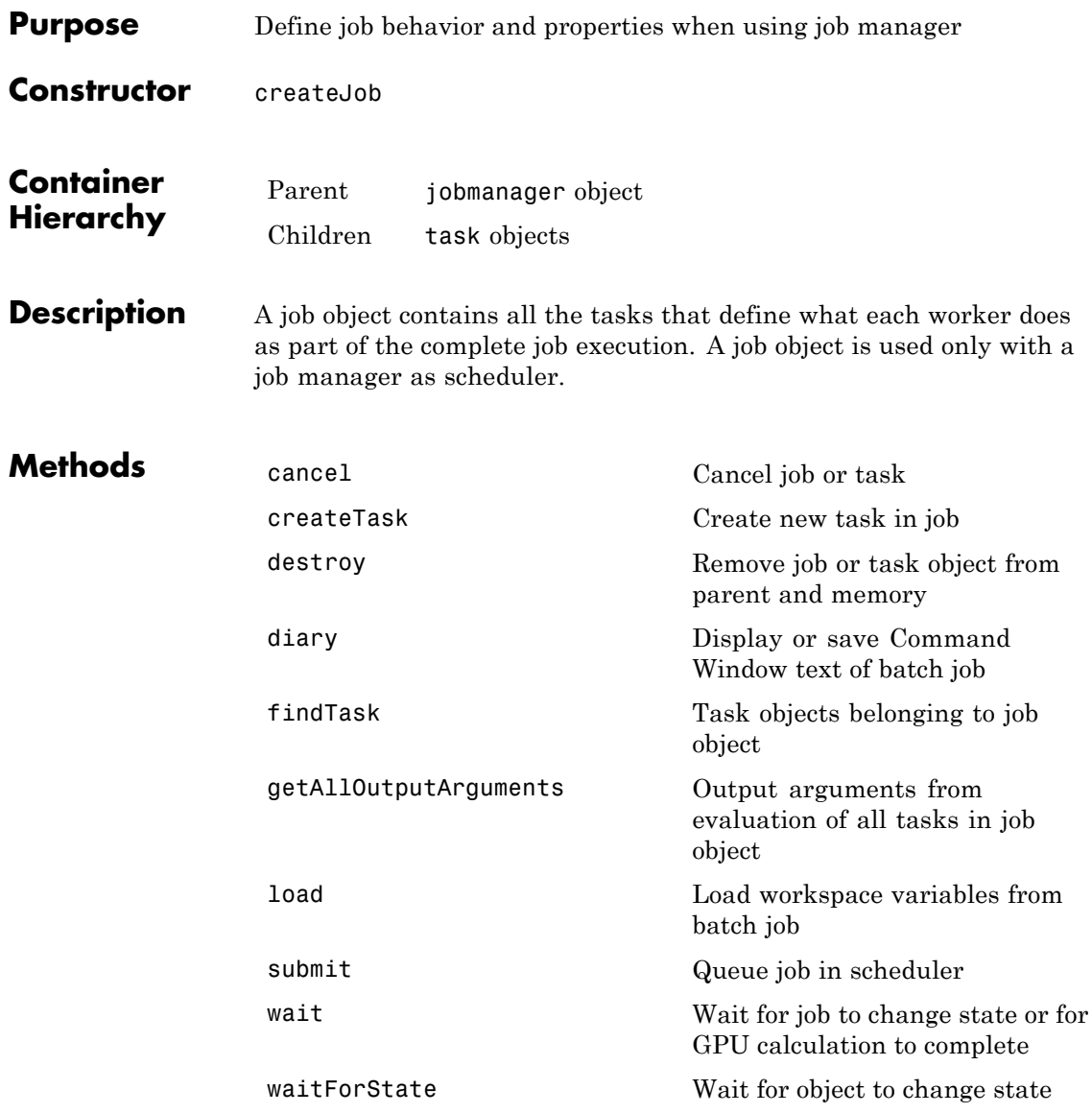

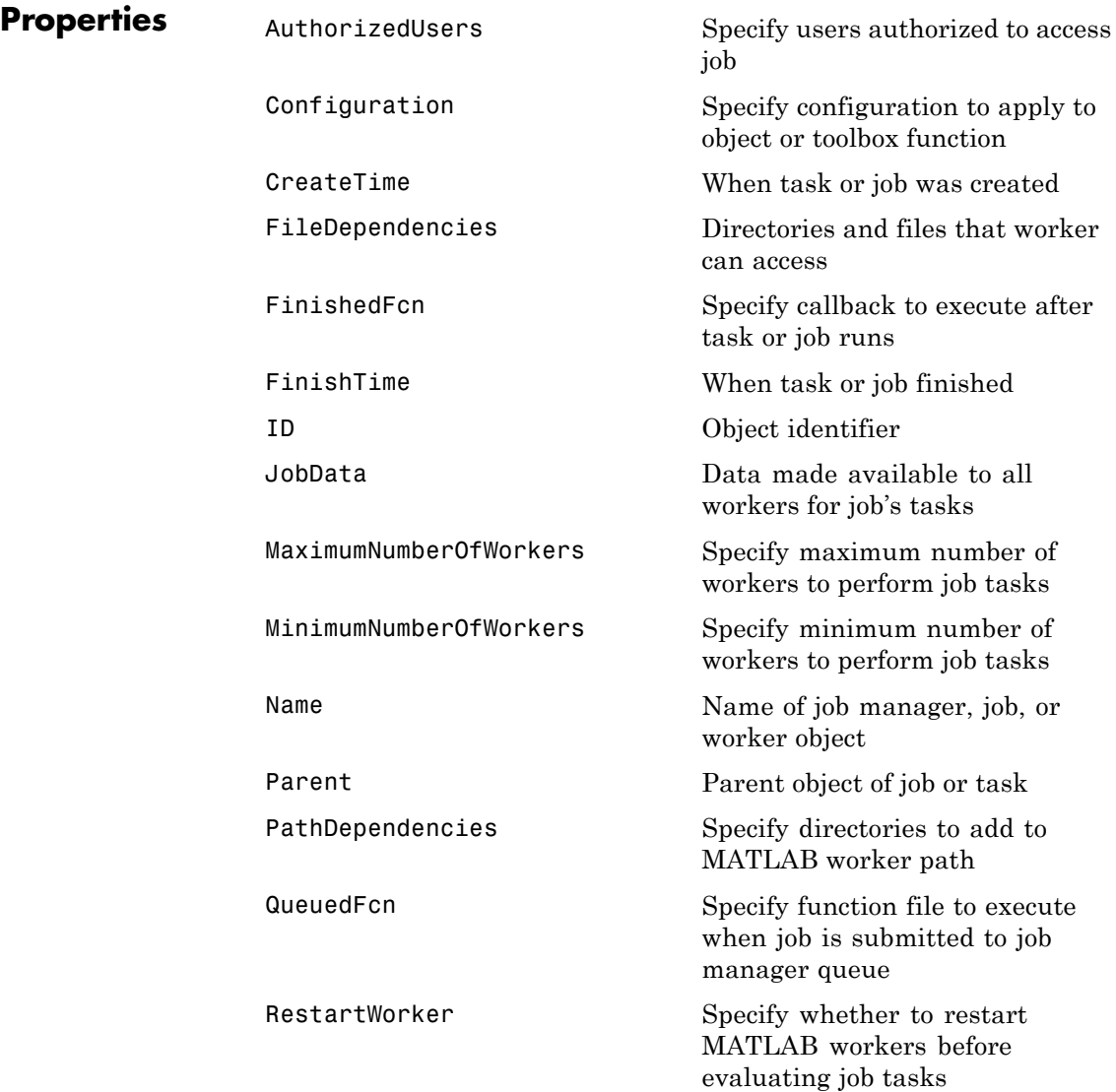

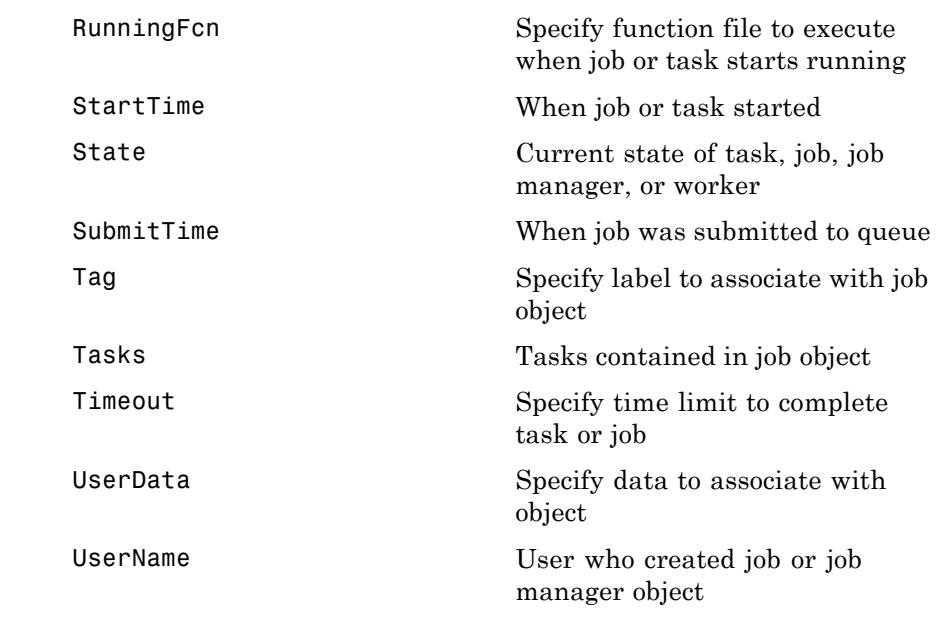

**See Also** paralleljob, simplejob, simpleparalleljob

# **jobmanager**

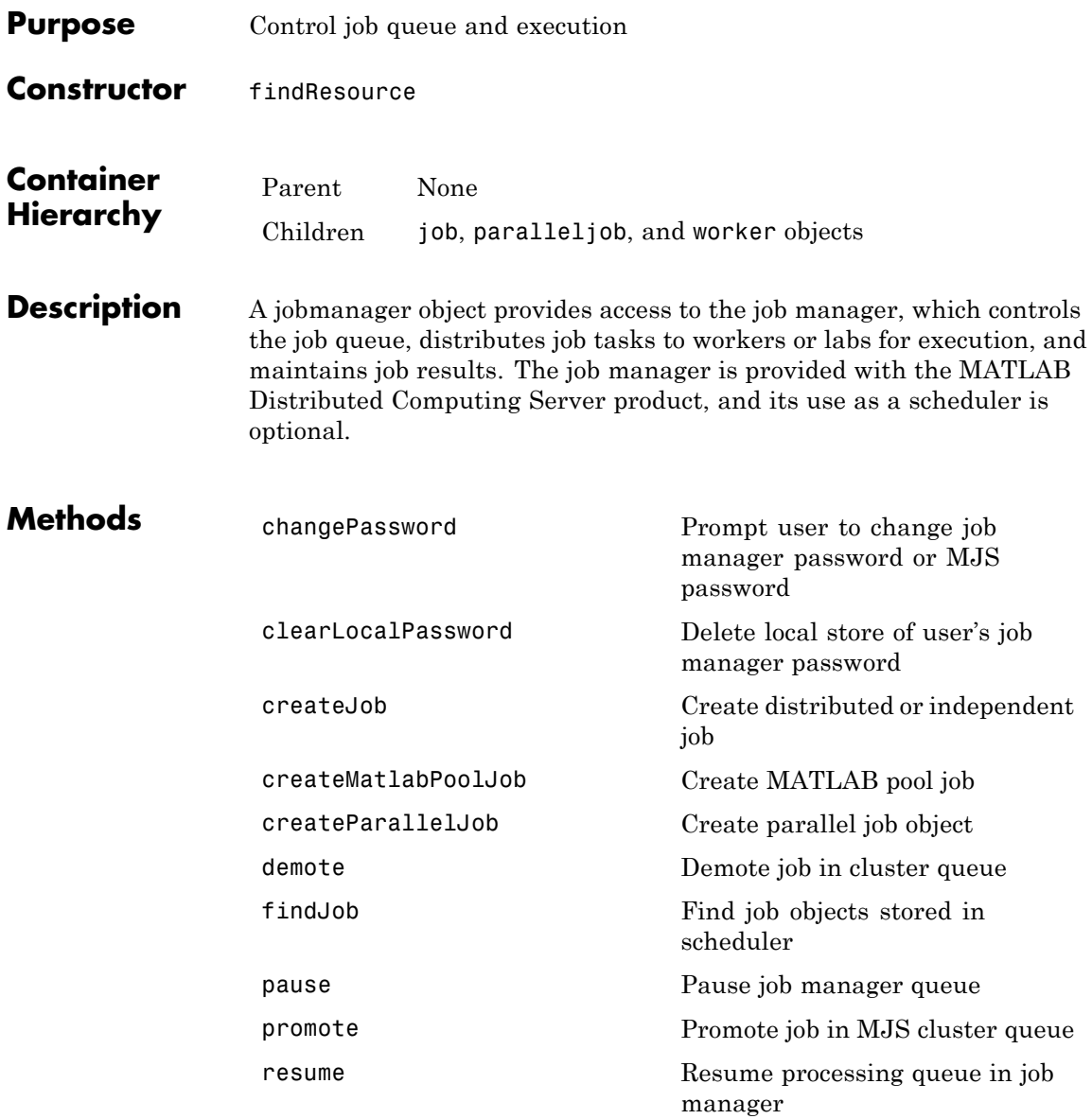

# **jobmanager**

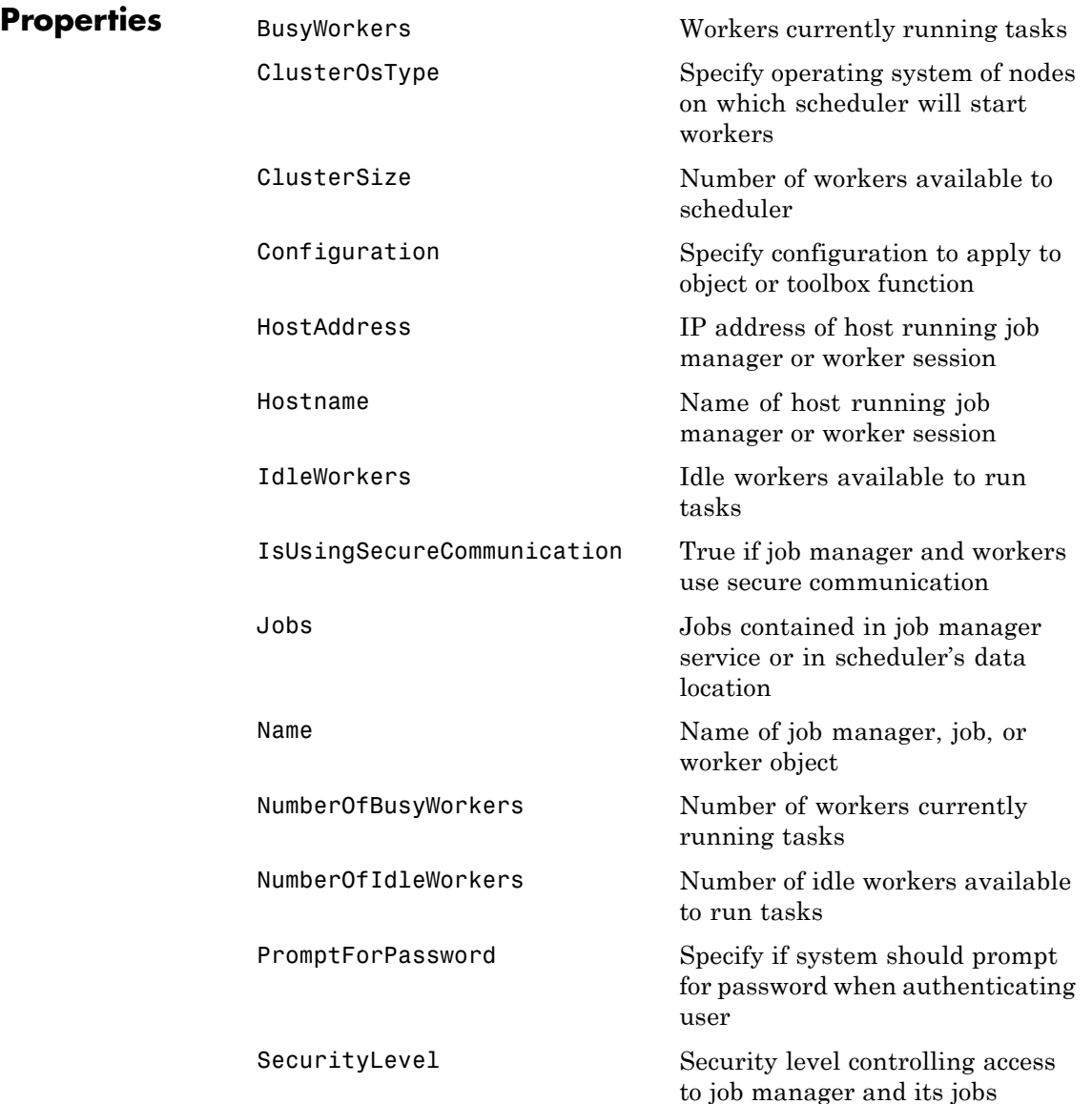

### **jobmanager**

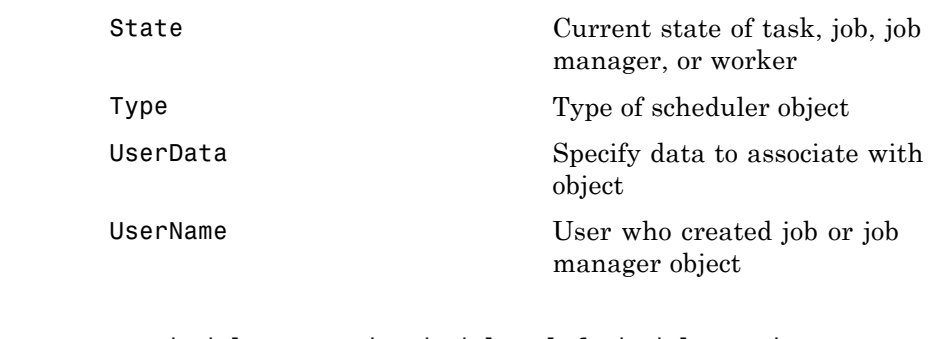

### See Also ccsscheduler, genericscheduler, 1sfscheduler, mpiexec, pbsproscheduler, torquescheduler

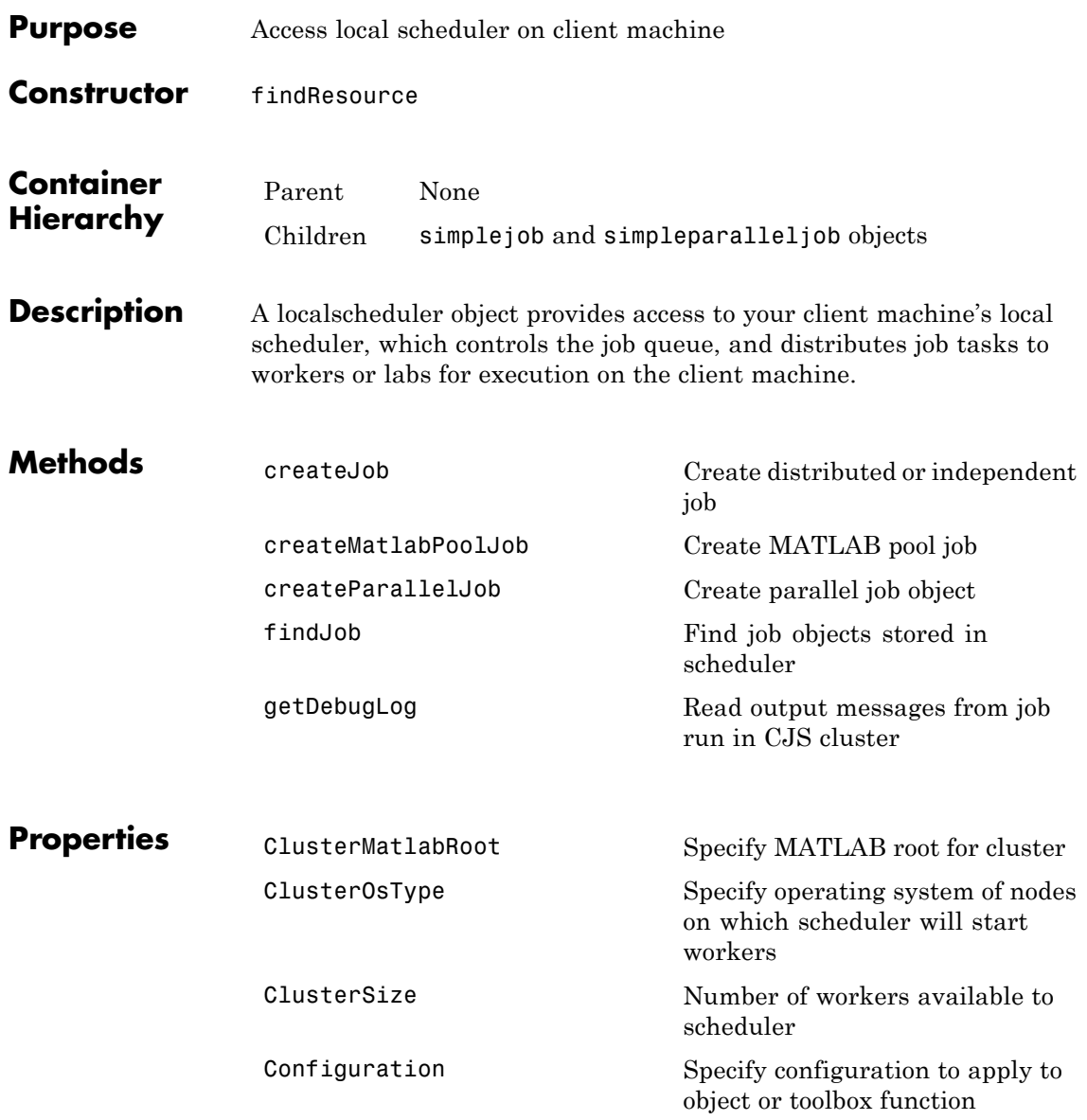

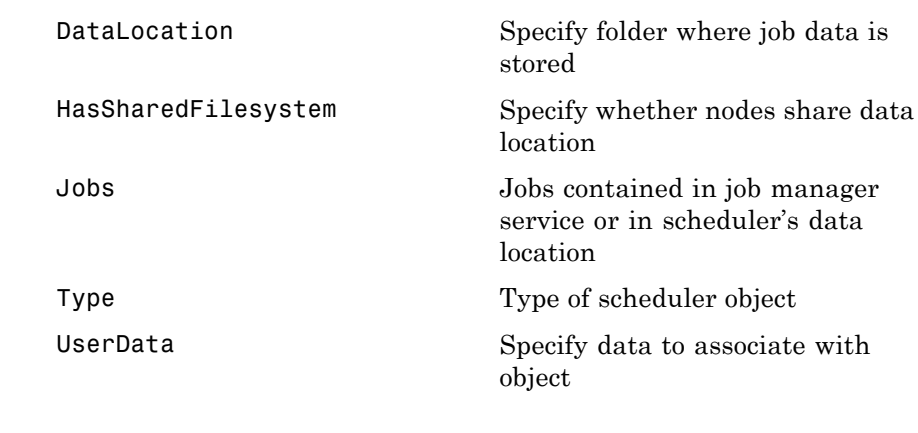

### **See Also** jobmanager

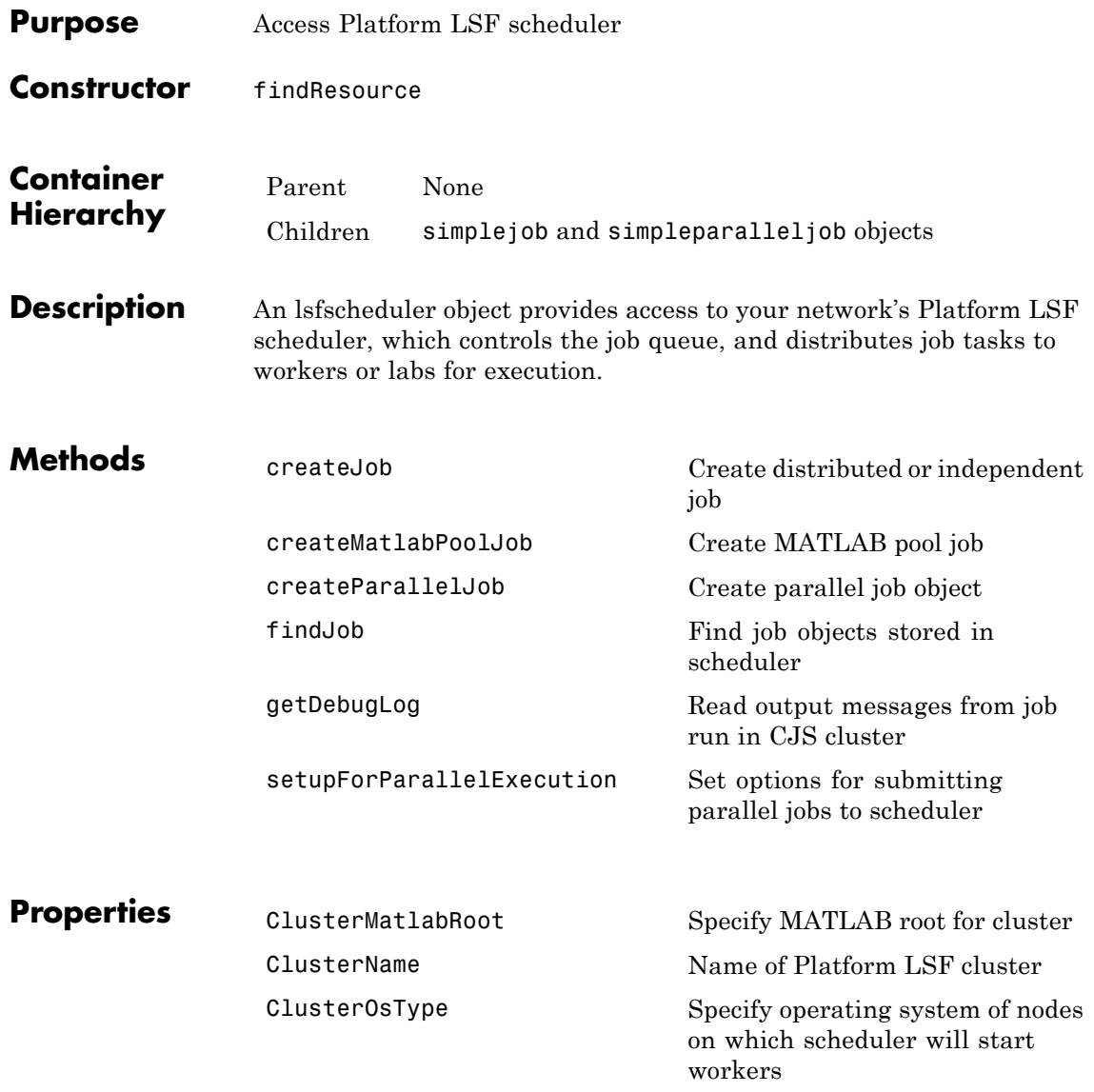

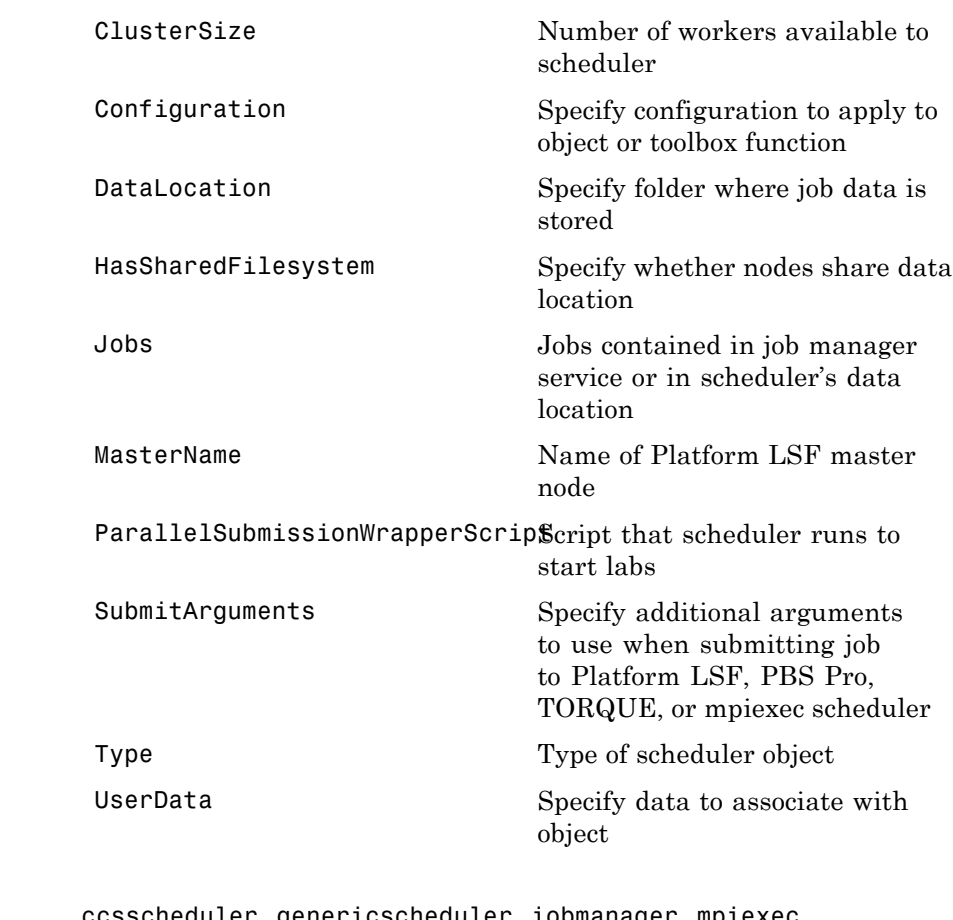

See Also ccsscheduler, genericscheduler, jobmanager, mpiexec, pbsproscheduler, torquescheduler

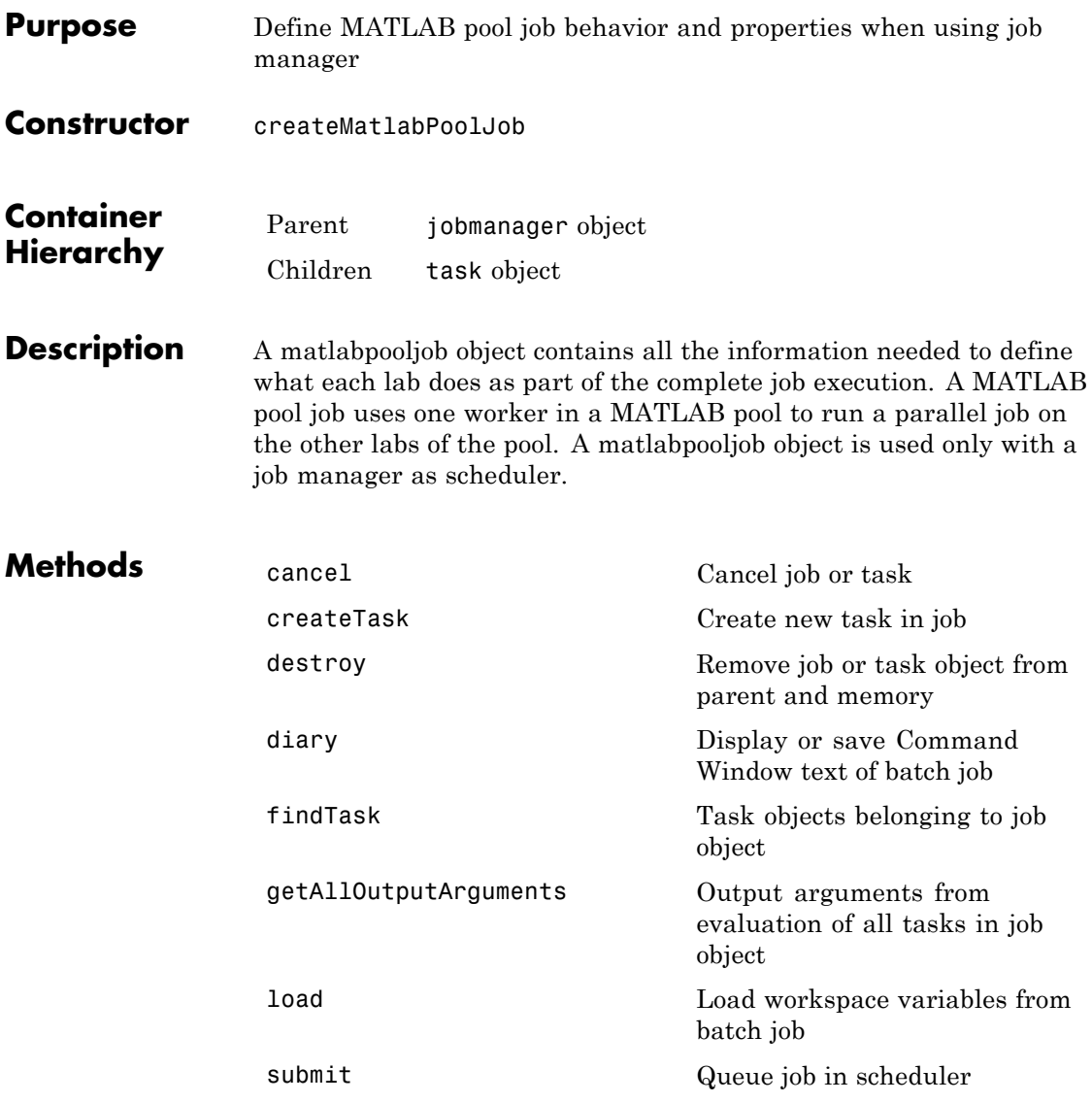

# **matlabpooljob**

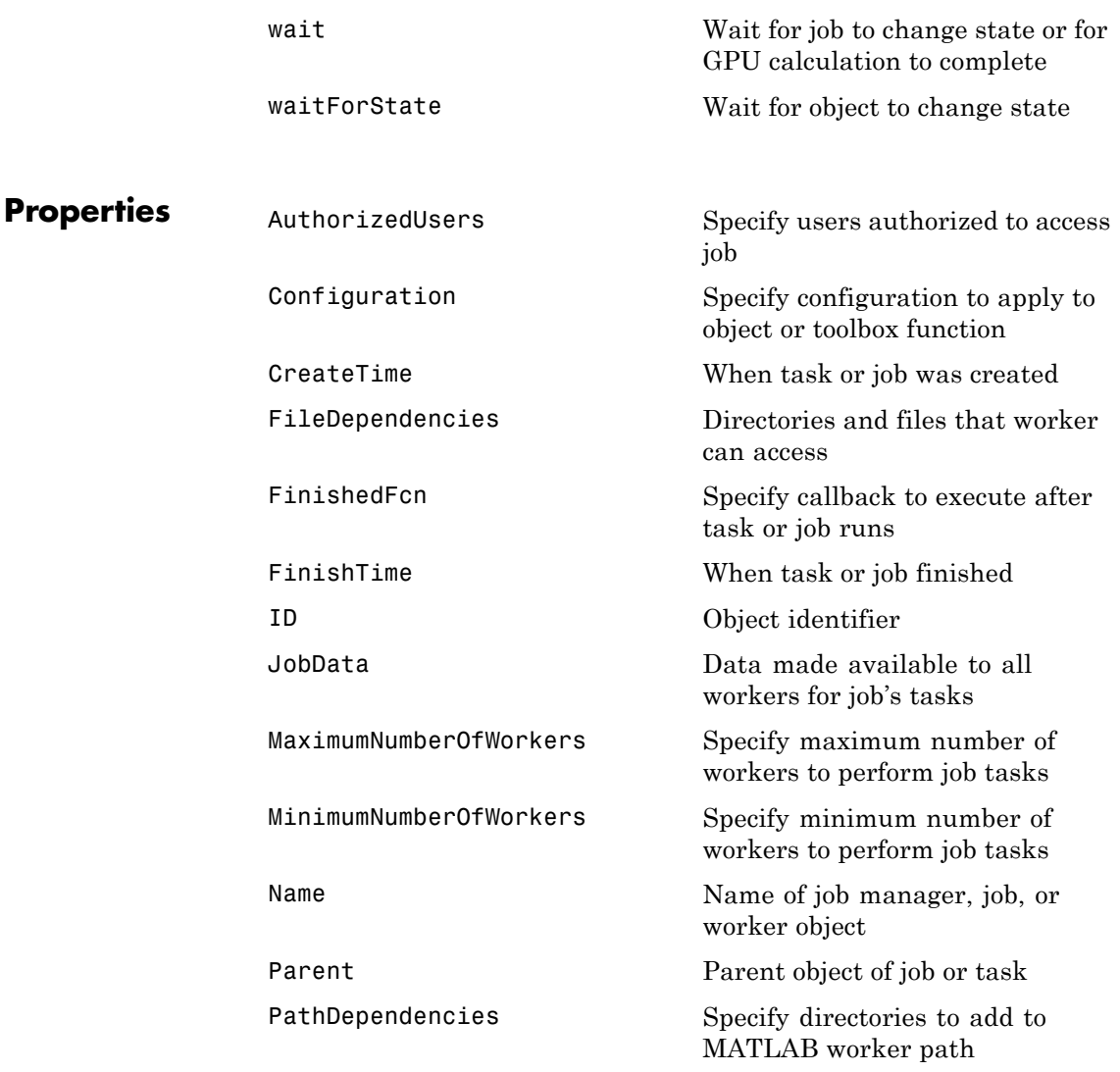

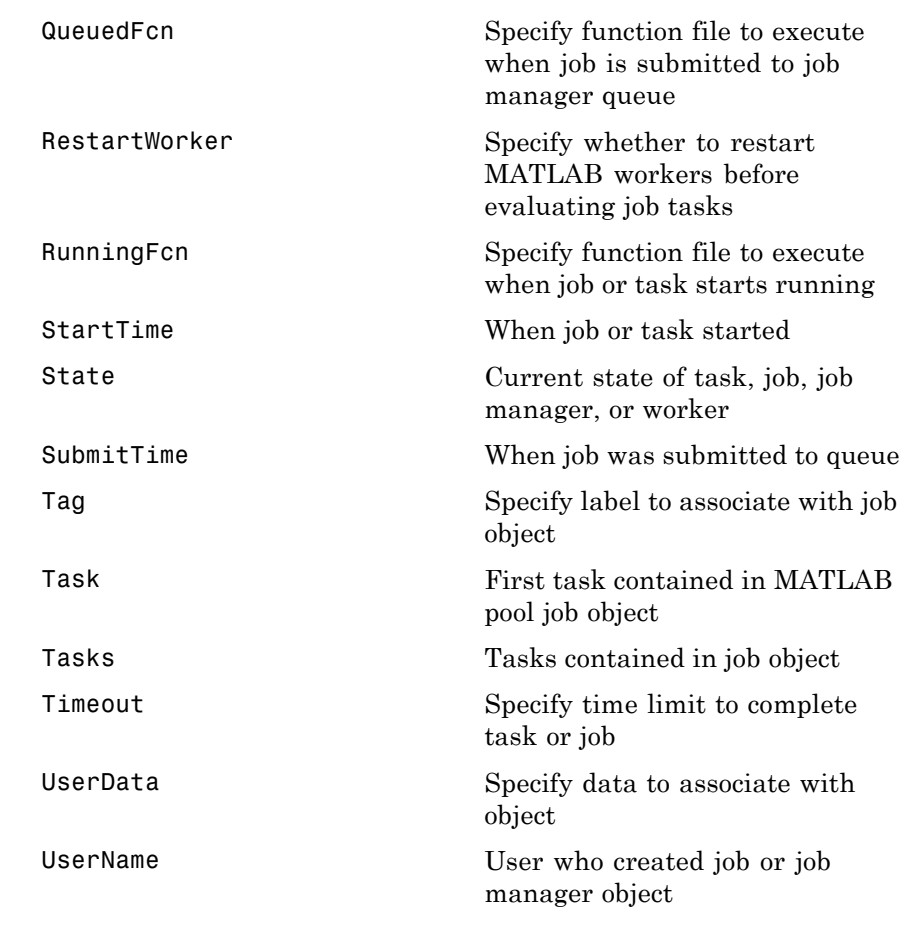

**See Also** paralleljob, simplematlabpooljob, simpleparalleljob

# **mpiexec**

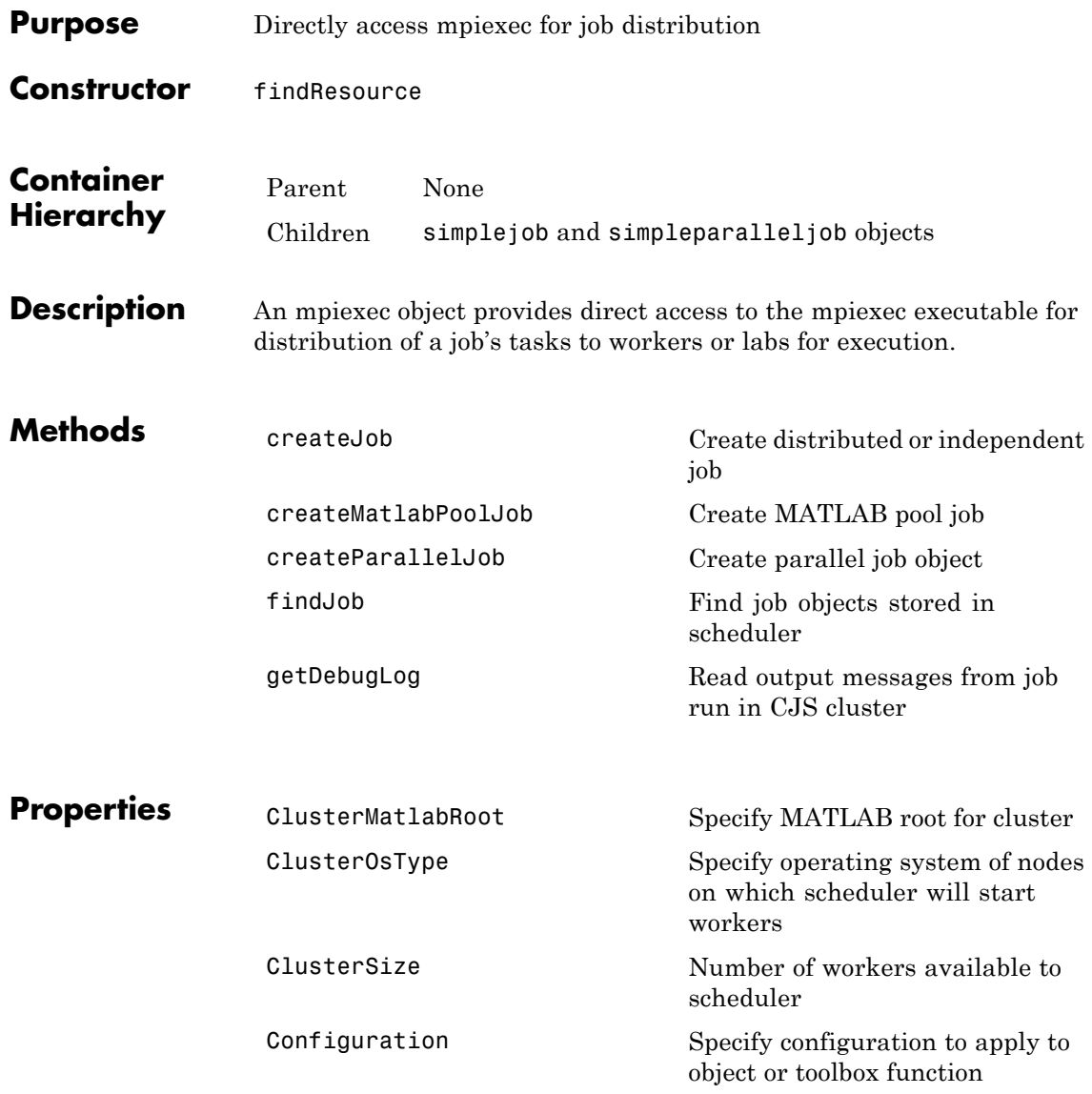

## **mpiexec**

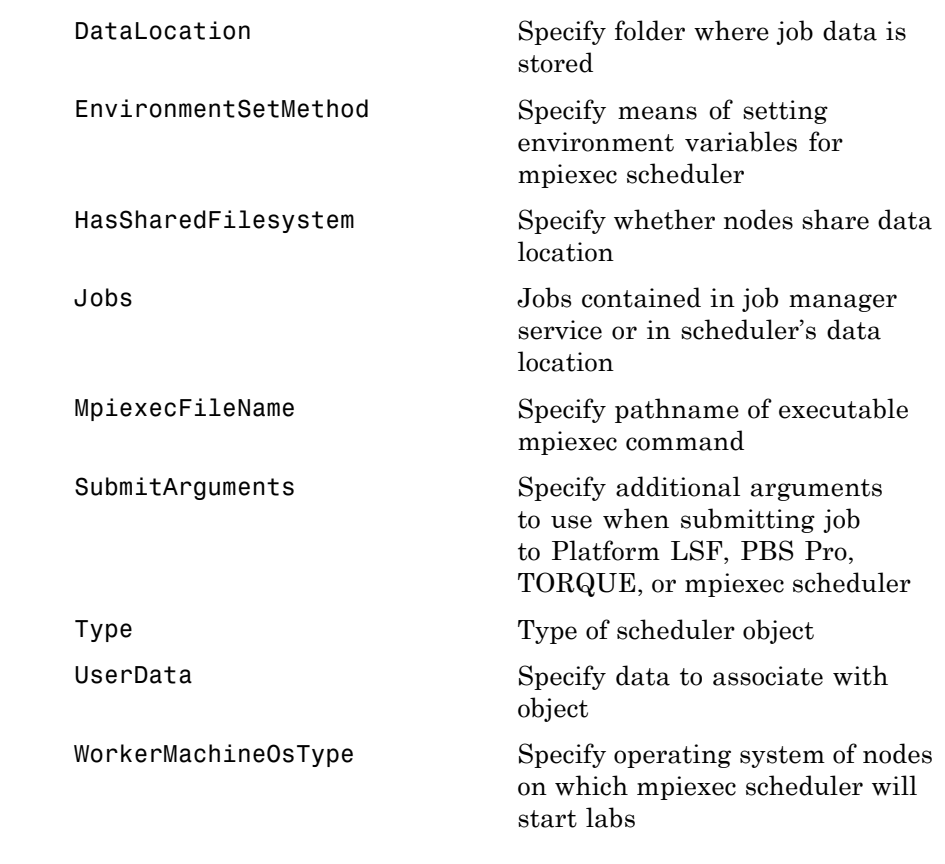

See Also ccsscheduler, genericscheduler, jobmanager, lsfscheduler, pbsproscheduler, torquescheduler

# **parallel.Cluster**

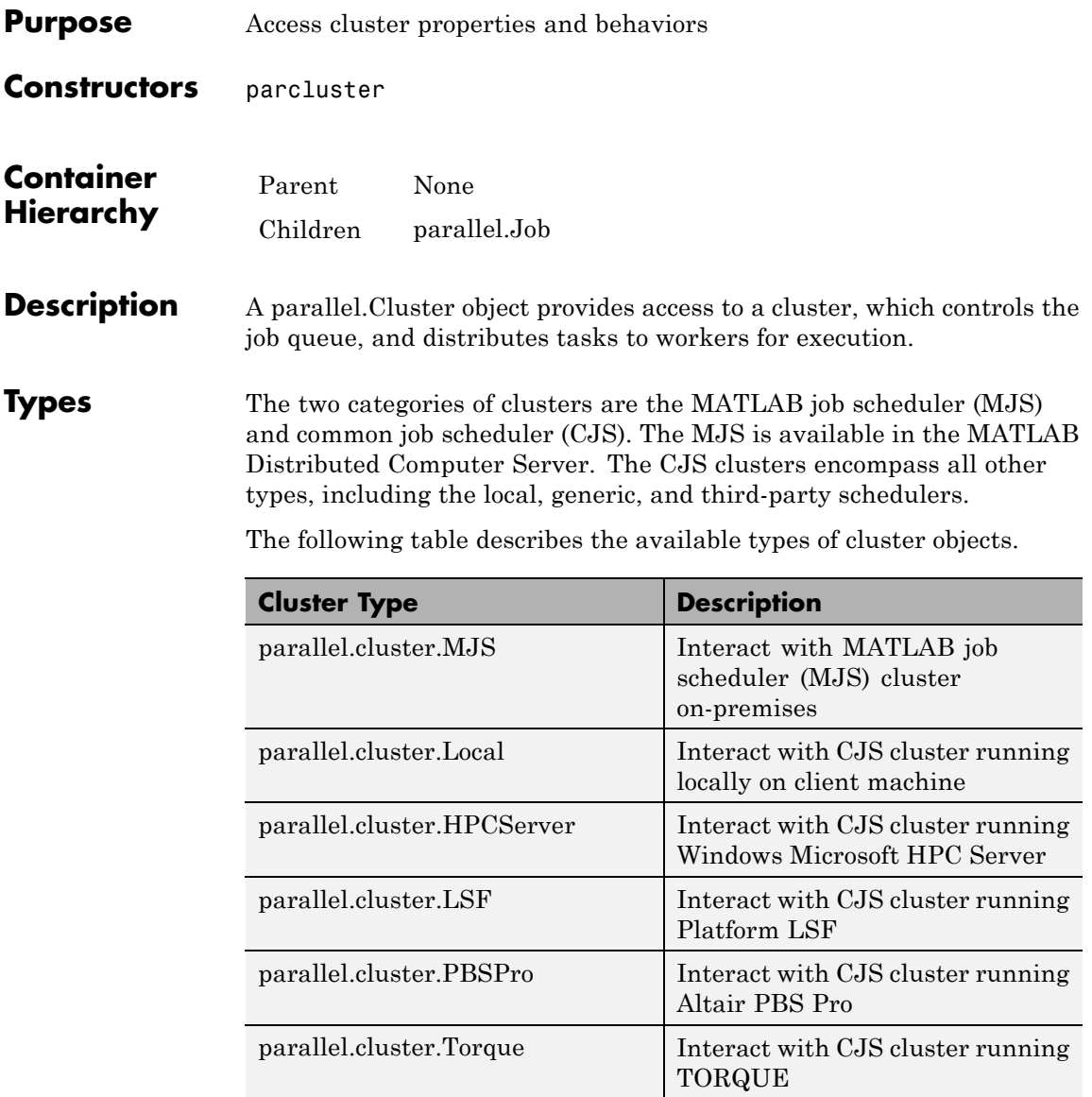

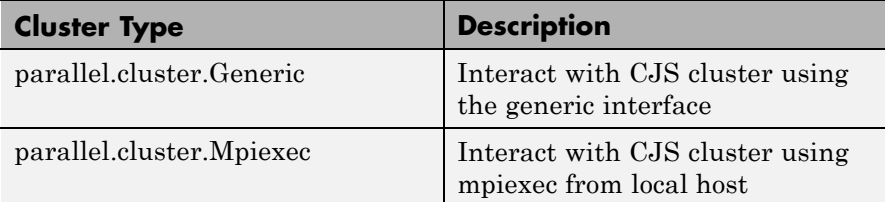

### **Methods Common to All Cluster Types**

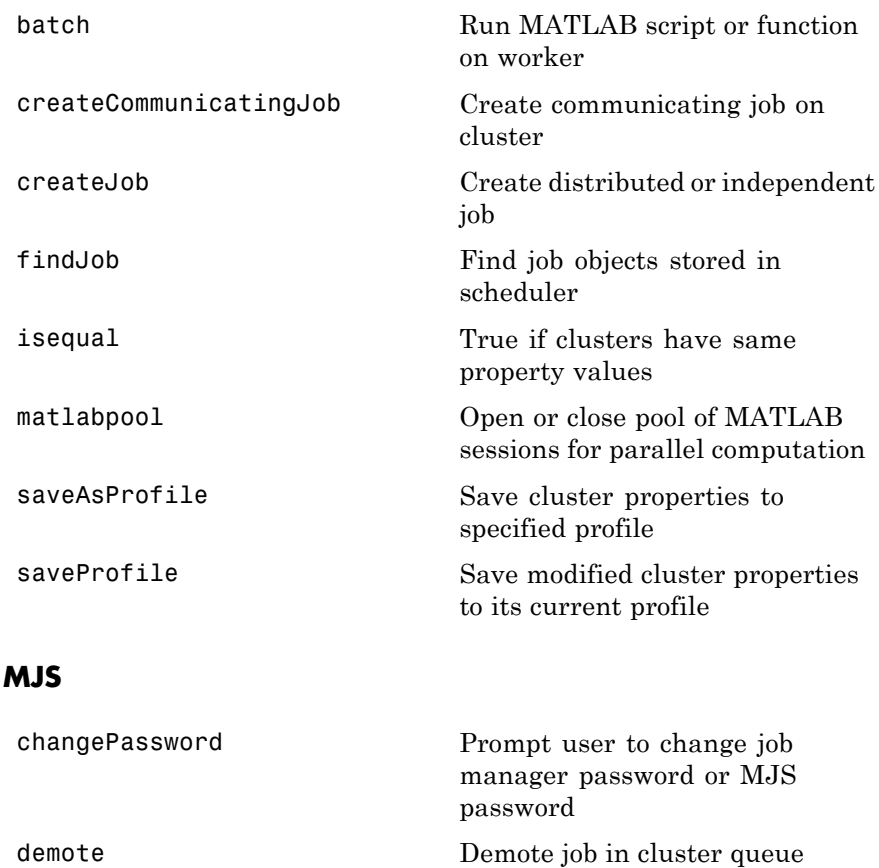

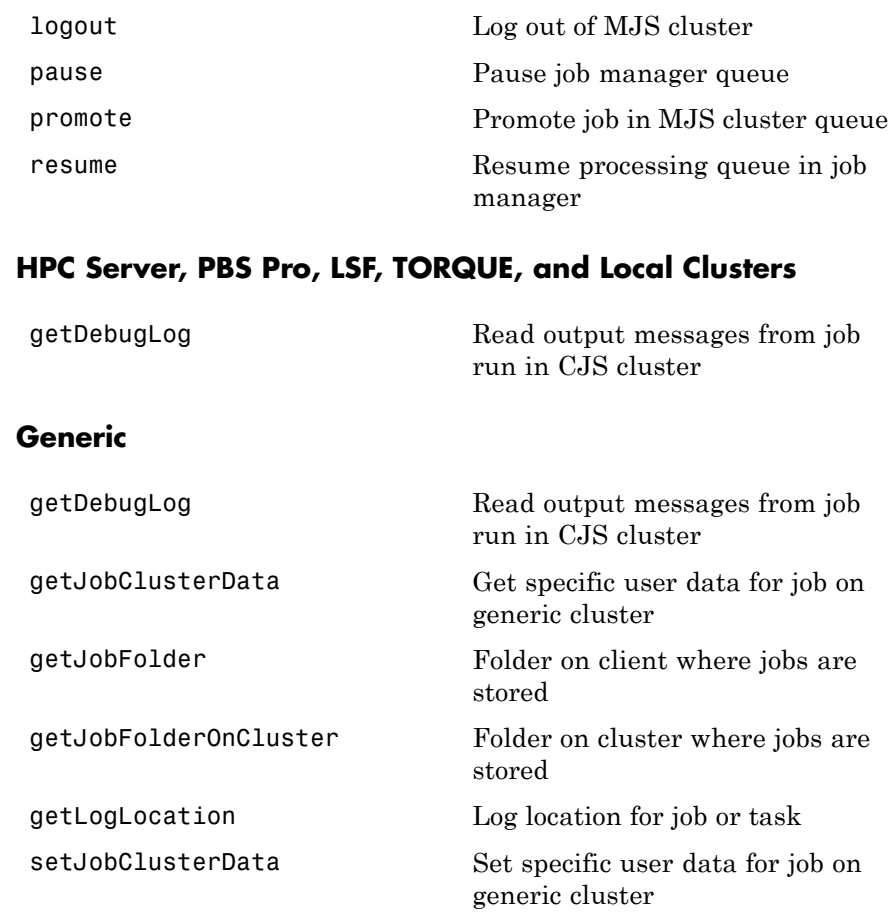

### **Properties Common to all Cluster Types**

The following properties are common to all cluster object types.

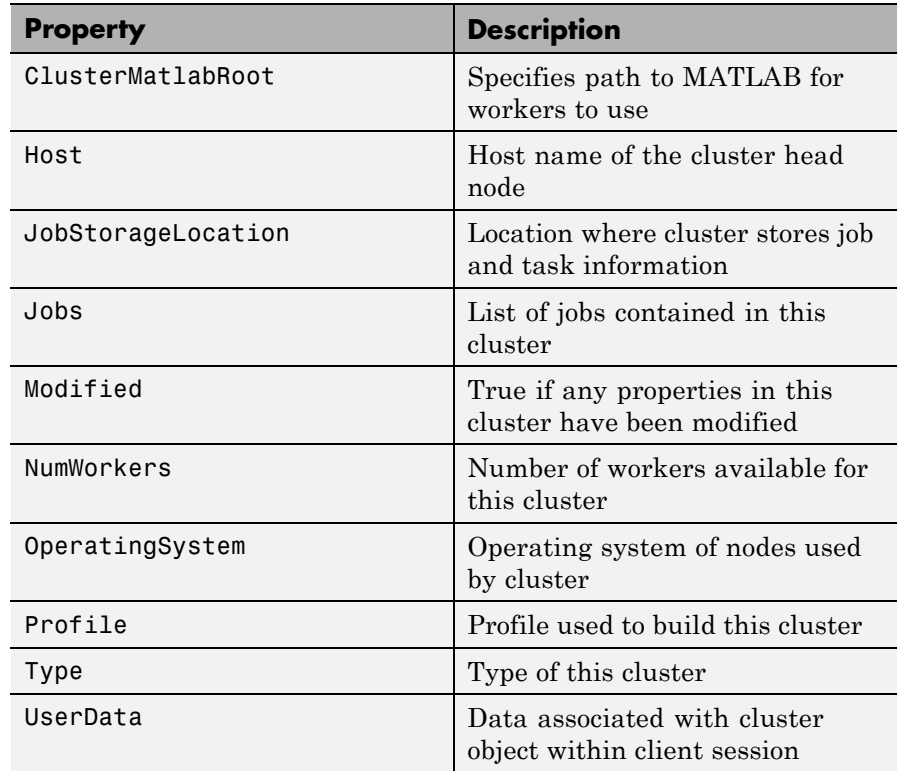

### **MJS**

MJS cluster objects have the following properties in addition to the common properties:

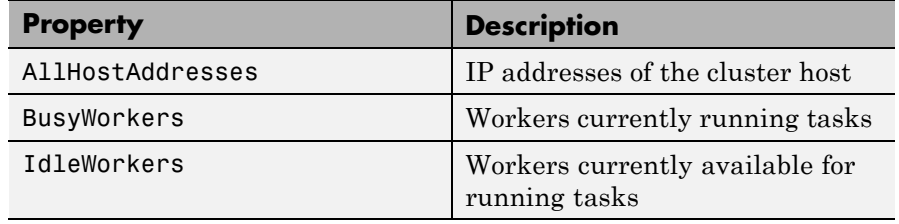

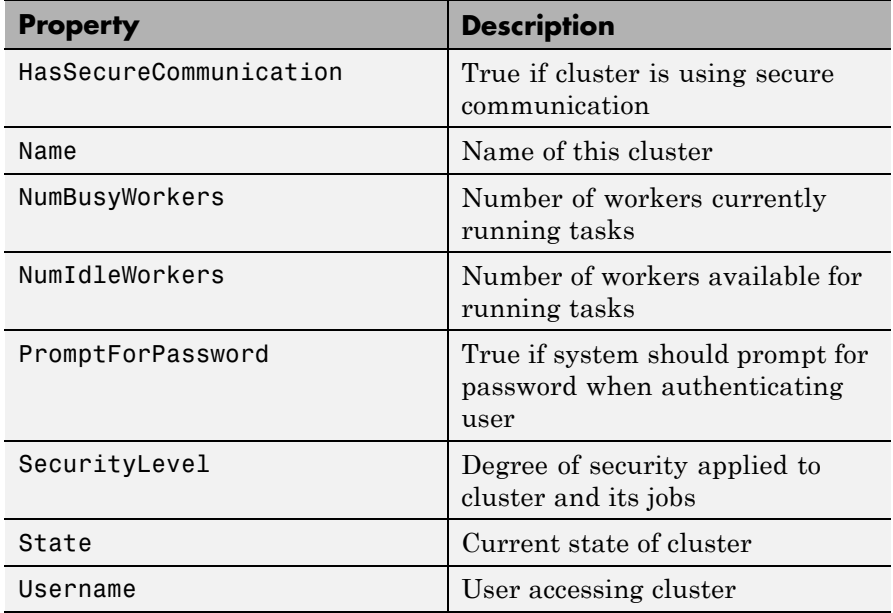

### **Local**

Local cluster objects have no editable properties beyond the properties common to all clusters.

#### **HPC Server**

HPC Server cluster objects have the following properties in addition to the common properties:

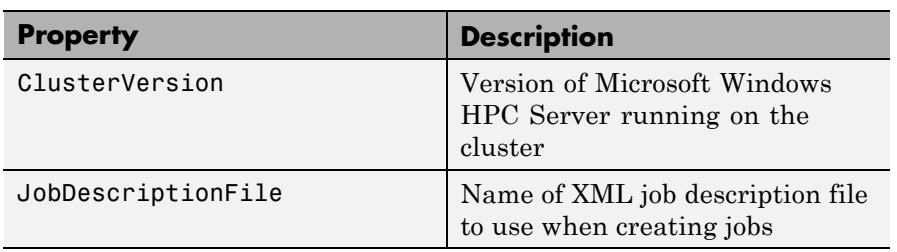

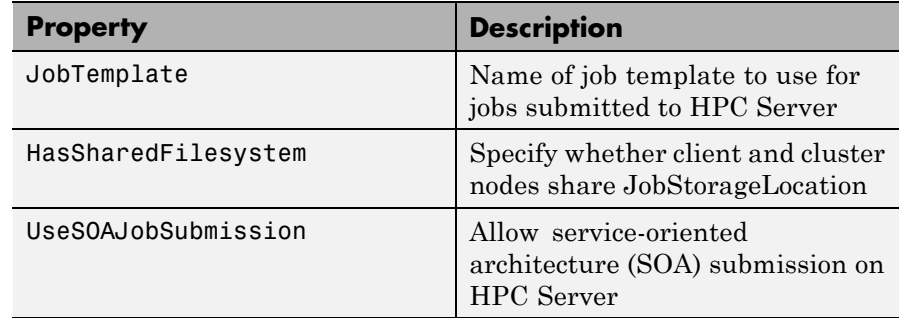

### **PBS Pro and TORQUE**

PBS Pro and TORQUE cluster objects have the following properties in addition to the common properties:

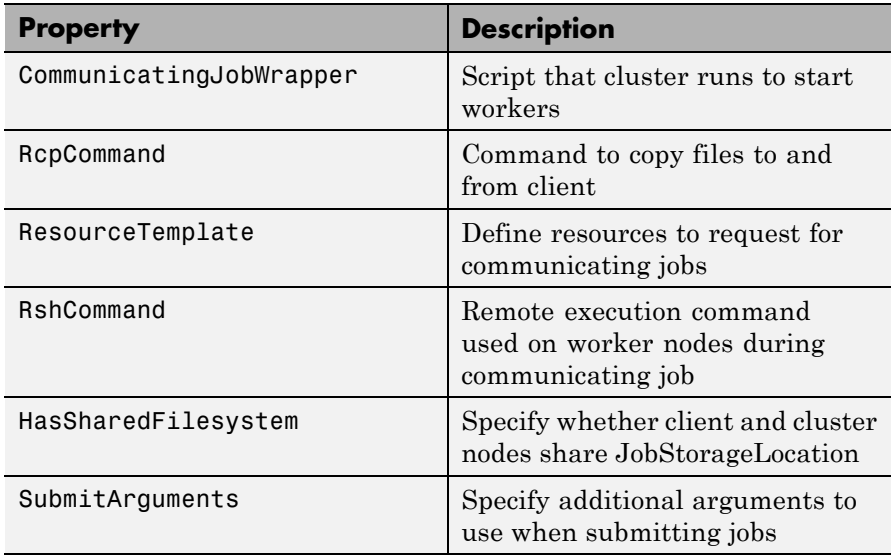

#### **LSF**

LSF cluster objects have the following properties in addition to the common properties:

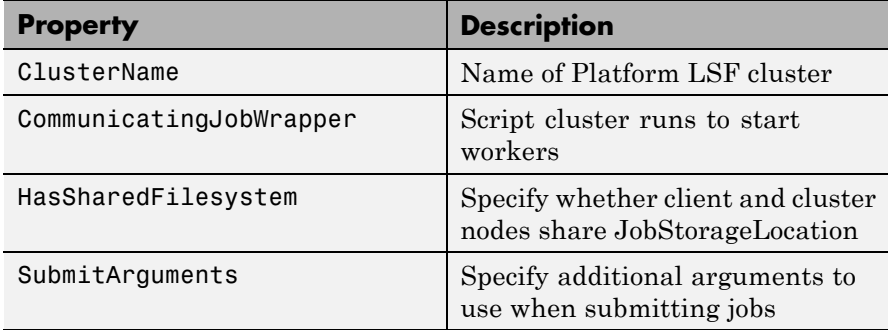

### **Generic**

Generic cluster objects have the following properties in addition to the common properties:

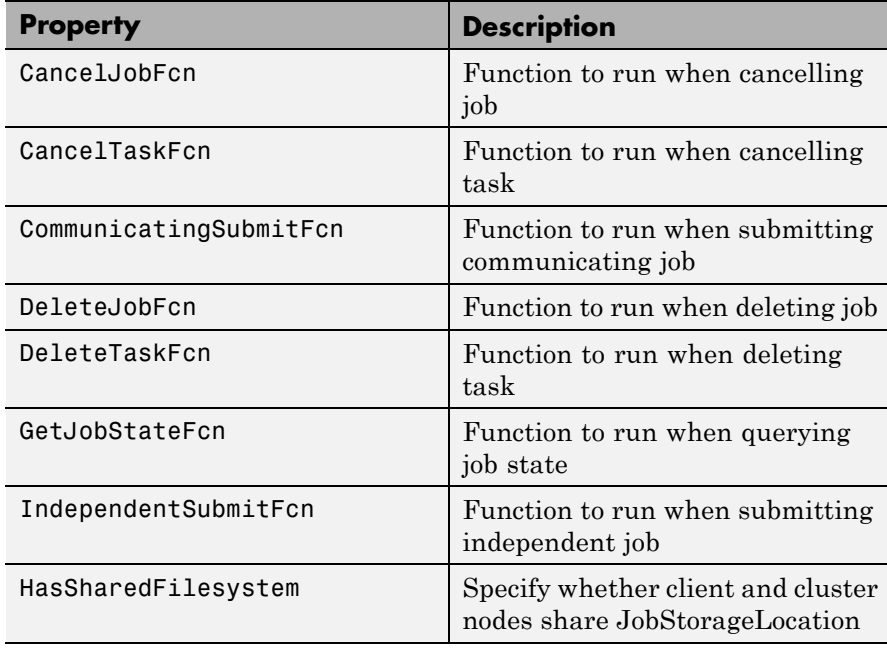

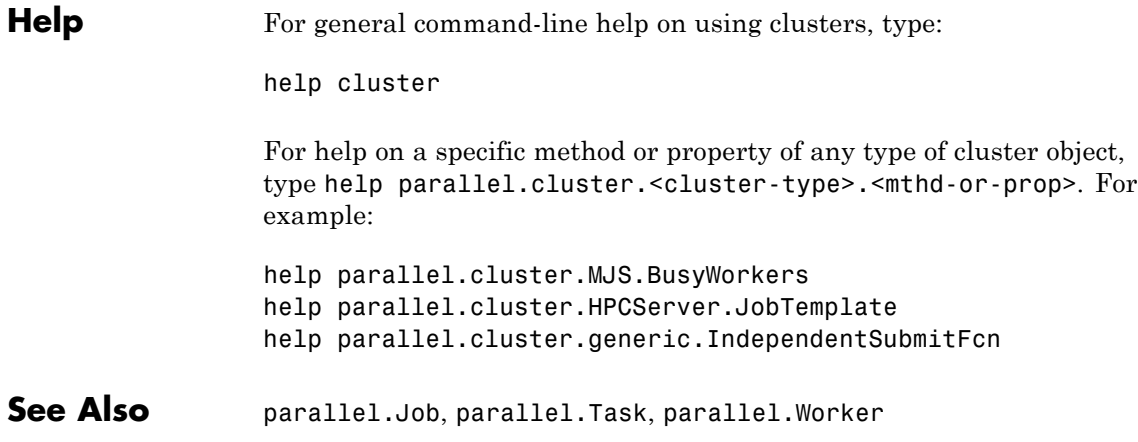

# **parallel.Job**

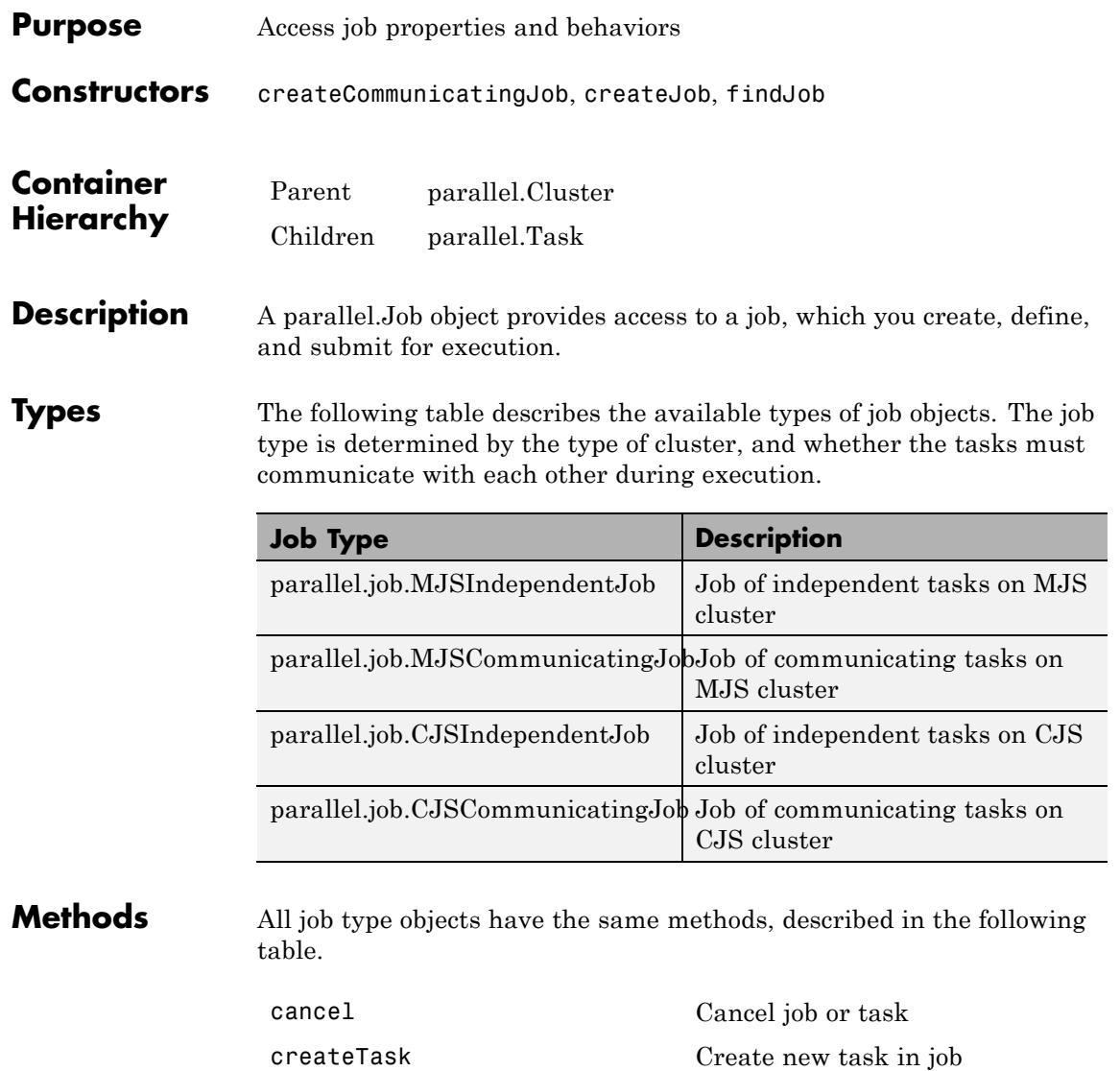

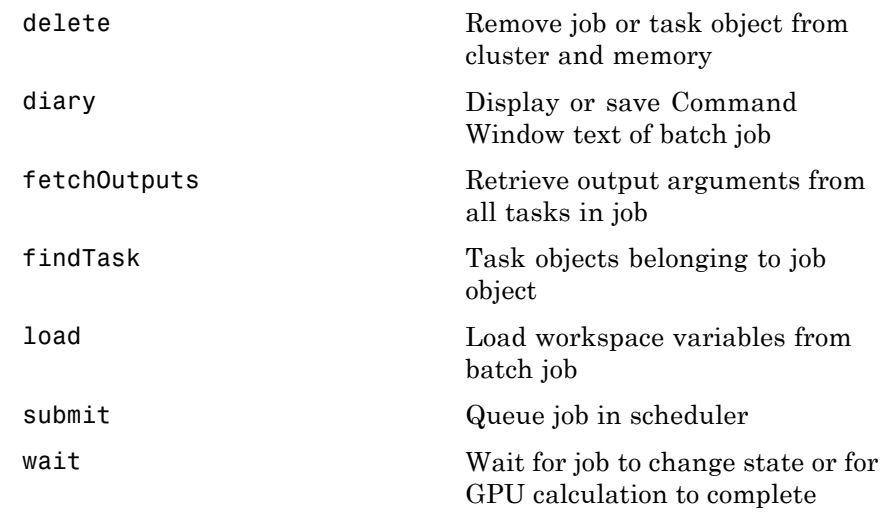

### **Properties Common to all Job Types**

The following properties are common to all job object types.

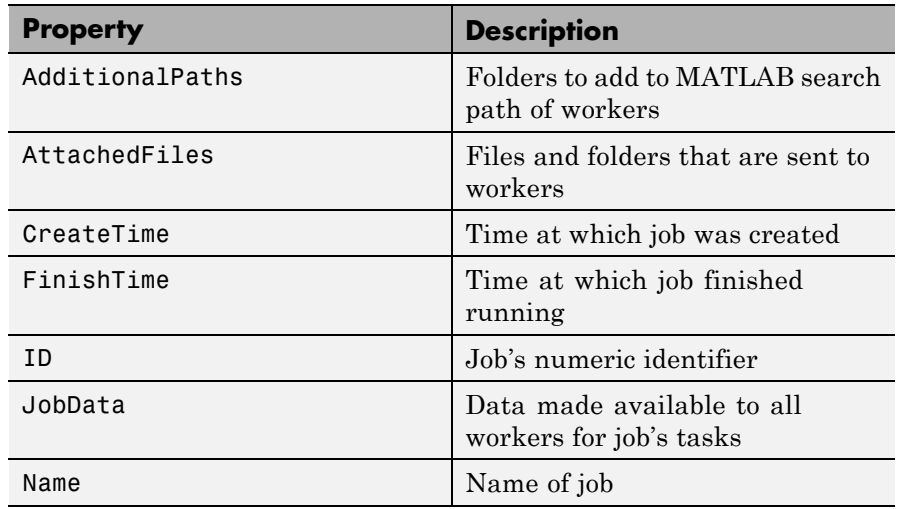

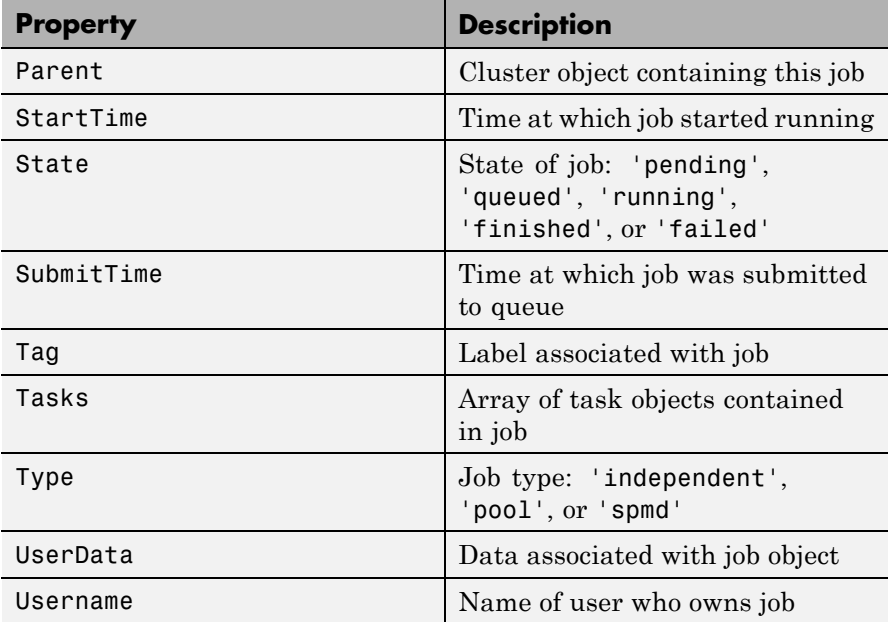

### **MJS Jobs**

MJS independent job objects and MJS communicating job objects have the following properties in addition to the common properties:

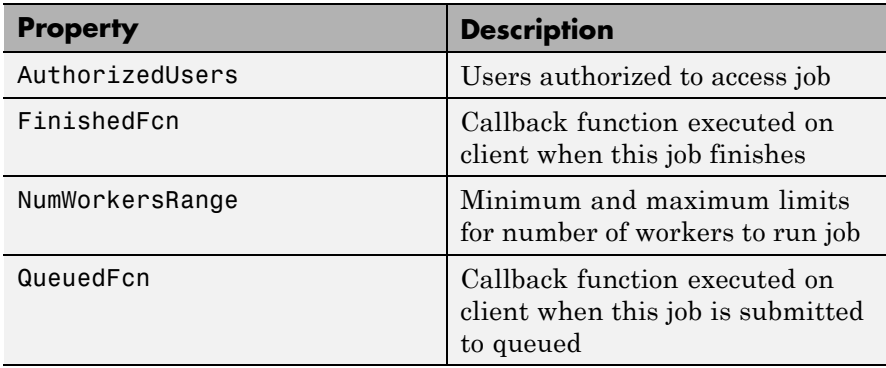

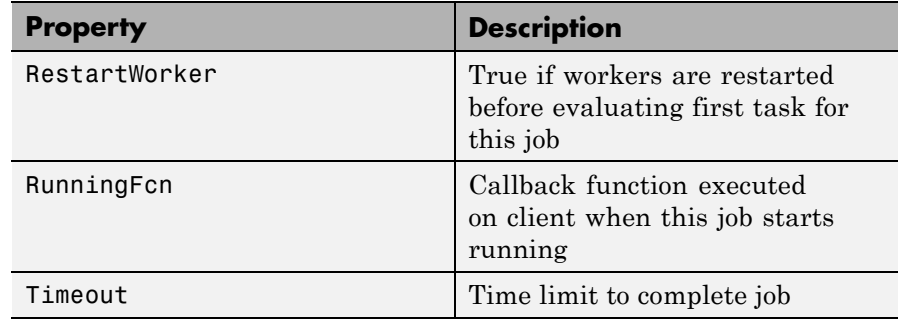

#### **CJS Jobs**

CJS independent job objects do not have any properties beyond the properties common to all job types.

CJS communicating job objects have the following properties in addition to the common properties:

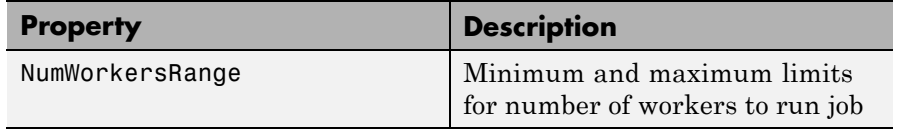

**Help** To get help on any of the parallel. Job methods or properties, type help parallel.job.<job-type>.<mthd-or-prop>. For example:

> help parallel.job.MJSIndependentJob.NumWorkersRange help parallel.job.CJSCommunicatingJob.fetchOutputs

**See Also** parallel.Cluster, parallel.Task, parallel.Worker

# **parallel.Task**

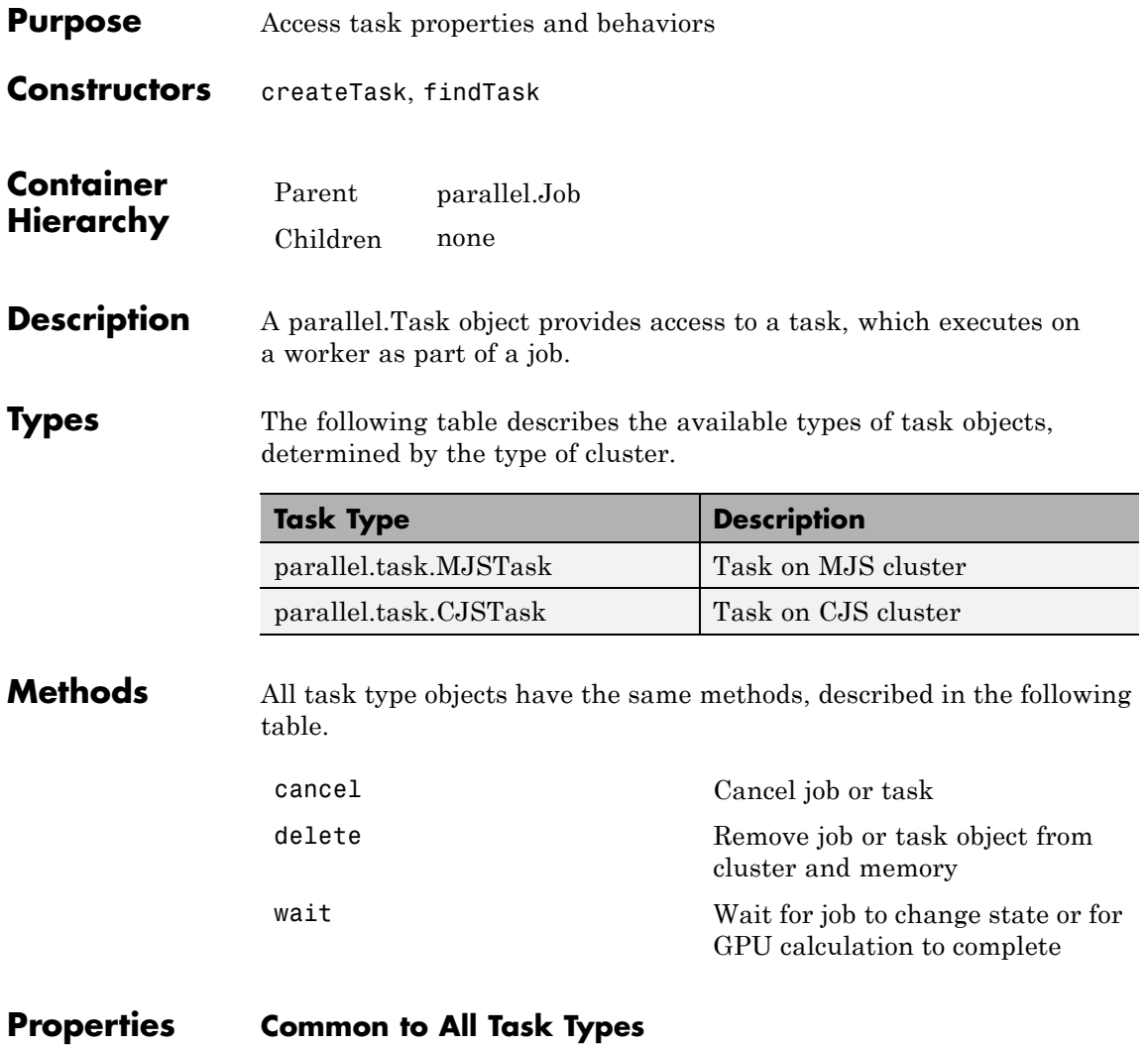

The following properties are common to all task object types.
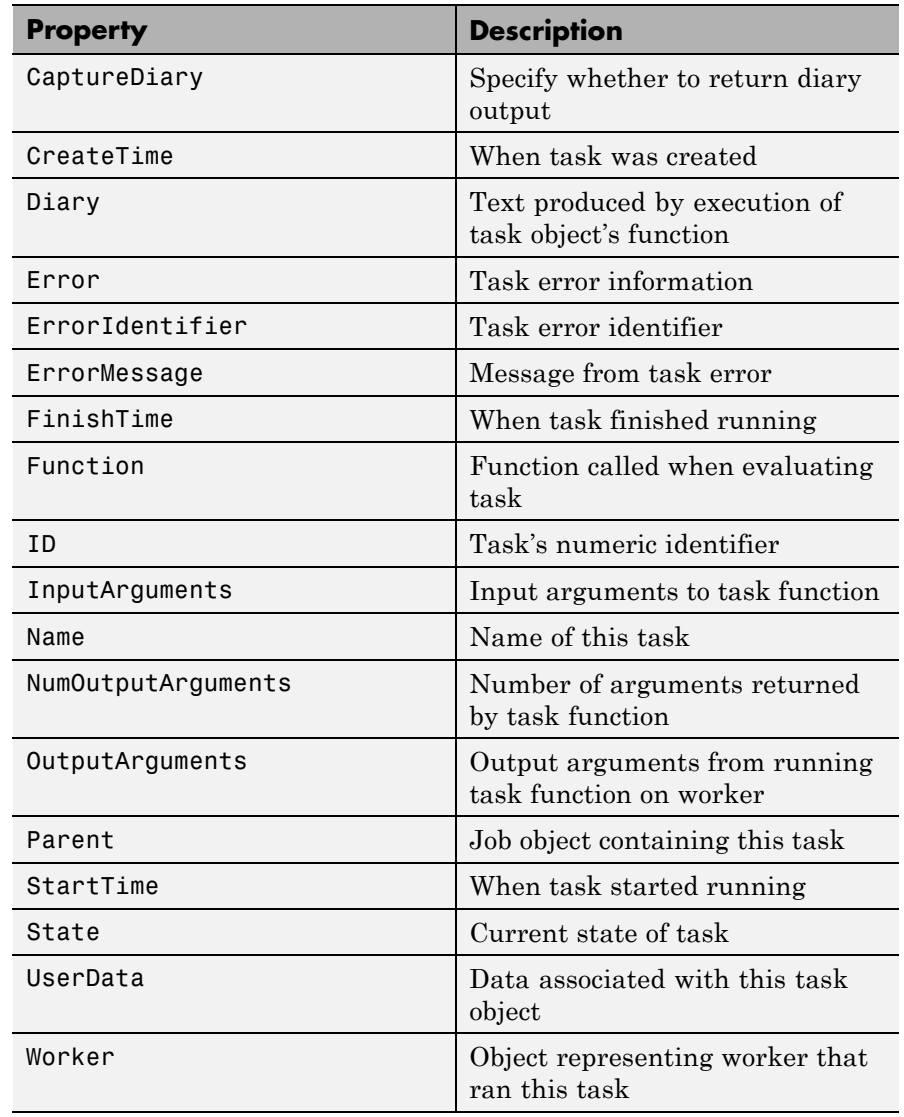

#### **MJS Tasks**

MJS task objects have the following properties in addition to the common properties:

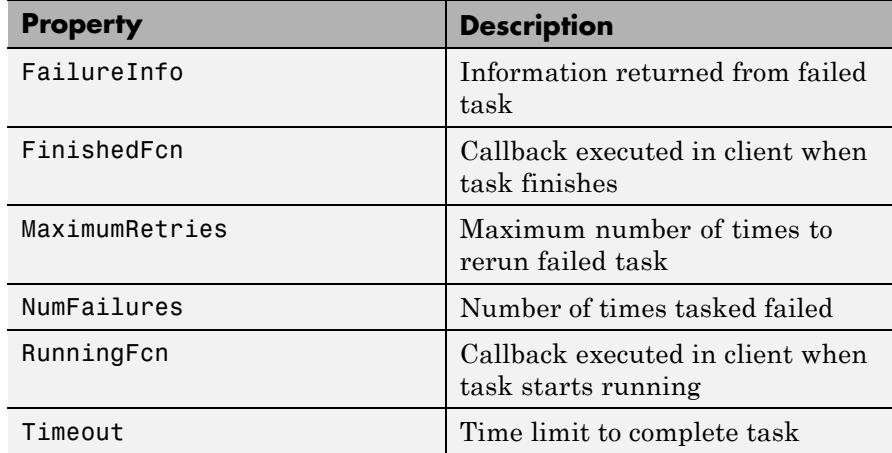

#### **CJS Tasks**

CJS task objects have no properties beyond the properties common to all clusters.

**Help** To get help on any of the parallel. Task methods or properties, type help parallel.task.<task-type>.<mthd-or-prop>. For example:

> help parallel.task.CJSTask.cancel help parallel.task.MJSTask.RunningFcn

**See Also** parallel.Cluster, parallel.Job, parallel.Worker

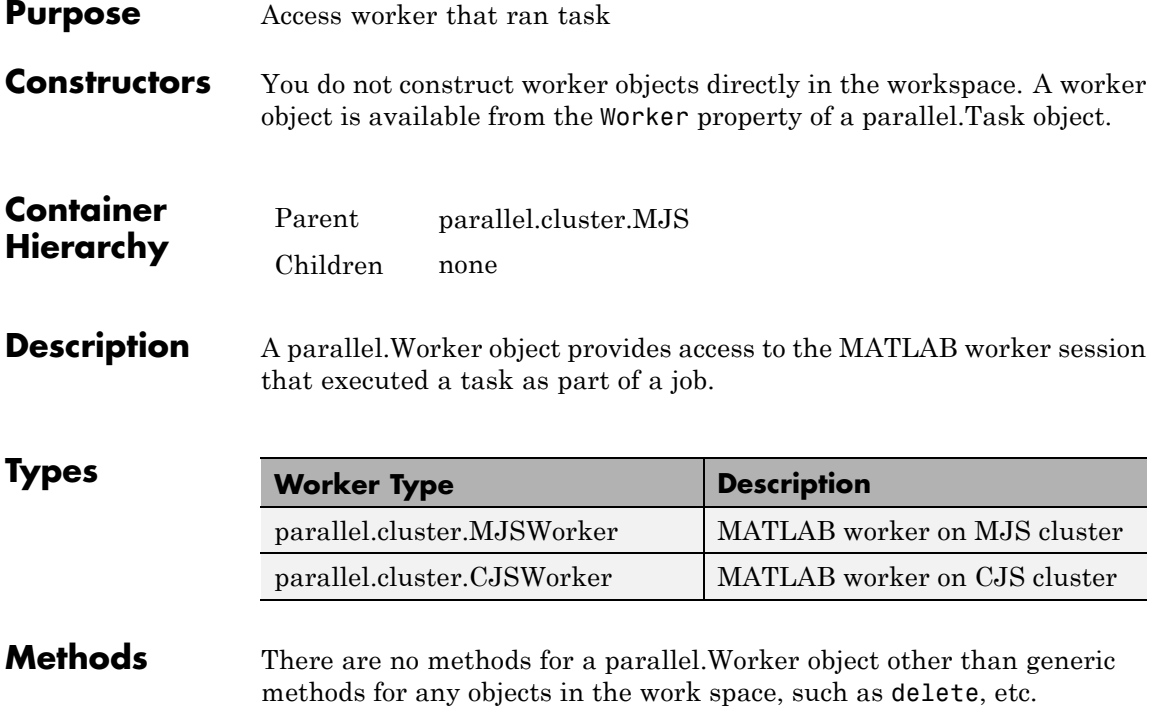

#### **Properties MJS Worker**

The following table describes the properties of an MJS worker.

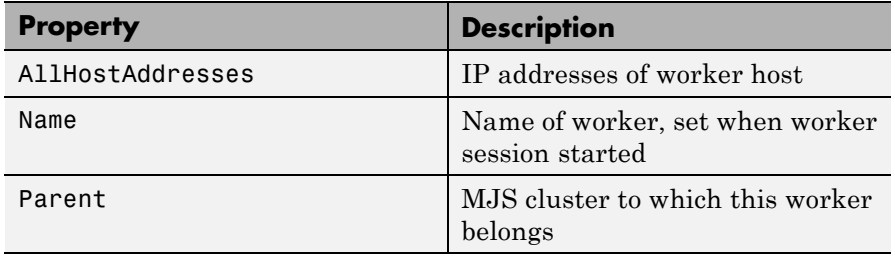

#### **CJS Worker**

The following table describes the properties of an CJS worker.

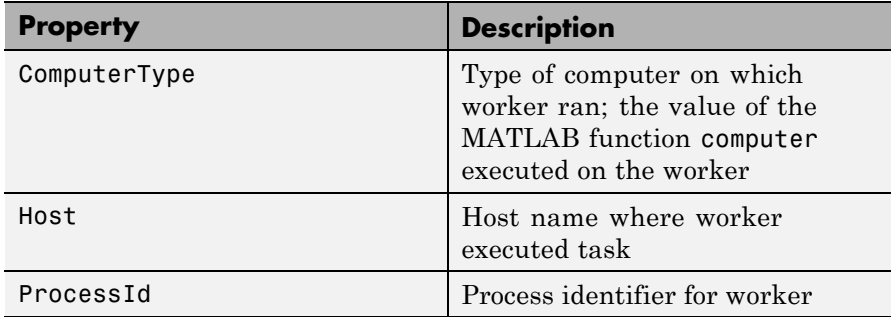

See Also parallel.Cluster, parallel.Job, parallel.Task

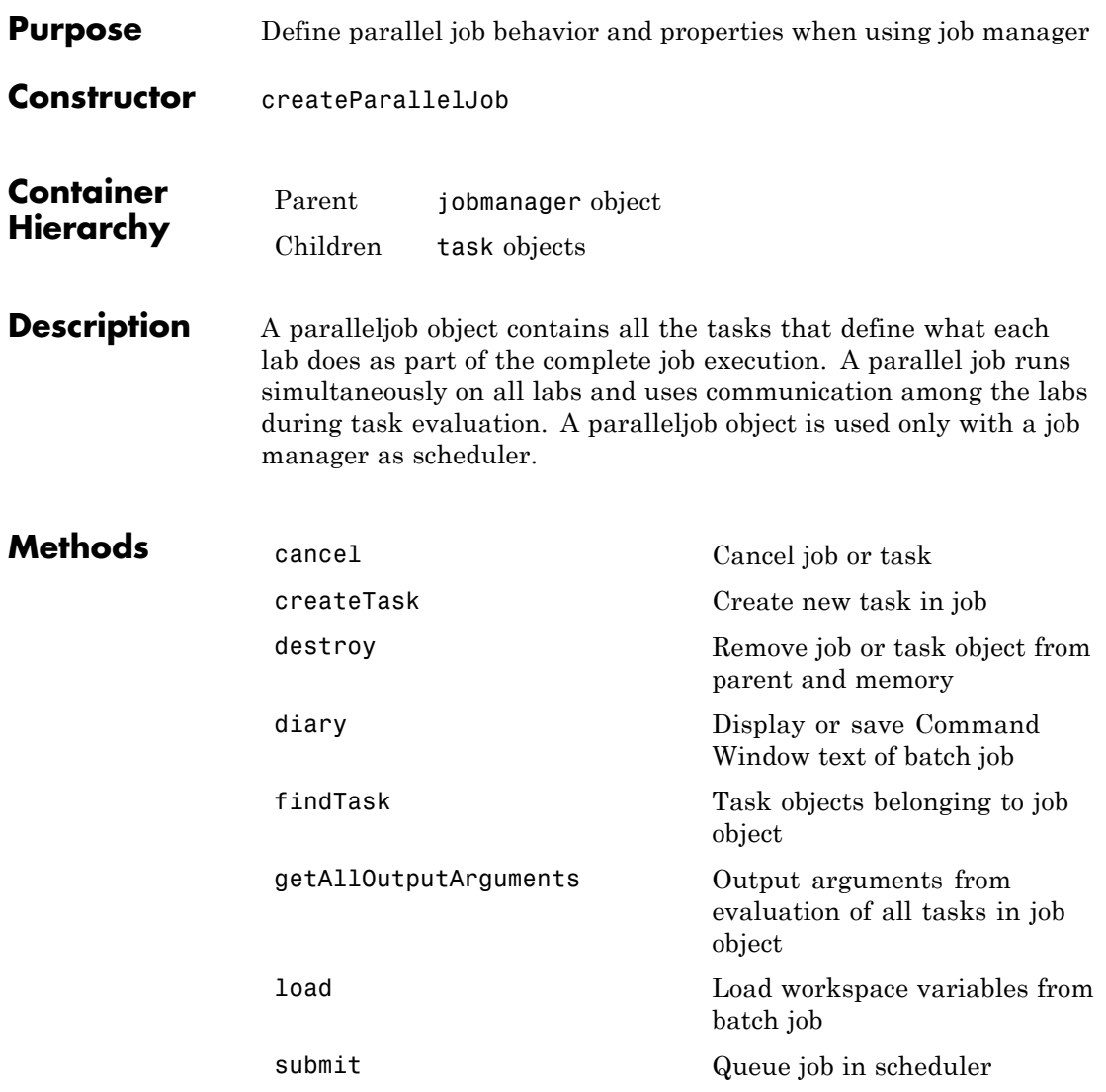

# **paralleljob**

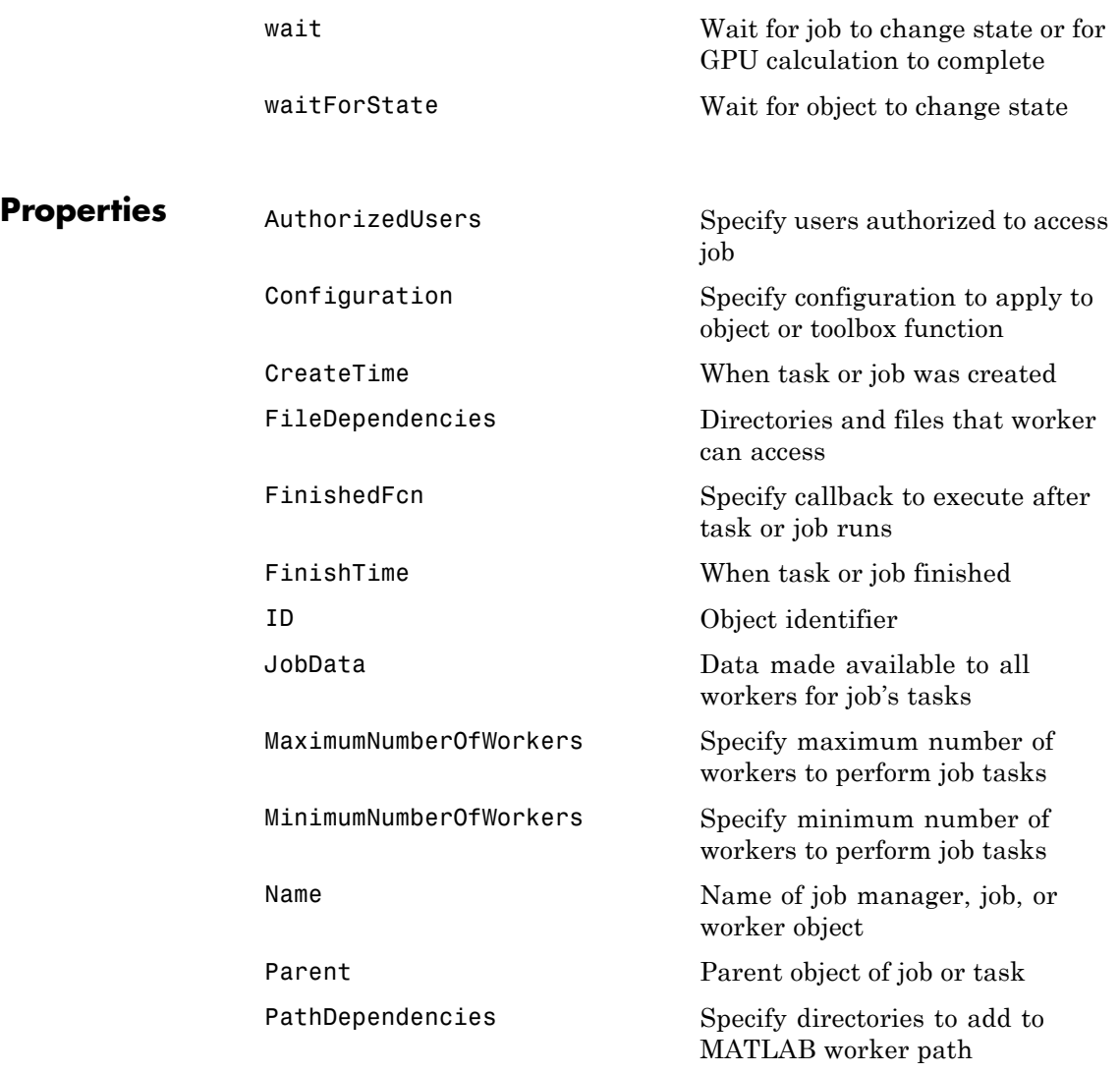

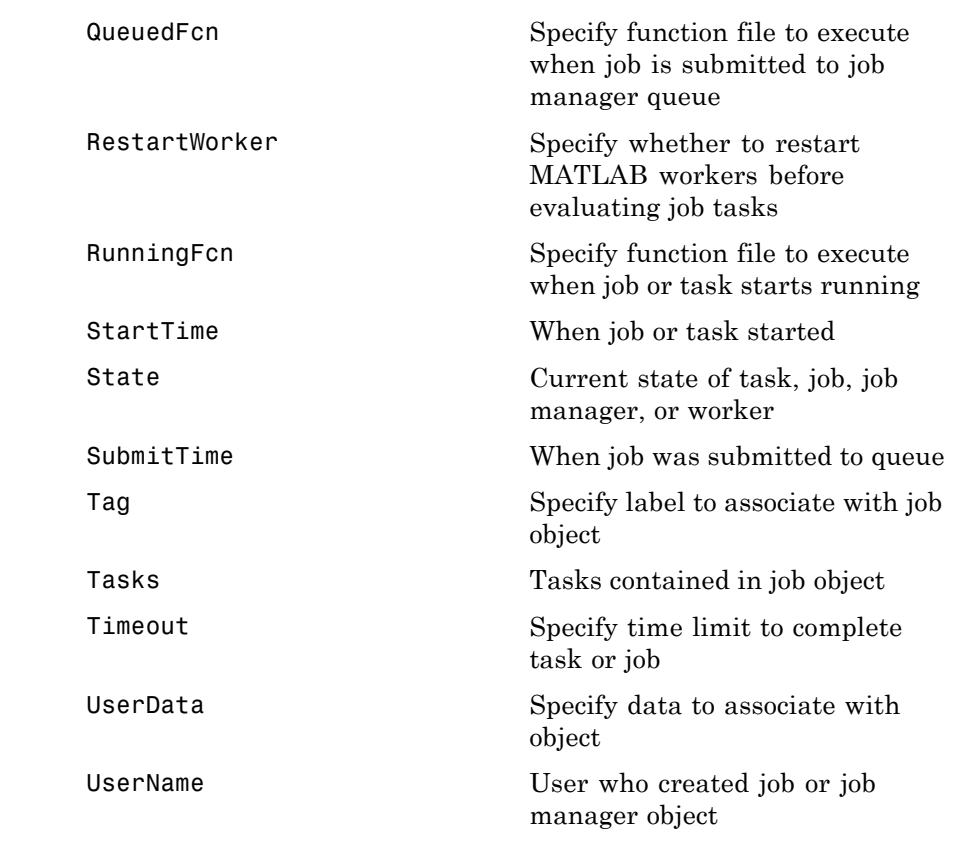

**See Also** job, simplejob, simpleparalleljob

# **pbsproscheduler**

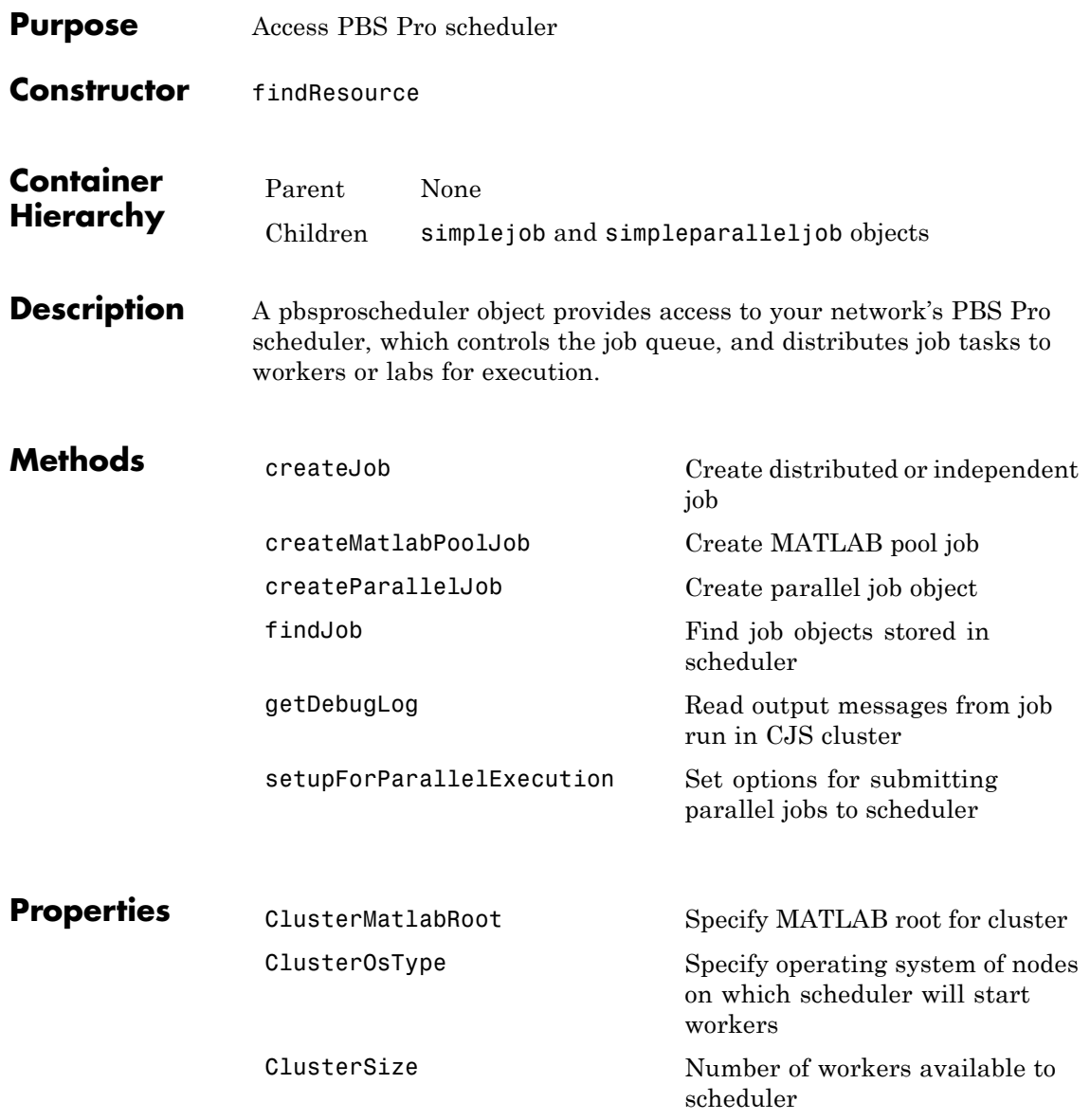

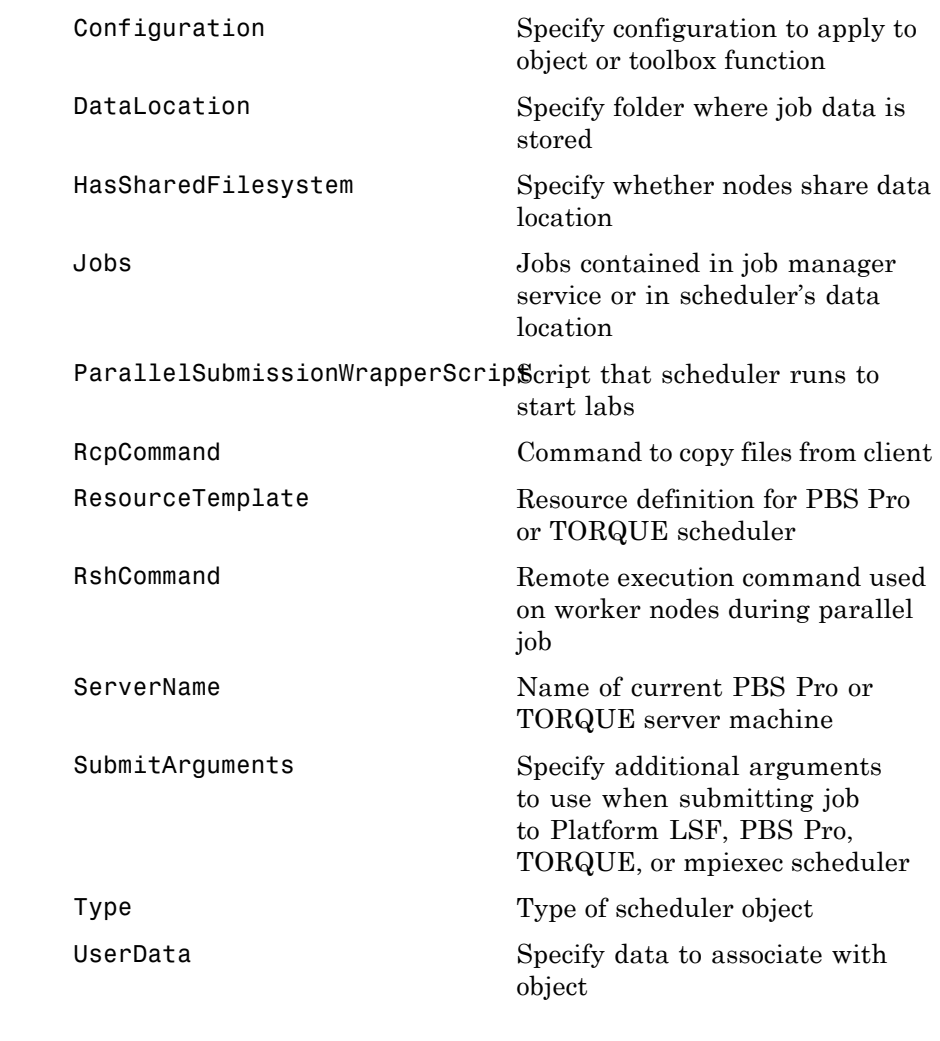

**See Also** ccsscheduler, genericscheduler, jobmanager, lsfscheduler, mpiexec, torquescheduler

# **RemoteClusterAccess**

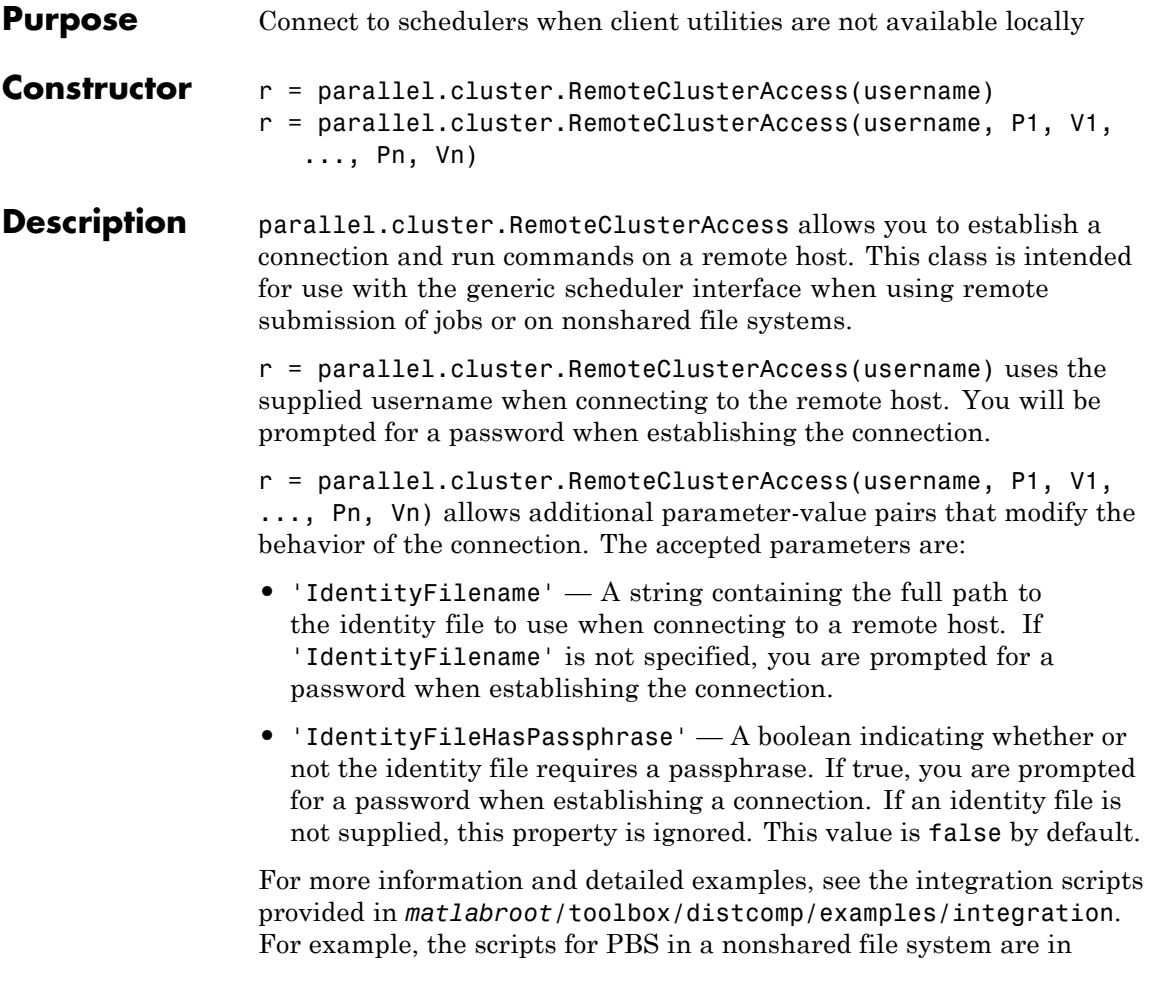

*matlabroot*/toolbox/distcomp/examples/integration/pbs/nonshared

#### **Methods**

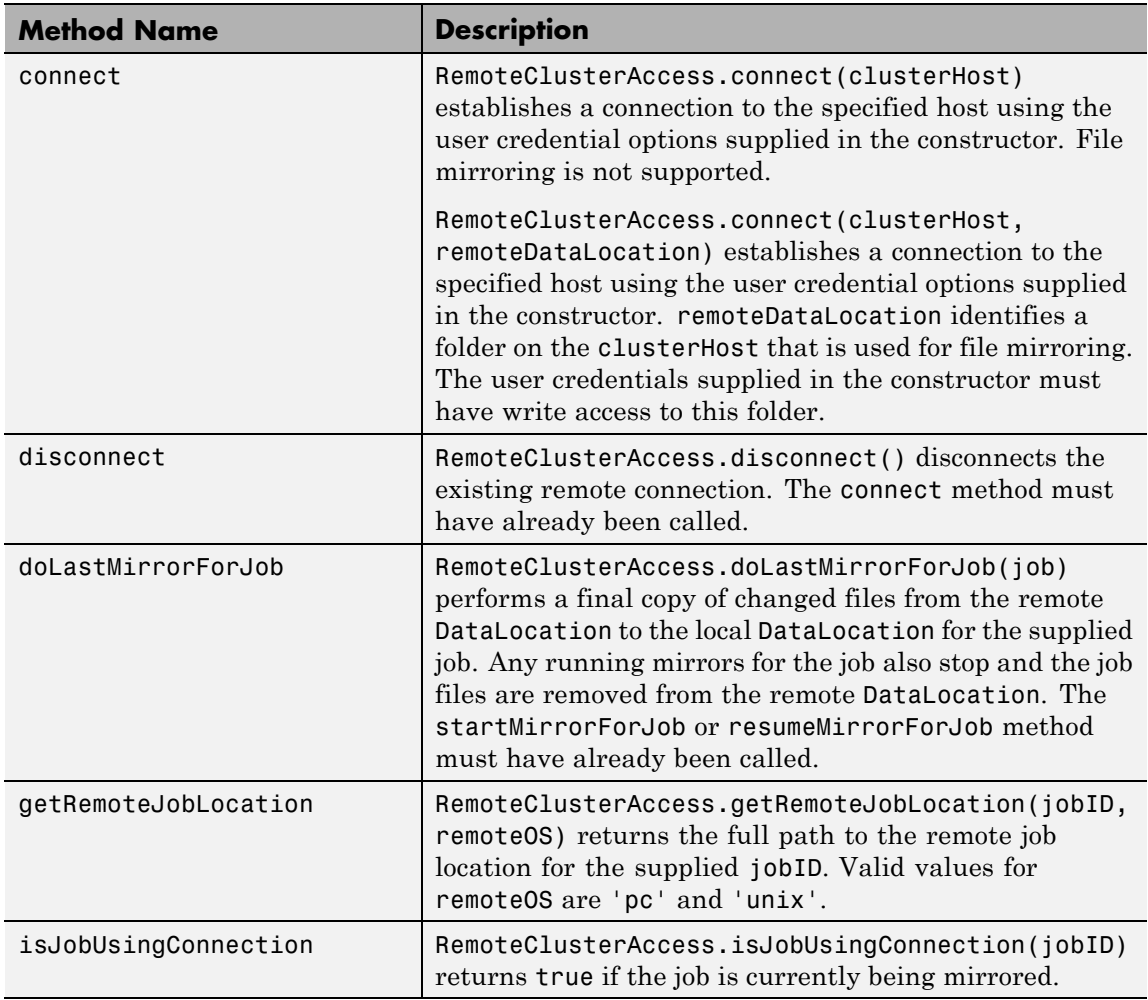

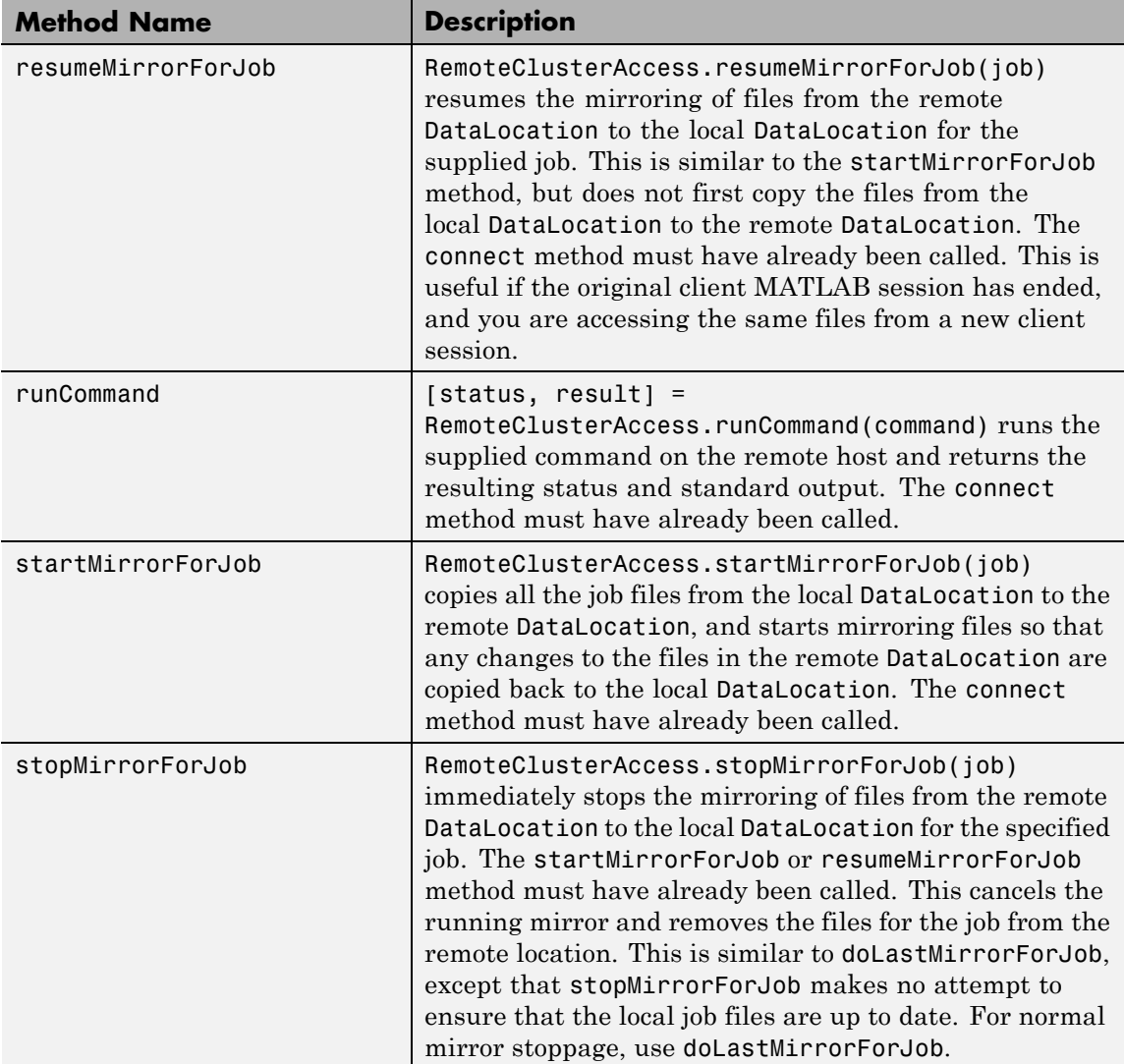

**Properties** A RemoteClusterAccess object has the following read-only properties. Their values are set when you construct the object or call its connect method.

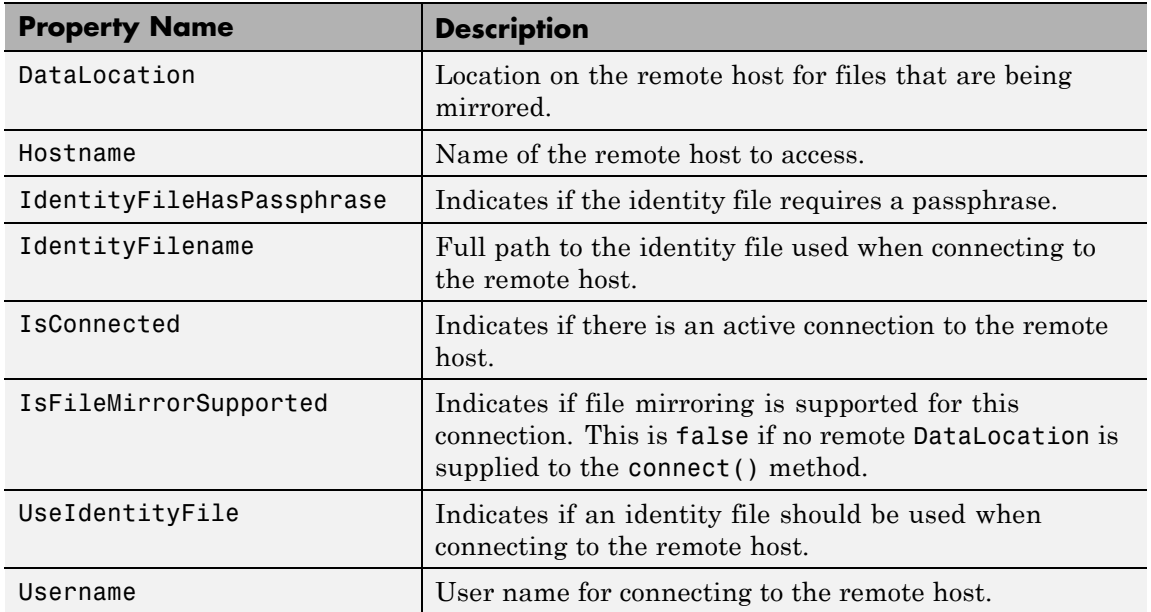

**Examples** Mirror files from the remote data location. Assume the object job represents a job on your generic scheduler.

```
remoteConnection = parallel.cluster.RemoteClusterAccess('testname');
remoteConnection.connect('headnode1','/tmp/filemirror');
remoteConnection.startMirrorForJob(job);
submit(job)
% Wait for the job to finish
job.wait();
% Ensure that all the local files are up to date, and remove the
```
% remote files

remoteConnection.doLastMirrorForJob(job);

```
% Get the output arguments for the job
results = job.getAllOutputArguments()
```
For more detailed examples, see the integration scripts provided in *matlabroot*/toolbox/distcomp/examples/integration. For example, the scripts for PBS in a nonshared file system are in

*matlabroot*/toolbox/distcomp/examples/integration/pbs/nonshared

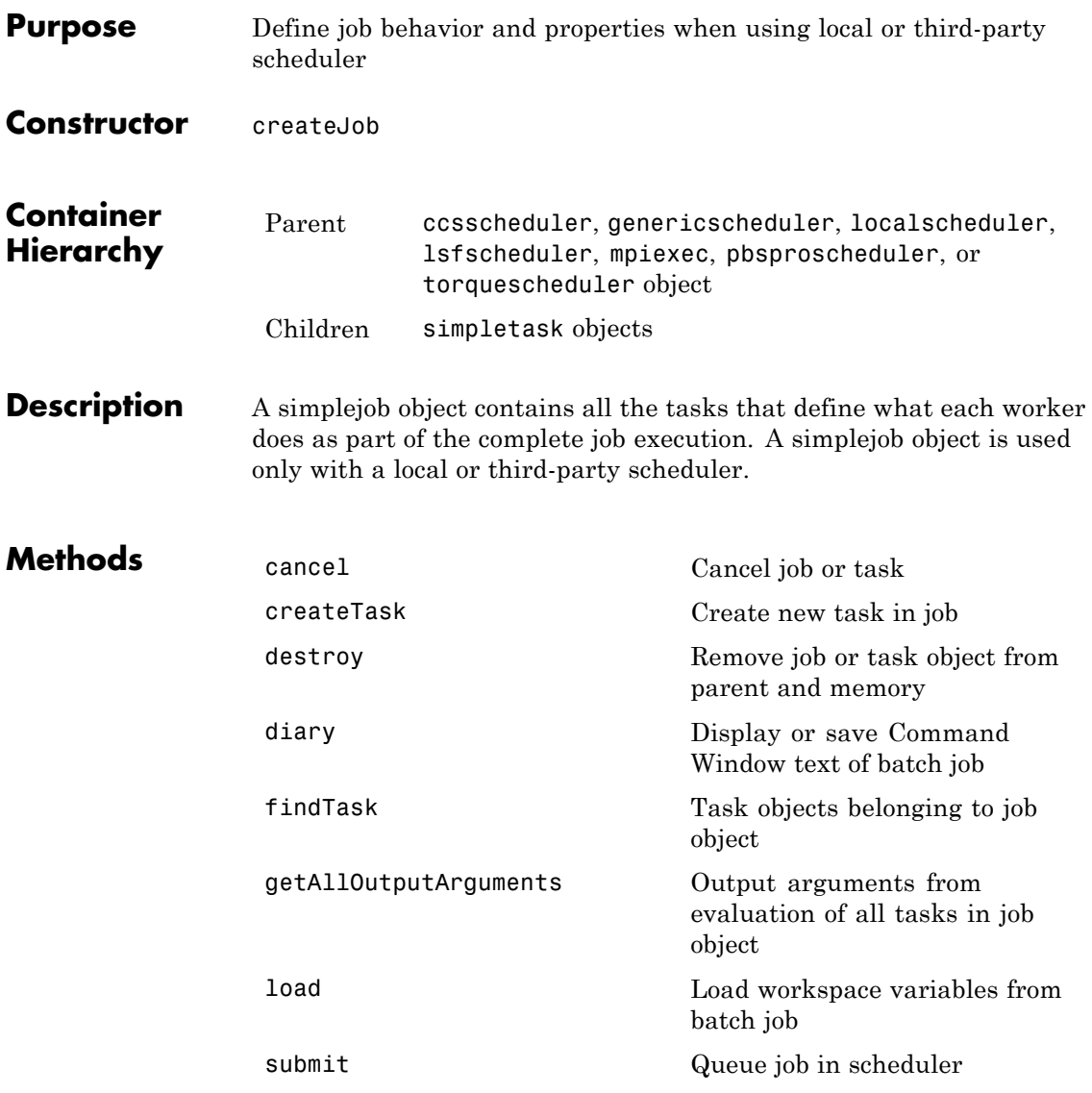

# **simplejob**

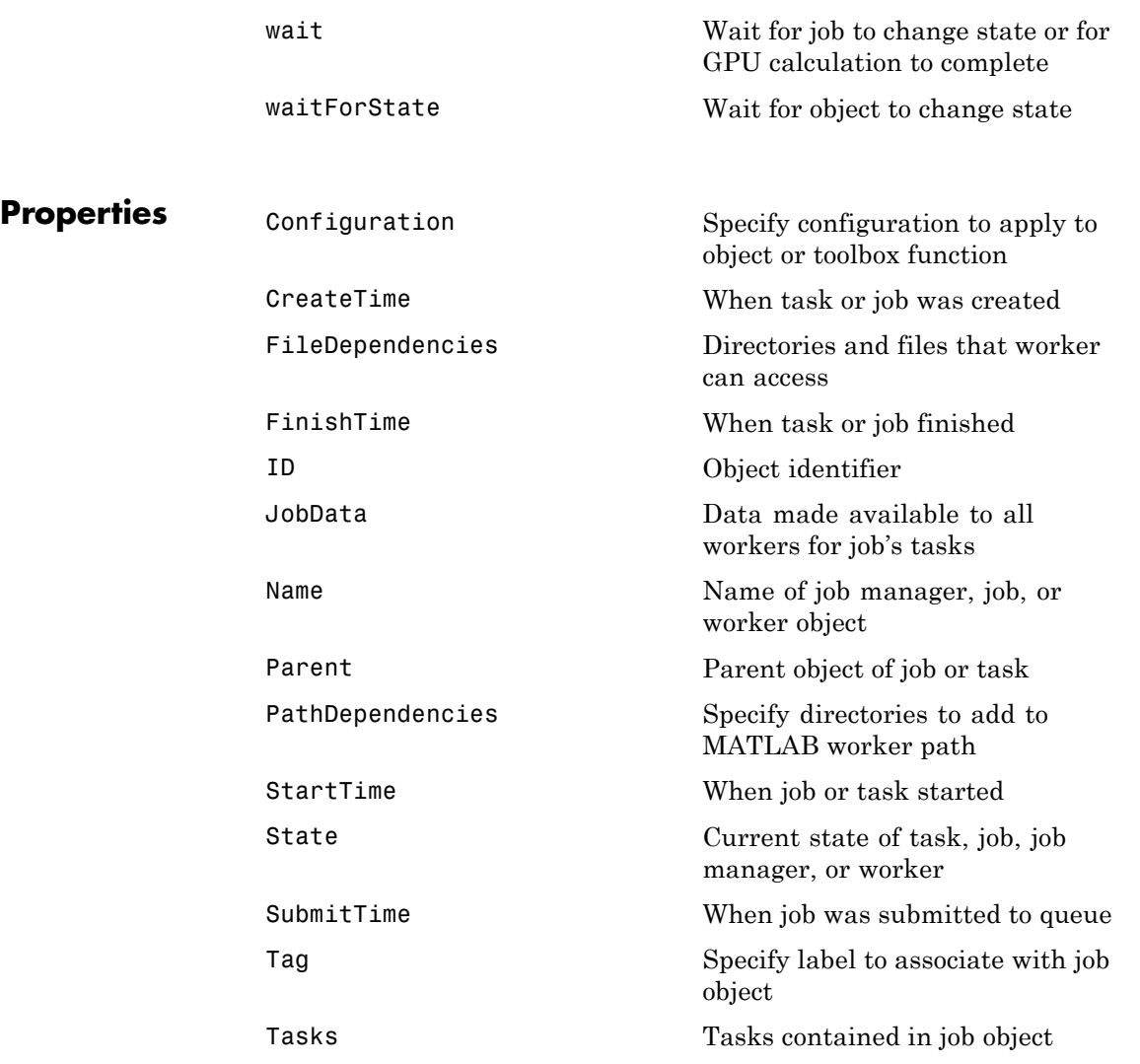

[UserData](#page-752-0) Specify data to associate with object

[UserName](#page-754-0) User who created job or job manager object

**See Also** job, paralleljob, simpleparalleljob

# **simplematlabpooljob**

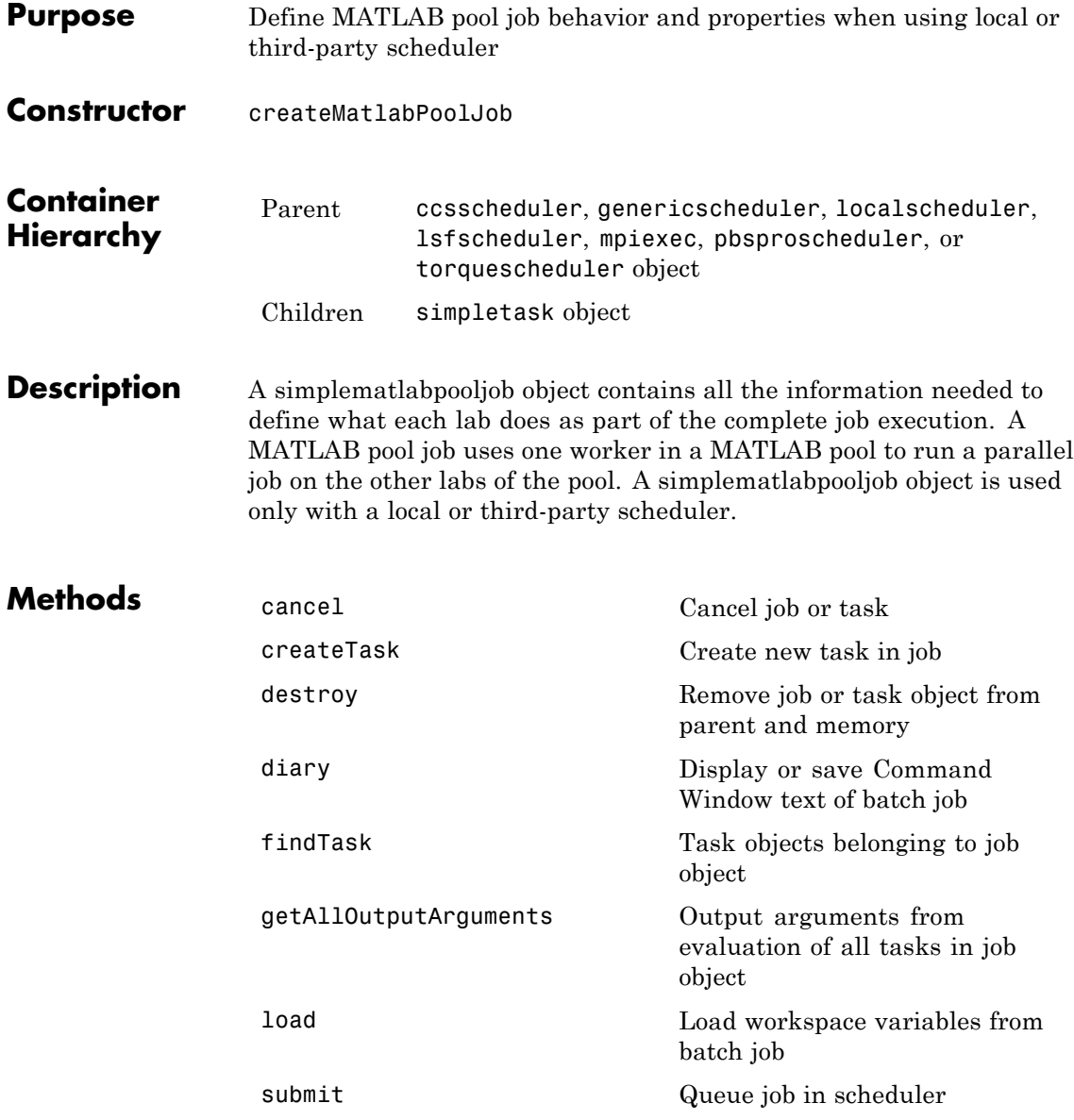

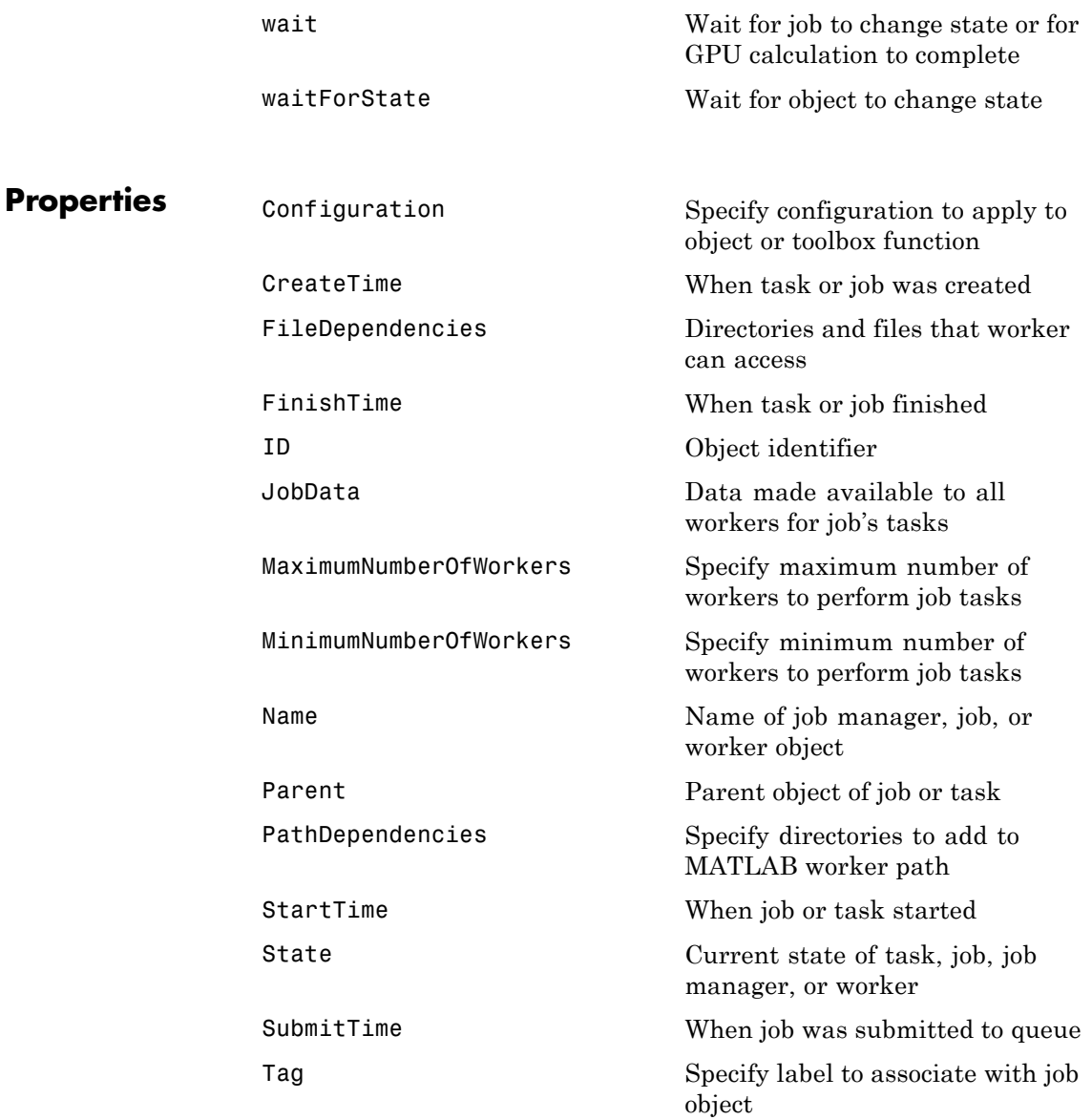

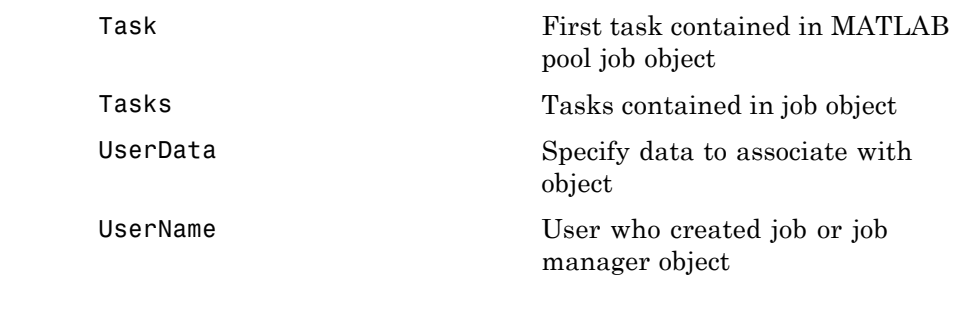

**See Also** matlabpooljob, paralleljob, simpleparalleljob

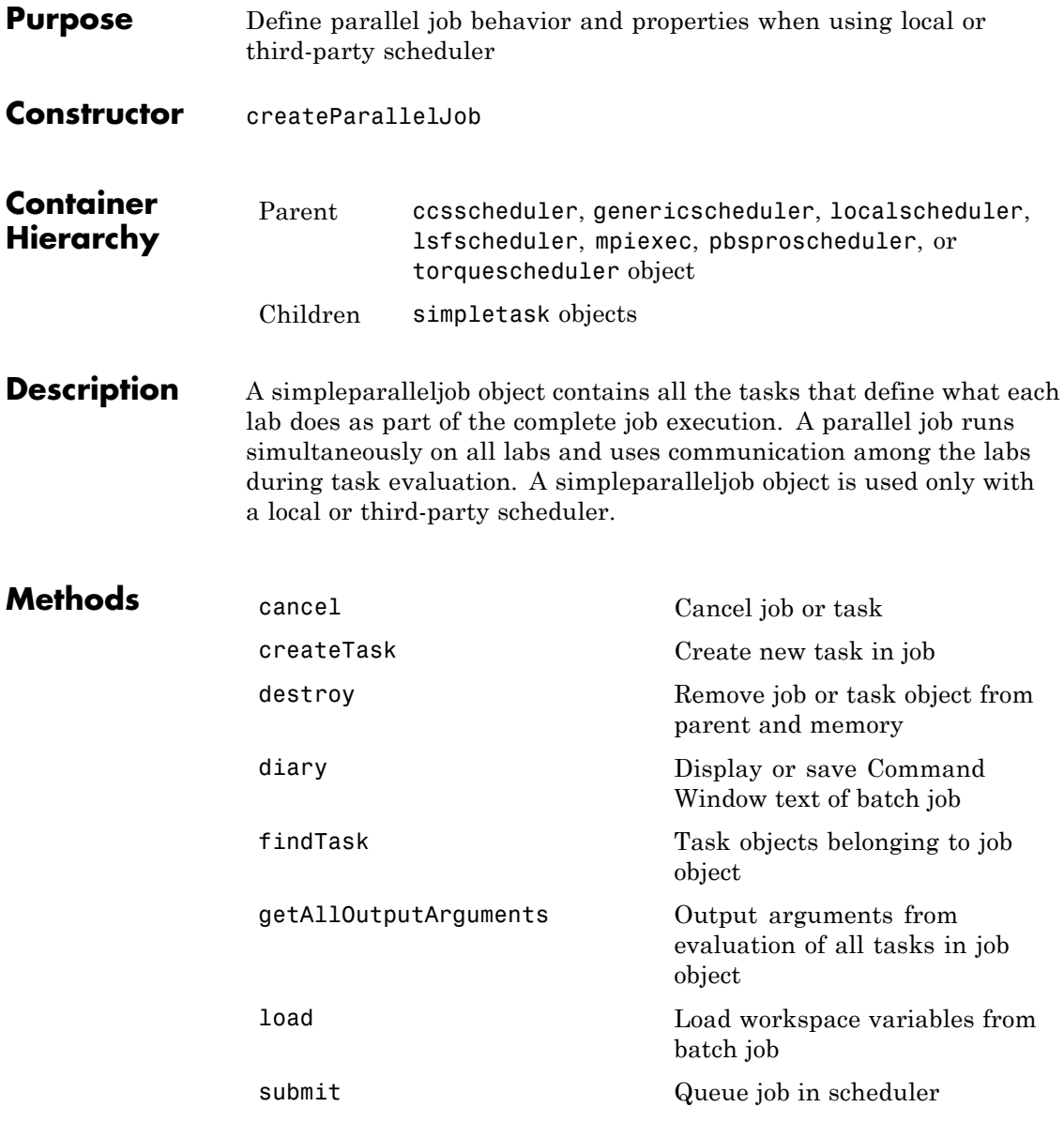

# **simpleparalleljob**

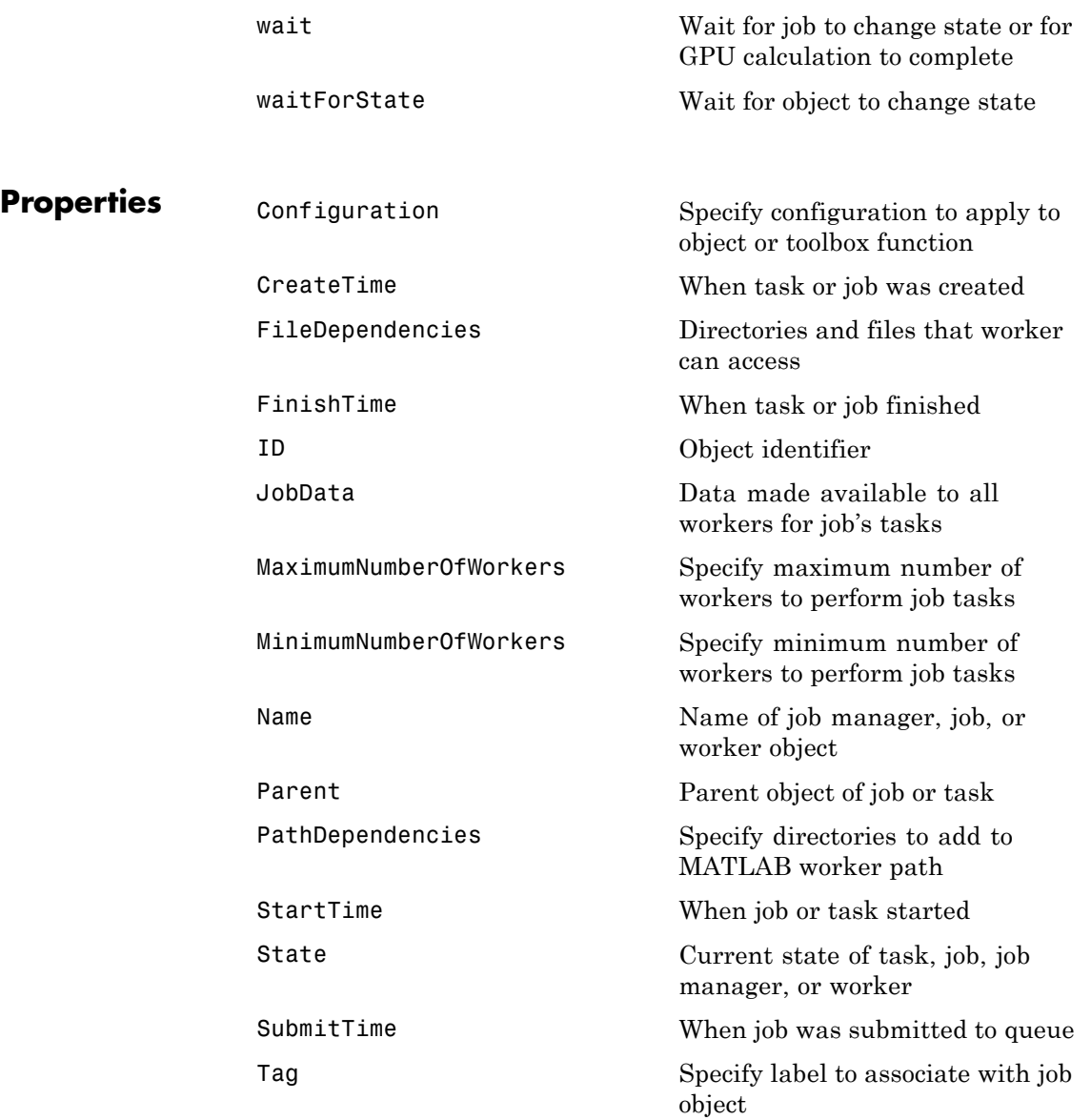

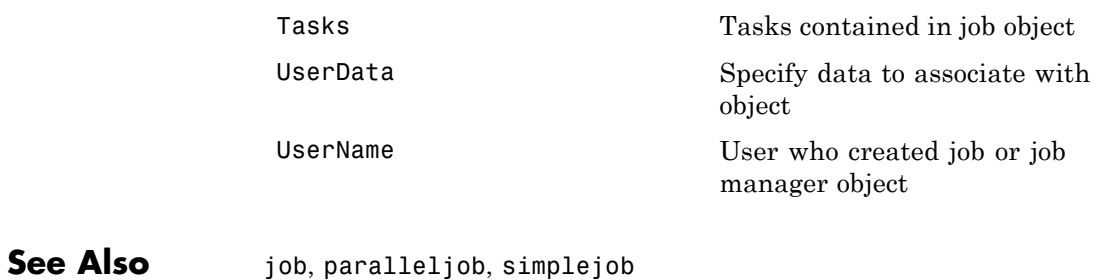

# **simpletask**

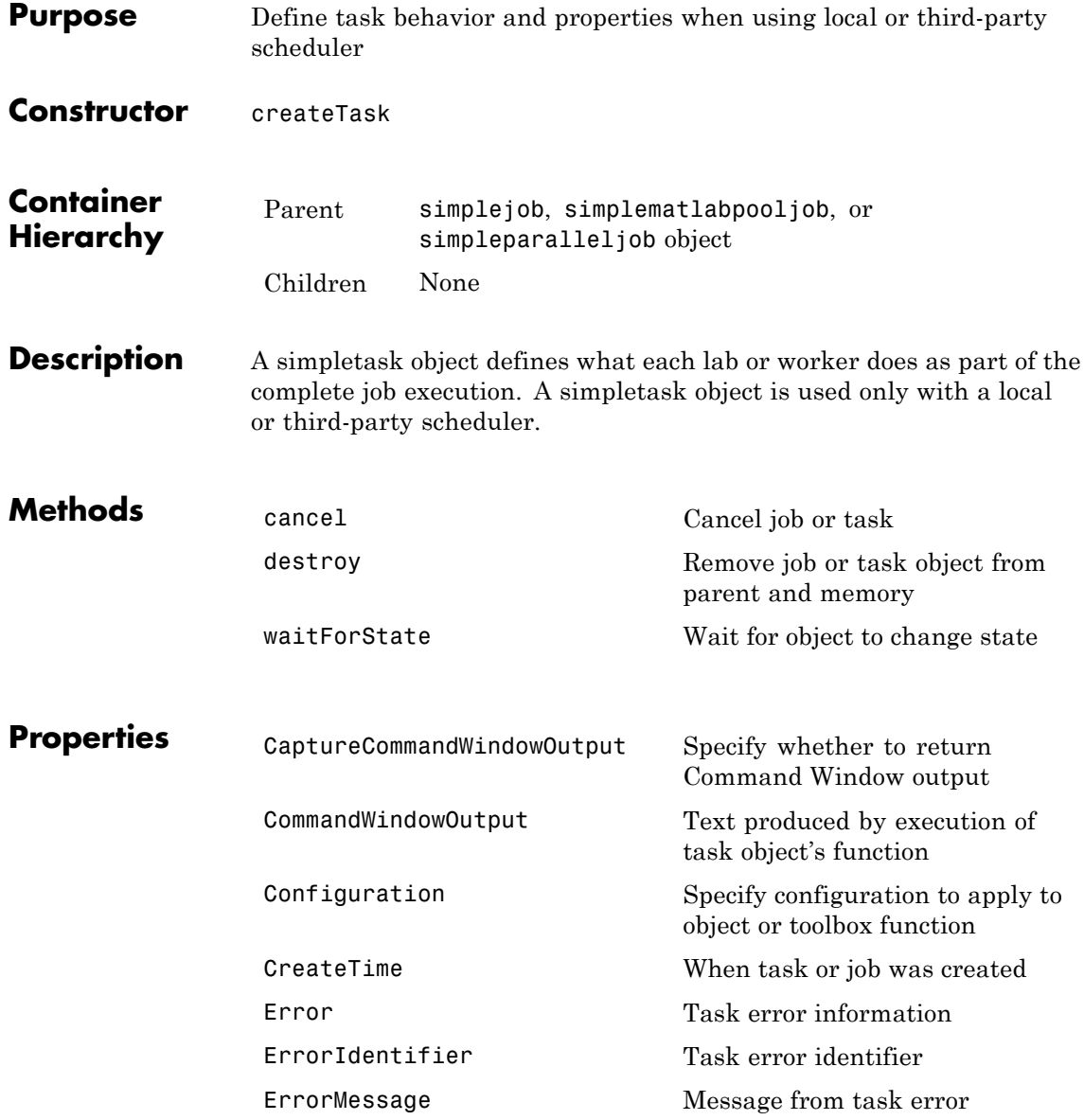

# **simpletask**

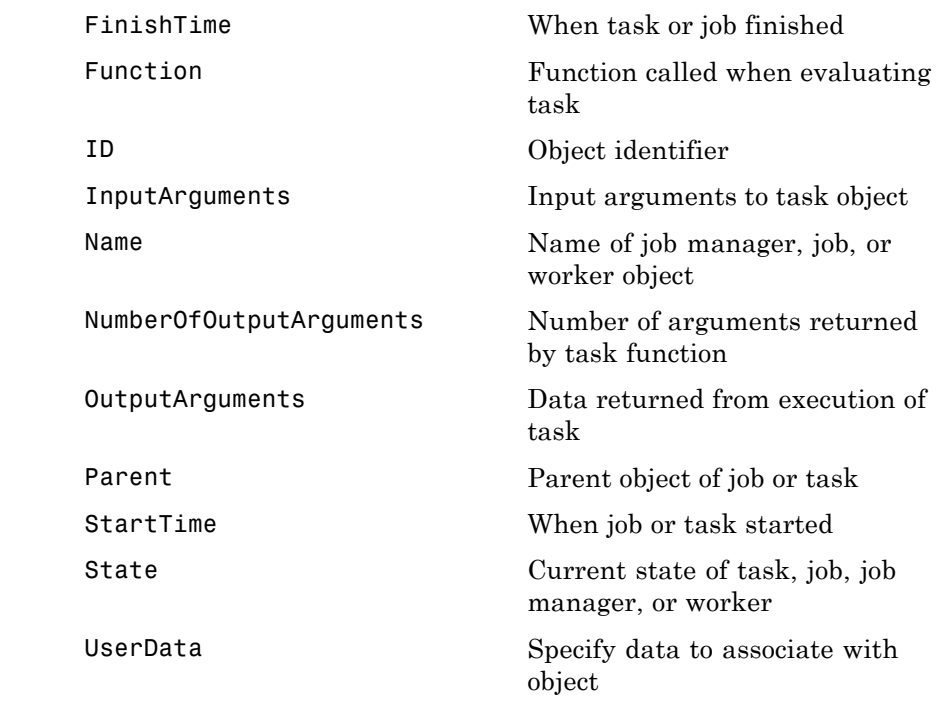

See Also task

## **task**

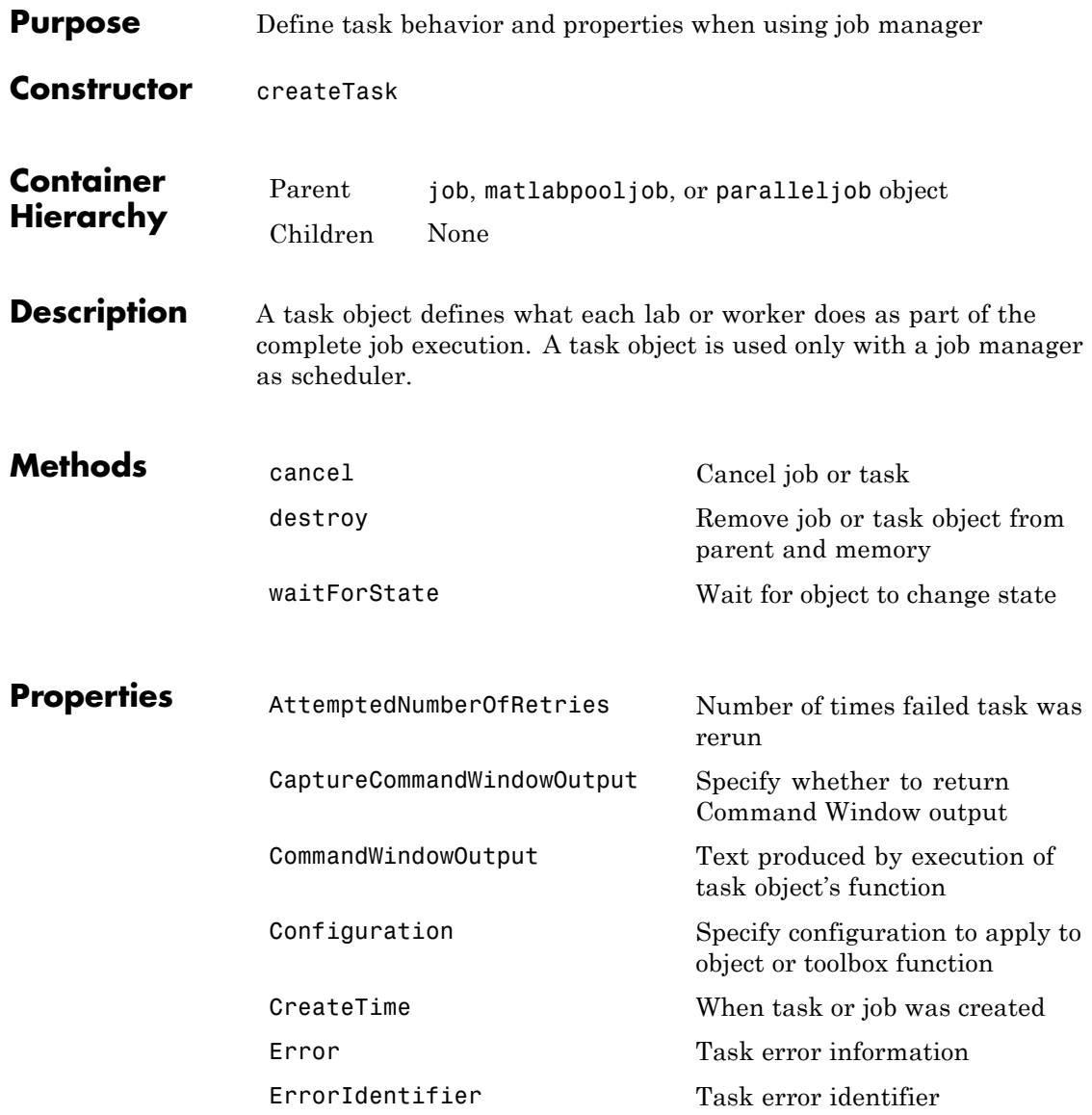

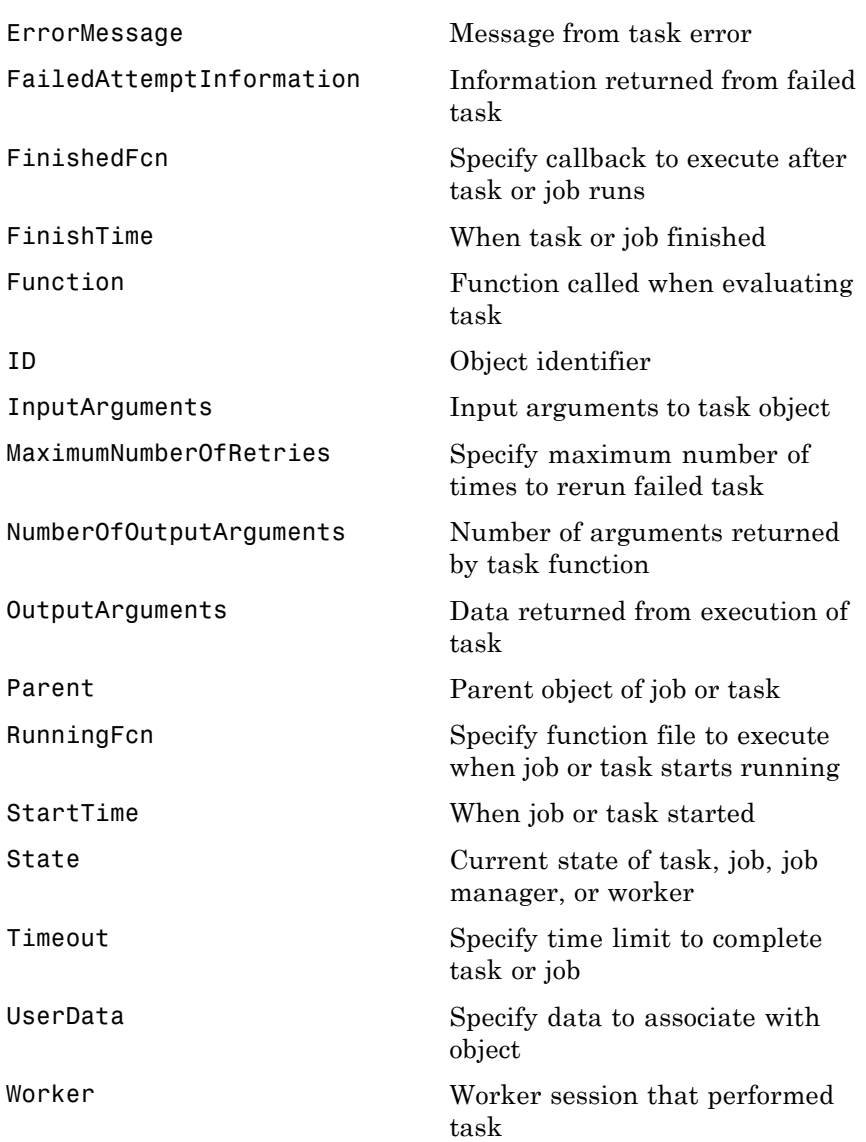

**See Also** simpletask

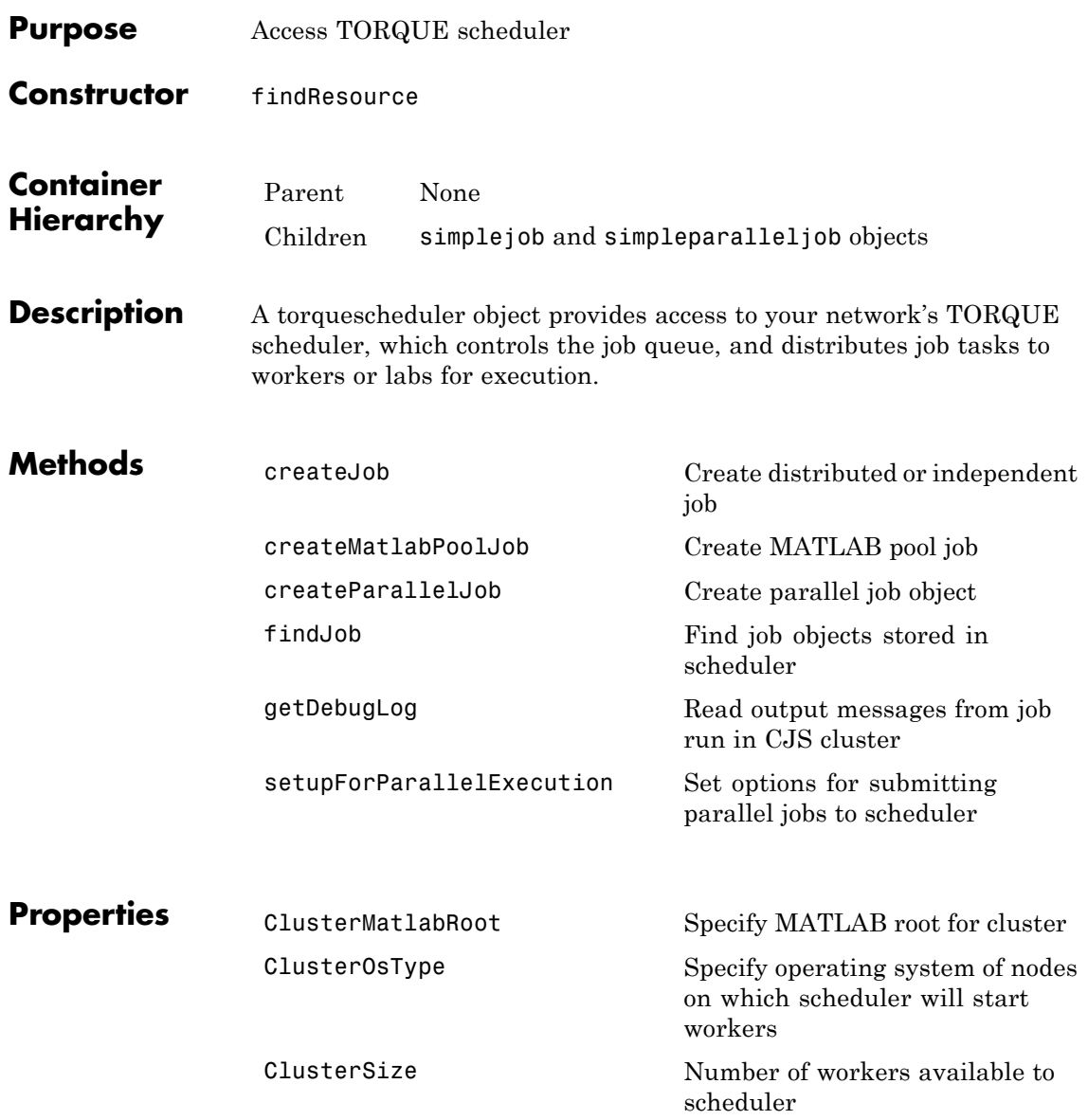

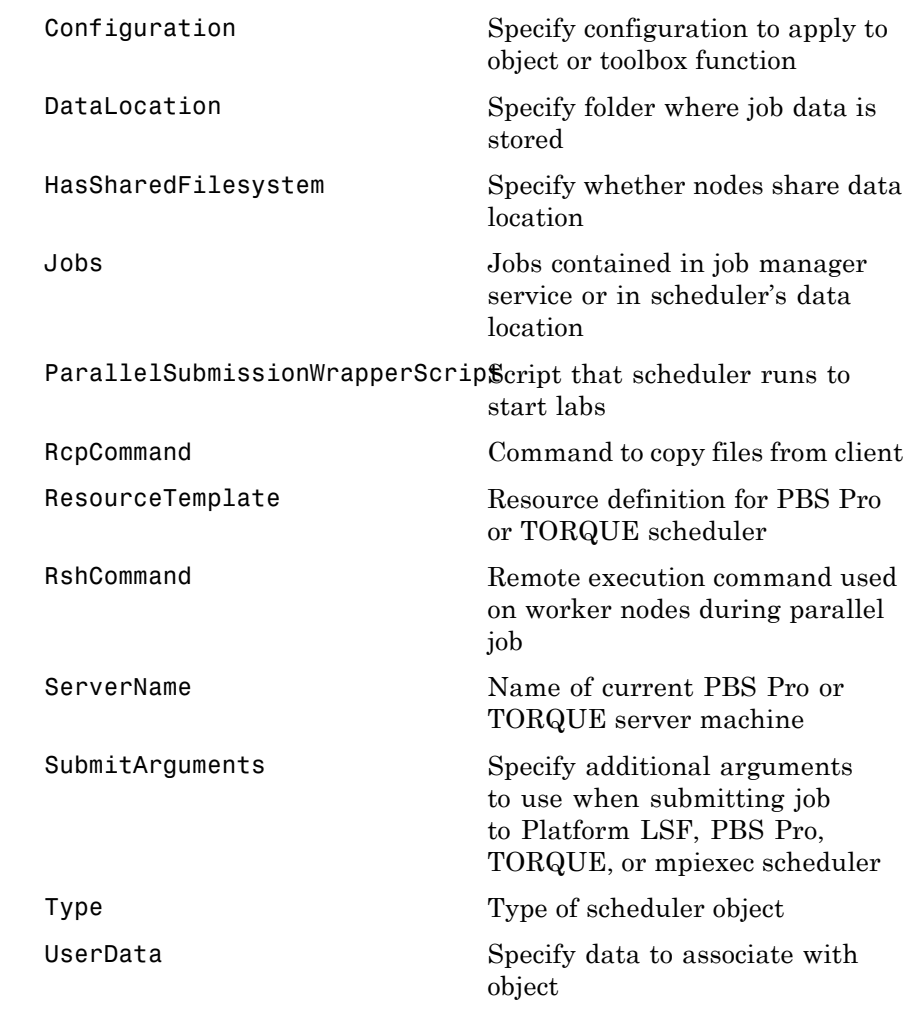

#### **See Also** ccsscheduler, genericscheduler, jobmanager, lsfscheduler, mpiexec, pbsproscheduler

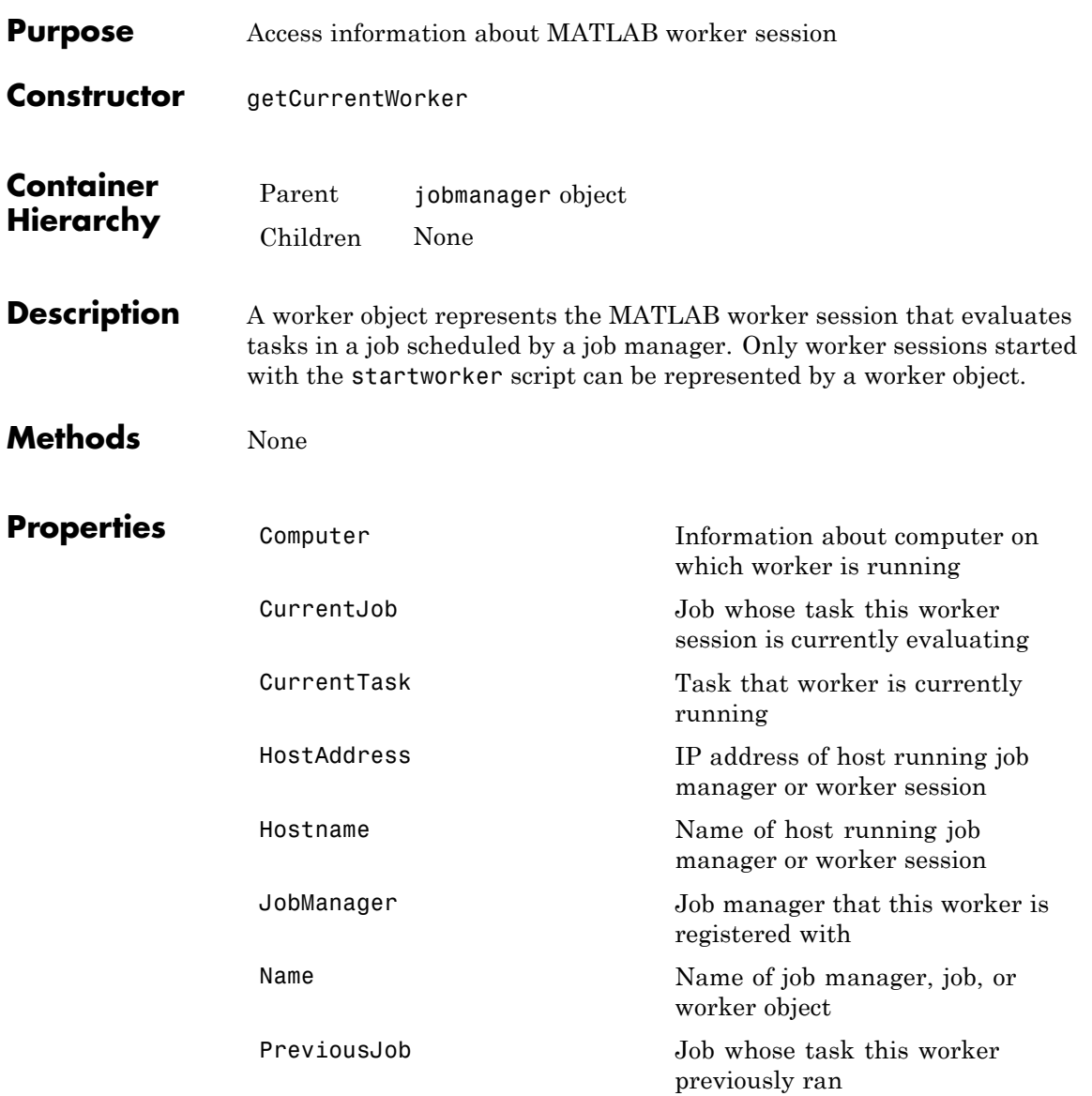

#### **worker**

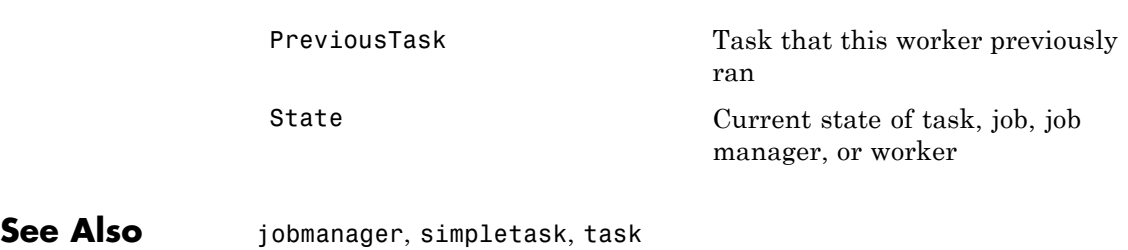

# **13**

# Function Reference

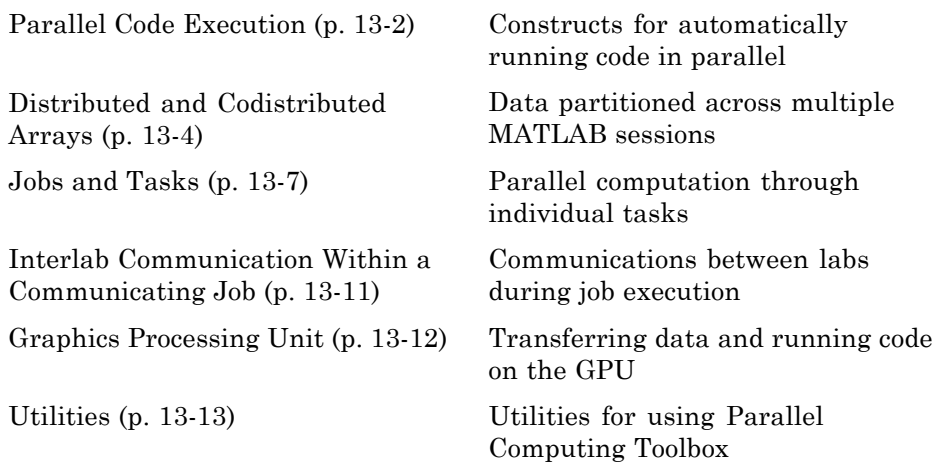

## <span id="page-357-0"></span>**Parallel Code Execution**

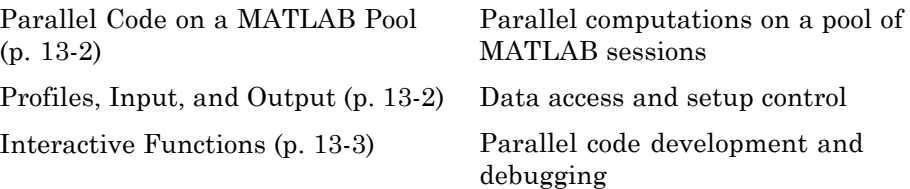

#### **Parallel Code on a MATLAB Pool**

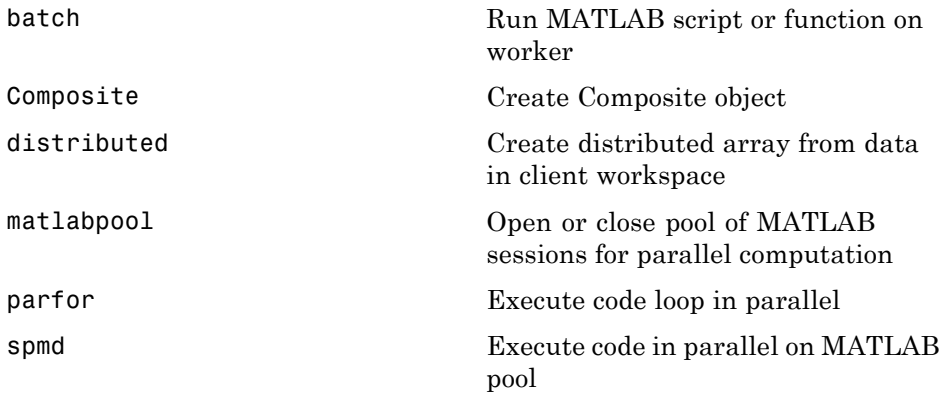

#### **Profiles, Input, and Output**

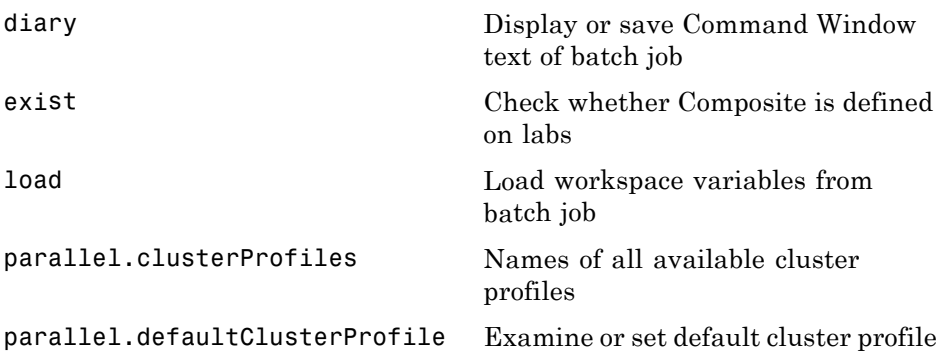

<span id="page-358-0"></span>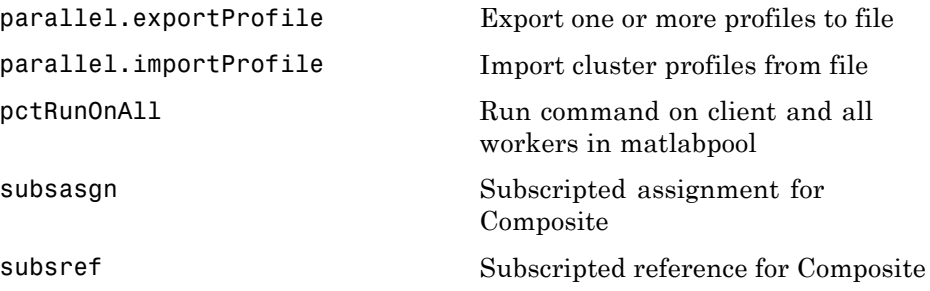

#### **Interactive Functions**

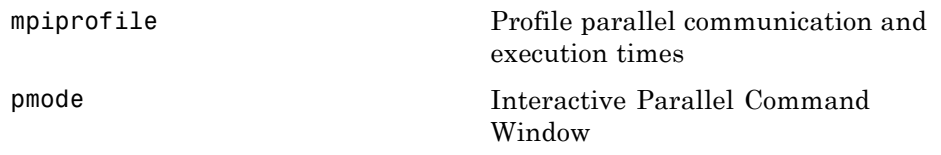

### <span id="page-359-0"></span>**Distributed and Codistributed Arrays**

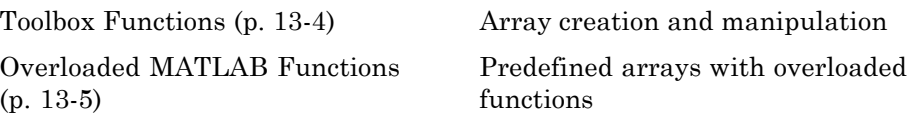

#### **Toolbox Functions**

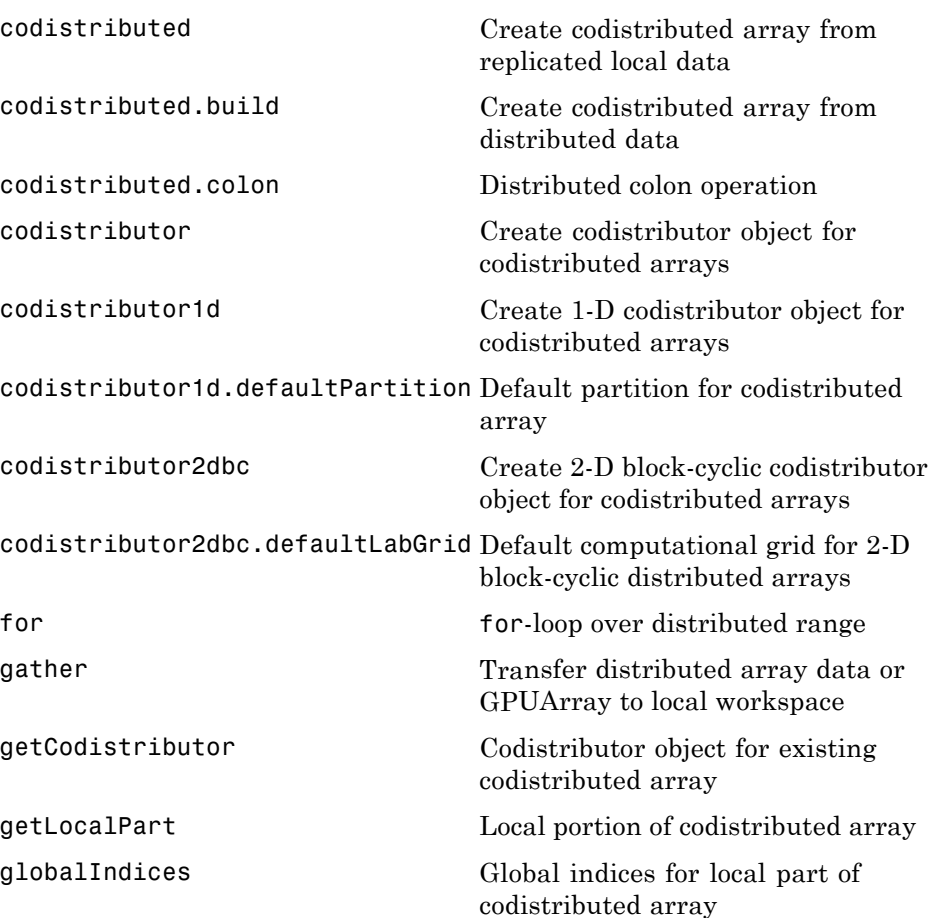
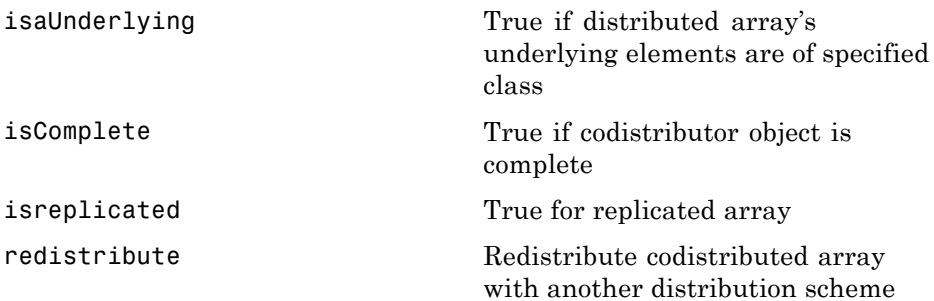

### **Overloaded MATLAB Functions**

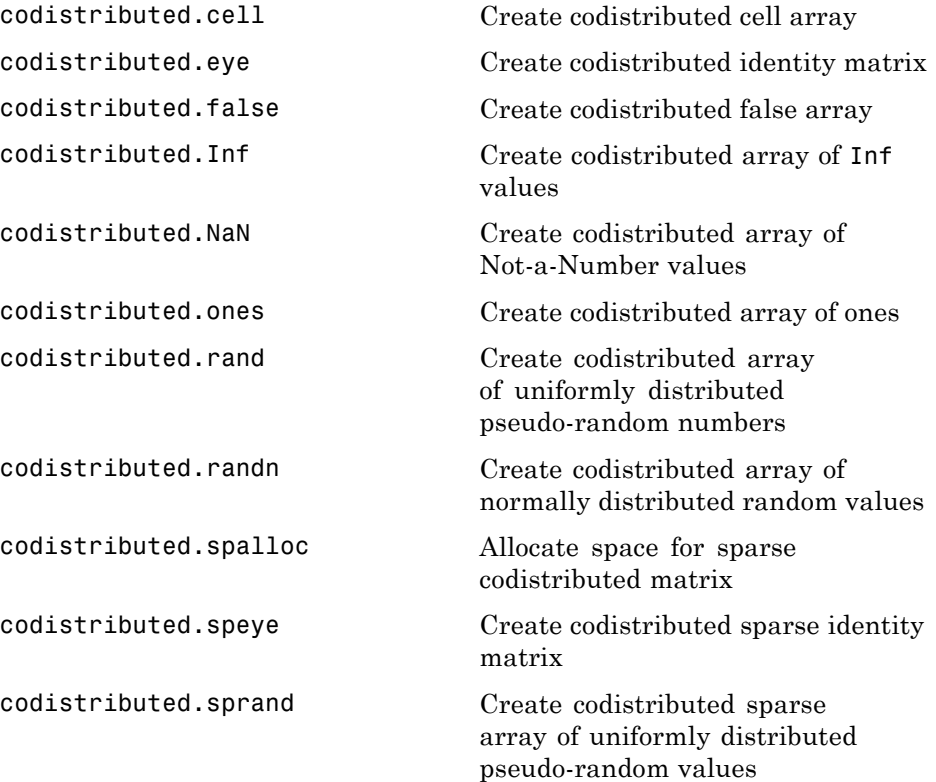

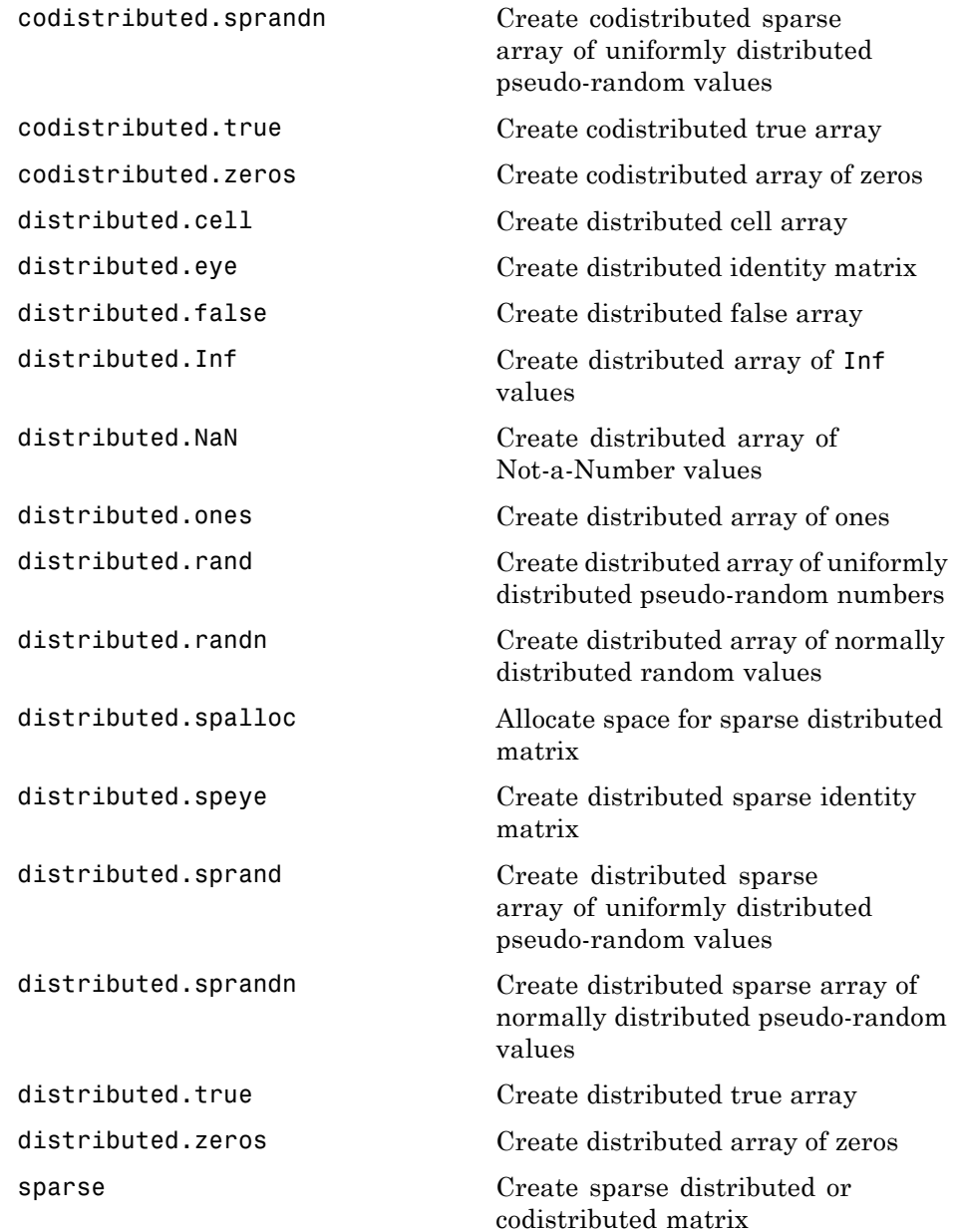

## **Jobs and Tasks**

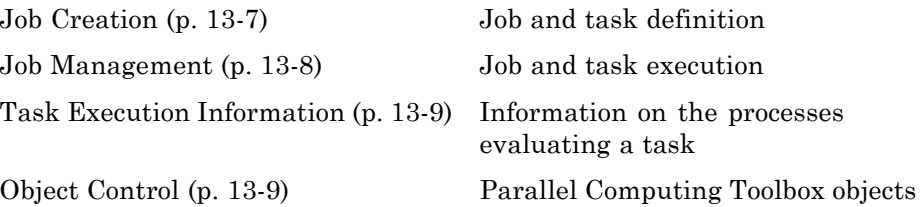

### **Job Creation**

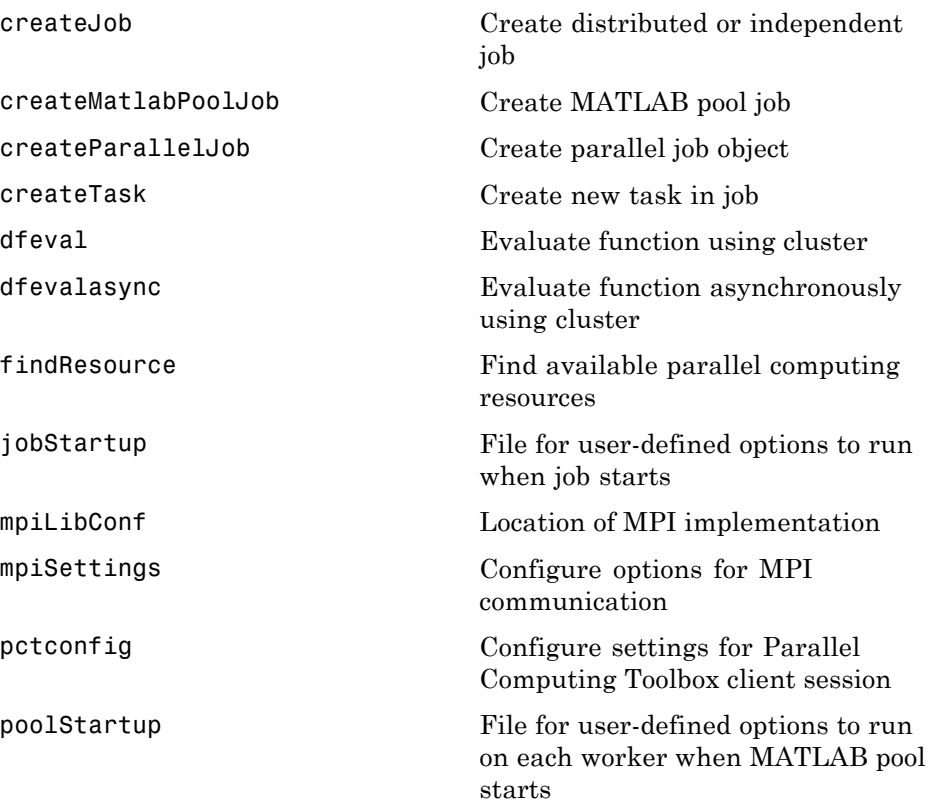

<span id="page-363-0"></span>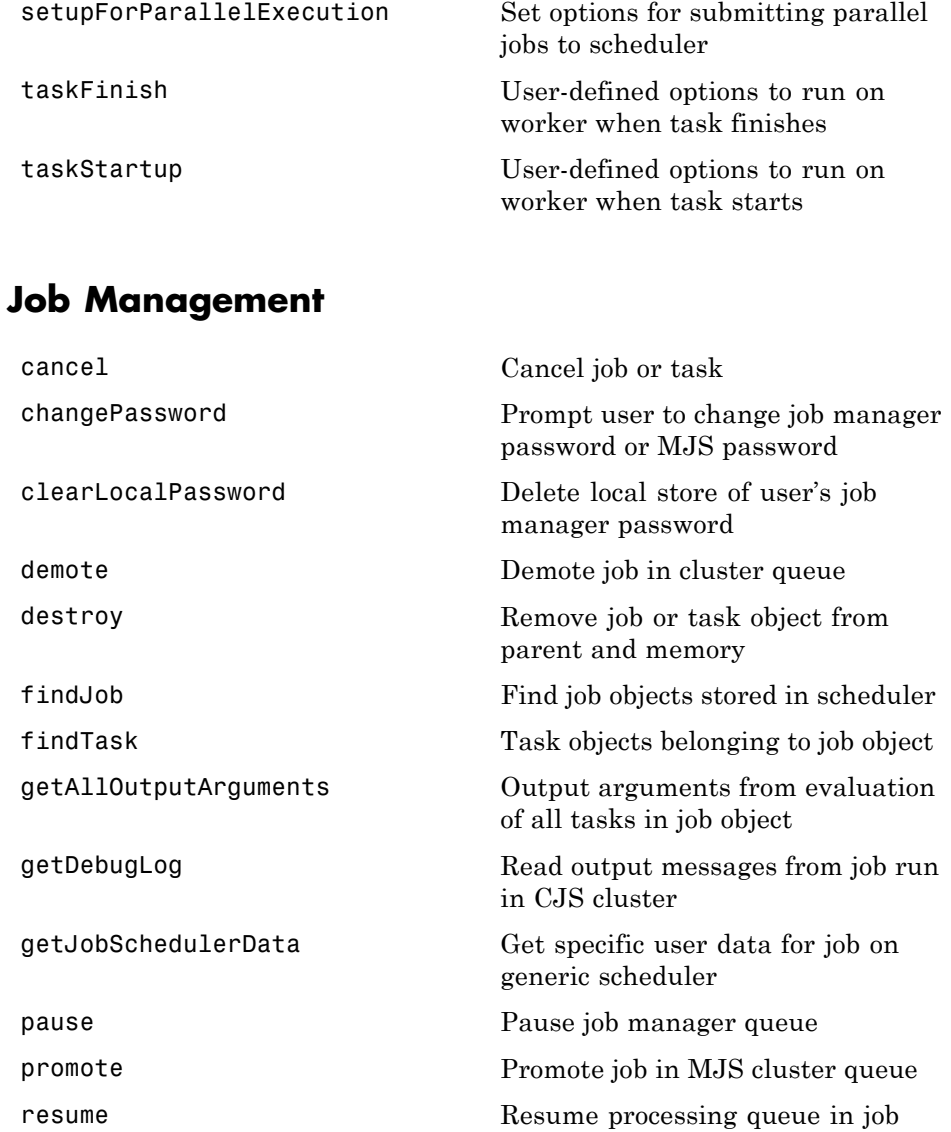

manager

generic cluster

[setJobClusterData](#page-609-0) Set specific user data for job on

<span id="page-364-0"></span>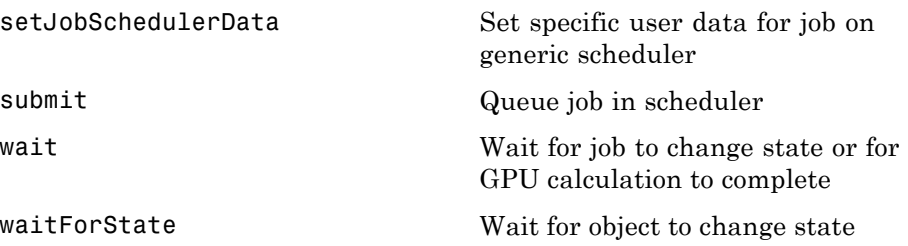

### **Task Execution Information**

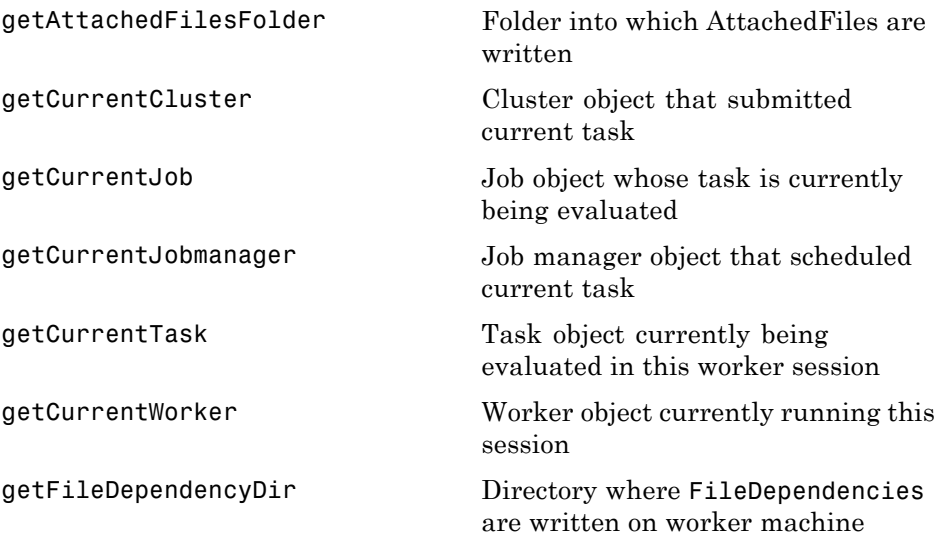

### **Object Control**

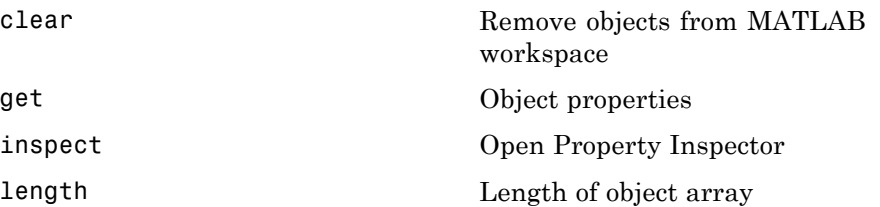

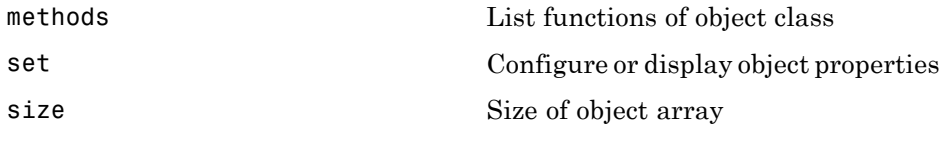

### **Interlab Communication Within a Communicating Job**

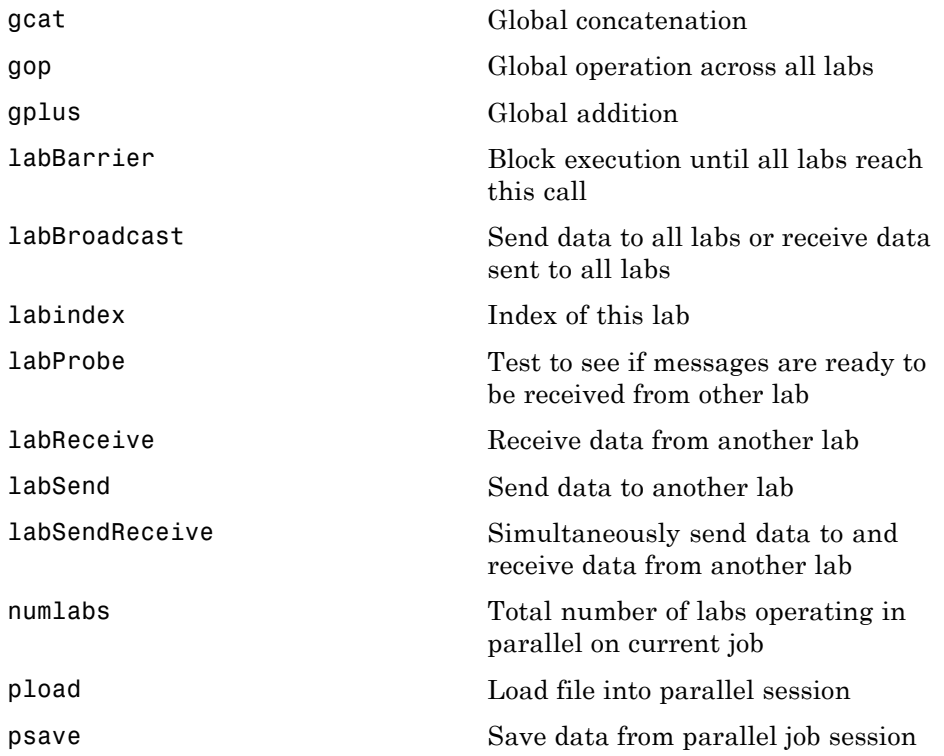

## **Graphics Processing Unit**

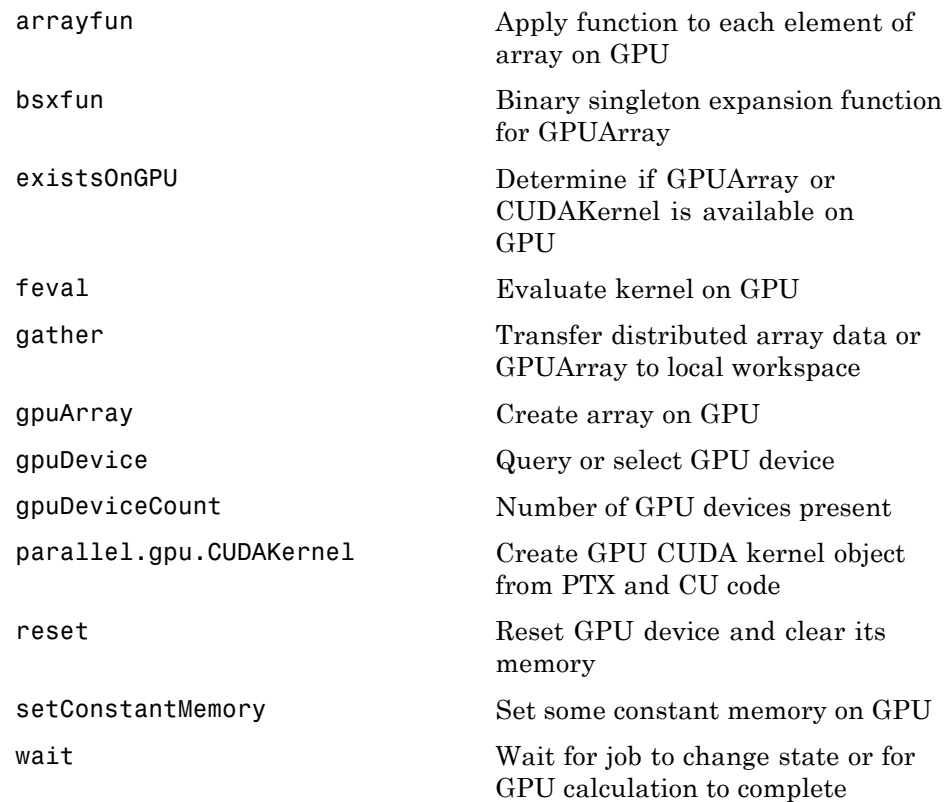

### **Utilities**

[help](#page-528-0)  $\qquad \qquad$  Help for toolbox functions in Command Window

[pctRunDeployedCleanup](#page-587-0) Clean up after deployed parallel applications

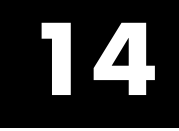

# Functions — Alphabetical List

## <span id="page-371-0"></span>**arrayfun**

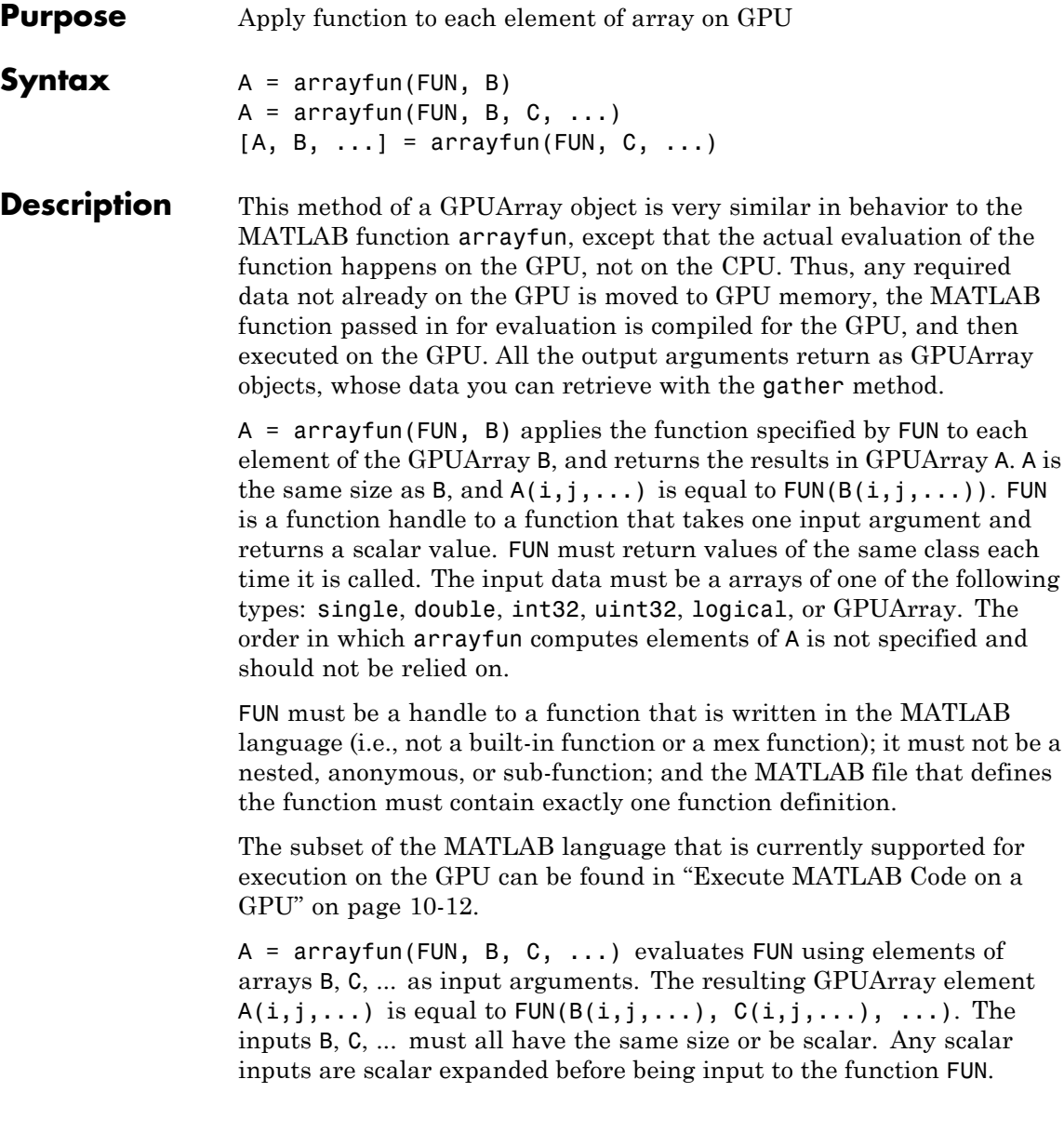

One or more of the inputs B, C, ... must be a GPUArray; any of the others can reside in CPU memory. Each array that is held in CPU memory is converted to a GPUArray before calling the function on the GPU. If you plan to use an array in several different arrayfun calls, it is more efficient to convert that array to a GPUArray before making the series of calls to arrayfun.

 $[A, B, \ldots]$  = arrayfun(FUN, C, ...), where FUN is a function handle to a function that returns multiple outputs, returns GPUArrays A, B, ..., each corresponding to one of the output arguments of FUN. arrayfun calls FUN each time with as many outputs as there are in the call to arrayfun. FUN can return output arguments having different classes, but the class of each output must be the same each time FUN is called. This means that all elements of A must be the same class; B can be a different class from A, but all elements of B must be of the same class, etc.

Although the MATLAB arrayfun function allows you to specify optional parameter name/value pairs, the GPUArray arrayfun method does not support these options.

**Examples** If you define a MATLAB function as follows:

```
function [01, 02] = aGpuFunction(a, b, c)o1 = a + b;02 = 01 .* c + 2;
```
You can evaluate this on the GPU.

```
s1 = qpuArray(rand(400));
s2 = qpuArray(rand(400));
s3 = qpuArray(rand(400));
[01, 02] = \arctan(\theta aGpuFunction, s1, s2, s3);whos
 Name Size Bytes Class
 o1 400x400 108 parallel.gpu.GPUArray
 o2 400x400 108 parallel.gpu.GPUArray
```
## **arrayfun**

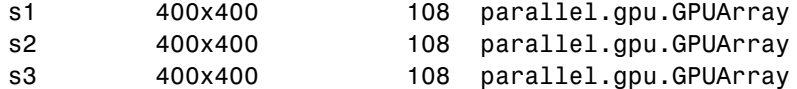

Use gather to retrieve the data from the GPU to the MATLAB workspace.

 $d = gather(o2);$ 

See Also bsxfun | gather | gpuArray

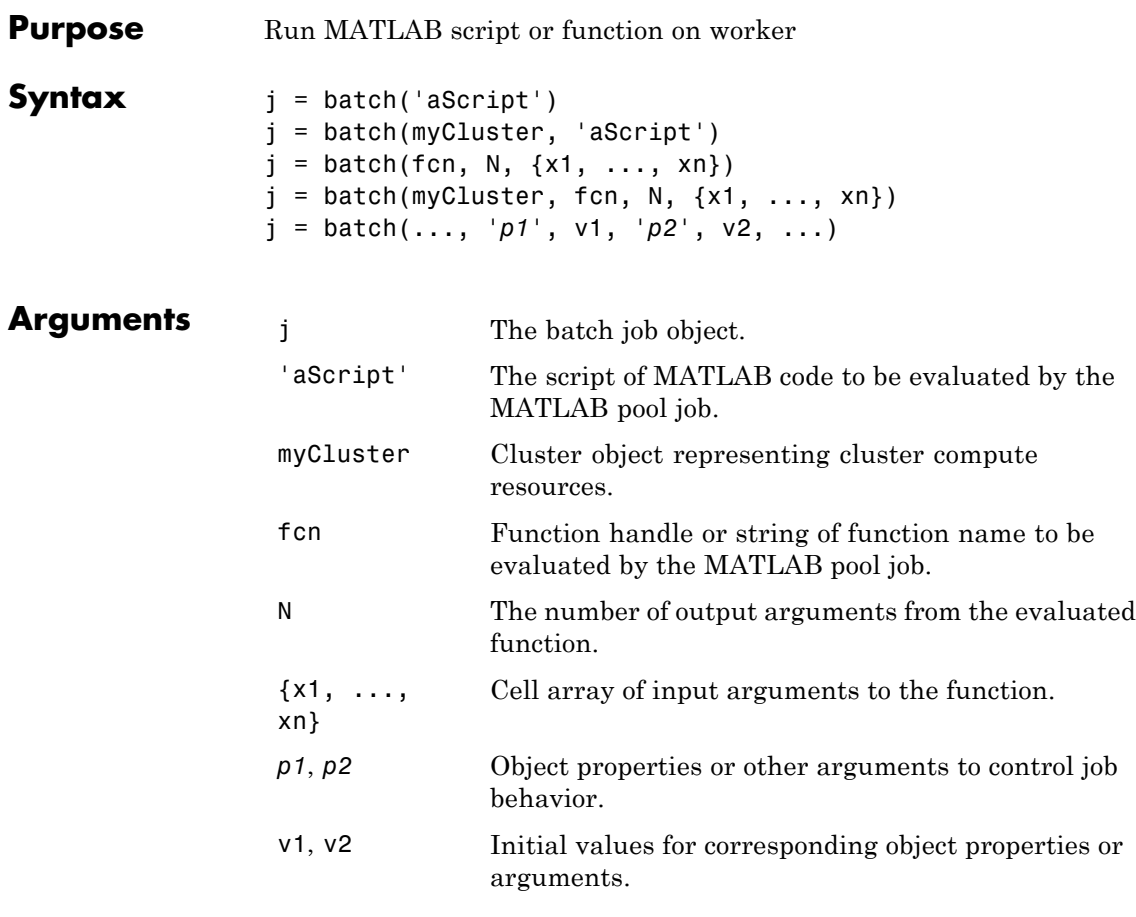

**Description** j = batch('aScript') runs the script aScript.m on a worker in the cluster defined in the default cluster profile. The function returns j, a handle to the job object that runs the script. The script file aScript.m is added to the AttachedFiles property of the job and copied to the worker.

j = batch(myCluster, 'aScript') is identical to batch('aScript') except that the script runs on a worker according to the cluster identified by the cluster object myCluster.

 $j = \text{batch}(\text{fon}, N, \{x1, \ldots, xn\})$  runs the function specified by a function handle or function name, fcn, on a worker in the cluster identified by the default cluster profile. The function returns j, a handle to the job object that runs the function. The function is evaluated with the given arguments, x1, ...,xn, returning N output arguments. The function file for fcn is added to the AttachedFiles property of the job and copied to the worker.

 $j = \text{batch(myCluster}, for, N, {x1, ..., xn})$  is identical to batch(fcn, N,  $\{x1, \ldots, xn\}$ ) except that the function runs on a worker in the cluster identified by the cluster object myCluster.

j = batch(..., '*p1*', v1, '*p2*', v2, ...) allows additional parameter-value pairs that modify the behavior of the job. These parameters support batch for functions and scripts, unless otherwise indicated. The accepted parameters are:

- **•** 'Workspace' A 1-by-1 struct to define the workspace on the worker just before the script is called. The field names of the struct define the names of the variables, and the field values are assigned to the workspace variables. By default this parameter has a field for every variable in the current workspace where batch is executed. This parameter supports only the running of scripts.
- **•** 'Profile' A single string that is the name of a cluster profile to use to identify the cluster. If this option is omitted, the default profile is used to identify the cluster and is applied to the job and task properties.
- **•** 'AdditionalPaths' A string or cell array of strings that defines paths to be added to the workers' search path before the script or function is executed.
- **•** 'AttachedFiles' A string or cell array of strings. Each string in the list identifies either a file or a folder, which is transferred to

the worker. The script being run is always added to the list of files sent to the worker.

- **•** 'CurrentFolder' A string indicating in what folder the script executes. There is no guarantee that this folder exists on the worker. The default value for this property is the cwd of MATLAB when the batch command is executed. If the string for this argument is '.', there is no change in folder before batch execution.
- **•** 'CaptureDiary' A boolean flag to indicate that the toolbox should collect the diary from the function call. See the diary function for information about the collected data. The default is true.
- **•** 'Matlabpool' A nonnegative scalar integer that defines the number of workers to make into a MATLAB pool for the job to run on *in addition* to the worker running the batch job itself. The script or function uses this pool for execution of statements such as parfor and spmd that are inside the batch code. A value of N for the property Matlabpool is effectively the same as adding a call to matlabpool N into the code. Because the MATLAB pool requires N workers in addition to the worker running the batch, there must be at least N+1 workers available on the cluster. (See ["Run a Batch Parallel Loop" on](#page-22-0) [page 1-9.](#page-22-0)) The default value is 0, which causes the script or function to run on only the single worker without a MATLAB pool.
- **Tips** As a matter of good programming practice, when you no longer need it, you should delete the job created by the batch function so that it does not continue to consume cluster storage resources.
- **Examples** Run a batch script on a worker, without using a MATLAB pool:

 $j = batch('script1');$ 

Run a batch script that requires two additional files for execution:

```
j = batch('myScript','AttachedFiles',{'mscr1.m','mscr2.m'});
wait(i);
load(i);
```
Run a batch MATLAB pool job on a remote cluster, using eight workers for the MATLAB pool in addition to the worker running the batch script. Capture the diary, and load the results of the job into the workspace. This job requires a total of nine workers:

```
j = batch('script1', 'matlabpool', 8, 'CaptureDiary', true);
wait(j); \% Wait for the job to finish
diary(i) % Display the diary
load(j) % Load job workspace data into client workspace
```
Run a batch MATLAB pool job on a local worker, which employs two other local workers for the pool. Note, this requires a total of three workers in addition to the client, all on the local machine:

```
j = batch('script1', 'Profile', 'local', ...'matlabpool', 2);
```
Clean up a batch job's data after you are finished with it:

delete(j)

Run a batch function on a cluster that generates a 10-by-10 random matrix:

```
c = parcluster();
                j = batch(c, @rand, 1, {10, 10};
                wait(i) \% Wait for the job to finish
                diary(i) % Display the diary
                r = \text{fetchOutputs}(i) % Get results into a cell array
                r{1} % Display result
See Also diary | findJob | load | wait
```
<span id="page-378-0"></span>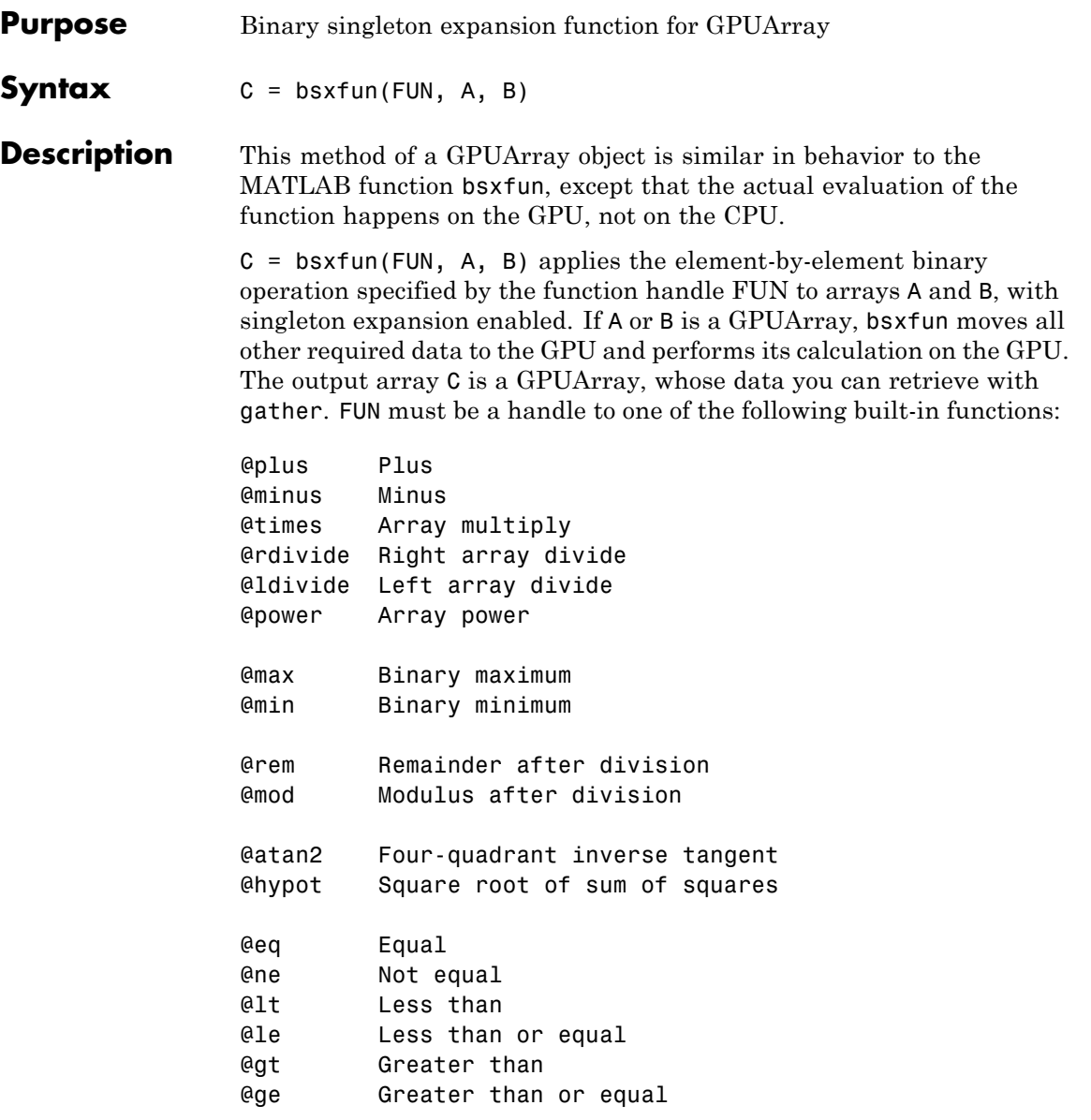

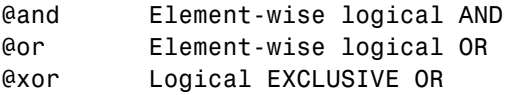

The corresponding dimensions of A and B must be equal to each other, or equal to one. Whenever a dimension of A or B is singleton (equal to 1), bsxfun virtually replicates the array along that dimension to match the other array. In the case where a dimension of A or B is singleton and the corresponding dimension in the other array is zero, bsxfun virtually diminishes the singleton dimension to 0.

The size of the output array C is such that each dimension is the larger of the two input arrays in that dimension for nonzero size, or zero otherwise. Notice in the following code how dimensions of size 1 are scaled up or down to match the size of the corresponding dimension in the other argument:

```
R1 = parallel.gpu.GPUArray.random(2,5,4);R2 = parallel.gpu.GPUArray.random(2,1,4,3);R = bsxfun(@plus,R1,R2);
size(R)
  2543
R1 = parallel.gpu.GPUArray.random(2,2,0,4);R2 = parallel.gpu.GPUArray.random(2,1,1,4);R = bsxfun(@plus,R1,R2);
size(R)
  2204
```
**Examples** Subtract the column means from each element of a matrix:

```
A = parallel.gpu.GPUArray.rand(8);
M = bsxfun(@minus, A, mean(A));
```
**See Also** arrayfun | gather | gpuArray

### **cancel**

<span id="page-380-0"></span>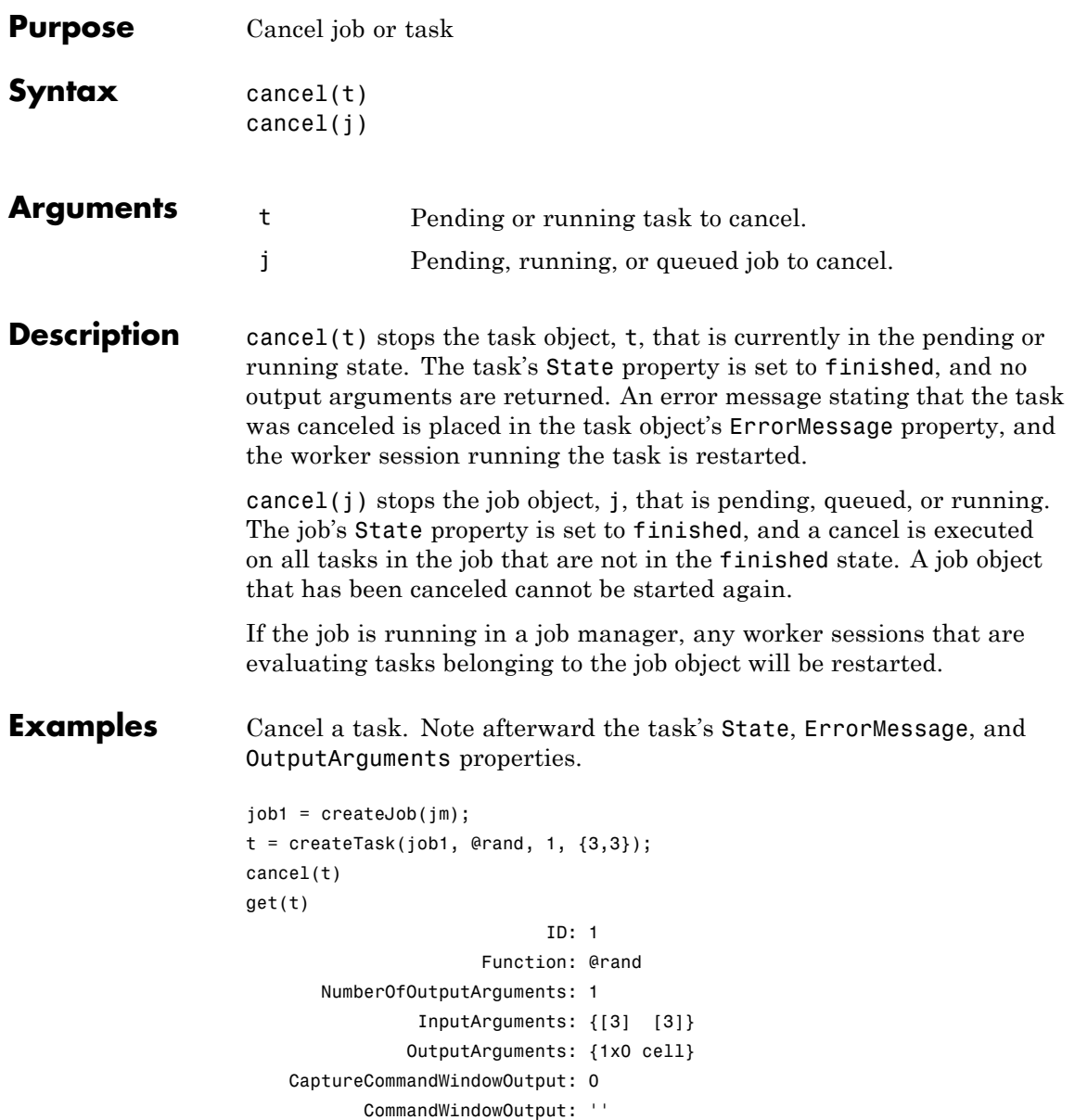

### **cancel**

```
State: 'finished'
   ErrorMessage: 'Task cancelled by user'
ErrorIdentifier: 'distcomp:task:Cancelled'
        Timeout: Inf
     CreateTime: 'Fri Oct 22 11:38:39 EDT 2004'
      StartTime: 'Fri Oct 22 11:38:46 EDT 2004'
     FinishTime: 'Fri Oct 22 11:38:46 EDT 2004'
         Worker: []
         Parent: [1x1 distcomp.job]
       UserData: []
     RunningFcn: []
    FinishedFcn: []
```
See Also destroy | submit

<span id="page-382-0"></span>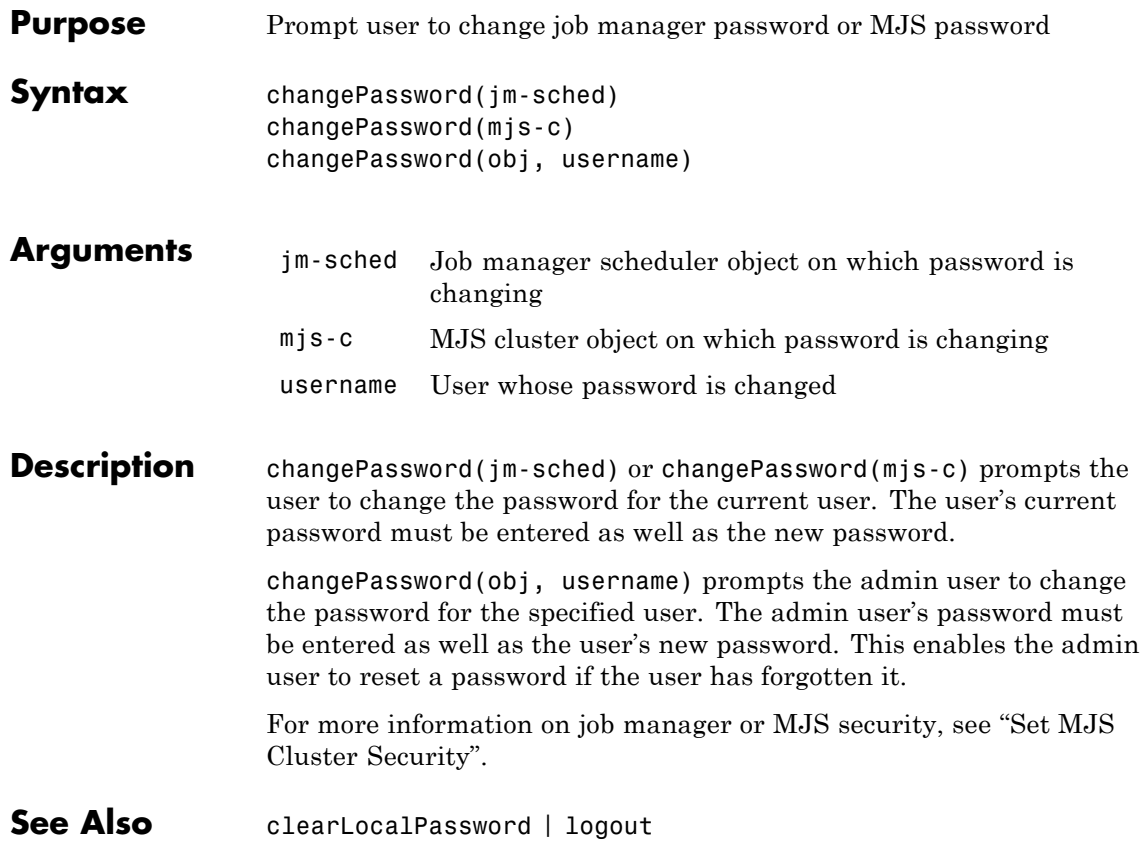

### <span id="page-383-0"></span>**clear**

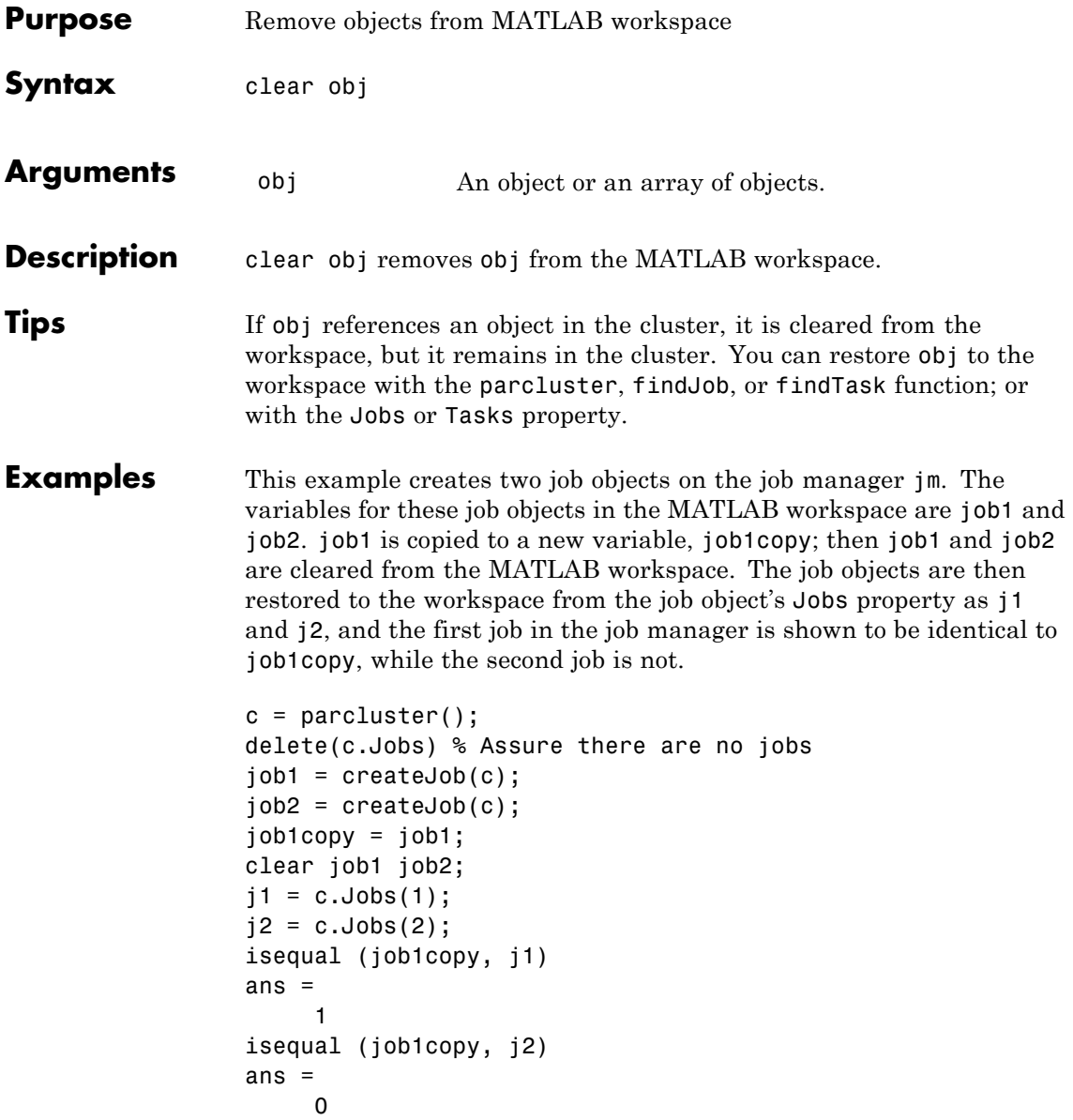

See Also **createJob | createTask | findJob | findTask | parcluster** 

## <span id="page-385-0"></span>**clearLocalPassword**

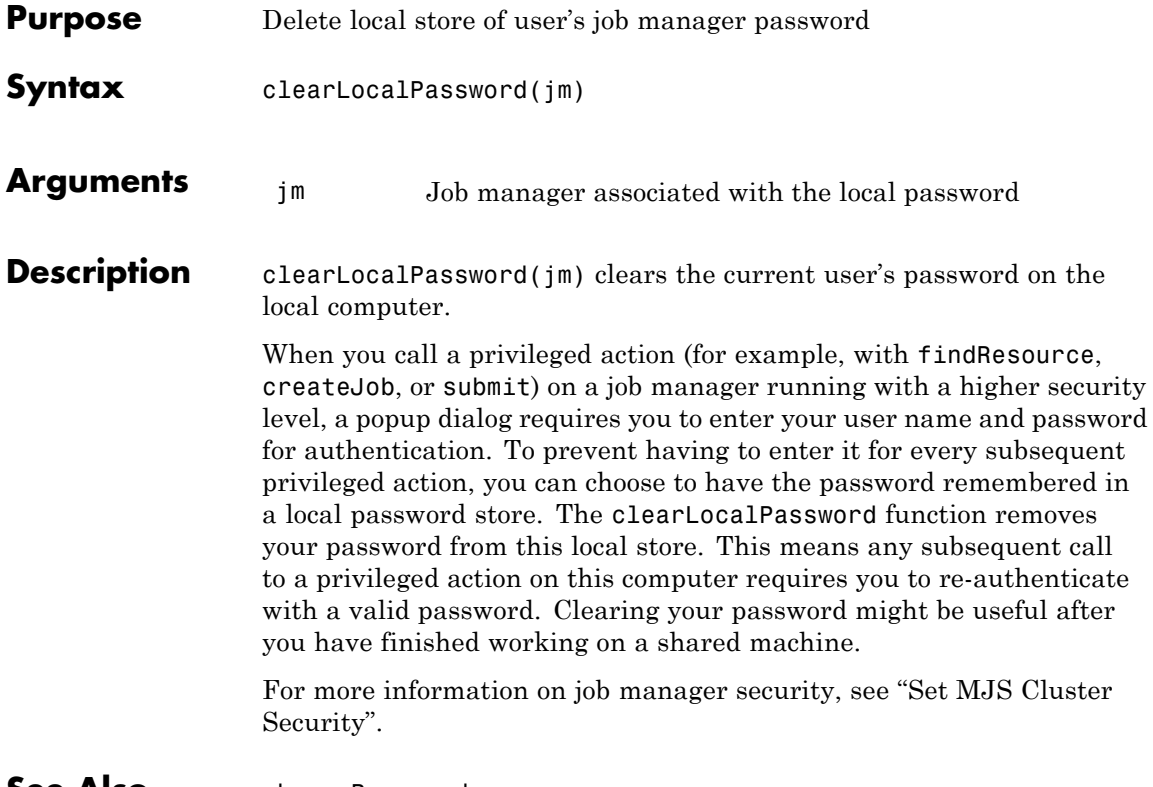

**See Also** changePassword

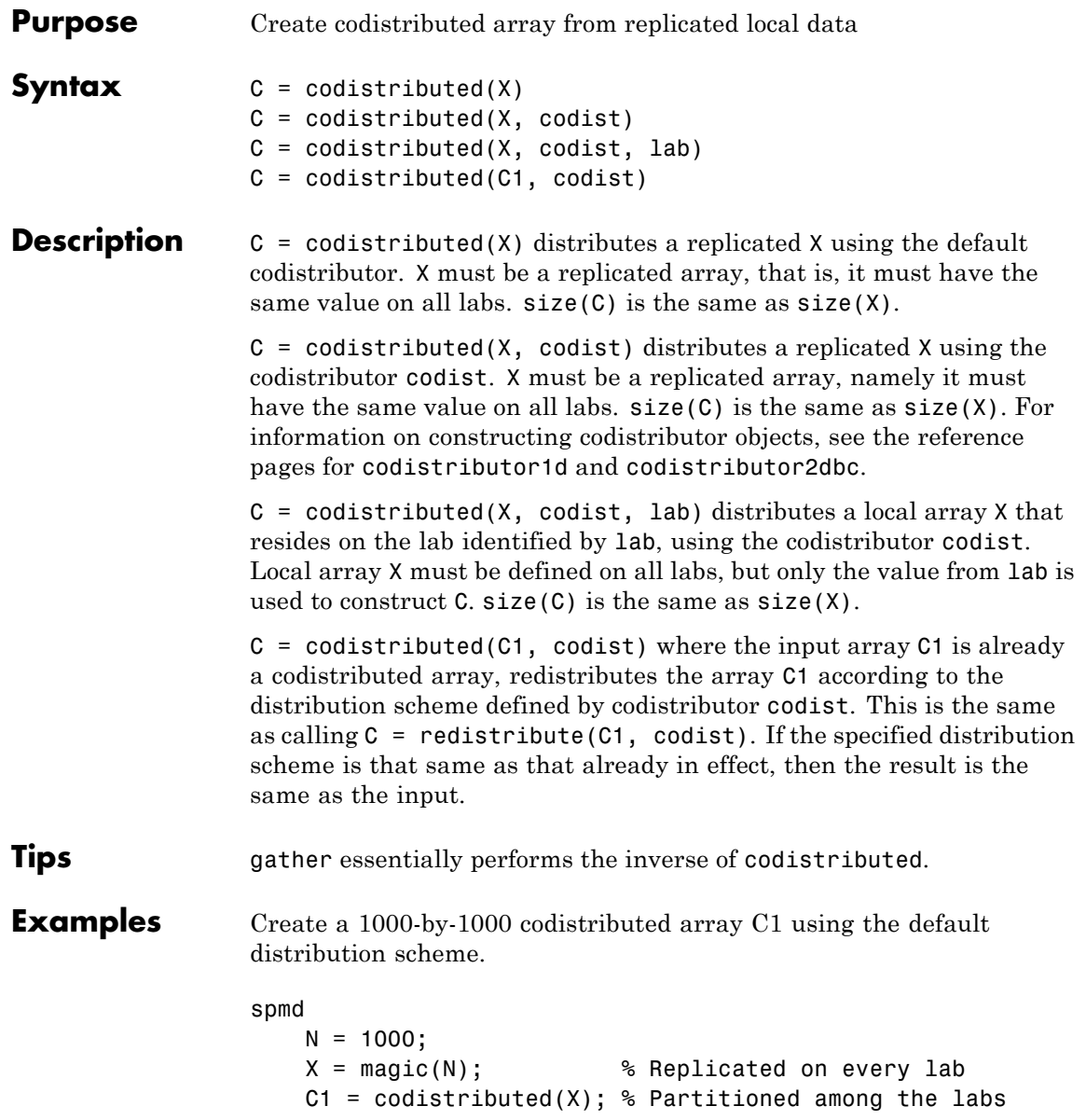

end

Create a 1000-by-1000 codistributed array C2, distributed by rows (over its first dimension).

```
spmd
                     N = 1000;X = magic(N);C2 = codistributed(X, codistributor1d(1));end
See Also codistributor1d | codistributor2dbc | gather | globalIndices |
                 getLocalPart | redistribute | size | subsasgn | subsref
```
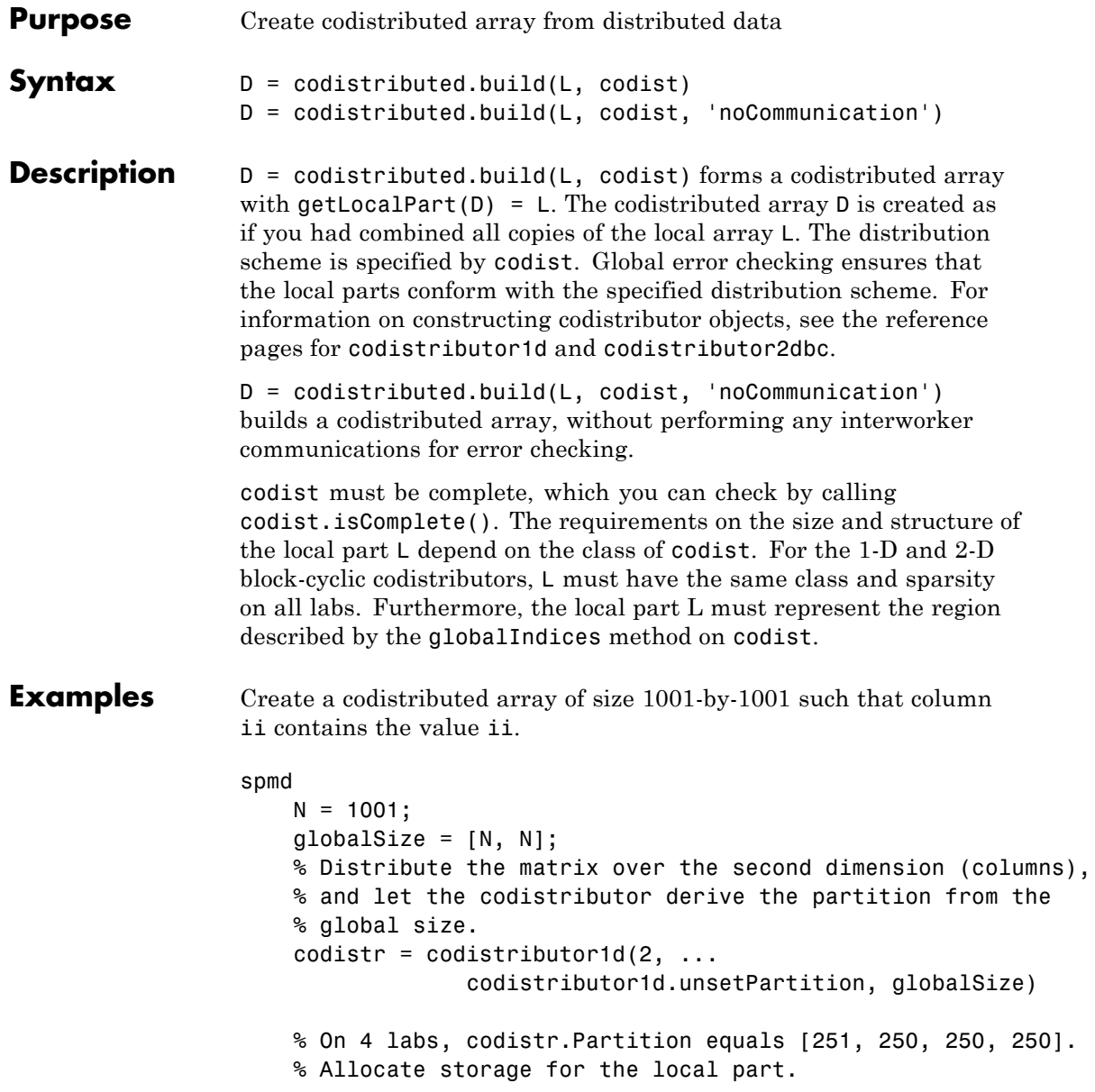

```
localSize = [N, codistr.Partition(labindex)];
                     L = zeros(localSize);% Use globalIndices to map the indices of the columns
                     % of the local part into the global column indices.
                     globalInd = codistr.globalIndices(2);% On 4 labs, globalInd has the values:
                     % 1:251 on lab 1
                     % 252:501 on lab 2
                     % 502:751 on lab 3
                     % 752:1001 on lab 4
                     % Initialize the columns of the local part to
                     % the correct value.
                     for localCol = 1:length(globalInd)
                         globalCol = globalInd(localCol);
                         L(:, localCol) = globalCol;end
                     D = codistributed.build(L, codistr)end
See Also codistributor1d | codistributor2dbc | gather | globalIndices |
```
getLocalPart | redistribute | size | subsasgn | subsref

<span id="page-390-0"></span>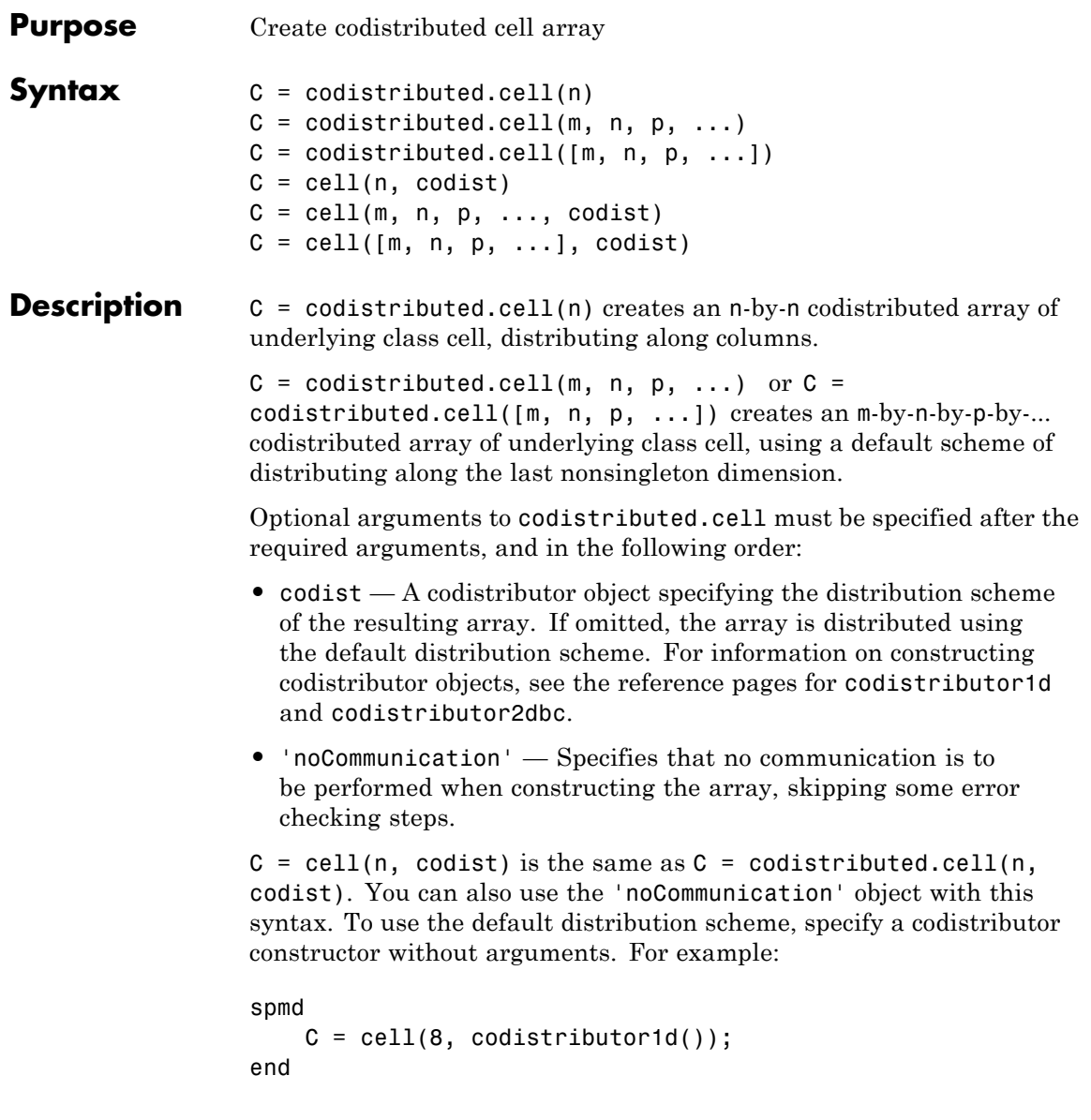

 $\mathsf{l}$ 

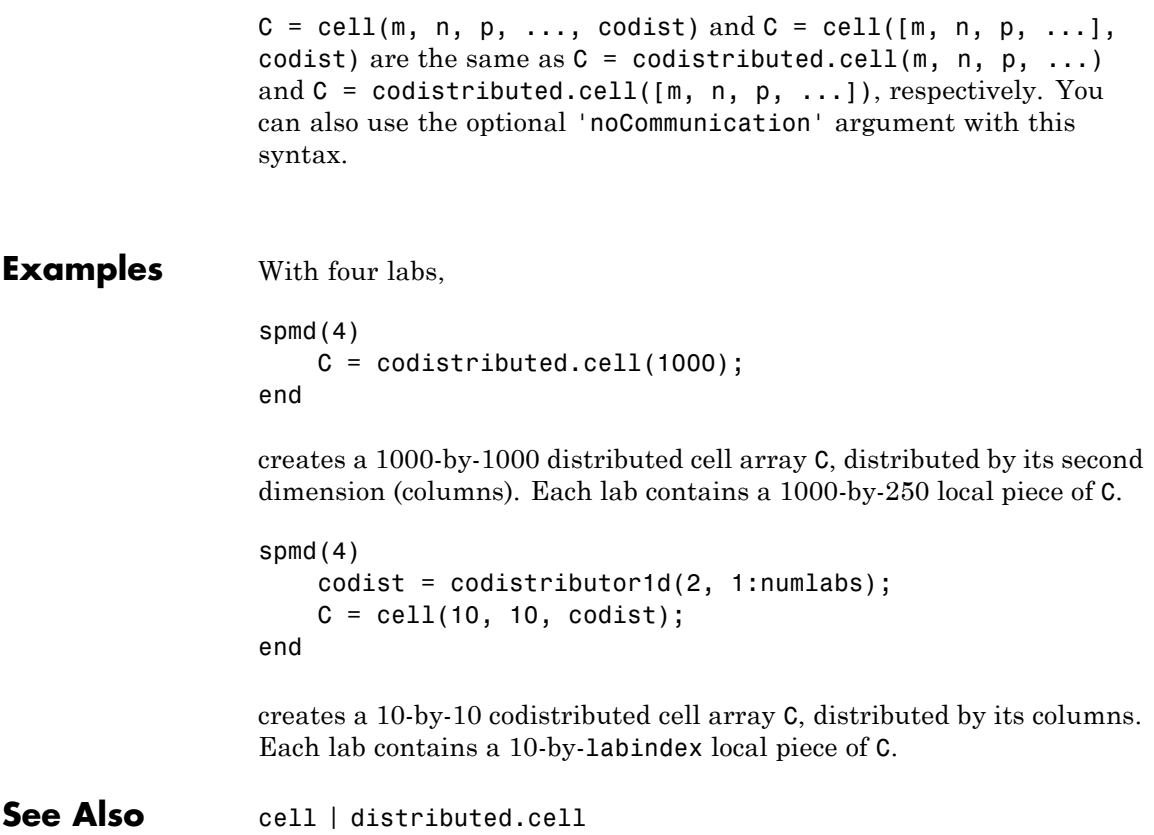

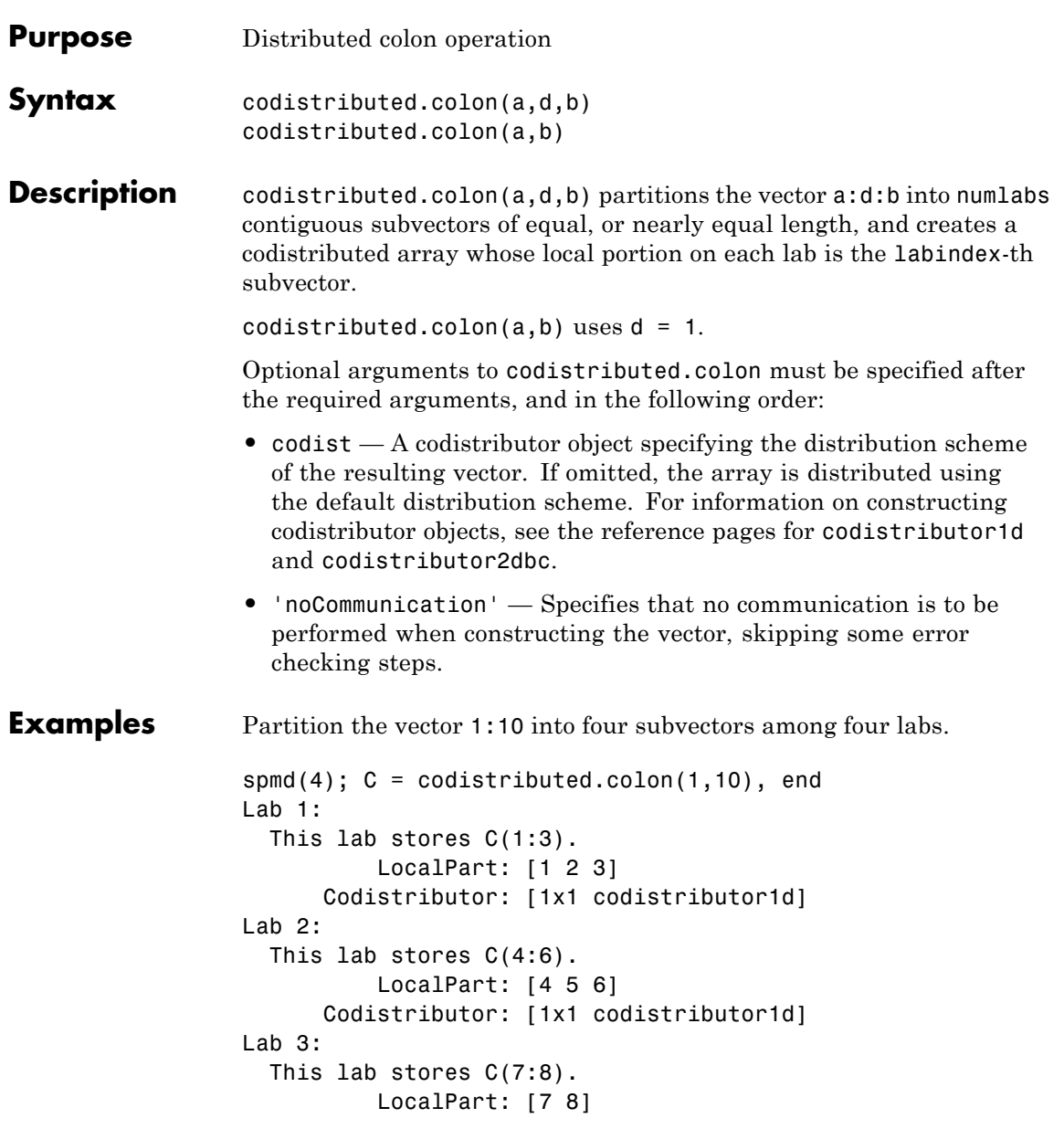

```
Codistributor: [1x1 codistributor1d]
Lab 4:
 This lab stores C(9:10).
          LocalPart: [9 10]
      Codistributor: [1x1 codistributor1d]
```
**See Also** colon | codistributor1d | codistributor2dbc | for

<span id="page-394-0"></span>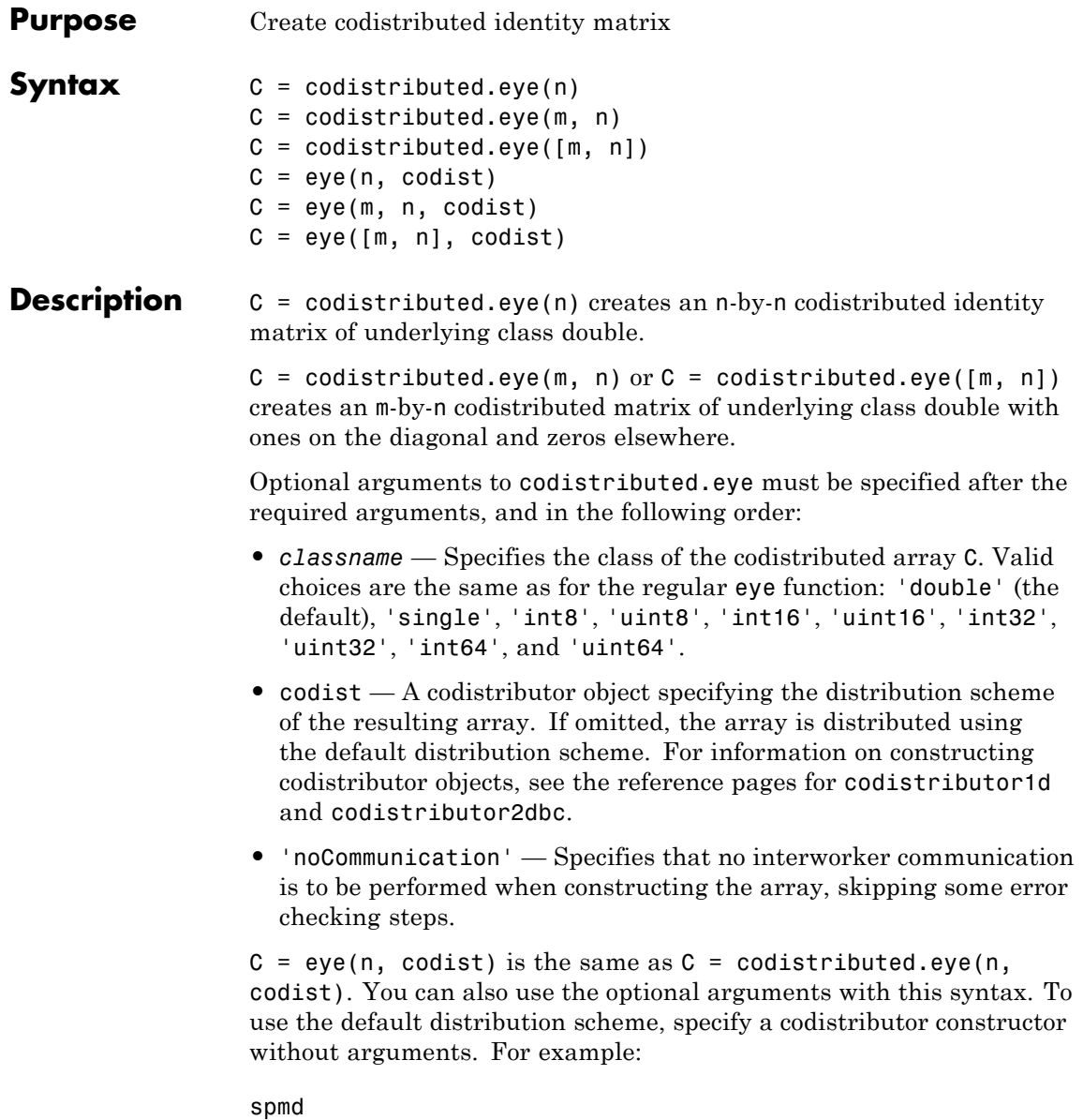

```
C = eye(8, codistribution1d());
                   end
                   C = eye(m, n, codist) and C = eye([m, n], codist) are the same
                   as C = codistributed.everye(m, n) and C = codistributed.everye(fm, n)n]), respectively. You can also use the optional arguments with this
                   syntax.
Examples With four labs,
                   spmd(4)
                        C = codistributed.\text{eye}(1000);end
                   creates a 1000-by-1000 codistributed double array C, distributed by its
                   second dimension (columns). Each lab contains a 1000-by-250 local
                   piece of C.
                   spmd(4)
                       codist = codistributor('1d', 2, 1:numlabs);C = eye(10, 10, 'uint16', codist);end
                   creates a 10-by-10 codistributed uint16 array D, distributed by its
                   columns. Each lab contains a 10-by-labindex local piece of D.
See Also eye | codistributed.ones | codistributed.speye |
                   codistributed.zeros | distributed.eye
```
```
Purpose Create codistributed false array
Syntax F = codistributed.false(n)
                   F = codistributed.floatse(m, n, ...)F = codistributed.floatse([m, n, ...])F = false(n, codist)F = false(m, n, \ldots, codist)F = false([m, n, \ldots], \text{codist})Description F = codistributed.false(n) creates an n-by-n codistributed array
                   of logical zeros.
                   F = codistributed.floatse(m, n, ...) or F =codistributed.false([m, n, ...]) creates an m-by-n-by-...
                   codistributed array of logical zeros.
                   Optional arguments to codistributed.false must be specified after
                   the required arguments, and in the following order:
                   • codist — A codistributor object specifying the distribution scheme
                     of the resulting array. If omitted, the array is distributed using
                     the default distribution scheme. For information on constructing
                     codistributor objects, see the reference pages for codistributor1d
                     and codistributor2dbc.
                   • 'noCommunication' — Specifies that no interworker communication
                     is to be performed when constructing the array, skipping some error
                     checking steps.
                   F = false(n, codist) is the same as F = codistributed false(n,codist). You can also use the optional arguments with this syntax. To
                   use the default distribution scheme, specify a codistributor constructor
                   without arguments. For example:
                   spmd
                       F = false(8, codistribution1d());
                   end
```

```
F = false(m, n, ..., codist) and F = false([m, n, ...],codist) are the same as F = \text{codistributed false}(m, n, \ldots) and
                   F = colistributed.floatse([m, n, ...]), respectively. You can alsouse the optional arguments with this syntax.
Examples With four labs,
                   spmd(4)
                       F = false(1000, codistributor());
                   end
                   creates a 1000-by-1000 codistributed false array F, distributed by its
                   second dimension (columns). Each lab contains a 1000-by-250 local
                   piece of F.
                   spmd
                       codist = codistributor('1d', 2, 1:numlabs);
                       F = false(10, 10, codist);end
                   creates a 10-by-10 codistributed false array F, distributed by its
                   columns. Each lab contains a 10-by-labindex local piece of F.
See Also false | codistributed.true | distributed.false
```
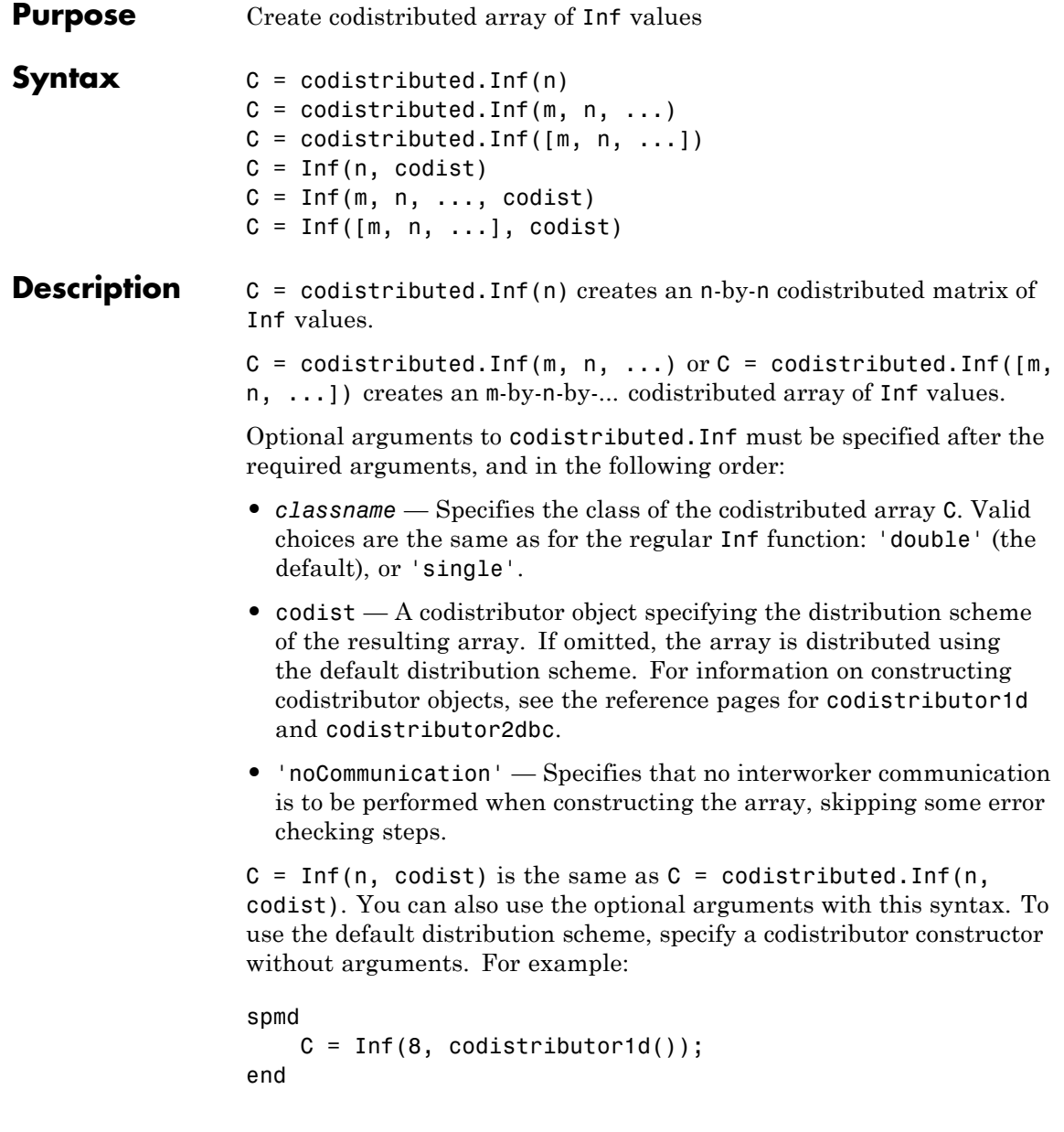

```
C = Inf(m, n, \ldots, codist) and C = Inf([m, n, \ldots], codist)are the same as C = \text{codistributed.}Inf(m, n, ...) and C =codistributed.Inf([m, n, ...]), respectively. You can also use the
                   optional arguments with this syntax.
Examples With four labs,
                   spmd(4)
                       C = Inf(1000, codistributor())end
                   creates a 1000-by-1000 codistributed double matrix C, distributed by
                   its second dimension (columns). Each lab contains a 1000-by-250 local
                   piece of C.
                   spmd(4)
                       codist = codistributor('1d', 2, 1:numlabs);
                       C = Inf(10, 10, 'single', codist);end
                   creates a 10-by-10 codistributed single array C, distributed by its
                   columns. Each lab contains a 10-by-labindex local piece of C.
See Also Inf | codistributed.NaN | distributed.Inf
```
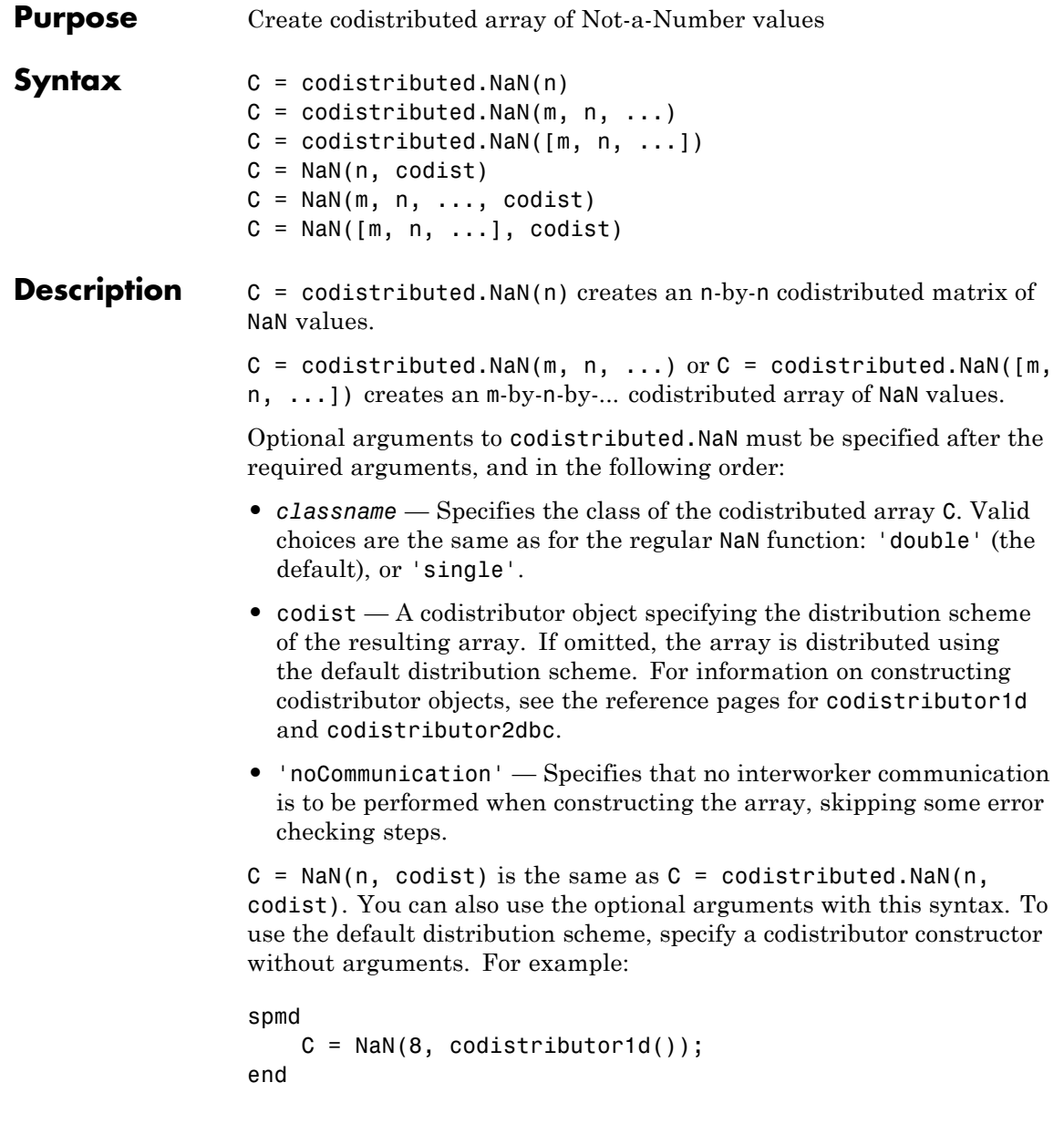

```
C = \text{NaN}(m, n, \ldots, \text{codist}) and C = \text{NaN}([m, n, \ldots], \text{codist})are the same as C = \text{codistributed.NaN(m, n, ...)} and C =codistributed.NaN([m, n, ...]), respectively. You can also use the
                    optional arguments with this syntax.
Examples With four labs,
                    spmd(4)
                        C = \text{NaN}(1000, \text{codistributor}()end
                    creates a 1000-by-1000 codistributed double matrix C of NaN values,
                    distributed by its second dimension (columns). Each lab contains a
                    1000-by-250 local piece of C.
                    spmd(4)
                         codist = codistributor('1d', 2, 1:numlabs);
                        C = \text{NaN}(10, 10, 'single', codist);end
                    creates a 10-by-10 codistributed single array C, distributed by its
                    columns. Each lab contains a 10-by-labindex local piece of C.
See Also NaN | codistributed.Inf | distributed.NaN
```
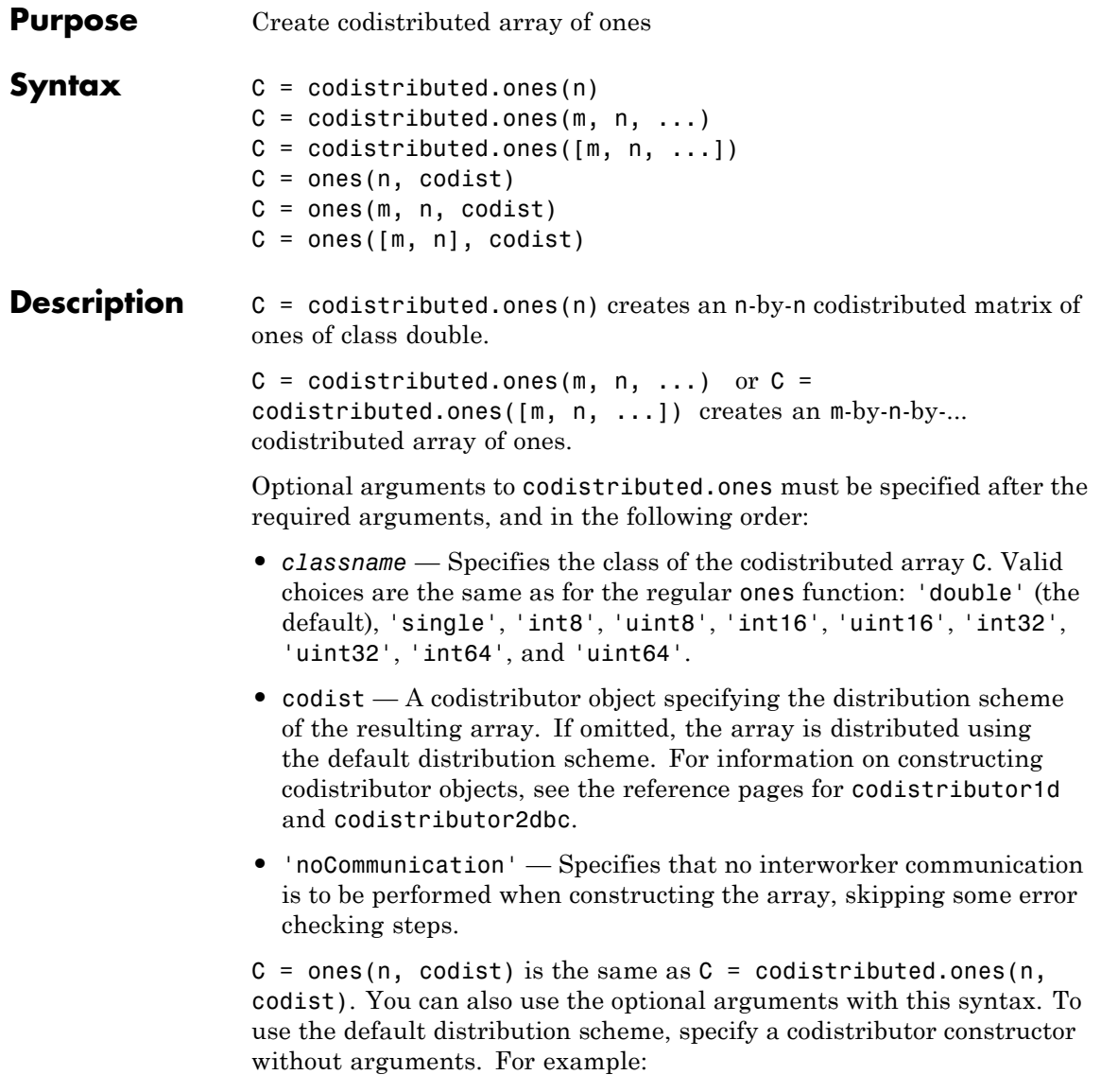

spmd

```
C = ones(8, codistribution1d());
                   end
                   C = ones(m, n, codist) and C = ones([m, n], codist) are
                   the same as C = codistributed.ones(m, n, ...) and C =codistributed.ones([m, n, ...]), respectively. You can also use
                   the optional arguments with this syntax.
Examples With four labs,
                   spmd(4)
                       C = codistributed.ones(1000, codistributor());
                   end
                   creates a 1000-by-1000 codistributed double array of ones, C, distributed
                   by its second dimension (columns). Each lab contains a 1000-by-250
                   local piece of C.
                   spmd(4)
                      codist = codistributor('1d', 2, 1:numlabs);C = ones(10, 10, 'uint16', codist);end
                   creates a 10-by-10 codistributed uint16 array of ones, C, distributed by
                   its columns. Each lab contains a 10-by-labindex local piece of C.
See Also ones | codistributed.eye | codistributed.zeros |
```

```
distributed.ones
```
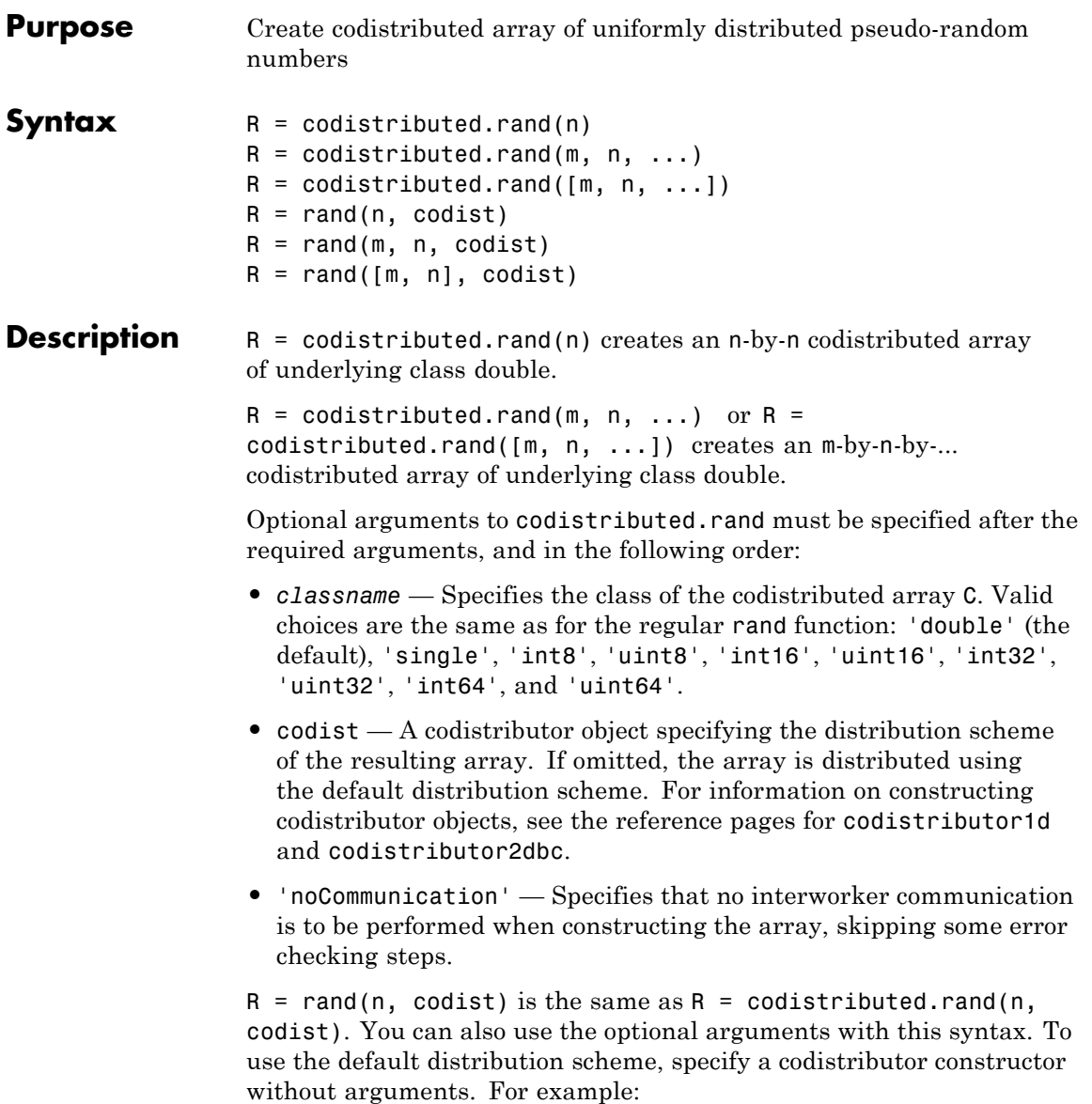

```
spmd
                        R = colistributed.random(8, codistributor1d());
                   end
                   R = rand(m, n, codist) and R = rand([m, n], codist) are
                   the same as R = \text{codistributed.random}(m, n, \ldots) and R =codistributed.rand([m, n, \ldots]), respectively. You can also use
                   the optional arguments with this syntax.
Tips When you use rand on the workers in the MATLAB pool, or in a
                   distributed or parallel job (including pmode), each worker or lab sets its
                   random generator seed to a value that depends only on the lab index
                   or task ID. Therefore, the array on each lab is unique for that job.
                   However, if you repeat the job, you get the same random data.
Examples With four labs,
                   spmd(4)
                        R = codistributed.random(1000, codistributor())end
                   creates a 1000-by-1000 codistributed double array R, distributed by its
                   second dimension (columns). Each lab contains a 1000-by-250 local
                   piece of R.
                   spmd(4)
                       codist = codistributor('1d', 2, 1:numlabs);
                       R = colistributed.random(10, 10, 'uint16', codist);end
                   creates a 10-by-10 codistributed uint16 array R, distributed by its
                   columns. Each lab contains a 10-by-labindex local piece of R.
See Also rand | codistributed.randn | codistributed.sprand |
                   codistributed.sprandn | distributed.rand
```
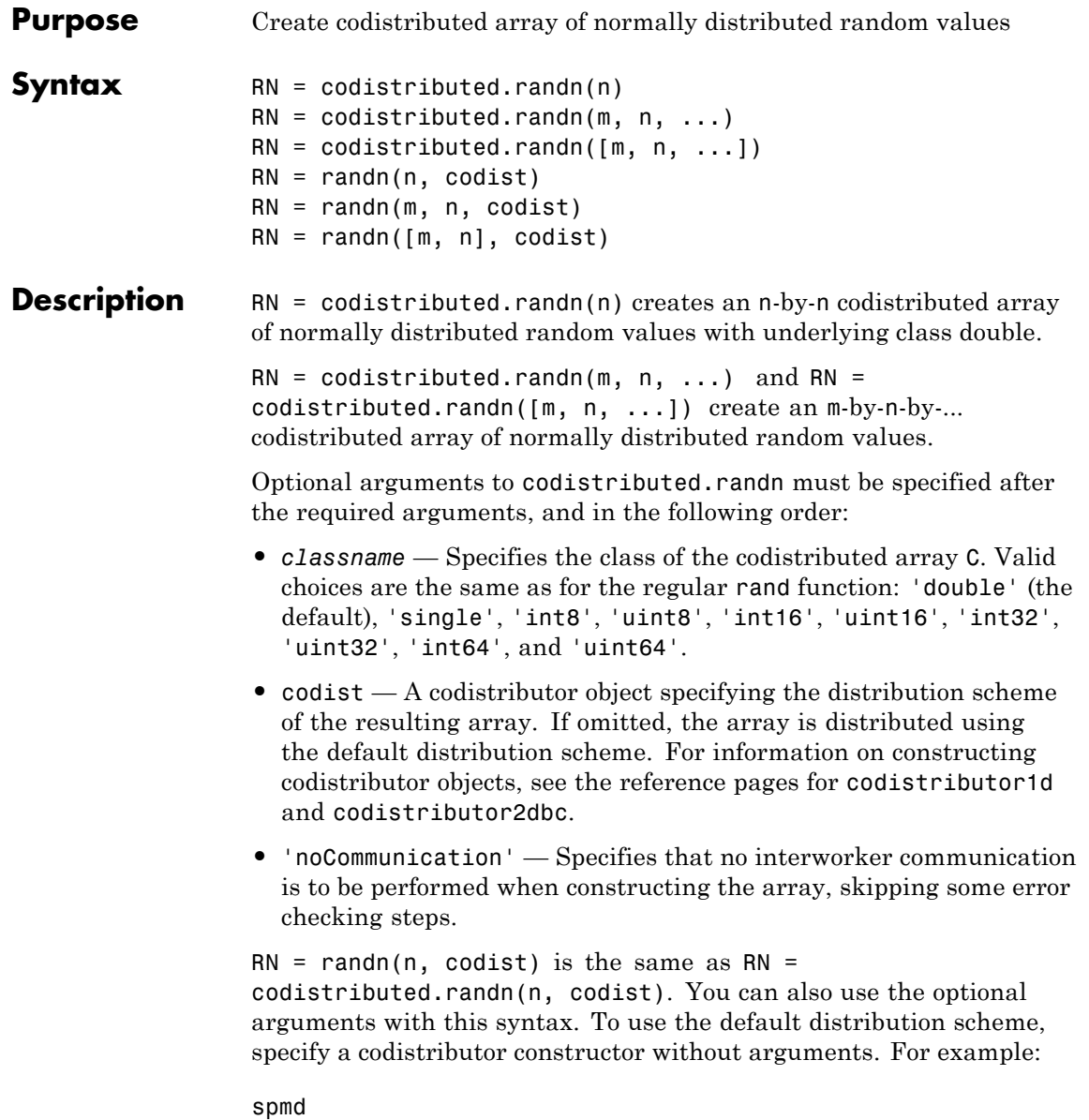

```
RN = codistributed.random(8, codistributor1d());
                   end
                   RN = randn(m, n, codist) and RN = randn(\lceil m, n \rceil, codist) are
                   the same as RN = codistributed.randn(m, n, ...) and RN =
                   codistributed.randn([m, n, \ldots]), respectively. You can also use
                   the optional arguments with this syntax.
Tips When you use randn on the workers in the MATLAB pool, or in a
                   distributed or parallel job (including pmode), each worker or lab sets its
                   random generator seed to a value that depends only on the lab index
                   or task ID. Therefore, the array on each lab is unique for that job.
                   However, if you repeat the job, you get the same random data.
Examples With four labs,
                   spmd(4)
                        RN = codistributed.randn(1000);
                   end
                   creates a 1000-by-1000 codistributed double array RN, distributed by its
                   second dimension (columns). Each lab contains a 1000-by-250 local
                   piece of RN.
                   spmd(4)
                       codist = codistributor('1d', 2, 1:numlabs);
                       RN = randn(10, 10, 'uint16', codist);end
                   creates a 10-by-10 codistributed uint16 array RN, distributed by its
                   columns. Each lab contains a 10-by-labindex local piece of RN.
See Also randn | codistributed.rand | codistributed.sprand |
                   codistributed.sprandn | distributed.randn
```
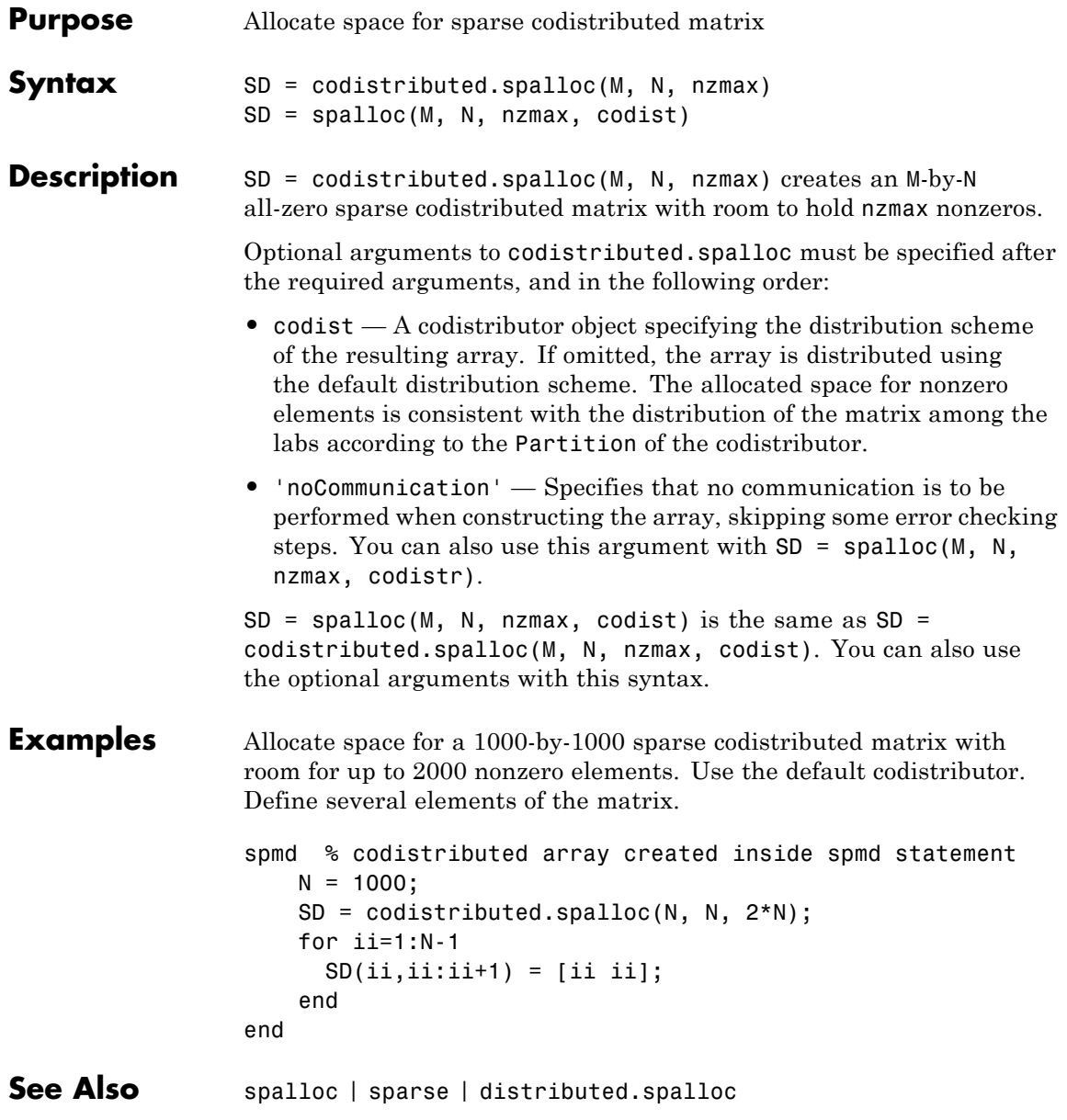

# **codistributed.speye**

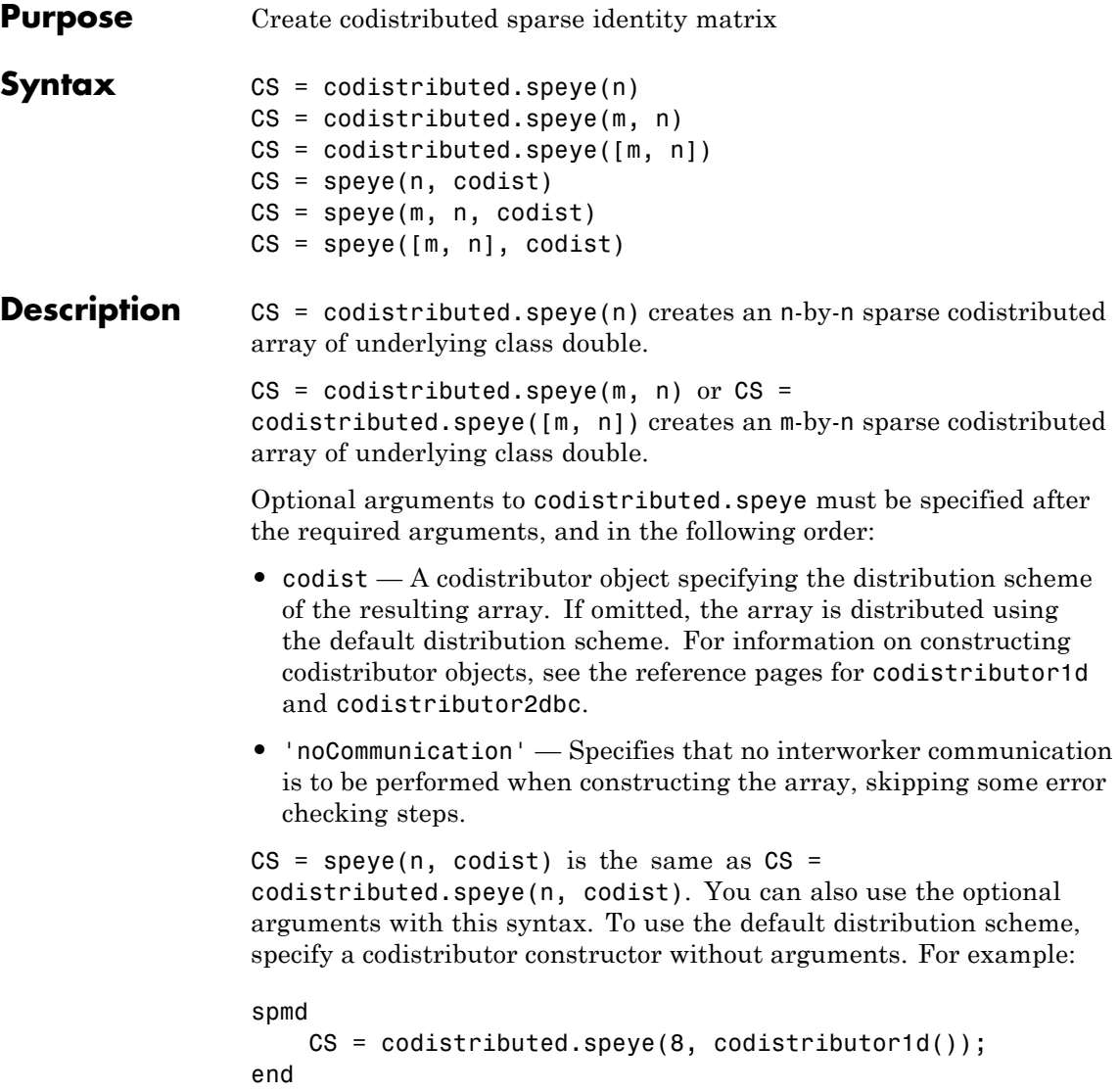

```
CS = spec(m, n, codist) and CS = spec([m, n], codist)are the same as CS = codistributed.\,spec(m, n) and CS =codistributed.speye([m, n]), respectively. You can also use the
optional arguments with this syntax.
```
**Note** To create a sparse codistributed array of underlying class logical, first create an array of underlying class double and then cast it using the logical function:

```
CLS = logical(speye(m, n, codistribution1d())
```
**Examples** With four labs,

```
spmd(4)
    CS = speye(1000, codistributor())
end
```
creates a 1000-by-1000 sparse codistributed double array CS, distributed by its second dimension (columns). Each lab contains a 1000-by-250 local piece of CS.

```
spmd(4)
   codist = codistributord(2, 1:numlabels);CS = spec(10, 10, codist);end
```
creates a 10-by-10 sparse codistributed double array CS, distributed by its columns. Each lab contains a 10-by-labindex local piece of CS.

```
See Also speye | distributed.speye | sparse
```
# **codistributed.sprand**

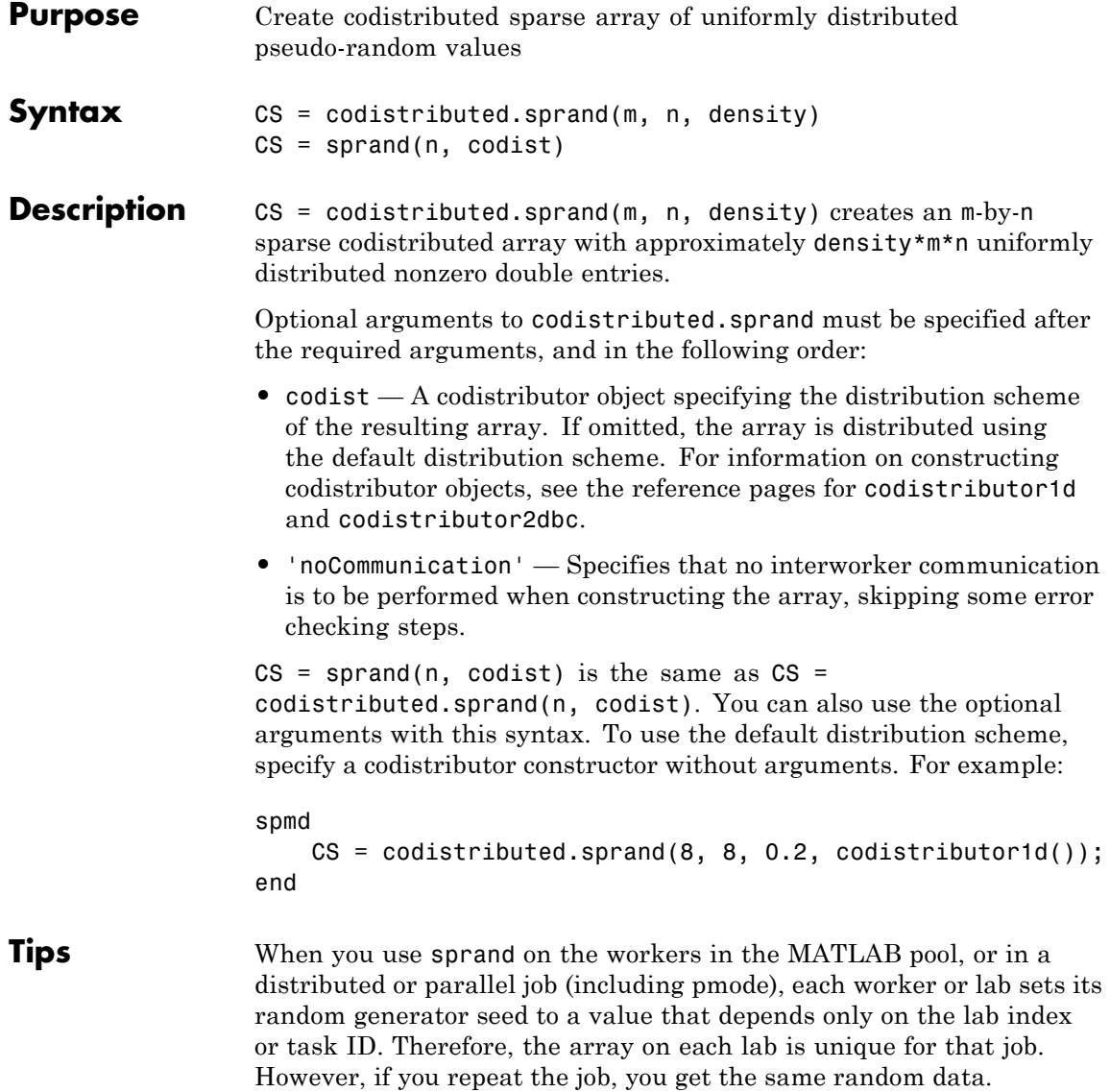

```
Examples With four labs,
                   spmd(4)
                       CS = codistributed.sprand(1000, 1000, .001);end
                   creates a 1000-by-1000 sparse codistributed double array CS with
                   approximately 1000 nonzeros. CS is distributed by its second dimension
                   (columns), and each lab contains a 1000-by-250 local piece of CS.
                   spmd(4)
                       codist = codistributord(2, 1:numlabels);CS = sprand(10, 10, .1, codist);end
                   creates a 10-by-10 codistributed double array CS with approximately
                   10 nonzeros. CS is distributed by its columns, and each lab contains a
                   10-by-labindex local piece of CS.
See Also sprand | codistributed.rand | distributed.sprandn
```
# **codistributed.sprandn**

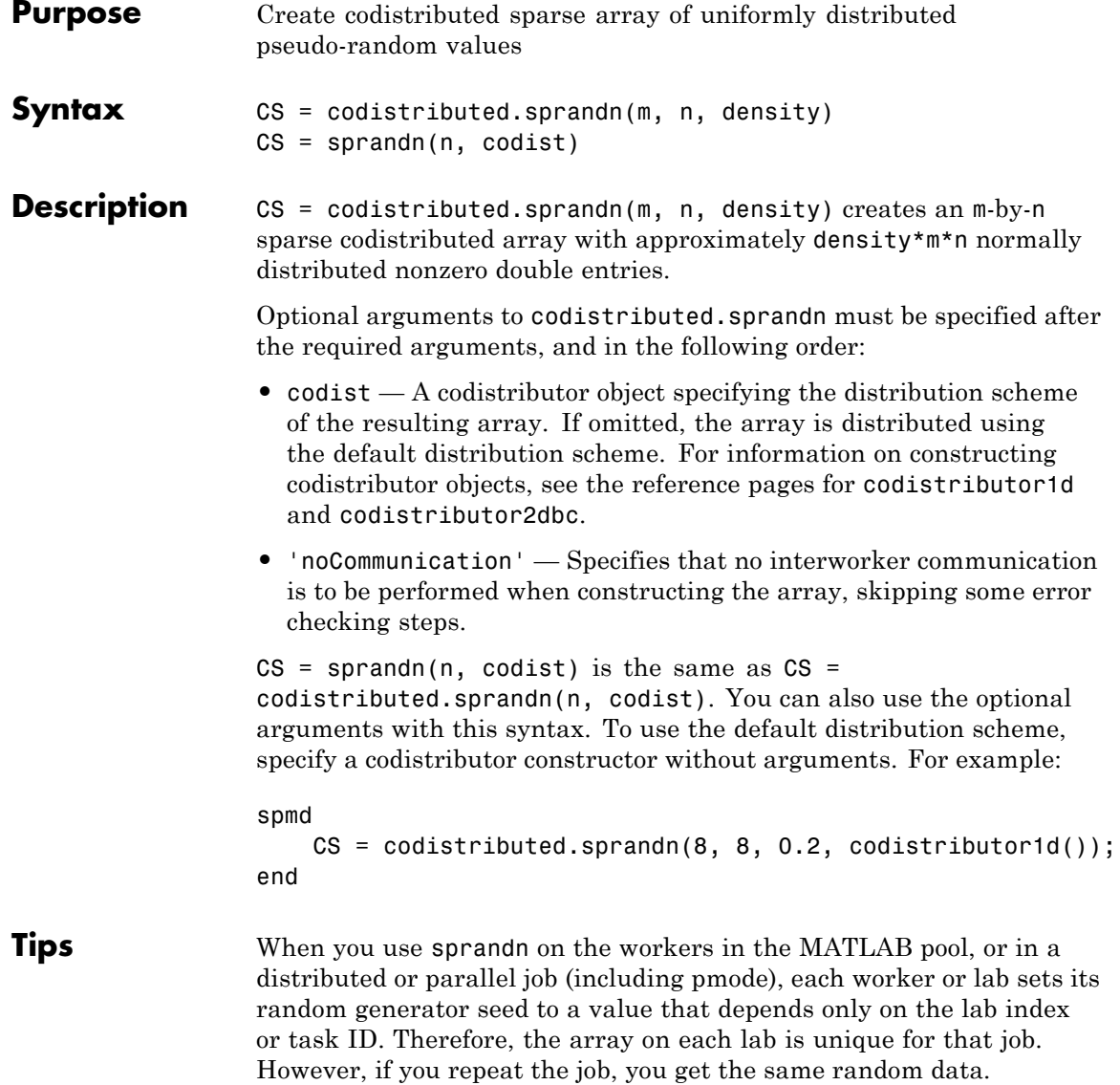

```
Examples With four labs,
                  spmd(4)
                       CS = codistributed.sprandn(1000, 1000, .001);end
                  creates a 1000-by-1000 sparse codistributed double array CS with
                  approximately 1000 nonzeros. CS is distributed by its second dimension
                  (columns), and each lab contains a 1000-by-250 local piece of CS.
                  spmd(4)
                       codist = codistributor1d(2, 1:numlabs);
                       CS = sprandn(10, 10, .1, codist);end
                  creates a 10-by-10 codistributed double array CS with approximately
                  10 nonzeros. CS is distributed by its columns, and each lab contains a
                  10-by-labindex local piece of CS.
See Also sprandn | codistributed.rand | codistributed.randn |
                  sparse | codistributed.speye | codistributed.sprand |
                  distributed.sprandn
```
## **codistributed.true**

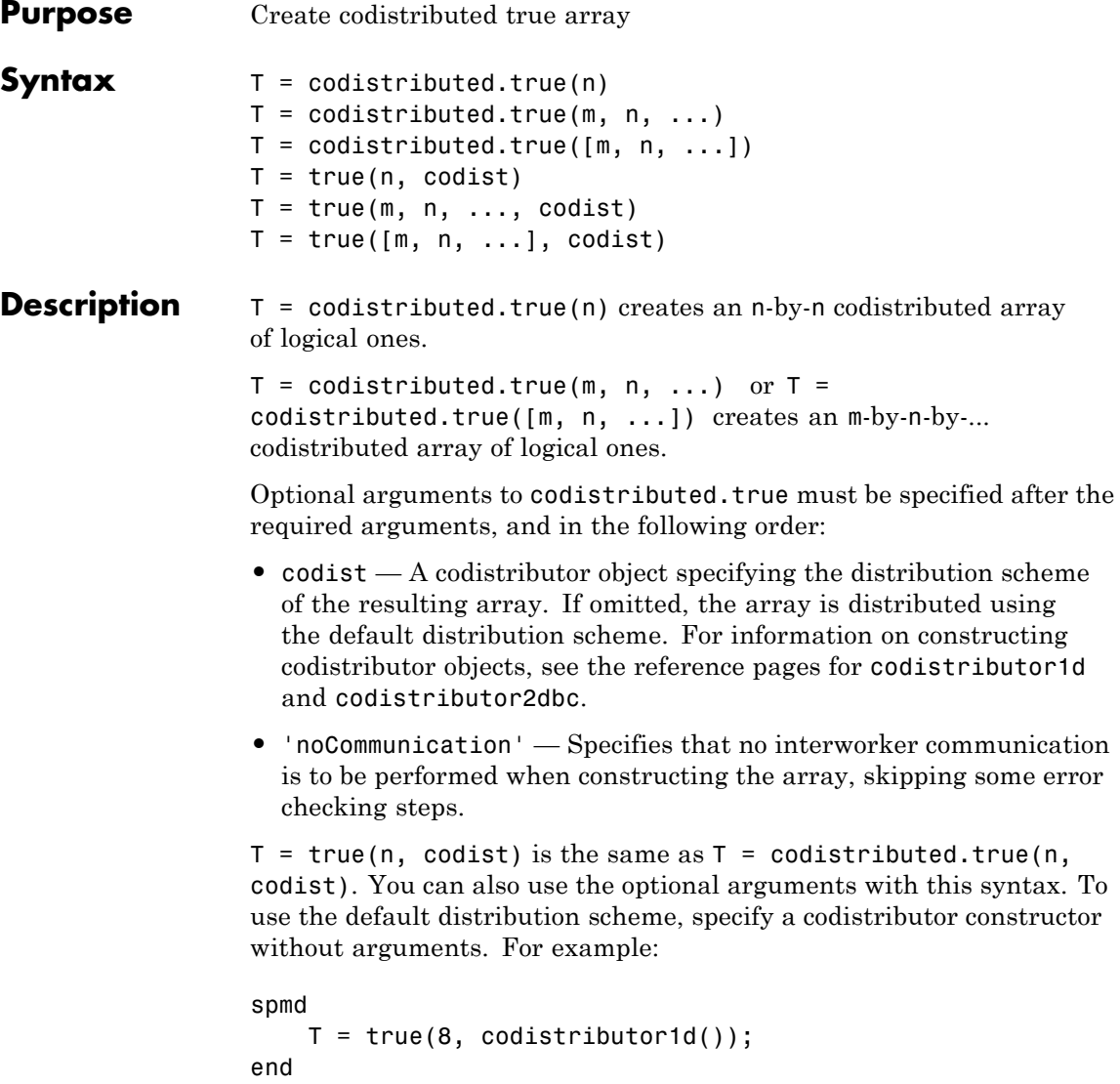

```
T = true(m, n, \ldots, codist) and T = true([m, n, \ldots],codist) are the same as T = codistributed.true(m, n, ...) and
                   T = codistributed.true([m, n, ...]), respectively. You can alsouse the optional arguments with this syntax.
Examples With four labs,
                   spmd(4)
                       T = true(1000, codistributor());
                   end
                   creates a 1000-by-1000 codistributed true array T, distributed by its
                   second dimension (columns). Each lab contains a 1000-by-250 local
                   piece of T.
                   spmd(4)
                       codist = codistributor('1d', 2, 1:numlabs);
                       T = true(10, 10, codist);end
                   creates a 10-by-10 codistributed true array T, distributed by its columns.
                   Each lab contains a 10-by-labindex local piece of T.
See Also true | codistributed.false | distributed.true
```
# **codistributed.zeros**

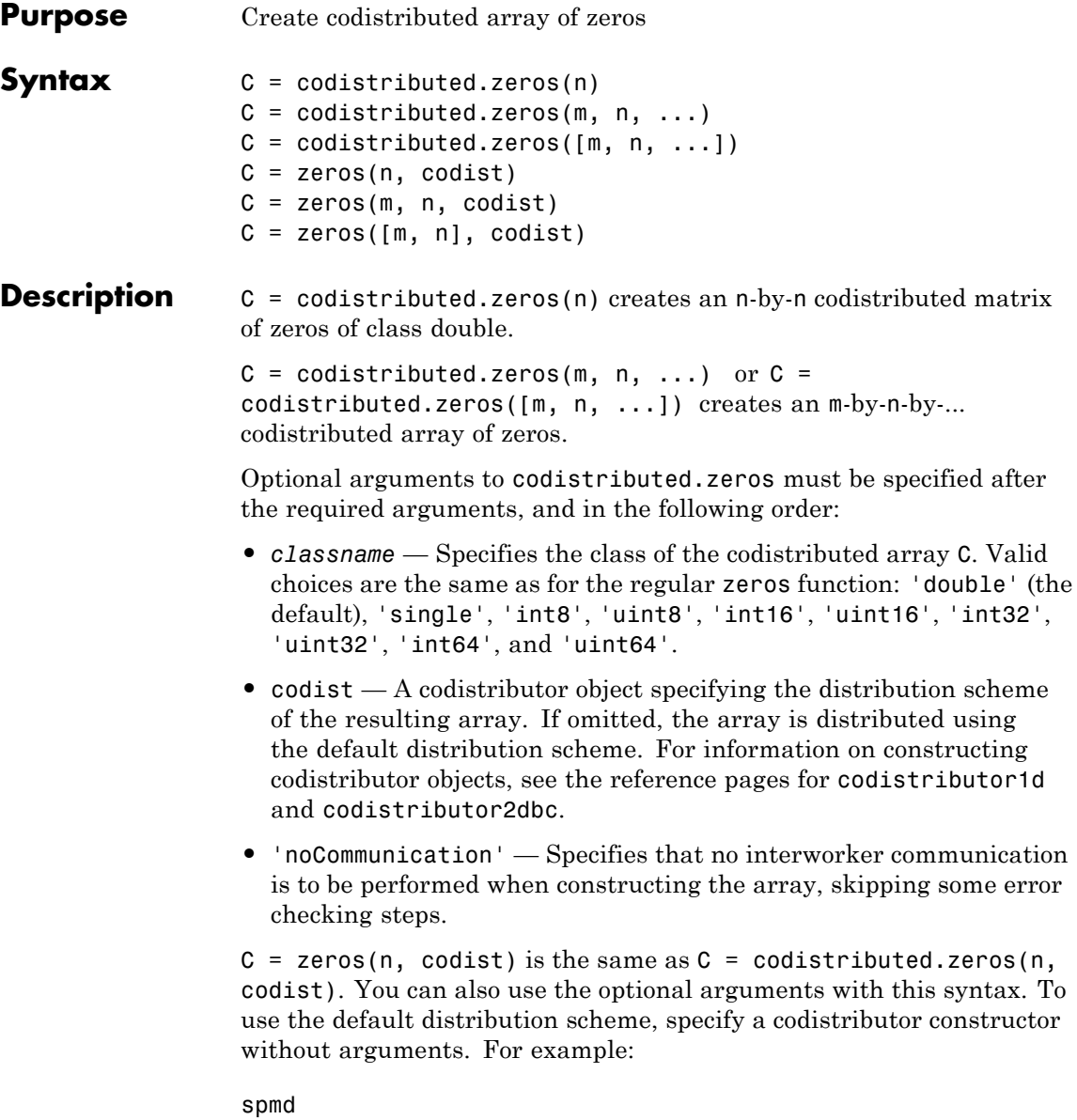

```
C = zeros(8, codistribution1d());
                   end
                   C = zeros(m, n, codist) and C = zeros([m, n], codist) are
                   the same as C = codistributed.zeros(m, n, ...) and C =codistributed.zeros([m, n, \ldots]), respectively. You can also use
                   the optional arguments with this syntax.
Examples With four labs,
                   spmd(4)
                       C = codistributed.zeros(1000, codistributor());
                   end
                   creates a 1000-by-1000 codistributed double array of zeros, C,
                   distributed by its second dimension (columns). Each lab contains a
                   1000-by-250 local piece of C.
                   spmd(4)
                       codist = codistributor('1d', 2, 1:numlabs)
                      C = zeros(10, 10, 'uint16', codist);end
                   creates a 10-by-10 codistributed uint16 array of zeros, C, distributed by
                   its columns. Each lab contains a 10-by-labindex local piece of C.
See Also zeros | codistributed.eye | codistributed.ones |
                   distributed.zeros
```
# **codistributor**

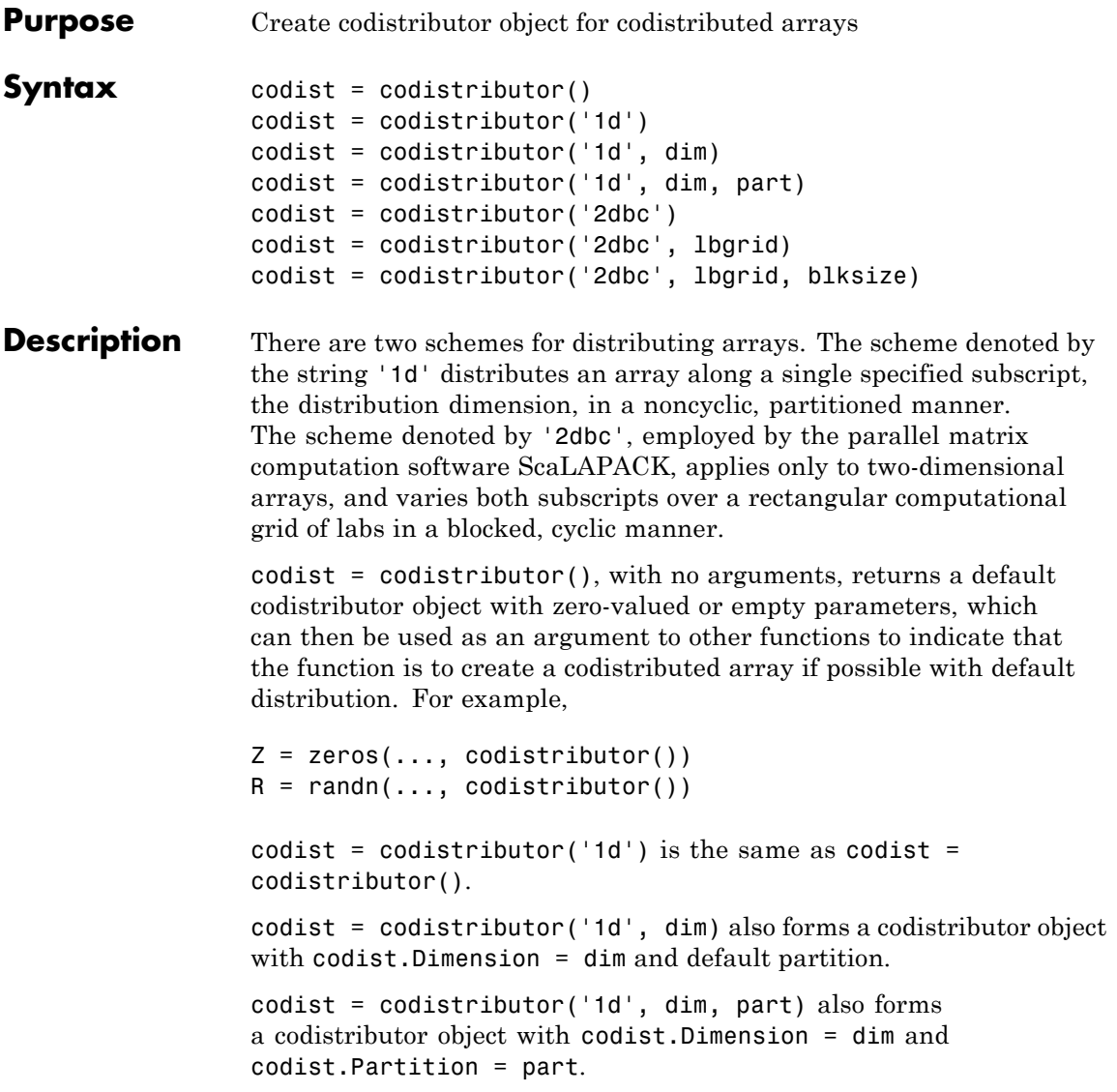

codist = codistributor('2dbc') forms a 2-D block-cyclic codistributor object. For more information about '2dbc' distribution, see ["2-Dimensional Distribution" on page 5-17](#page-118-0).

codist = codistributor('2dbc', lbgrid) forms a 2-D block-cyclic codistributor object with the lab grid defined by lbgrid and with default block size.

codist = codistributor('2dbc', lbgrid, blksize) forms a  $2-D$ block-cyclic codistributor object with the lab grid defined by lbgrid and with a block size defined by blksize.

codist =  $get"$ codistributor(D) returns the codistributor object of codistributed array D.

**Examples** On four labs, create a 3-dimensional, 2-by-6-by-4 array with distribution along the second dimension, and partition scheme [1 2 1 2]. In other words, lab 1 contains a 2-by-1-by-4 segment, lab 2 a 2-by-2-by-4 segment, etc.

```
spmd
```

```
dim = 2; % distribution dimension
    codist = codistributor('1d', dim, [1 2 1 2], [2 6 4]);if mod(labindex, 2)
        L = rand(2,1,4);else
        L = rand(2, 2, 4);end
    A = codistributed.build(L, codist)end
```
On four labs, create a 20-by-5 codistributed array A, distributed by rows (over its first dimension) with a uniform partition scheme.

```
spmd
```
A

```
dim = 1; % distribution dimension
partn = codistributor1d.defaultPartition(20);
codist = codistributor('1d', dim, partn, [20 5]);
```
### **codistributor**

```
L = magic(5) + labindex;A = codistributed.build(L, codist)
                end
                A
See Also codistributed | codistributor1d | codistributor2dbc |
                getCodistributor | getLocalPart | redistribute
```
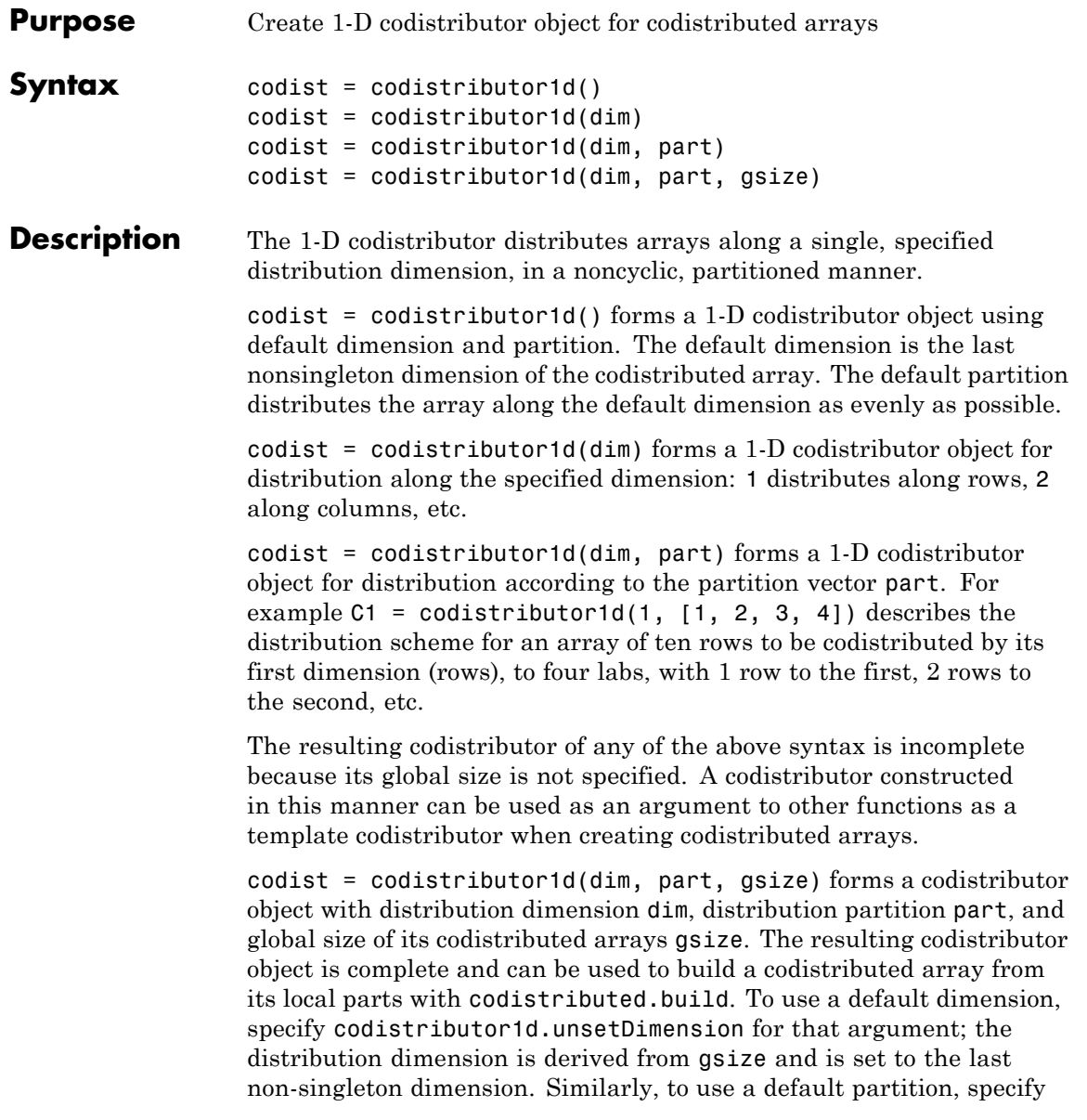

codistributor1d.unsetPartition for that argument; the partition is then derived from the default for that global size and distribution dimension.

The local part on lab labidx of a codistributed array using such a codistributor is of size gsize in all dimensions except dim, where the size is part(labidx). The local part has the same class and attributes as the overall codistributed array. Conceptually, the overall global array could be reconstructed by concatenating the various local parts along dimension dim.

**Examples** Use a codistributor1d object to create an N-by-N matrix of ones, distributed by rows.

```
N = 1000;spmd
    codistr = codistributor1d(1); \% 1 spec 1st dimension (rows).
    C = colistributed.ones(N, codistr);end
```
Use a fully specified codistributor1d object to create a trivial N-by-N codistributed matrix from its local parts. Then visualize which elements are stored on lab 2.

```
N = 1000;spmd
    codistr = codistribution1d(...
                    codistributor1d.unsetDimension, ...
                    codistributor1d.unsetPartition, ...
                    [N, N]);
    myLocalSize = [N, N]; % start with full size on each lab
    % then set myLocalSize to default part of whole array:
    myLocalSize(codistr.Dimension) = codistr.Partition(labindex);
    myLocalPart = labindex*ones(myLocalSize); % arbitrary values
    D = codistributed.build(myLocalPart, codistr);
end
spy(D == 2);
```
**See Also** codistributed | codistributor1d | codistributor2dbc | redistribute

# **codistributor1d.defaultPartition**

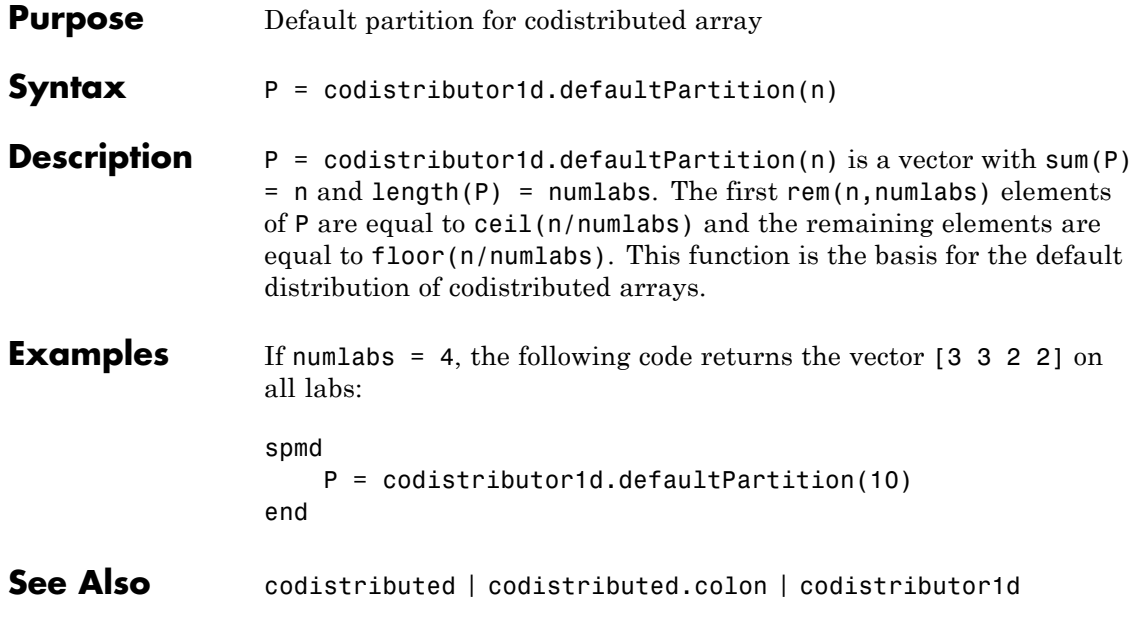

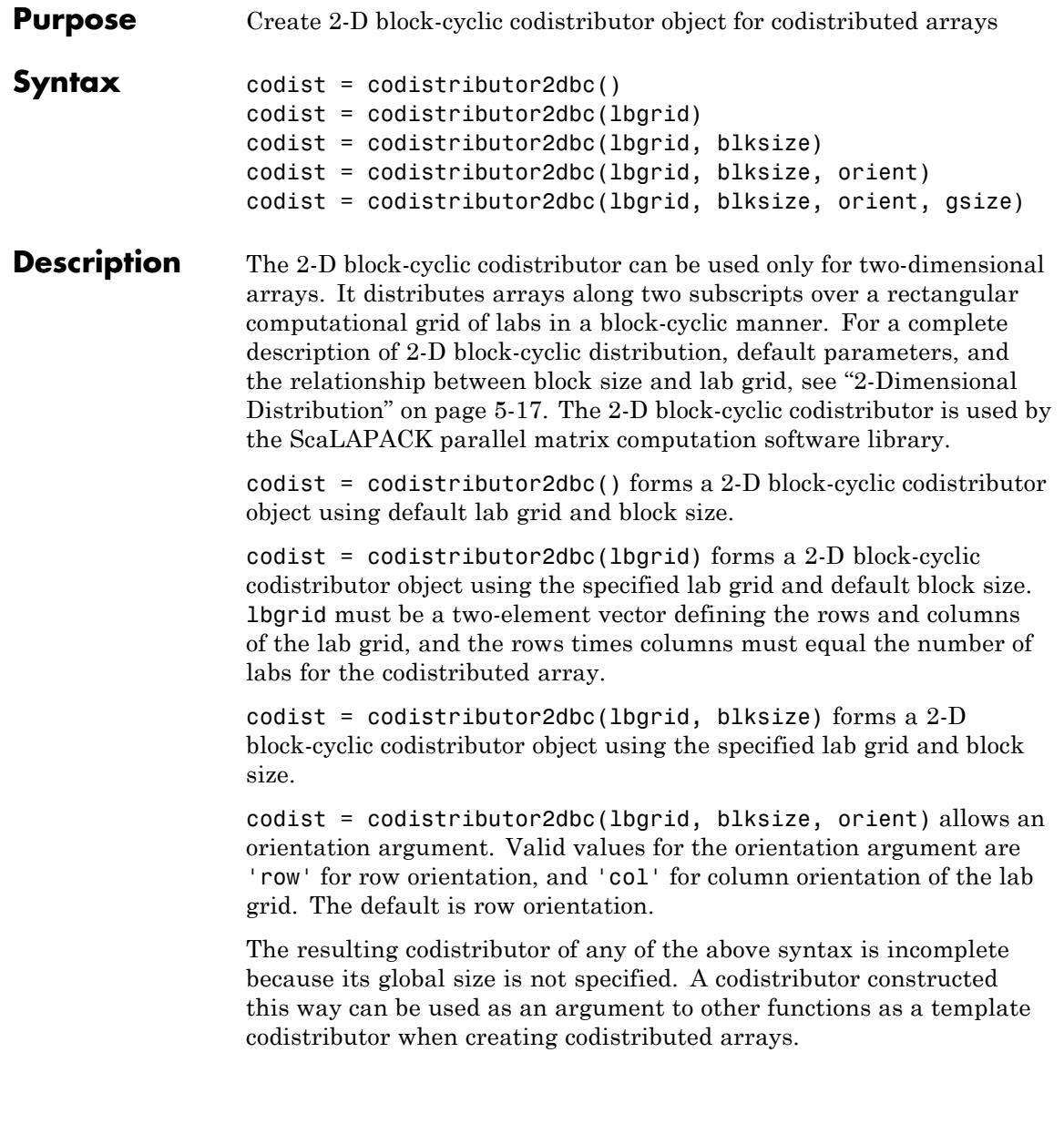

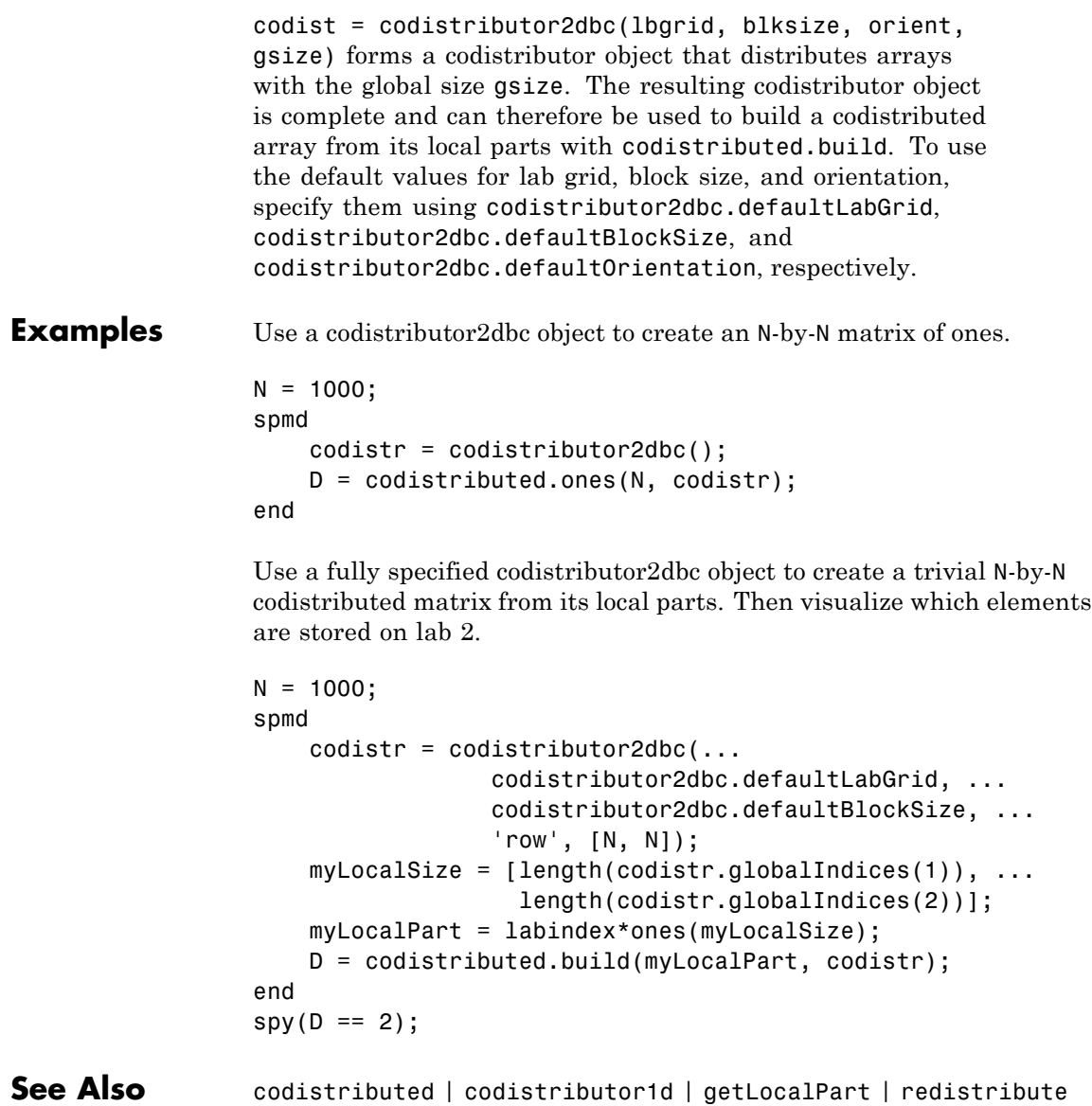

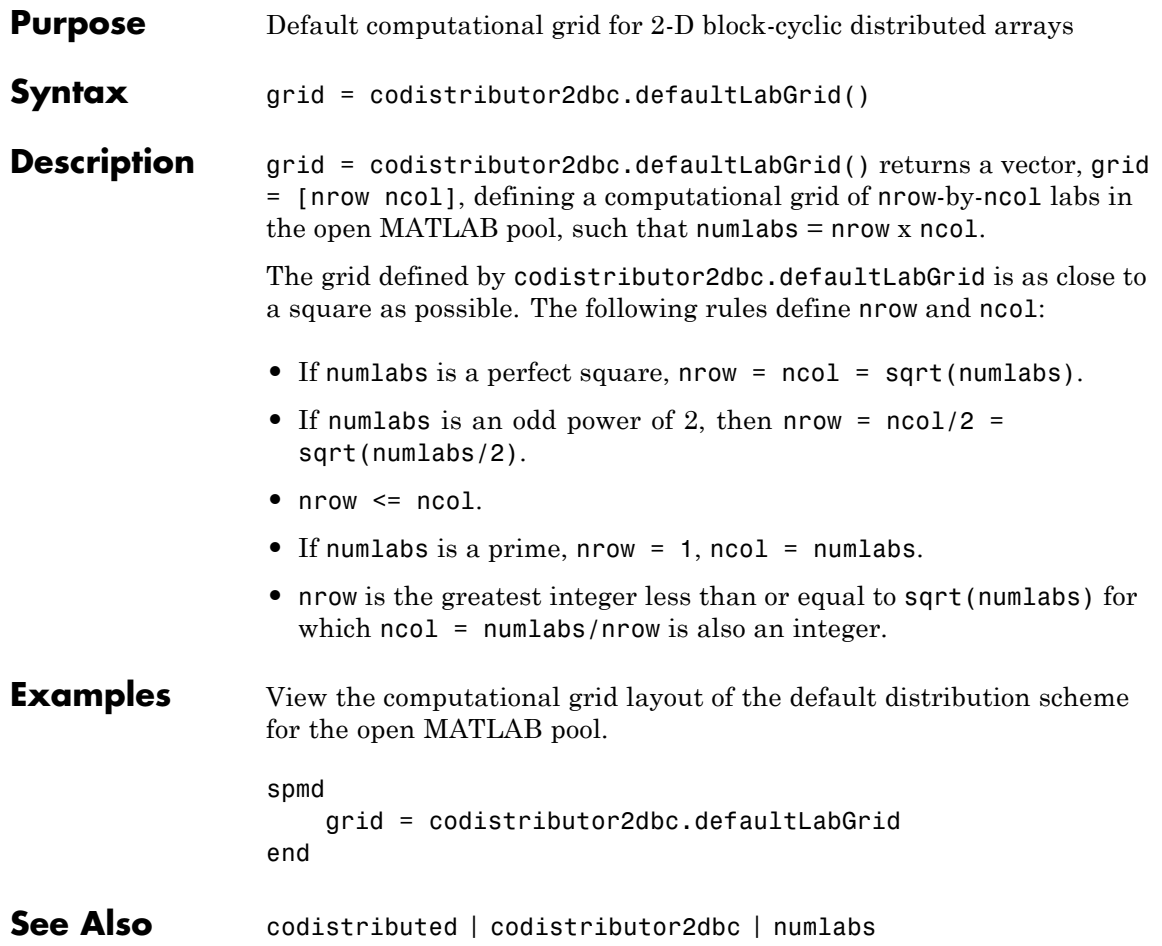

# **Composite**

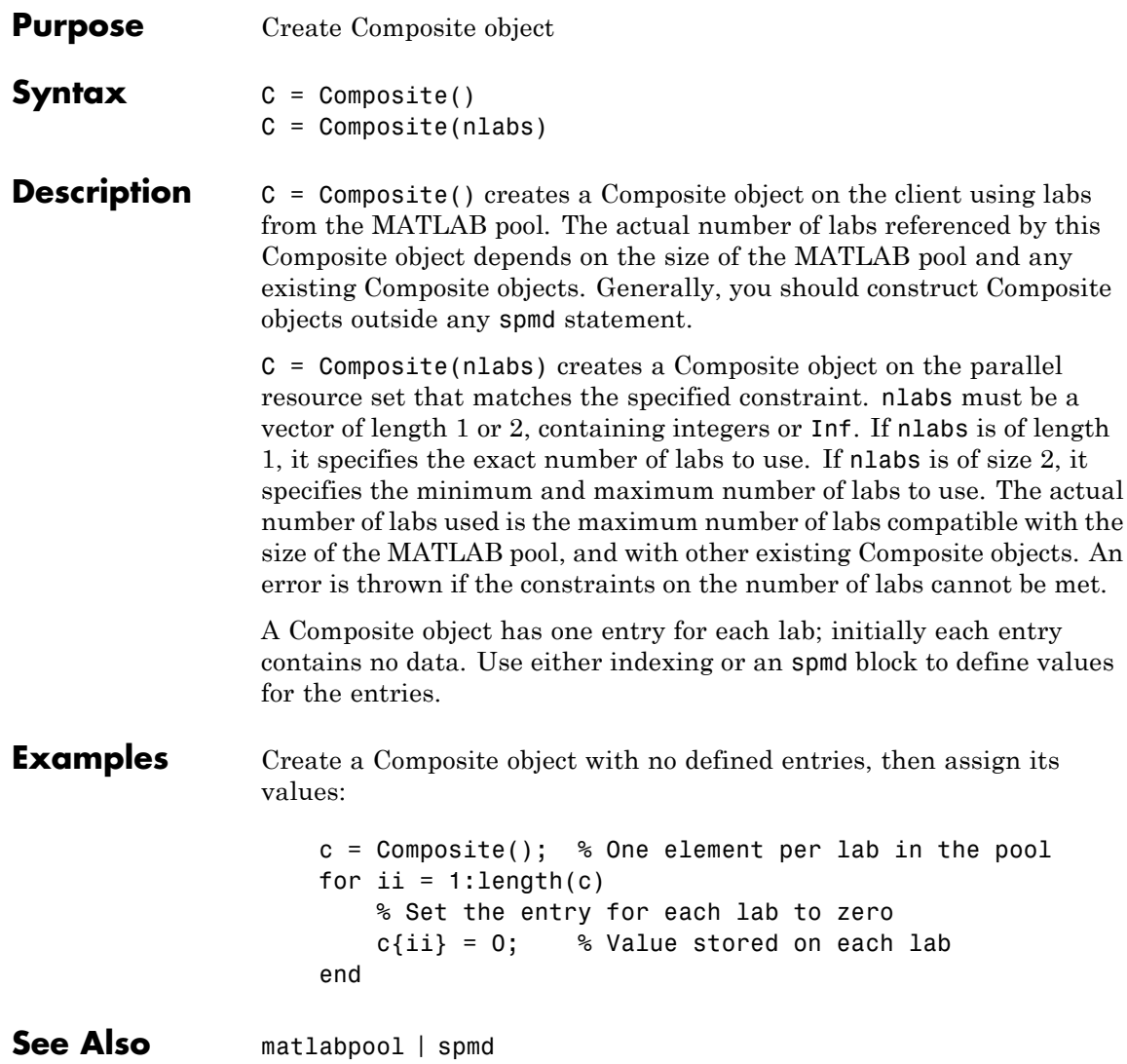

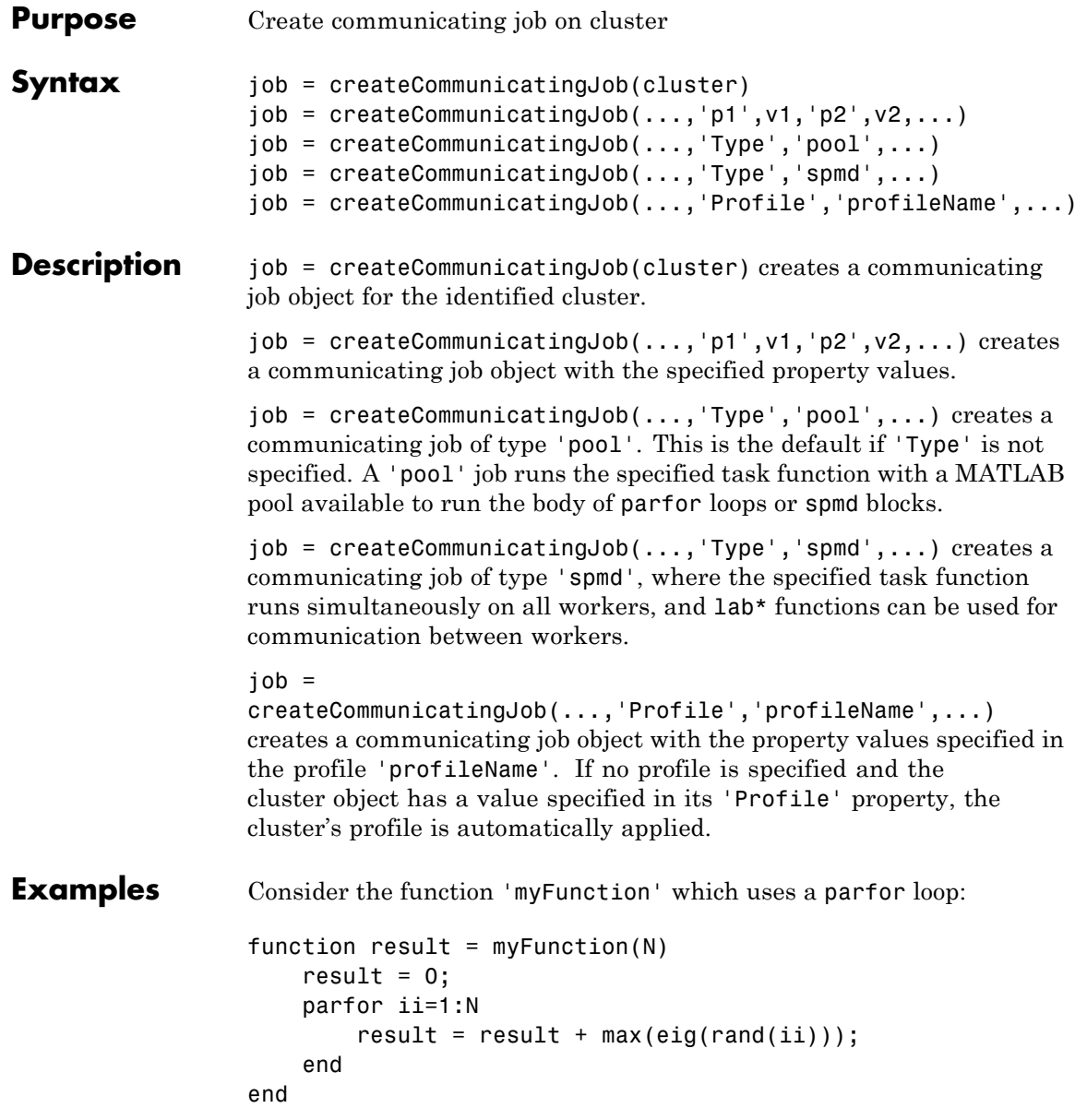

Create a communicating job object to evaluate myFunction on the default cluster:

```
myCluster = parcluster;
j = createCommunicatingJob(myCluster,'Type','pool');
```
Add the task to the job, supplying an input argument:

```
createTask(j, @myFunction, 1, {100});
```
Set the number of workers required for parallel execution:

```
j.NumWorkersRange = [5 10];
```
Run the job.

submit(j);

Wait for the job to finish and retrieve its results:

wait(j)  $out = fetchOutputs(j)$ 

Delete the job from the cluster.

delete(j);
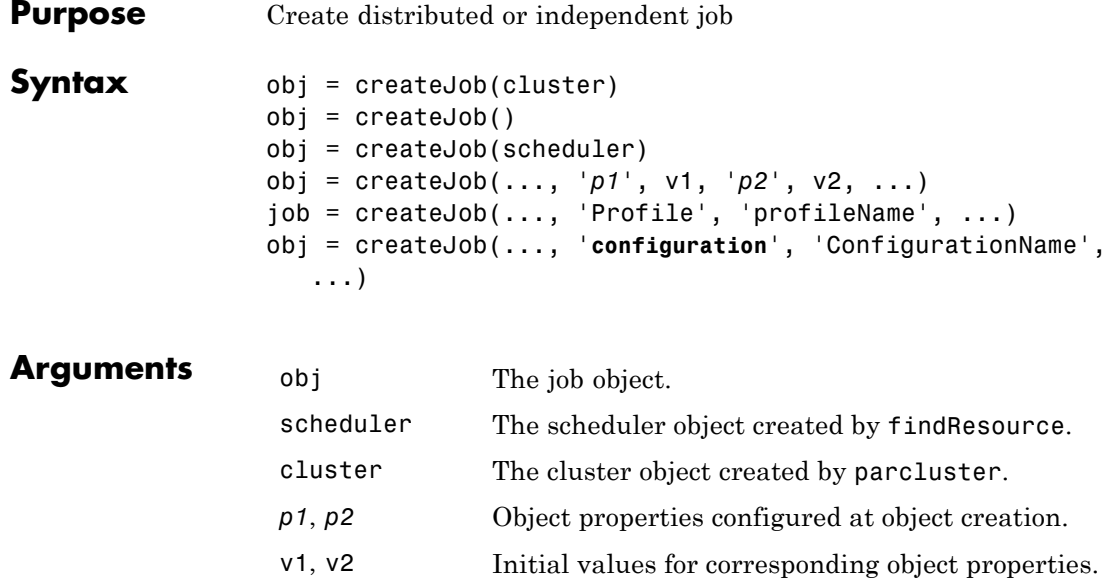

### **Description**

**Note** createJob works with scheduler objects and their associated configurations, or with cluster objects and their associated profiles. Cluster objects and cluster profiles are introduced in R2012a. You can use a configuration name where a profile is expected, and that configuration is automatically converted into a profile for you; but other than this you should not mix the two interfaces.

obj = createJob(cluster) creates an independent job object for the identified cluster.

 $obj = createdJob()$  creates a job using the scheduler identified by the default cluster profile and sets the property values of the job as specified in that profile.

obj = createJob(scheduler) creates a job object at the data location for the identified scheduler, or in the job manager. When you specify a

scheduler without using the **'configuration'** option, no configuration is used, so no configuration properties are applied to the job object.

obj = createJob(..., '*p1*', v1, '*p2*', v2, ...) creates a job object with the specified property values. For a listing of the valid properties of the created object, see the job object reference page (if using a job manager or MJS) or simplejob object reference page (if using a third-party scheduler). If an invalid property name or property value is specified, the object will not be created.

Note that the property value pairs can be in any format supported by the set function, i.e., param-value string pairs, structures, and param-value cell array pairs. If a structure is used, the structure field names are job object property names and the field values specify the property values.

If you are using a third-party scheduler instead of a job manager, the job's data is stored in the location specified by the scheduler's DataLocation property, or the cluster's JobStorageLocation property.

job = createJob(..., 'Profile', 'profileName', ...) creates an independent job object with the property values specified in the profile 'profileName'. If a profile is not specified and the cluster has a value specified in its 'Profile' property, the cluster's profile is automatically applied. For details about defining and applying profiles, see ["Cluster Profiles" on page 6-12](#page-139-0).

obj = createJob(..., '**configuration**', 'ConfigurationName', ...) creates a job object using the scheduler identified by the configuration and sets the property values of the job as specified in that configuration.

### **Examples Independent Job**

Construct an independent job object using the default profile.

```
c = parcluster
```
 $j = \text{createdob}(c)$ ;

Add tasks to the job.

```
for i = 1:10createTask(j, @rand, 1, {10});
end
```
Run the job.

submit(j);

Wait for the job to finish running, and retrieve the job results.

```
wait(j);
out = fetchOutputs(j);
```
Display the random matrix returned from the third task.

disp(out{3});

Delete the job.

delete(j);

### **Distributed Job**

Construct a distributed job object using the default profile.

```
j2 = \text{createJob}();
```
Add tasks to the job.

```
for i = 1:10createTask(j2, @rand, 1, {10});
end
```
Run the job.

submit(j2);

Wait for the job to finish running, and retrieve the job results.

```
waitForState(j2);
out = getAllOutputArguments(j2);
```
### **createJob**

Display the random matrix returned from the third task. disp(out{3}); Destroy the job. destroy(j2); **See Also** createParallelJob | createTask | findJob | findResource | parcluster | submit

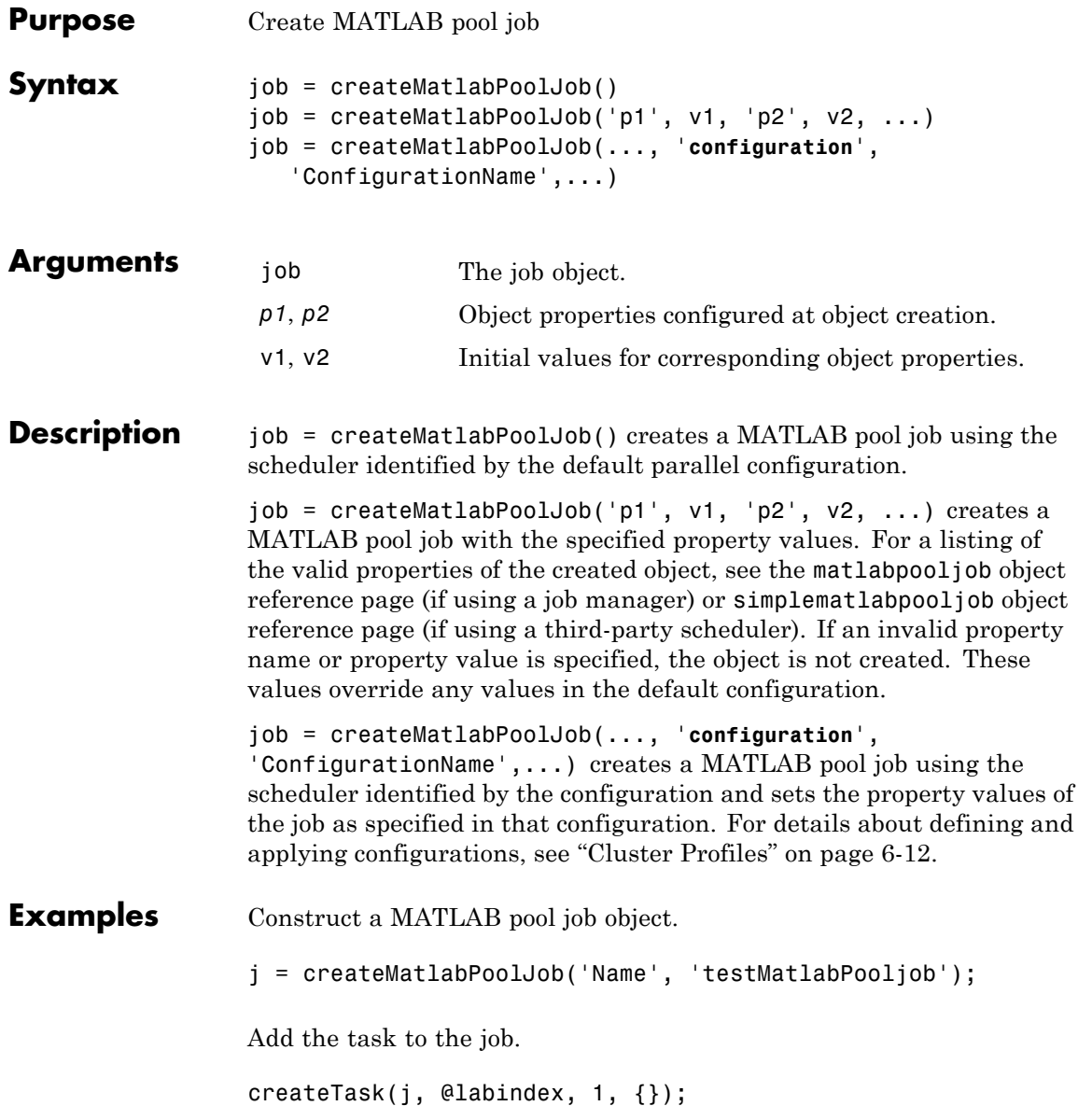

Set the number of workers required for parallel execution.

```
j.MinimumNumberOfWorkers = 5;
j.MaximumNumberOfWorkers = 10;
Run the job.
submit(j)
Wait until the job is finished.
waitForState(j, 'finished');
Retrieve the job results.
out = getAllOutputArguments(j);
Display the output.
celldisp(out);
Destroy the job.
destroy(j);
```
**See Also** createParallelJob | createTask | defaultParallelConfig | submit

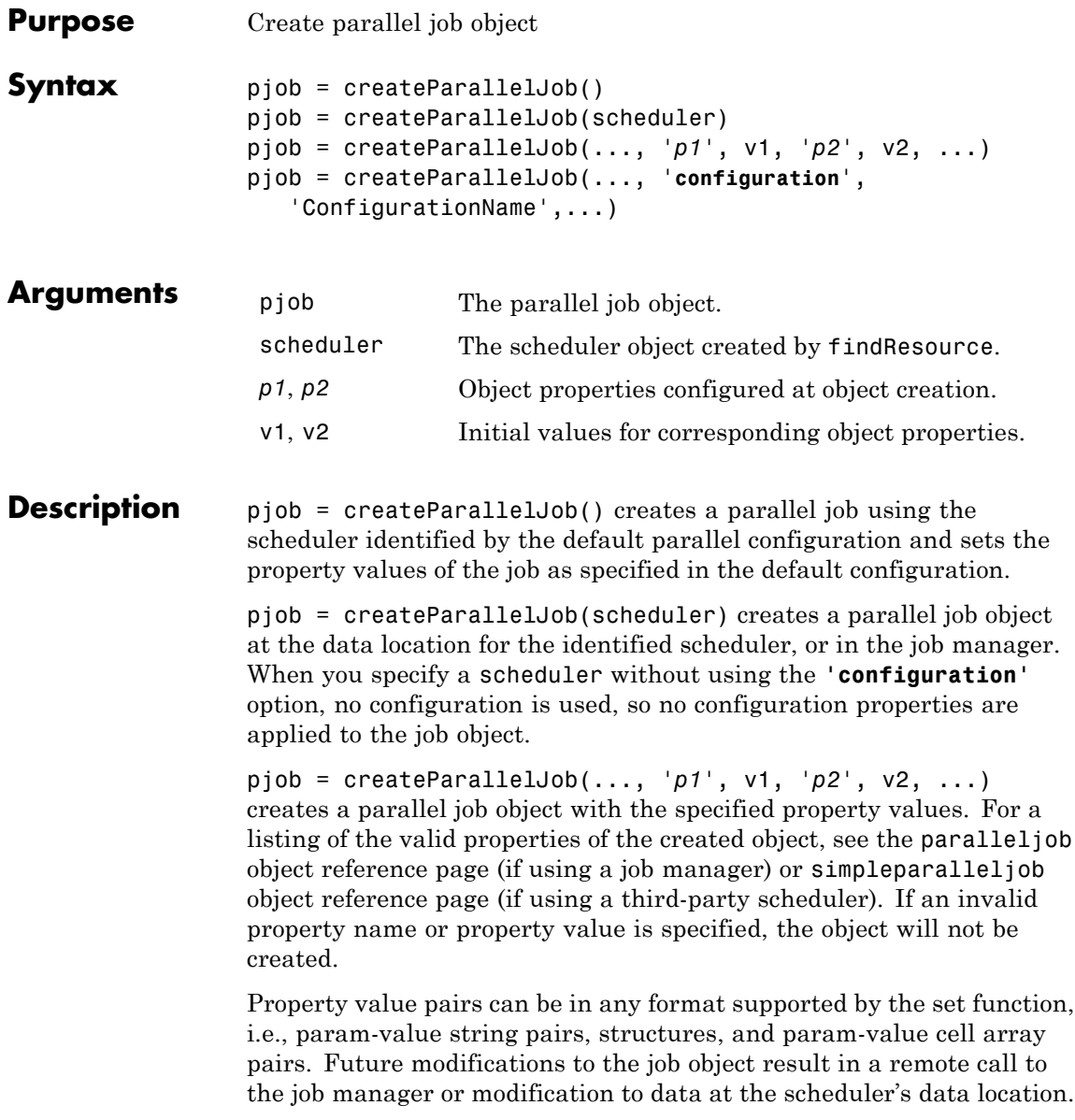

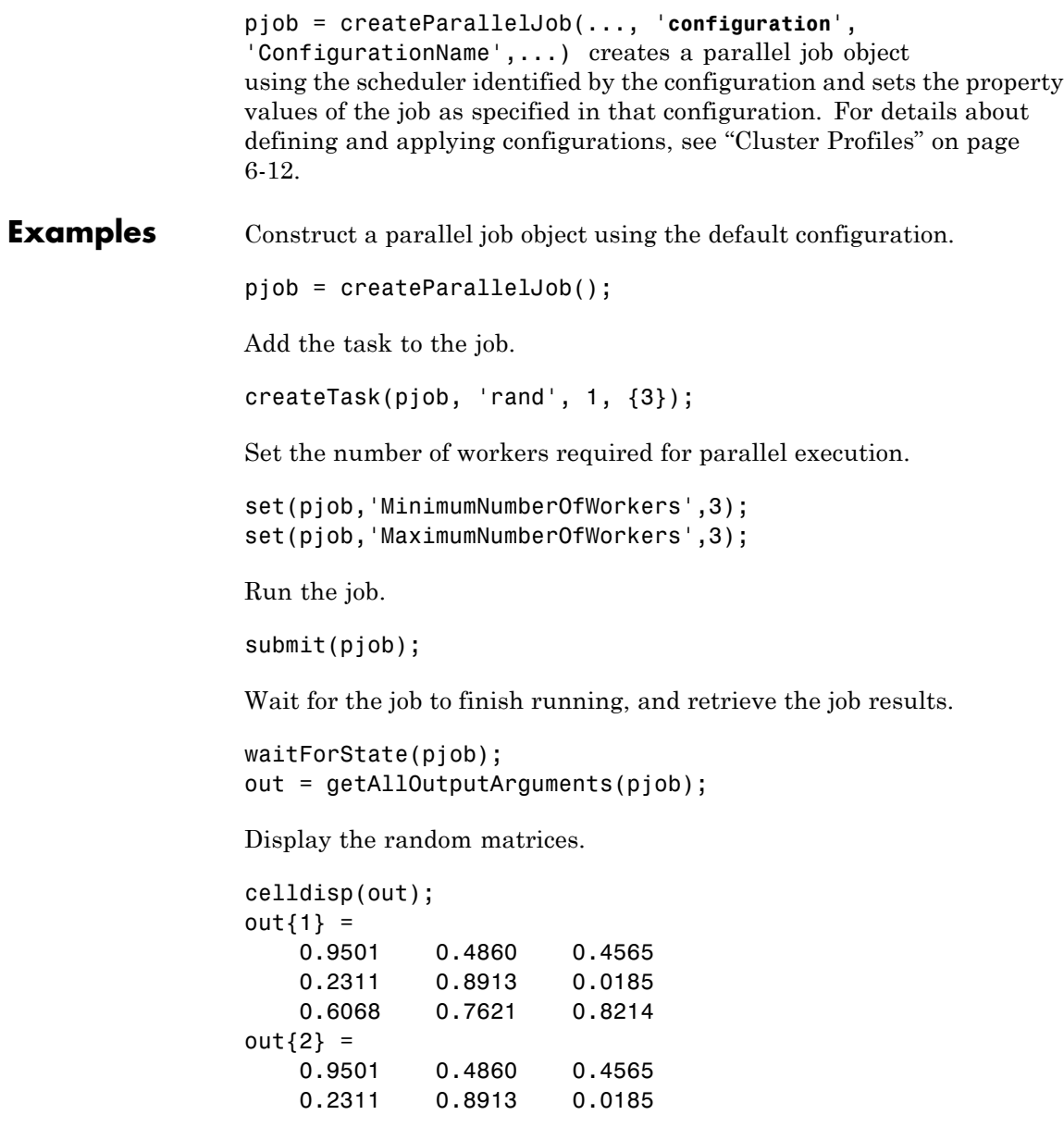

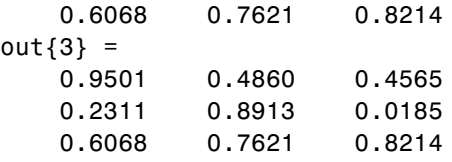

Destroy the job.

destroy(pjob);

**See Also** createJob | createTask | findJob | findResource | submit

### **createTask**

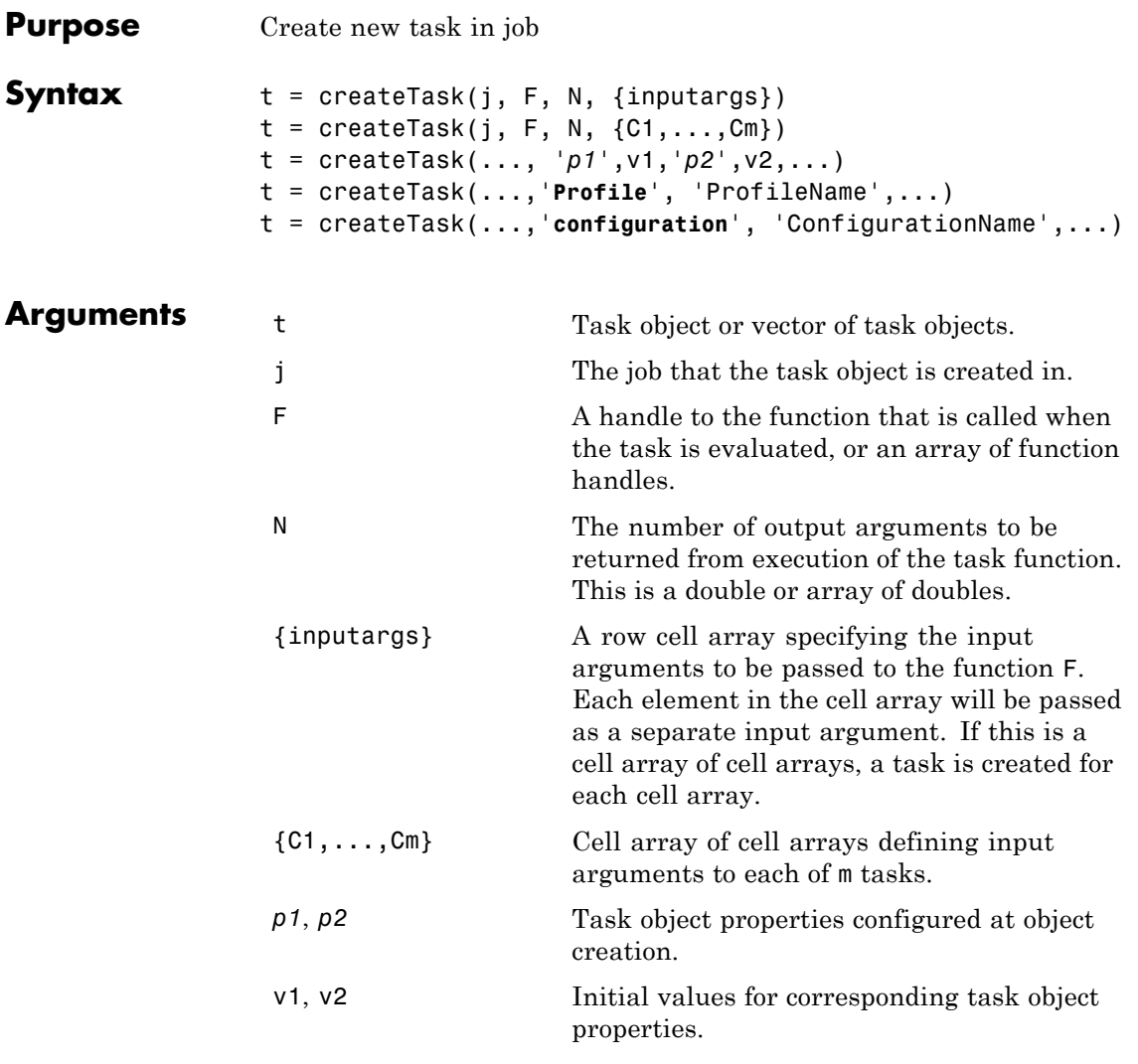

**Description** t = createTask(j, F, N, {inputargs}) creates a new task object in job j, and returns a reference, t, to the added task object. This task evaluates the function specified by a function handle or function name F, with the given input arguments {inputargs}, returning N output arguments.

 $t = \text{createTask}(j, F, N, \{C1, \ldots, Cm\})$  uses a cell array of m cell arrays to create m task objects in job j, and returns a vector, t, of references to the new task objects. Each task evaluates the function specified by a function handle or function name F. The cell array C1 provides the input arguments to the first task, C2 to the second task, and so on, so that there is one task per cell array. Each task returns N output arguments. If F is a cell array, each element of F specifies a function for each task in the vector; it must have m elements. If N is an array of doubles, each element specifies the number of output arguments for each task in the vector. Multidimensional matrices of inputs F, N and  $\{C_1,\ldots,C_m\}$  are supported; if a cell array is used for F, or a double array for N, its dimensions must match those of the input arguments cell array of cell arrays. The output t will be a vector with the same number of elements as {C1,...,Cm}. Note that because a communicating or parallel job has only one task, this form of vectorized task creation is not appropriate for such jobs.

t = createTask(..., '*p1*',v1,'*p2*',v2,...) adds a task object with the specified property values. For a listing of the valid properties of the created object, see the task object reference page (if using a job manager) or simpletask object reference page (if using a third-party scheduler). If an invalid property name or property value is specified, the object will not be created.

Note that the property value pairs can be in any format supported by the set function, i.e., param-value string pairs, structures, and param-value cell array pairs. If a structure is used, the structure field names are task object property names and the field values specify the property values.

t = createTask(...,'**Profile**', 'ProfileName',...) creates a task object with the property values specified in the cluster profile ProfileName. For details about defining and applying cluster profiles, see ["Cluster Profiles" on page 6-12](#page-139-0).

t = createTask(...,'**configuration**', 'ConfigurationName',...) creates a task object with the property values specified in the configuration ConfigurationName.

### **Examples** Create a job object.

```
c = parcluster(); % Use default profile
j = \text{createdob}(c);
```
Add a task object which generates a 10-by-10 random matrix.

```
t = \text{createTask}(j, \text{erand}, 1, \{10, 10\});
```
Run the job.

submit(j);

Wait for the job to finish running, and get the output from the task evaluation.

```
wait(i);taskoutput = get(t, 'OutputArguments');
```
Show the 10-by-10 random matrix.

```
disp(taskoutput{1});
```
Create a job with three tasks, each of which generates a 10-by-10 random matrix.

```
c = parcluster(); % Use default profile
j = \text{createdob}(c);
t = createTask(j, @rand, 1, \{10,10\} \{10,10\} \{10,10\}});
```
**See Also** createJob | createParallelJob | findTask

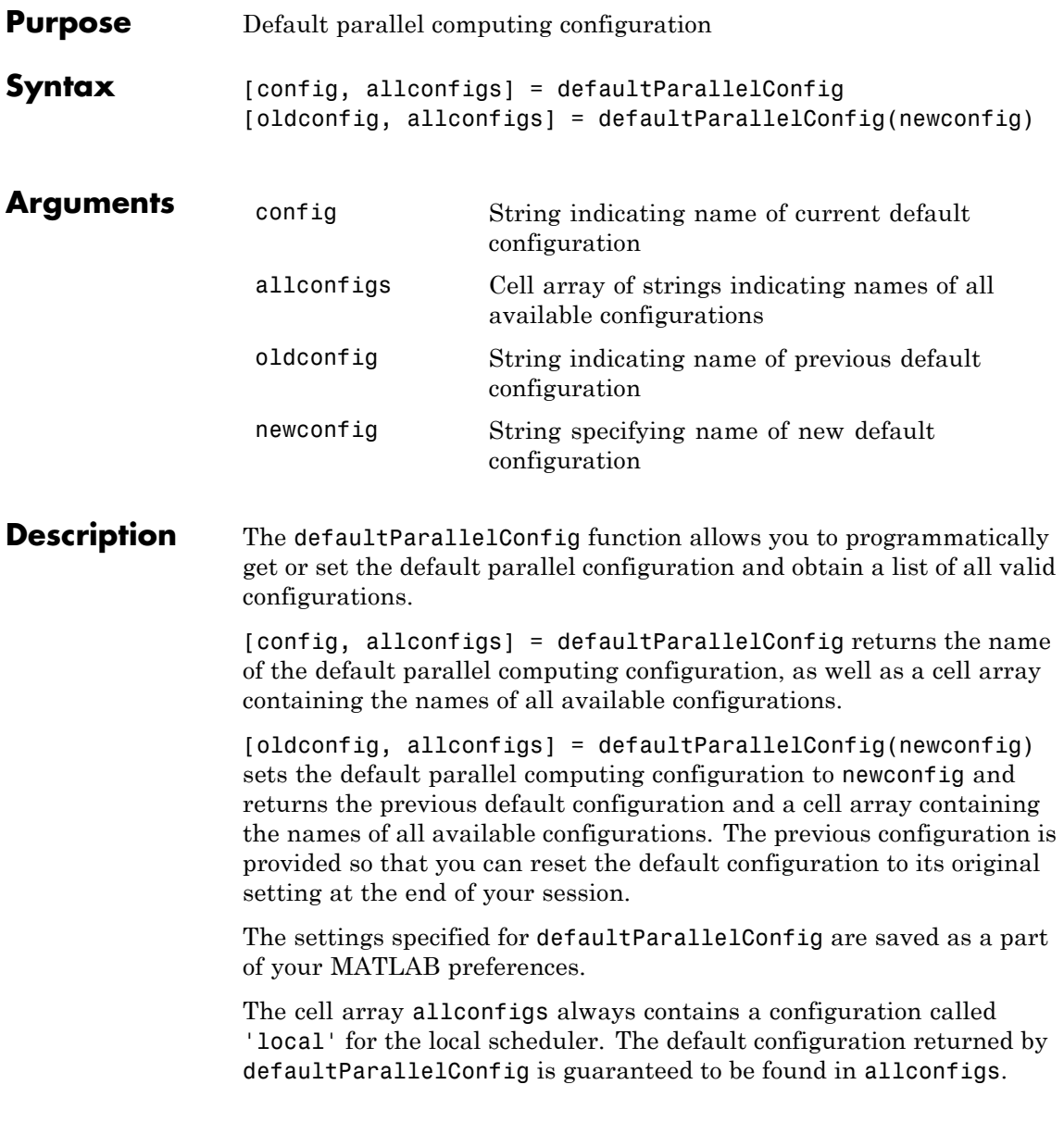

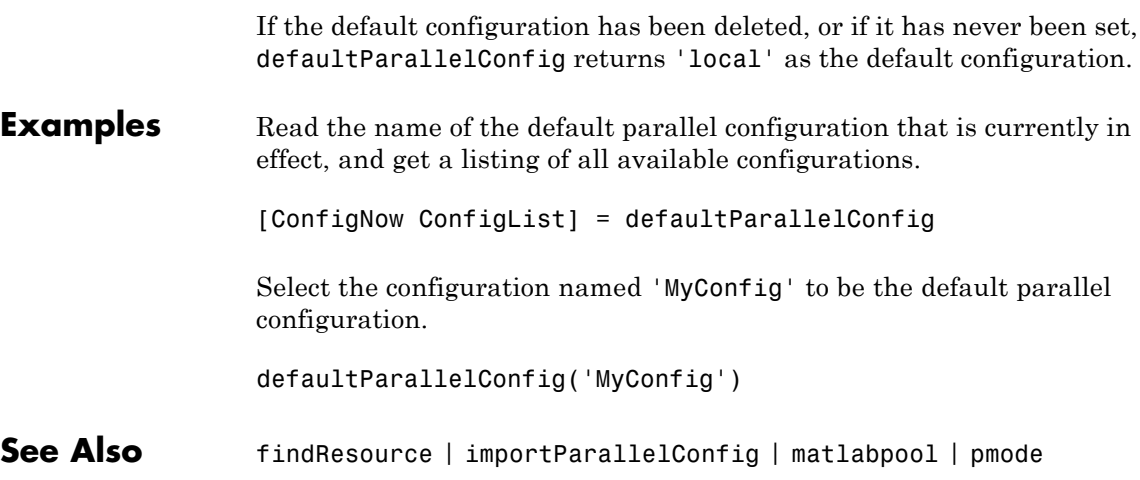

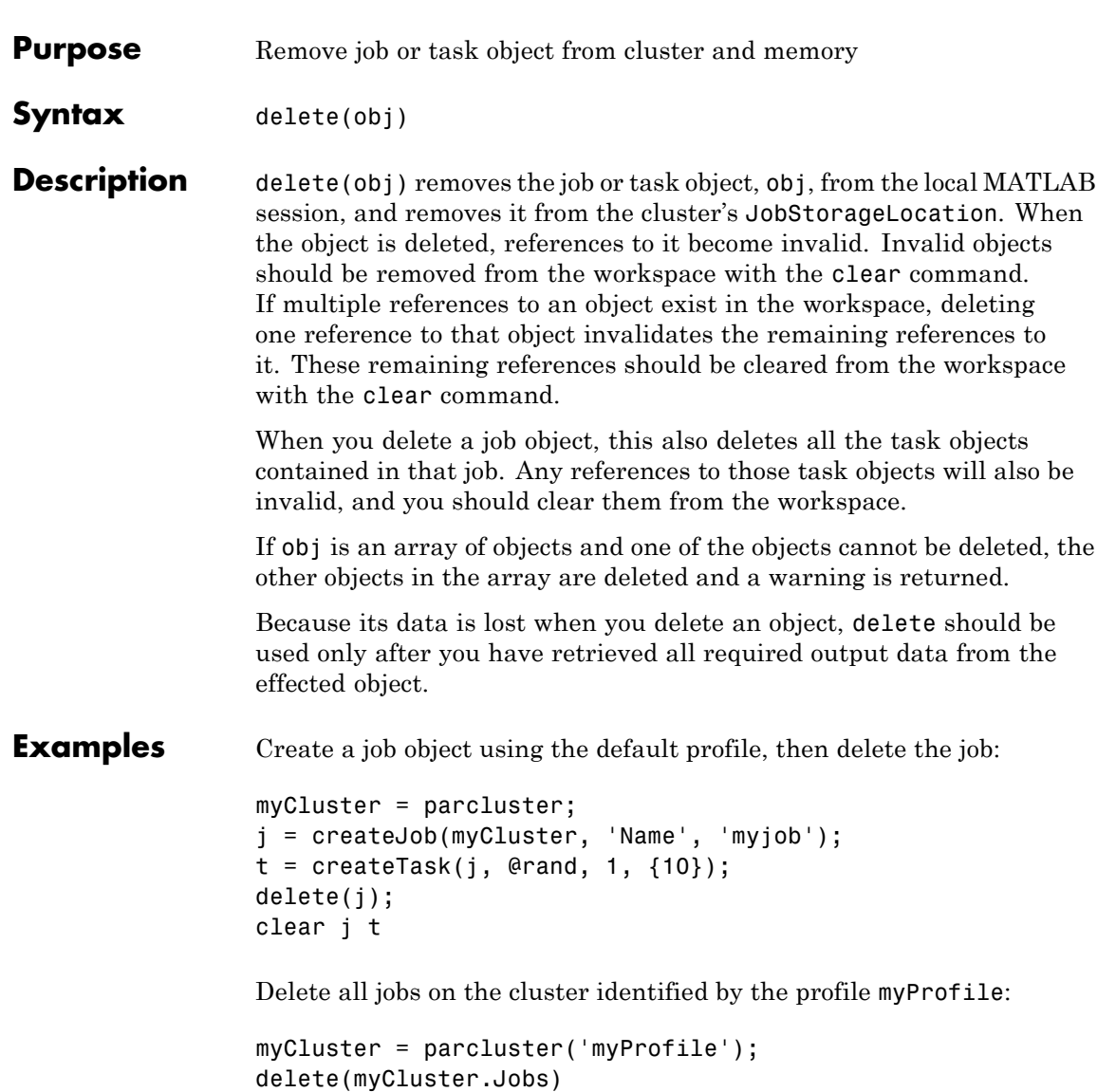

### **demote**

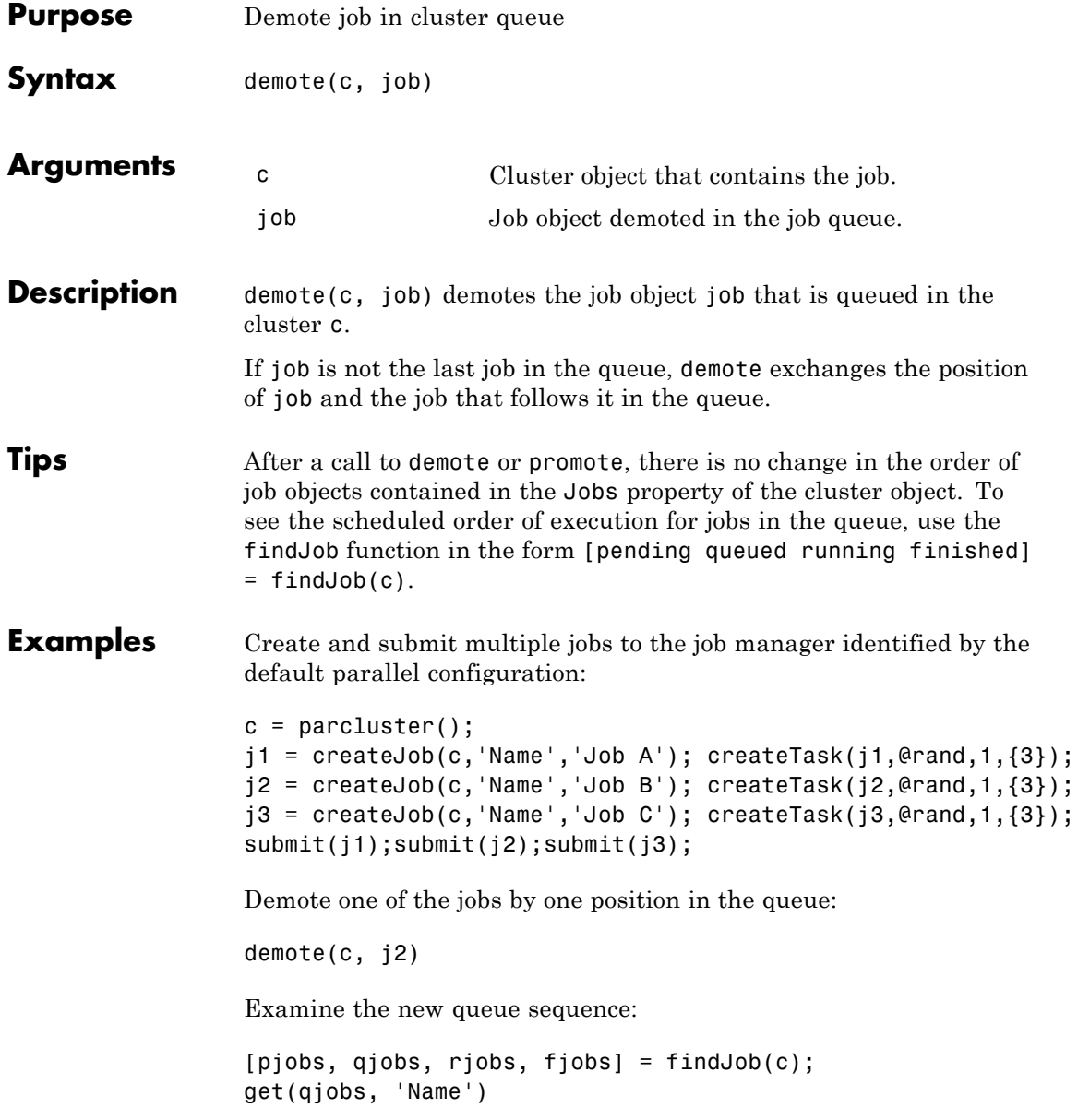

'Job A' 'Job C' 'Job B'

See Also **createJob** | findJob | promote | submit

### **destroy**

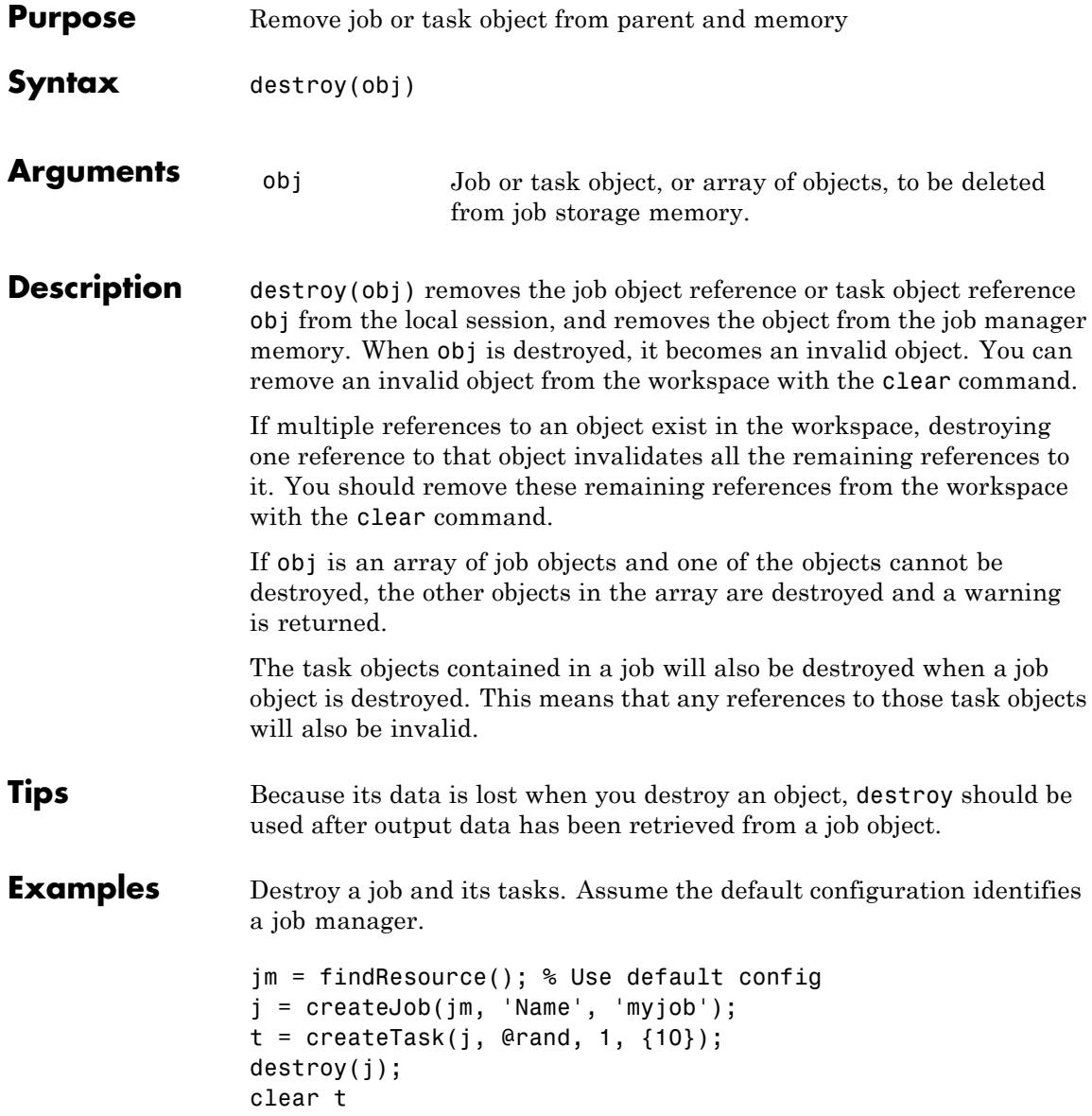

clear j Note that task t is also destroyed as part of job j. Destroy all finished jobs on the job manager.  $[p,q,r,f] = findJob(jm)$ destroy(f) **See Also** createJob | createTask | findJob | findTask

### **dfeval**

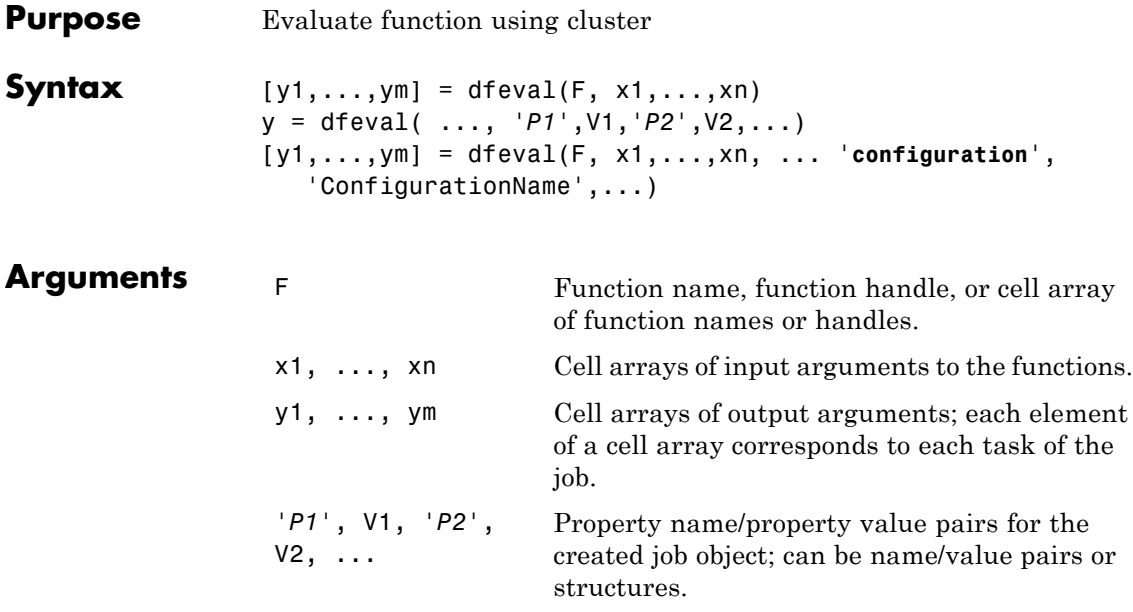

**Description**  $[y1,...,ym] = d$ feval(F, x1,...,xn) performs the equivalent of an feval in a cluster of machines using Parallel Computing Toolbox software. dfeval evaluates the function F, with arguments provided in the cell arrays  $x1, \ldots, xn$ . F can be a function handle, a function name, or a cell array of function handles/function names where the length of the cell array is equal to the number of tasks to be executed. x1,...,xn are the inputs to the function F, specified as cell arrays in which the number of elements in the cell array equals the number of tasks to be executed. The first task evaluates function F using the first element of each cell array as input arguments; the second task uses the second element of each cell array, and so on. The sizes of  $x1, \ldots, xn$ must all be the same.

> The results are returned to y1,...,ym, which are column-based cell arrays, each of whose elements corresponds to each task that was created. The number of cell arrays (m) is equal to the number of output arguments returned from each task. For example, if the job has 10

tasks that each generate three output arguments, the results of dfeval are three cell arrays of 10 elements each. When evaluation is complete, dfeval destroys the job.

y = dfeval( ..., '*P1*',V1,'*P2*',V2,...) accepts additional arguments for configuring different properties associated with the job. Valid properties and property values are

- **•** Job object property value pairs, specified as name/value pairs or structures. (Properties of other object types, such as scheduler, task, or worker objects are not permitted. Use a configuration to set scheduler and task properties.)
- **•** '**JobManager**','JobManagerName'. This specifies the job manager on which to run the job. If you do not use this property to specify a job manager, the default is to run the job on the first job manager returned by findResource.
- **•** '**LookupURL**','host:port'. This makes a unicast call to the job manager lookup service at the specified host and port. The job managers available for this job are those accessible from this lookup service. For more detail, see the description of this option on the findResource reference page.
- **•** '**StopOnError**',**true**|{**false**}. You may also set the value to logical 1 (true) or 0 (false). If true (1), any error that occurs during execution in the cluster will cause the job to stop executing. The default value is 0 (false), which means that any errors that occur will produce a warning but will not stop function execution.

[y1,...,ym] = dfeval(F, x1,...,xn, ... '**configuration**', 'ConfigurationName',...) evaluates the function F in a cluster by using all the properties defined in the configuration ConfigurationName. The configuration settings are used to find and initialize a scheduler, create a job, and create tasks. For details about defining and applying configurations, see ["Cluster Profiles" on page](#page-139-0) [6-12.](#page-139-0) Note that configurations enable you to use dfeval with any type of scheduler.

### **dfeval**

Note that dfeval runs synchronously (sync); that is, it does not return the MATLAB prompt until the job is completed. For further discussion of the usage of dfeval, see ["Evaluate Functions Synchronously" on](#page-179-0) [page 7-2](#page-179-0).

**Examples** Create three tasks that return a 1-by-1, a 2-by-2, and a 3-by-3 random matrix.

```
y = dfeval(0rand, {1 2 3})y =[ 0.9501]
    [2x2 double]
    [3x3 double]
```
Create two tasks that return random matrices of size 2-by-3 and 1-by-4.

```
y = dfeval(0rand, {2 1}, {3 4});
y{1}
ans =0.8132 0.1389 0.1987
   0.0099 0.2028 0.6038
y{2}
ans =0.6154 0.9218 0.1763 0.9355
```
Create two tasks, where the first task creates a 1-by-2 random array and the second task creates a 3-by-4 array of zeros.

```
y = dfeval({@rand @zeros},{1 3},{2 4});
y{1}
ans =0.0579 0.3529
y{2}
ans =0000
   0000
   0000
```
Create five random 2-by-4 matrices using MyJobManager to execute tasks, where the tasks time out after 10 seconds, and the function will stop if an error occurs while any of the tasks are executing.

```
y = dfeval(0, 2, 2, 2, 2, 3, 4, 4, 4, 4, 4), ...'JobManager','MyJobManager','Timeout',10,'StopOnError',true);
```
Evaluate the user function myFun using the cluster as defined in the configuration myConfig.

```
y = dfeval(@myFun, {task1args, task2args, task3args}, ...
    'configuration', 'myConfig', ...
    'FileDependencies', {'myFun.m'});
```
See Also dfevalasync | feval | findResource

### **dfevalasync**

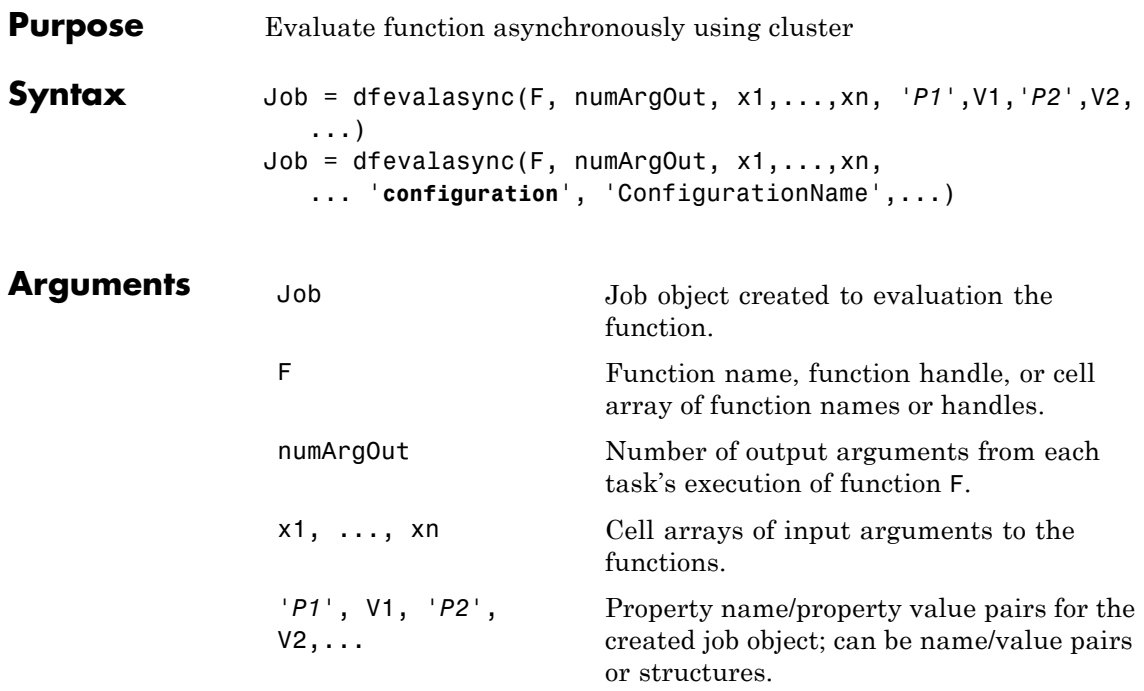

Description Job = dfevalasync(F, numArgOut, x1,...,xn,

'*P1*',V1,'*P2*',V2,...) is equivalent to dfeval, except that it runs asynchronously (async), returning to the prompt immediately with a single output argument containing the job object that it has created and sent to the cluster. You have immediate access to the job object before the job is completed. You can use waitForState to determine when the job is completed, and getAllOutputArguments to retrieve your results.

Job = dfevalasync(F, numArgOut, x1,...,xn, ... '**configuration**', 'ConfigurationName',...) evaluates the function F in a cluster by using all the properties defined in the configuration ConfigurationName. The configuration settings are used to find and initialize a scheduler, create a job, and create tasks. For details about defining and applying configurations, see ["Cluster Profiles" on page](#page-139-0)

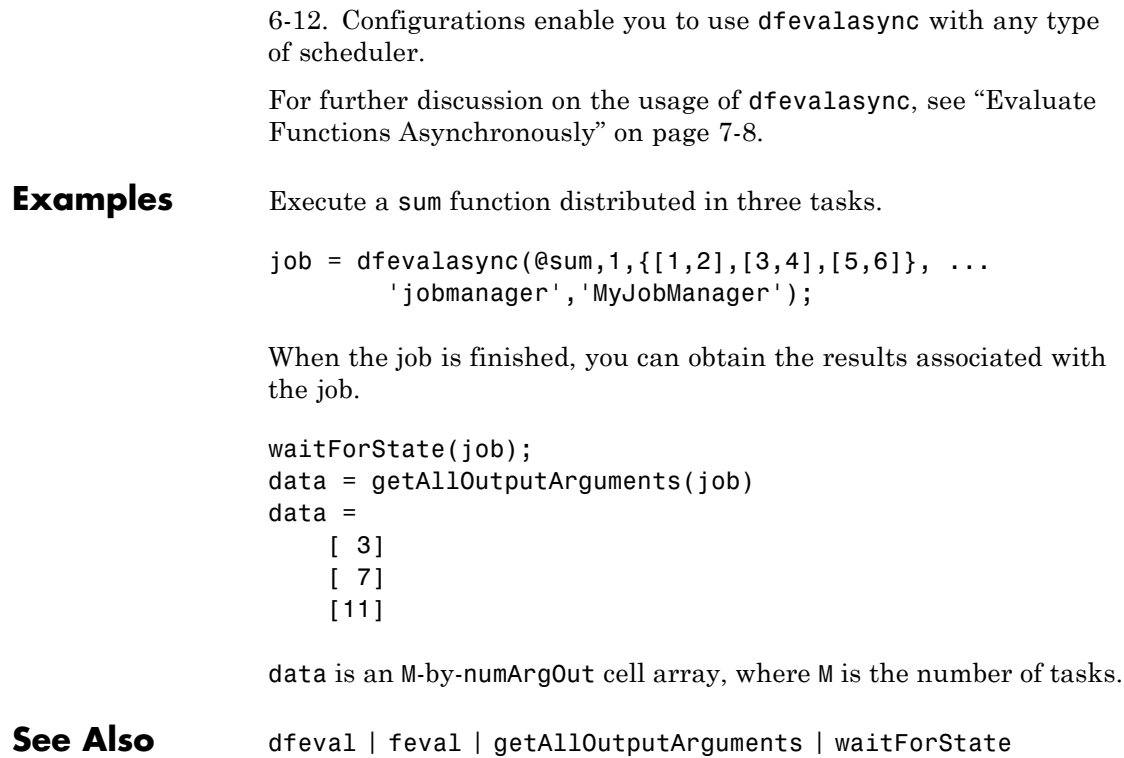

## **diary**

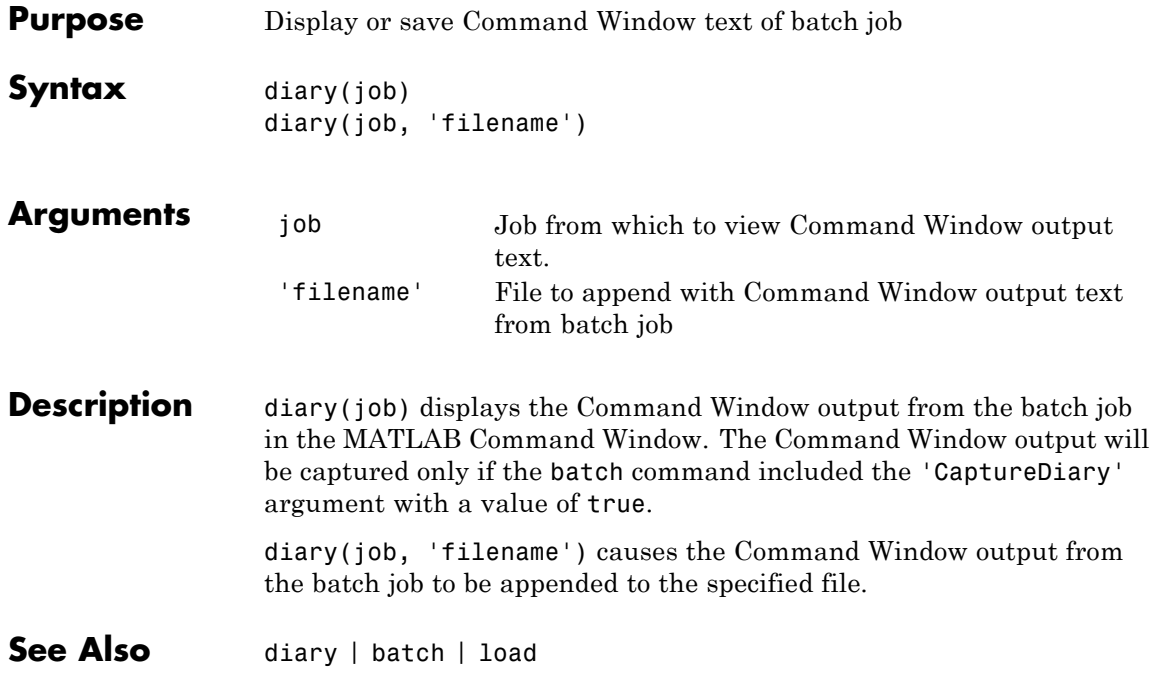

## **distributed**

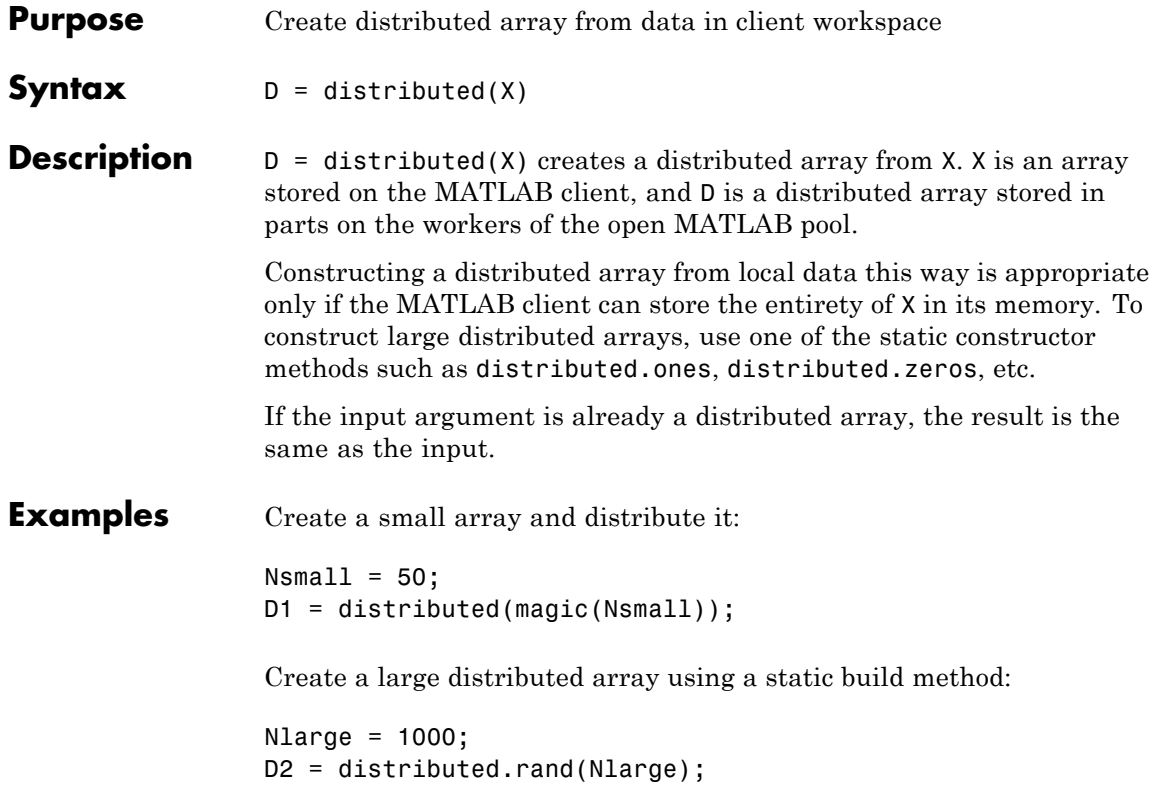

## **distributed.cell**

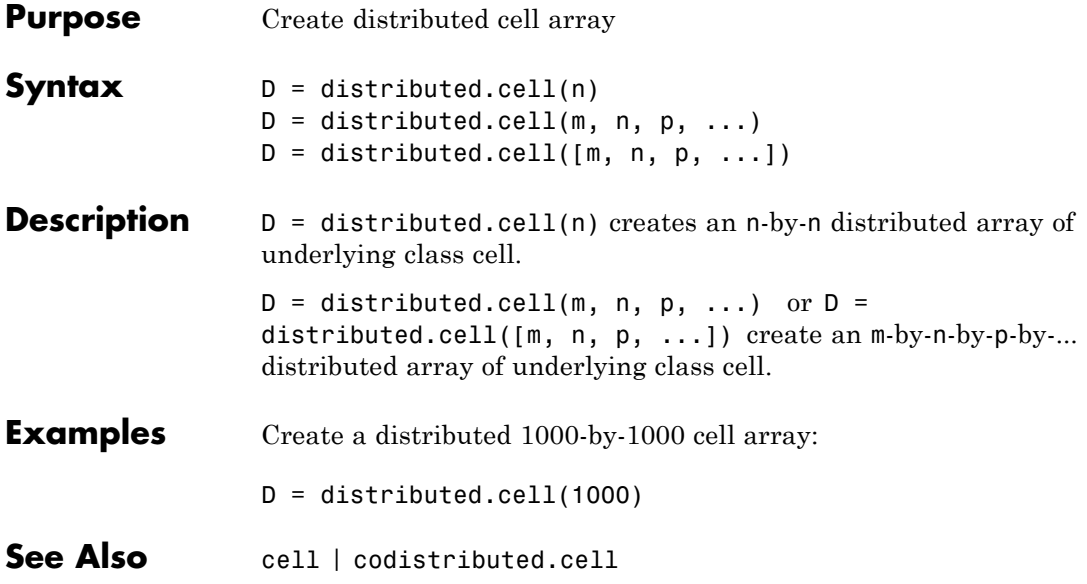

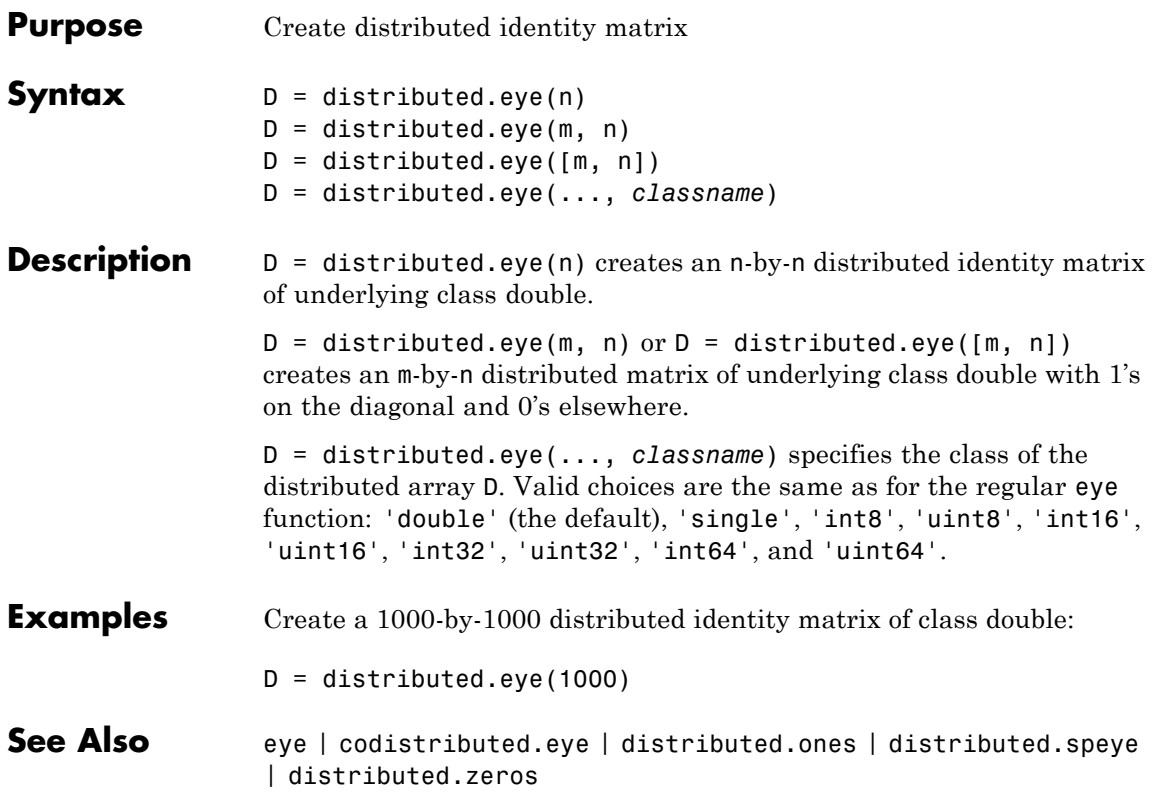

# **distributed.false**

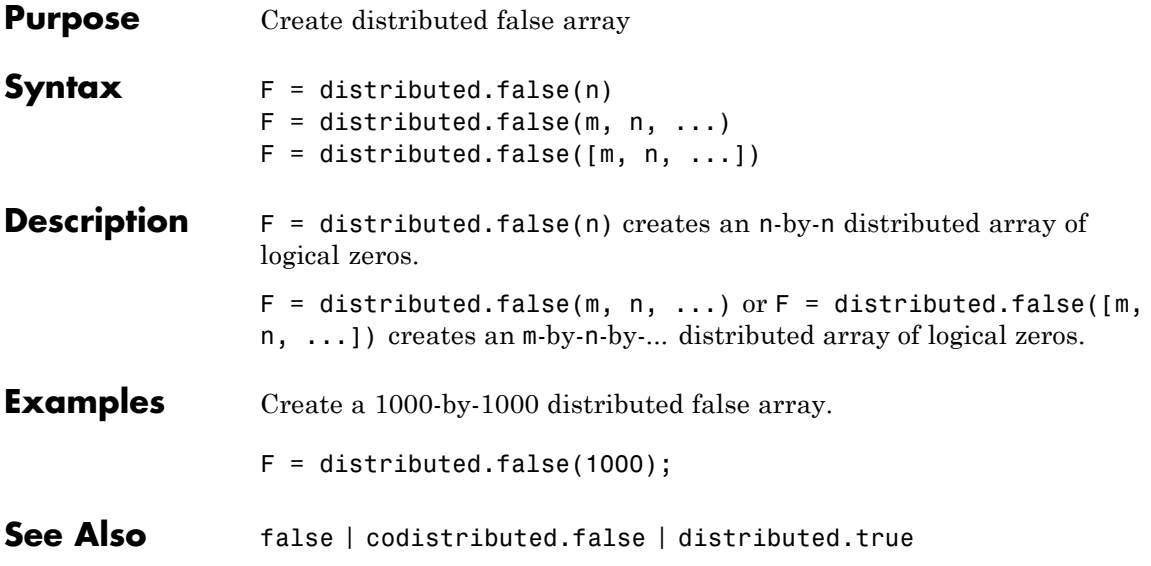

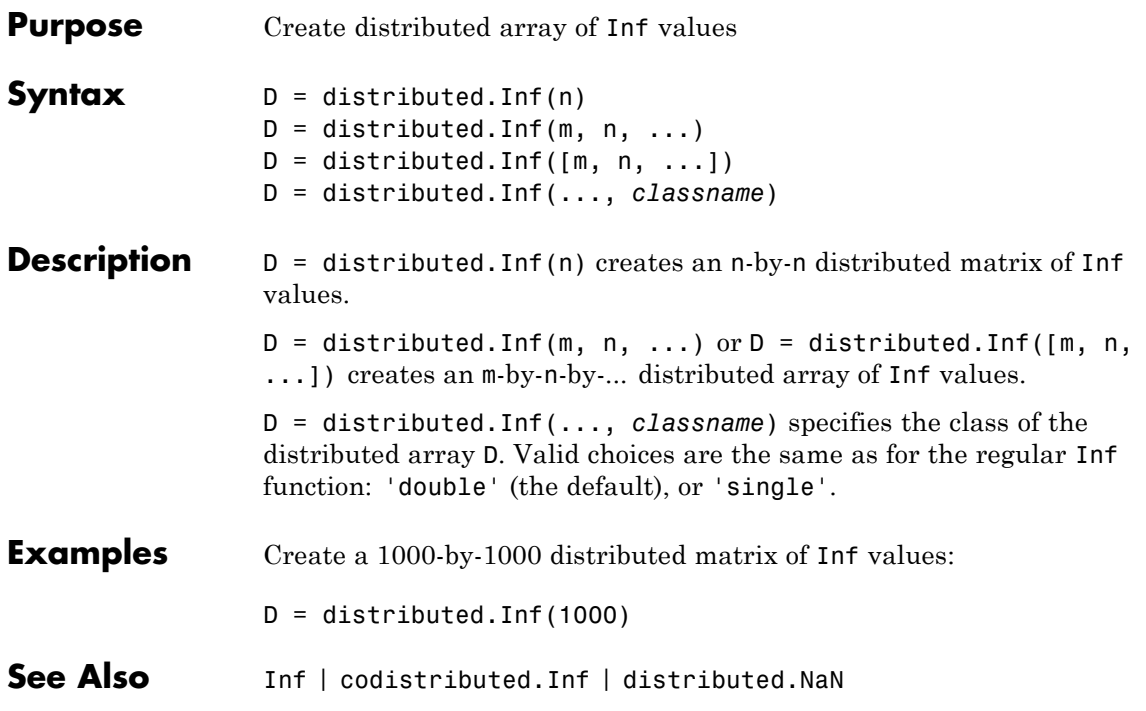

# **distributed.NaN**

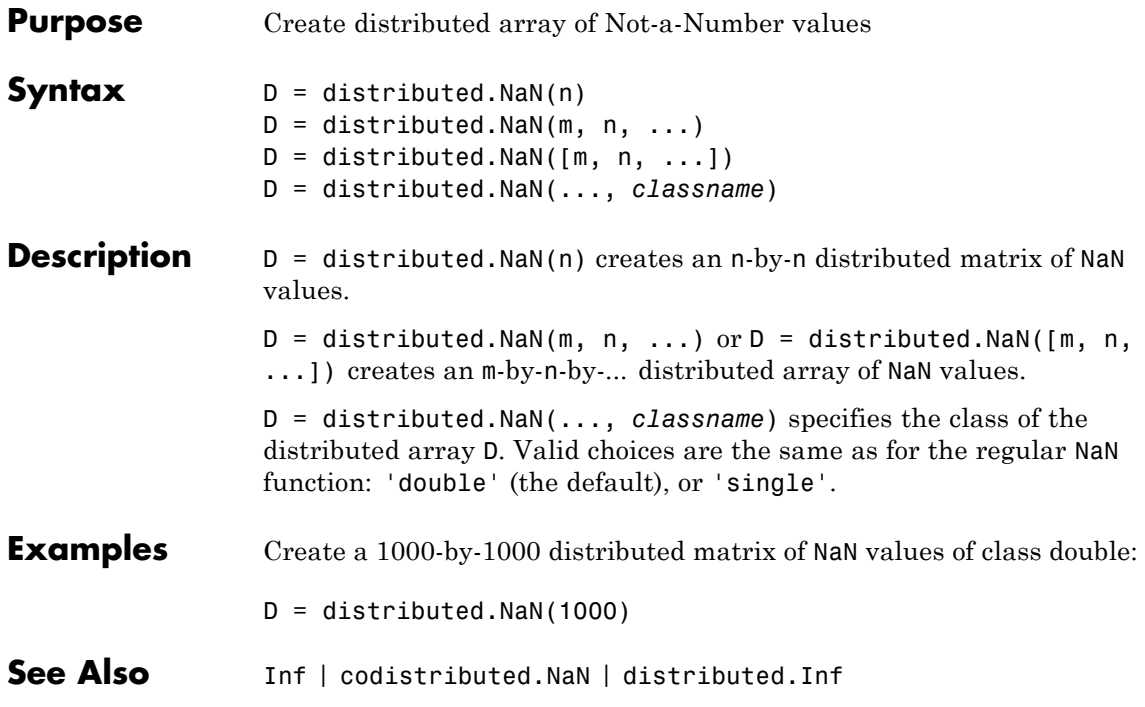

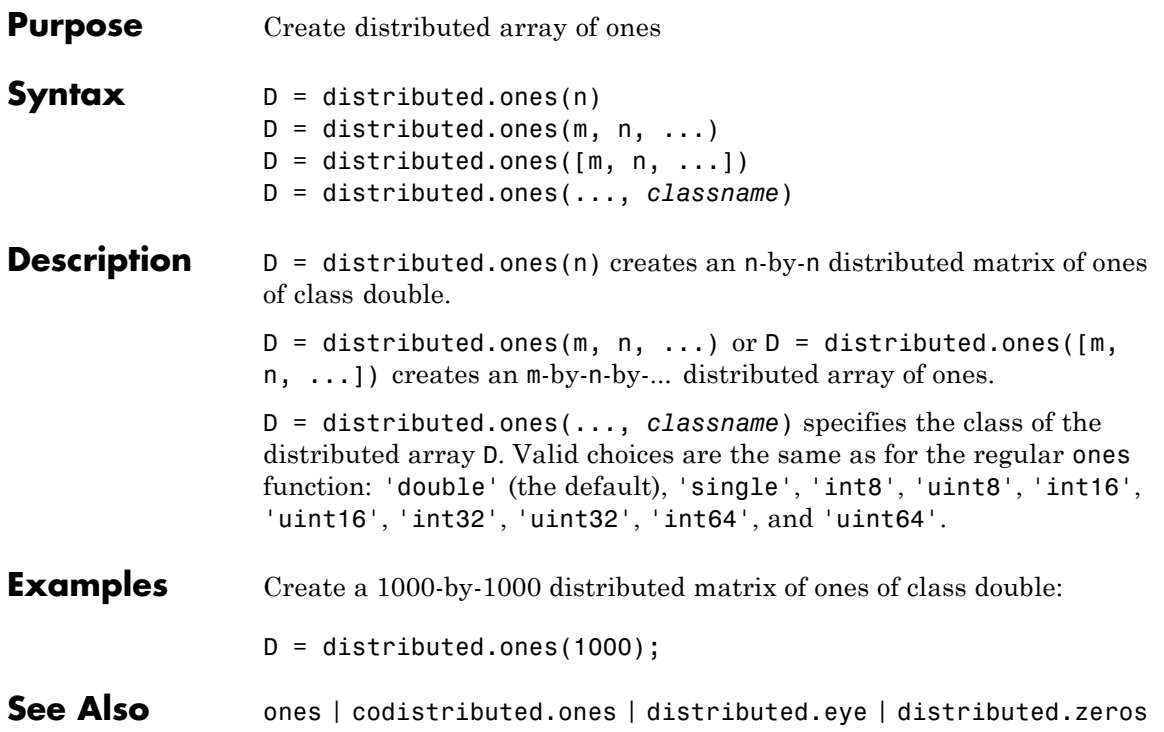

## **distributed.rand**

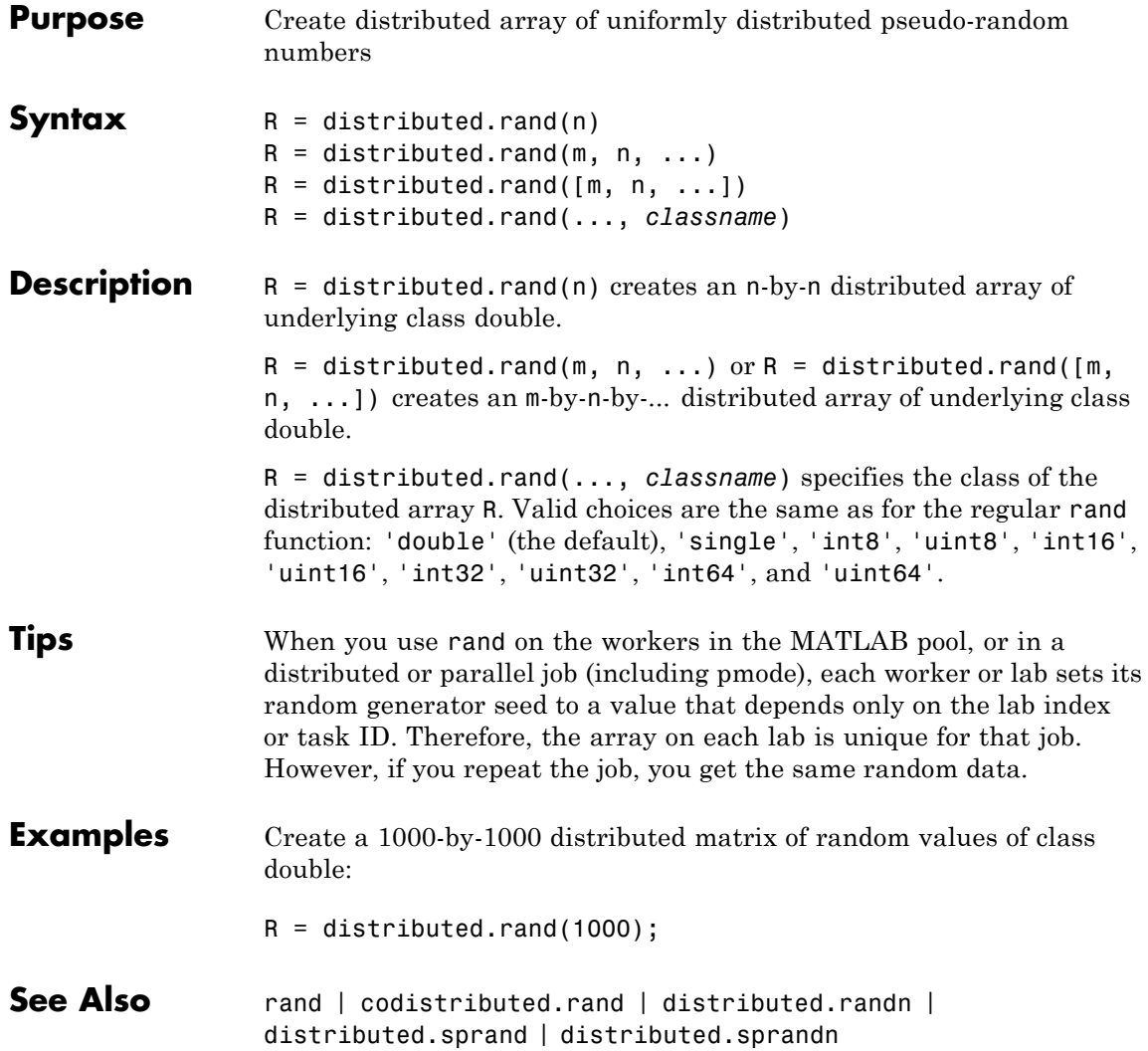

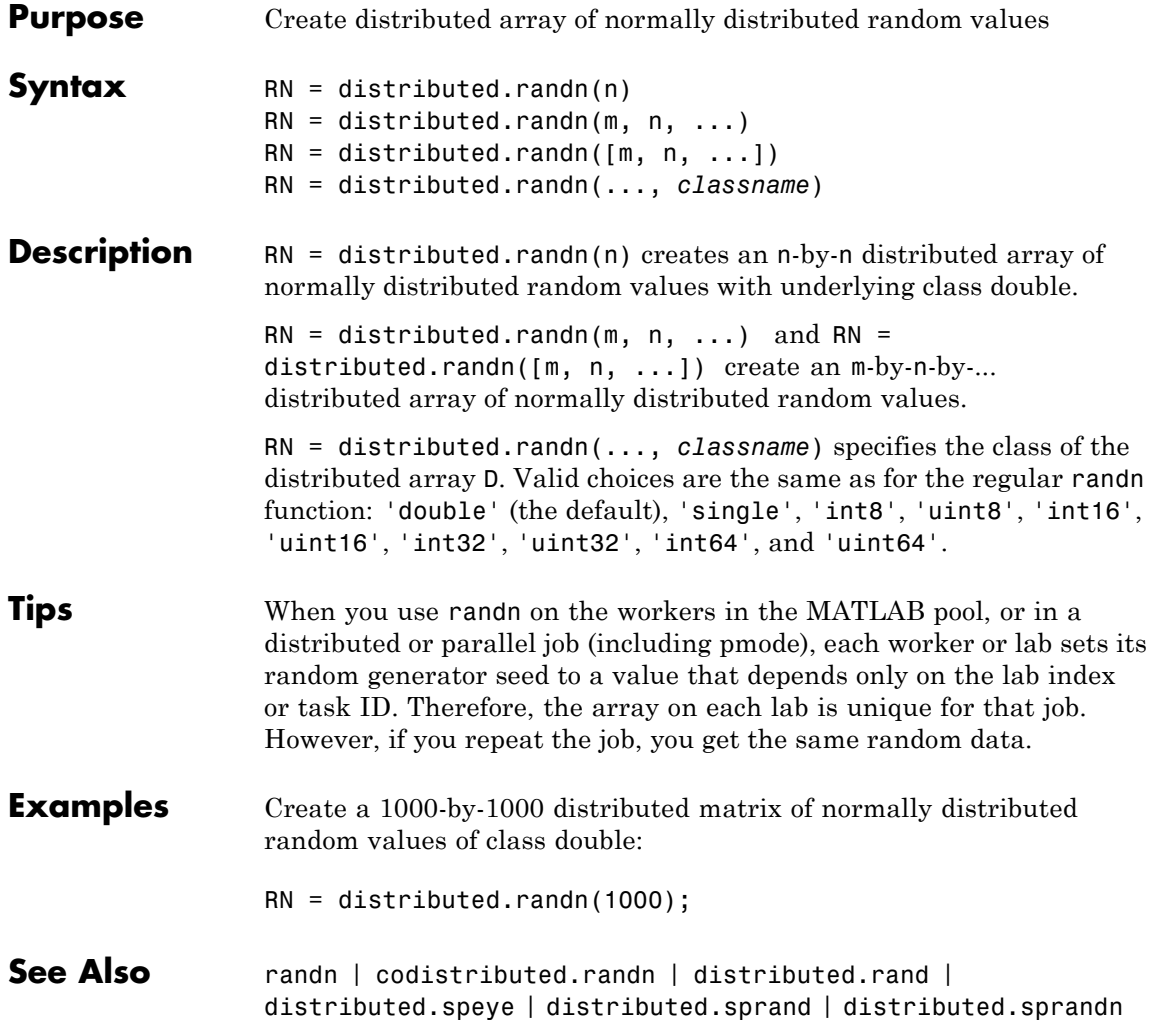

# **distributed.spalloc**

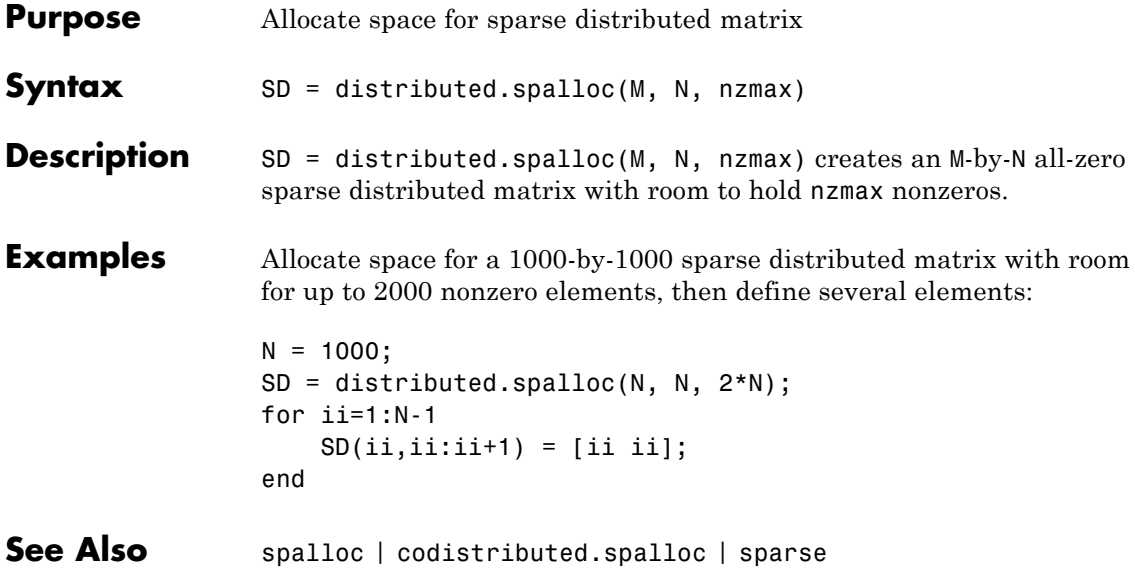
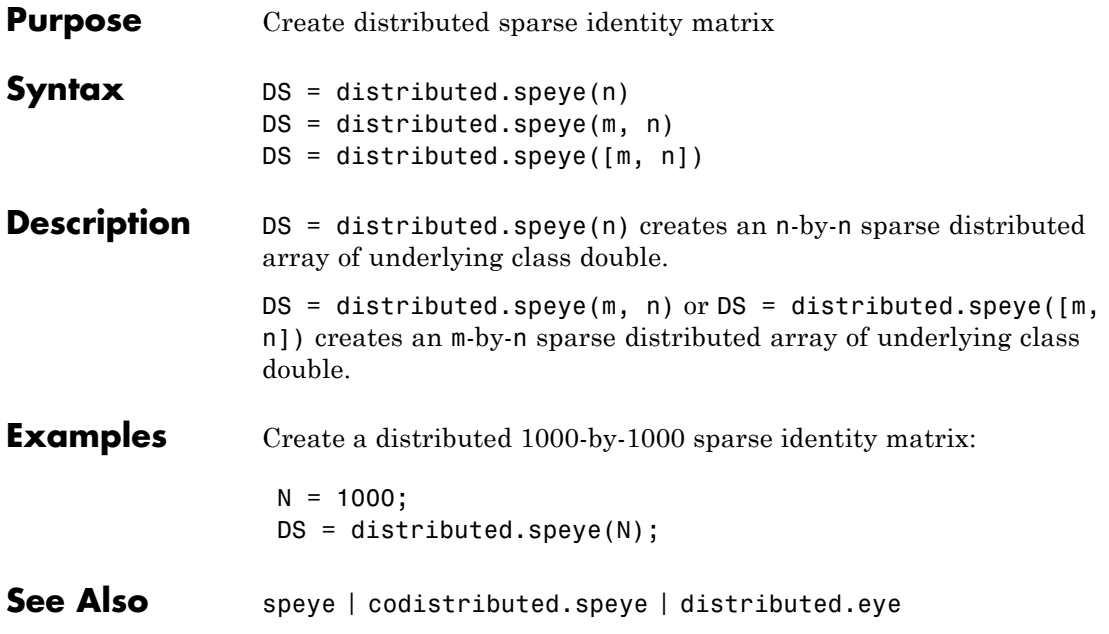

## **distributed.sprand**

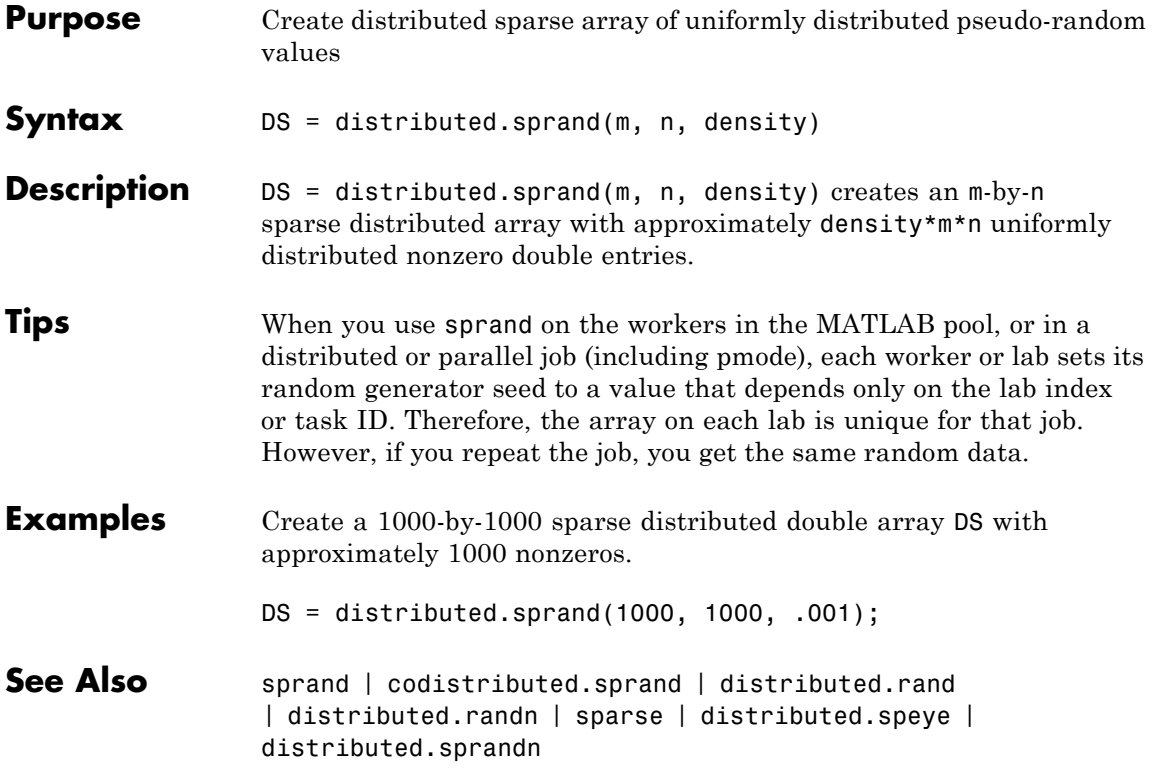

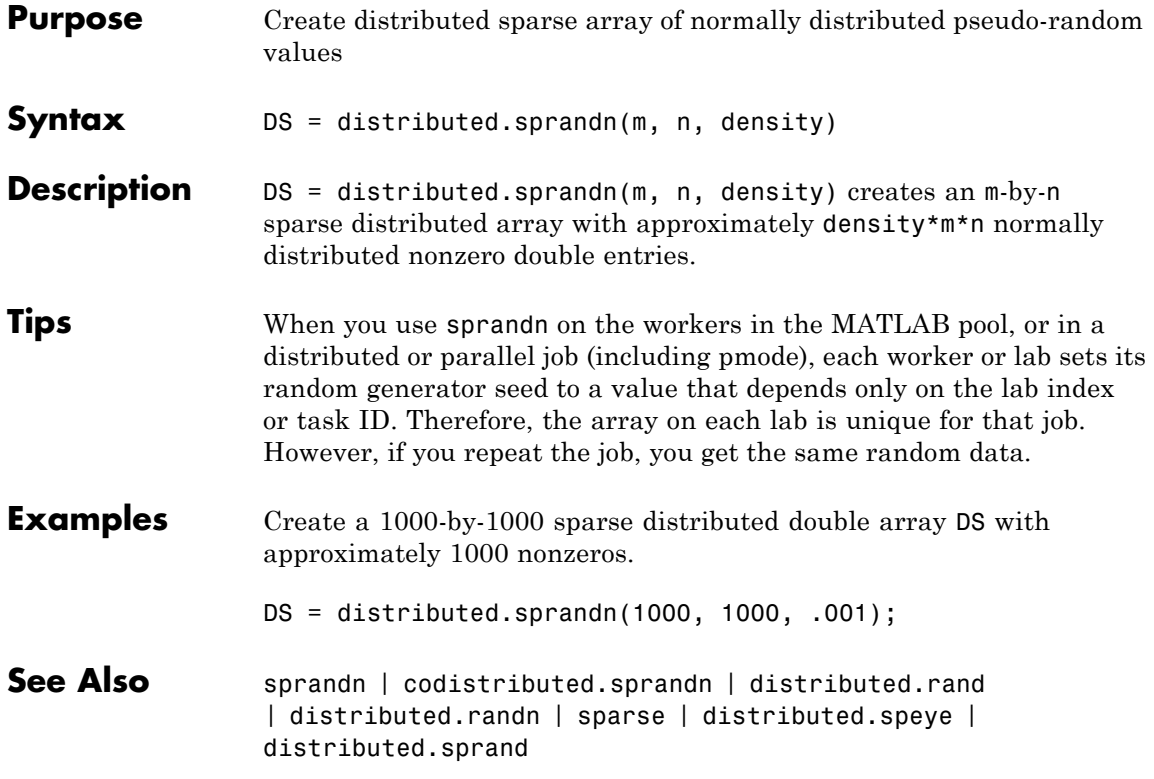

### **distributed.true**

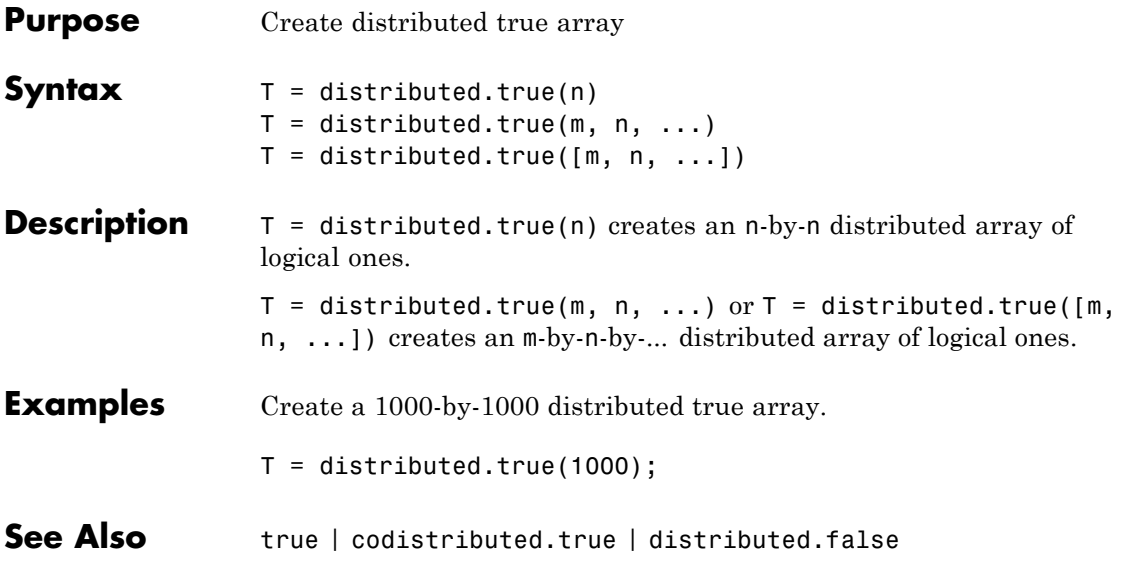

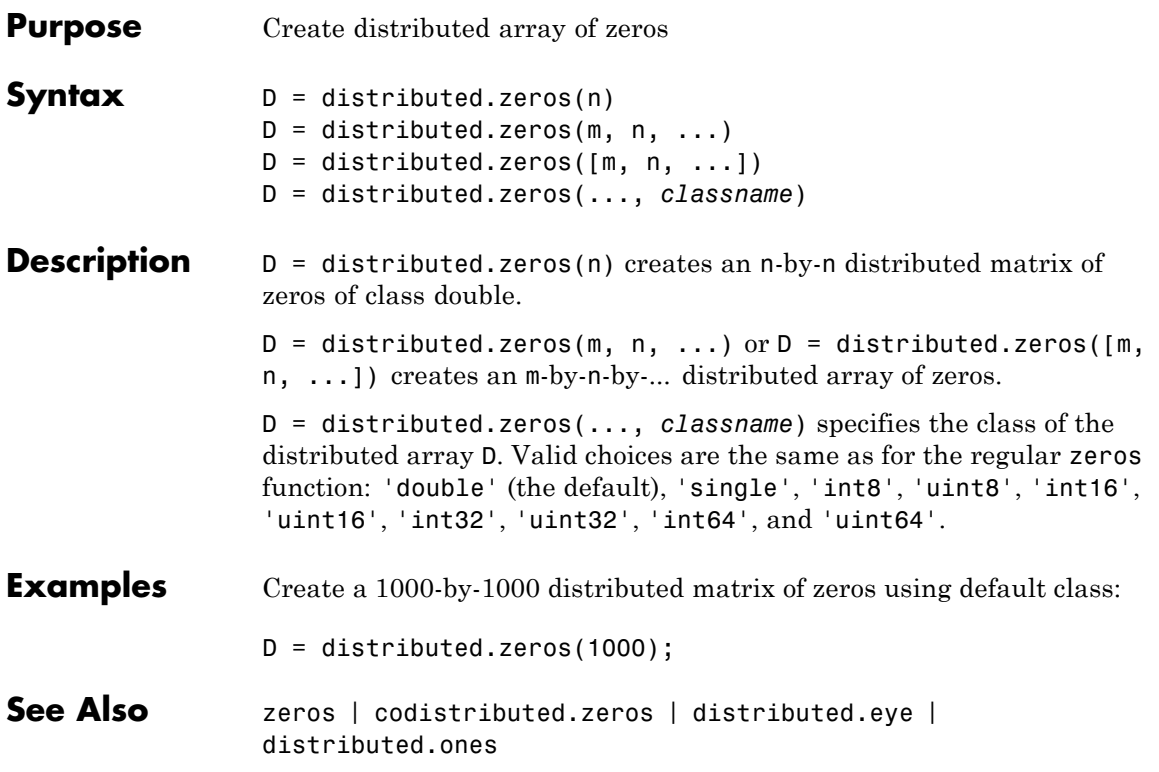

## **dload**

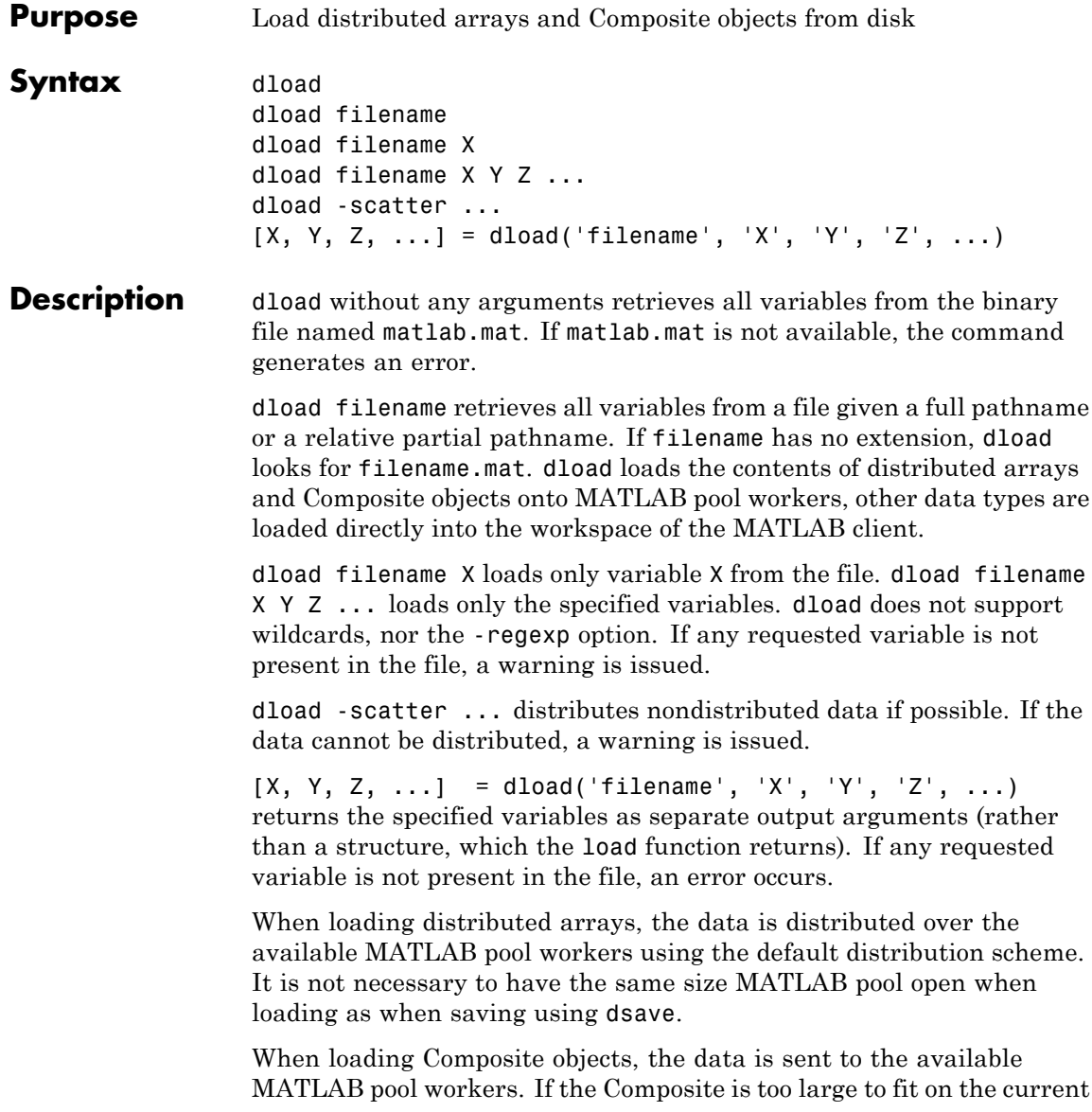

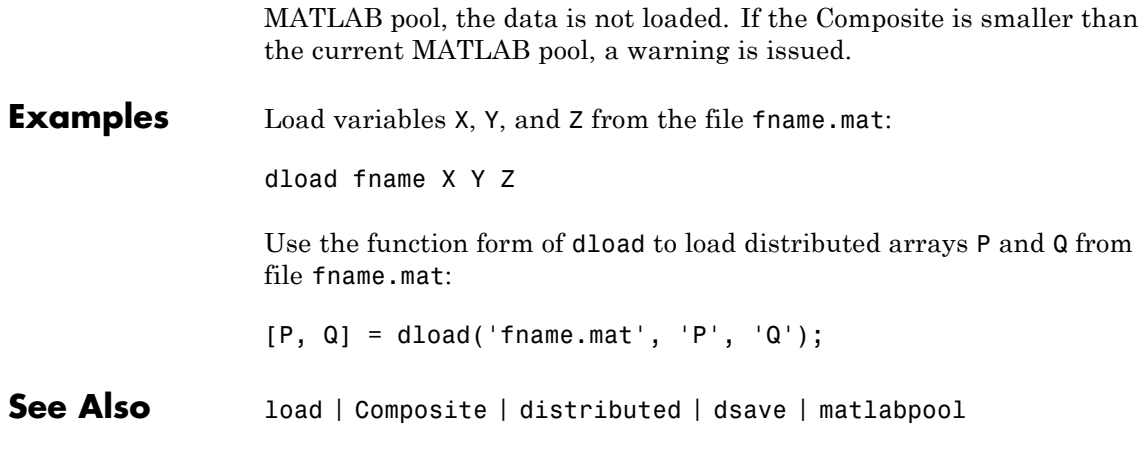

#### **dsave**

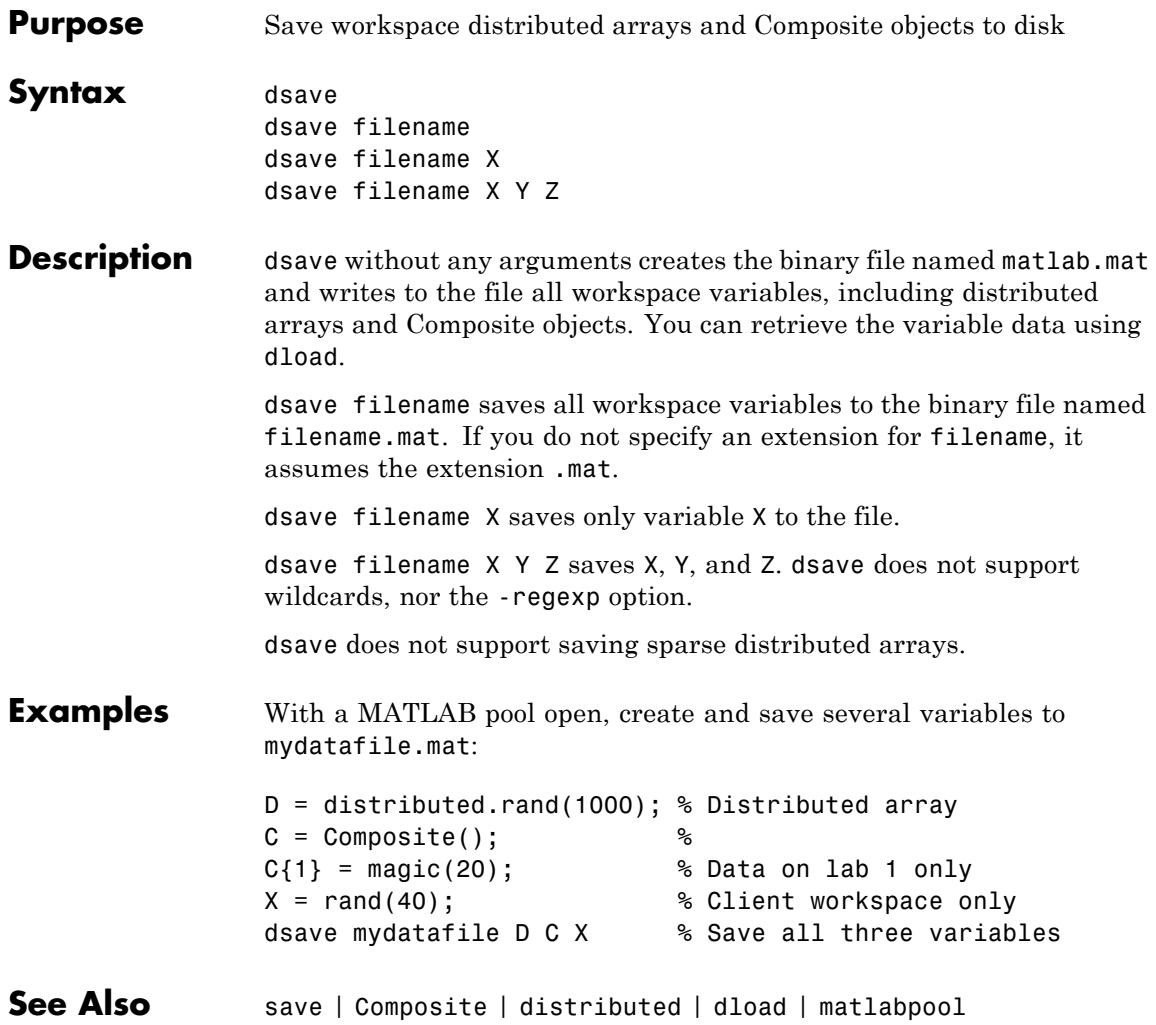

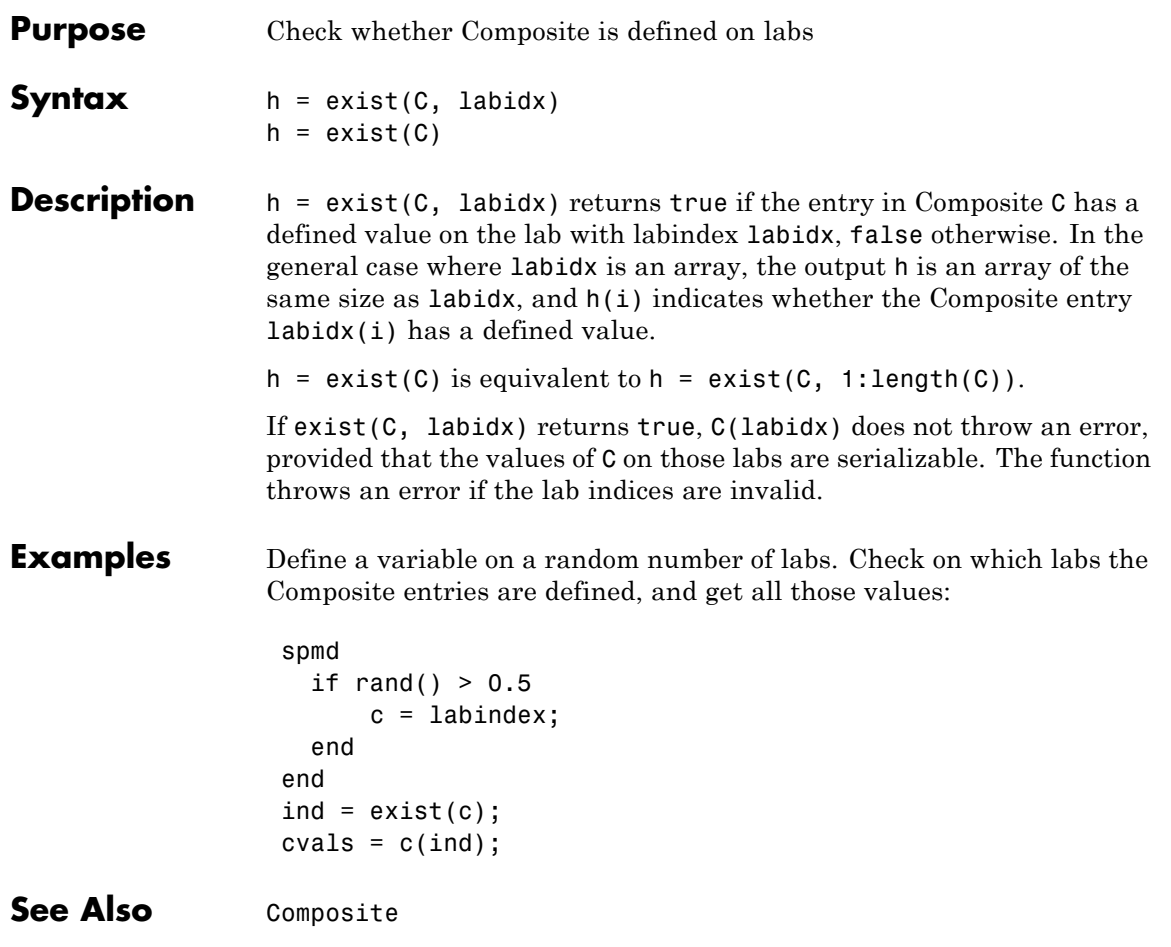

#### **existsOnGPU**

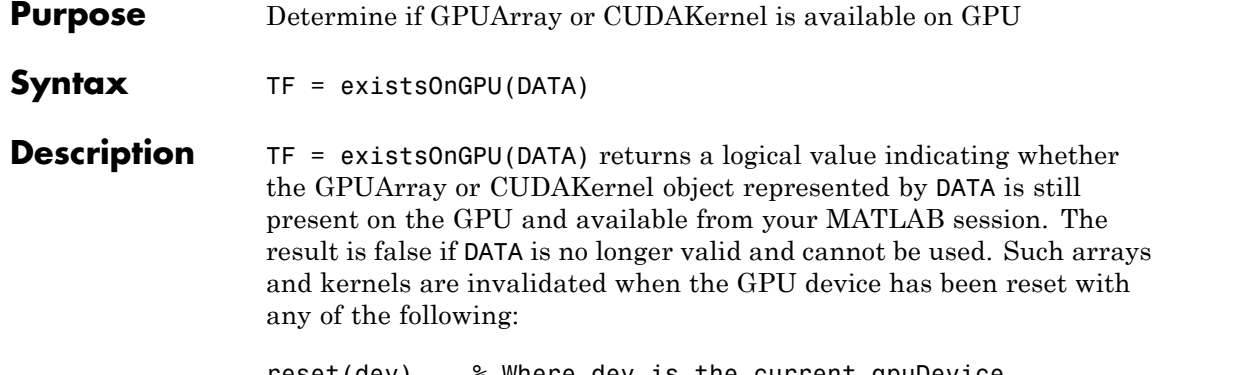

reset(dev) % Where dev is the current gpuDevice  $gpuDevice(ix)$  % Where ix is the index of the current device gpuDevice([]) % With an empty argument (as opposed to no argument)

#### **Examples Query Existence of GPUArray**

Create a GPUArray on the selected GPU device, then reset the device. Query array's existence and content before and after resetting.

 $g = gpuDevice(1);$  $M =$  gpuArray(magic(4));  $M$  exists = existsOnGPU(M)

1

M % Display GPUArray

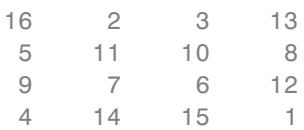

reset(g); M\_exists = existsOnGPU(M)

0

M % Try to display GPUArray Data no longer exists on the GPU. clear M **See Also** gpuDevice | gpuArray | parallel.gpu.CUDAKernel | reset

## **fetchOutputs**

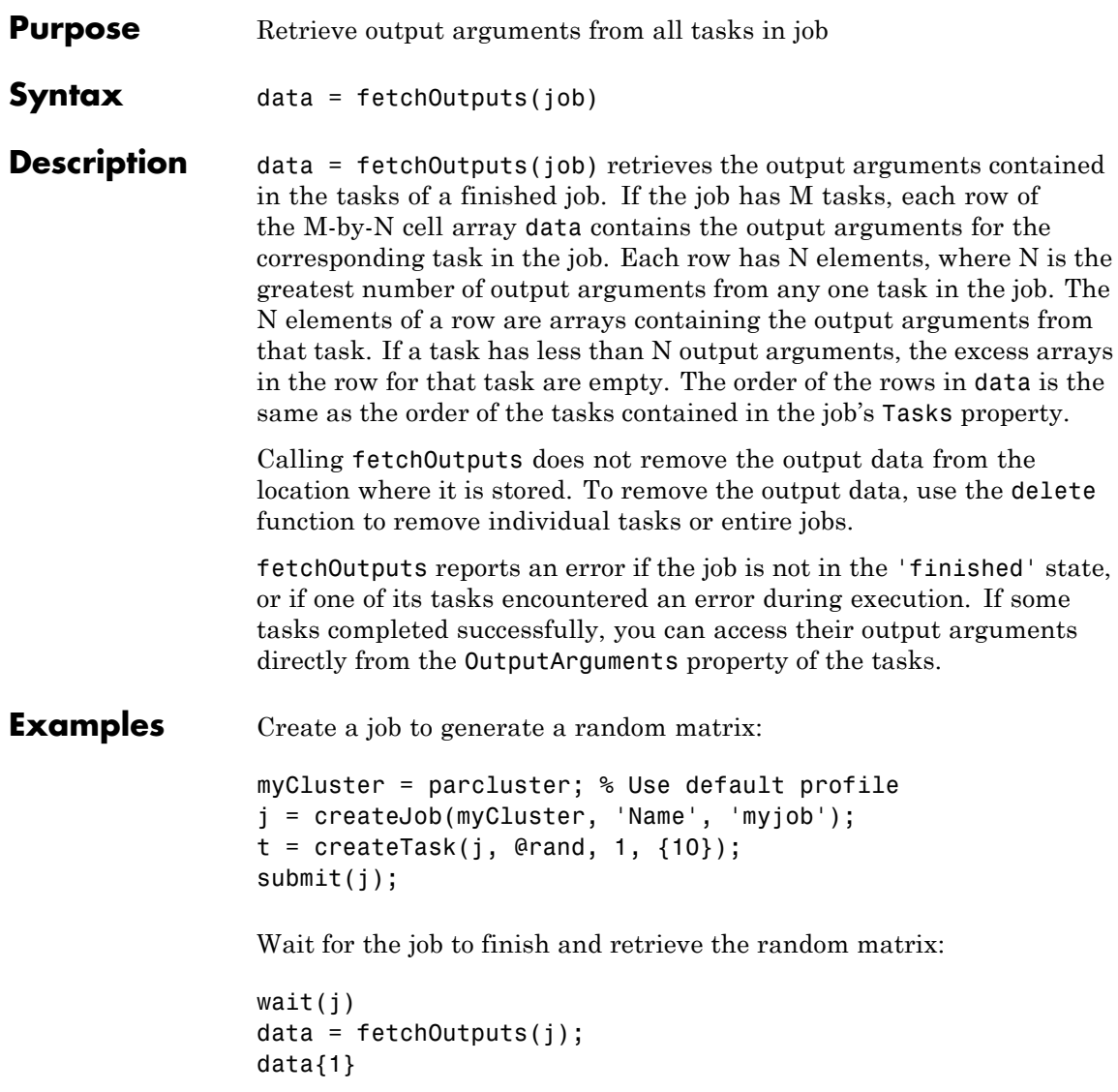

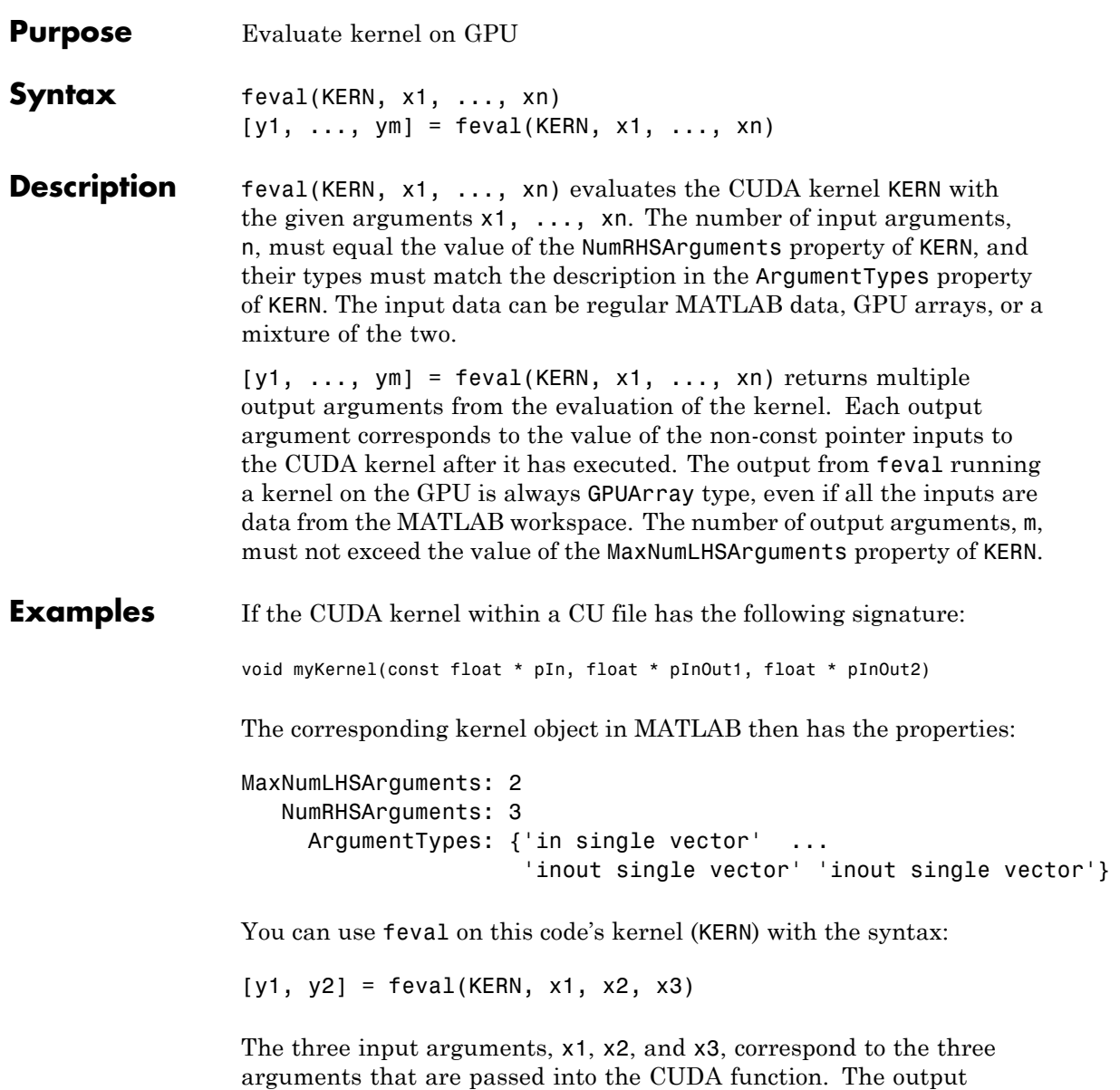

arguments, y1 and y2, are GPUArray types, and correspond to the values of pInOut1 and pInOut2 after the CUDA kernel has executed.

**See Also** arrayfun | gather | gpuArray | parallel.gpu.CUDAKernel

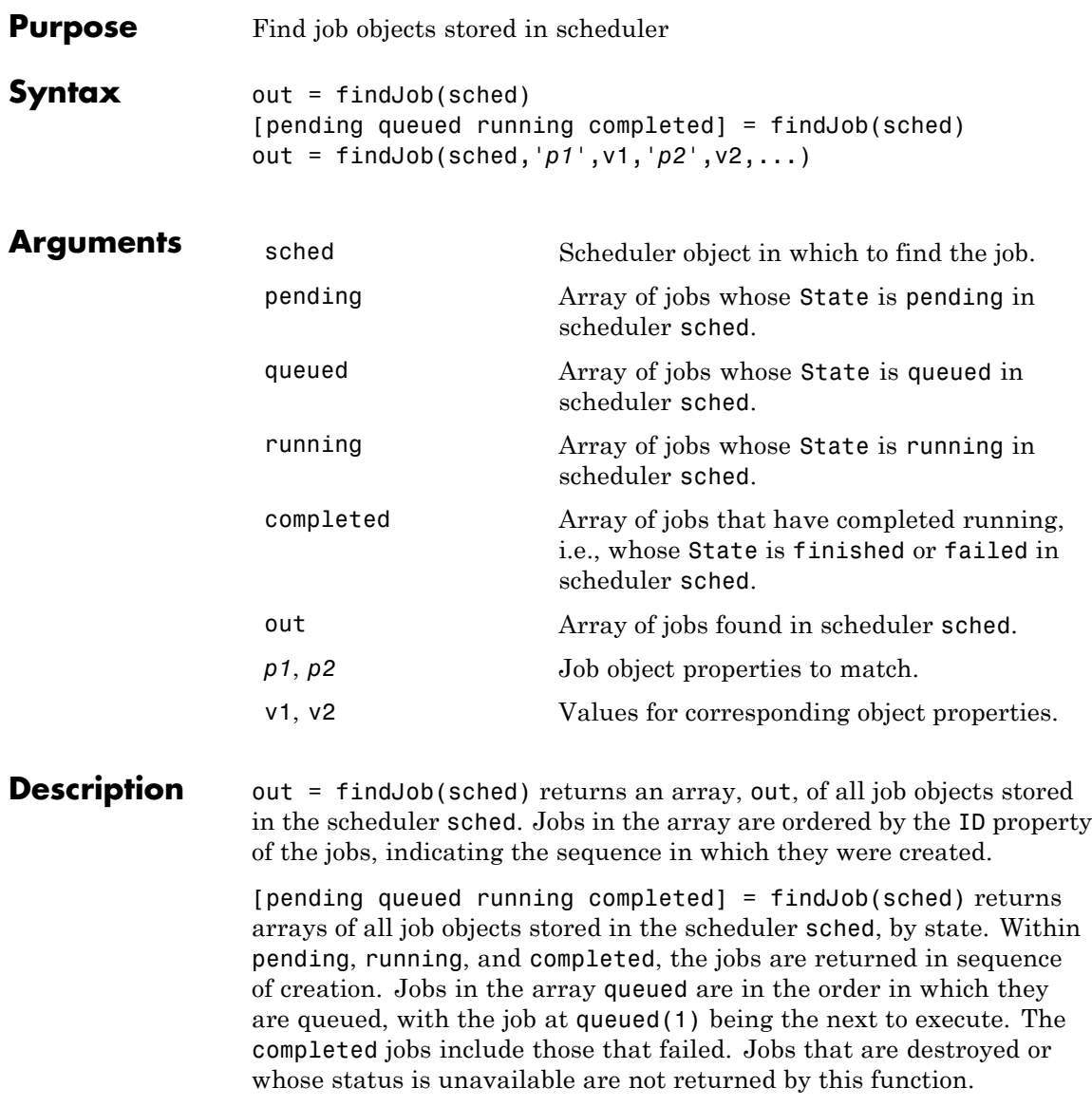

out = findJob(sched,'*p1*',v1,'*p2*',v2,...) returns an array, out, of job objects whose property names and property values match those passed as parameter-value pairs, *p1*, v1, *p2*, v2.

Note that the property value pairs can be in any format supported by the set function, i.e., param-value string pairs, structures, and param-value cell array pairs. If a structure is used, the structure field names are job object property names and the field values are the appropriate property values to match.

When a property value is specified, it must use the same exact value that the get function returns, including letter case. For example, if get returns the Name property value as MyJob, then findJob will not find that object while searching for a Name property value of myjob.

**See Also** createJob | findResource | findTask | parcluster | submit

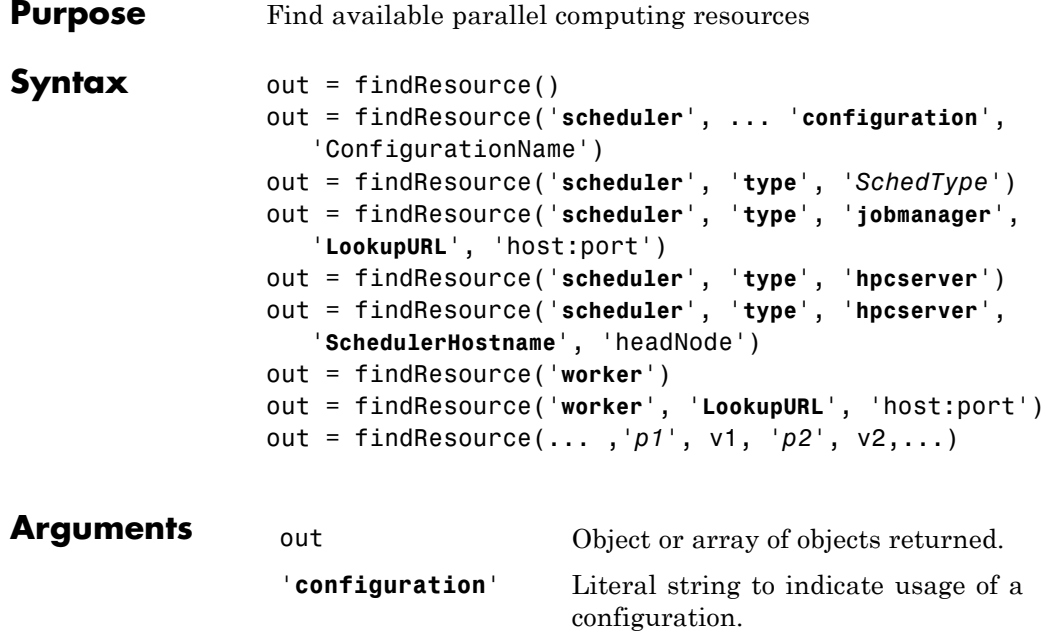

'scheduler'

'ConfigurationName' Name of configuration to use.

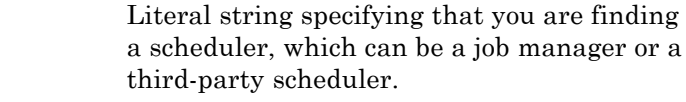

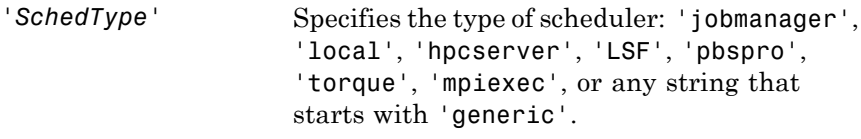

'**worker**' Literal string specifying that you are finding a worker.

'**LookupURL**' Literal string to indicate usage of a remote lookup service.

'host:port' Host name and (optionally) port of remote lookup service to use.

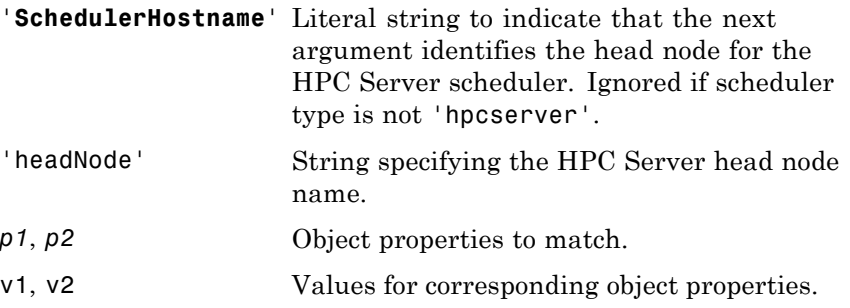

**Description** out = findResource() returns a scheduler object, out, representing the scheduler identified by the default parallel configuration, with the scheduler object properties set to the values defined in that configuration.

> out = findResource('**scheduler**', ... '**configuration**', 'ConfigurationName') returns a scheduler object , out, representing the scheduler identified by the parallel configuration ConfigurationName, with the scheduler object properties set to the values defined in that configuration. For details about defining and applying parallel configurations, see ["Cluster Profiles" on page 6-12](#page-139-0).

**Note** If you specify the **'scheduler'** option without the **'configuration'** option, no configuration is used, so no configuration properties are applied to the object.

out = findResource('**scheduler**', '**type**', '*SchedType*') returns an array, out, containing objects representing all available parallel computing schedulers of the given type. *SchedType* can be 'jobmanager', 'local', 'hpcserver', 'LSF', 'pbspro', 'torque', 'mpiexec', or any string starting with 'generic'. A 'local' scheduler queues jobs for running on workers that it will start on your local client machine. You can use different scheduler types starting with 'generic' to identify one generic scheduler or configuration from another. You can have multiple scheduler objects to simultaneously support several job managers or generic schedulers, but you cannot create more than one object for each type of fully supported third-party scheduler or the local scheduler. For third-party and generic schedulers, job data is stored in the location specified by the scheduler object's DataLocation property.

out = findResource('**scheduler**', '**type**', '**jobmanager**', '**LookupURL**', 'host:port') uses the lookup process of the job manager running at a specific location. The lookup process is part of a job manager. By default, findResource uses all the lookup processes that are available to the local machine via multicast. If you specify '**LookupURL**' with a host, findResource uses the job manager lookup process running at that location. The port is optional, and is necessary only if the lookup process was configured to use a port other than the default BASEPORT setting of the mdce\_def file. This URL is where the lookup is performed from, it is not necessarily the host running the job manager or worker. This unicast call is useful when you want to find resources that might not be available via multicast or in a network that does not support multicast.

**Notes** Although Version 5 of the Parallel Computing Toolbox and MATLAB Distributed Computing Server products continue to support multicast communications between their processes, multicast is not recommended and might not be supported in future releases.

findResource ignores **LookupURL** when finding third-party schedulers.

out = findResource('**scheduler**', '**type**', '**hpcserver**') searches your environment variables and Active Directory to find the HPC Server cluster head node. If more than one HPC Server cluster head node is found in the Active Directory, an error is thrown listing the names of all the head nodes found.

out = findResource('**scheduler**', '**type**', '**hpcserver**', '**SchedulerHostname**', 'headNode') uses the HPC Server scheduler

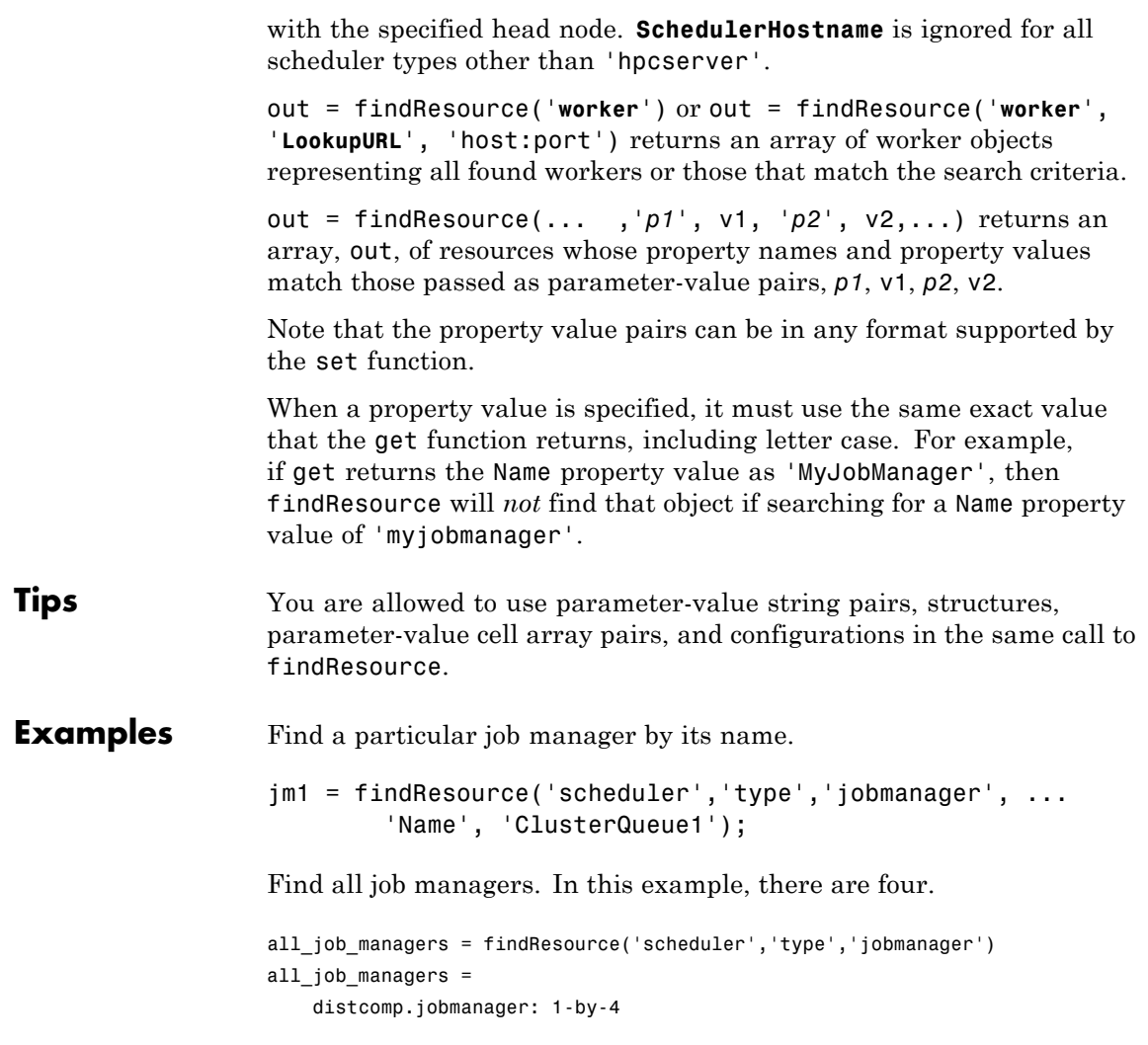

Find all job managers accessible from the lookup service on a particular host.

```
jms = findResource('scheduler','type','jobmanager', ...
        'LookupURL','host234');
```
Find a particular job manager accessible from the lookup service on a particular host. In this example, subnet2.hostalpha port 6789 is where the lookup is performed, but the job manager named SN2Jmgr might be running on another machine.

```
jm = findResource('scheduler','type','jobmanager', ...
       'LookupURL', 'subnet2.hostalpha:6789', 'Name', 'SN2JMgr');
```
Find the Platform LSF scheduler on the network.

```
lsf_sched = findResource('scheduler','type','LSF')
```
Create a local scheduler that will start workers on the client machine for running your job.

```
local_sched = findResource('scheduler','type','local')
```
Find the scheduler identified by the default parallel configuration, with the scheduler object properties set to the values defined in that configuration.

sched = findResource();

**See Also** findJob | findTask

## **findTask**

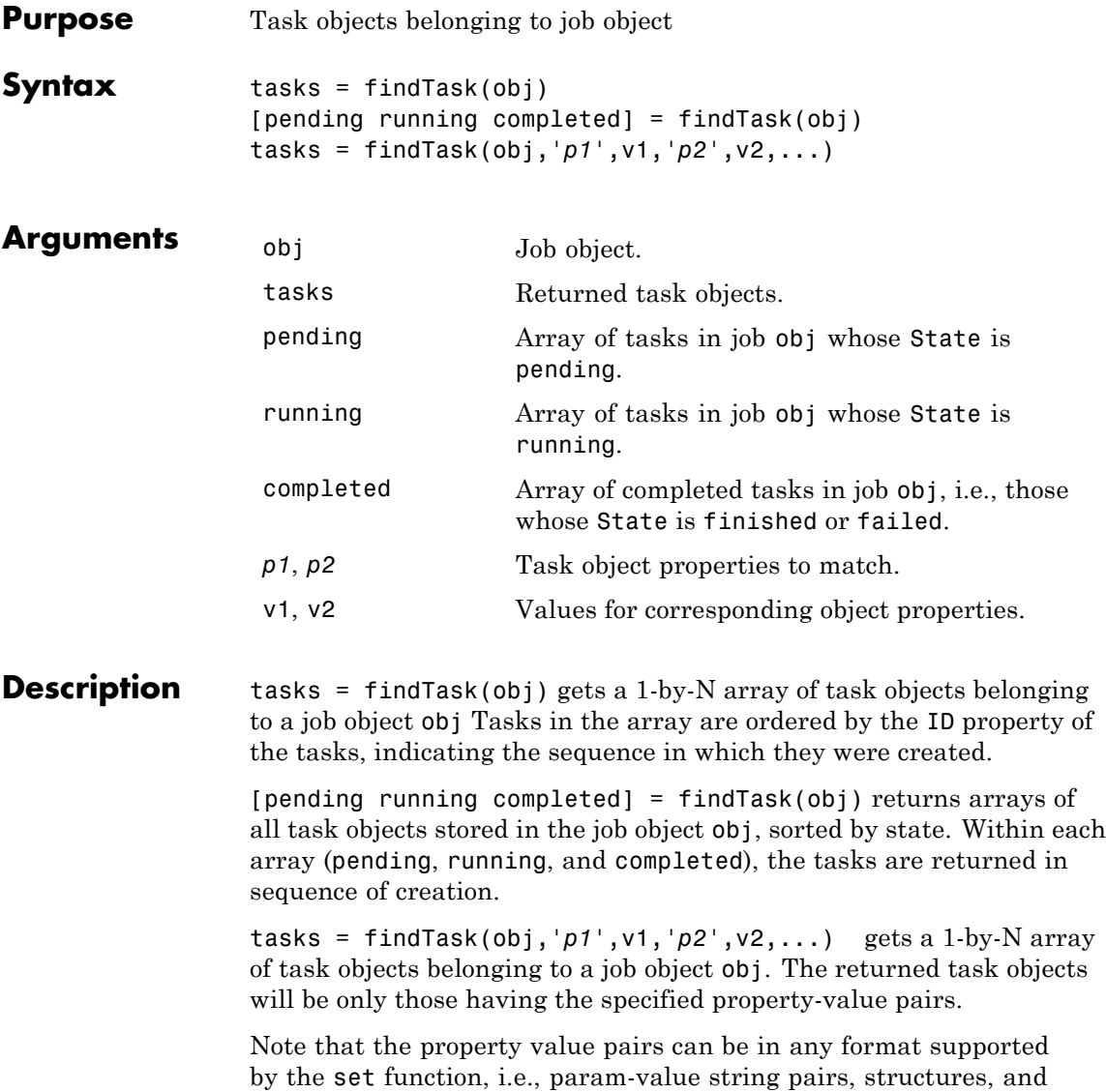

param-value cell array pairs. If a structure is used, the structure

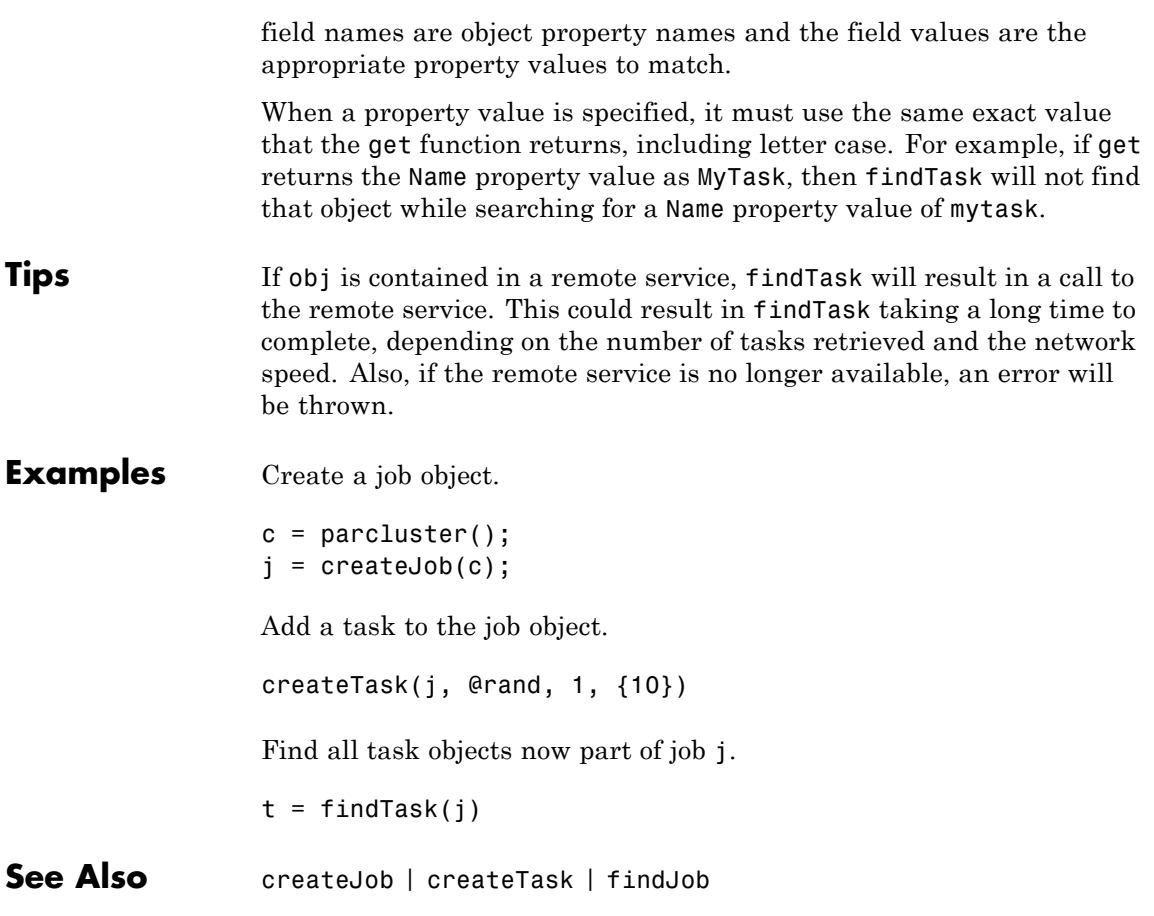

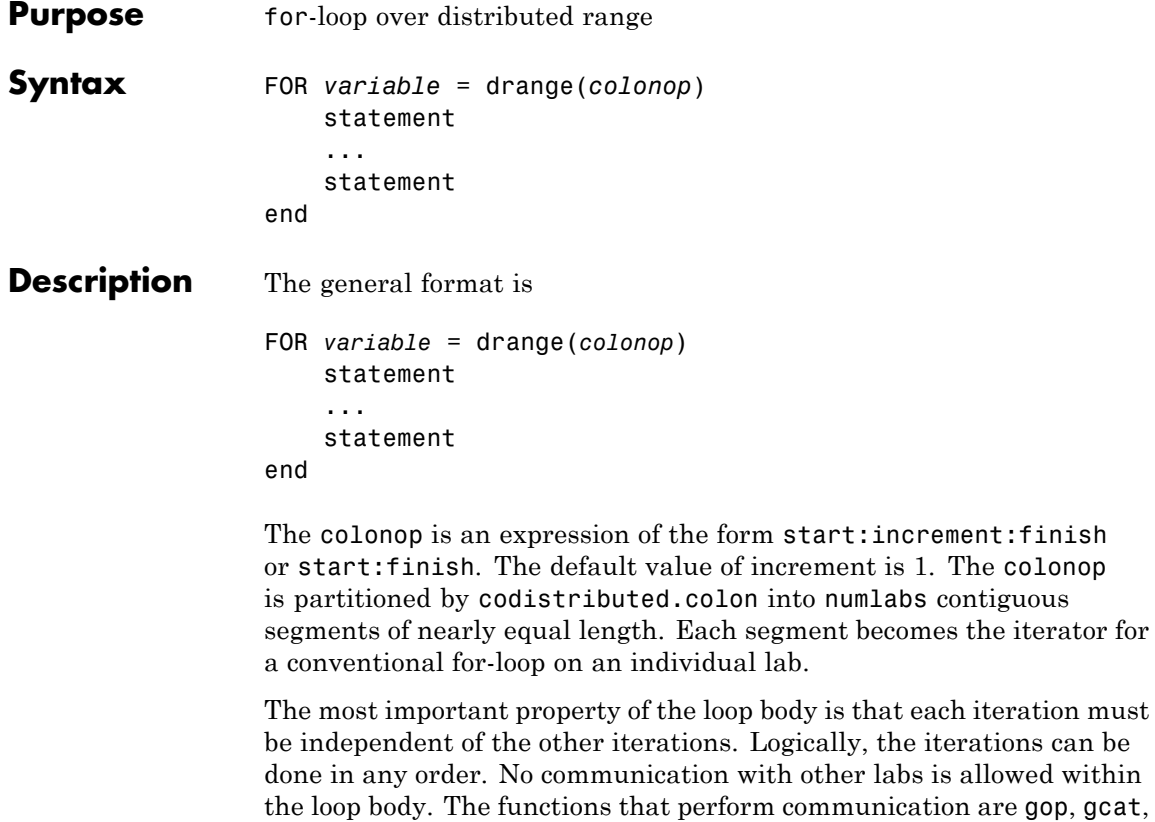

It is possible to access portions of codistributed arrays that are local to each lab, but it is not possible to access other portions of codistributed arrays.

gplus, codistributor, codistributed, gather, and redistribute.

The break statement can be used to terminate the loop prematurely.

#### **Examples** Find the rank of magic squares. Access only the local portion of a codistributed array.

```
r = zeros(1, 40, codistribution());
for n = drange(1:40)r(n) = rank(magic(n));end
r = gather(r);
```
Perform Monte Carlo approximation of pi. Each lab is initialized to a different random number state.

```
m = 10000;for p = drange(1:numlabels)z = \text{rand}(m, 1) + i* \text{rand}(m, 1);c = sum(abs(z) < 1)end
k = gplus(c)p = 4*k/(m*numlabels);
```
Attempt to compute Fibonacci numbers. This will *not* work, because the loop bodies are dependent.

```
f = zeros(1, 50, codistributor());
f(1) = 1;
f(2) = 2;for n = drange(3:50)f(n) = f(n - 1) + f(n - 2)end
```
**See Also** for | numlabs | parfor

# **gather**

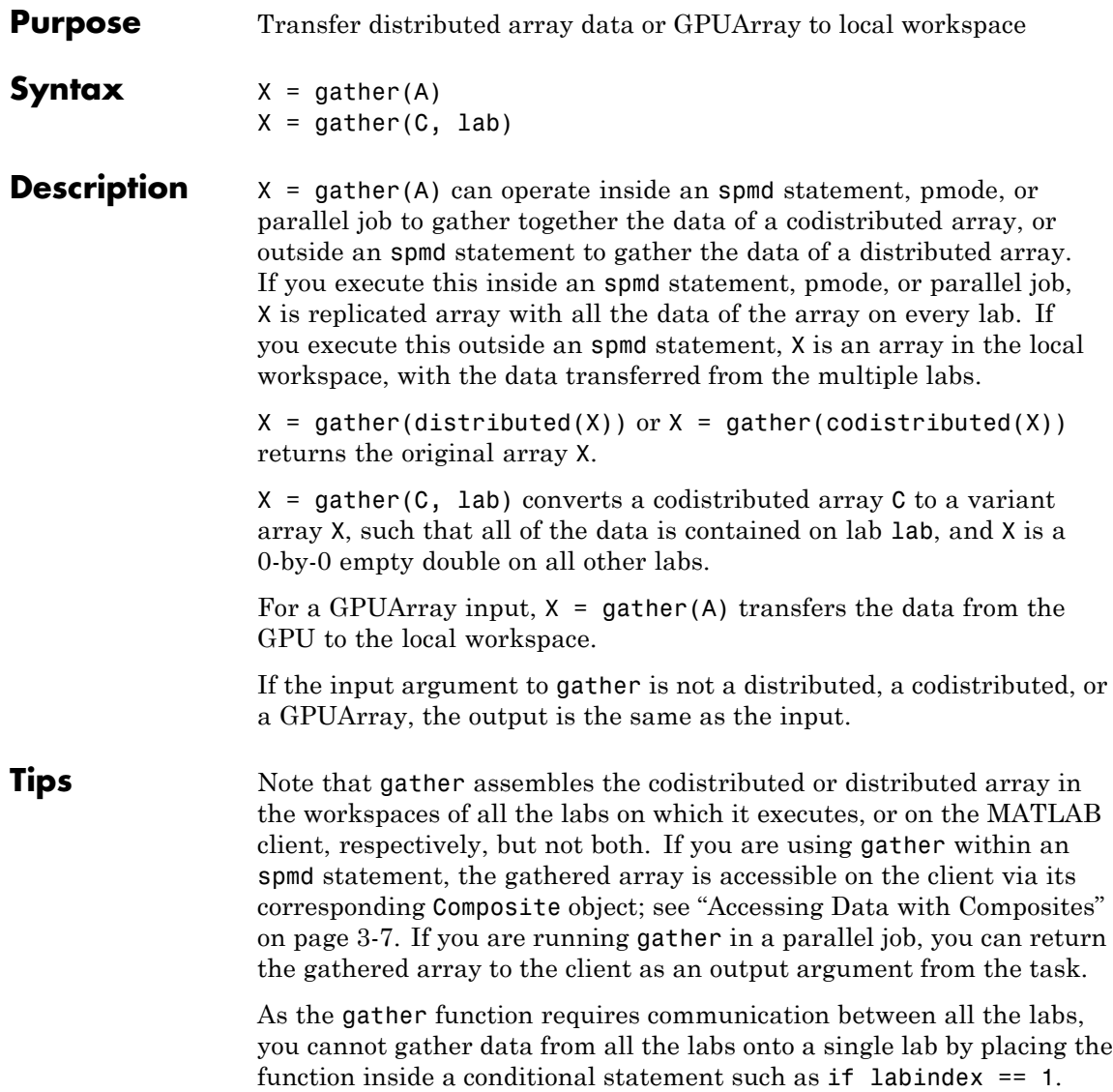

#### **Examples** Distribute a magic square across your labs, then gather the whole matrix onto every lab and then onto the client. This code results in the equivalent of  $M = magic(n)$  on all labs and the client.

```
n = 10;
spmd
 C = codistributed(magic(n));M = gather(C) % Gather data on all labs
end
S = gather(C) % Gather data on client
```
Gather all of the data in C onto lab 1, for operations that cannot be performed across distributed arrays.

```
n = 10;
spmd
 C = codistributed(magic(n));out = gather(C, 1);if labindex == 1
    % Characteristic sum for this magic square:
    characteristicSum = sum(1:n^2)/n;
    % Ensure that the diagonal sums are equal to the
    % characteristic sum:
    areDiagonalsEqual = isequal ...
      (trace(out), trace(flipud(out)), characteristicSum)
 end
end
Lab 1:areDiagonalsEqual =
    1
```
Gather all of the data from a distributed array into D on the client.

```
n = 10;
D = distributed(magic(n)); % Distribute data to labs
M = gather(D) % Return data to client
```
Gather the results of a GPU operation to the local workspace.

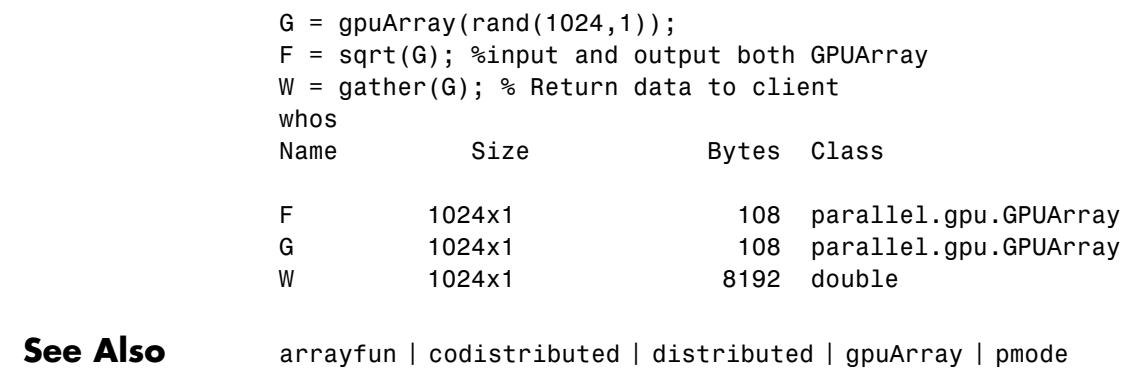

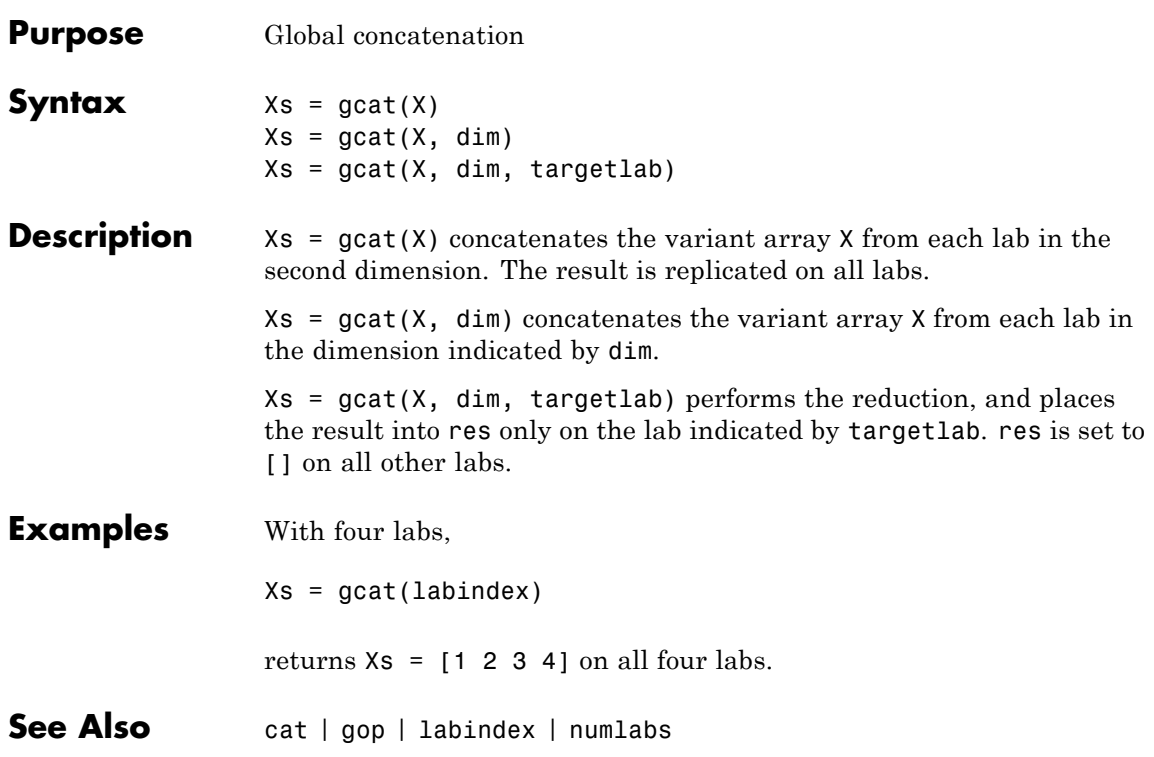

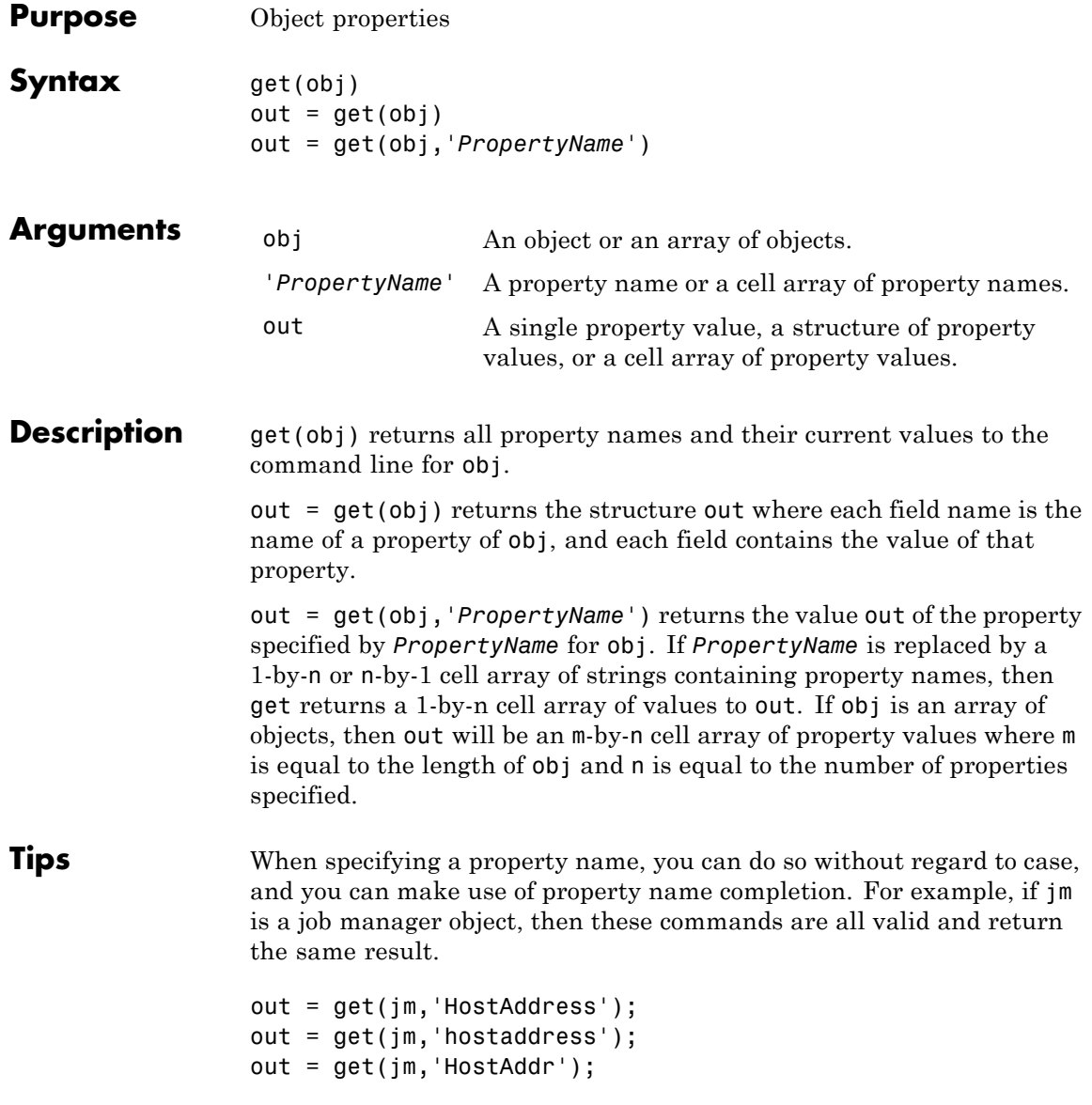

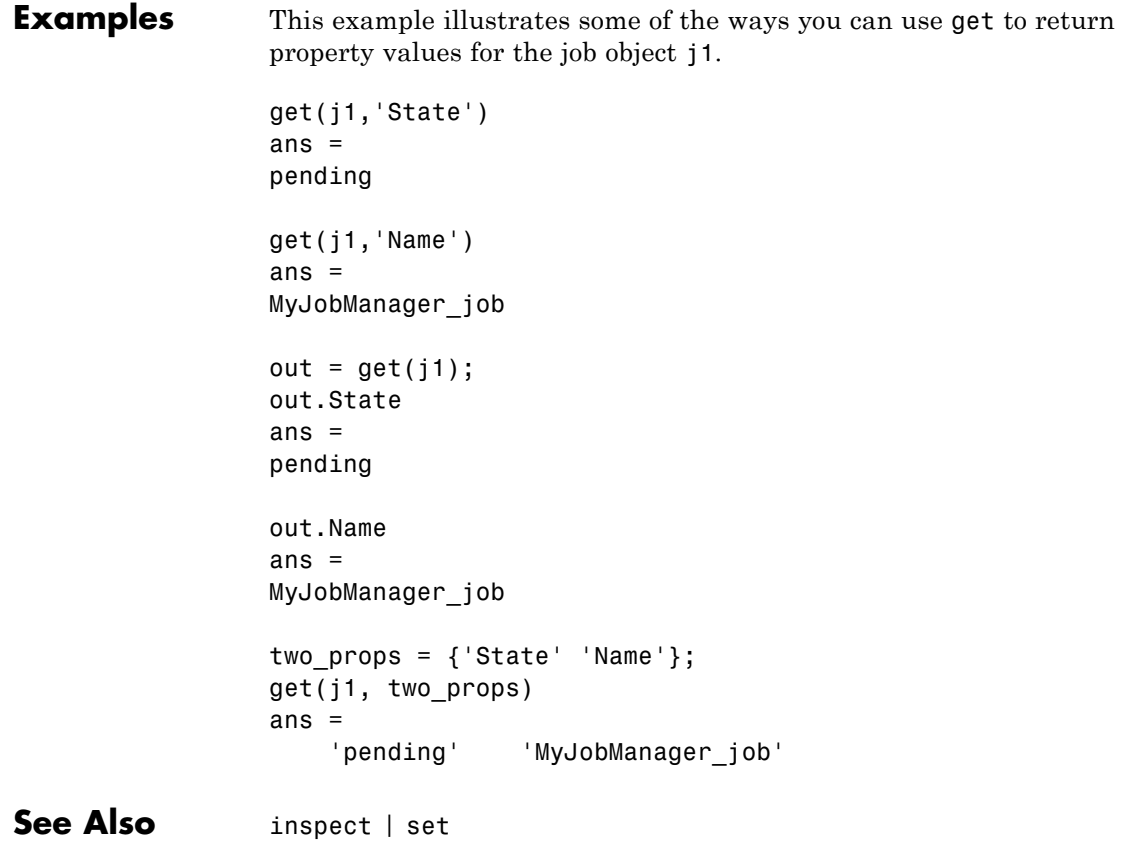

## **getAllOutputArguments**

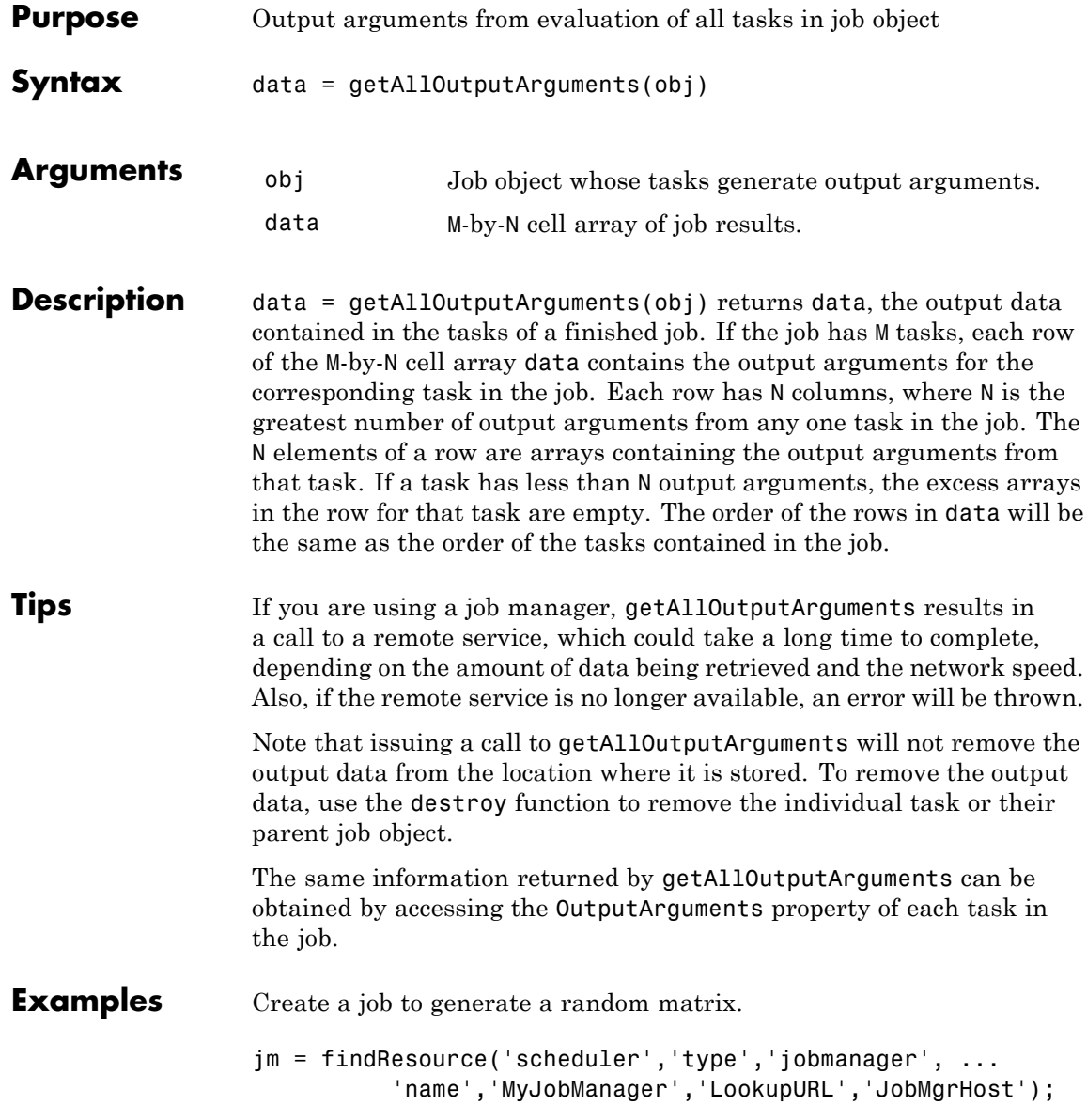

```
j = createJob(jm, 'Name', 'myjob');
t = \text{createTask}(j, \text{Qrand}, 1, \{10\});
submit(j);
data = getAllOutputArguments(j);
```
Display the 10-by-10 random matrix.

disp(data{1}); destroy(j);

See Also submit

# **getAttachedFilesFolder**

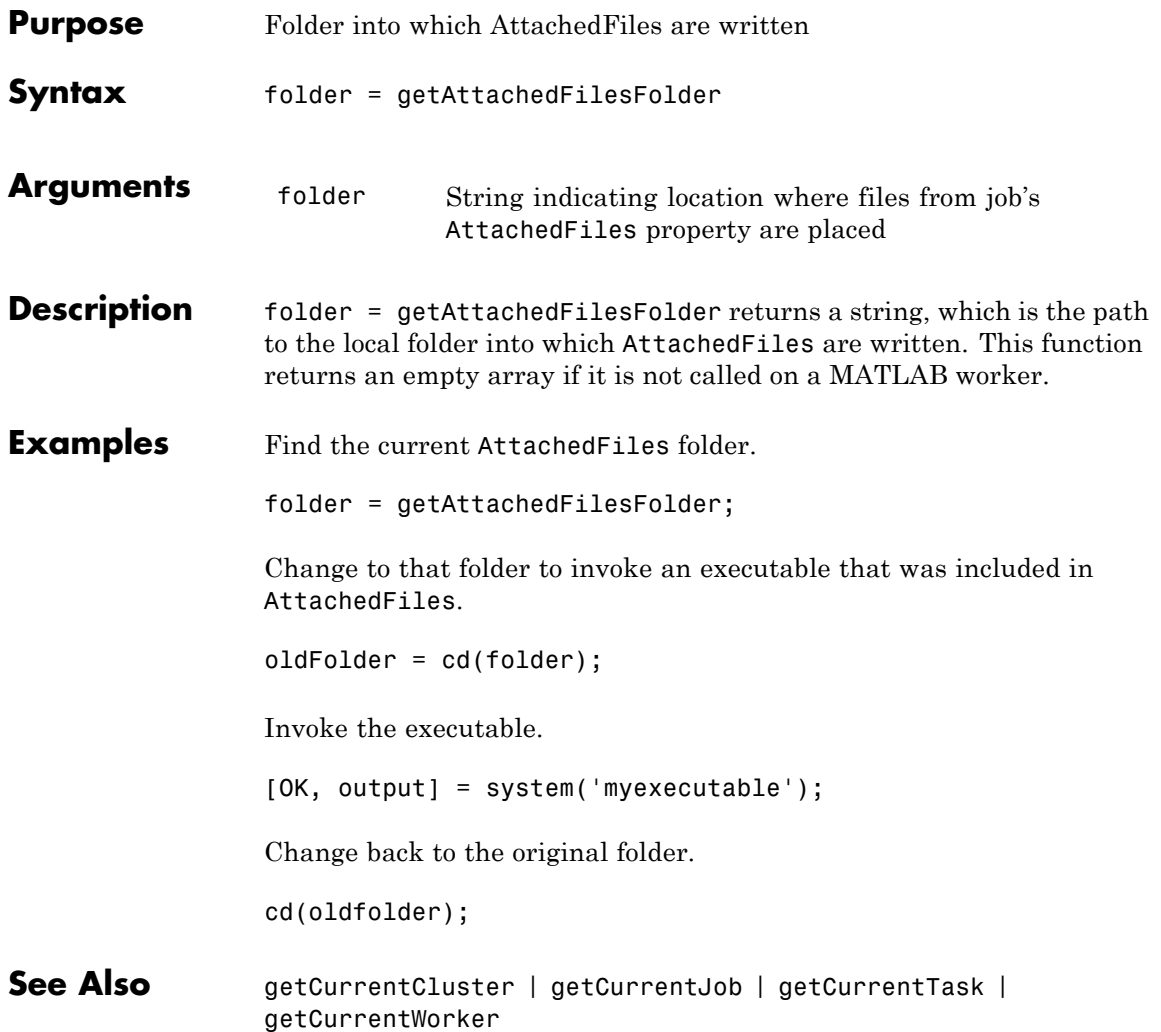

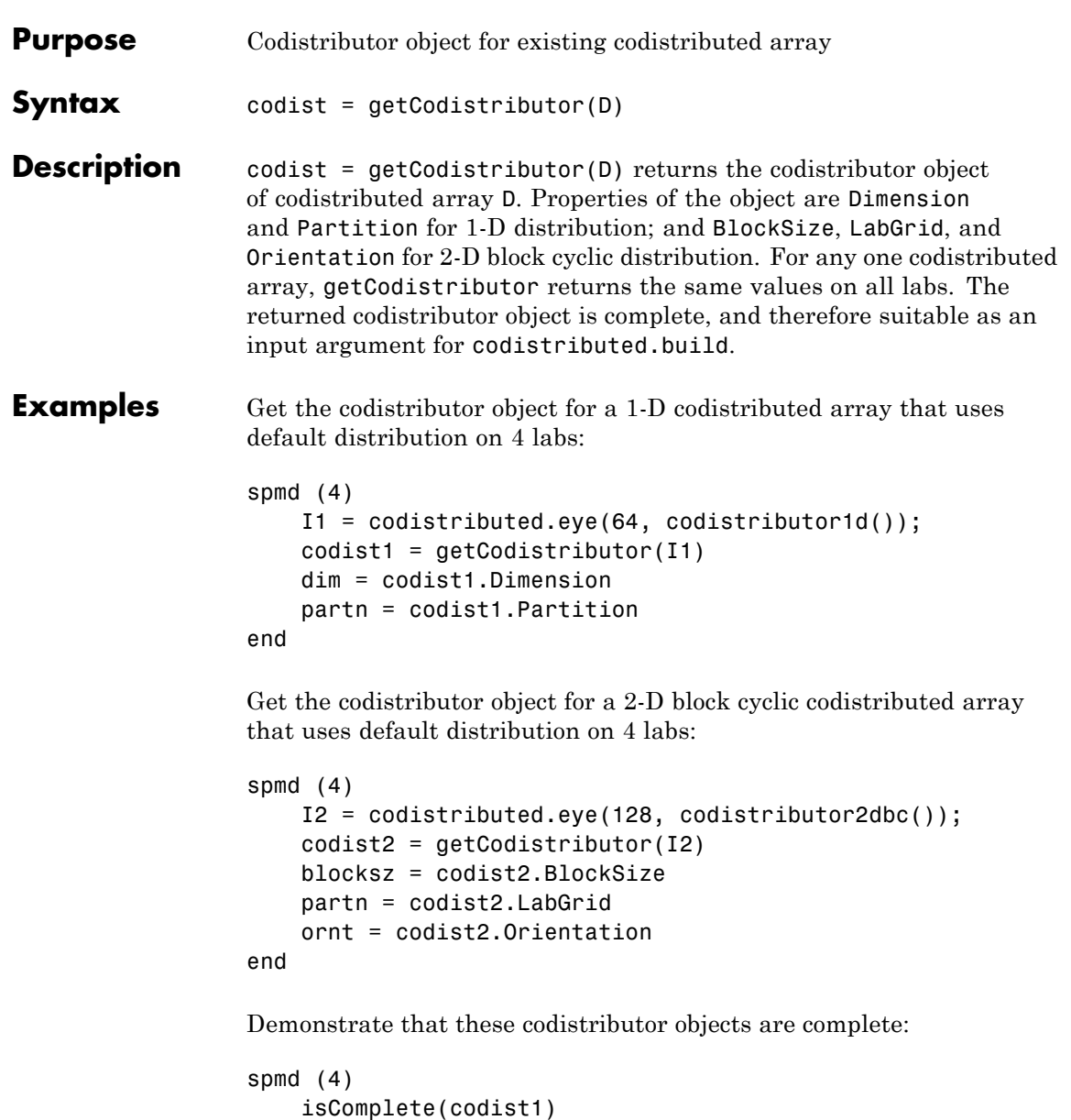

## **getCodistributor**

isComplete(codist2) end

**See Also** codistributed | codistributed.build | getLocalPart | redistribute
## **getCurrentCluster**

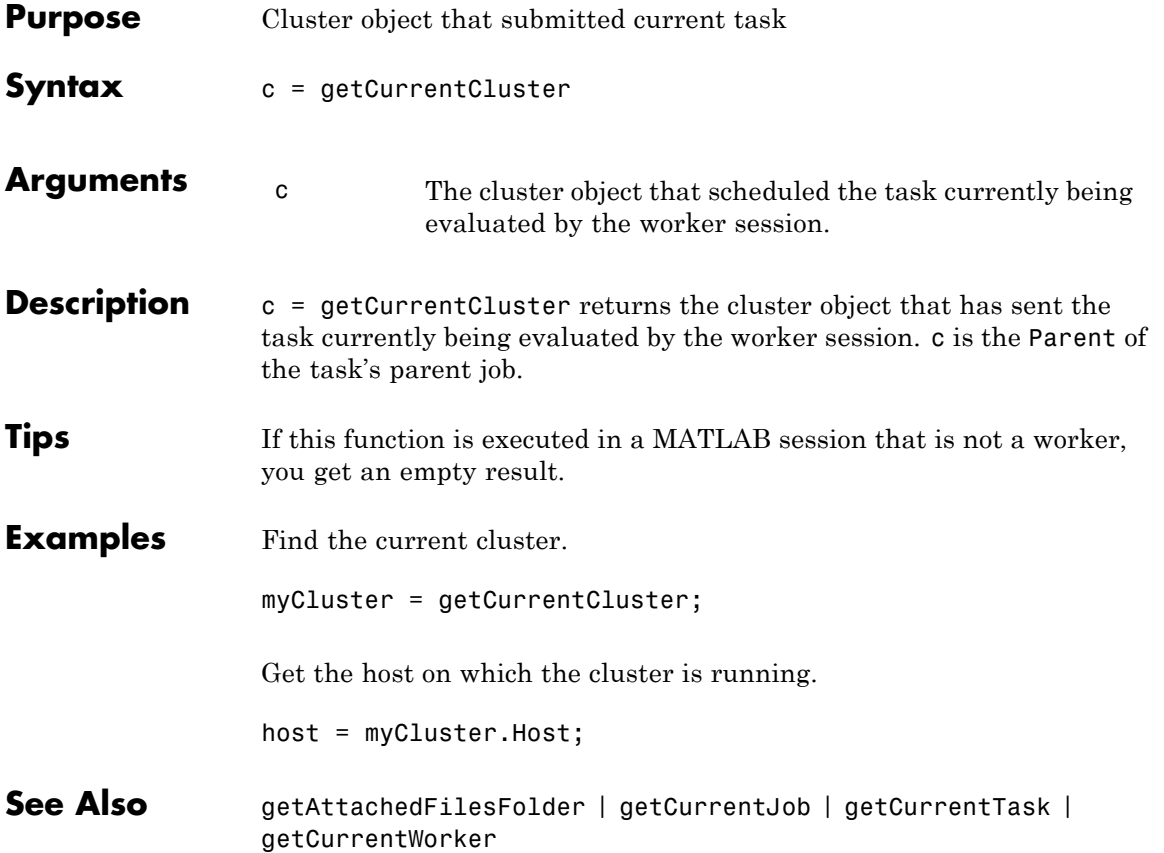

## **getCurrentJob**

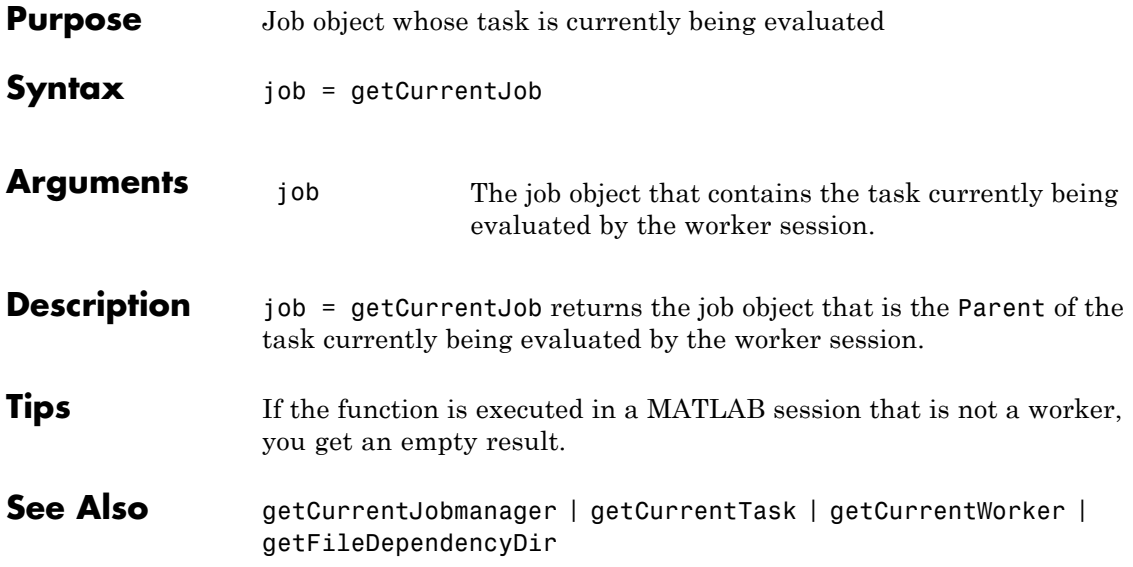

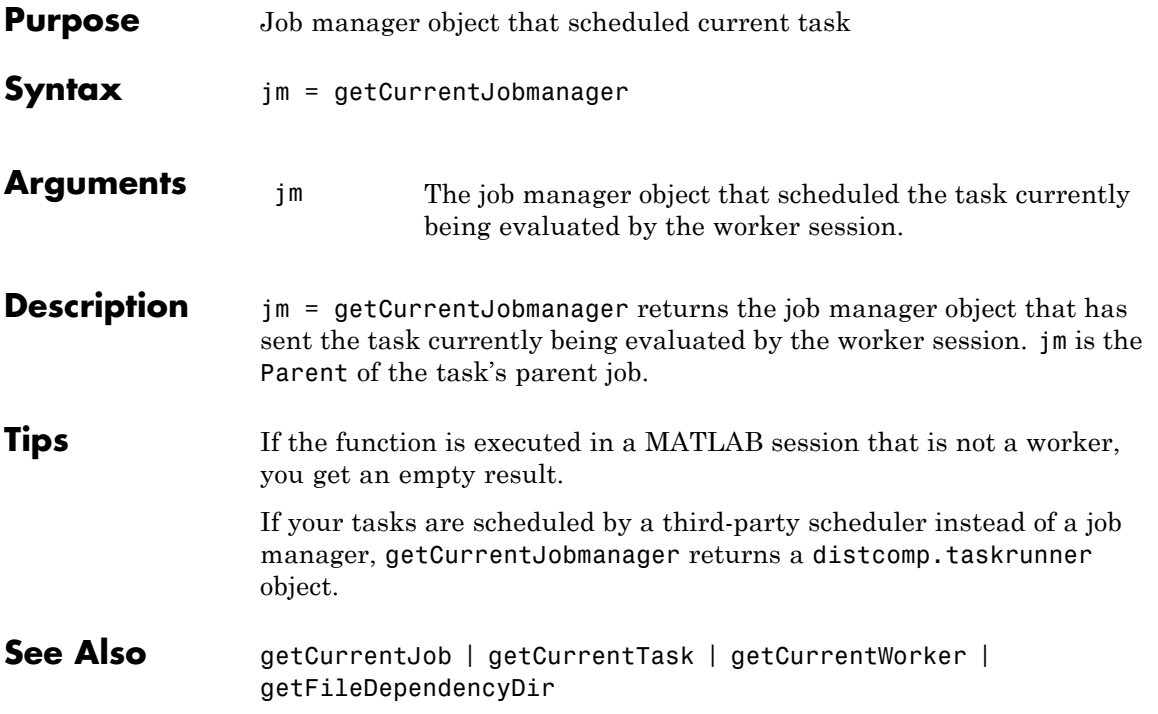

## **getCurrentTask**

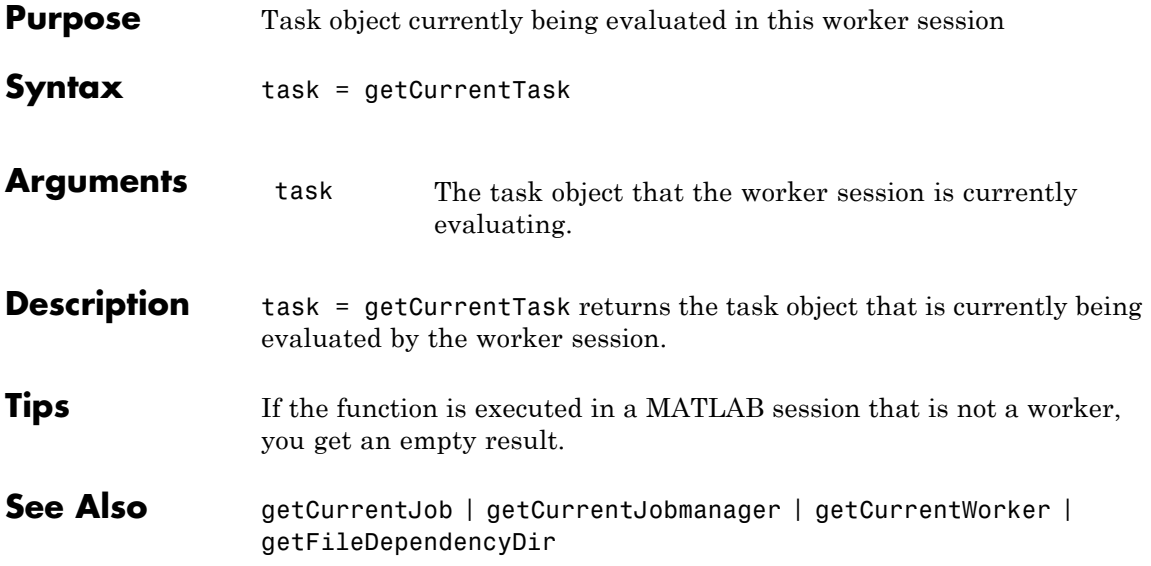

### **getCurrentWorker**

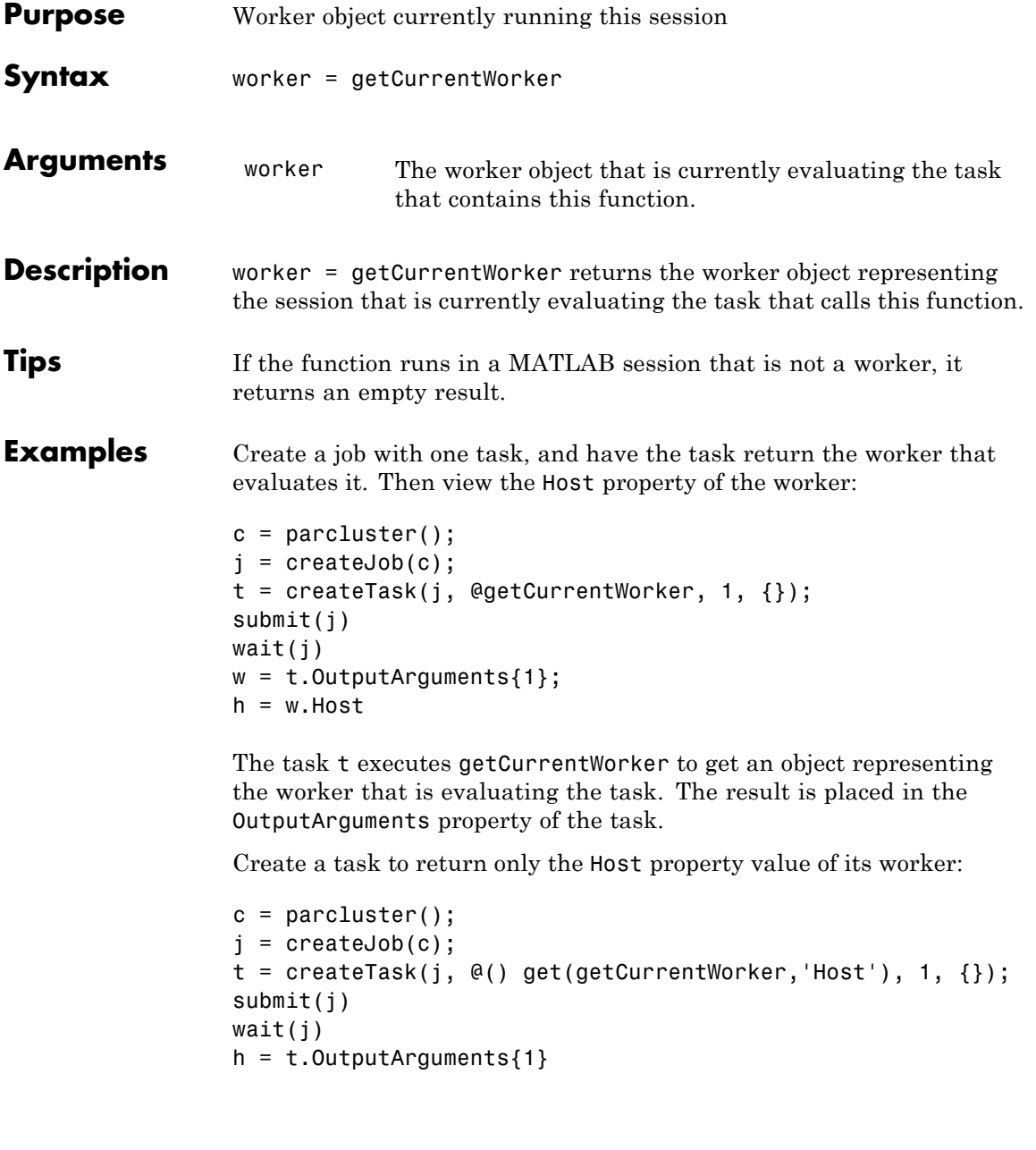

This code defines a task to run an anonymous function, which uses get to view the Host property of the worker object returned by getCurrentWorker. So only the Host property value is available in the OutputArguments property.

**See Also** getCurrentJob | getCurrentJobmanager | getCurrentTask | getFileDependencyDir

### **getDebugLog**

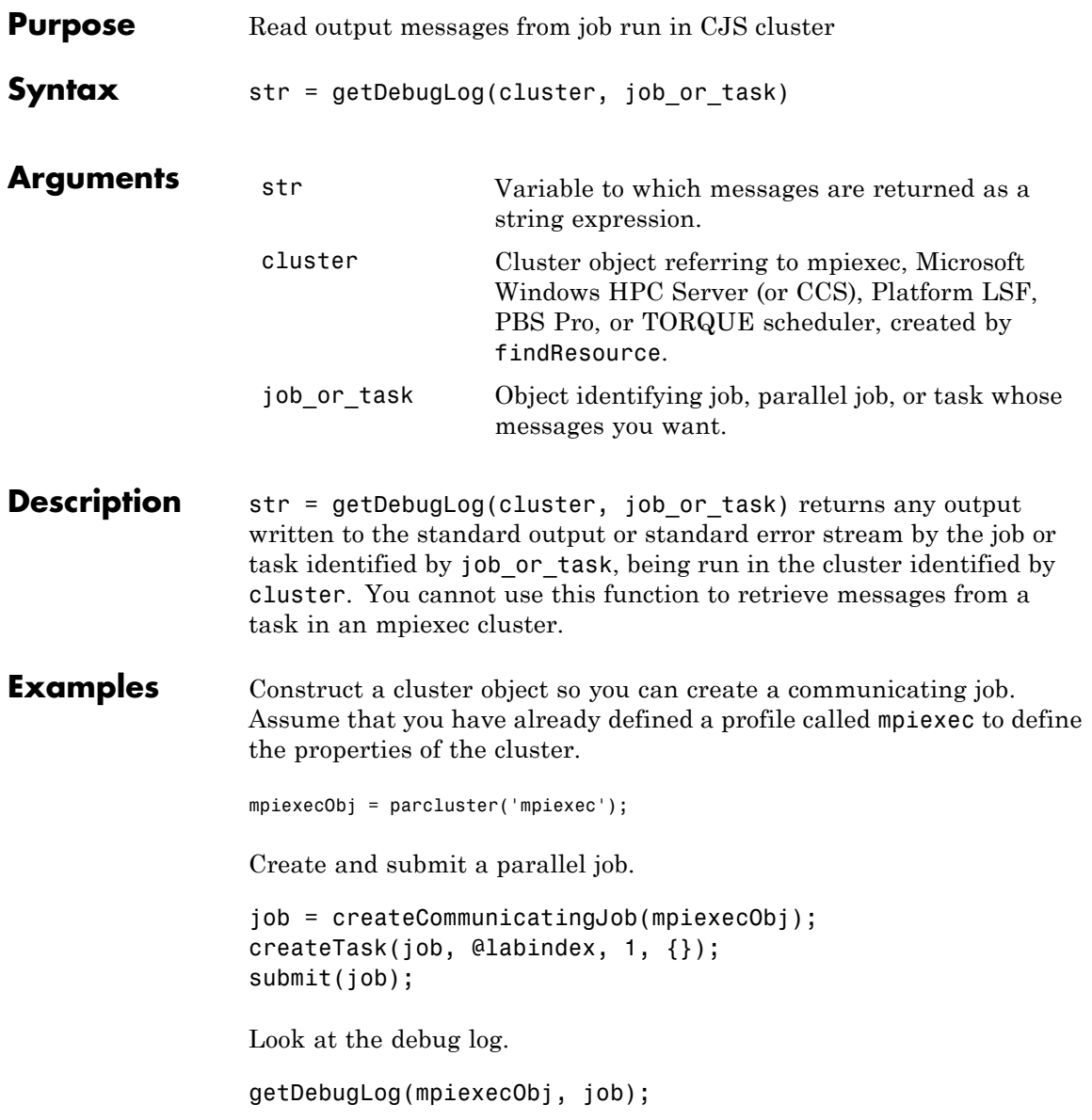

**See Also** createCommunicatingJob | createJob | createTask | parcluster

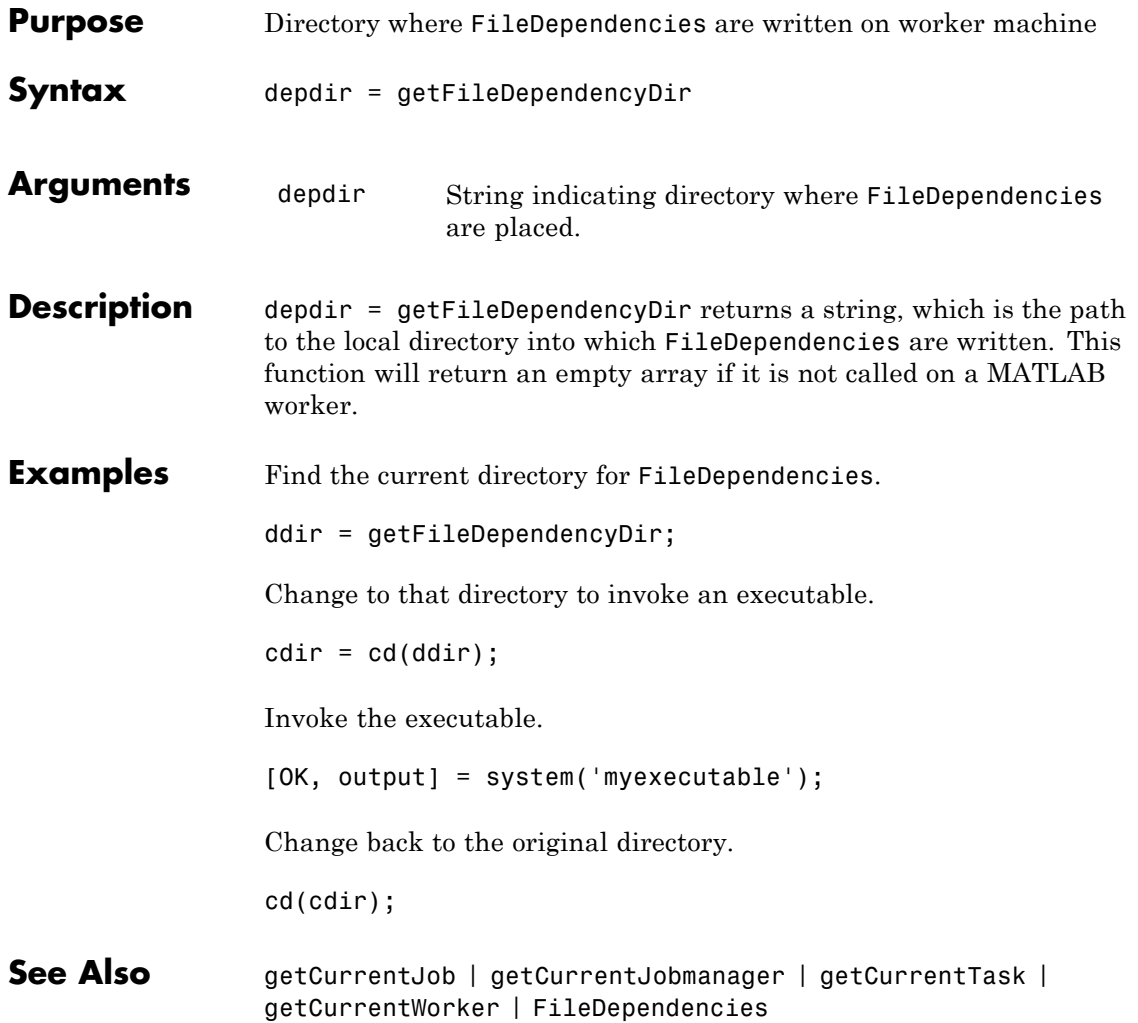

# **getJobClusterData**

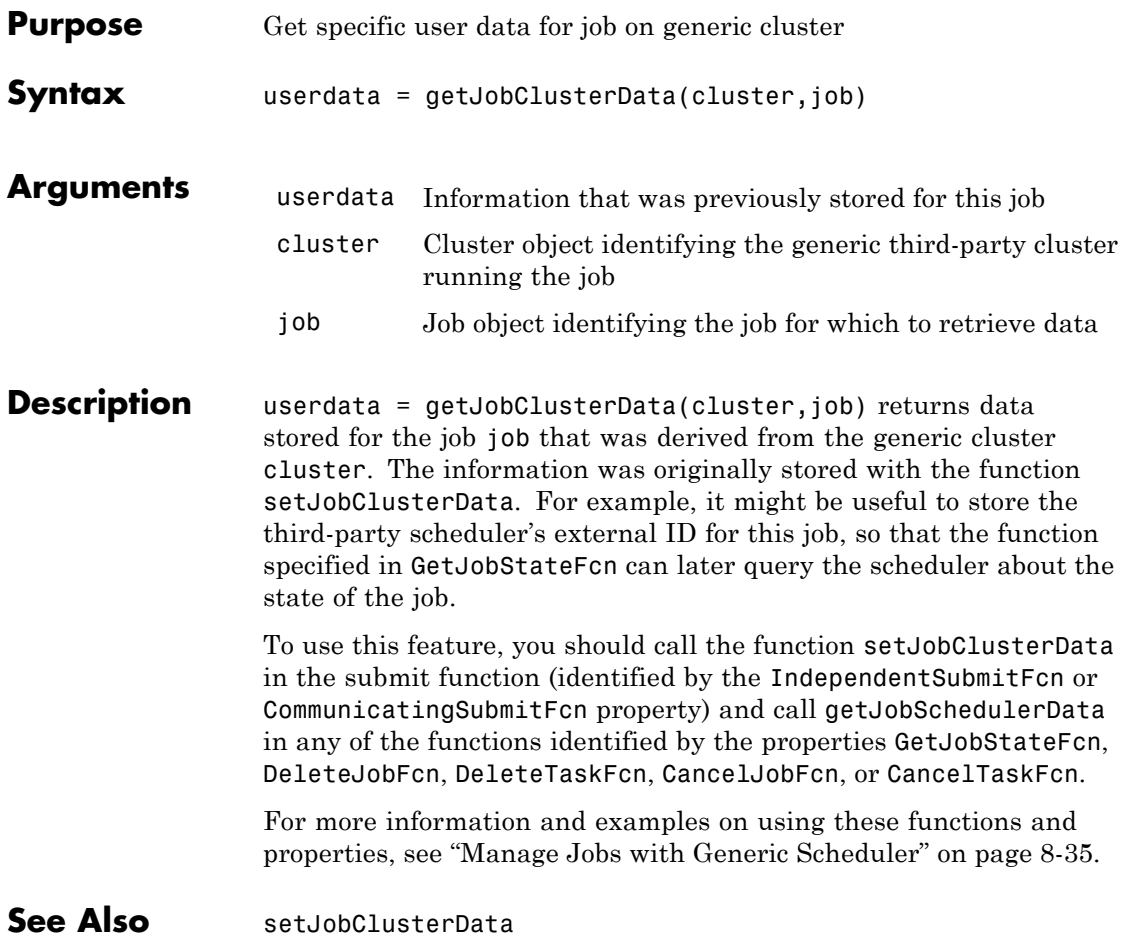

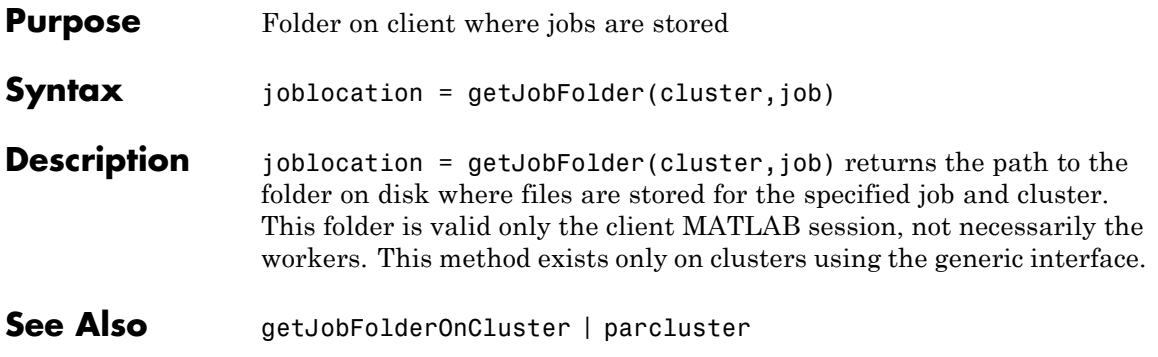

# **getJobFolderOnCluster**

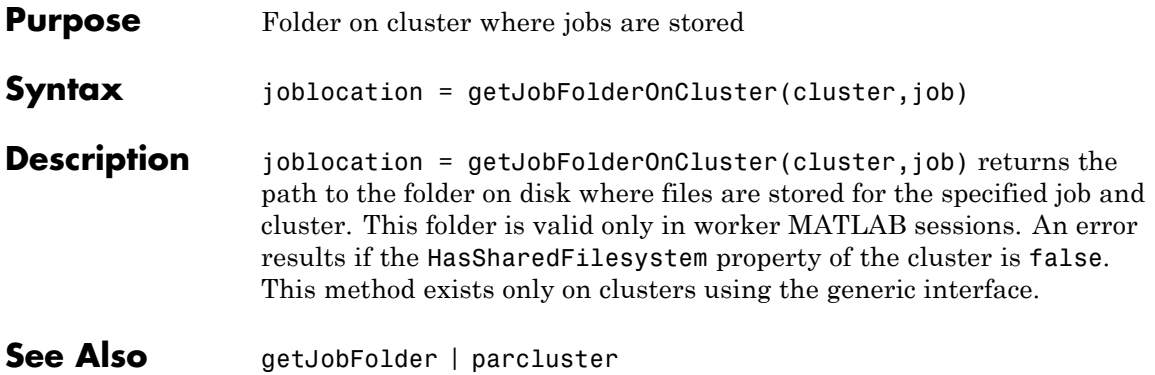

## **getJobSchedulerData**

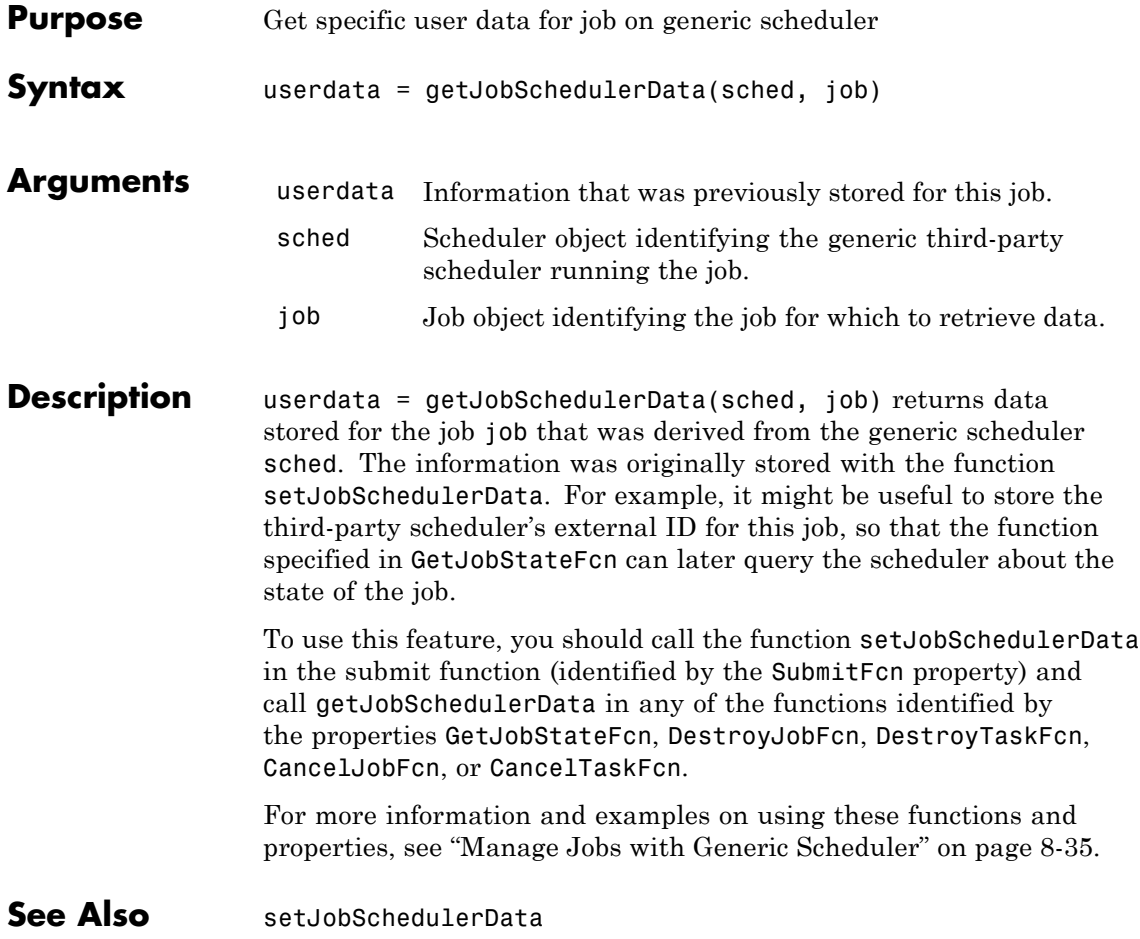

# **getLocalPart**

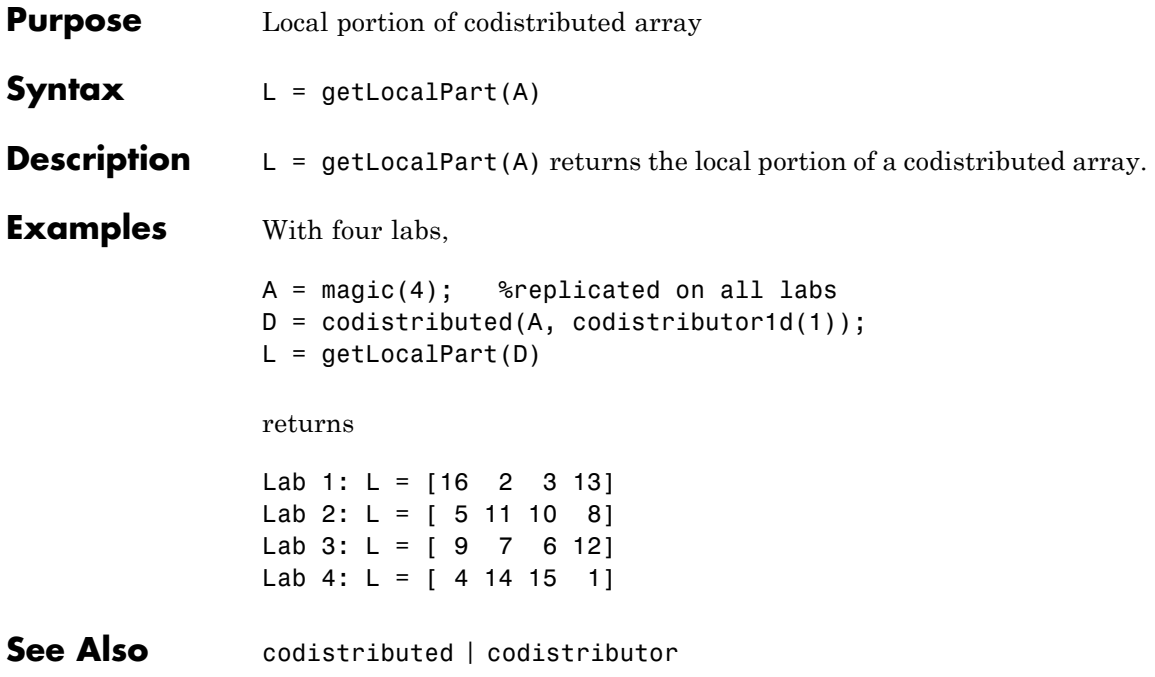

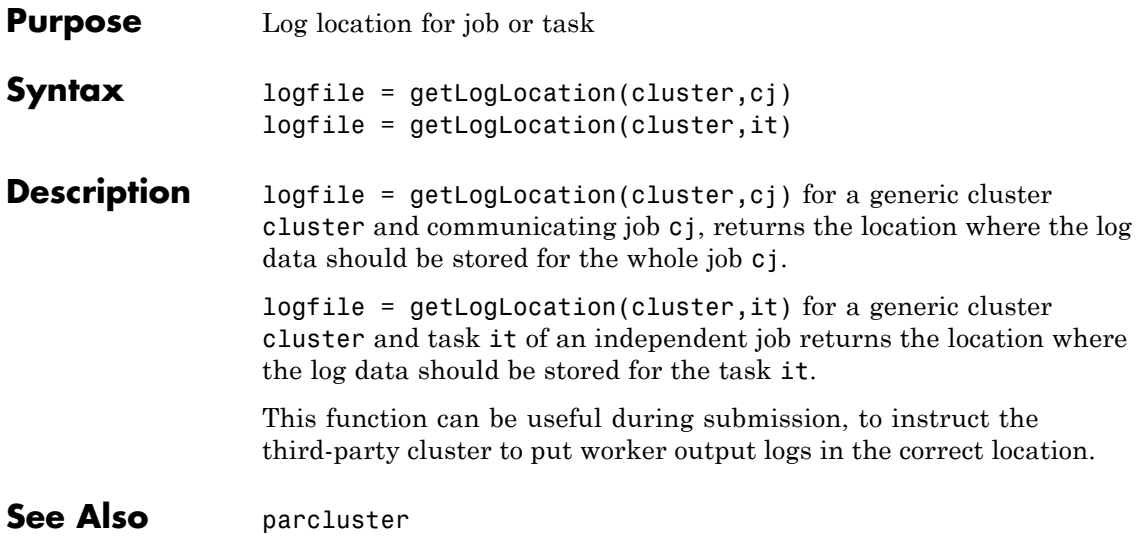

# **globalIndices**

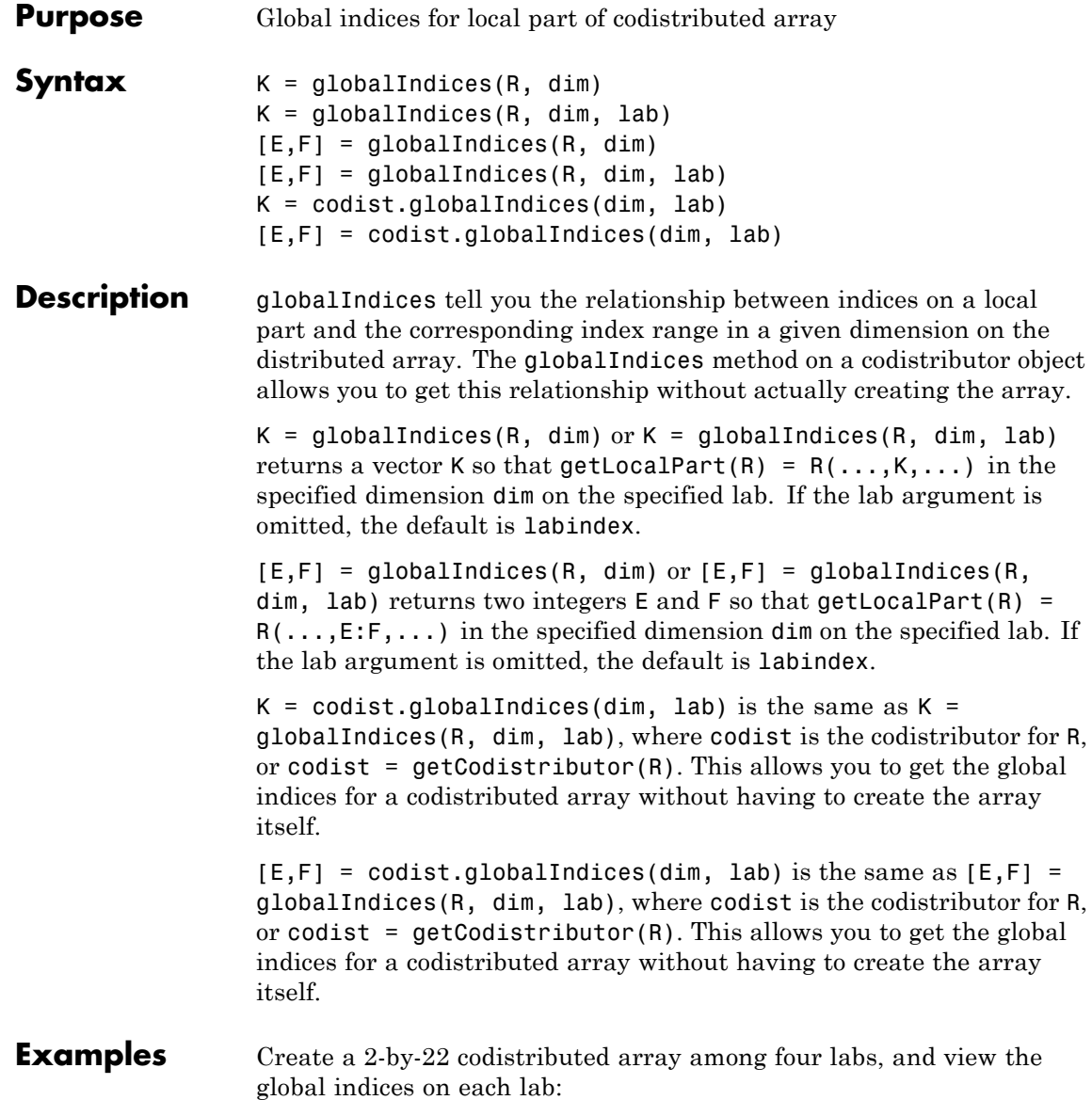

```
spmd
   C = codistributed.zeros(2, 22, codistributed.2)if labindex == 1
      K = globallndices(C, 2); % returns K = 1:6.
   elseif labindex == 2
      [E,F] = globalIndices(C, 2); % returns E = 7, F = 12.end
   K = globallndices(C, 2, 3); % returns K = 13:17.
   [E,F] = globalIndices(C, 2, 4); % returns E = 18, F = 22.end
```
Use globalIndices to load data from a file and construct a codistributed array distributed along its columns, i.e., dimension 2. Notice how globalIndices makes the code not specific to the number of labs and alleviates you from calculating offsets or partitions.

```
spmd
    siz = [1000, 1000];
    codistr = codistributor1d(2, [ ], siz);
    % Use globalIndices to figure out which columns
    % each lab should load.
    [firstCol, lastCol] = codistr.globalIndices(2);
    % Call user-defined function readRectangleFromFile to
    % load all the values that should go into
    % the local part for this lab.
    labLocalPart = readRectangleFromFile(fileName, ...
                         1, siz(1), firstCol, lastCol);
    % With the local part and codistributor,
    % construct the corresponding codistributed array.
    C = codistributed.build(labLocalPart, codistr);
end
```
**See Also** getLocalPart | labindex

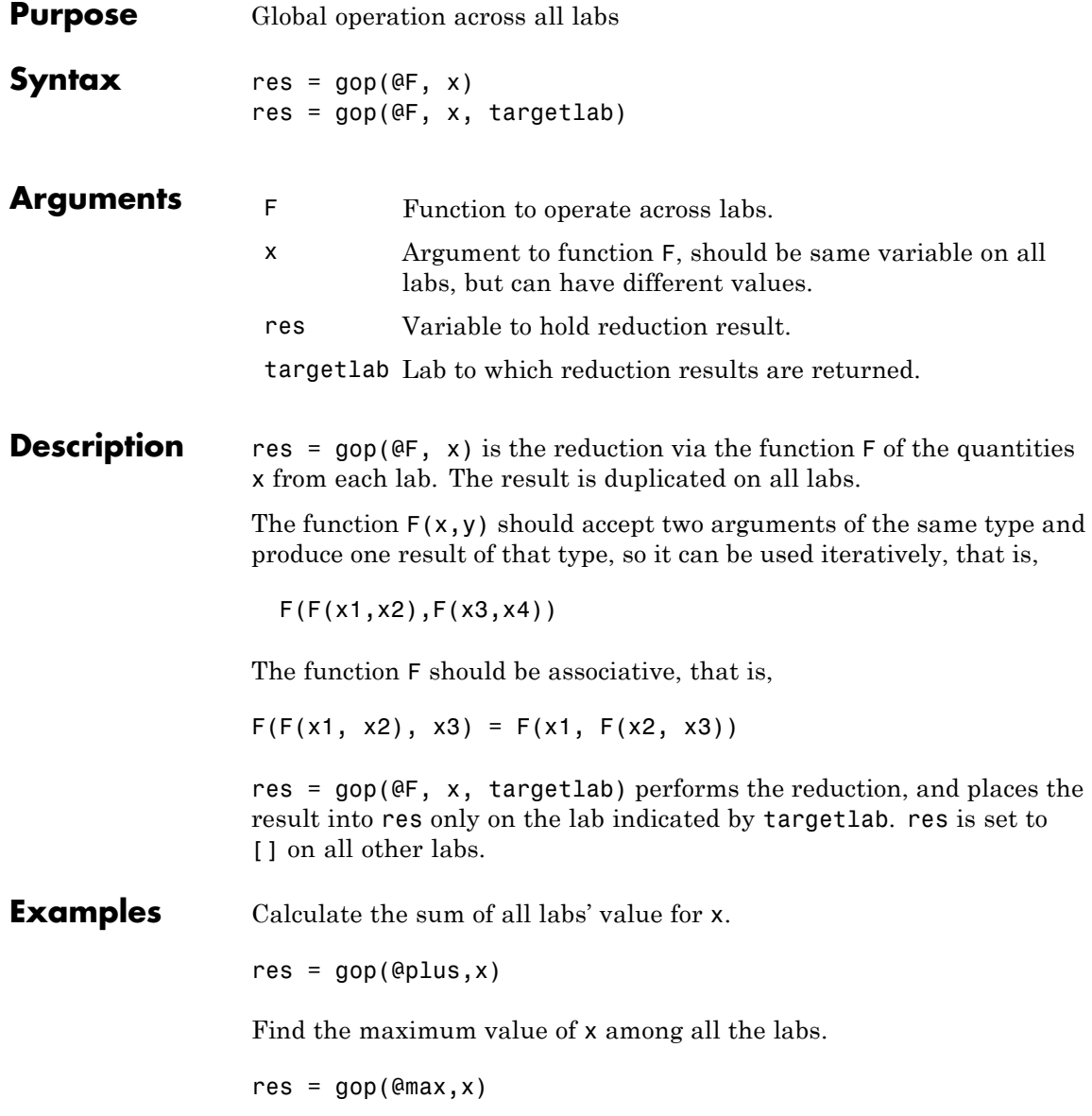

Perform the horizontal concatenation of x from all labs.  $res = gop(@horzcat, x)$ Calculate the 2-norm of x from all labs.  $res = gop(\mathcal{Q}(a1, a2) norm([a1 a2]), x)$ See Also labBarrier | numlabs

# **gplus**

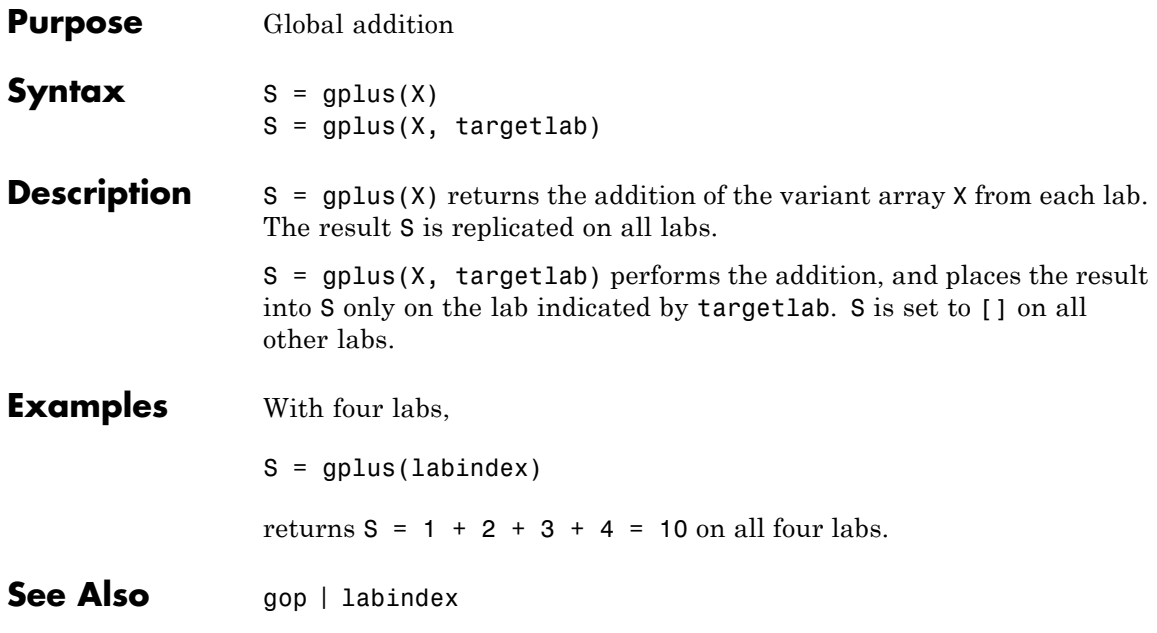

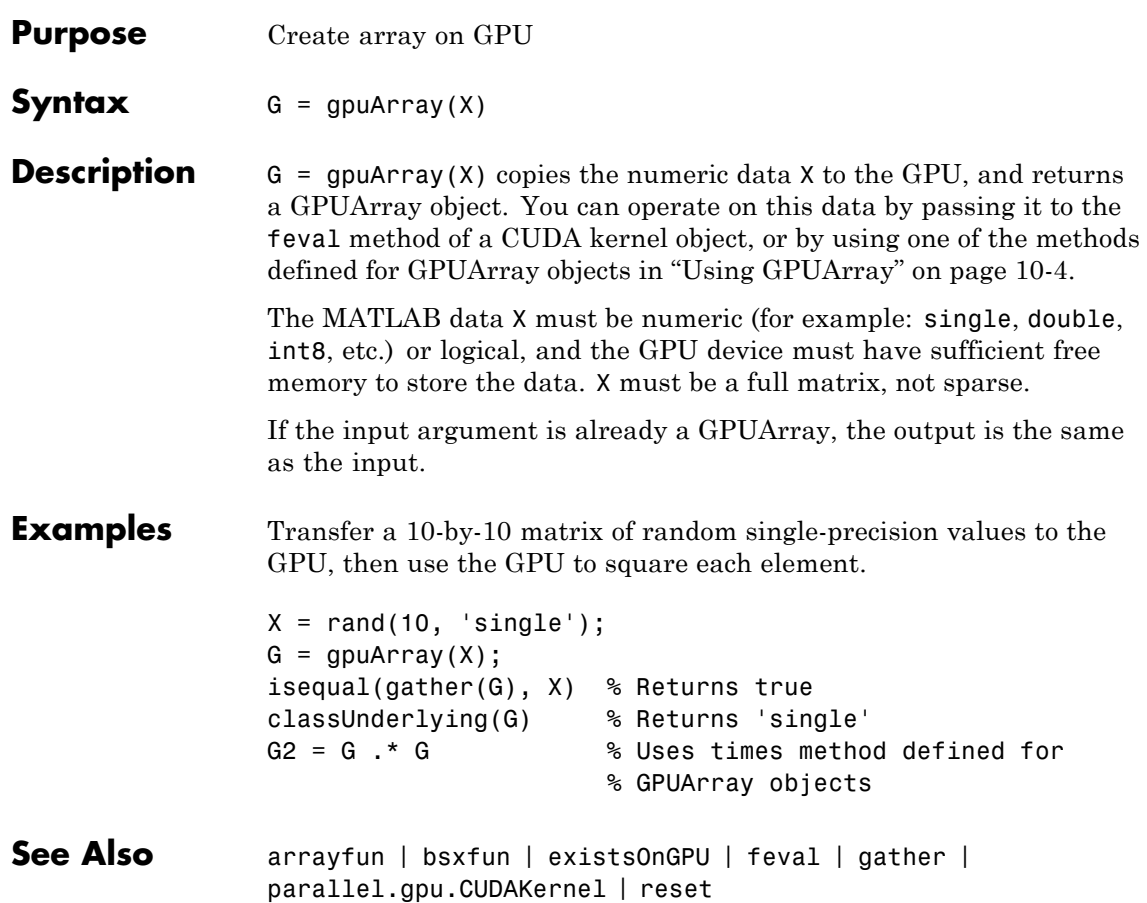

# **gpuDevice**

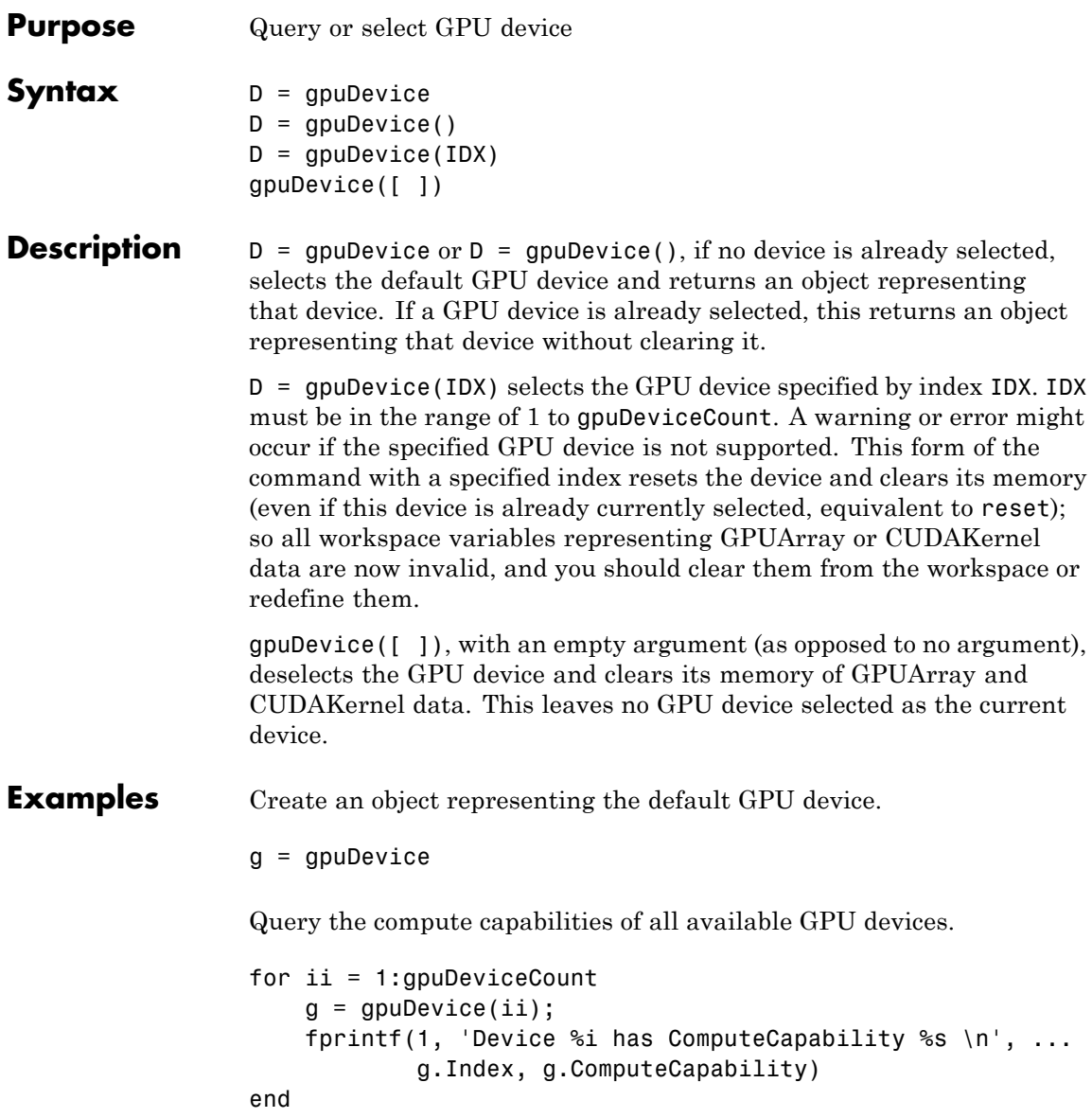

See Also arrayfun | feval | gpuDeviceCount | parallel.gpu.CUDAKernel | reset

# **gpuDeviceCount**

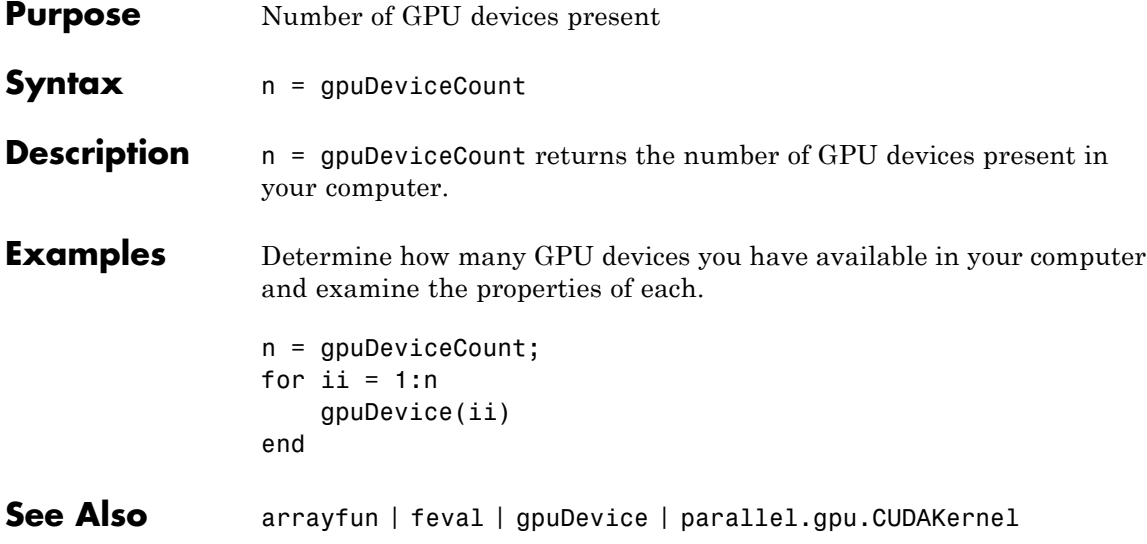

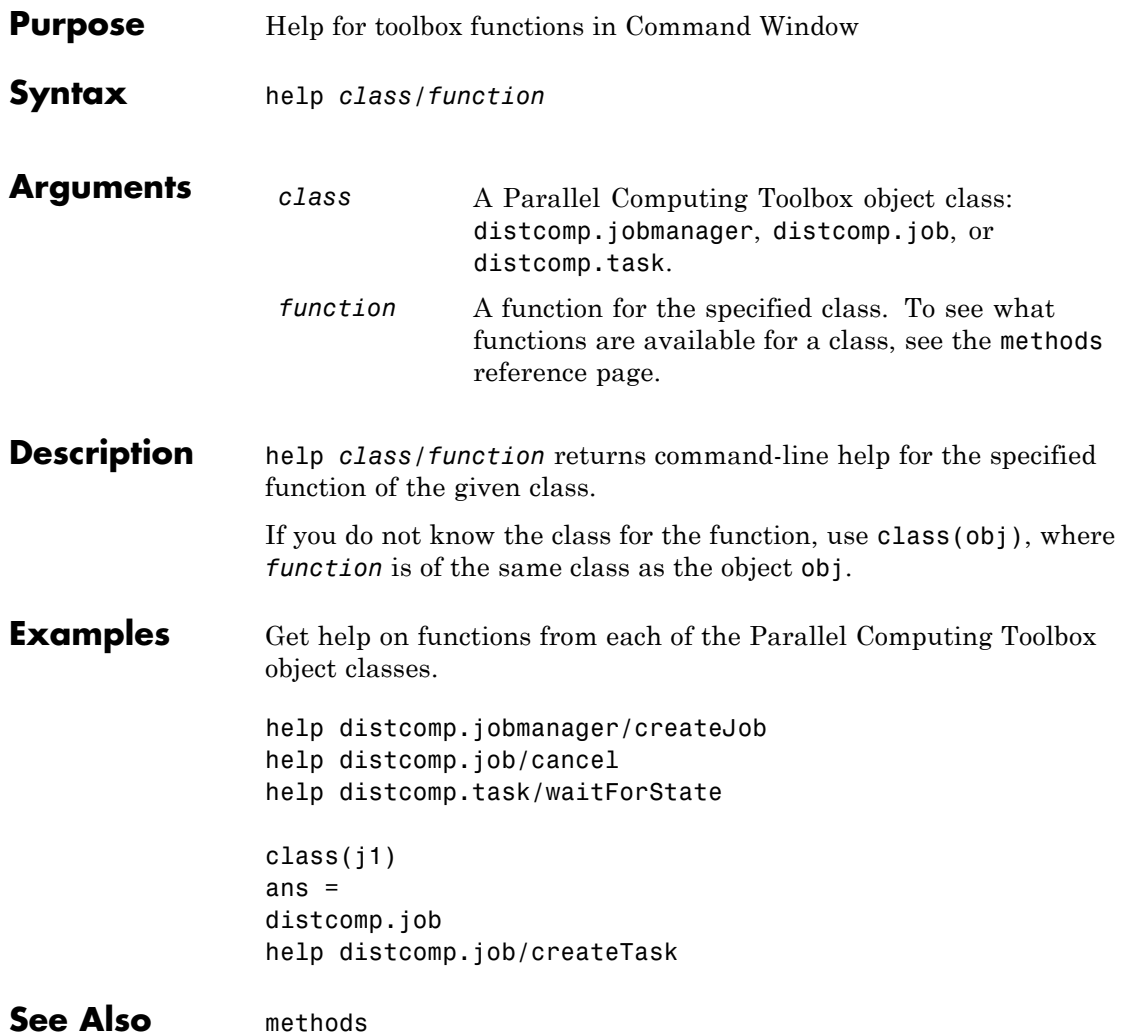

# **importParallelConfig**

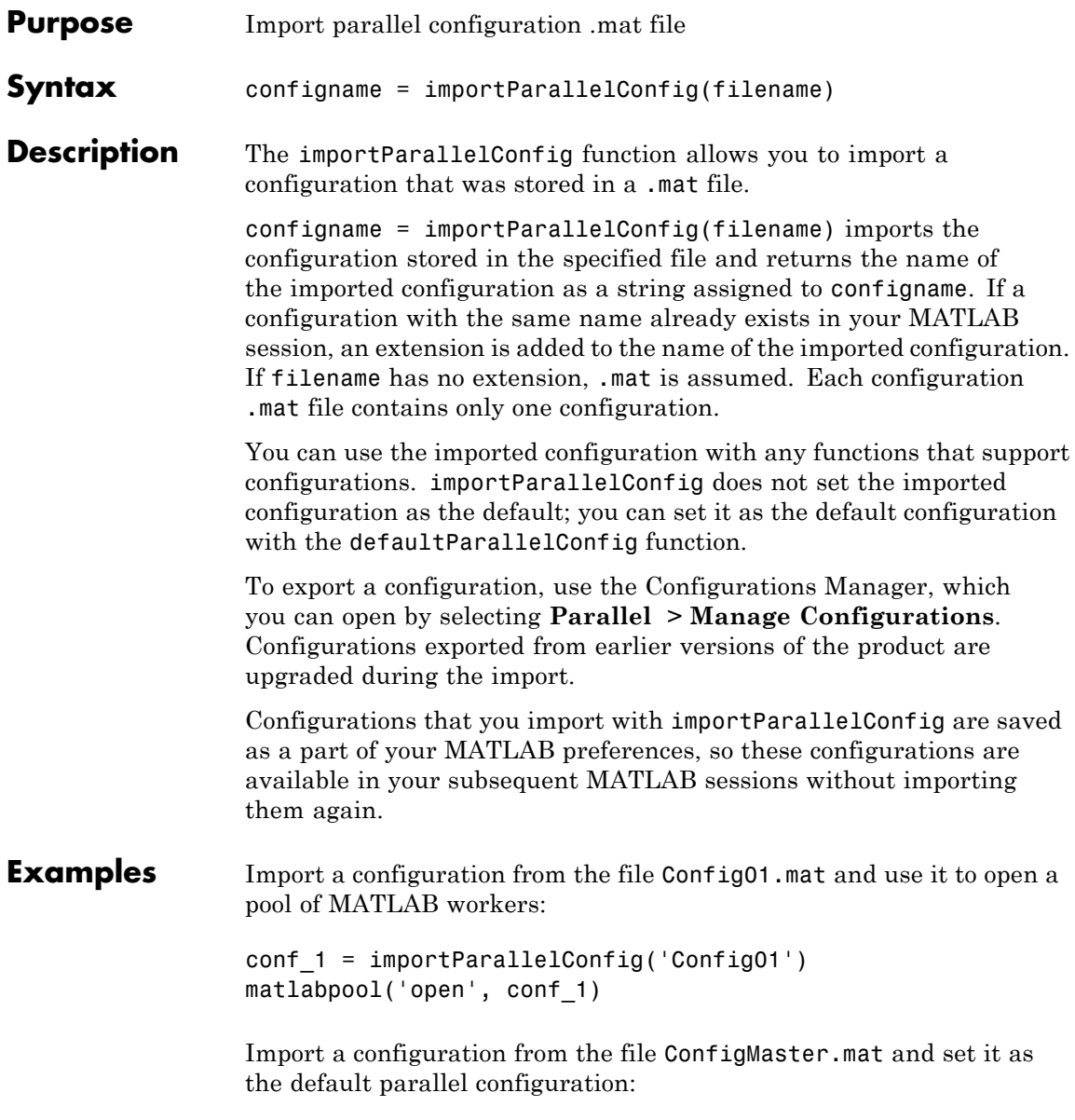

def\_config = importParallelConfig('ConfigMaster') defaultParallelConfig(def\_config)

See Also defaultParallelConfig

#### **inspect**

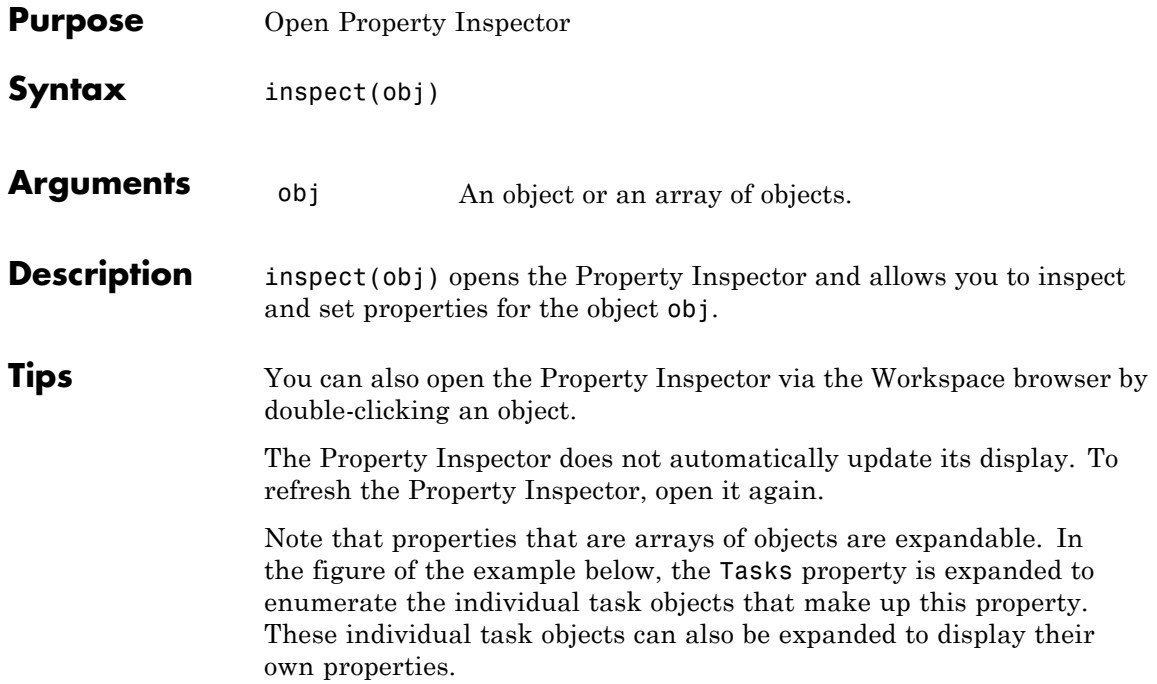

#### **Examples** Open the Property Inspector for the job object j1.

inspect(j1)

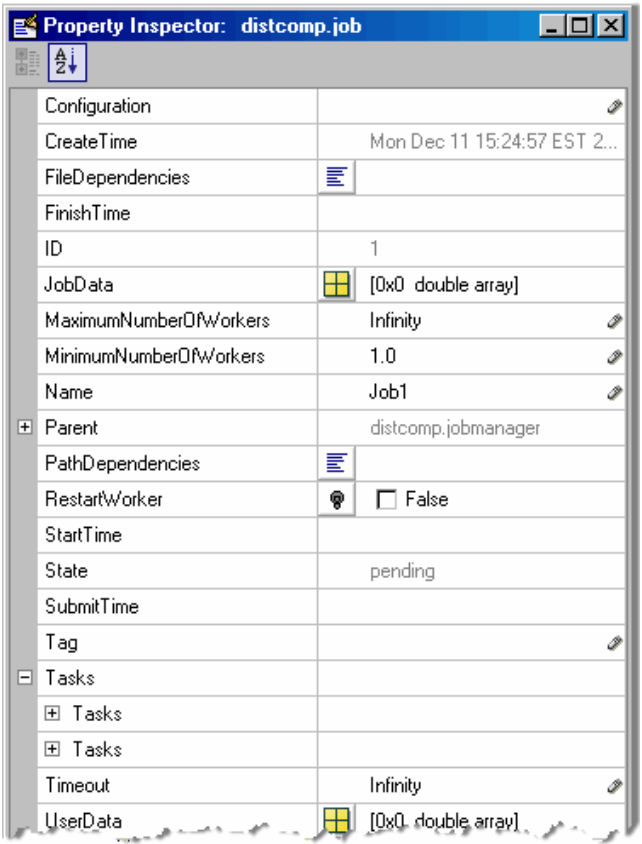

#### See Also get | set

## **isaUnderlying**

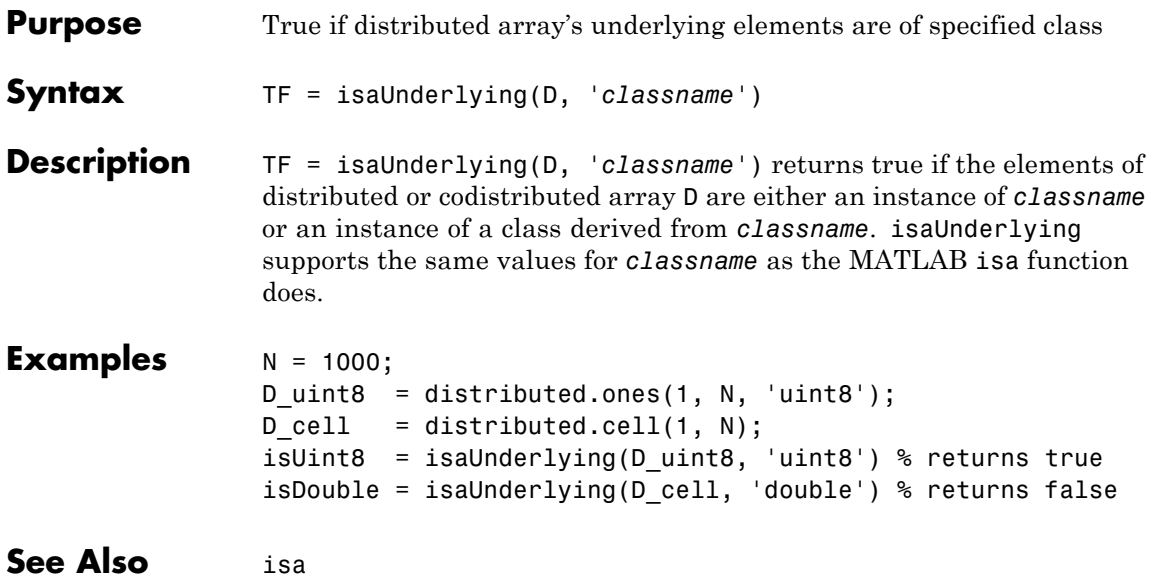

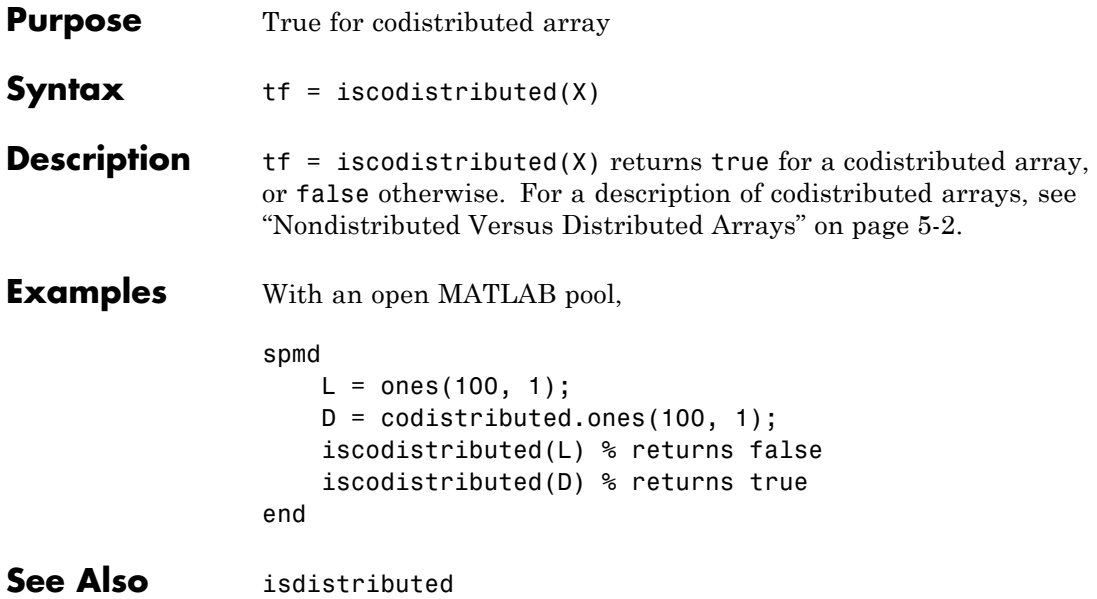

#### **isComplete**

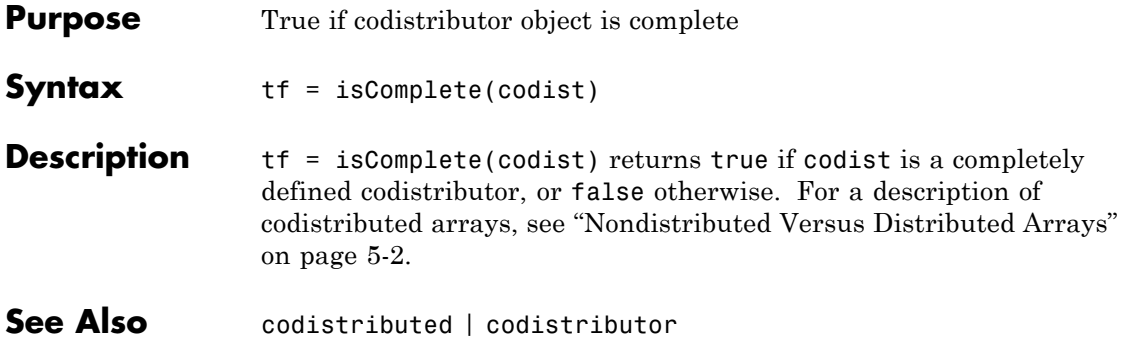

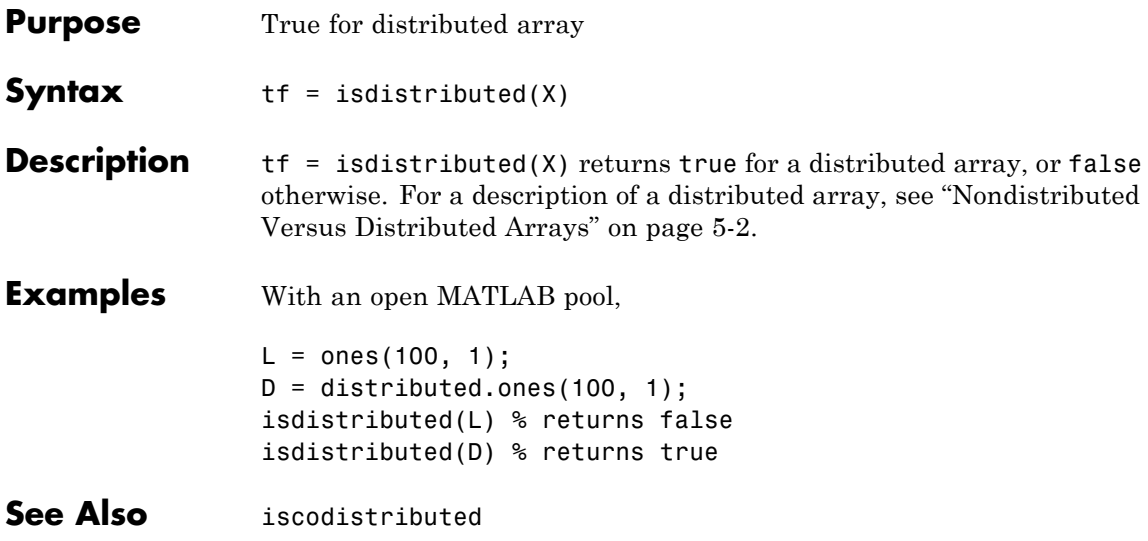

### **isequal**

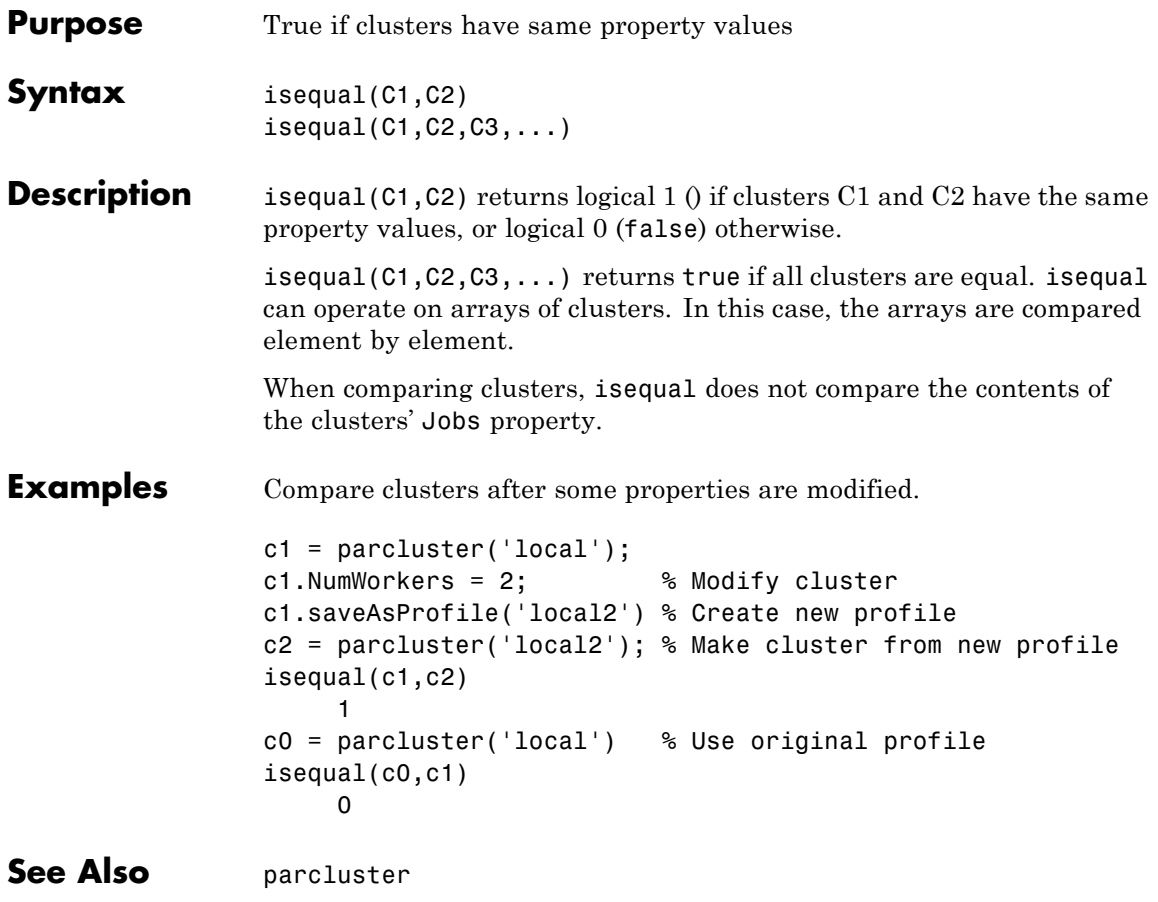

#### **isreplicated**

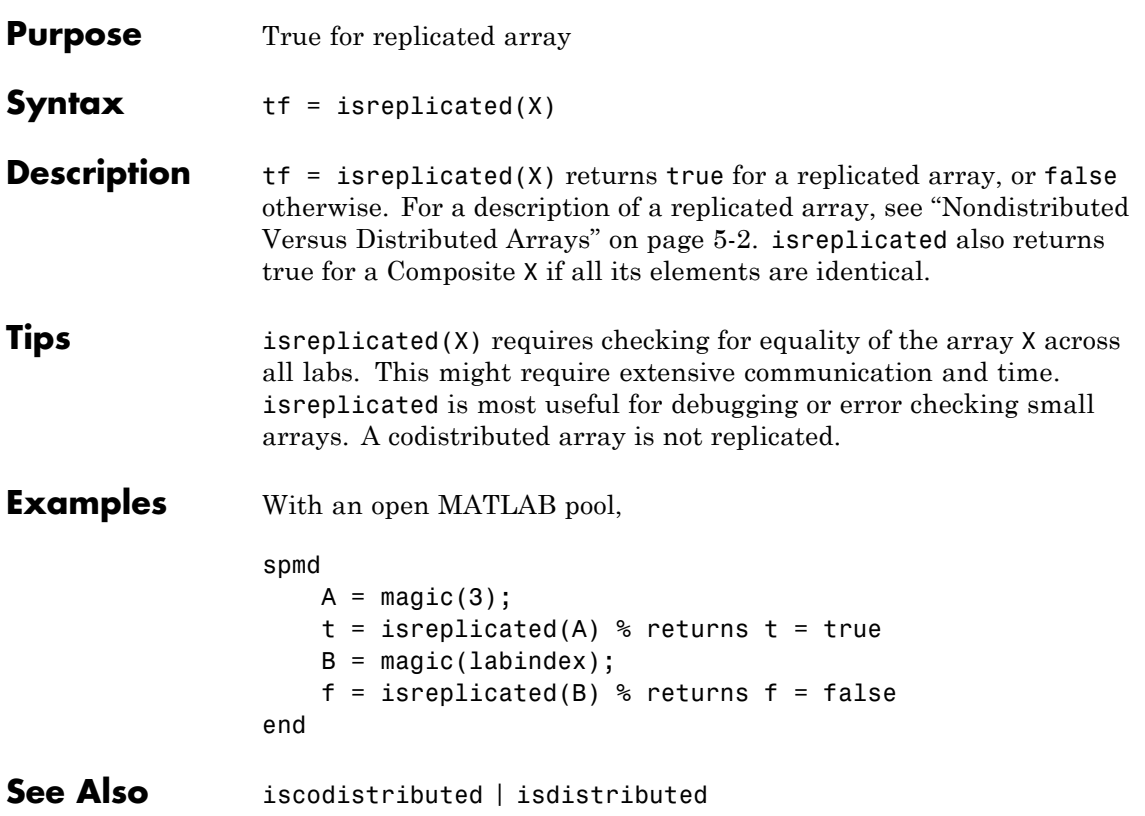

#### **jobStartup**

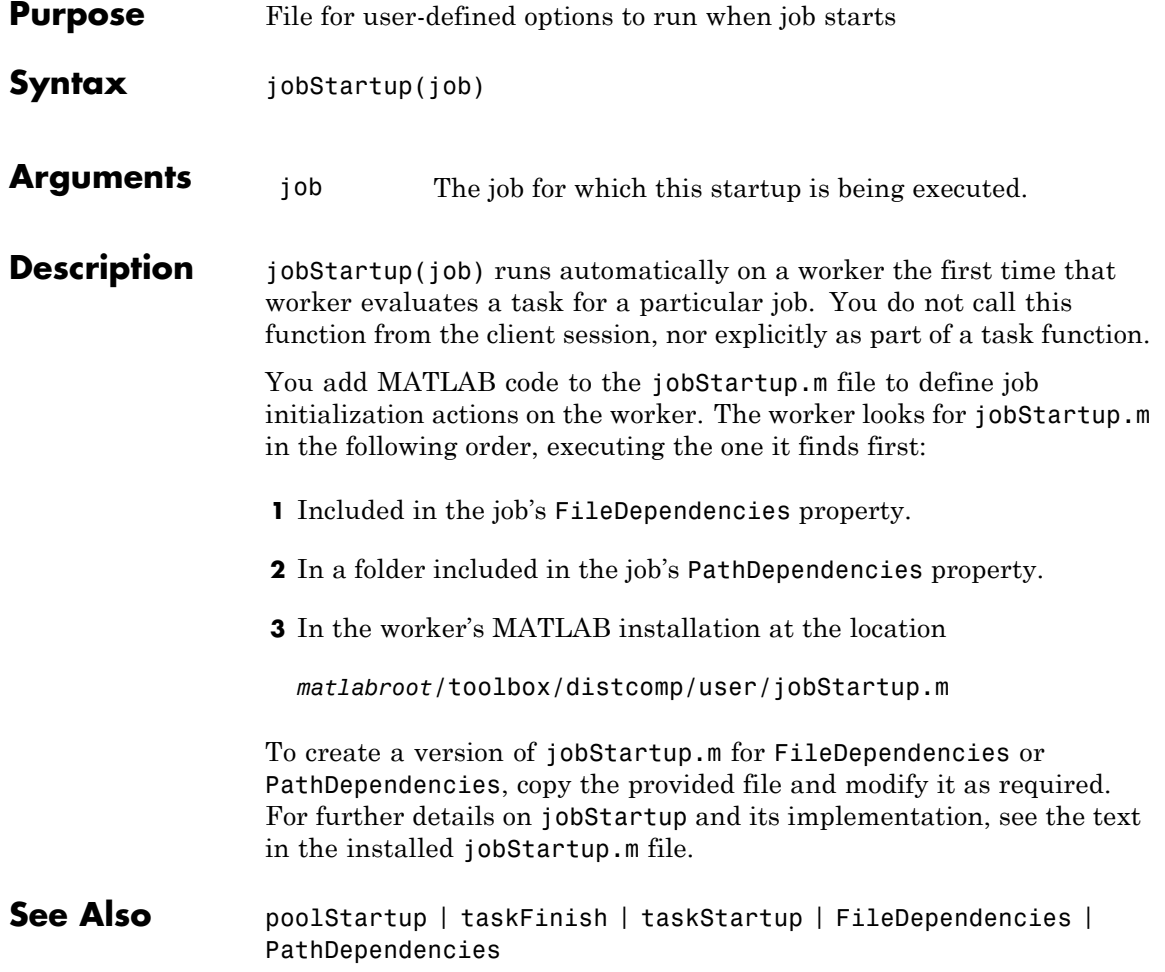
#### **labBarrier**

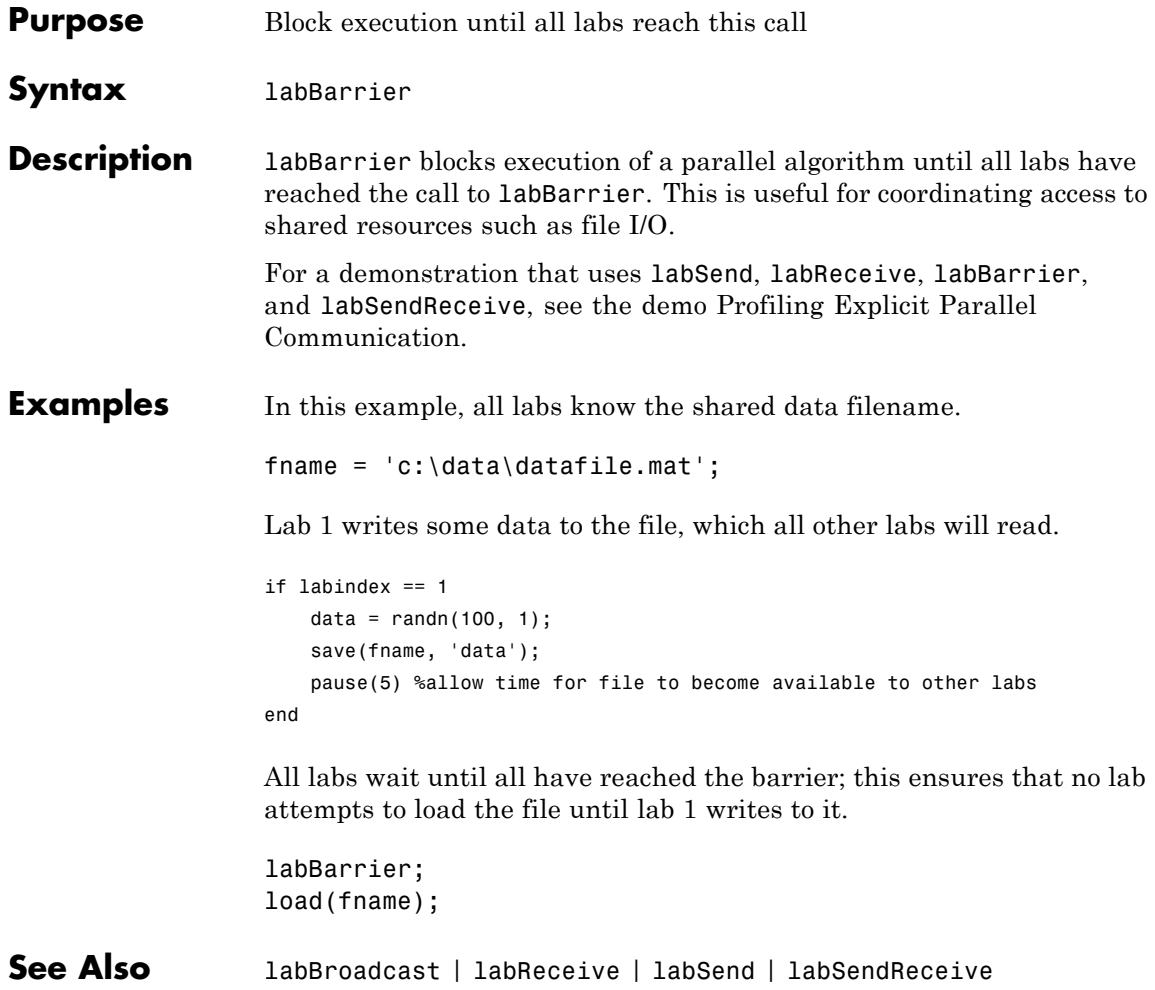

## **labBroadcast**

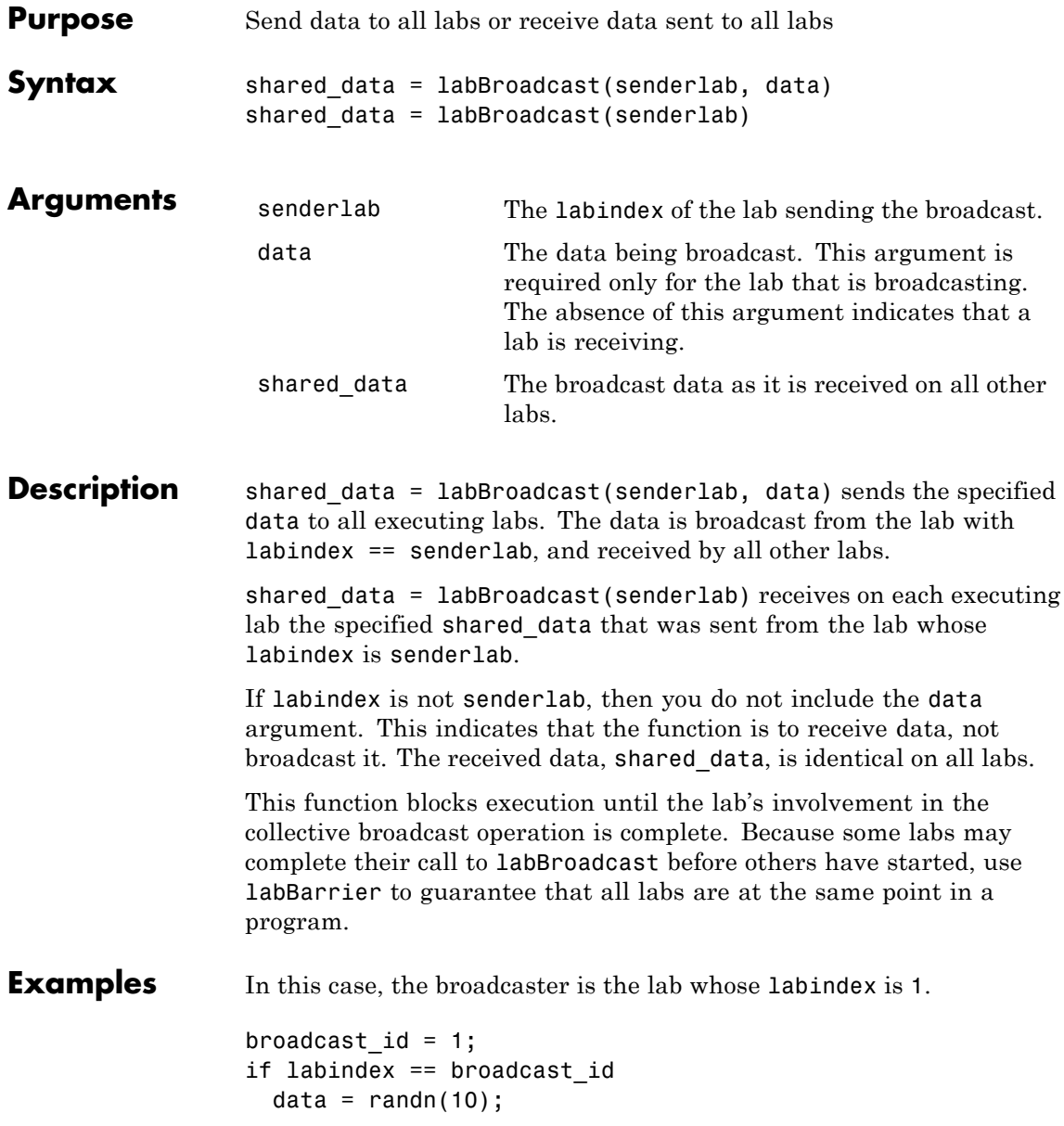

```
shared_data = labBroadcast(broadcast_id, data);
                else
                  shared_data = labBroadcast(broadcast_id);
                end
See Also labBarrier | labindex | labSendReceive
```
#### **labindex**

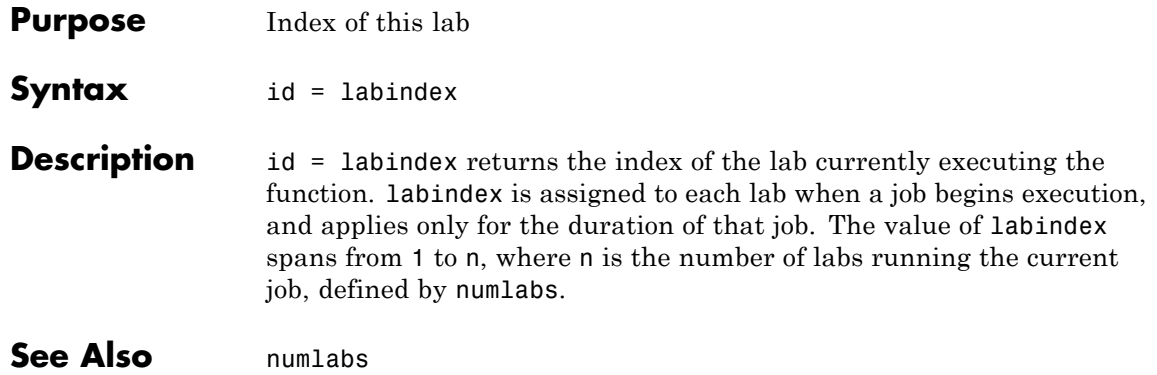

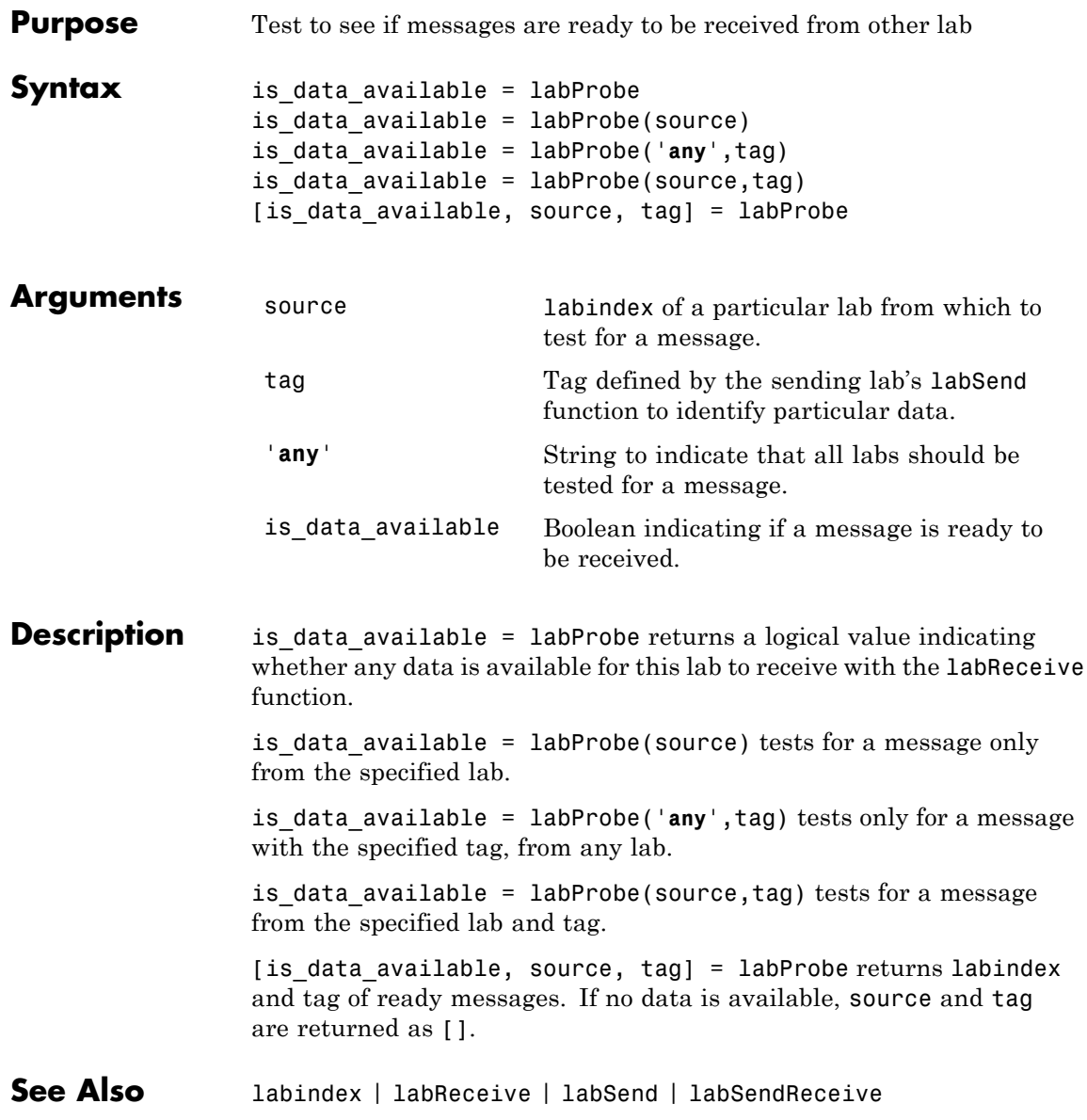

## **labReceive**

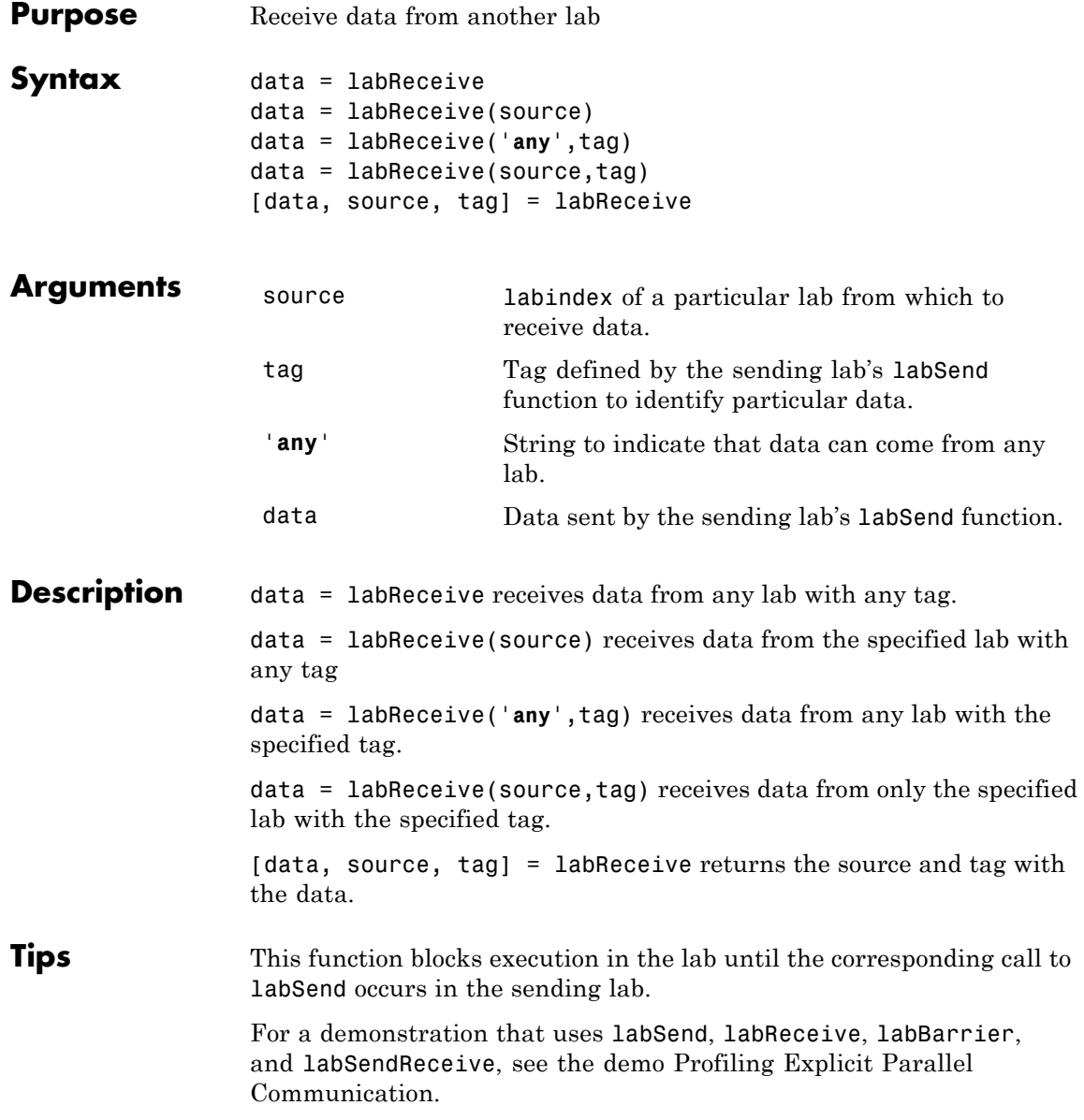

**See Also** labBarrier | labindex | labProbe | labSend | labSendReceive

#### **labSend**

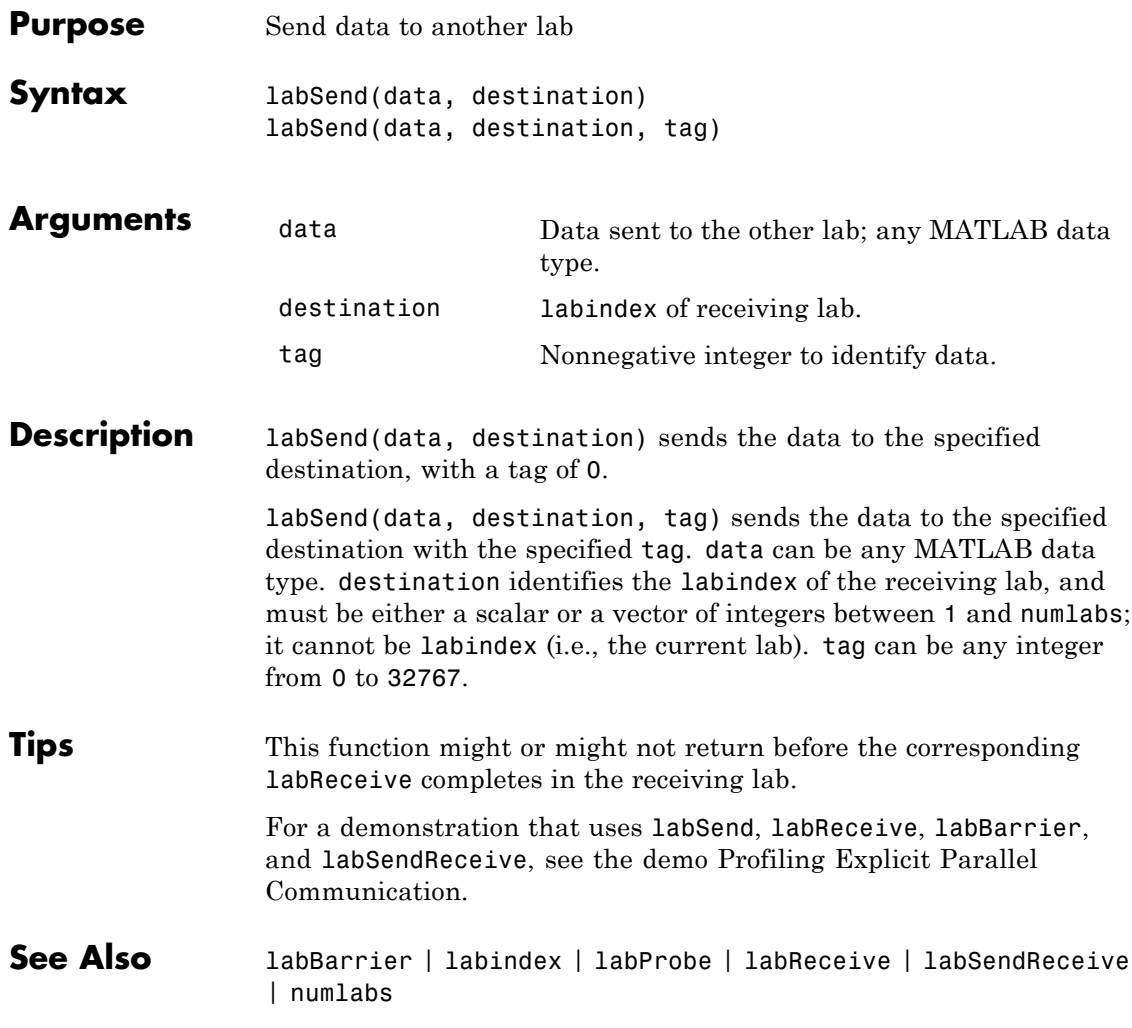

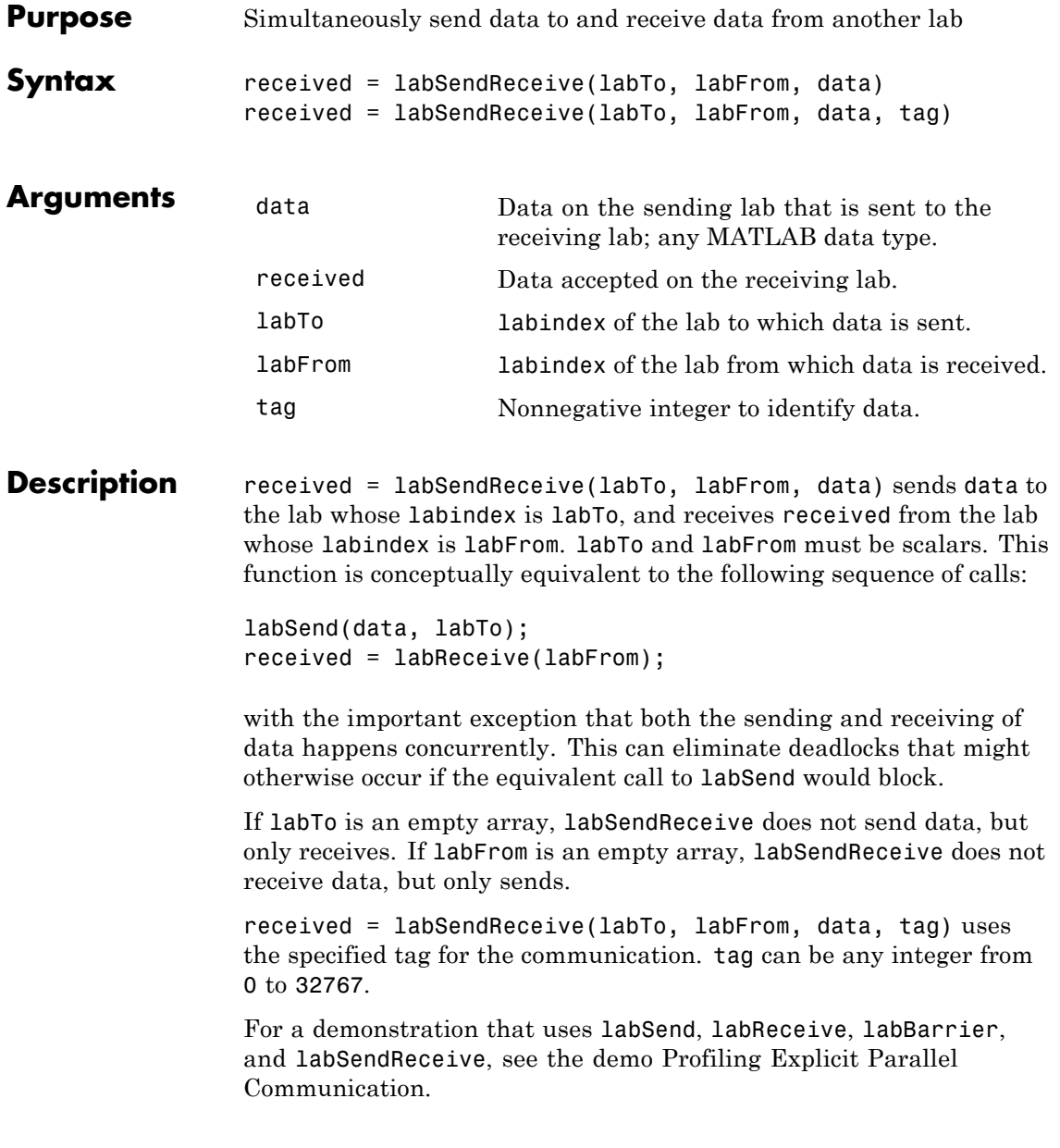

#### **labSendReceive**

#### **Examples** Create a unique set of data on each lab, and transfer each lab's data one lab to the right (to the next higher labindex).

First use magic to create a unique value for the variant array mydata on each lab.

```
mydata = magic(labindex)Lab 1:
 mydata =
     1
Lab 2:
 mydata =
     1 3
     4 2
Lab 3:
 mydata =
     816
     357
     492
```
Define the lab on either side, so that each lab will receive data from the lab on the "left" while sending data to the lab on the "right," cycling data from the end lab back to the beginning lab.

```
labTo = mod(labindex, numlabels) + 1; % one lab to the right
labFrom = mod(labindex - 2, numlabs) + 1; % one lab to the left
```
Transfer the data, sending each lab's mydata into the next lab's otherdata variable, wrapping the third lab's data back to the first lab.

```
otherdata = labSendReceive(labTo, labFrom, mydata)
Lab 1:
 otherdata =
     816
     357
     492
Lab 2:
 otherdata =
```

```
1
Lab 3:
 otherdata =
     1 3
     4 2
```
Transfer data to the next lab without wrapping data from the last lab to the first lab.

```
if labindex < numlabs; labTo = labindex + 1; else labTo = []; end;
if labindex > 1; labFrom = labindex - 1; else labFrom = []; end;
otherdata = labSendReceive(labTo, labFrom, mydata)
Lab 1:
  otherdata =
      \BoxLab 2:
  otherdata =
       1
Lab 3:
  otherdata =
       1 3
       4 2
```
**See Also** labBarrier | labindex | labProbe | labReceive | labSend | numlabs

## **length**

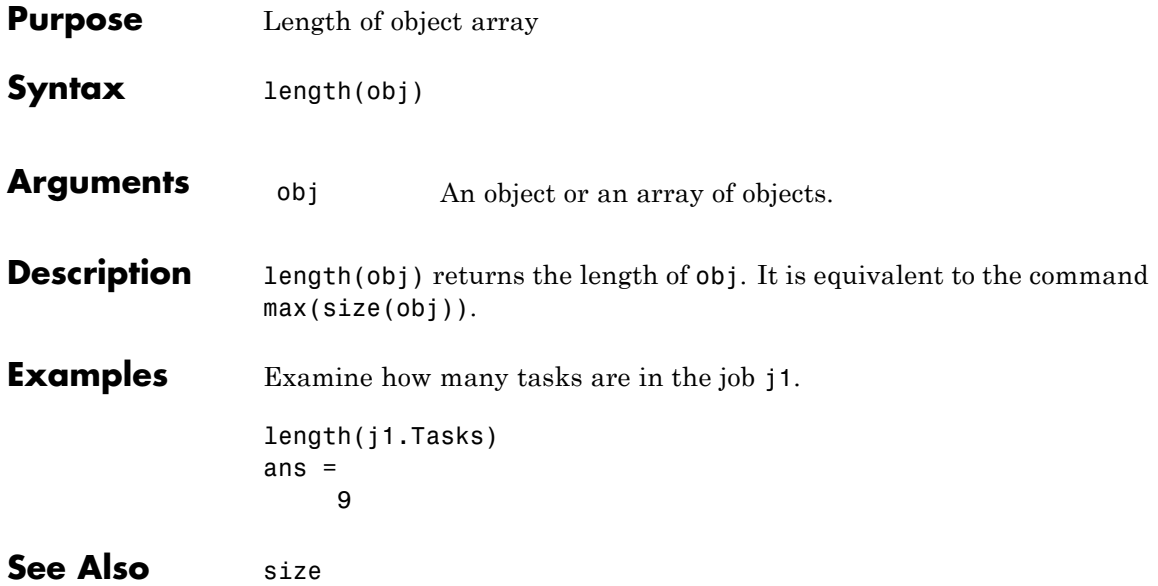

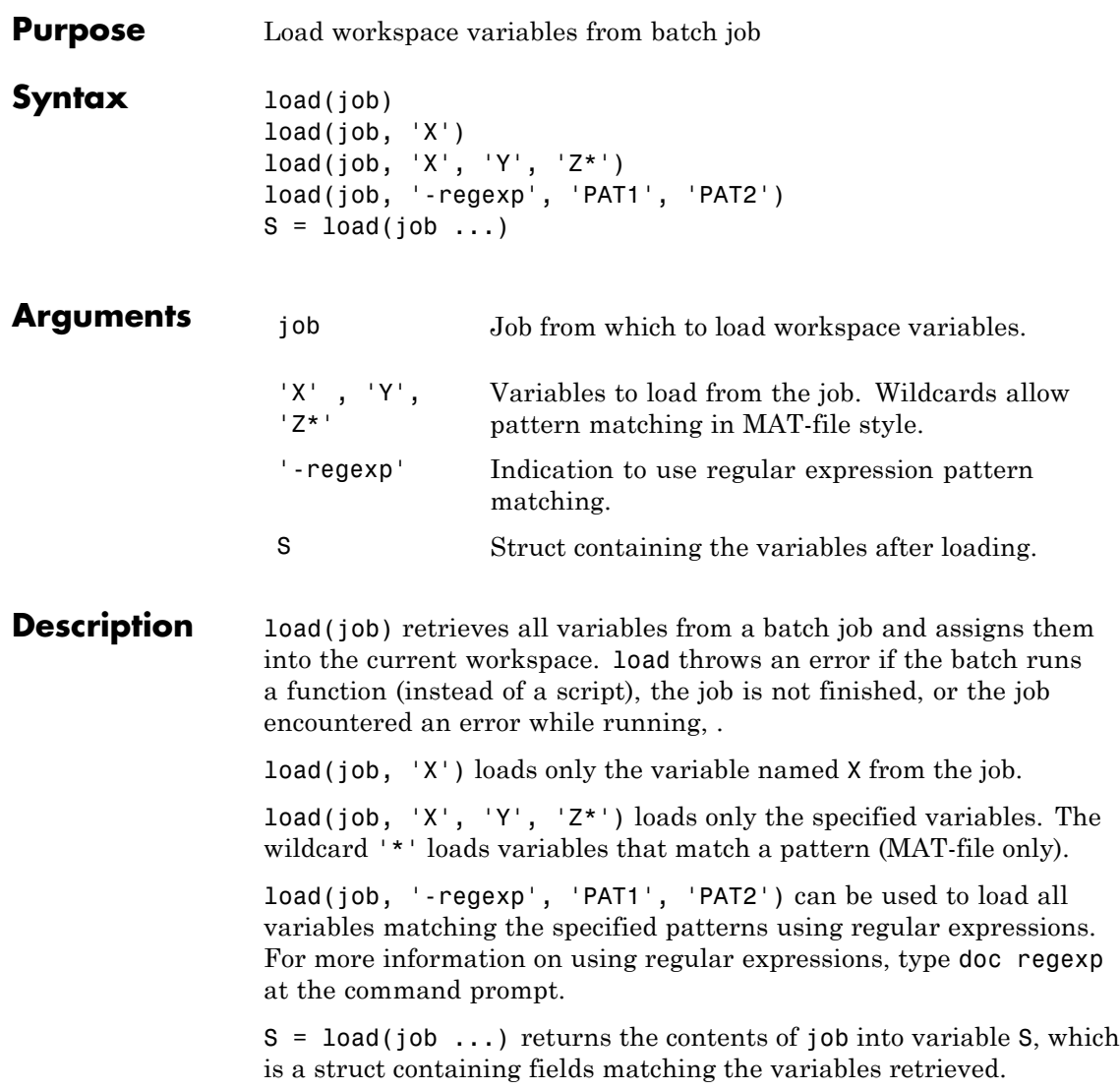

**Examples** Run a batch job and load its results into your client workspace. j = batch('myScript'); wait(j) load(j) Load only variables whose names start with 'a'. load(job, 'a\*') Load only variables whose names contain any digits. load(job, '-regexp', '\d') **See Also** batch | getAllOutputArguments

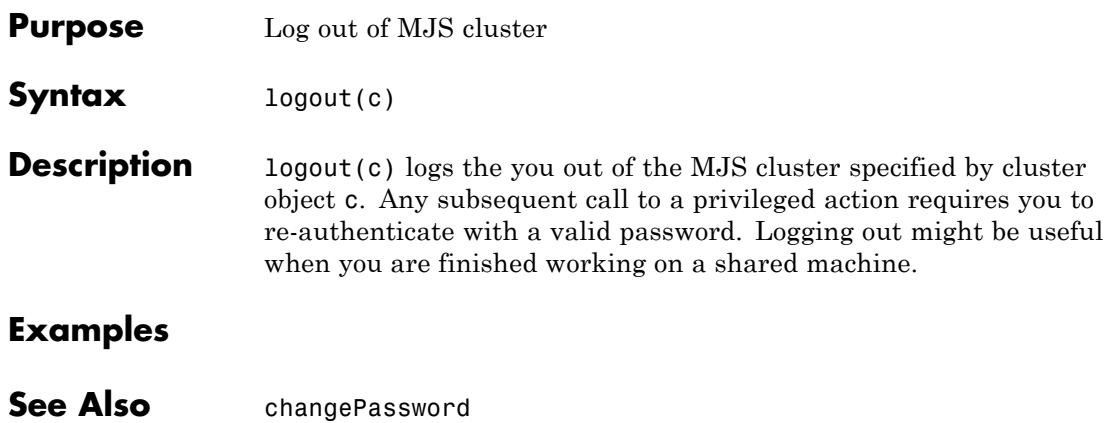

## **matlabpool**

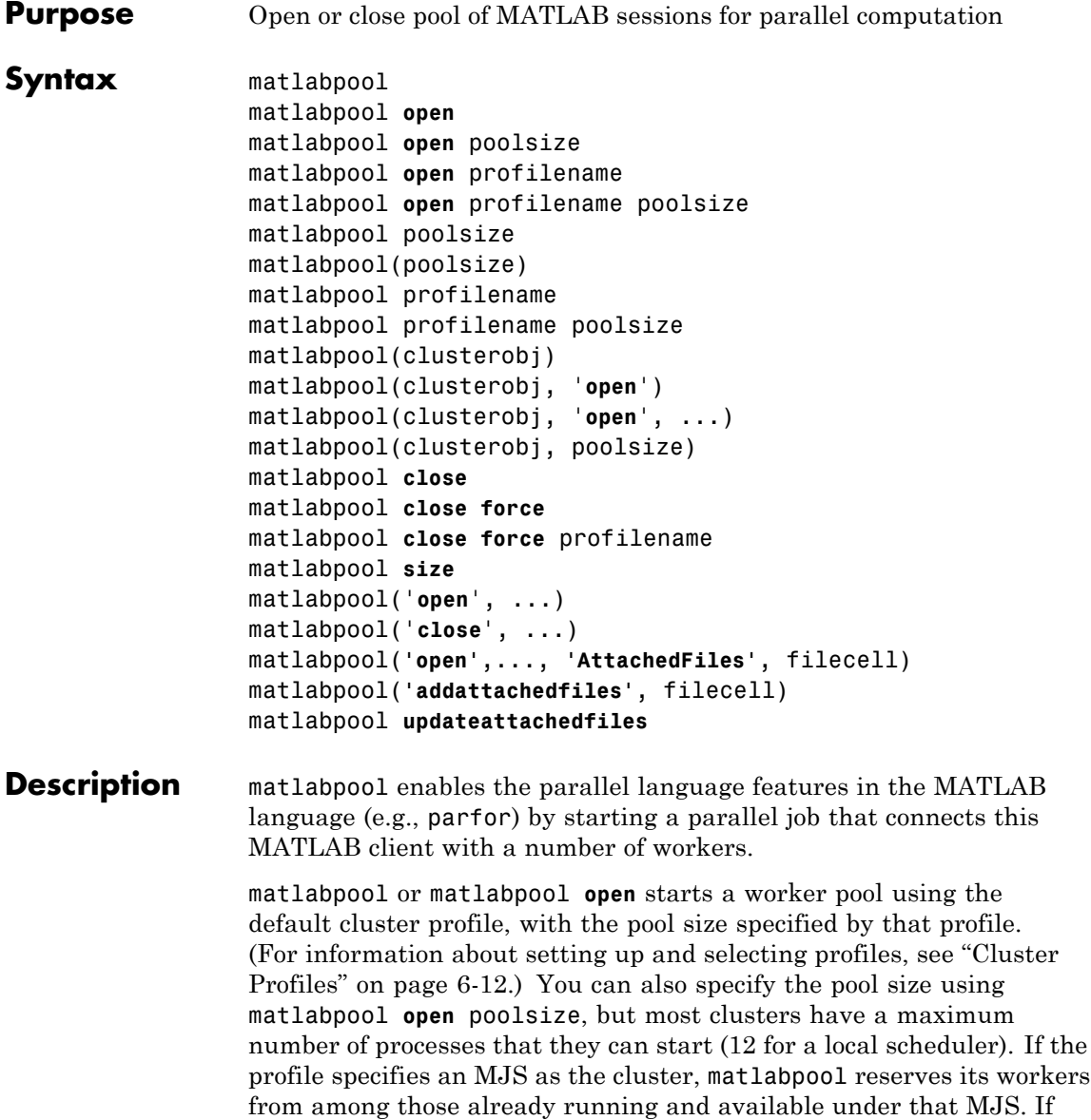

the profile specifies a third-party scheduler, matlabpool instructs the scheduler to start the workers.

**Note** When you first open a MATLAB pool from your desktop session, an indicator appears in the lower-right corner of the desktop to show that this desktop session is connected to an open pool. The number indicates how many workers are in the pool.

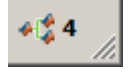

matlabpool **open** profilename or matlabpool **open** profilename poolsize starts a worker pool using the Parallel Computing Toolbox cluster profile identified by profilename rather than the default cluster profile to locate a cluster. If the pool size is specified, it overrides the number of workers range specified in the profile, and starts a pool of exactly that number of workers, even if it has to wait for them to be available.

Without specifying **open** or **close**, the command default is **open**. So, matlabpool poolsize, matlabpool(poolsize), matlabpool profilename, and matlabpool profilename poolsize operate as matlabpool open ..., and are provided for convenience.

matlabpool(clusterobj) or matlabpool(clusterobj, '**open**') is the same as matlabpool open, except that the worker pool is started on the cluster specified by the object clusterobj.

matlabpool(clusterobj, '**open**', ...) is the same as matlabpool('**open**', ...) except that the worker pool is started on the cluster specified by the object clusterobj.

matlabpool(clusterobj, poolsize) is the same as matlabpool poolsize except that the worker pool is started on the cluster specified by the object clusterobj.

matlabpool **close** stops the worker pool, deletes the pool job, and makes all parallel language features revert to using the MATLAB client for computing their results.

matlabpool **close force** deletes all pool jobs created by matlabpool for the current user under the cluster specified by the default profile, including any jobs currently running.

matlabpool **close force** profilename deletes all pool jobs being run under the cluster specified in the profile profilename.

matlabpool **size** returns the size of the worker pool if it is open, or 0 if the pool is closed.

matlabpool('**open**', ...) and matlabpool('**close**', ...) can be invoked as functions with optional arguments, such as profile name and pool size. The default is '**open**'. For example, the following are equivalent:

```
matlabpool open MyProfile 4
matlabpool('MyProfile', 4)
```
matlabpool(**'open'**,..., **'AttachedFiles'**, filecell) starts a worker pool and allows you to specify attached files so that you can pass necessary files to the workers in the pool. The cell array filecell is appended to the AttachedFiles property specified in the profile used for startup. The 'AttachedFiles' property name is case sensitive, and must appear as shown. (Note: This form of the command does not allow you to directly specify any other job property-value pairs when opening a pool.)

matlabpool(**'addattachedfiles'**, filecell) allows you to add extra attached files to an already running pool. filecell is a cell array of strings, identical in form to those you use when adding attached files to a job or when you open a MATLAB pool. Each string can specify either absolute or relative files, folders, or a file on the MATLAB path. The command transfers the files to each worker, placing the files in the attached files folder, exactly the same as if you sent them at the time the pool was opened.

matlabpool **updateattachedfiles** checks all the attached files of the current pool to see if they have changed, and replicates any changes to each of the workers in the pool. In this way, you can send code changes out to remote workers. This checks files that you added with the matlabpool addattachedfiles command, as well as those you specified when the pool was started (by a profile or command-line argument).

**Tips** When a pool of workers is open, the following commands entered in the client's Command Window also execute on all the workers:

- **•** cd
- **•** addpath
- **•** rmpath

This enables you to set the working directory and the path on all the workers, so that a subsequent parfor-loop executes in the proper context.

If any of these commands does not work on the client, it is not executed on the workers either. For example, if addpath specifies a folder that the client cannot see or access, the addpath command is not executed on the workers. However, if the working directory or path can be set on the client, but cannot be set as specified on any of the workers, you do not get an error message returned to the client Command Window.

This slight difference in behavior might be an issue in a mixed-platform environment where the client is not the same platform as the workers, where folders local to or mapped from the client are not available in the same way to the workers, or where folders are in a nonshared file system. For example, if you have a MATLAB client running on a Microsoft Windows operating system while the MATLAB workers are all running on Linux® operating systems, the same argument to addpath cannot work on both. In this situation, you can use the function pctRunOnAll to assure that a command runs on all the workers.

Another difference between client and workers is that any addpath arguments that are part of the matlabroot folder are not set on the

workers. The assumption is that the MATLAB install base is already included in the workers' paths. The rules for addpath regarding workers in the pool are:

- **•** Subfolders of the matlabroot folder are not sent to the workers.
- **•** Any folders that appear before the first occurrence of a matlabroot folder are added to the top of the path on the workers.
- **•** Any folders that appear after the first occurrence of a matlabroot folder are added after the matlabroot group of folders on the workers' paths.

For example, suppose that matlabroot on the client is C:\Applications\matlab\. With an open MATLAB pool, execute the following to set the path on the client and all workers:

```
addpath('P1',
        'P2',
        'C:\Applications\matlab\T3',
        'C:\Applications\matlab\T4',
        'P5',
        'C:\Applications\matlab\T6',
        'P7',
        'P8');
```
Because T3, T4, and T6 are subfolders of matlabroot, they are not set on the workers' paths. So on the workers, the pertinent part of the path resulting from this command is:

```
P1
P2
<worker original matlabroot folders...>
P5
P7
P8
```
#### **Examples** Start a pool using the default profile to define the number of workers:

matlabpool

#### **matlabpool**

Start a pool of 16 workers using a profile called myProf:

matlabpool open myProf 16

Start a pool of 2 workers using the local profile:

matlabpool local 2

Run matlabpool as a function to check whether the worker pool is currently open:

```
isOpen = matlabpool('size') > 0
```
Start a pool with the default profile, and pass two code files to the workers:

```
matlabpool('open', 'AttachedFiles', {'mod1.m', 'mod2.m'})
```
Start a MATLAB pool with the cluster and pool size determined by the default profile:

c = parcluster matlabpool(c)

**See Also** defaultParallelConfig | pctRunOnAll | parfor

### **methods**

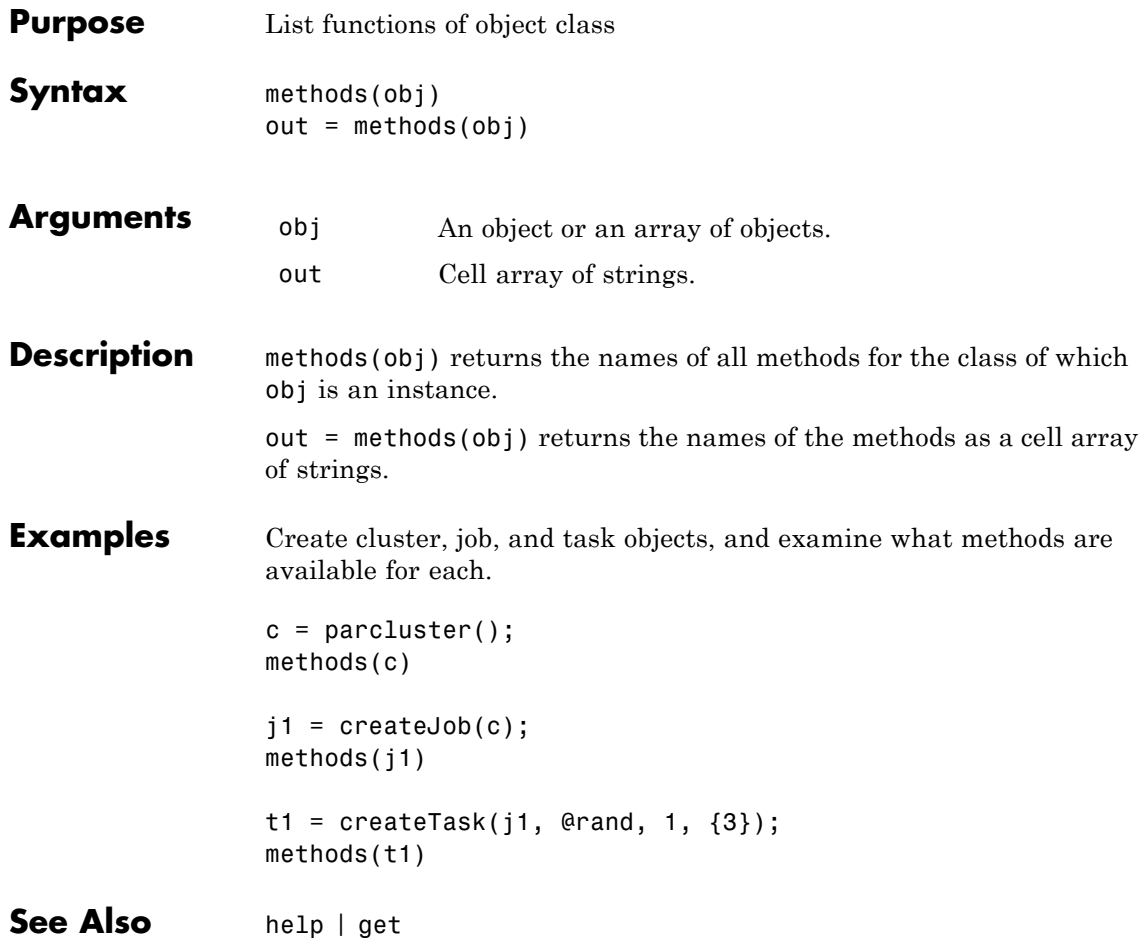

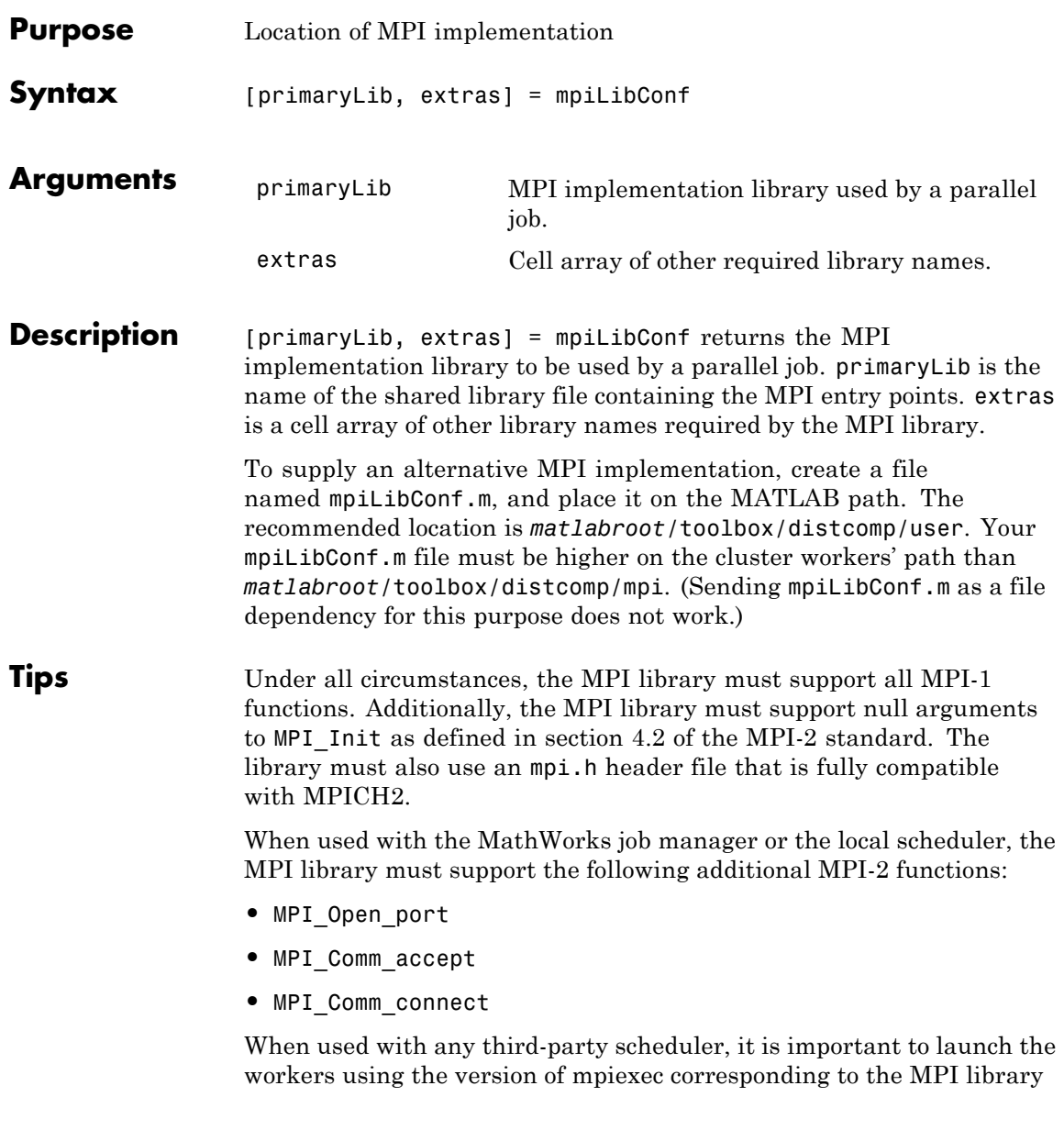

#### **mpiLibConf**

being used. Also, you might need to launch the corresponding process management daemons on the cluster before invoking mpiexec.

**Examples** Use the mpiLibConf function to view the current MPI implementation library:

> mpiLibConf mpich2.dll

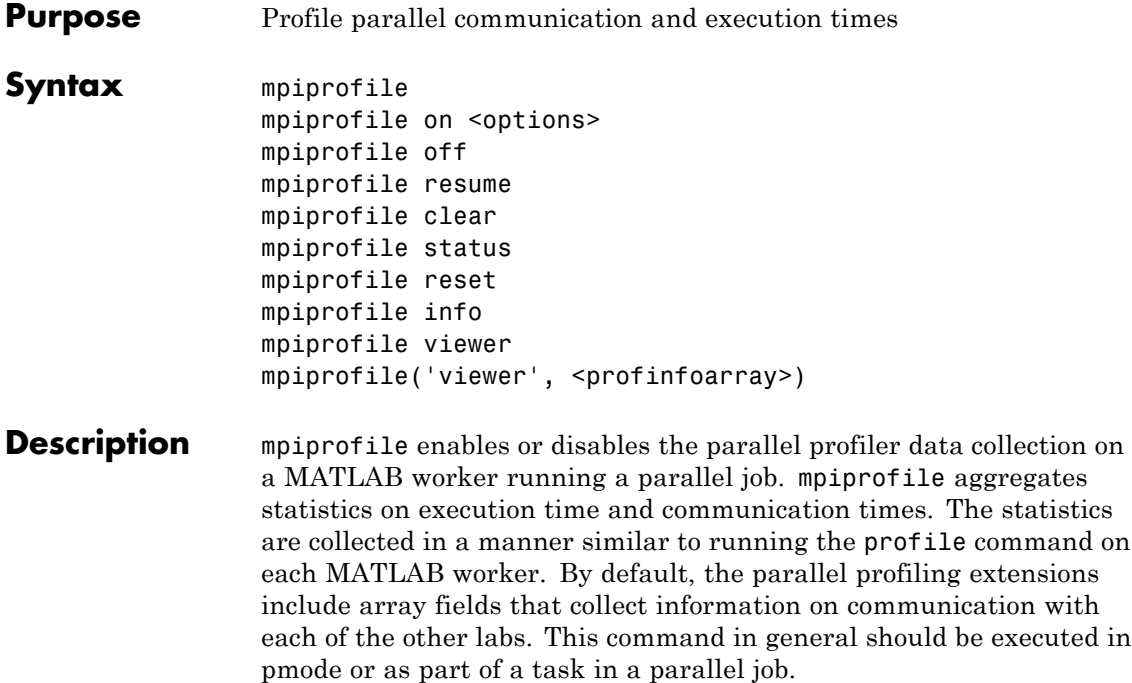

mpiprofile on <options> starts the parallel profiler and clears previously recorded profile statistics.

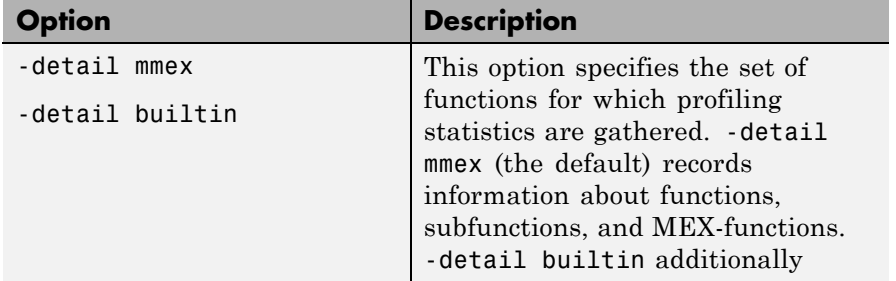

mpiprofile takes the following options.

#### **mpiprofile**

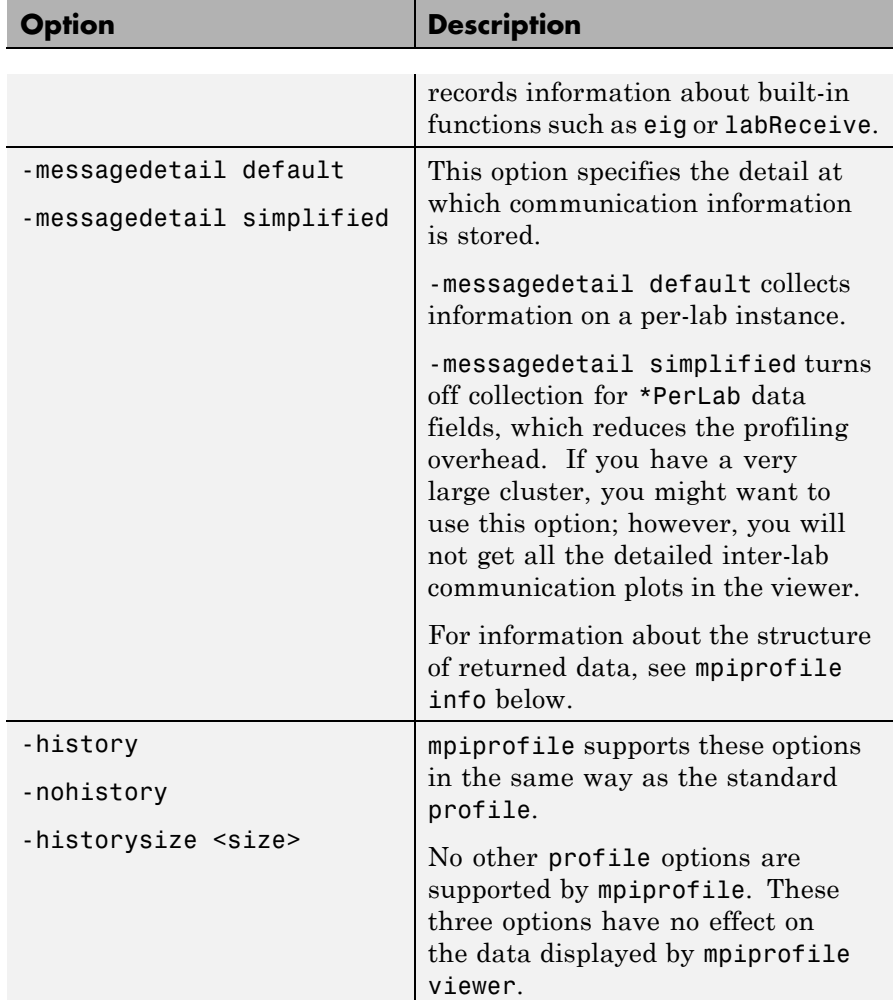

mpiprofile off stops the parallel profiler. To reset the state of the profiler and disable collecting communication information, you should also call mpiprofile reset.

mpiprofile resume restarts the profiler without clearing previously recorded function statistics. This works only in pmode or in the same MATLAB worker session.

mpiprofile clear clears the profile information.

mpiprofile status returns a valid status when it runs on the worker.

mpiprofile reset turns off the parallel profiler and resets the data collection back to the standard profiler. If you do not call reset, subsequent profile commands will collect MPI information.

mpiprofile info returns a profiling data structure with additional fields to the one provided by the standard profile info in the FunctionTable entry. All these fields are recorded on a per-function and per-line basis, except for the \*PerLab fields.

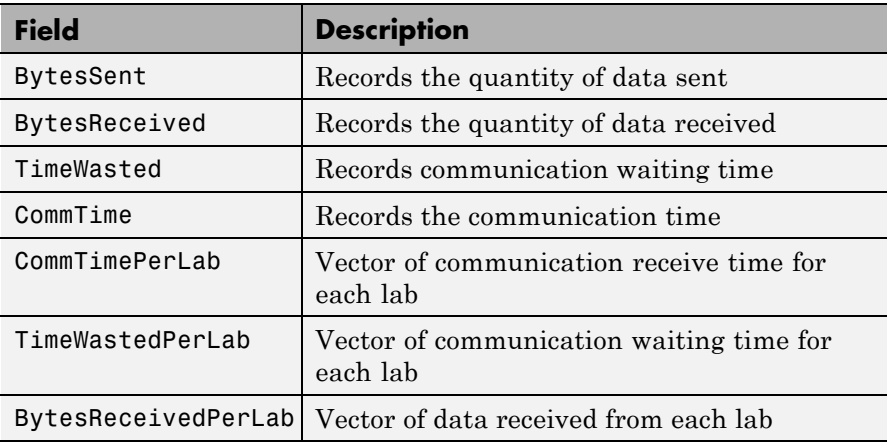

The three \*PerLab fields are collected only on a per-function basis, and can be turned off by typing the following command in pmode:

mpiprofile on -messagedetail simplified

mpiprofile viewer is used in pmode after running user code with mpiprofile on. Calling the viewer stops the profiler and opens the graphical profile browser with parallel options. The output is an HTML report displayed in the profiler window. The file listing at the bottom of the function profile page shows several columns to the left of each line of code. In the summary page:

- **•** Column 1 indicates the number of calls to that line.
- **•** Column 2 indicates total time spent on the line in seconds.
- **•** Columns 3–6 contain the communication information specific to the parallel profiler

mpiprofile('viewer', <profinfoarray>) in function form can be used from the client. A structure <profinfoarray> needs be passed in as the second argument, which is an array of mpiprofile info structures. See pInfoVector in the Examples section below.

mpiprofile does not accept -timer clock options, because the communication timer clock must be real.

For more information and examples on using the parallel profiler, see ["Profiling Parallel Code" on page 6-31.](#page-158-0)

#### **Examples** In pmode, turn on the parallel profiler, run your function in parallel, and call the viewer:

mpiprofile on; % call your function; mpiprofile viewer;

If you want to obtain the profiler information from a parallel job outside of pmode (i.e., in the MATLAB client), you need to return output arguments of mpiprofile info by using the functional form of the command. Define your function foo(), and make it the task function in a parallel job:

```
function [pInfo, yourResults] = foo
mpiprofile on
initData = (rand(100, codistributor()) \ldots* rand(100, codistributor()));
pInfo = mpiprofile('info');
```
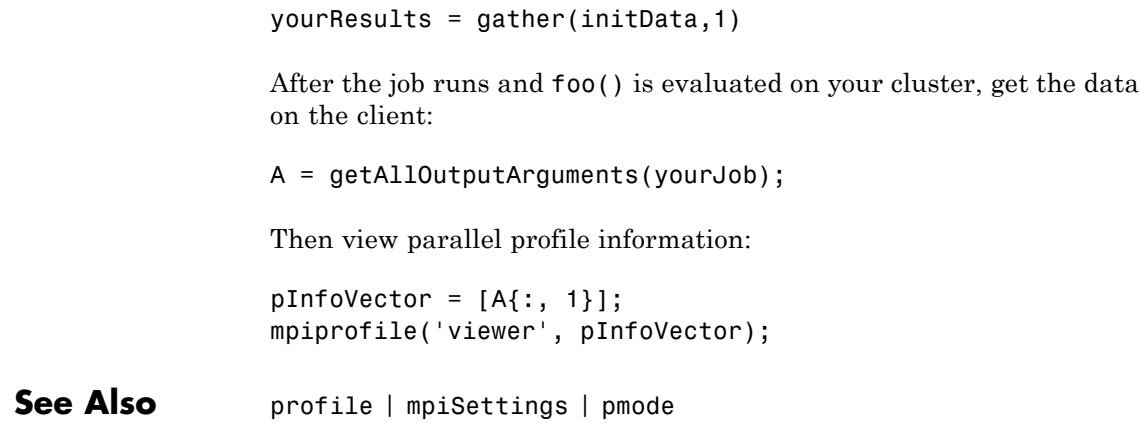

# **mpiSettings**

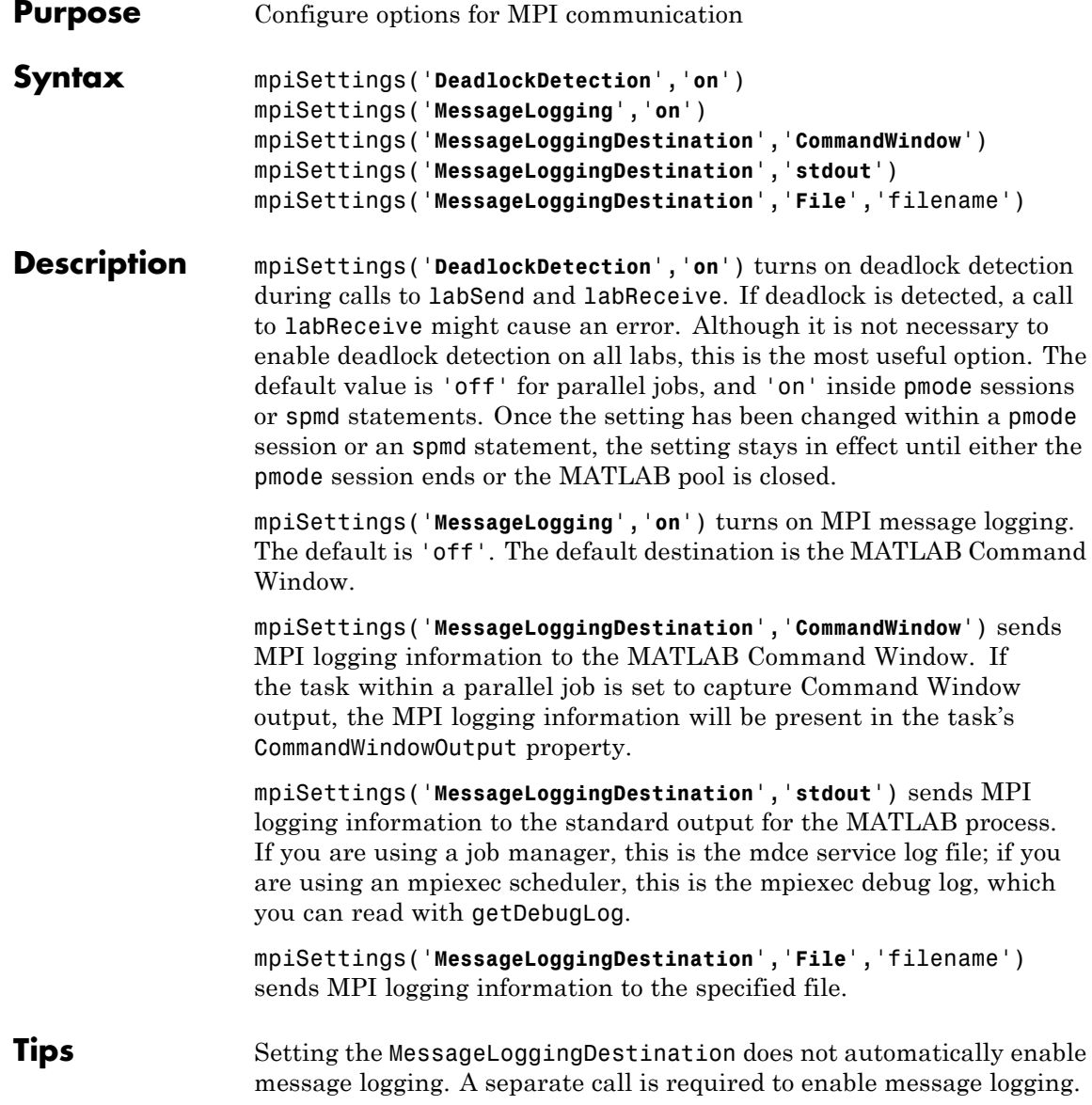

mpiSettings has to be called on the lab, not the client. That is, it should be called within the task function, within jobStartup.m, or within taskStartup.m.

#### **Examples** Set deadlock detection for a parallel job inside the jobStartup.m file for that job:

```
% Inside jobStartup.m for the parallel job
mpiSettings('DeadlockDetection', 'on');
myLogFname = sprintf('%s_%d.log', tempname, labindex);
mpiSettings('MessageLoggingDestination', 'File', myLogFname);
mpiSettings('MessageLogging', 'on');
```
Turn off deadlock detection for all subsequent spmd statements that use the same MATLAB pool:

```
spmd; mpiSettings('DeadlockDetection', 'off'); end
```
## **numlabs**

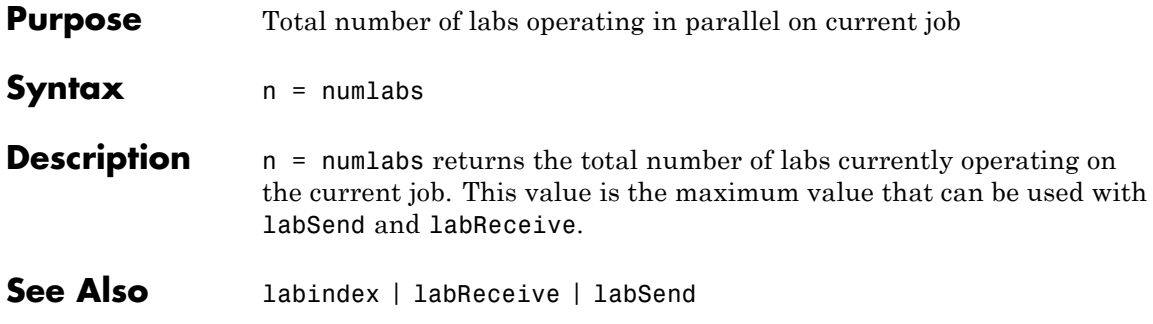

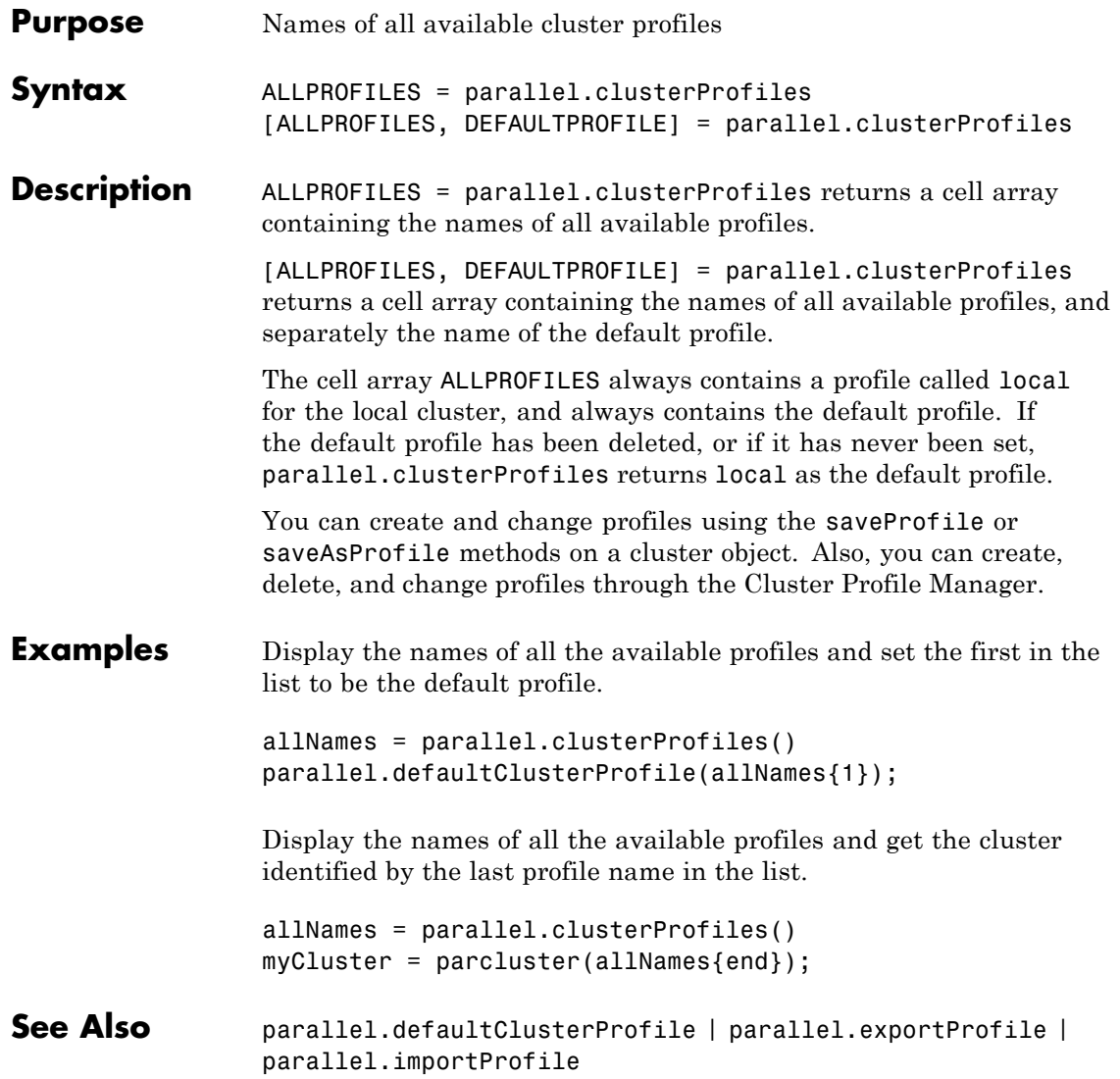

# **parallel.defaultClusterProfile**

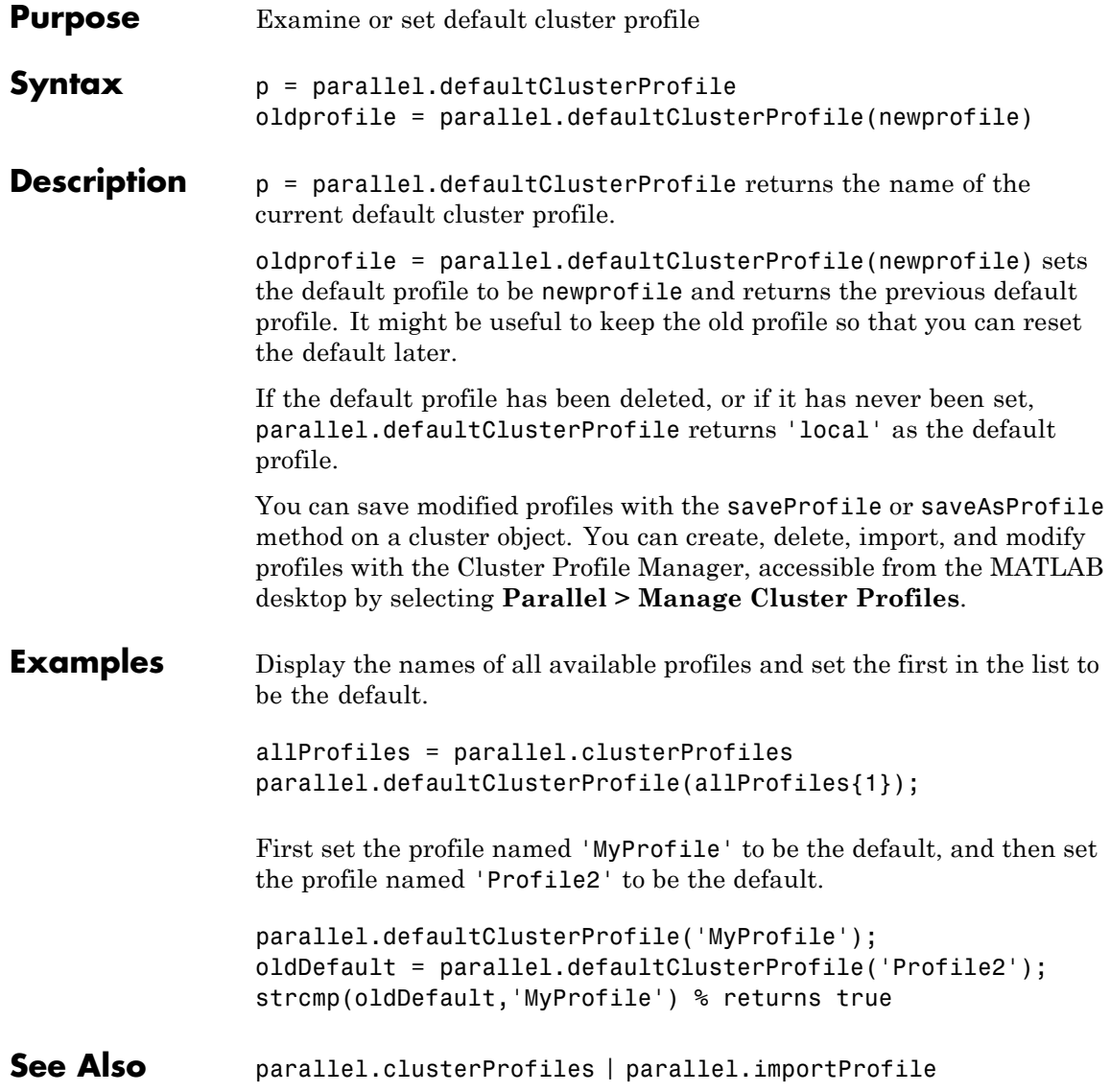

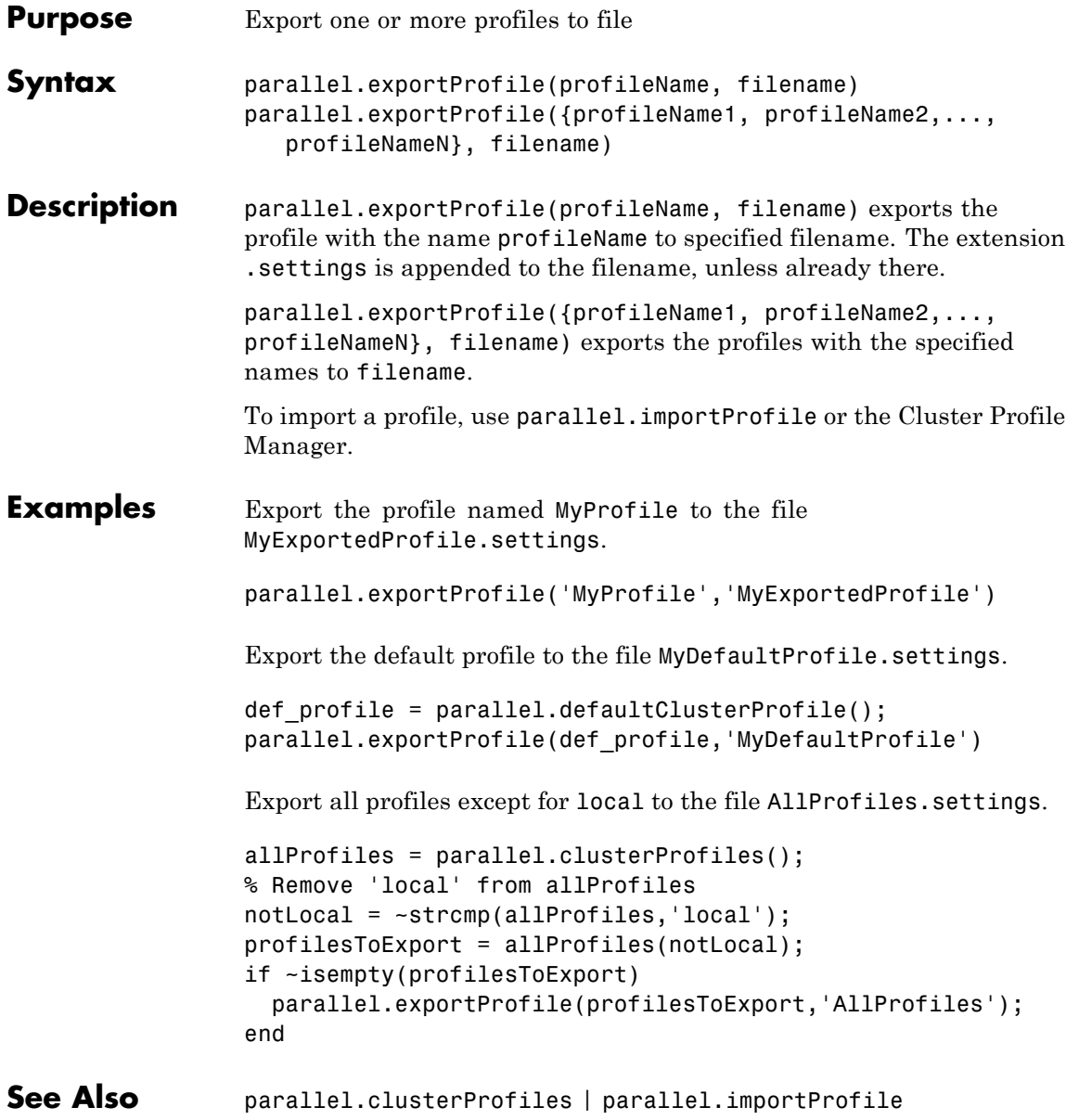

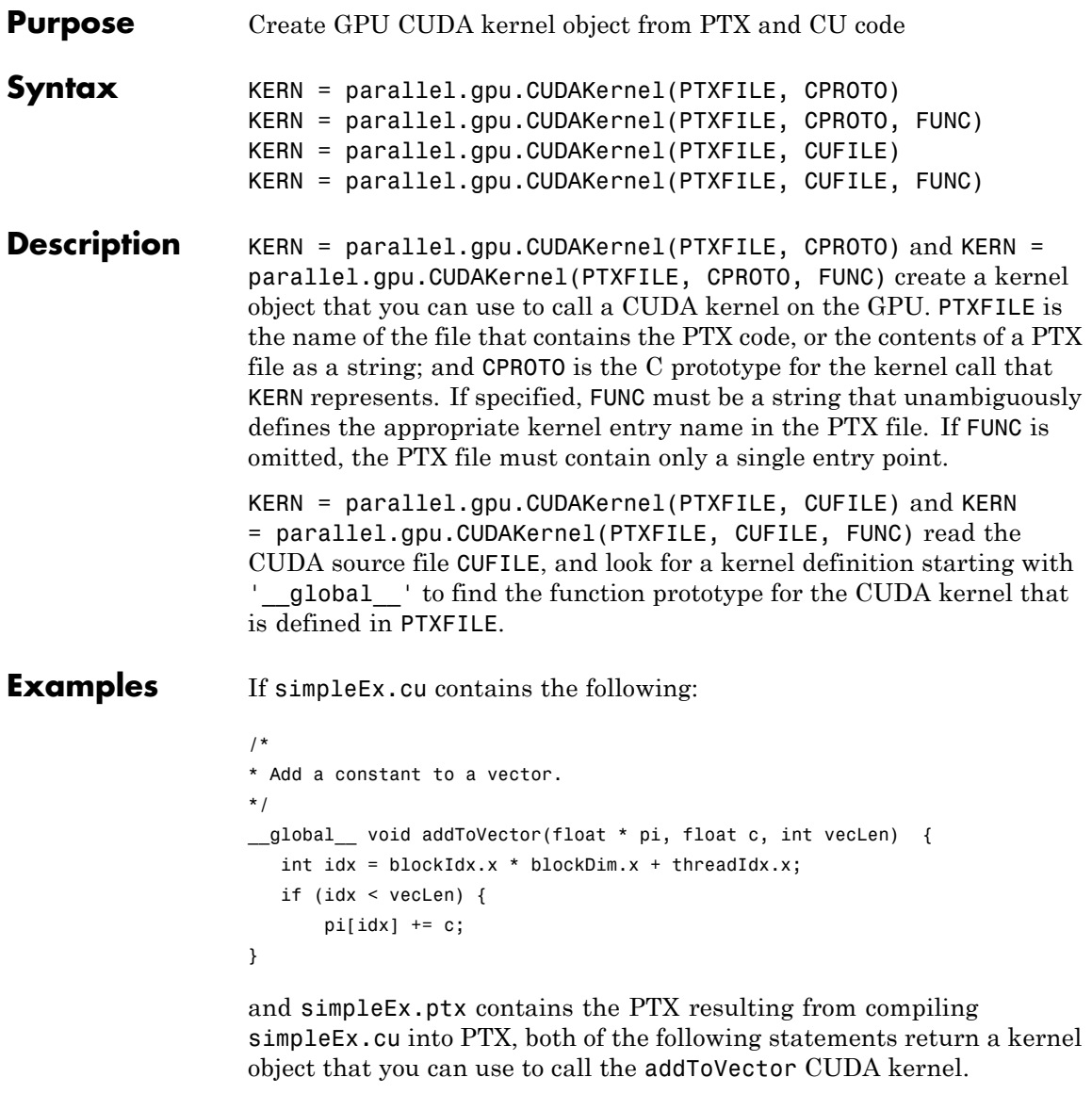
'simpleEx.cu'); kern = parallel.gpu.CUDAKernel('simpleEx.ptx', ... 'float \*, float, int');

**See Also** arrayfun | existsOnGPU | feval | gpuArray | reset

# **parallel.importProfile**

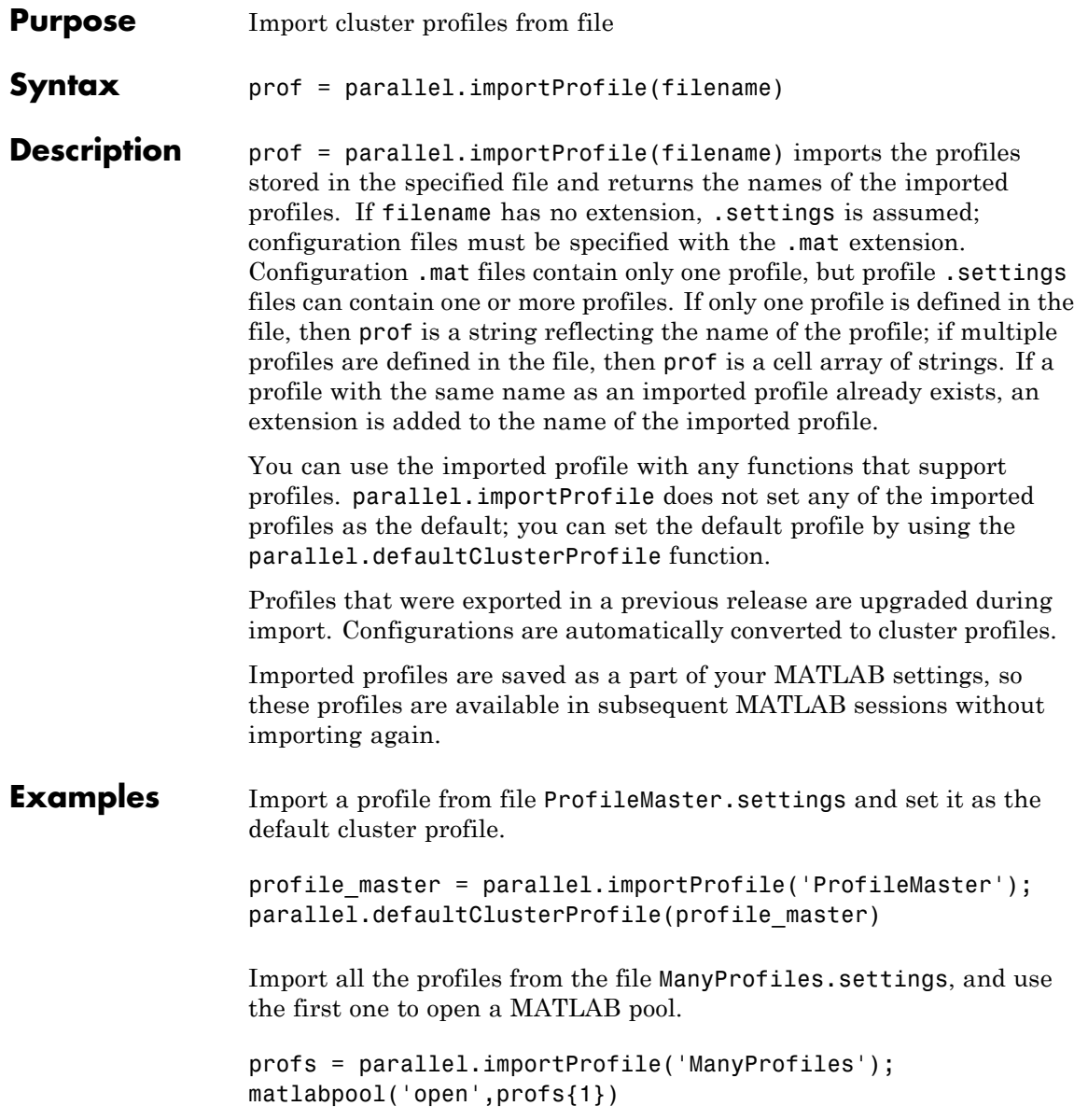

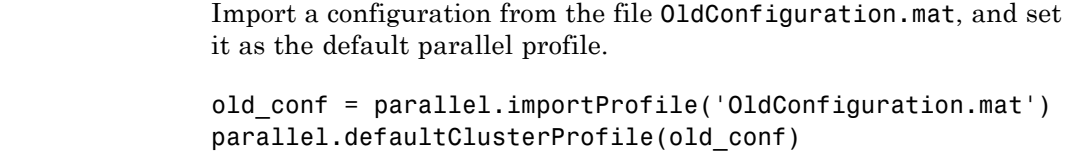

**See Also** parallel.clusterProfiles | parallel.defaultClusterProfile | parallel.exportProfile

# **parcluster**

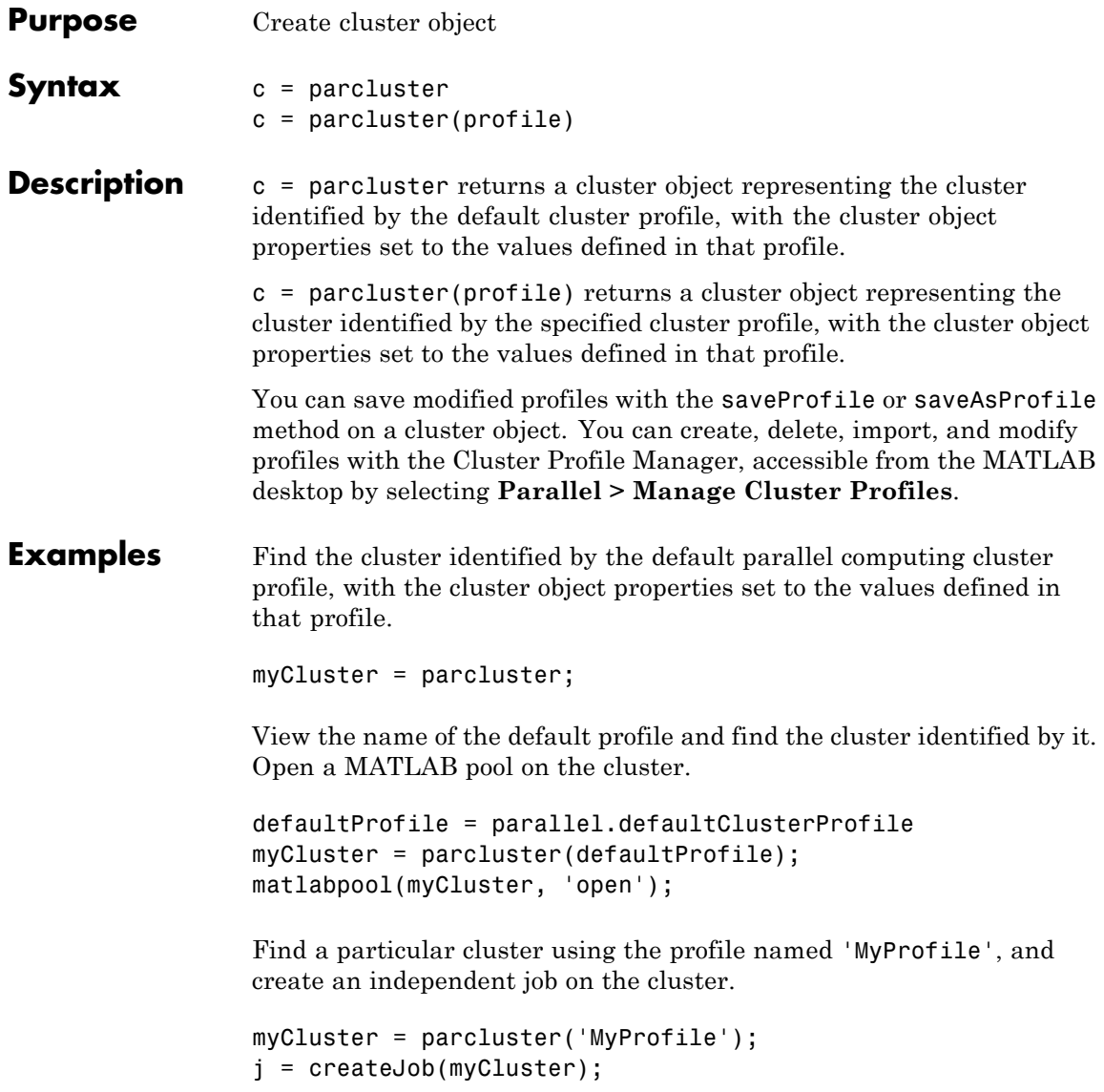

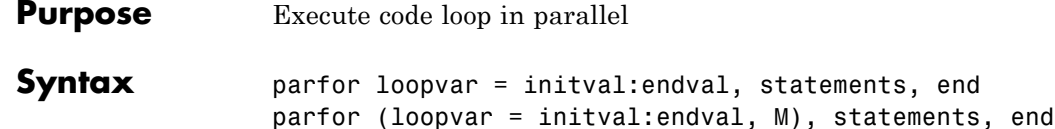

**Description** parfor loopvar = initval: endval, statements, end allows you to write a loops for a statement or block of code that executes in parallel on a cluster of workers, which are identified and reserved with the matlabpool command. initval and endval must evaluate to finite integer values, or the range must evaluate to a value that can be obtained by such an expression, that is, an ascending row vector of consecutive integers.

The following table lists some ranges that are not valid.

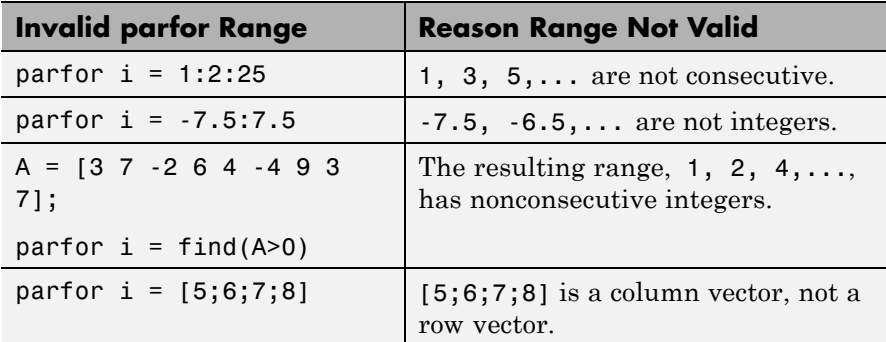

You can enter a parfor-loop on multiple lines, but if you put more than one segment of the loop statement on the same line, separate the segments with commas or semicolons:

```
parfor i = range; <loop body>; end
```
parfor (loopvar = initval:endval, M), statements, end uses M to specify the maximum number of MATLAB workers that will evaluate statements in the body of the parfor-loop. M must be a nonnegative integer. By default, MATLAB uses as many workers as it finds available. If you specify an upper limit, MATLAB employs no

more than that number, even if additional workers are available. If you request more resources than are available, MATLAB uses the maximum number available at the time of the call.

If the parfor-loop cannot run on workers in a MATLAB pool (for example, if no workers are available or M is 0), MATLAB executes the loop on the client in a serial manner. In this situation, the parfor semantics are preserved in that the loop iterations can execute in any order.

**Note** Because of independence of iteration order, execution of parfor does not guarantee deterministic results.

The maximum amount of data that can be transferred in a single chunk between client and workers in the execution of a parfor-loop is determined by the JVM memory allocation limit. For details, see ["Object Data Size Limitations" on page 6-44](#page-171-0).

For a detailed description of parfor-loops, see [Chapter 2, "Parallel](#page-28-0) [for-Loops \(parfor\)"](#page-28-0).

**Examples** Suppose that f is a time-consuming function to compute, and that you want to compute its value on each element of array A and place the corresponding results in array B:

```
parfor i = 1: length(A)
   B(i) = f(A(i));end
```
Because the loop iteration occurs in parallel, this evaluation can complete much faster than it would in an analogous for-loop.

Next assume that A, B, and C are variables and that f, g, and h are functions:

parfor  $i = 1:n$  $t = f(A(i));$ 

 $u = g(B(i));$  $C(i) = h(t, u);$ end

If the time to compute f, g, and h is large, parfor will be significantly faster than the corresponding for statement, even if n is relatively small. Although the form of this statement is similar to a for statement, the behavior can be significantly different. Notably, the assignments to the variables i, t, and u do *not* affect variables with the same name in the context of the parfor statement. The rationale is that the body of the parfor is executed in parallel for all values of i, and there is no deterministic way to say what the "final" values of these variables are. Thus, parfor is defined to leave these variables unaffected in the context of the parfor statement. By contrast, the variable C has a different element set for each value of i, and these assignments *do* affect the variable C in the context of the parfor statement.

Another important use of parfor has the following form:

```
s = 0;parfor i = 1:nif p(i) % assume p is a function
      s = s + 1;
   end
end
```
The key point of this example is that the conditional adding of 1 to s can be done in any order. After the parfor statement has finished executing, the value of s depends only on the number of iterations for which  $p(i)$  is true. As long as  $p(i)$  depends only upon i, the value of s is deterministic. This technique generalizes to functions other than plus (+).

Note that the variable s does refer to the variable in the context of the parfor statement. The general rule is that the only variables in the context of a parfor statement that can be affected by it are those like s (combined by a suitable function like +) or those like C in the previous example (set by indexed assignment).

**See Also** for | matlabpool | pmode | numlabs

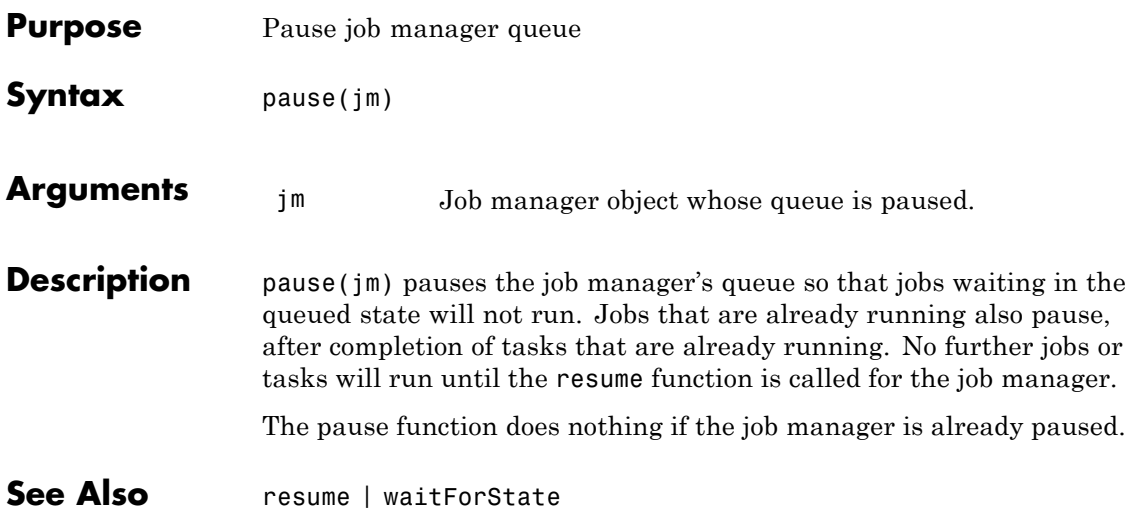

# **pctconfig**

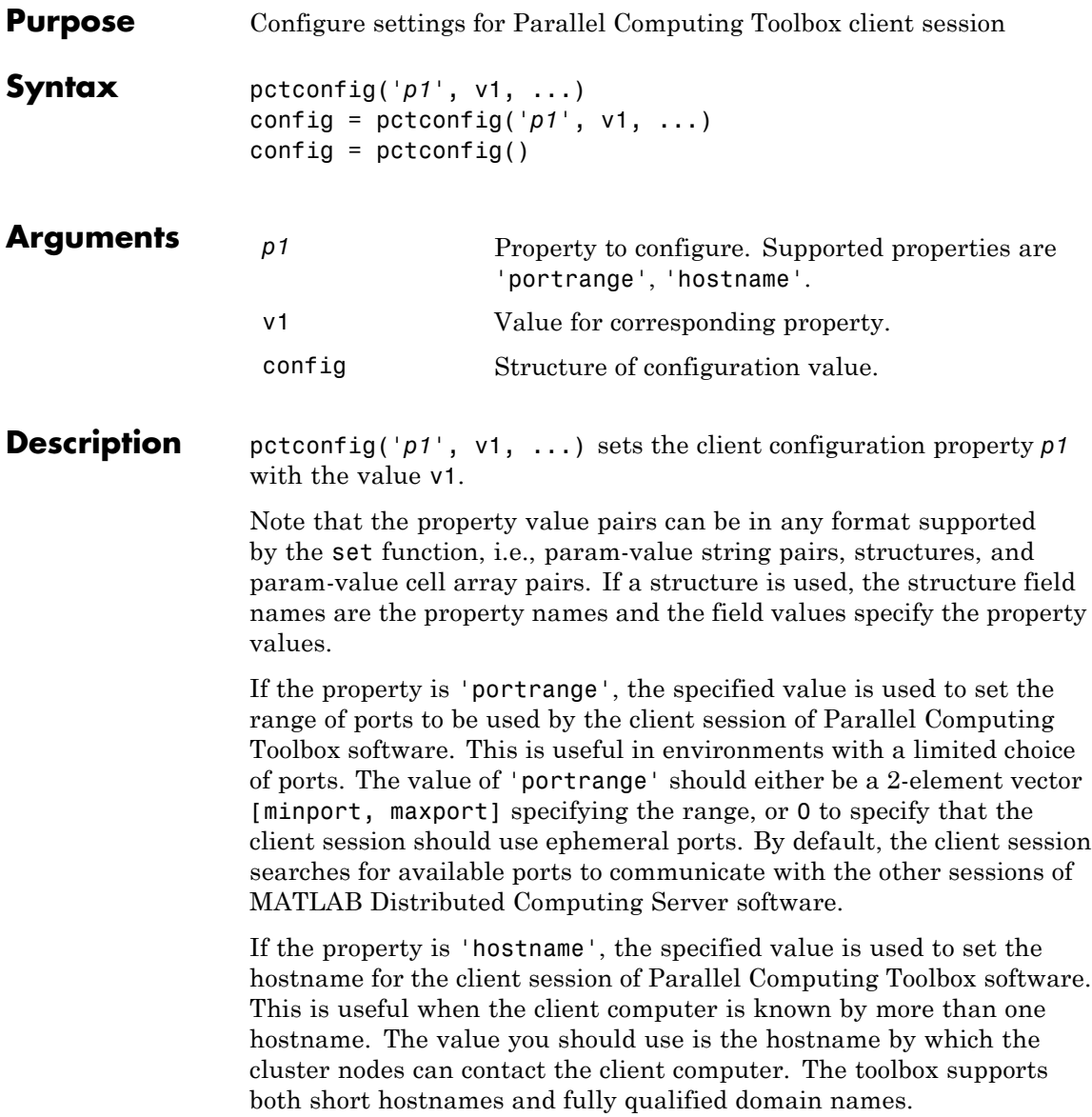

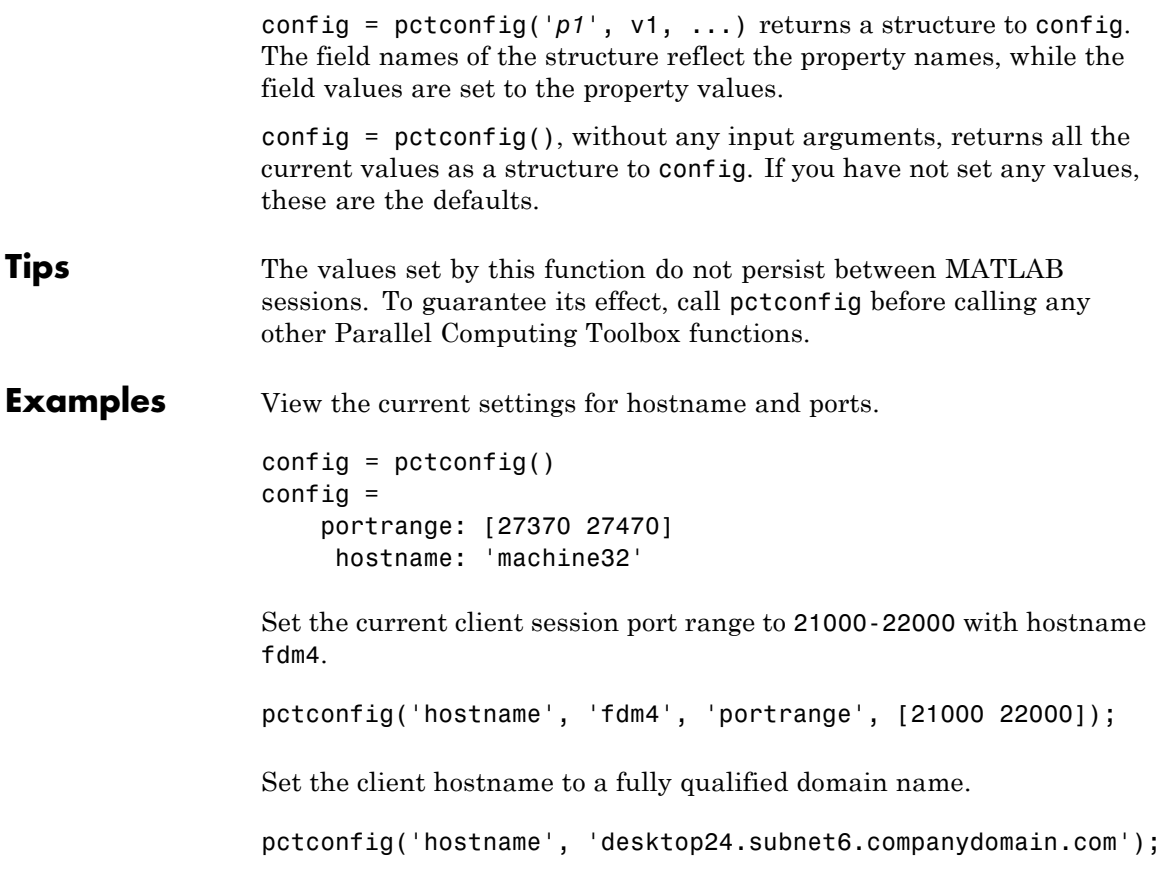

### **pctRunDeployedCleanup**

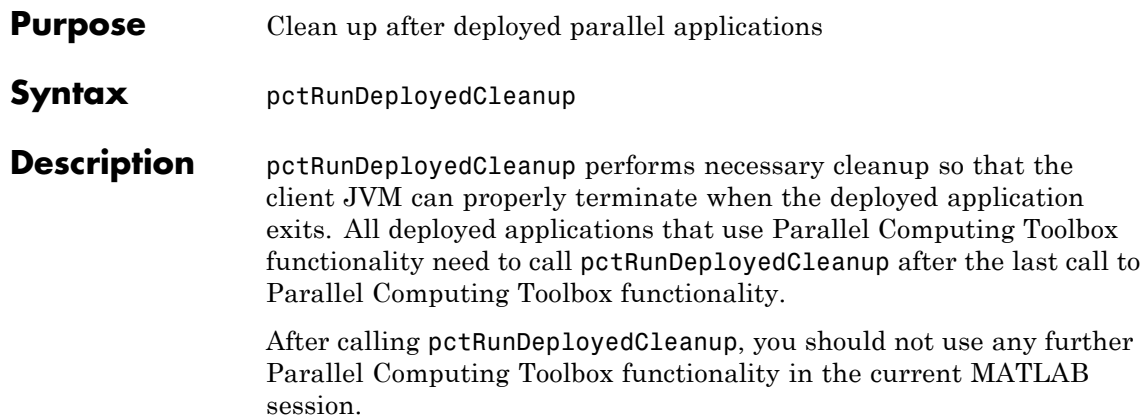

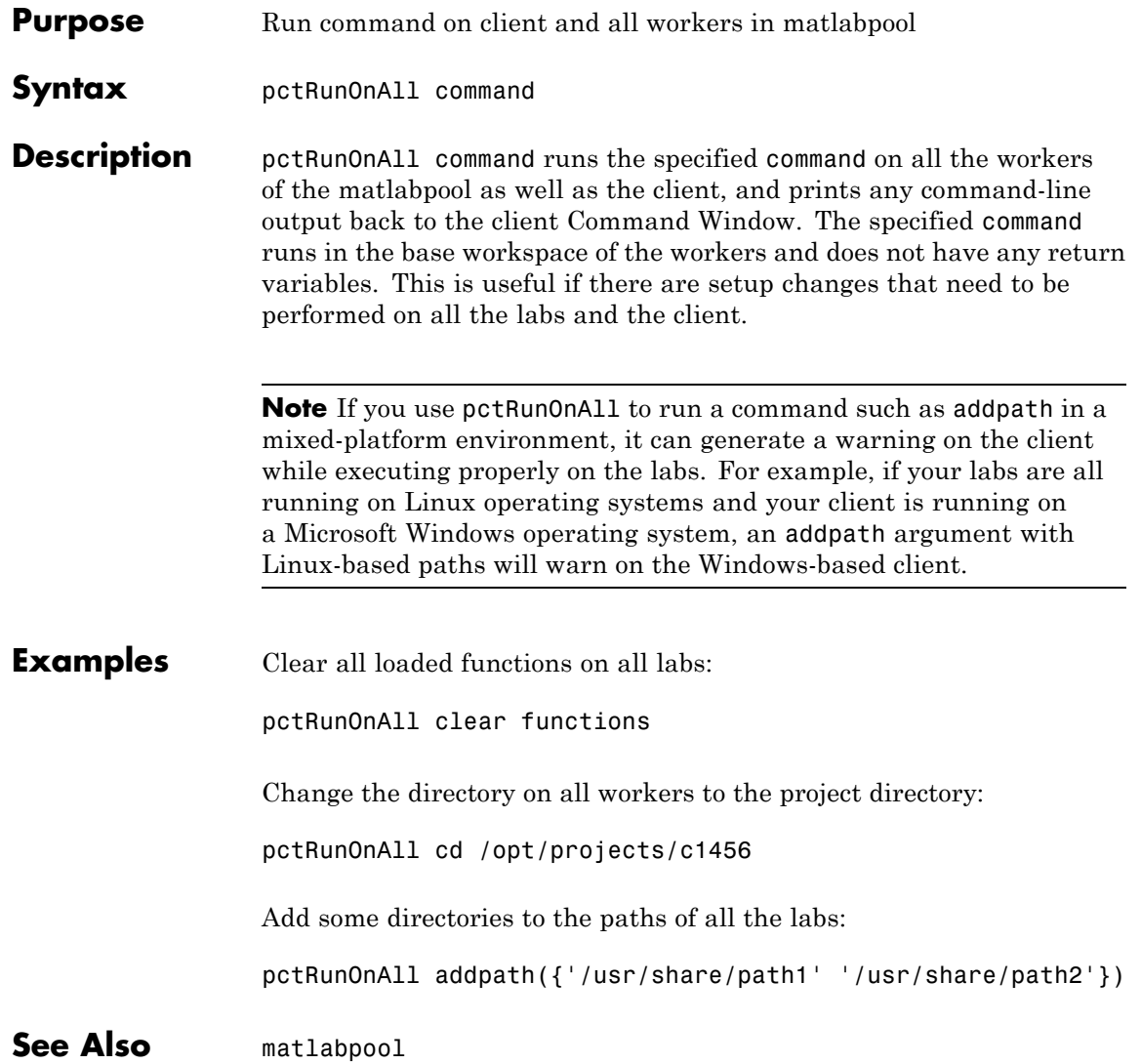

# **pload**

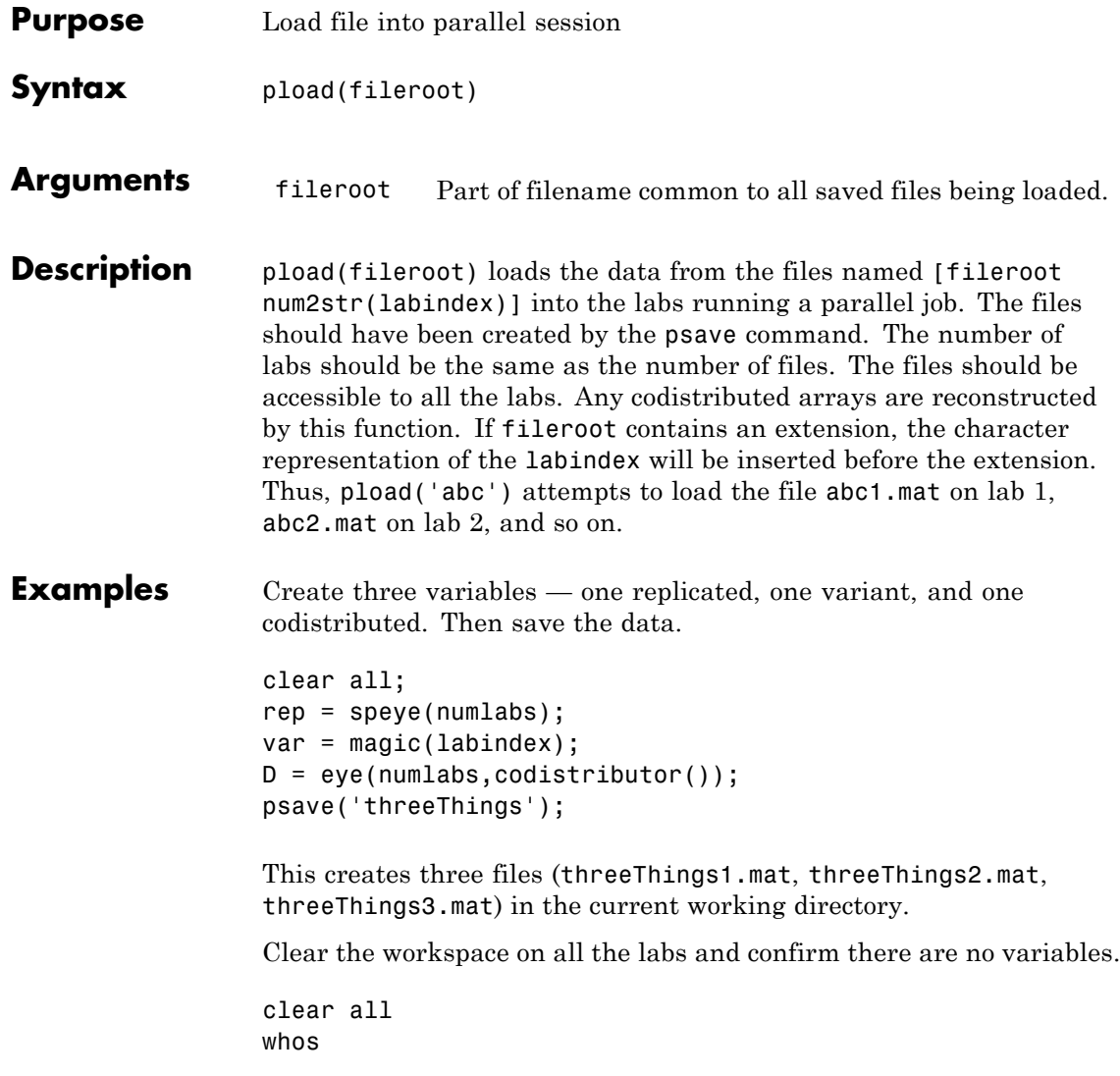

Load the previously saved data into the labs. Confirm its presence.

```
pload('threeThings');
whos
isreplicated(rep)
iscodistributed(D)
```
**See Also** load | save | labindex | numlabs | pmode | psave

# **pmode**

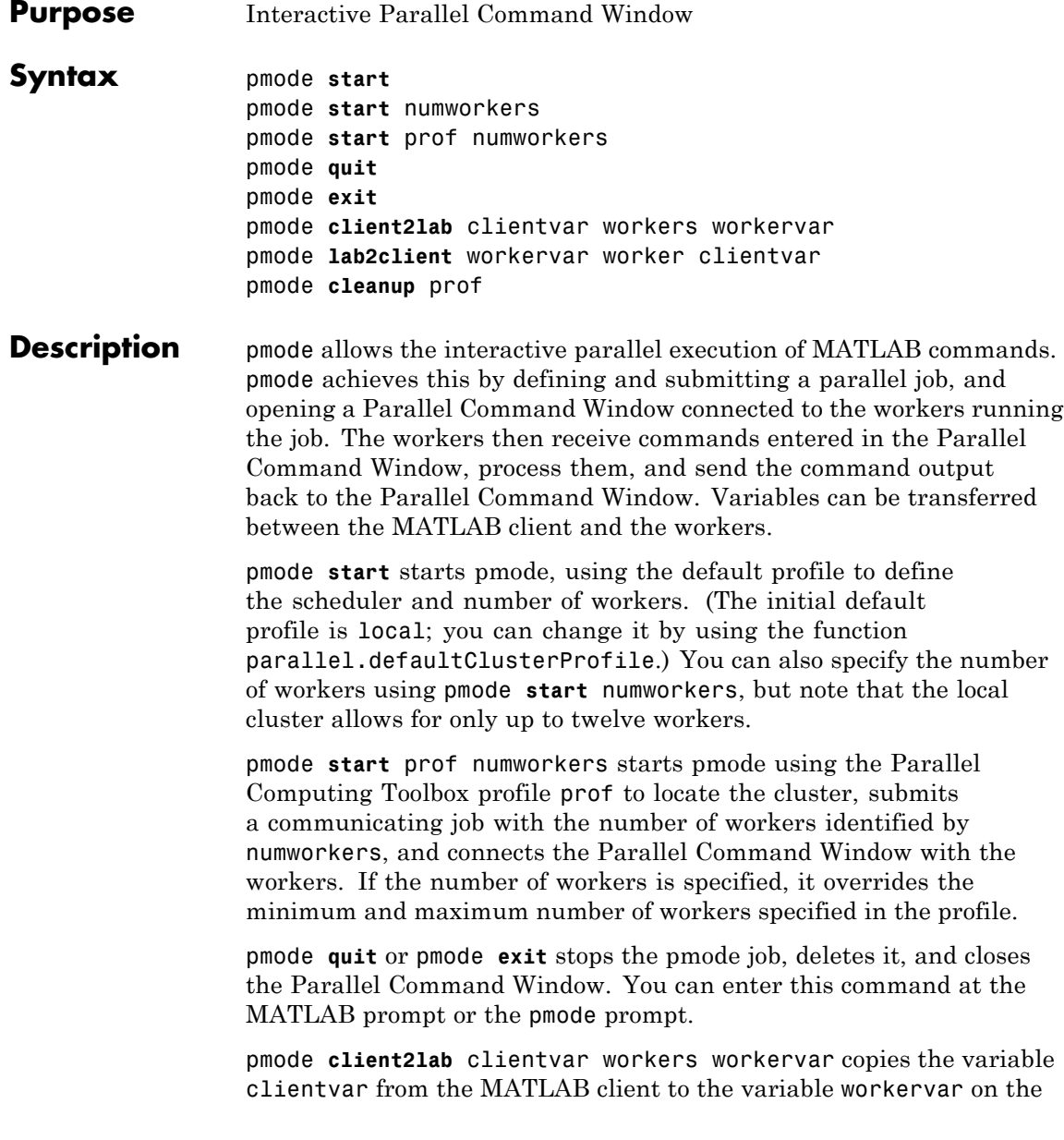

workers identified by workers. If workervar is omitted, the copy is named clientvar. workers can be either a single index or a vector of indices. You can enter this command at the MATLAB prompt or the pmode prompt.

pmode **lab2client** workervar worker clientvar copies the variable workervar from the worker identified by worker, to the variable clientvar on the MATLAB client. If clientvar is omitted, the copy is named workervar. You can enter this command at the MATLAB prompt or the pmode prompt. Note: If you use this command in an attempt to transfer a codistributed array to the client, you get a warning, and only the local portion of the array on the specified worker is transferred. To transfer an entire codistributed array, first use the gather function to assemble the whole array into the worker workspaces.

pmode **cleanup** prof deletes all parallel jobs created by pmode for the current user running on the cluster specified in the profile prof, including jobs that are currently running. The profile is optional; the default profile is used if none is specified. You can enter this command at the MATLAB prompt or the pmode prompt.

You can invoke pmode as either a command or a function, so the following are equivalent.

pmode start prof 4 pmode('start', 'prof', 4)

### **Examples** In the following examples, the pmode prompt (P>>) indicates commands entered in the Parallel Command Window. Other commands are entered in the MATLAB Command Window.

Start pmode using the default profile to identify the cluster and number of workers.

pmode start

Start pmode using the local profile with four local workers.

pmode start local 4

# **pmode**

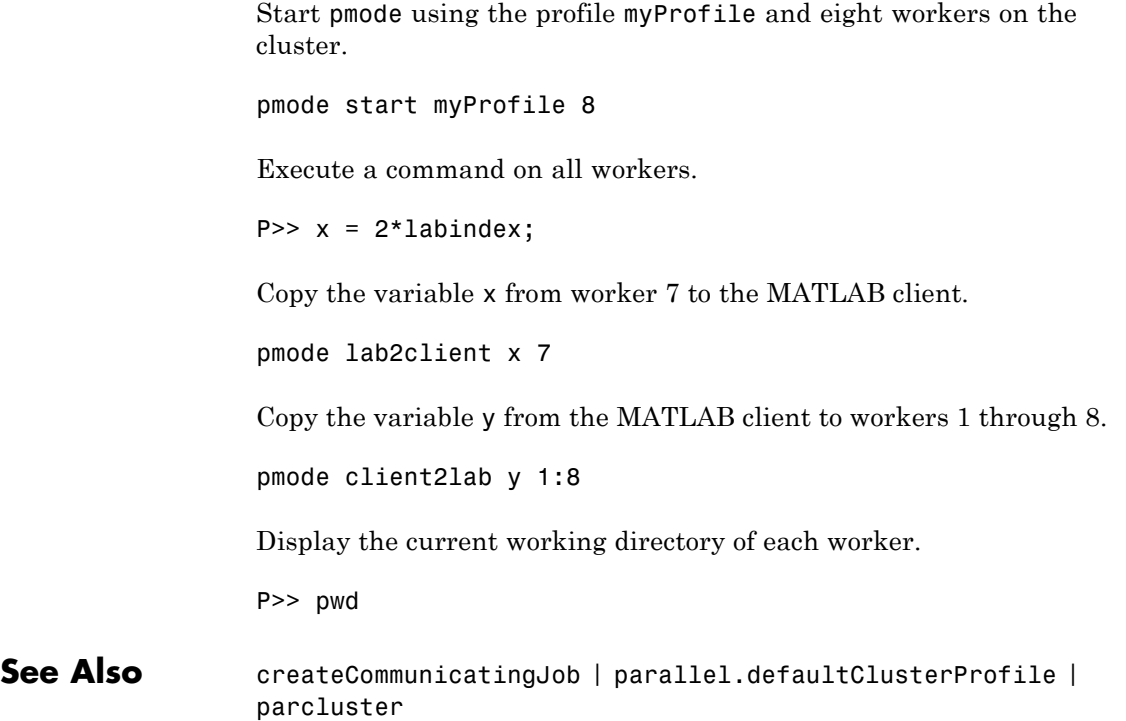

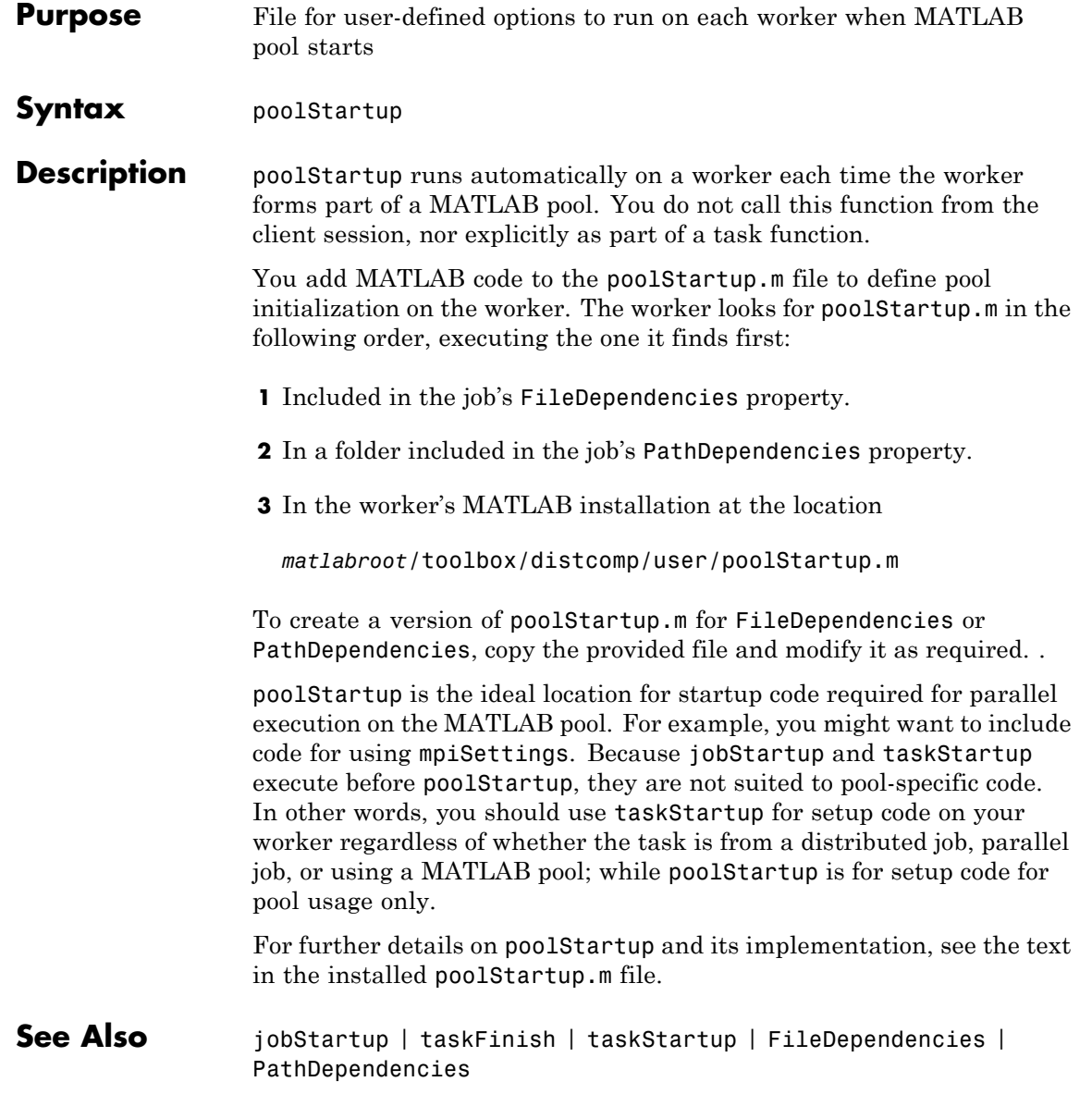

### **promote**

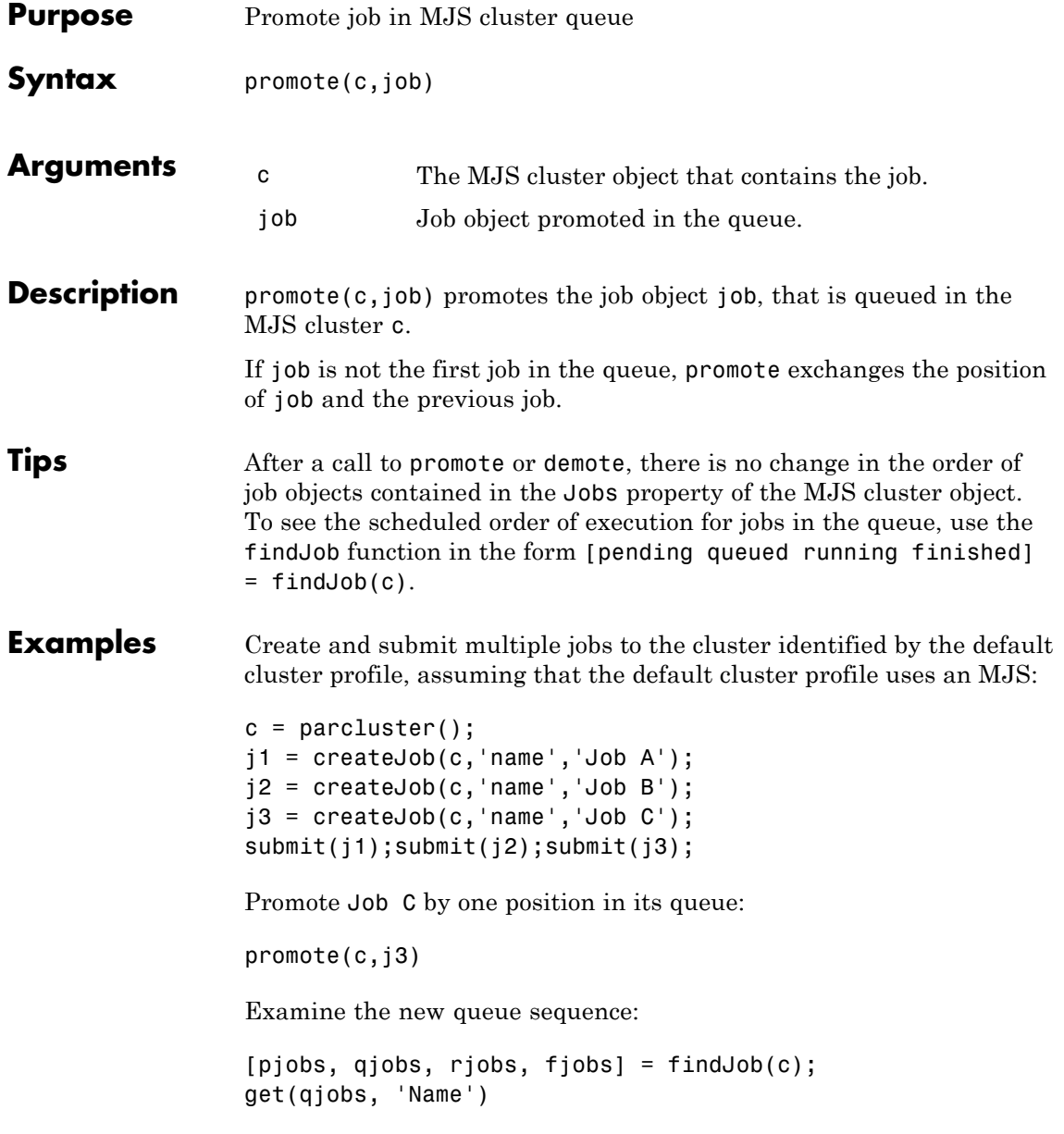

'Job A' 'Job C' 'Job B'

### **See Also** createJob | demote | findJob | submit

### **psave**

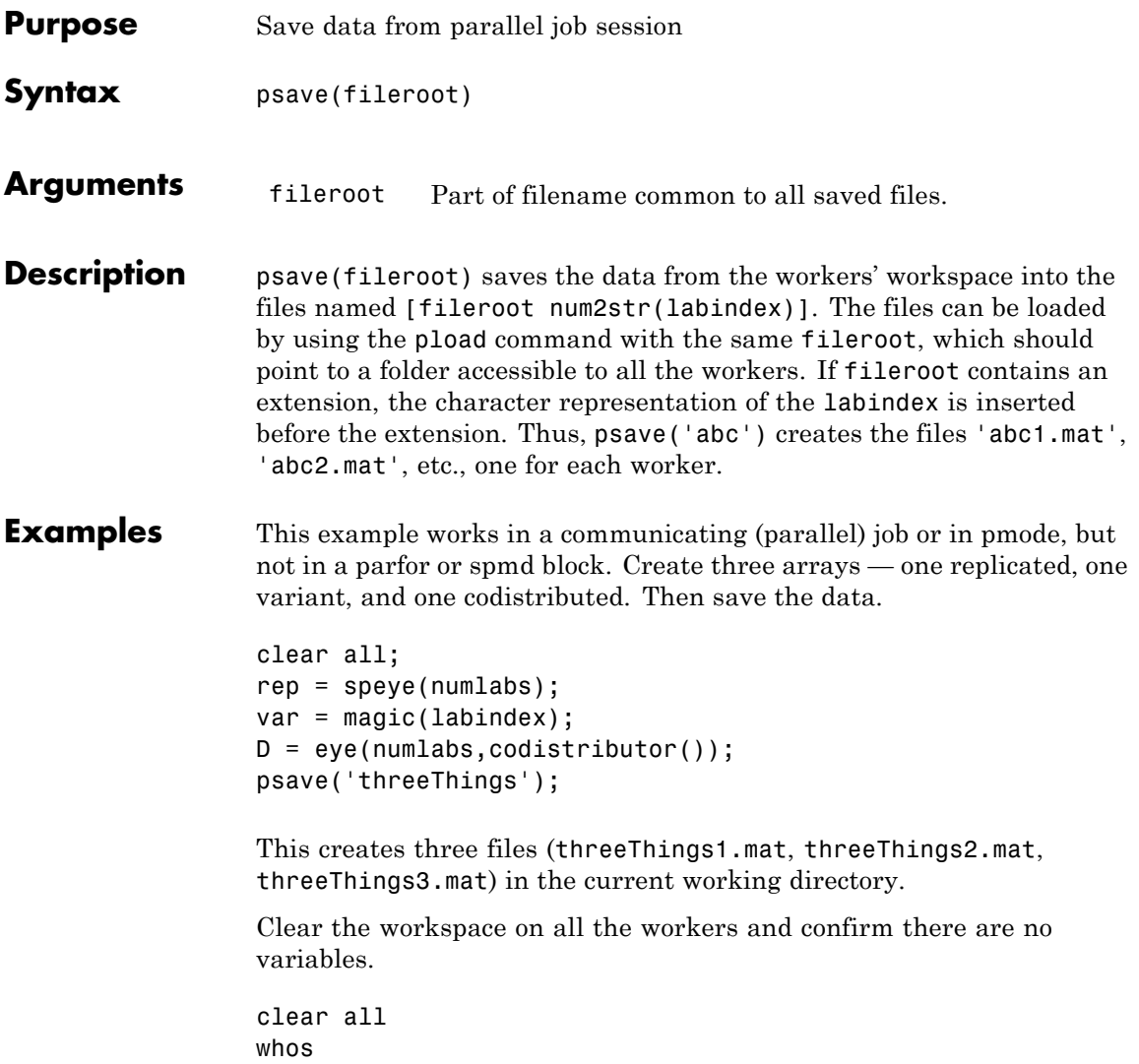

Load the previously saved data into the labs. Confirm its presence.

```
pload('threeThings');
whos
isreplicated(rep)
iscodistributed(D)
```
**See Also** load | save | labindex | numlabs | pmode | pload

### **redistribute**

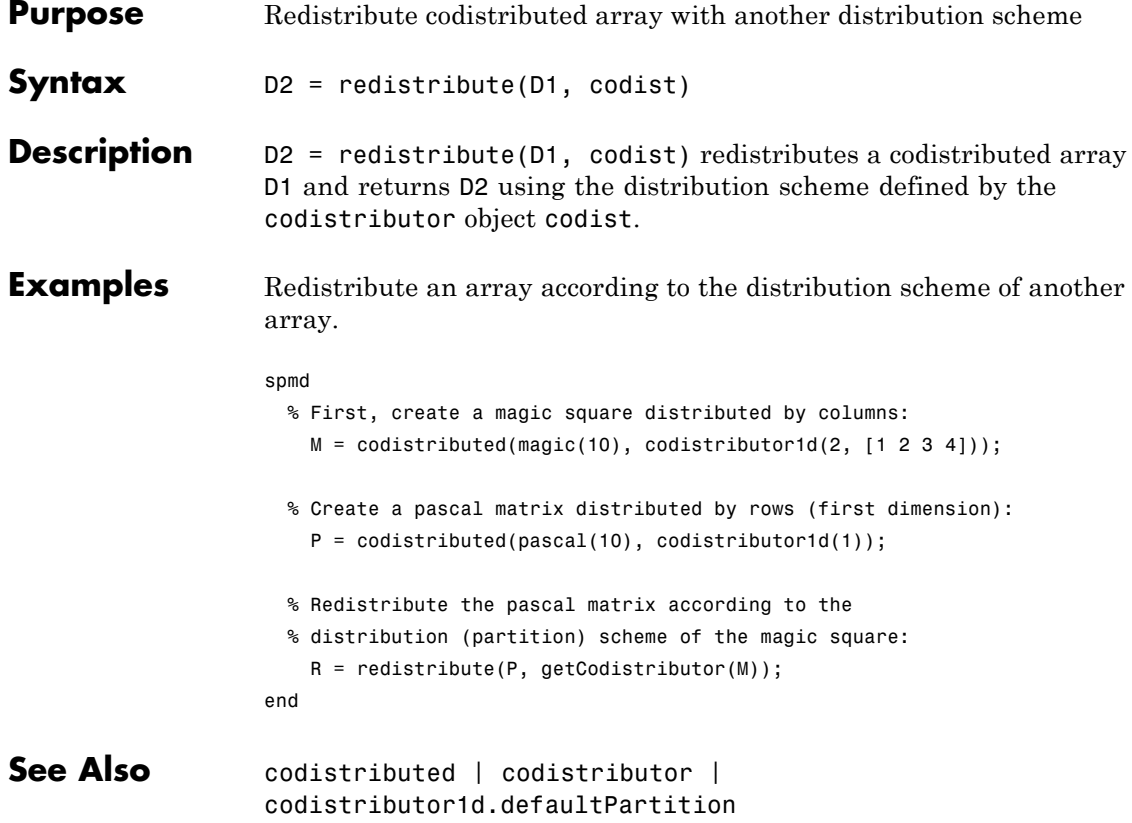

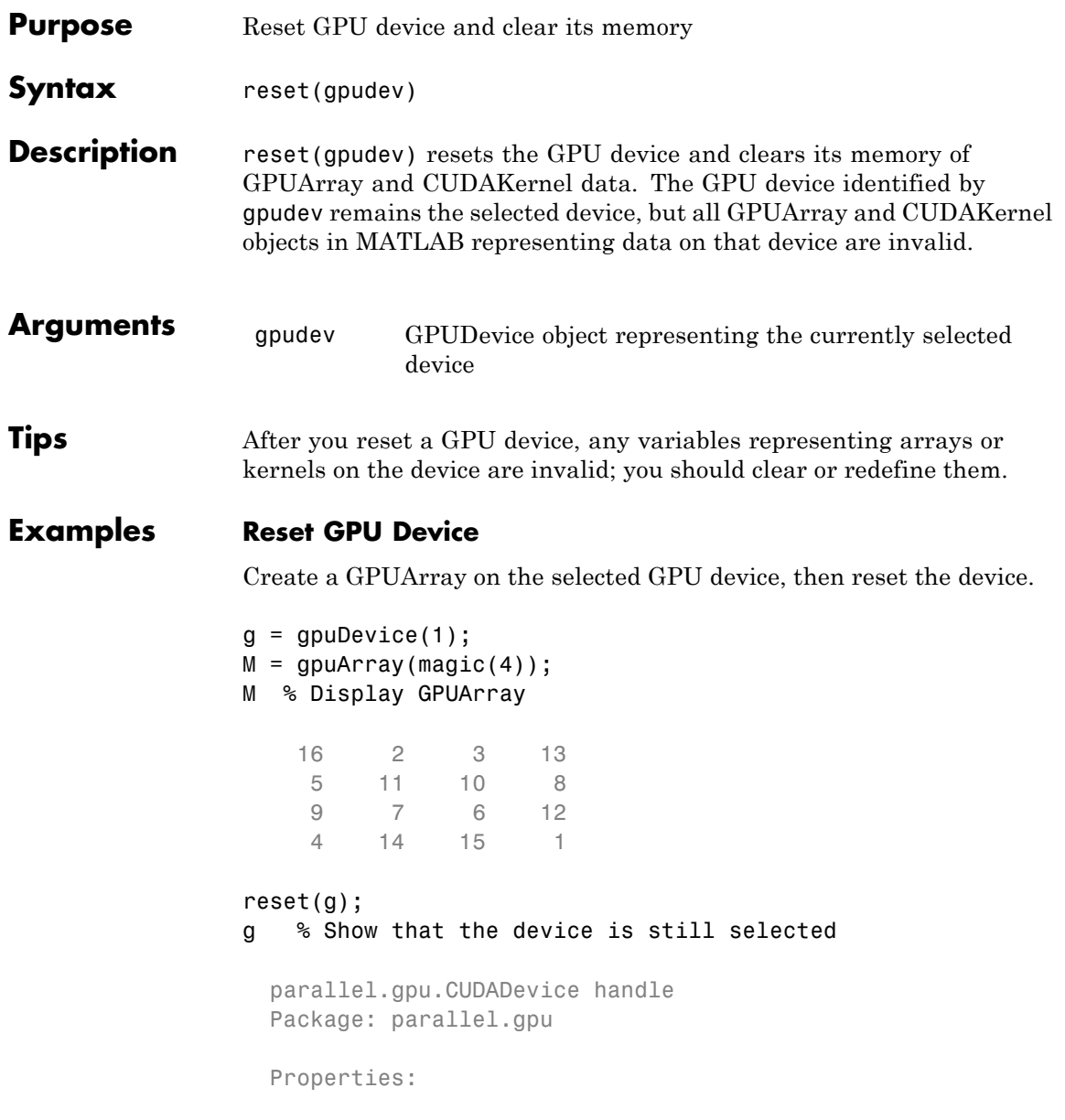

```
Name: 'Tesla C1060'
                 Index: 1
     ComputeCapability: '1.3'
        SupportsDouble: 1
         DriverVersion: 4
    MaxThreadsPerBlock: 512
      MaxShmemPerBlock: 16384
    MaxThreadBlockSize: [512 512 64]
           MaxGridSize: [65535 65535]
             SIMDWidth: 32
           TotalMemory: 4.2948e+09
            FreeMemory: 4.2091e+09
   MultiprocessorCount: 30
          ClockRateKHz: 1296000
           ComputeMode: 'Default'
  GPUOverlapsTransfers: 1
KernelExecutionTimeout: 0
      CanMapHostMemory: 1
       DeviceSupported: 1
        DeviceSelected: 1
```
### whos

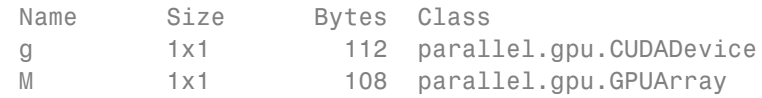

### M % Try to display GPUArray

Data no longer exists on the GPU.

#### clear M

**See Also** gpuDevice | gpuArray | parallel.gpu.CUDAKernel

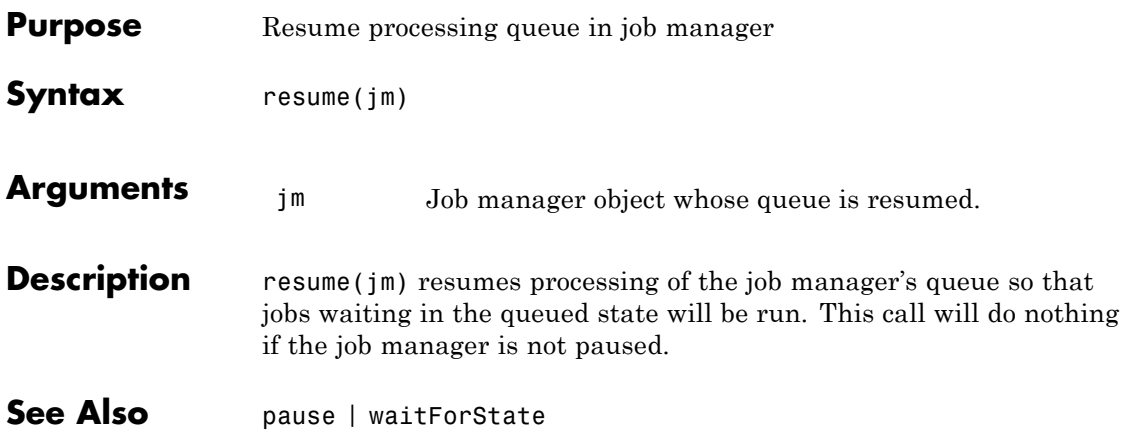

### **saveAsProfile**

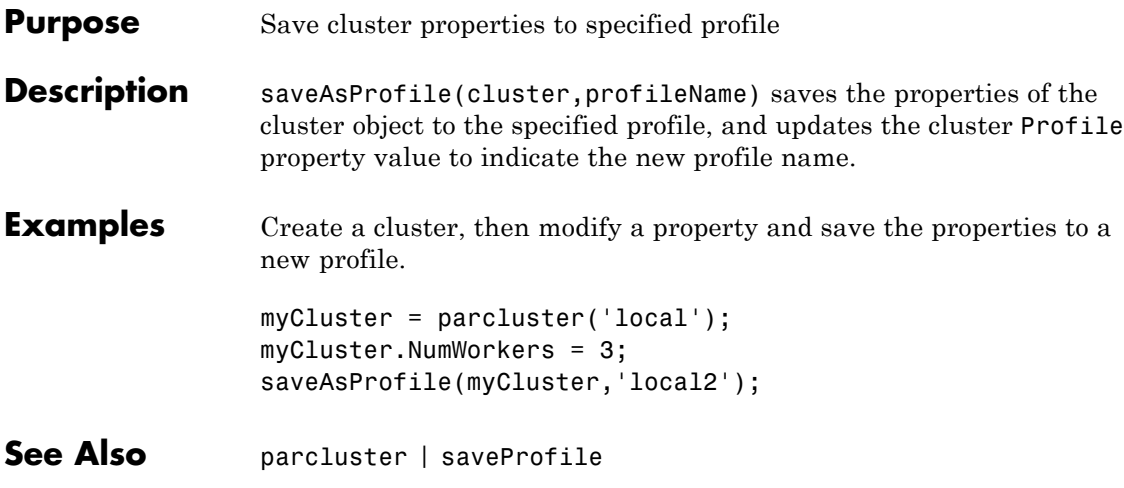

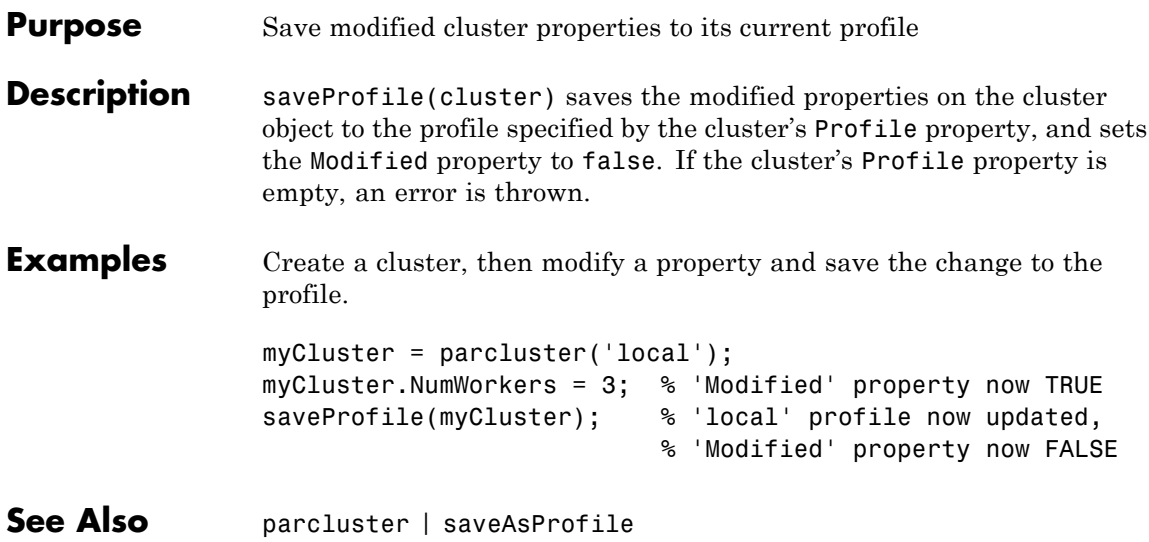

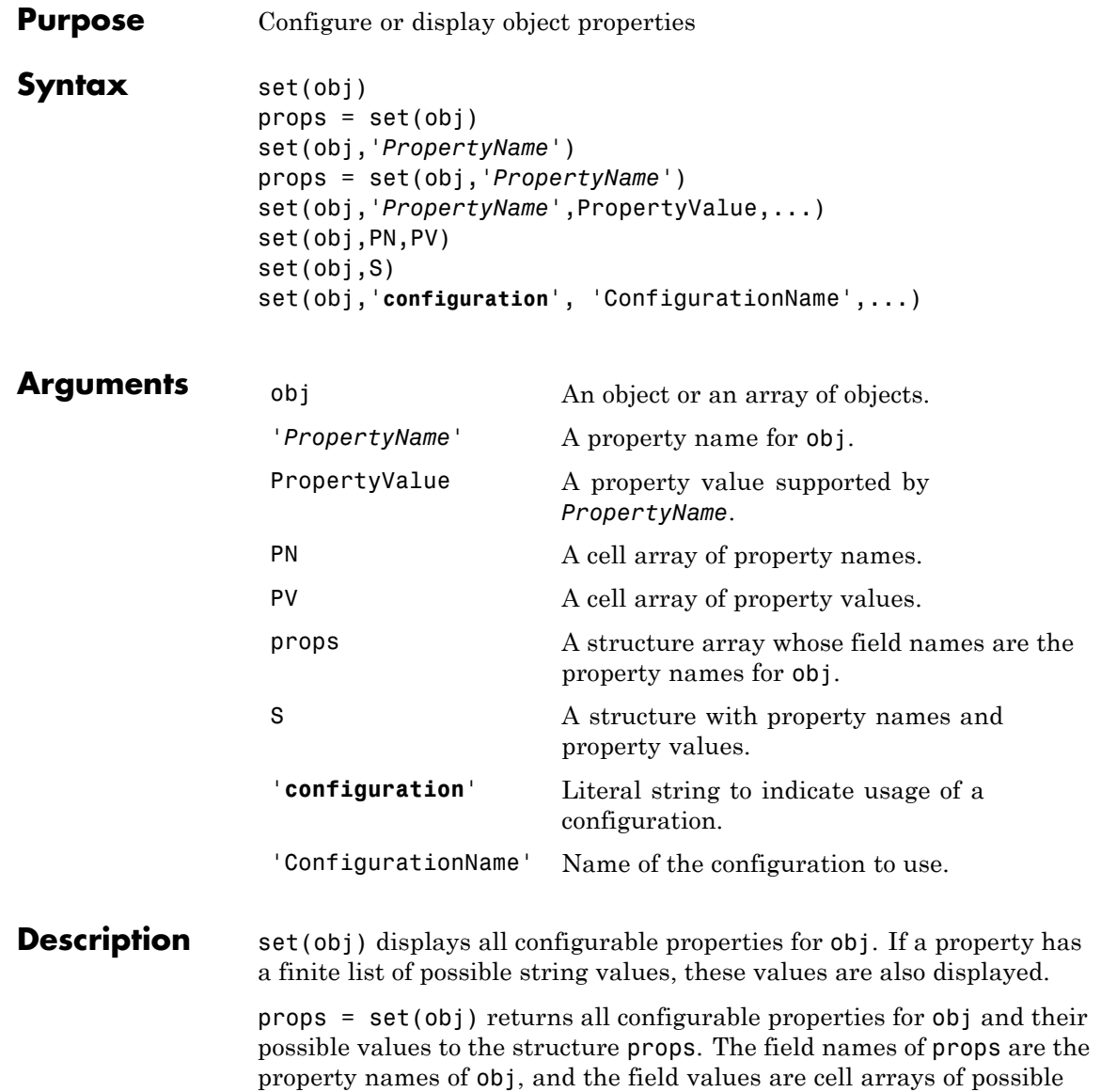

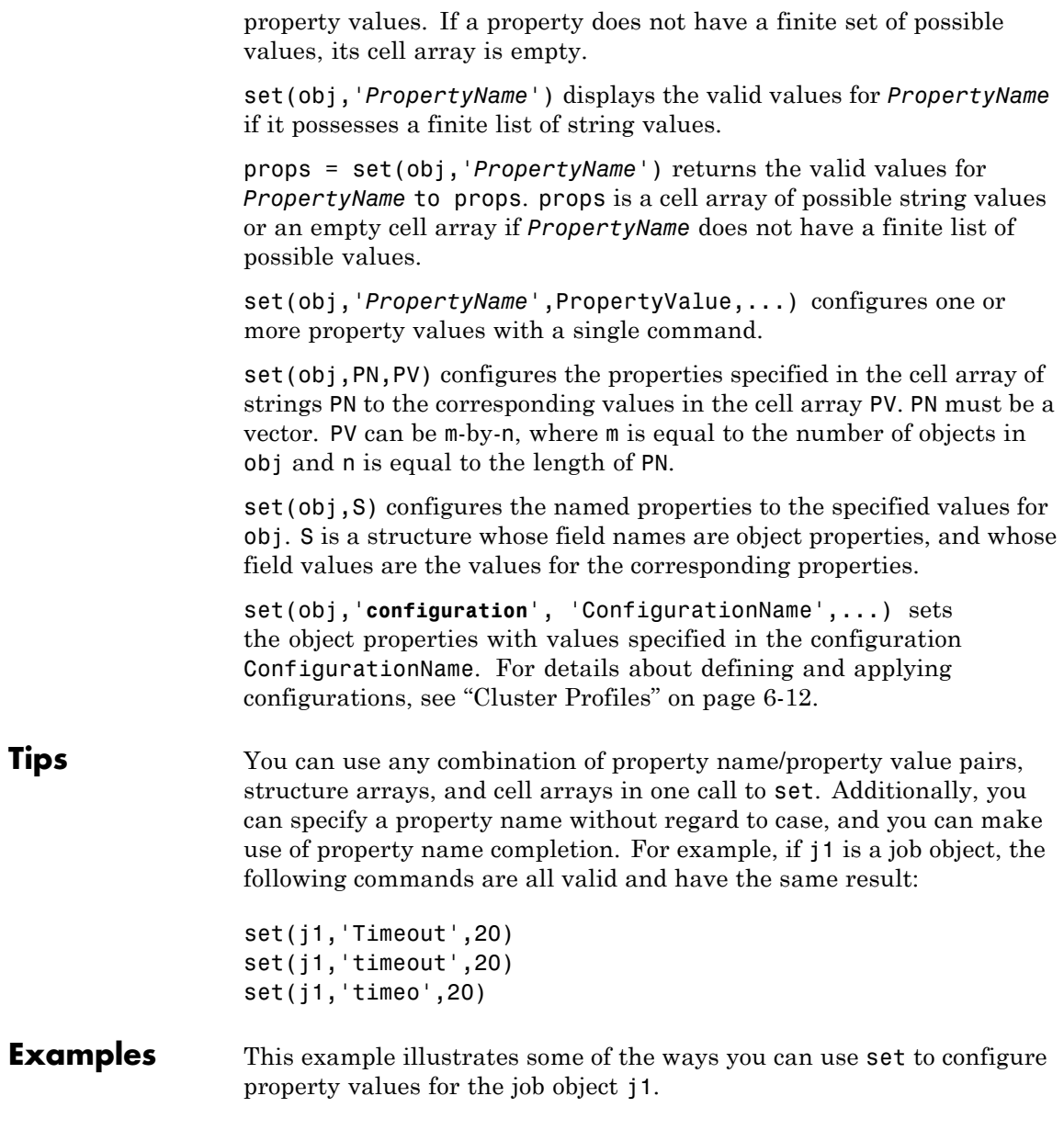

```
set(j1,'Name','Job_PT109','Timeout',60);
props1 = {'Name' 'Timeout'};
values1 = {'Job_PT109' 60};
set(j1, props1, values1);
S.Name = 'Job_PT109';
S.\text{Timeout} = 60;set(j1,S);
```
See Also get | inspect

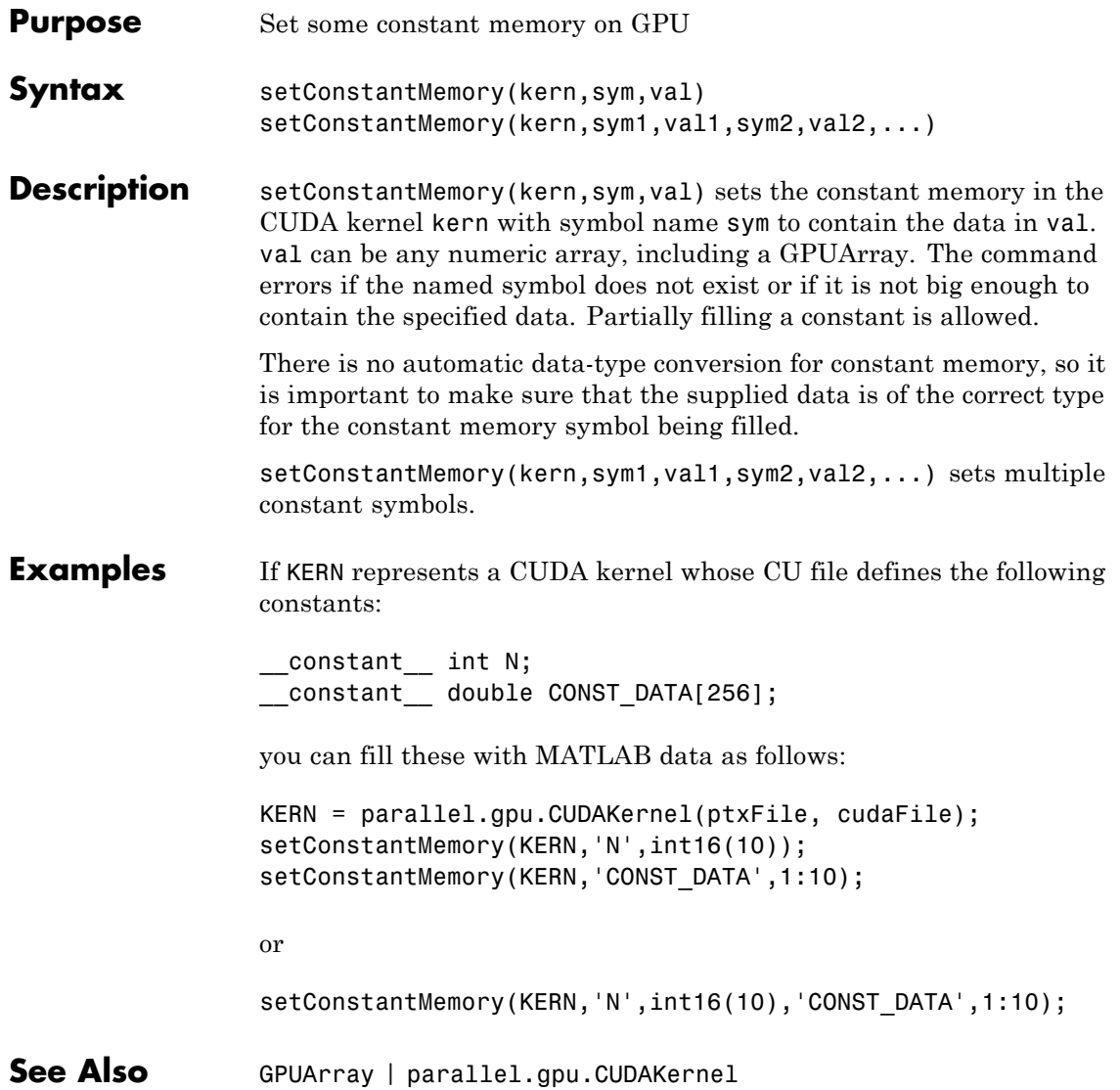

### **setJobClusterData**

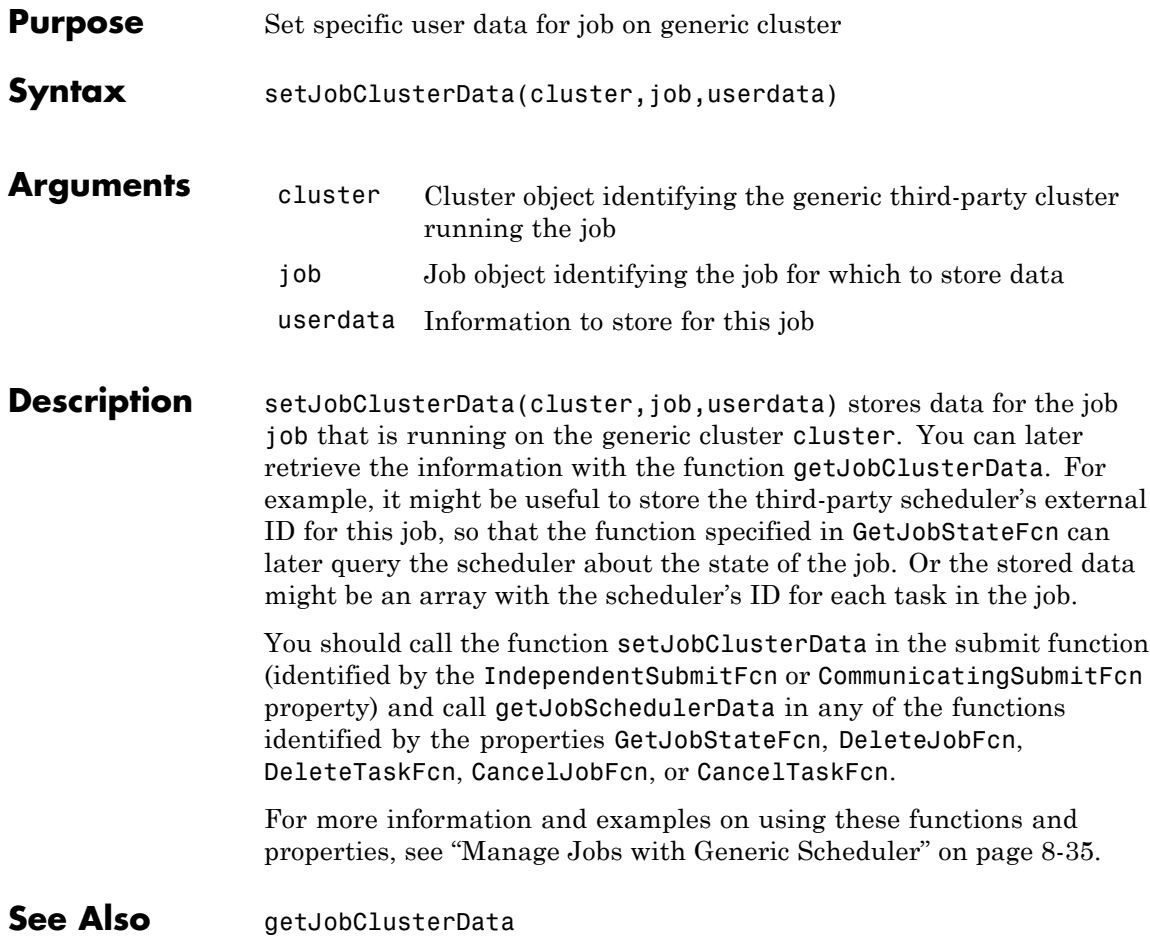

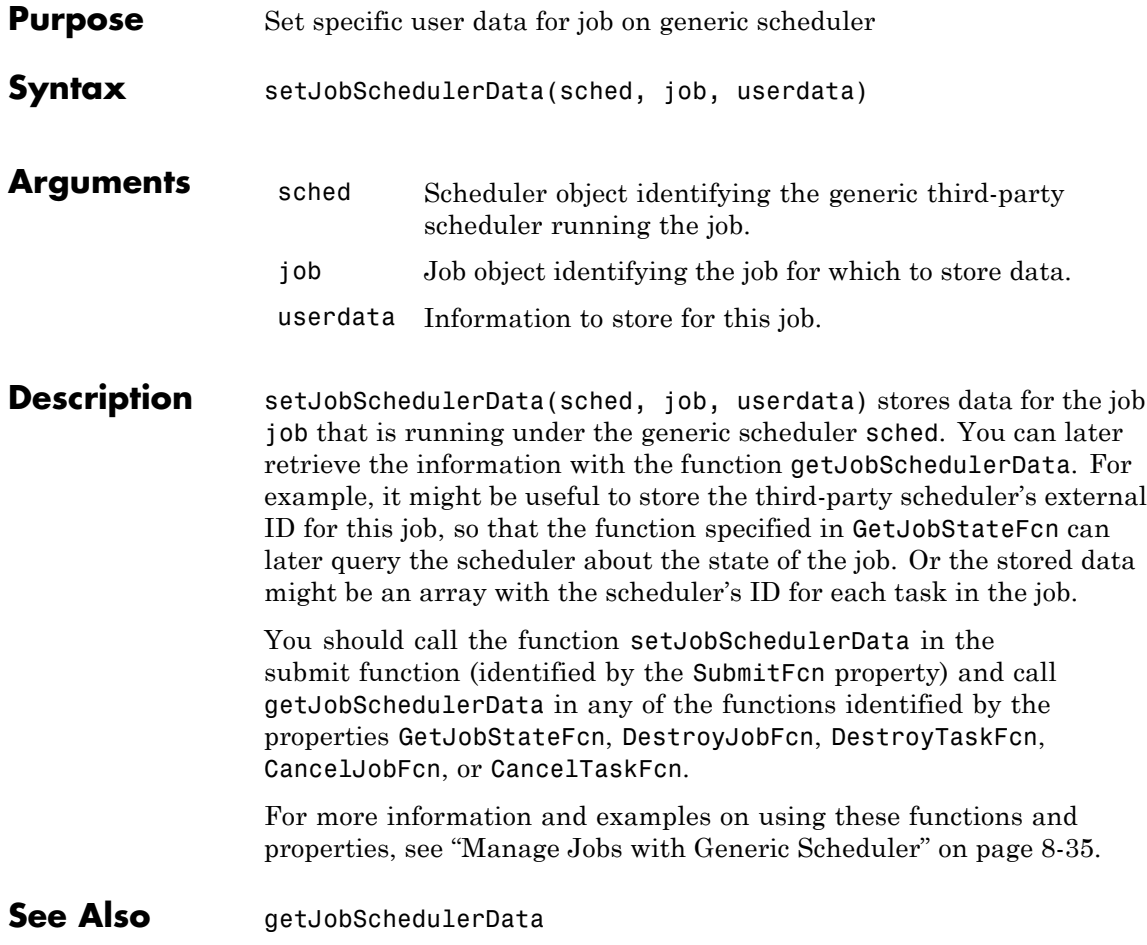

# **setupForParallelExecution**

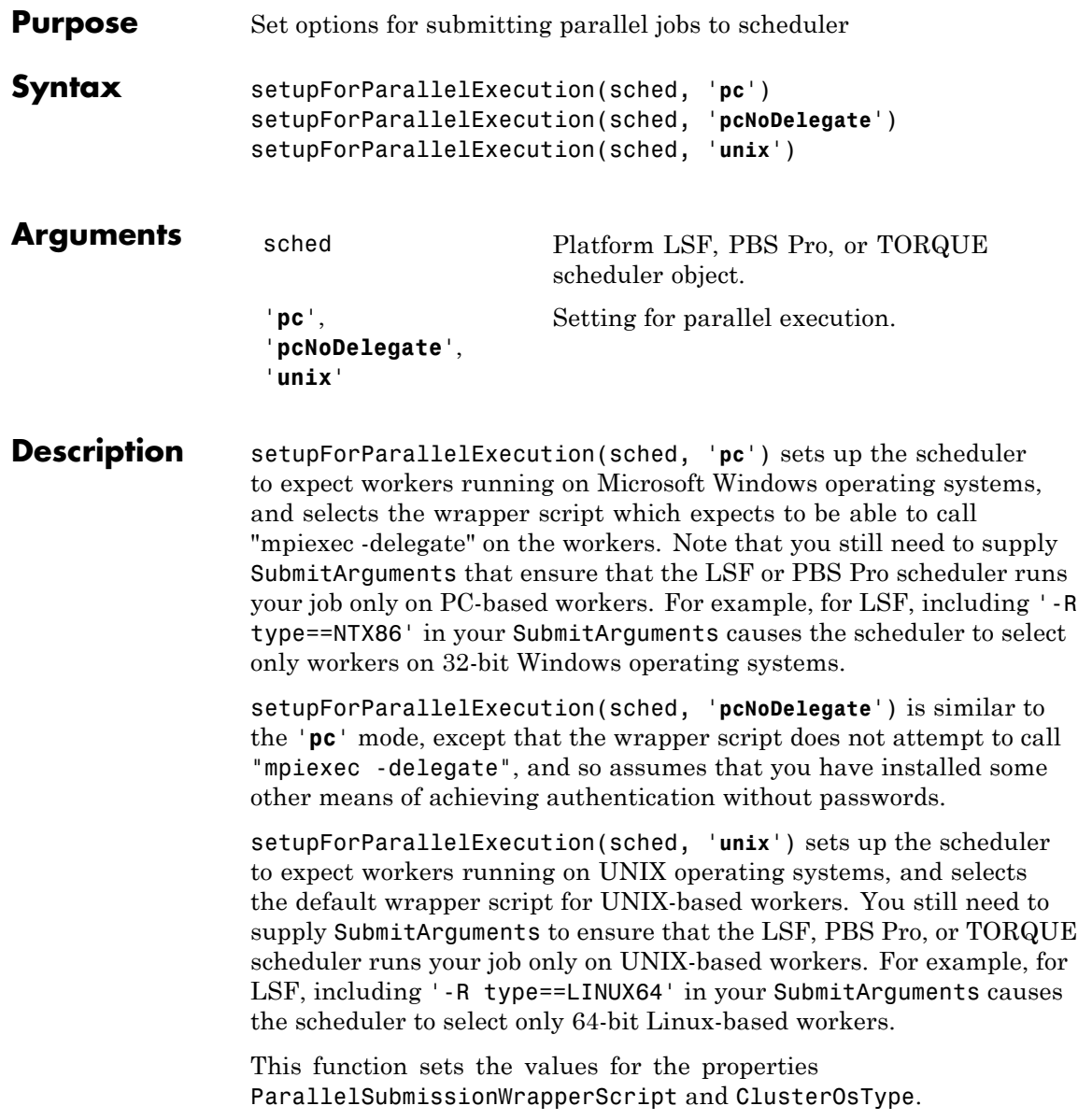
**Examples** From any client, set up the scheduler to run parallel jobs only on Windows-based (PC) workers. lsf\_sched = findResource('scheduler', 'Type', 'lsf'); setupForParallelExecution(lsf sched, 'pc'); set(lsf sched, 'SubmitArguments', '-R type==NTX86'); From any client, set up the scheduler to run parallel jobs only on UNIX-based workers. lsf\_sched = findResource('scheduler', 'Type', 'lsf'); setupForParallelExecution(lsf sched, 'unix'); set(lsf\_sched, 'SubmitArguments', '-R type==LINUX64'); **See Also** createParallelJob | findResource

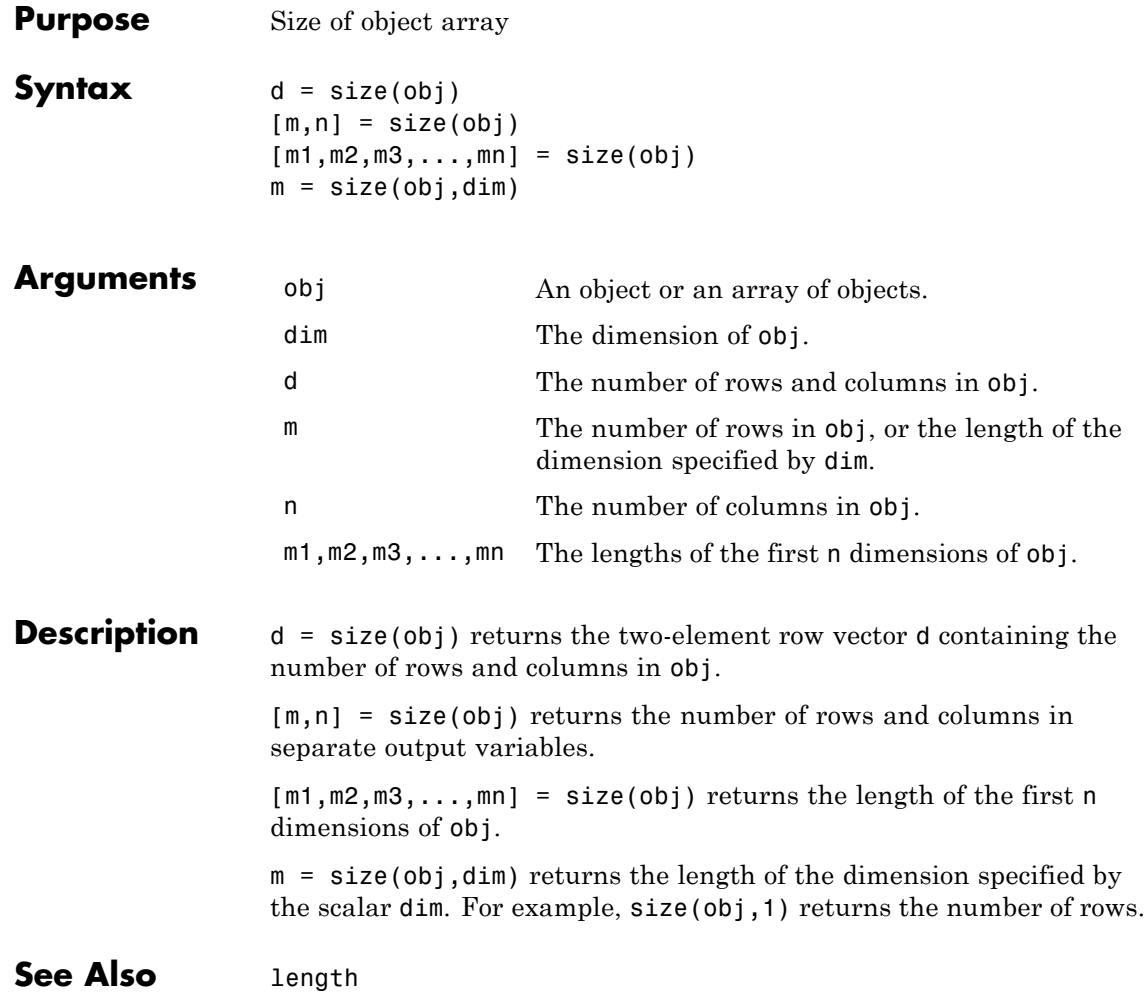

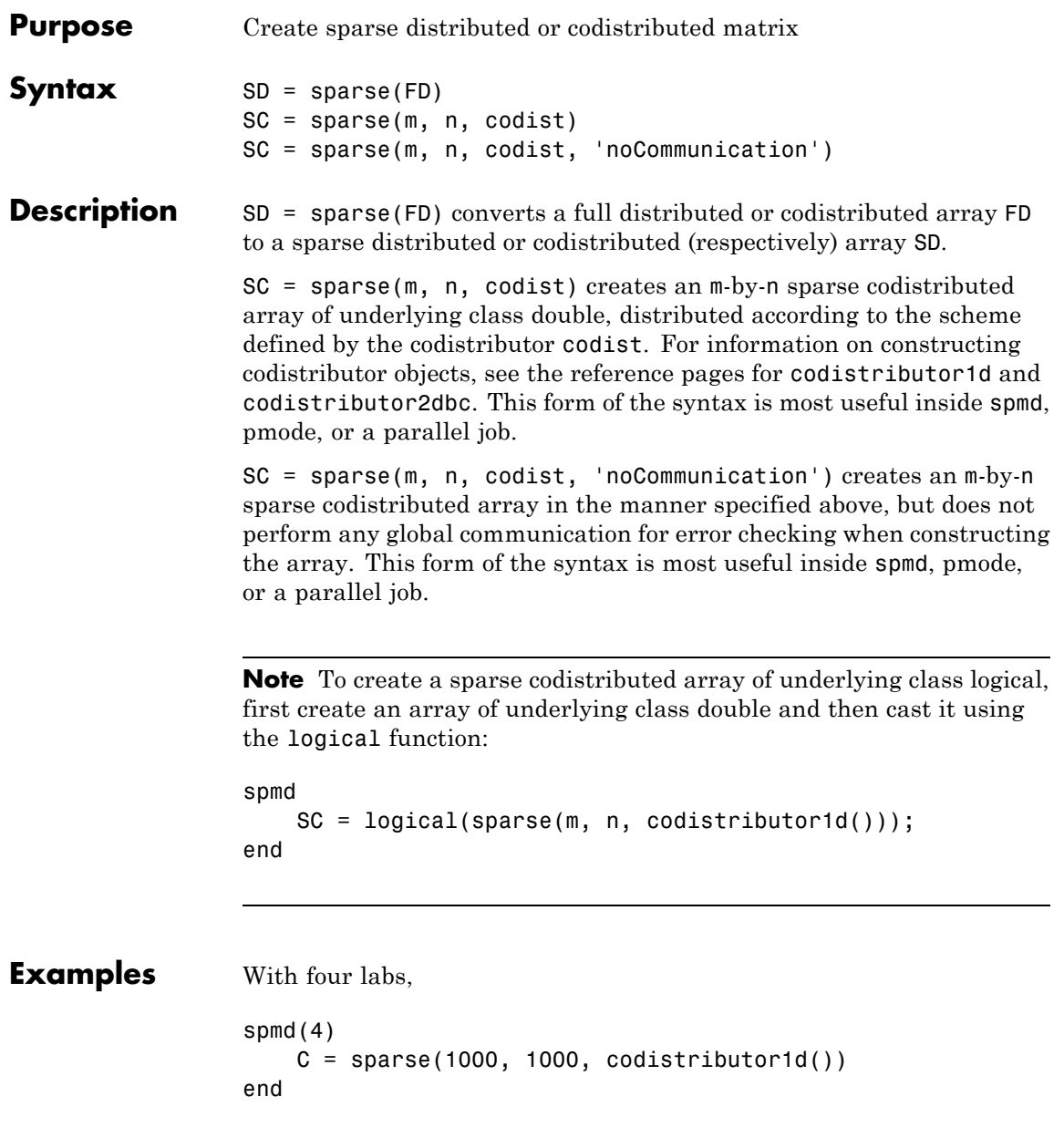

creates a 1000-by-1000 codistributed sparse double array C. C is distributed by its second dimension (columns), and each lab contains a 1000-by-250 local piece of C.

```
spmd(4)
    codist = codistributord(2, 1:numlabs)C = sparse(10, 10, codist);end
```
creates a 10-by-10 codistributed sparse double array C, distributed by its columns. Each lab contains a 10-by-labindex local piece of C.

Convert a distributed array into a sparse distributed array:

```
R = distributed.rand(1000);
D = \text{floor}(2^*R); % D also is distributed
SD = sparse(D); % SD is sparse distributed
```
**See Also** sparse | distributed.spalloc | codistributed.spalloc

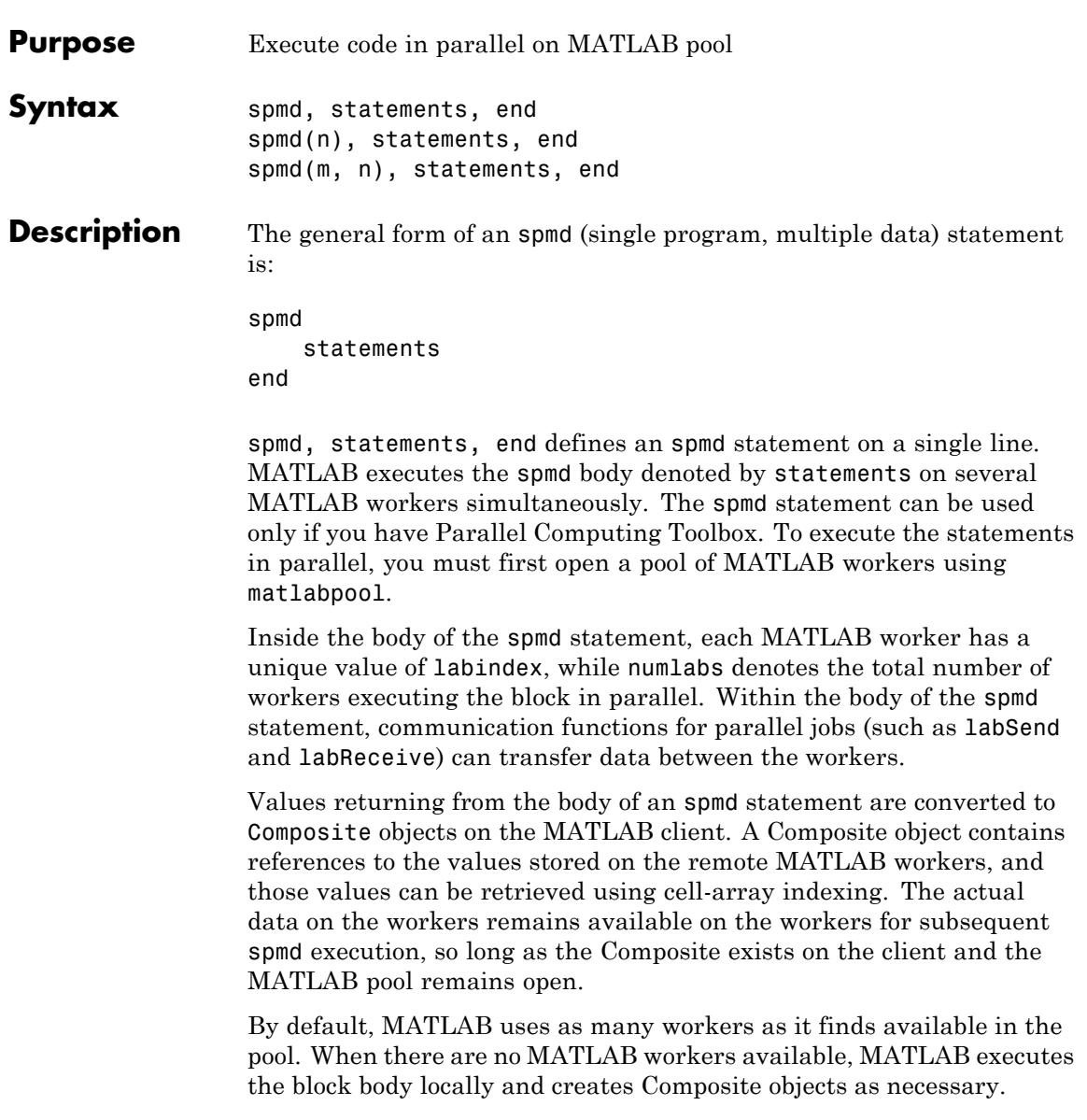

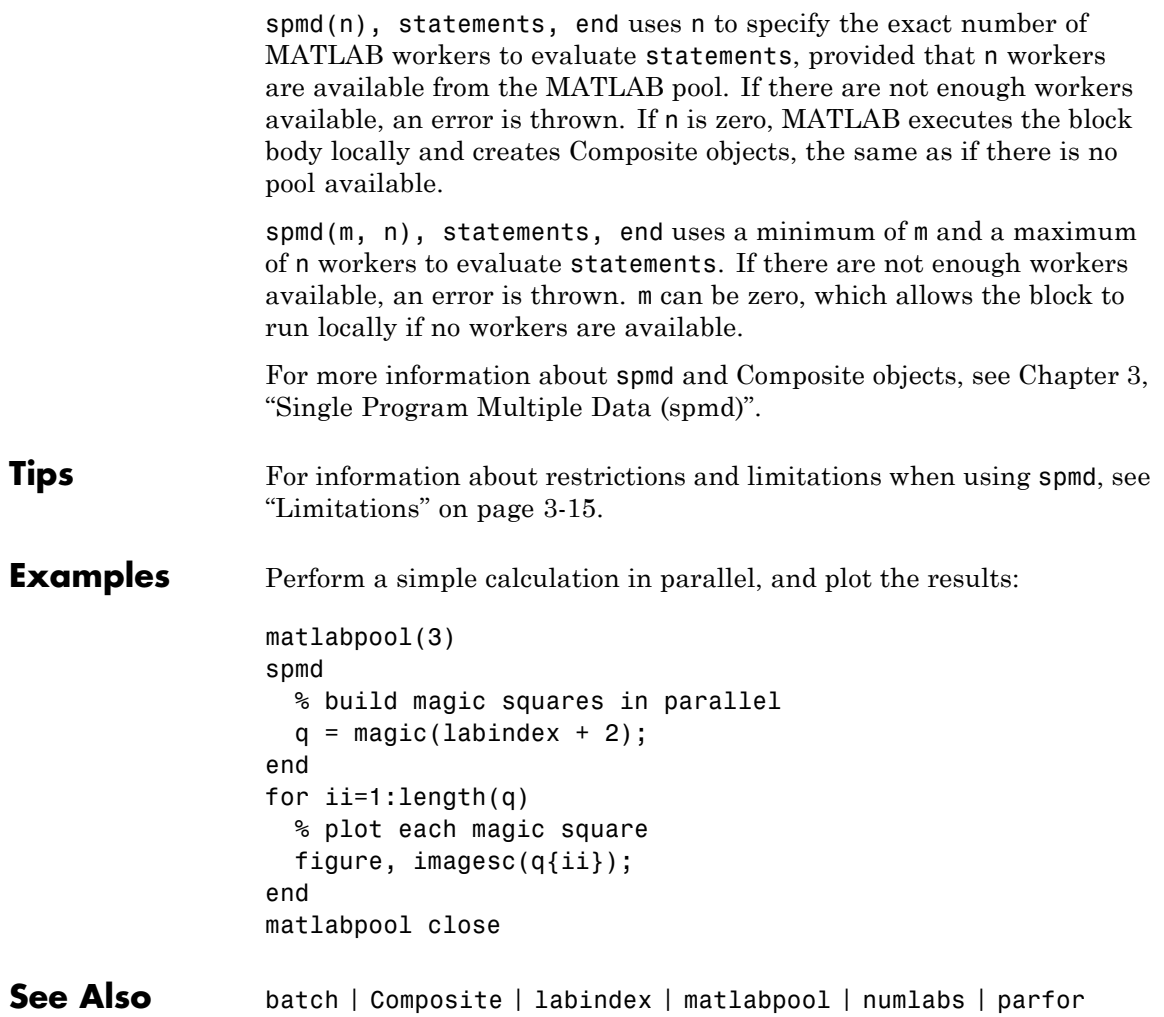

#### **submit**

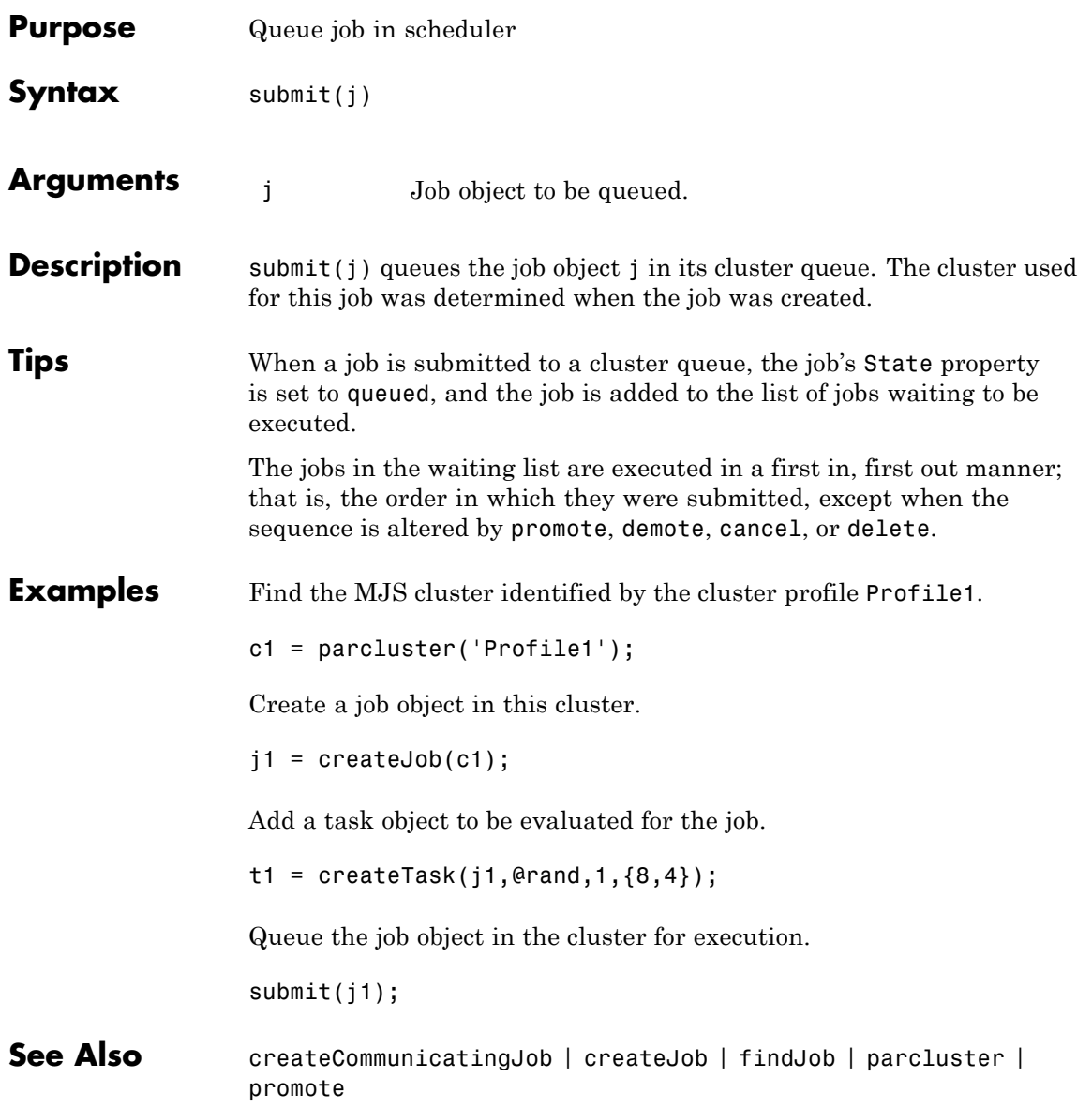

### **subsasgn**

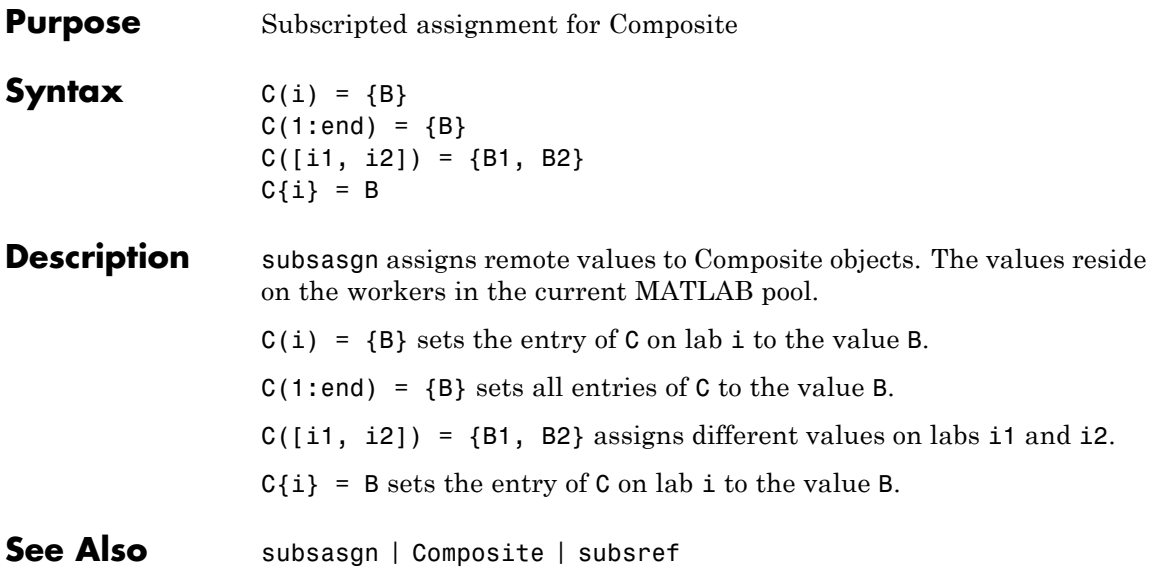

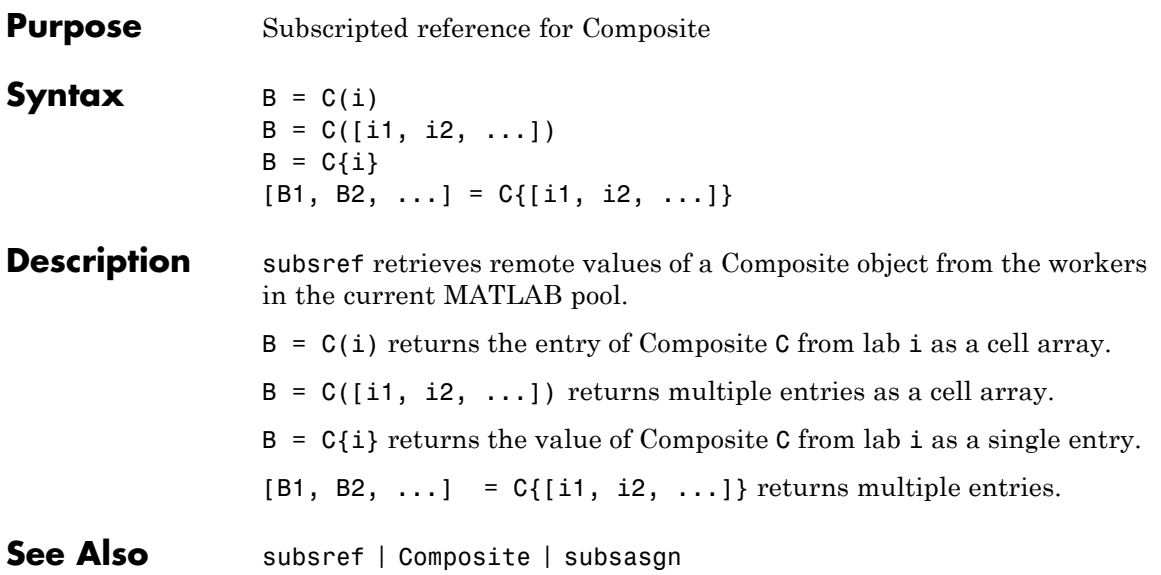

### **taskFinish**

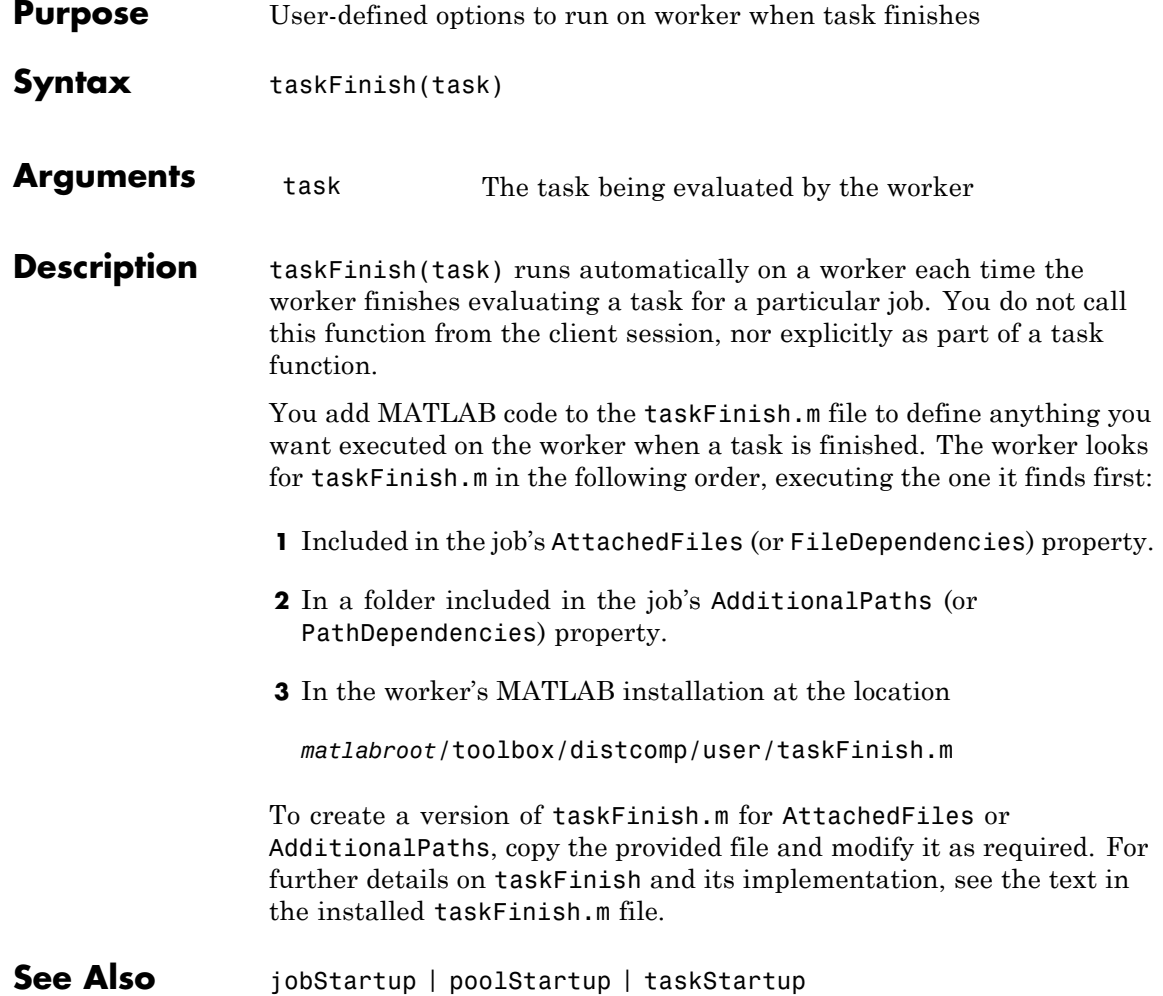

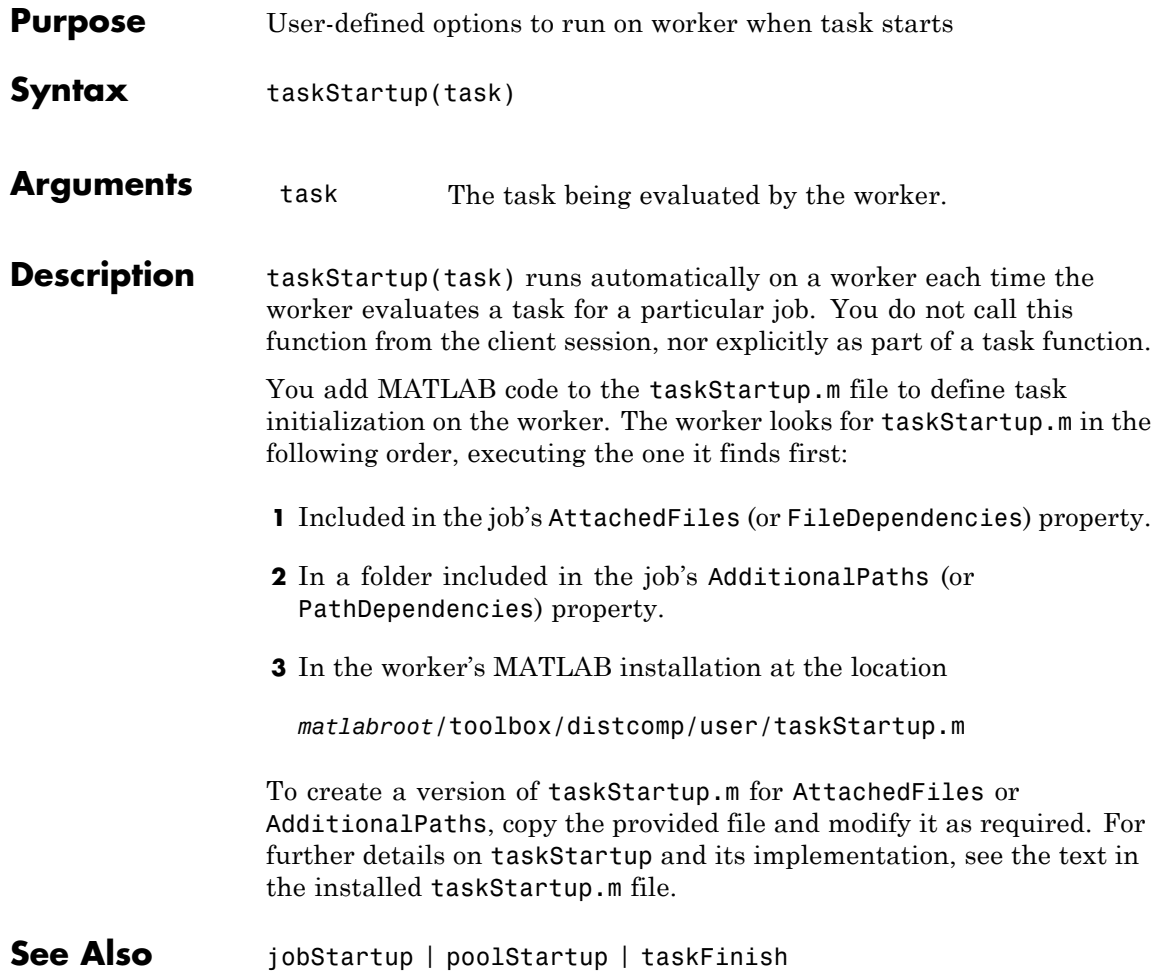

#### **wait**

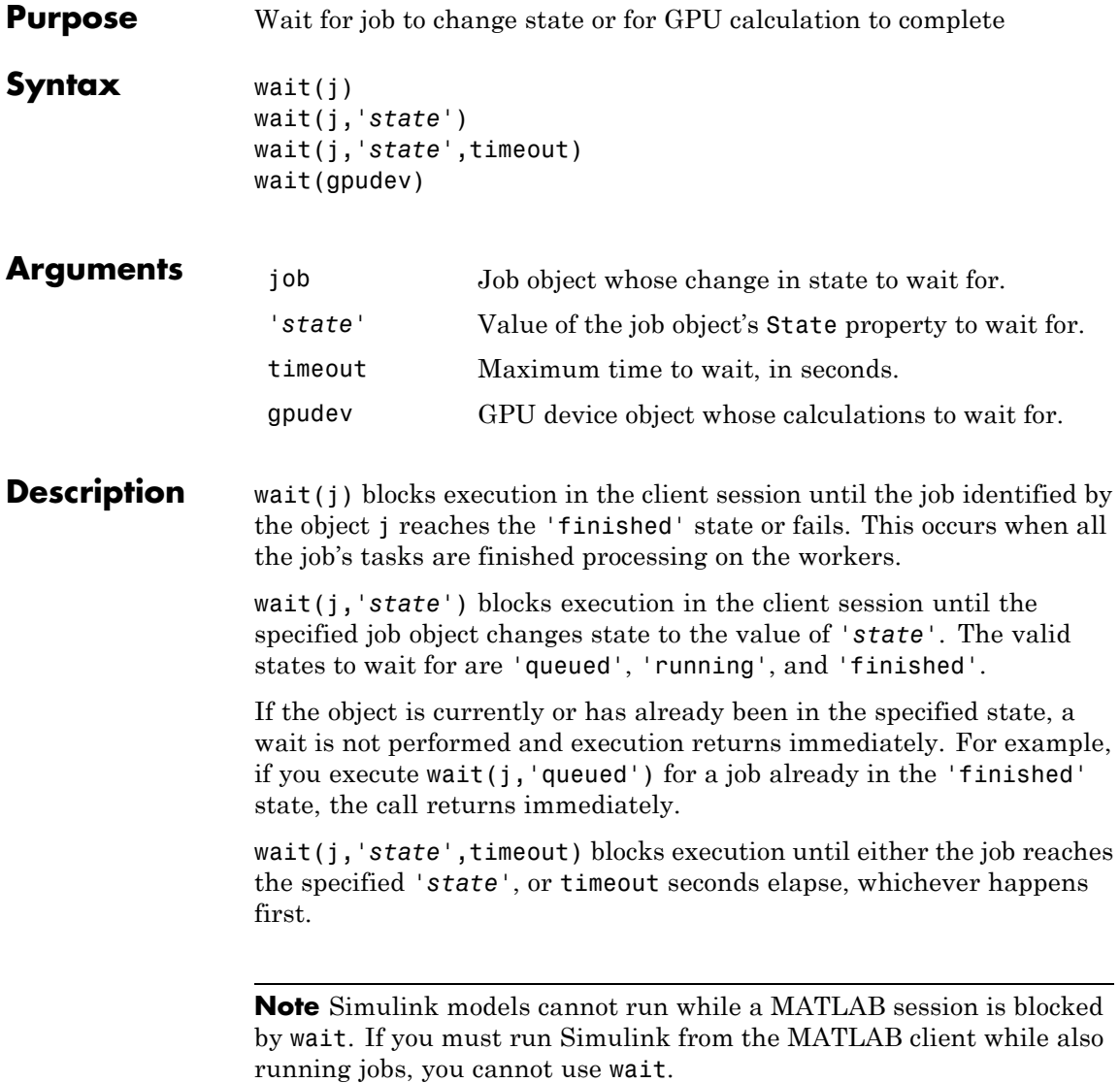

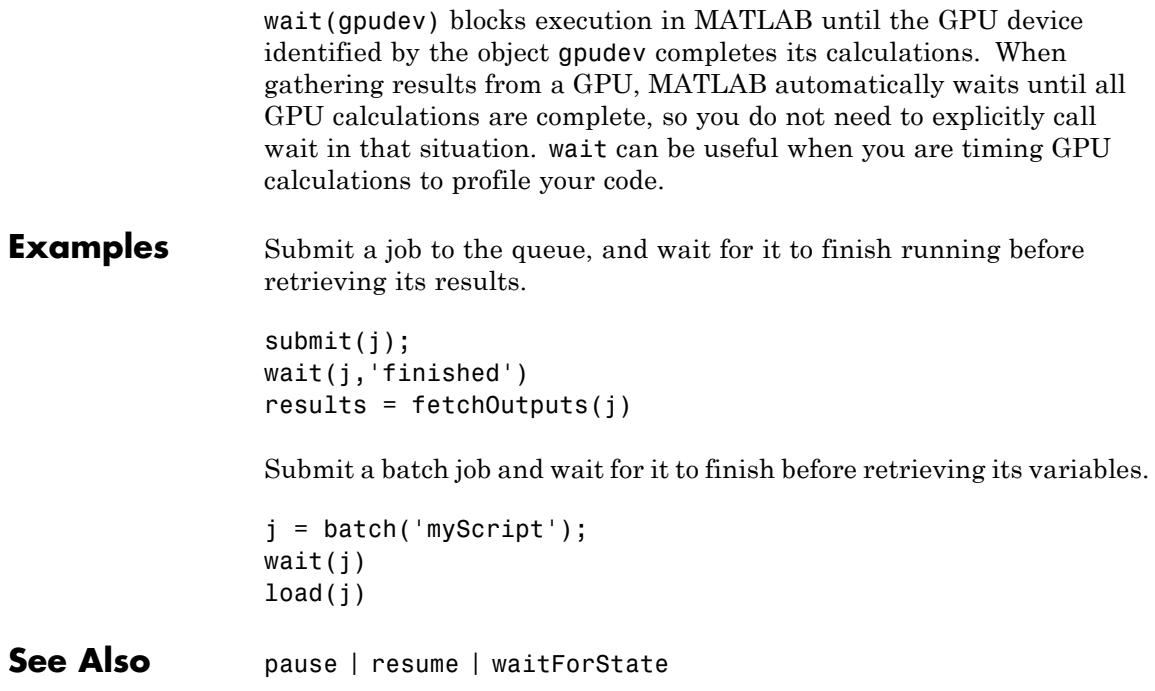

#### **waitForState**

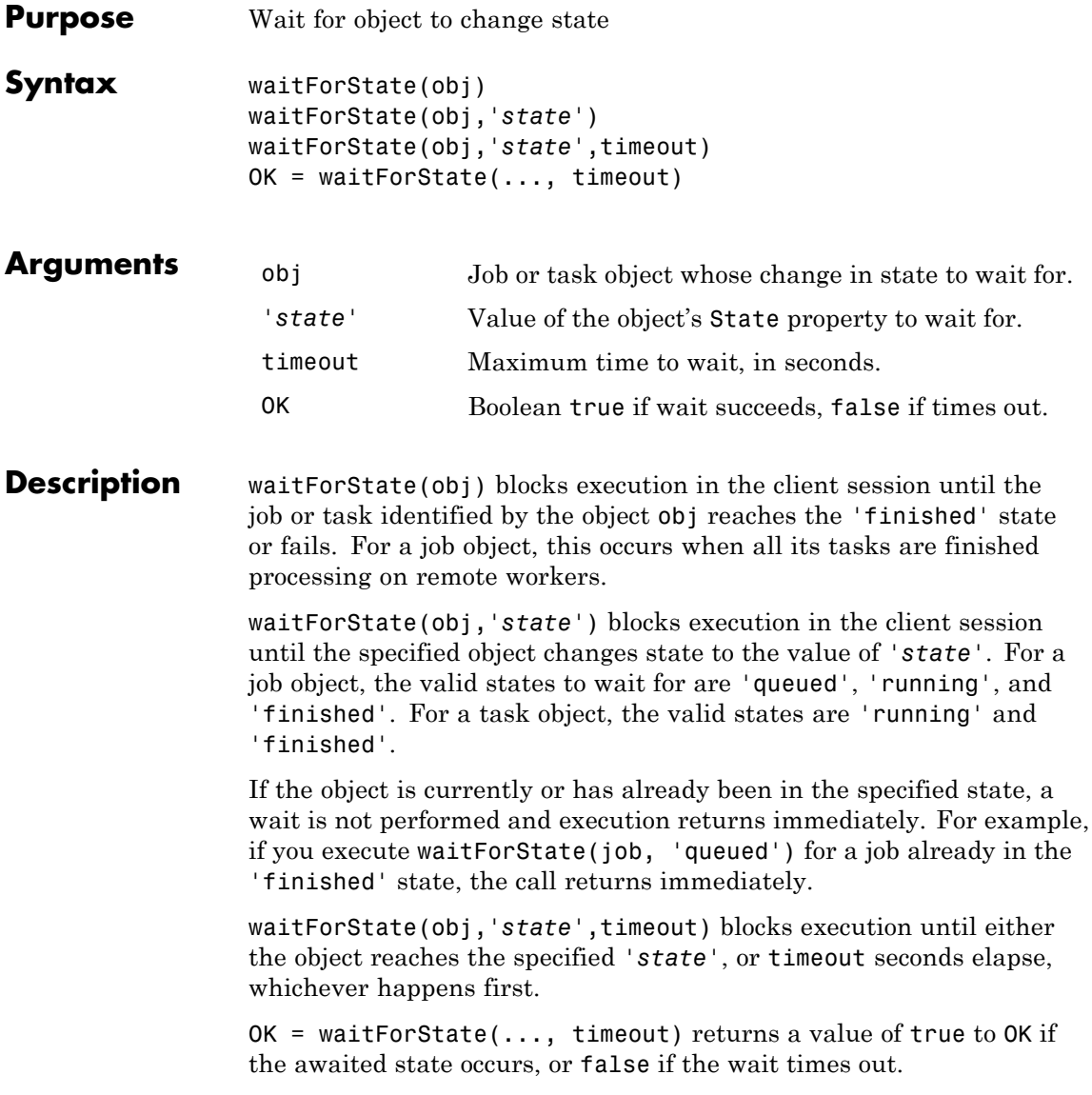

**Notes** waitForState is available only for objects using the scheduler interface resulting from findResource or parallel configurations. It is not available on objects using the cluster interface of parcluster or cluster profiles.

Simulink models cannot run while a MATLAB session is blocked by waitForState. If you must run Simulink from the MATLAB client while also running distributed or parallel jobs, you cannot use waitForState.

#### **Examples** Submit a job to the queue, and wait for it to finish running before retrieving its results.

submit(job) waitForState(job,'finished') results = getAllOutputArguments(job)

**See Also** pause | resume | wait

# **15**

## Property Reference

[Jobs](#page-634-0) (p. [15-7\)](#page-634-0) Control job objects [Tasks](#page-636-0) (p. [15-9](#page-636-0)) Control task objects

[Job Manager](#page-629-0) (p. [15-2](#page-629-0)) Control job manager objects [Schedulers](#page-631-0) (p. [15-4\)](#page-631-0) Control scheduler objects [Workers](#page-638-0) (p. [15-11\)](#page-638-0) Control worker objects

#### <span id="page-629-0"></span>**Job Manager**

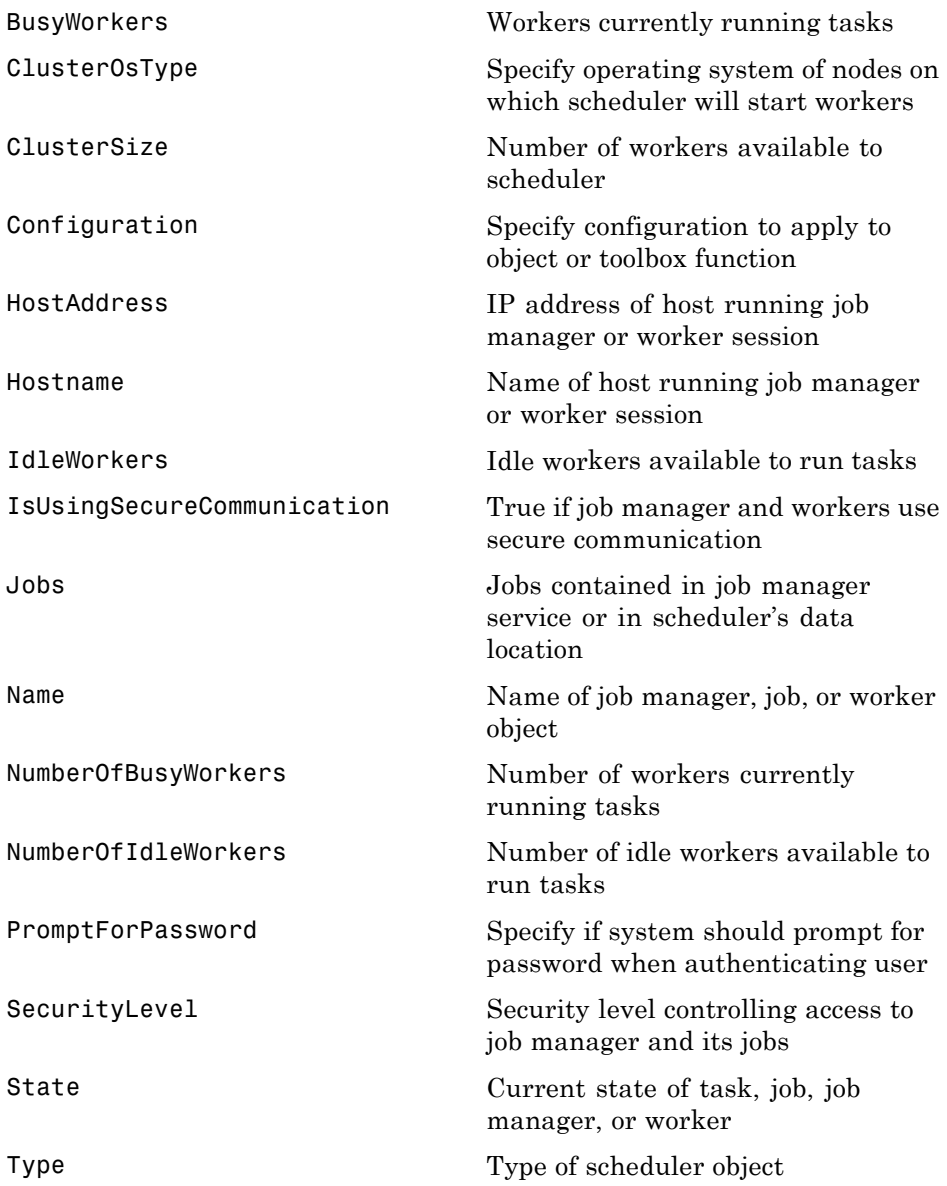

[UserData](#page-752-0) Specify data to associate with object [UserName](#page-754-0) User who created job or job manager object

#### <span id="page-631-0"></span>**Schedulers**

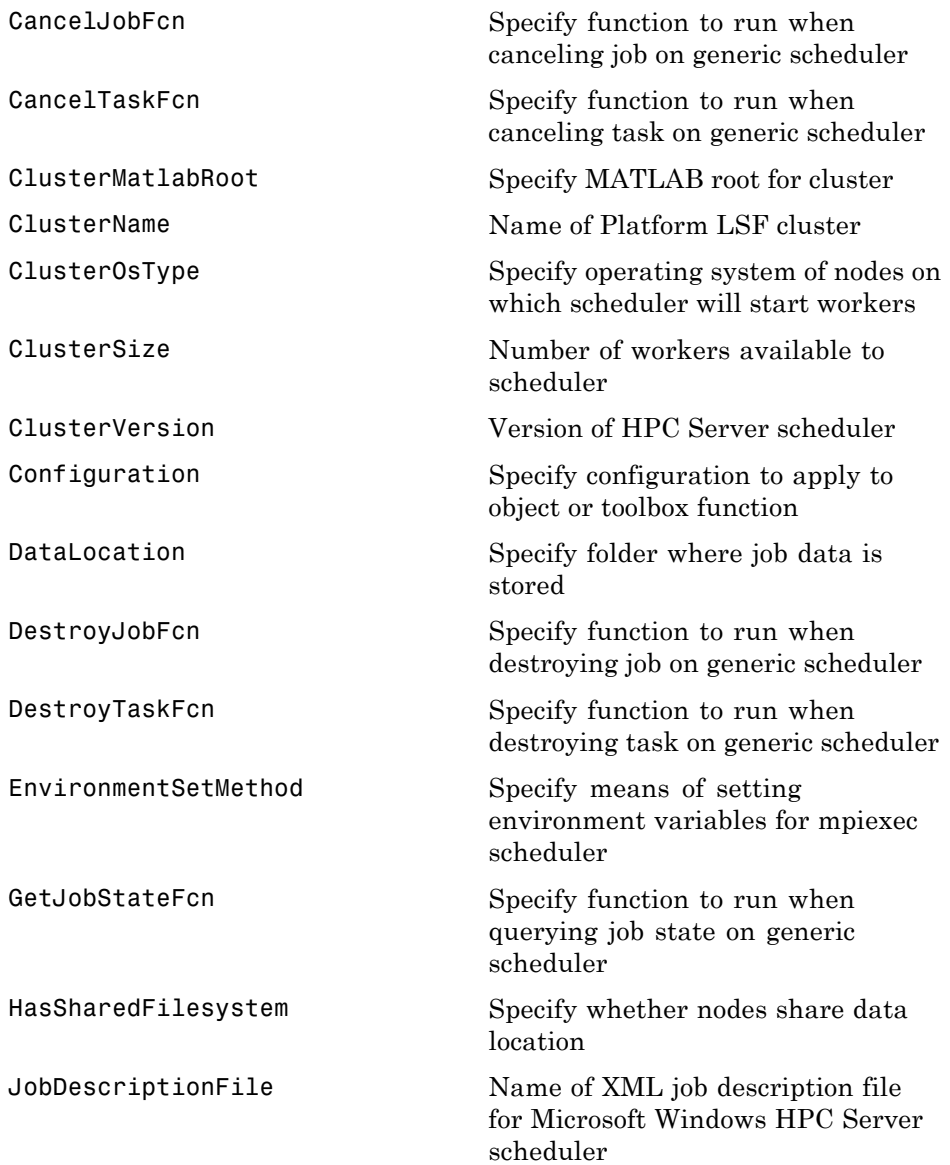

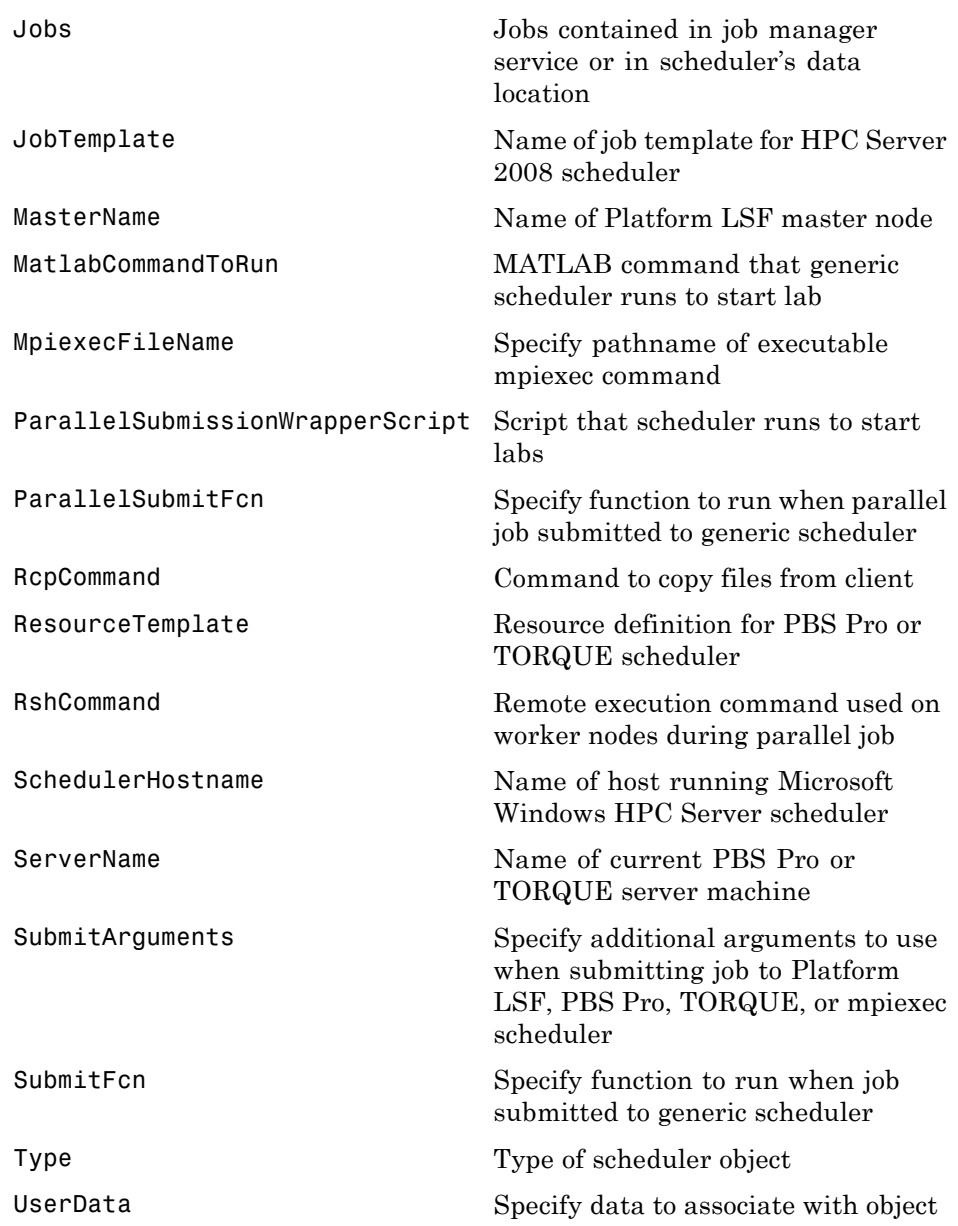

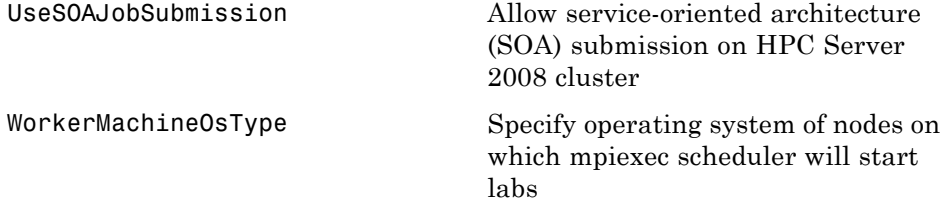

#### <span id="page-634-0"></span>**Jobs**

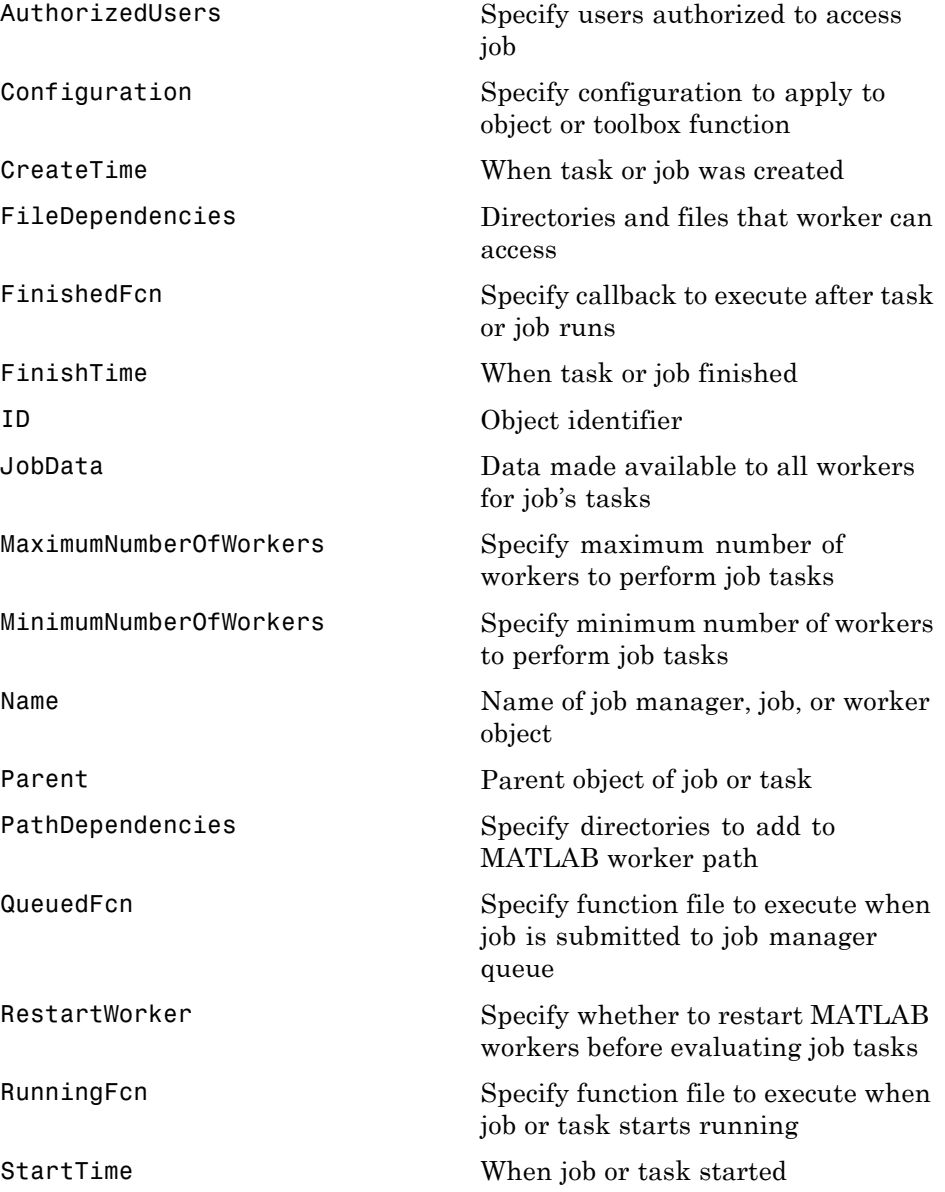

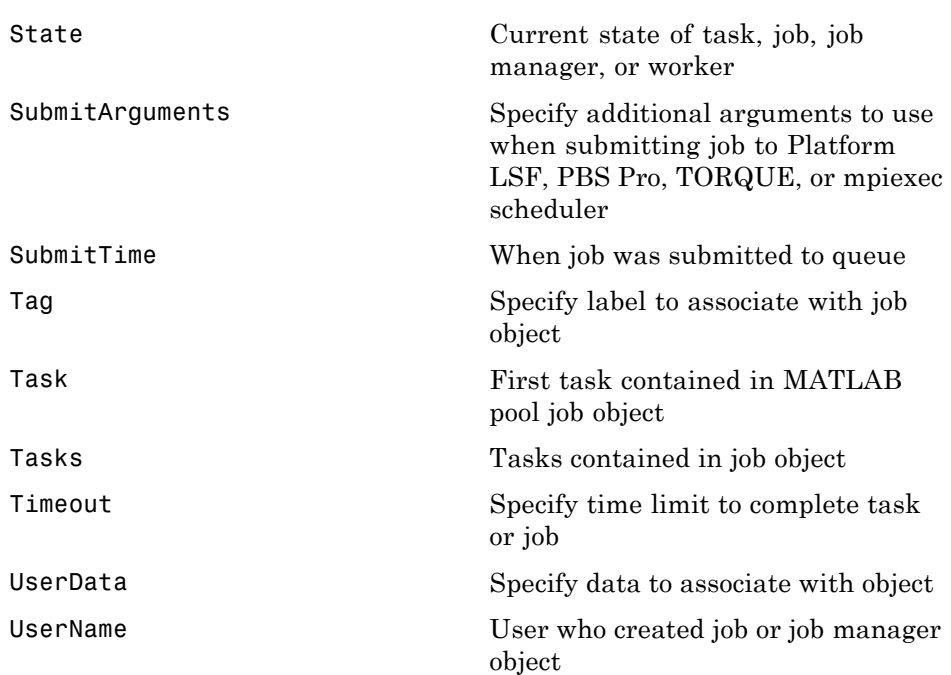

#### <span id="page-636-0"></span>**Tasks**

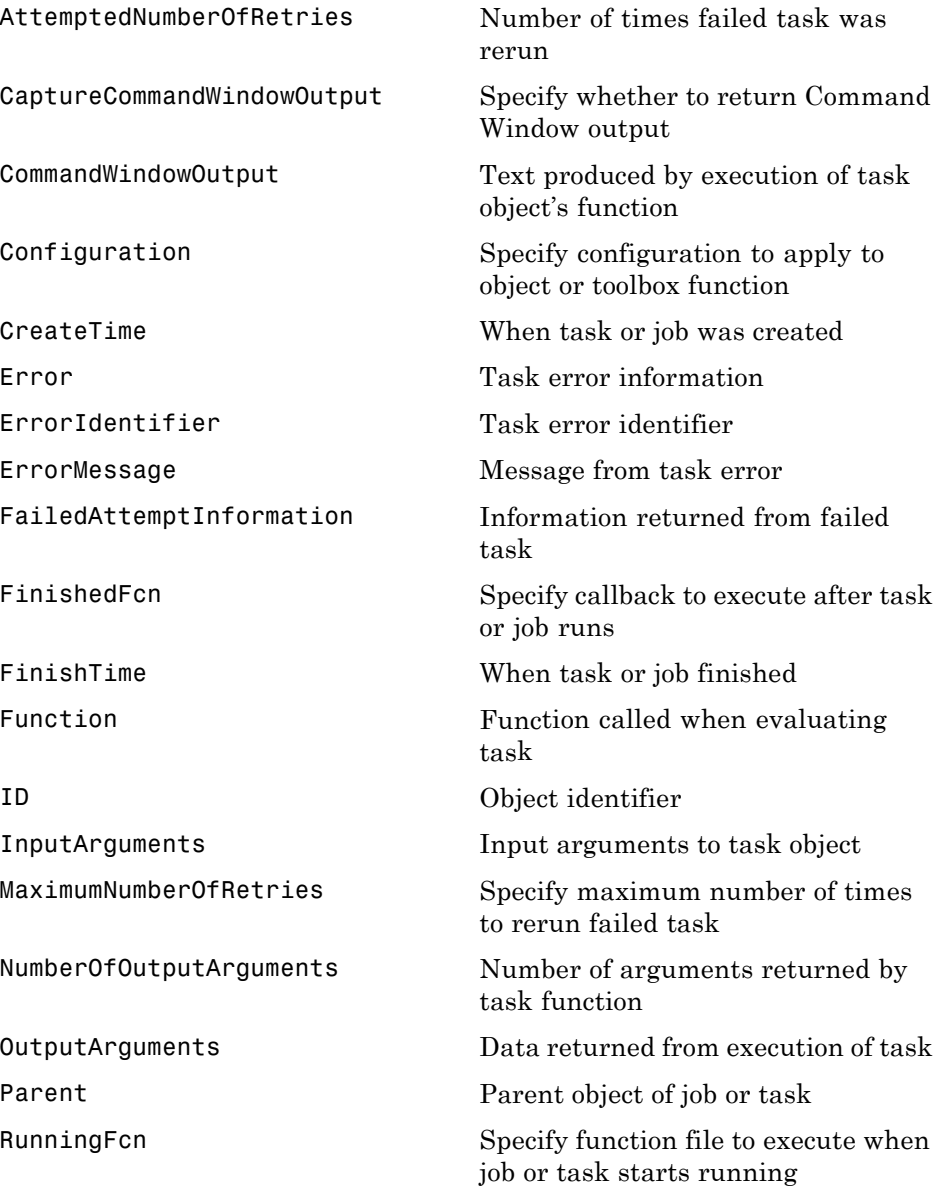

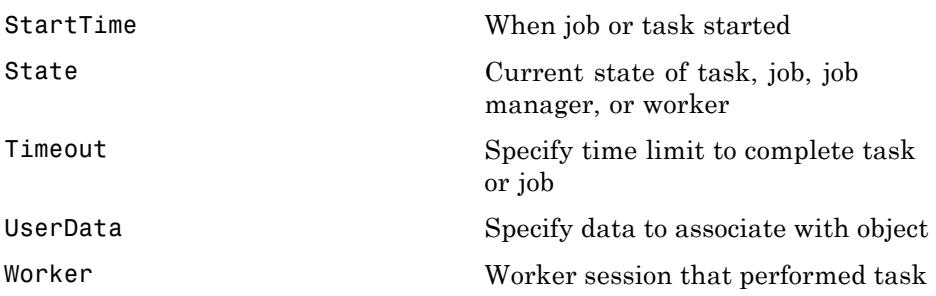

#### <span id="page-638-0"></span>**Workers**

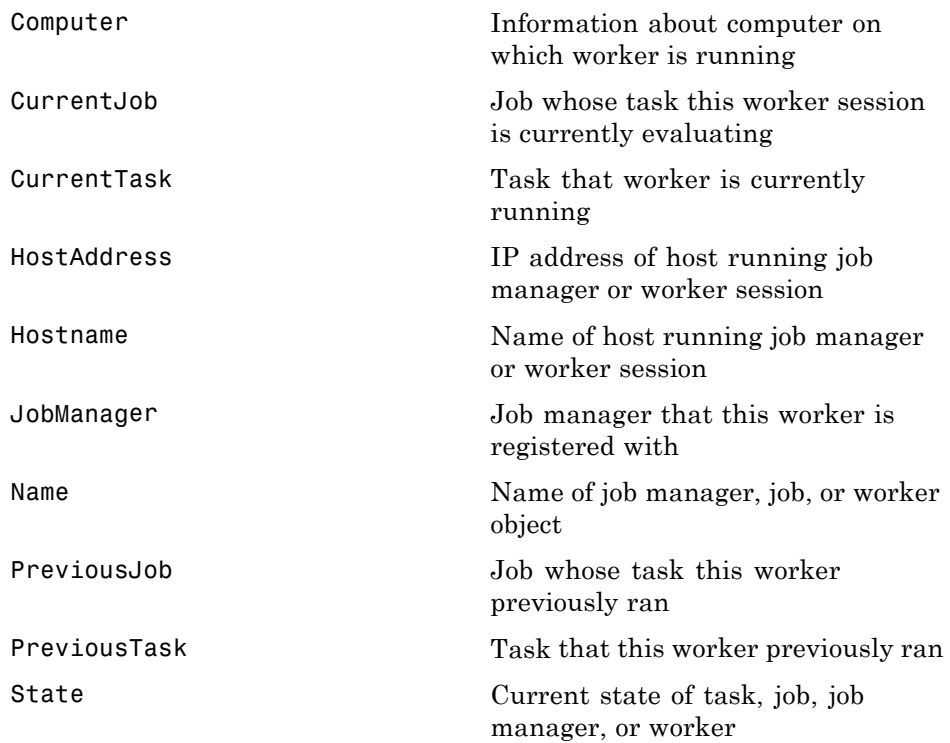

**16**

## Properties — Alphabetical List

## <span id="page-641-0"></span>**AttemptedNumberOfRetries property**

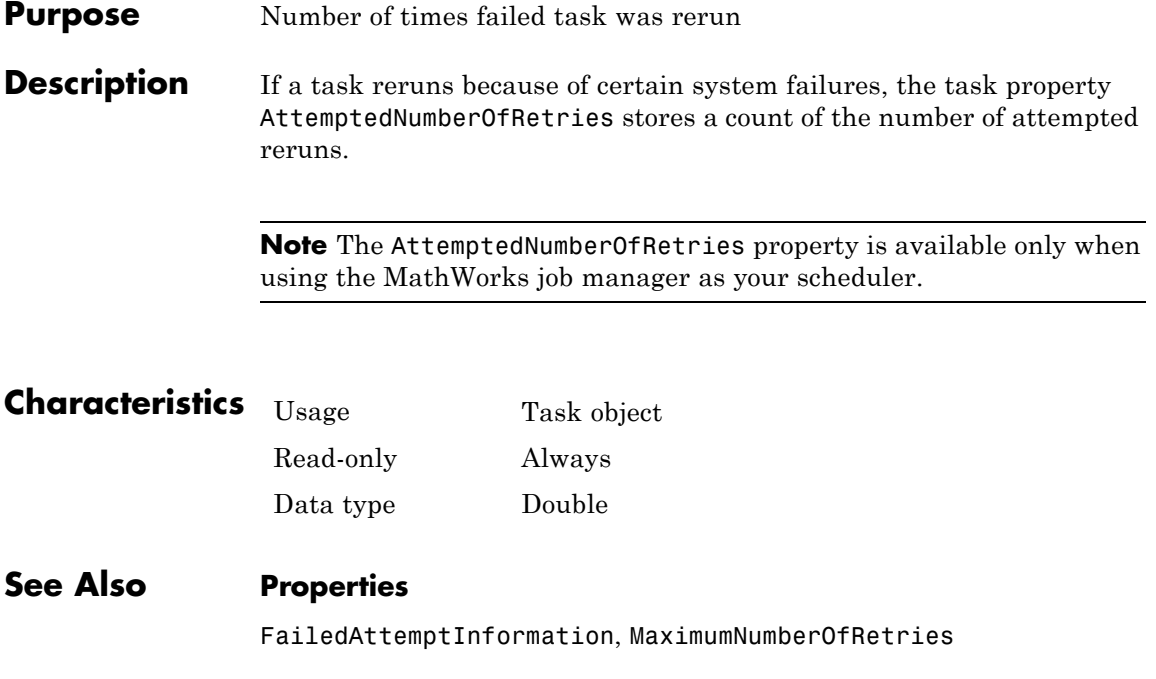

#### <span id="page-642-0"></span>**Purpose** Specify users authorized to access job

#### **Description** The AuthorizedUsers property value is a cell array of strings which identify the users who are allowed to access the job. This controls who can set properties on the job, add tasks, destroy the job, etc. The person identified as the owner by the job's UserName property does not have to be listed in the AuthorizedUsers property value.

The following table explains the effect of AuthorizedUsers at different security levels.

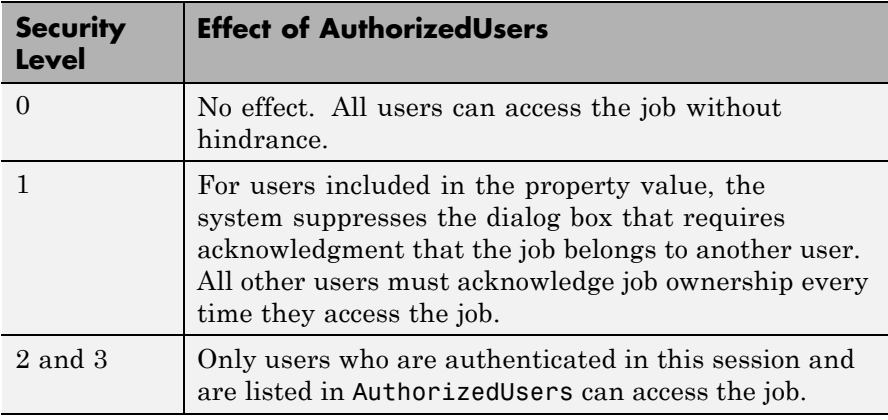

**Note** The AuthorizedUsers property is available only when using the MathWorks job manager as your scheduler.

#### Characteristics Usage Job object Read-only Never Data type Cell array of strings

### **AuthorizedUsers property**

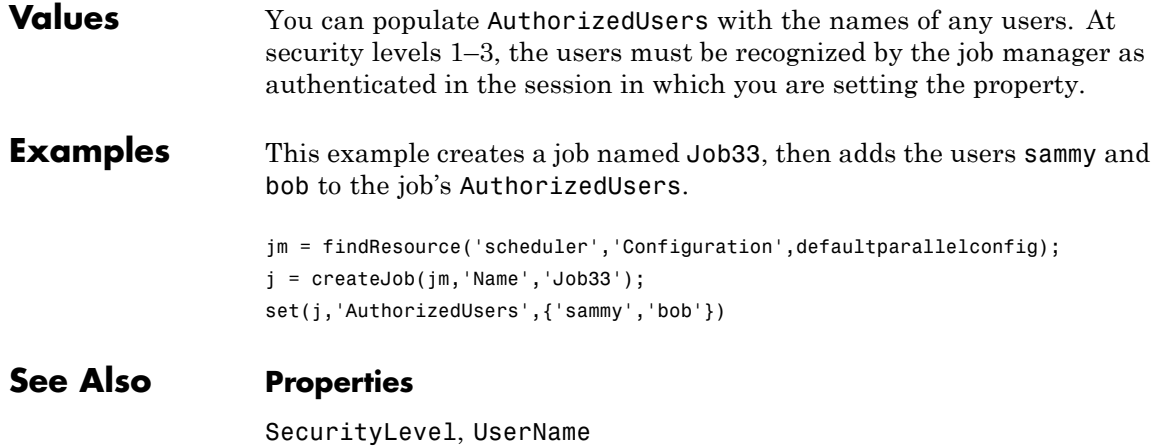

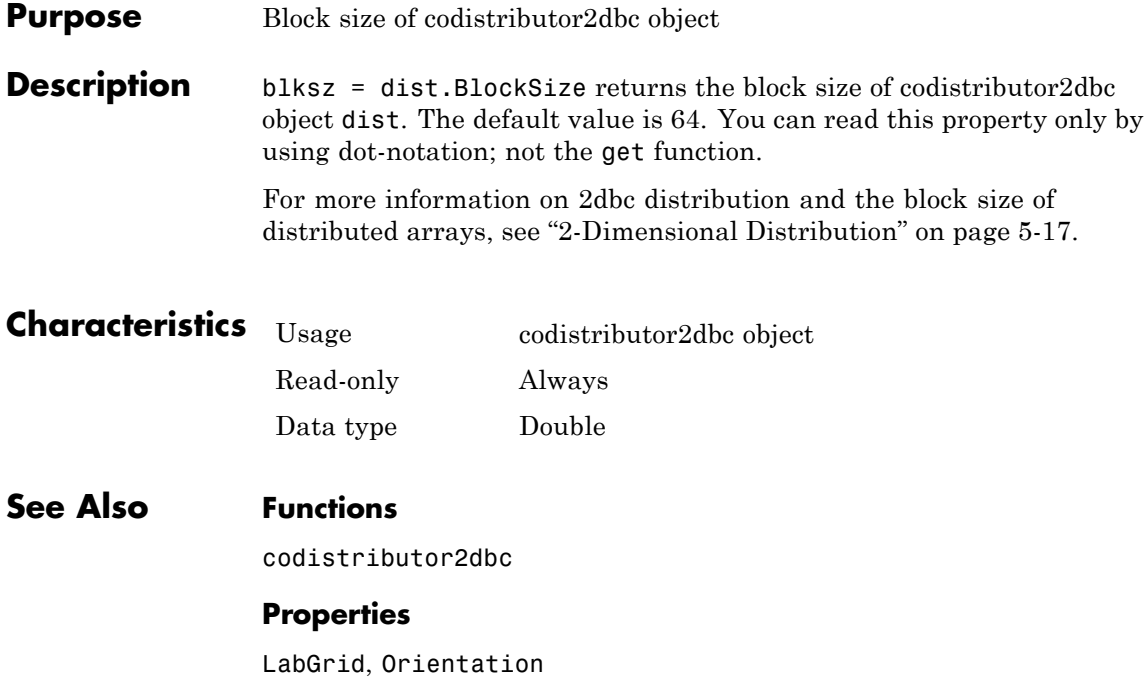

## <span id="page-645-0"></span>**BusyWorkers property**

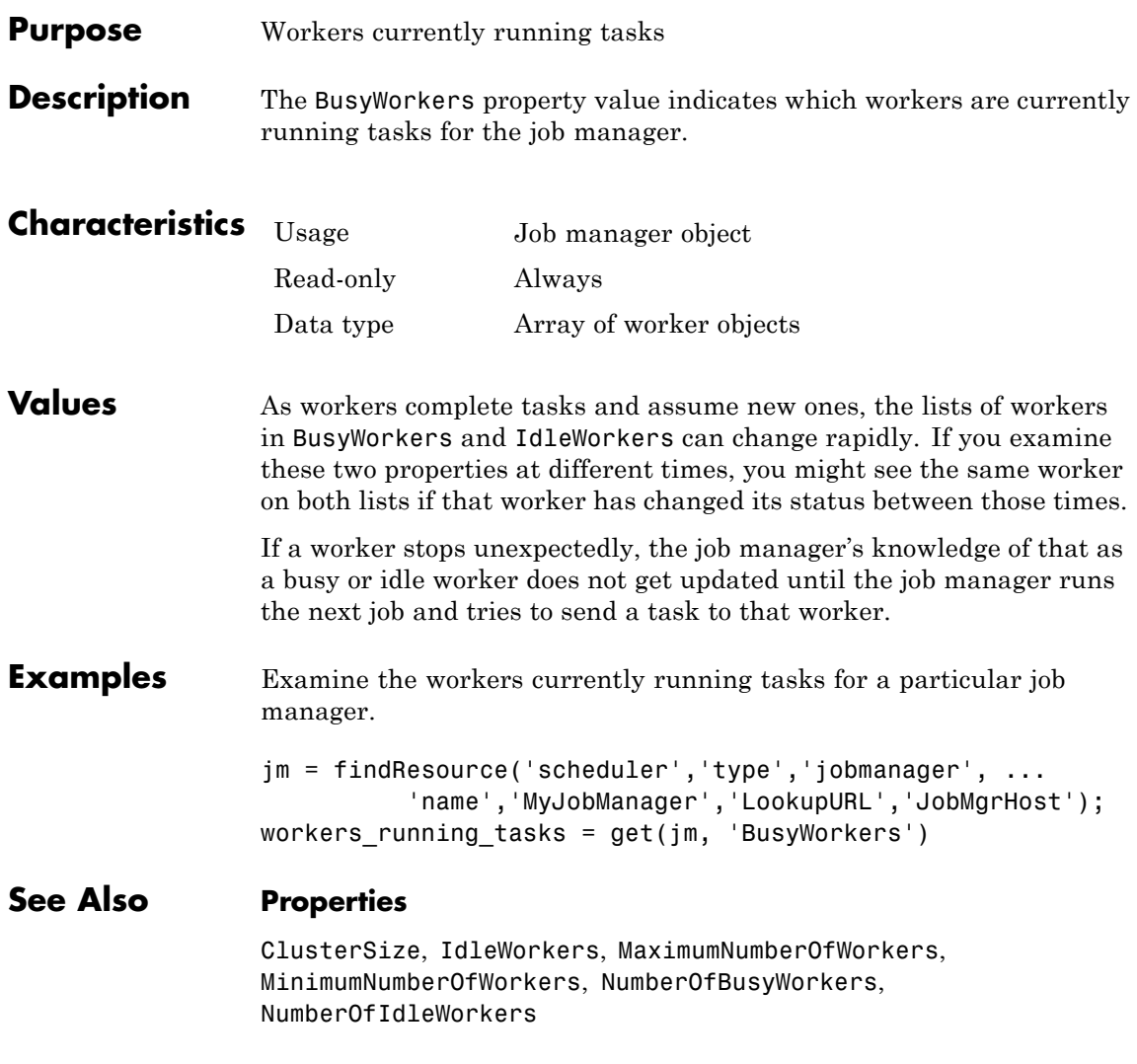

<span id="page-646-0"></span>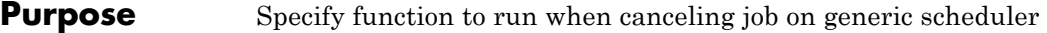

**Description** CancelJobFcn specifies a function to run when you call cancel for a job running on a generic scheduler. This function lets you communicate with the scheduler, to provide any instructions beyond the normal toolbox action of changing the state of the job. To identify the job for the scheduler, the function should include a call to getJobSchedulerData.

> For more information and examples on using these functions and properties, see ["Manage Jobs with Generic Scheduler" on page 8-35.](#page-222-0)

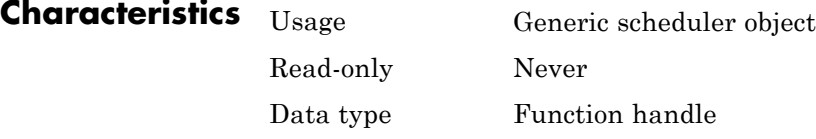

- **Values** You can set CancelJobFcn to any valid function handle or a cell array whose first element is a function handle.
- **See Also Functions**

cancel, getJobSchedulerData, setJobSchedulerData

#### **Properties**

CancelTaskFcn, DestroyJobFcn, DestroyTaskFcn

<span id="page-647-0"></span>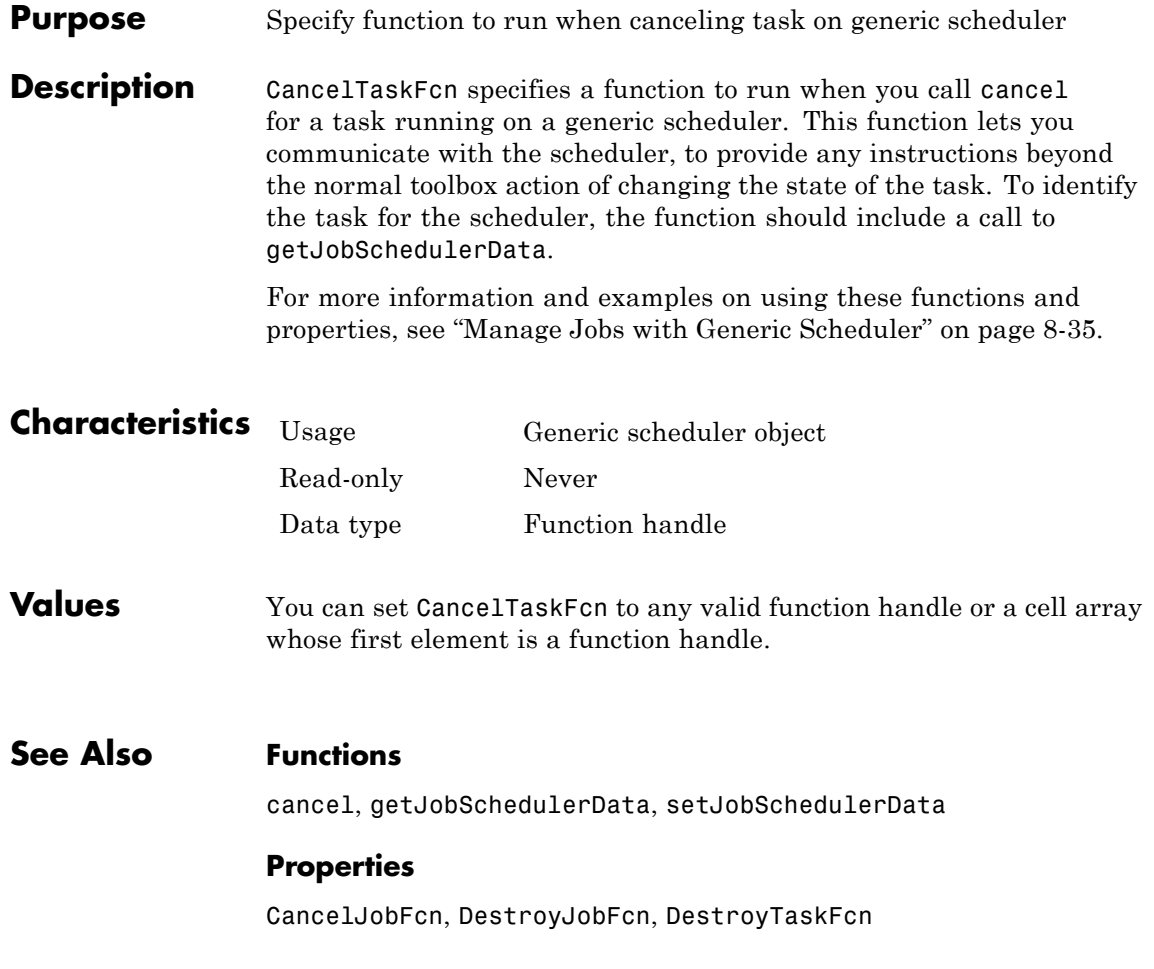
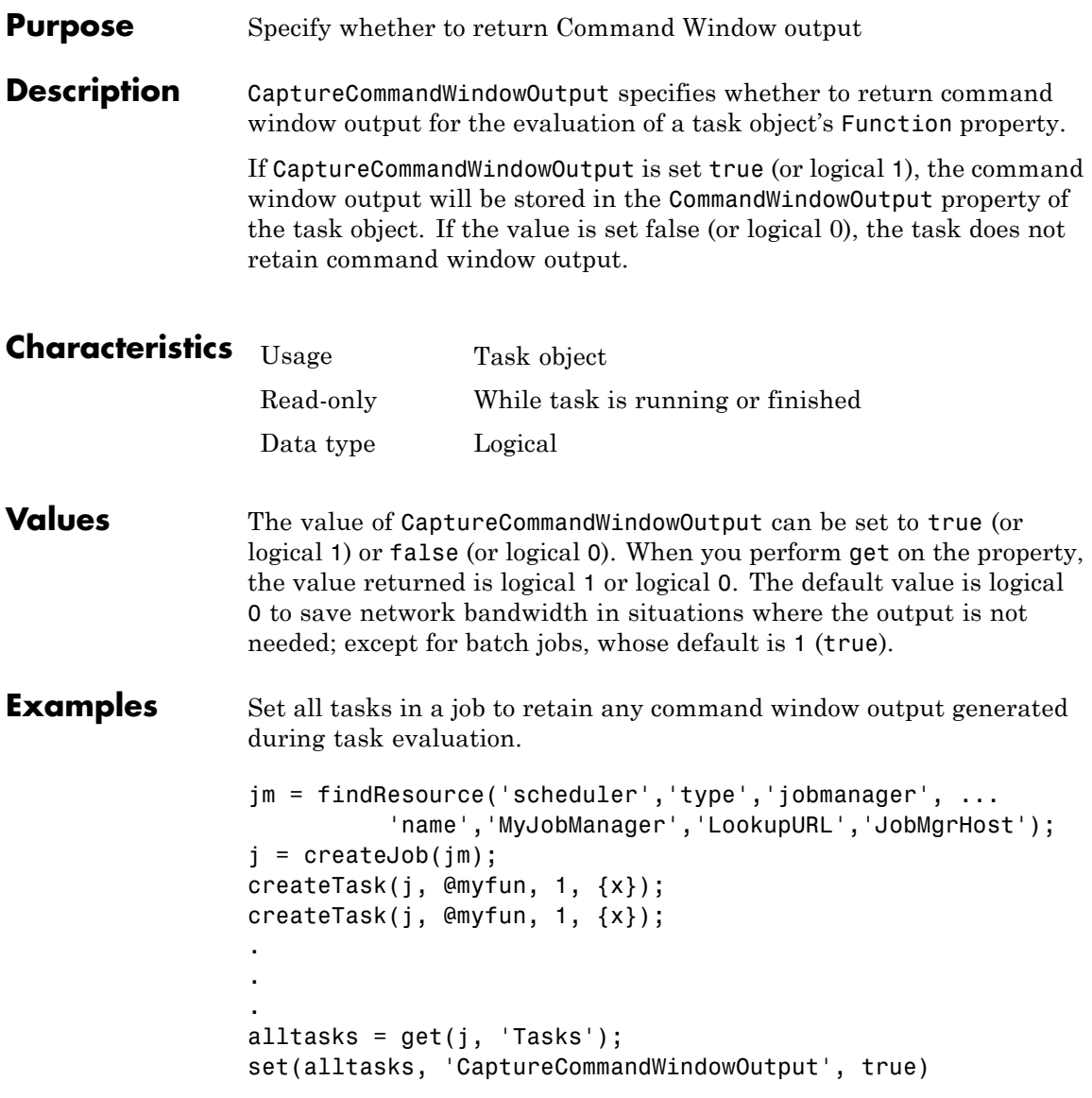

## **CaptureCommandWindowOutput property**

**See Also Properties**

Function, CommandWindowOutput

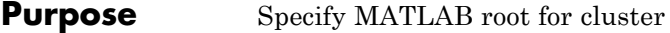

**Description** ClusterMatlabRoot specifies the path name to MATLAB for the cluster to use for starting MATLAB worker processes. The path must be available from all nodes on which worker sessions will run. When using the generic scheduler interface, your scheduler script can construct a path to the executable by concatenating the values of ClusterMatlabRoot and MatlabCommandToRun into a single string.

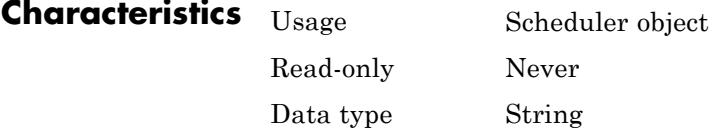

**Values** ClusterMatlabRoot is a string. It must be structured appropriately for the file system of the cluster nodes. The folder must be accessible as expressed in this string, from all cluster nodes on which MATLAB workers will run. If the value is empty, the MATLAB executable must be on the path of the worker.

#### **See Also Properties**

DataLocation, MasterName, MatlabCommandToRun, PathDependencies

# **ClusterName property**

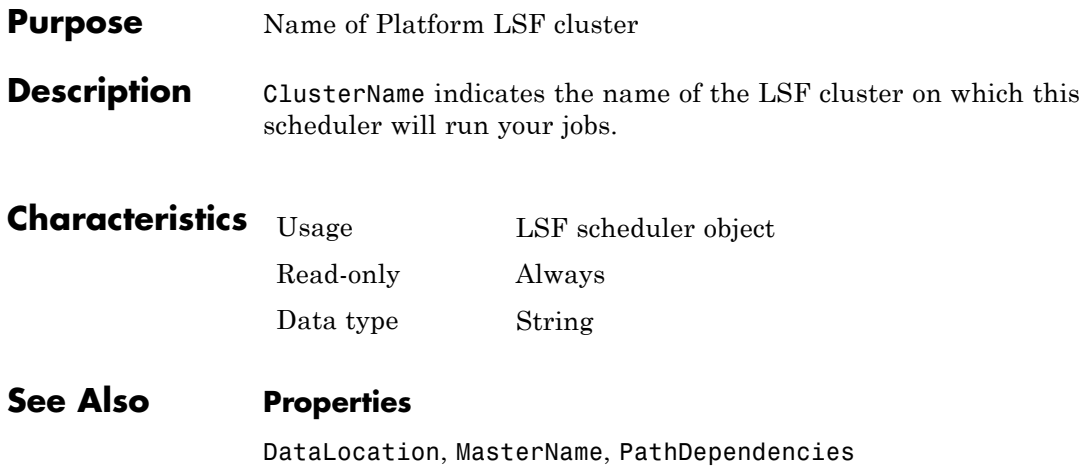

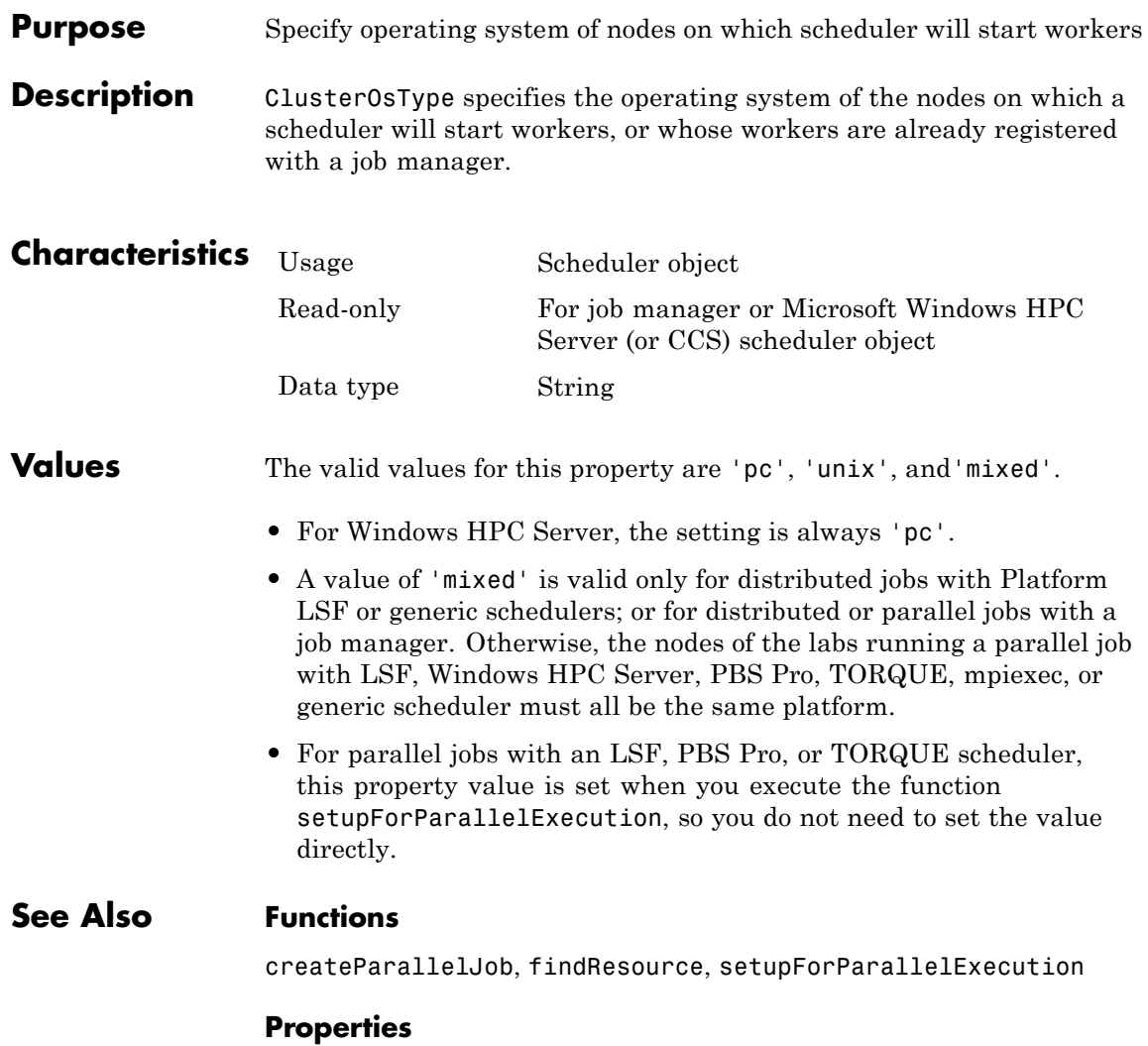

ClusterName, MasterName, SchedulerHostname

# **ClusterSize property**

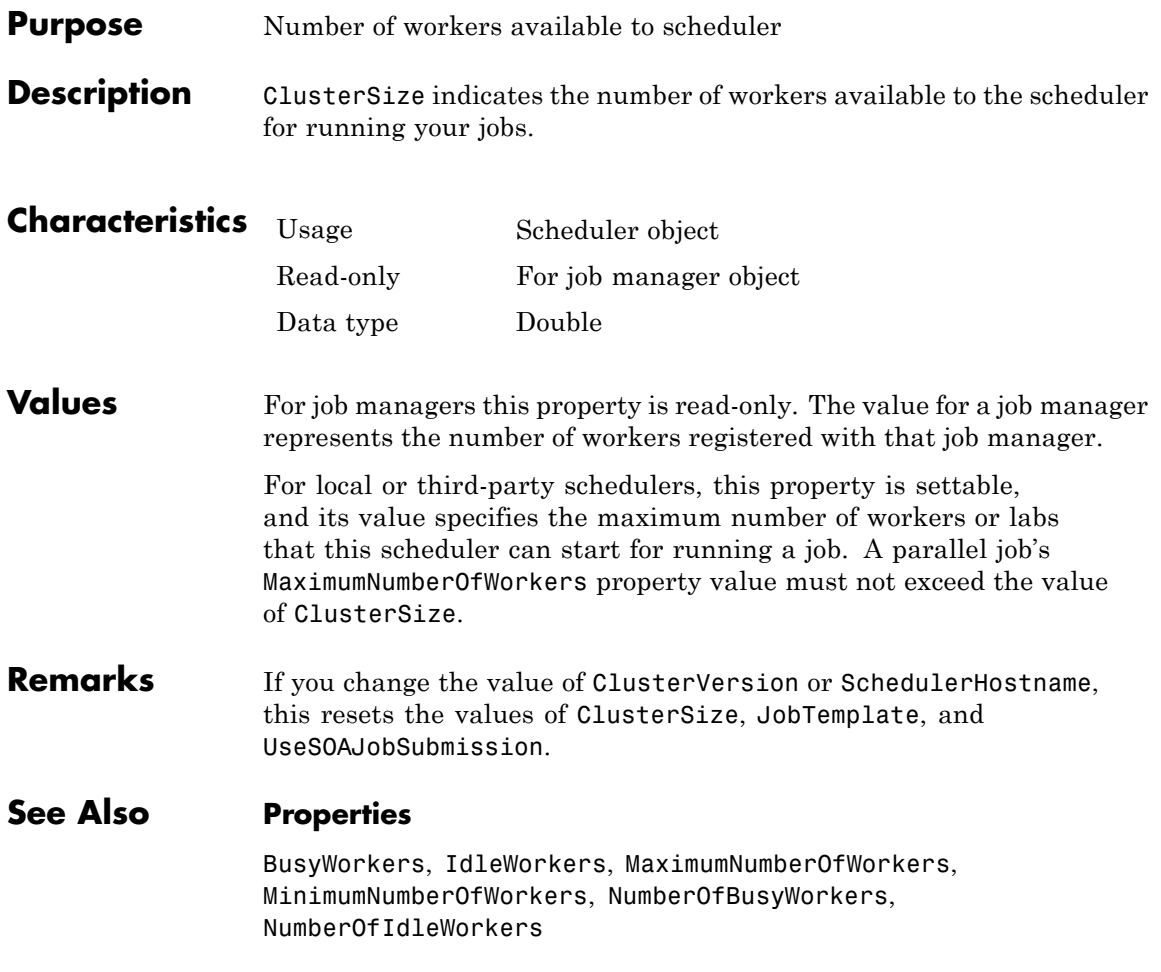

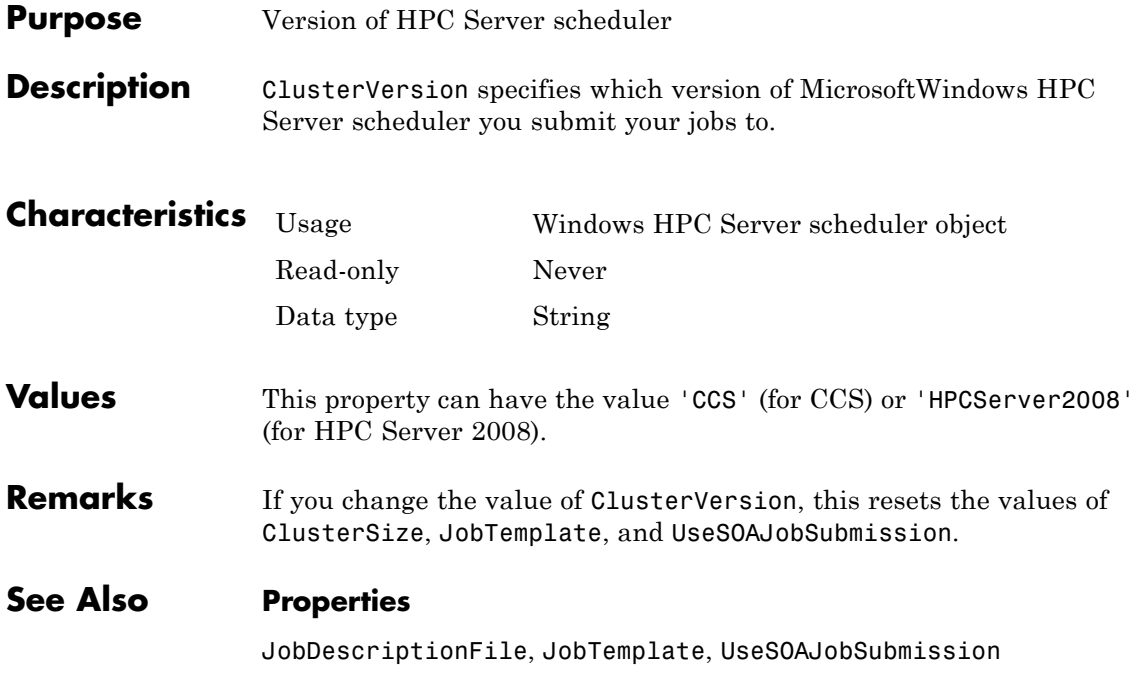

# **codistributor2dbc.defaultBlockSize property**

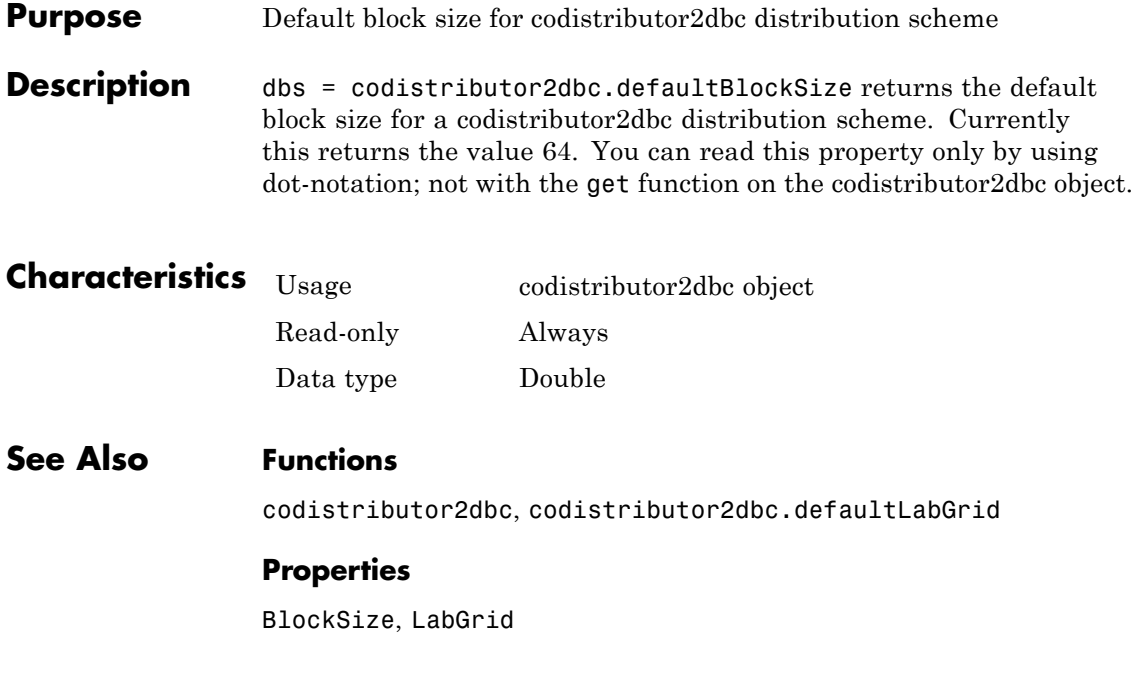

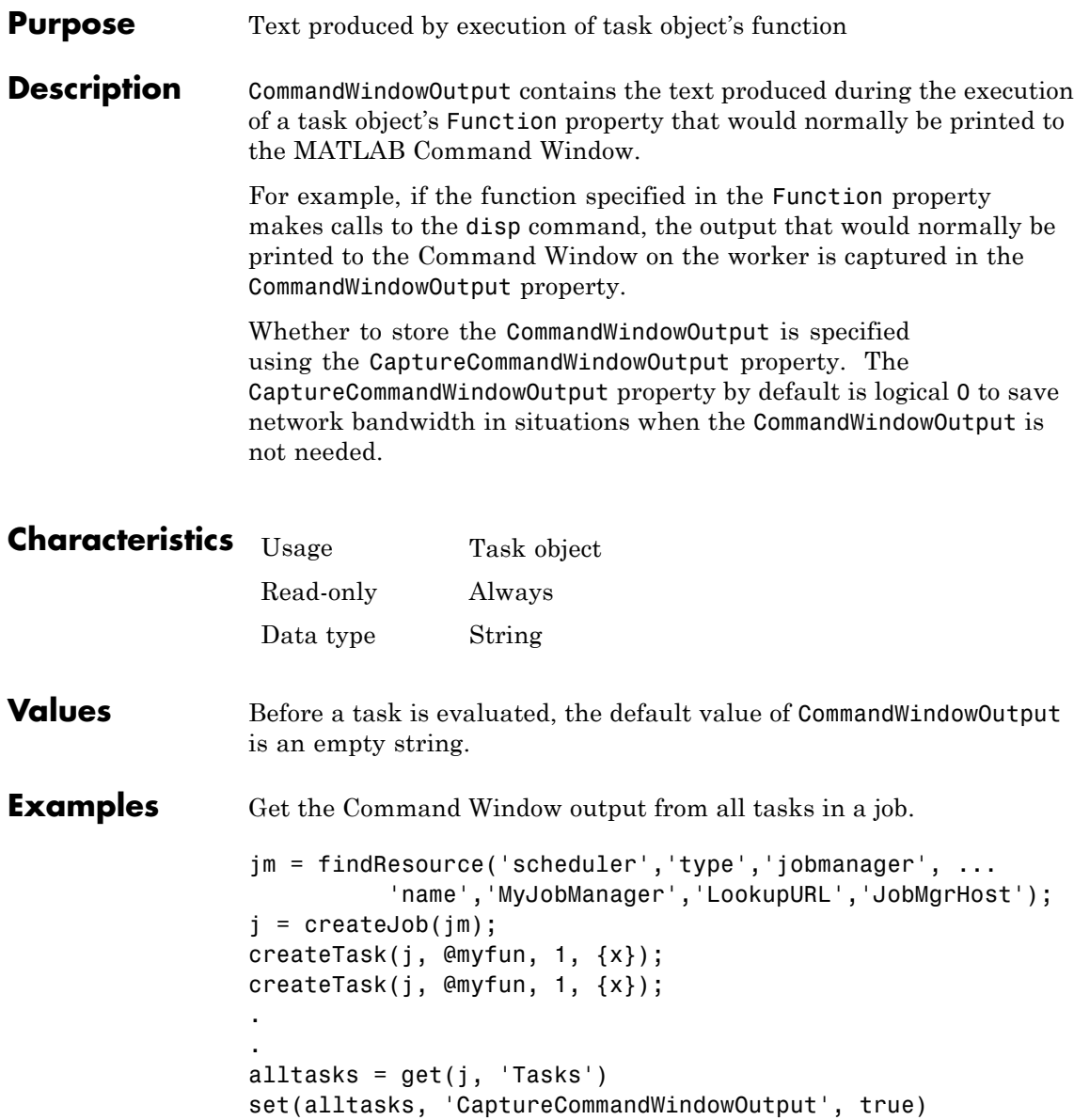

submit(j) outputmessages = get(alltasks, 'CommandWindowOutput')

## **See Also Properties**

Function, CaptureCommandWindowOutput

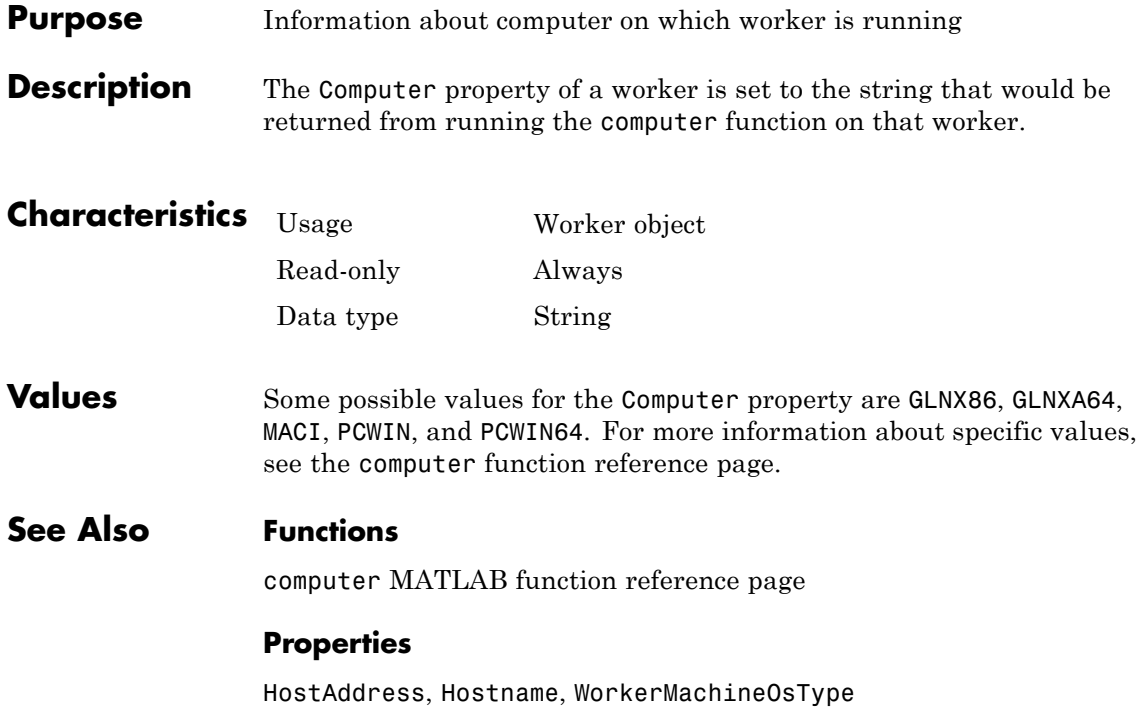

# **Configuration property**

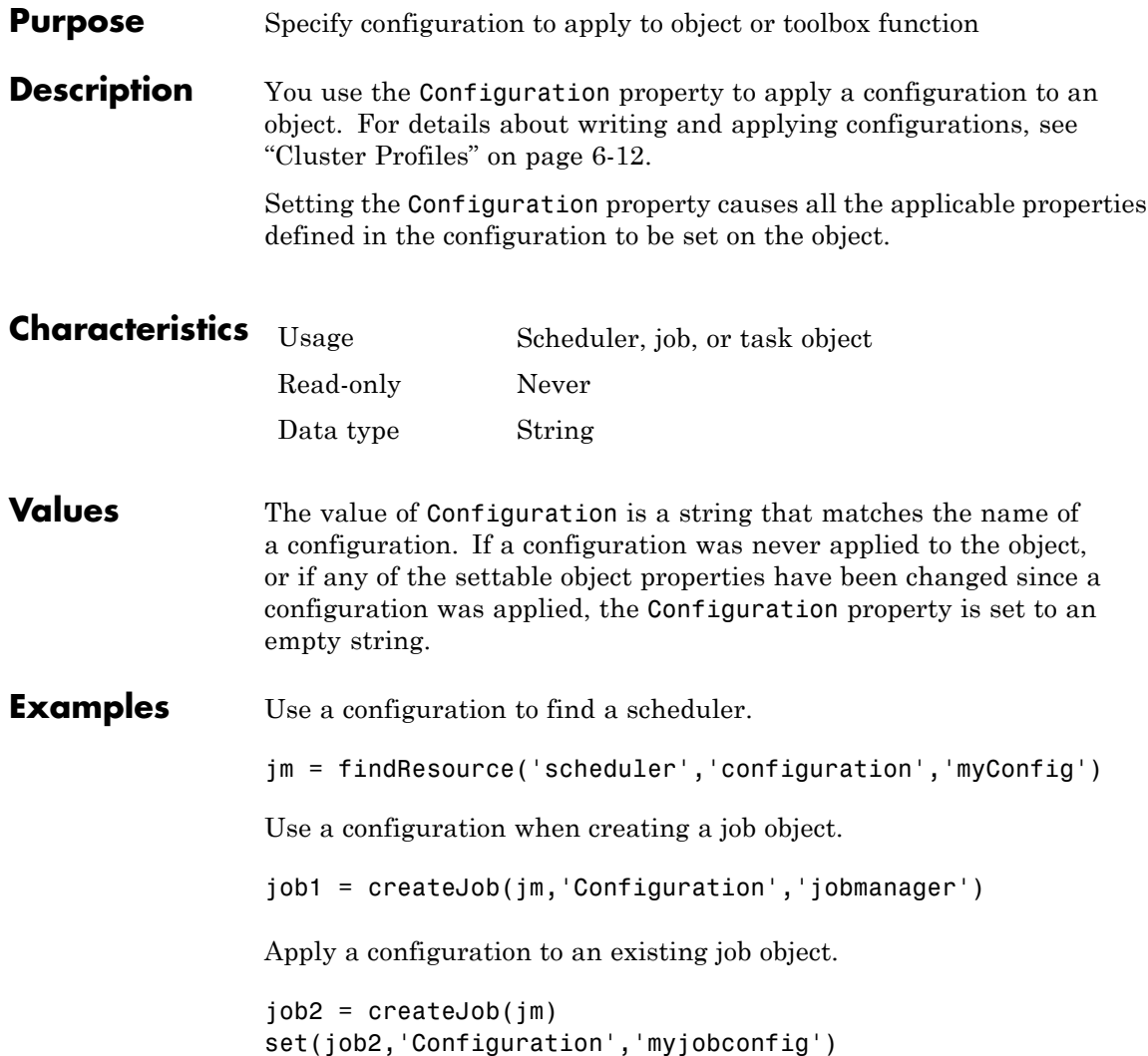

## **See Also Functions**

createJob, createParallelJob, createTask, dfeval, dfevalasync, findResource

## **CreateTime property**

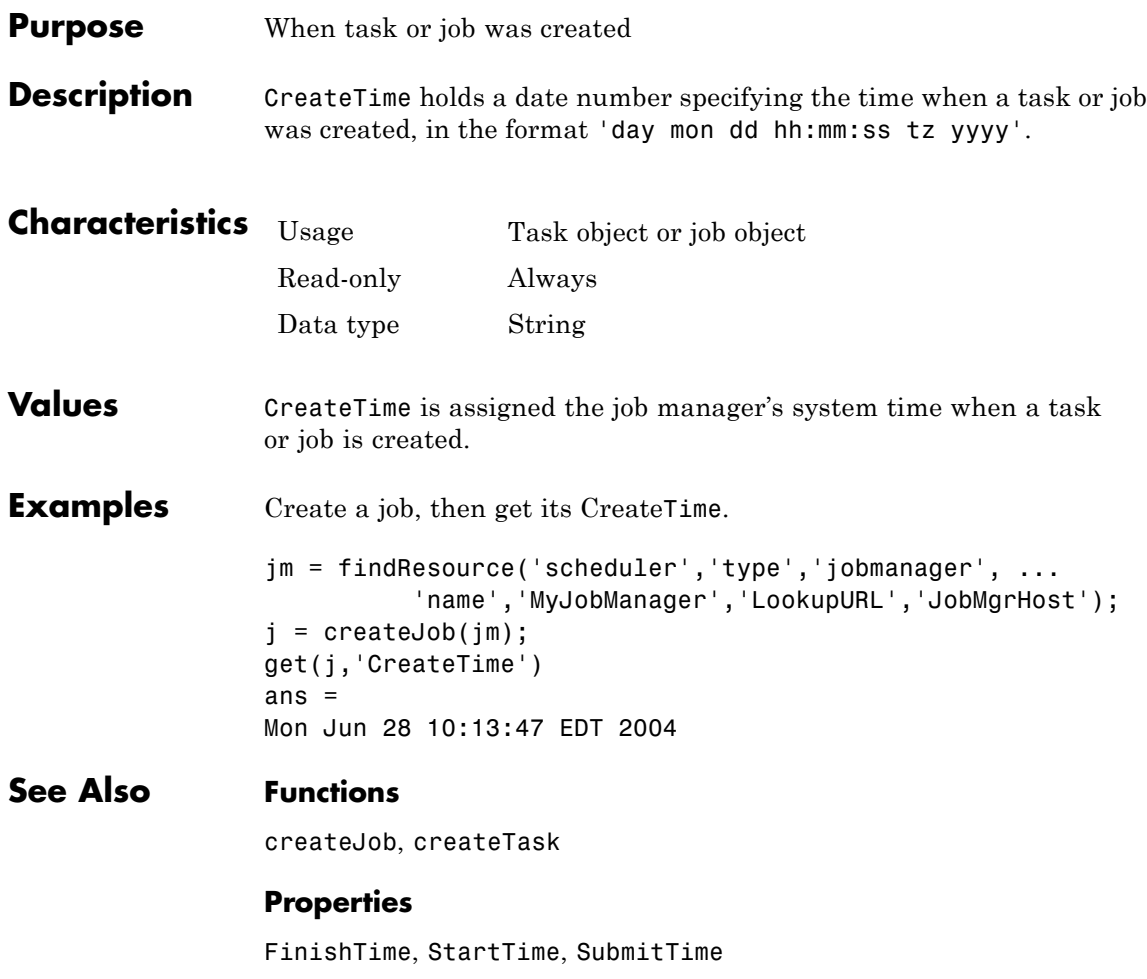

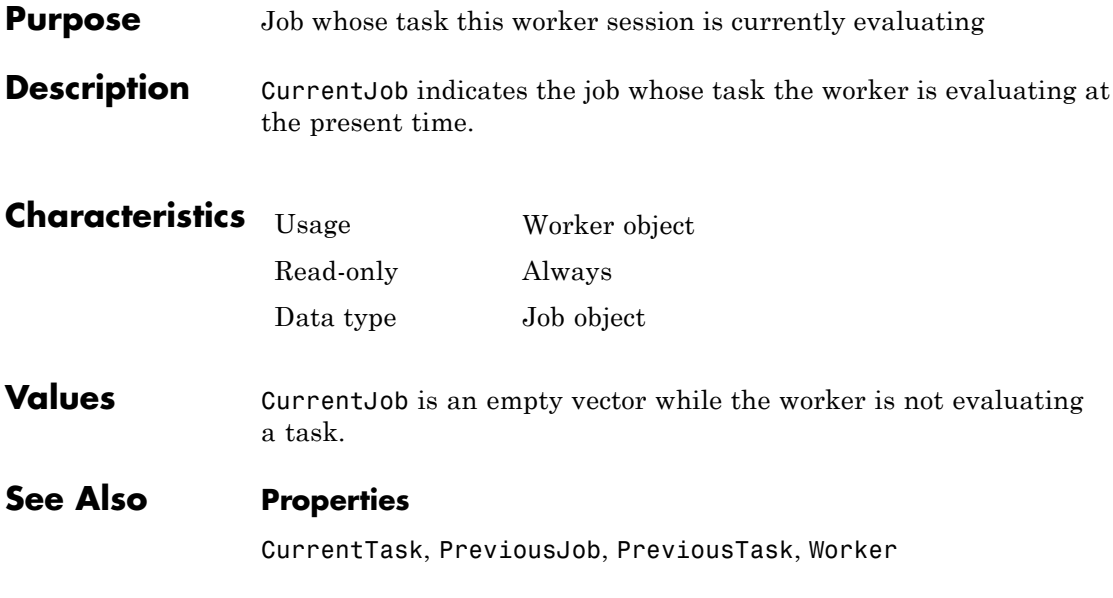

## **CurrentTask property**

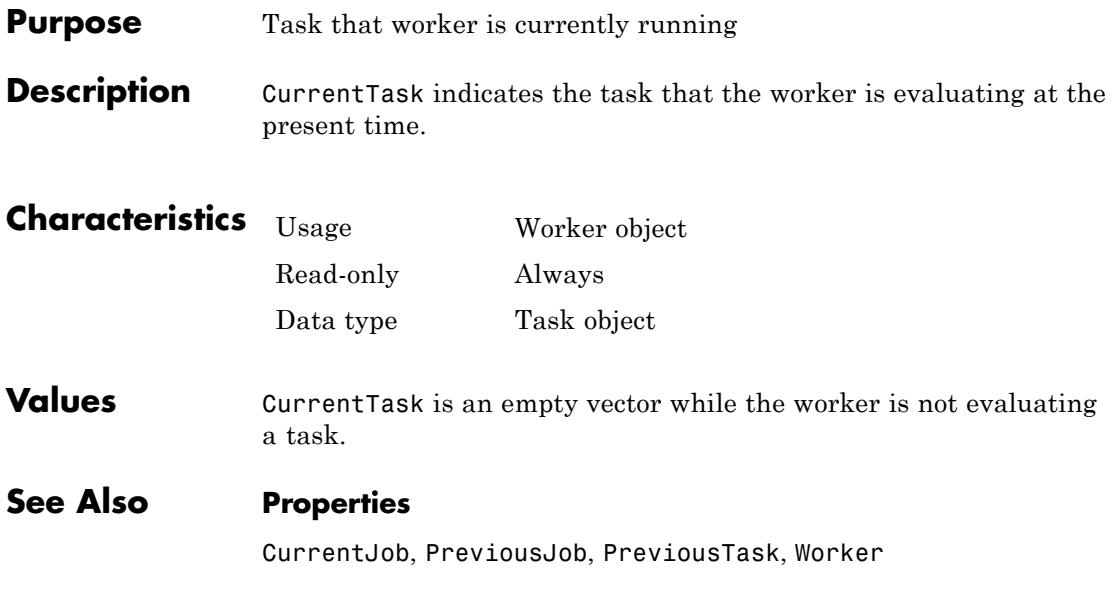

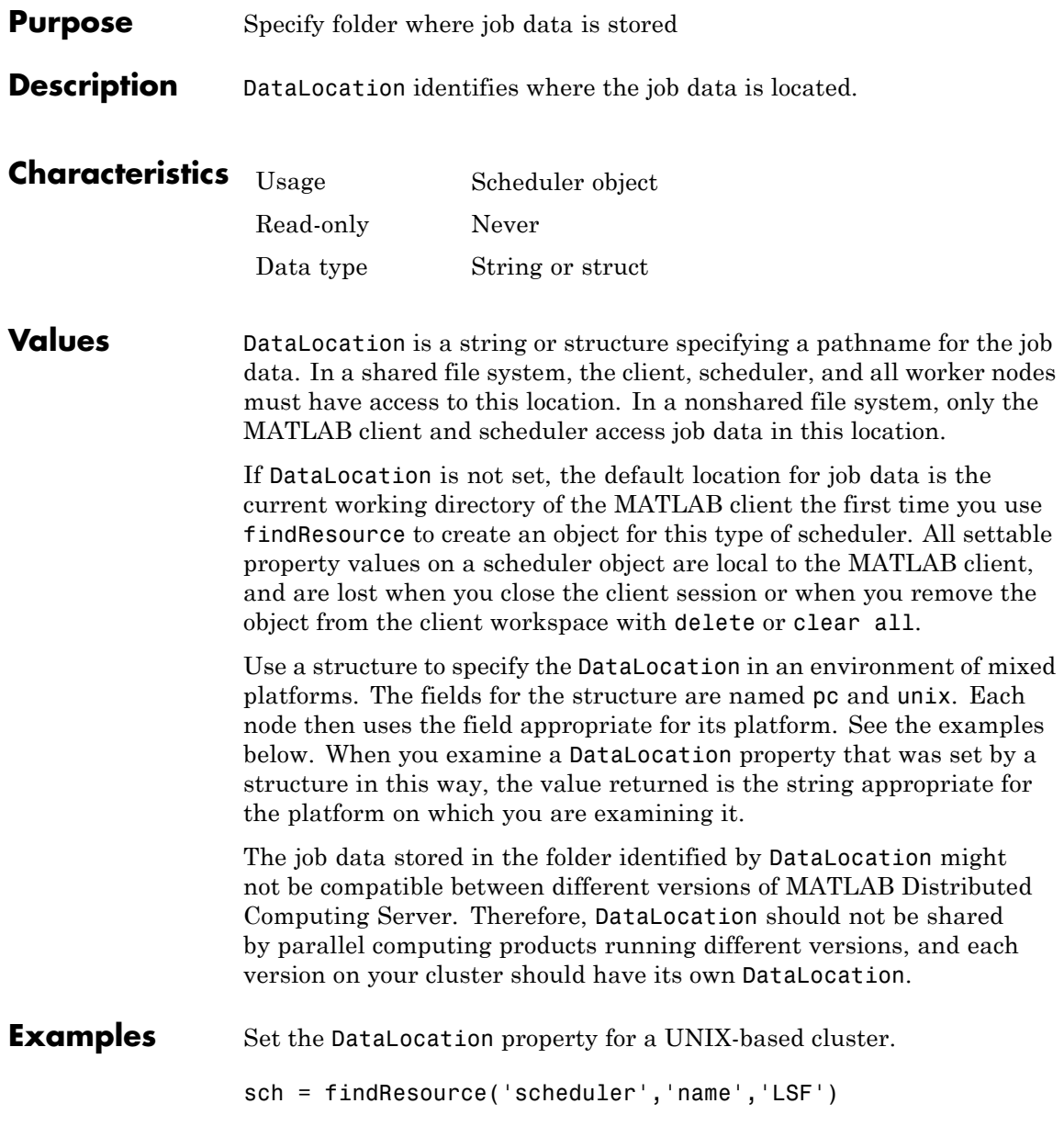

set(sch, 'DataLocation','/depot/jobdata')

Use a structure to set the DataLocation property for a mixed platform cluster.

```
d = struct('pc', '\\our domain\depot\jot\data', ...'unix', '/depot/jobdata')
set(sch, 'DataLocation', d)
```
## **See Also Properties**

HasSharedFilesystem, PathDependencies

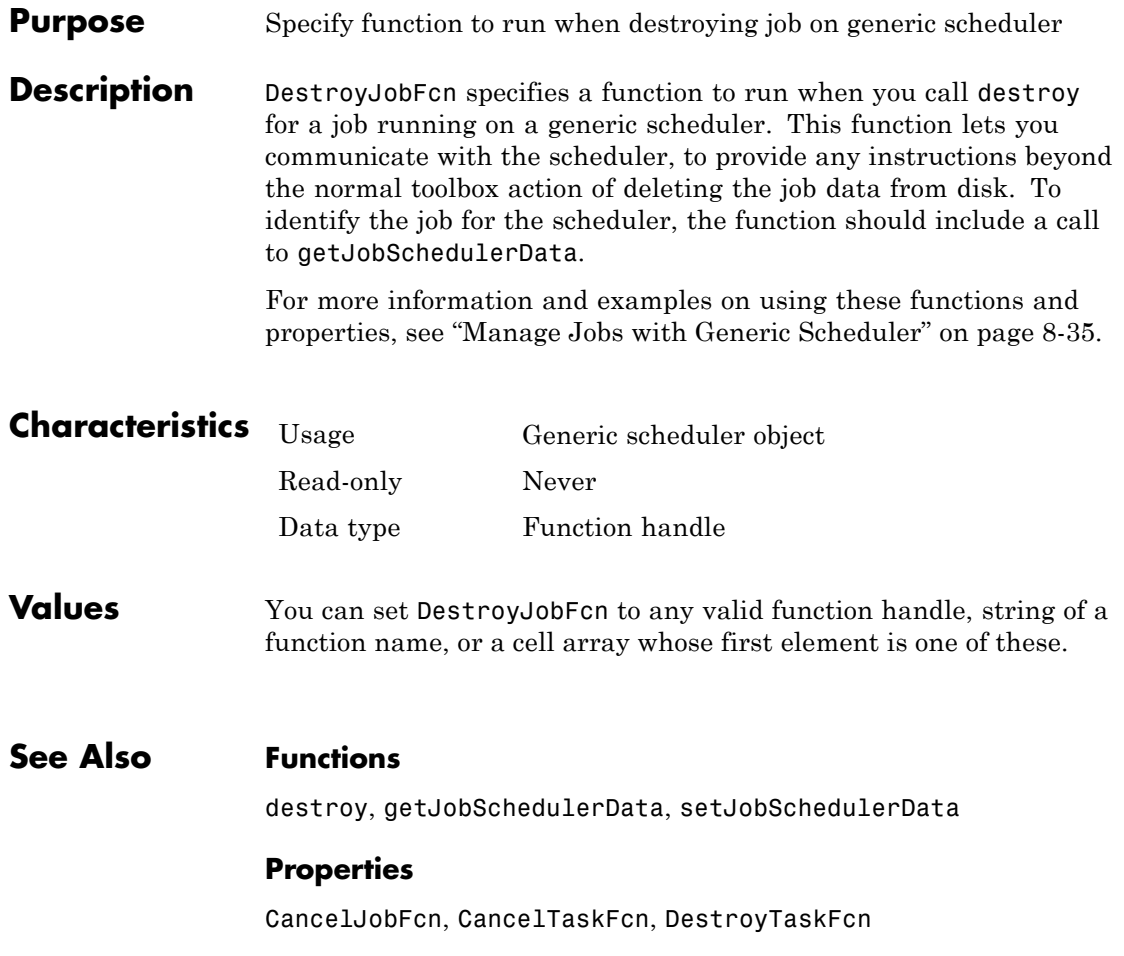

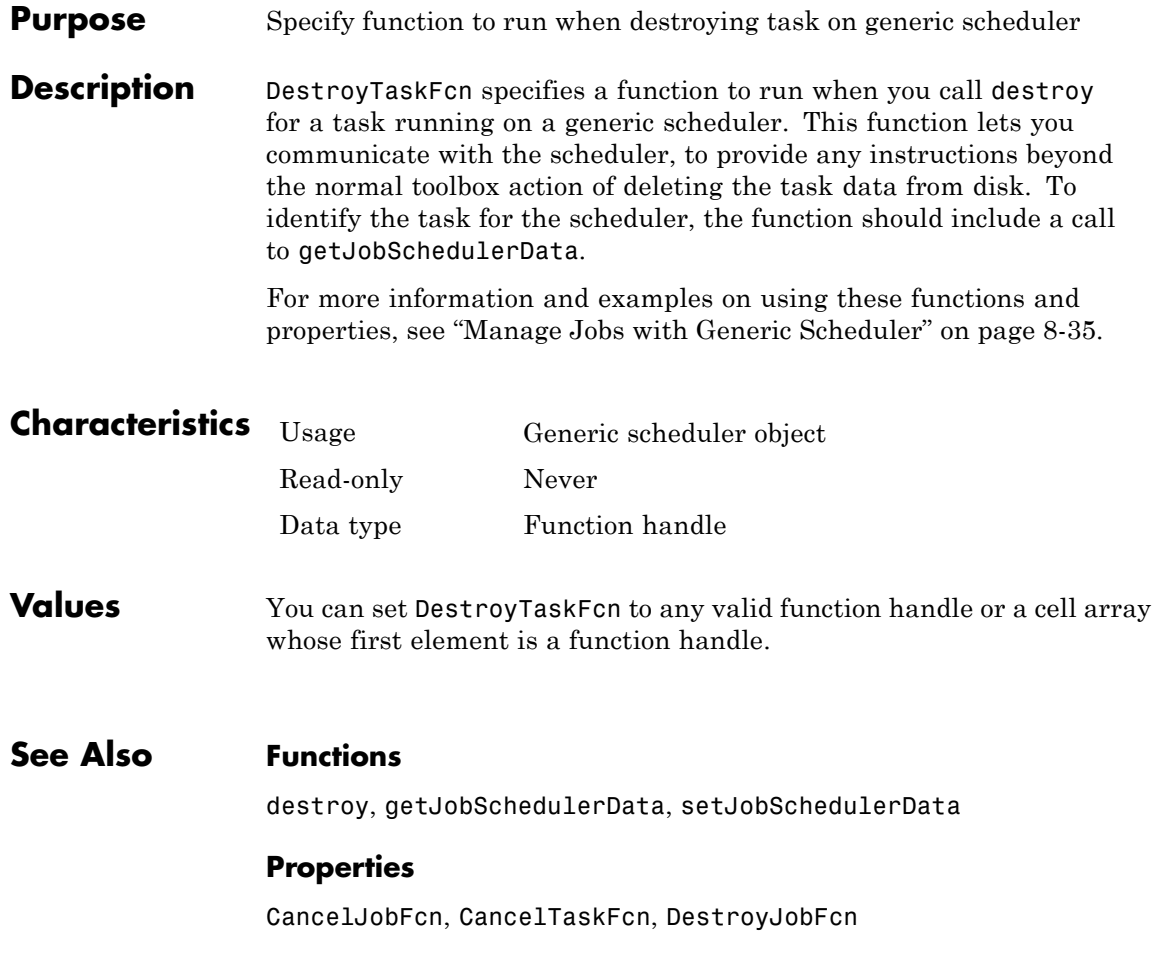

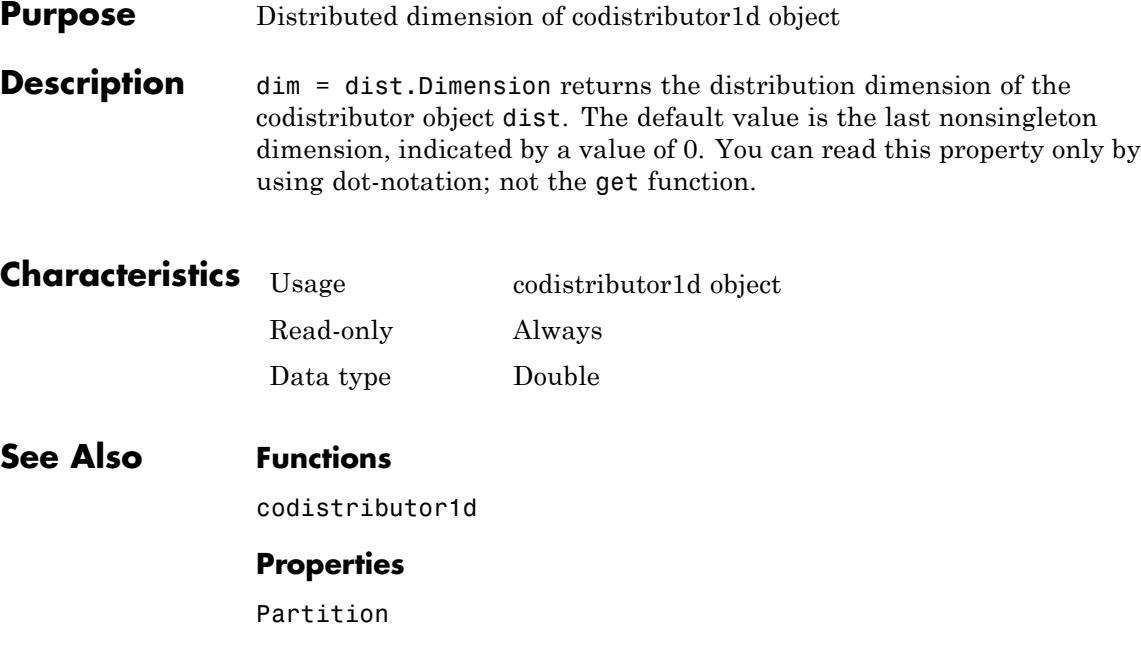

# **EnvironmentSetMethod property**

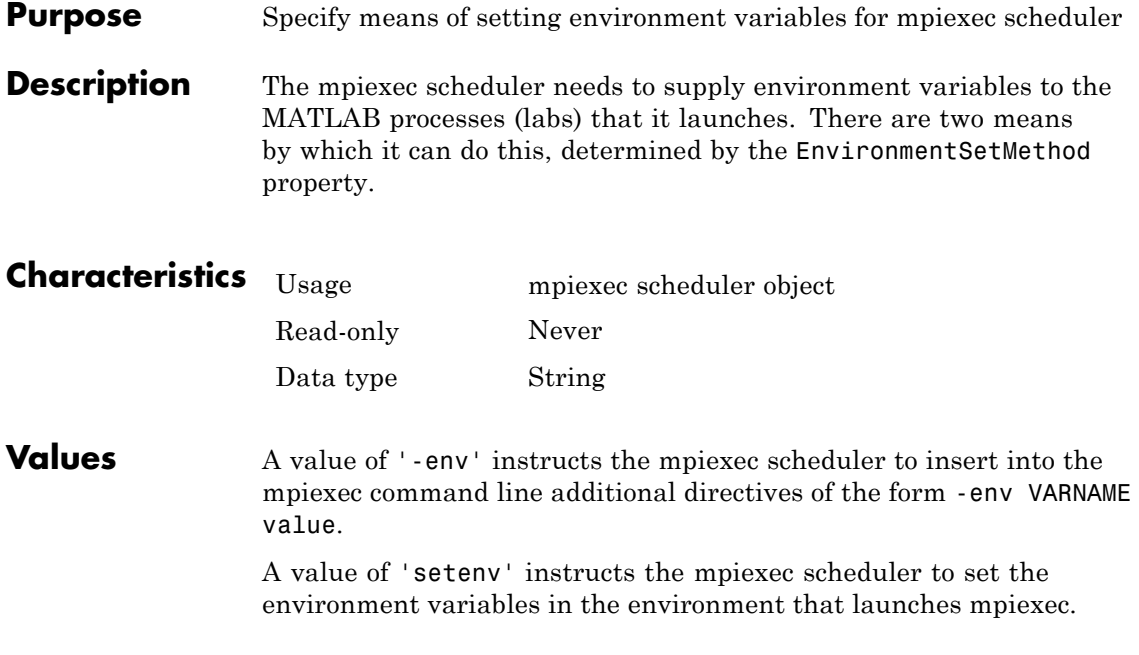

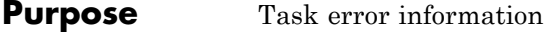

**Description** If an error occurs during the task evaluation, Error contains the MException object thrown. See the MException reference page for more about the returned information.

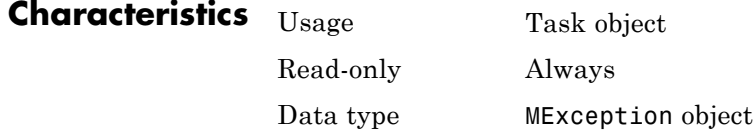

**Values** The Error property is empty before an attempt to run a task.

When using a job manager, the Error property indicates if a worker has crashed during task execution, but when using a different scheduler Error does not indicate a crash.

The Error's message and identifier contain the same information as the task object properties ErrorMessage and ErrorIdentifier, respectively.

#### **Examples** Examine a task's Error property to determine if there was an error during execution:

jm = findResource('scheduler','type','local');  $j = \text{createJob}(jm);$ t = createTask(j, @myfun, 1, argcell); submit(j) waitForState(j) has  $error = -isempty(t.Error)$ 

Retrieve the error MException object from a task.

```
jm = findResource('scheduler','type','local');
i = \text{createdob}(im);
a = \{1 \ 2 \ 3 \ 4\}; % Note: matrix not square.
t = \text{createTask}(j, \text{Qinv}, 1, \{a\});
```

```
submit(j)
waitForState(j)
e = get(t, 'Error')e =MException
  Properties:
    identifier: 'MATLAB:square'
       message: 'Matrix must be square.'
         cause: {0x1 cell}
         stack: [7x1 struct]
```
## **See Also Properties**

ErrorIdentifier, ErrorMessage, Function

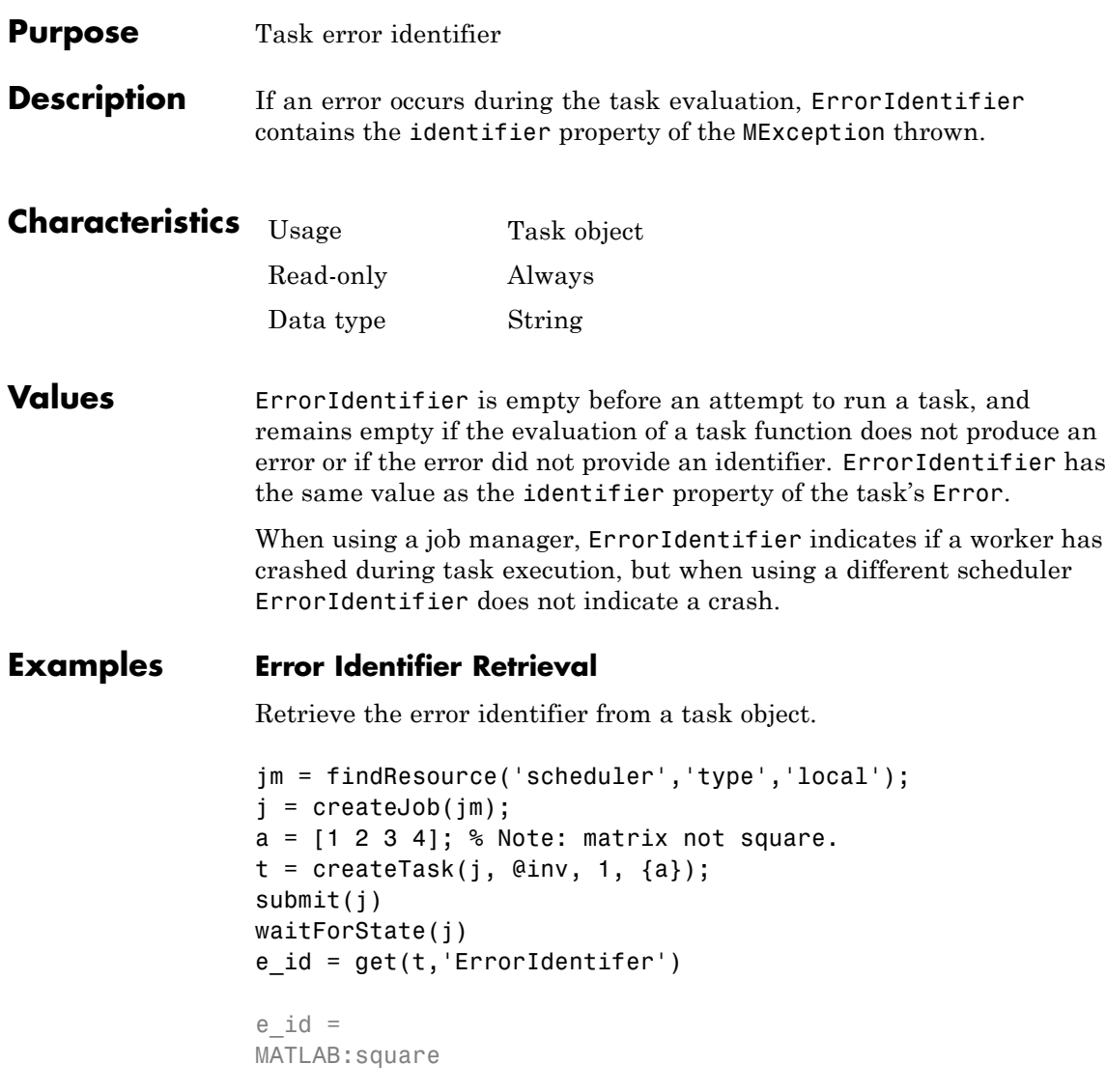

**See Also Properties**

Error, ErrorMessage, Function

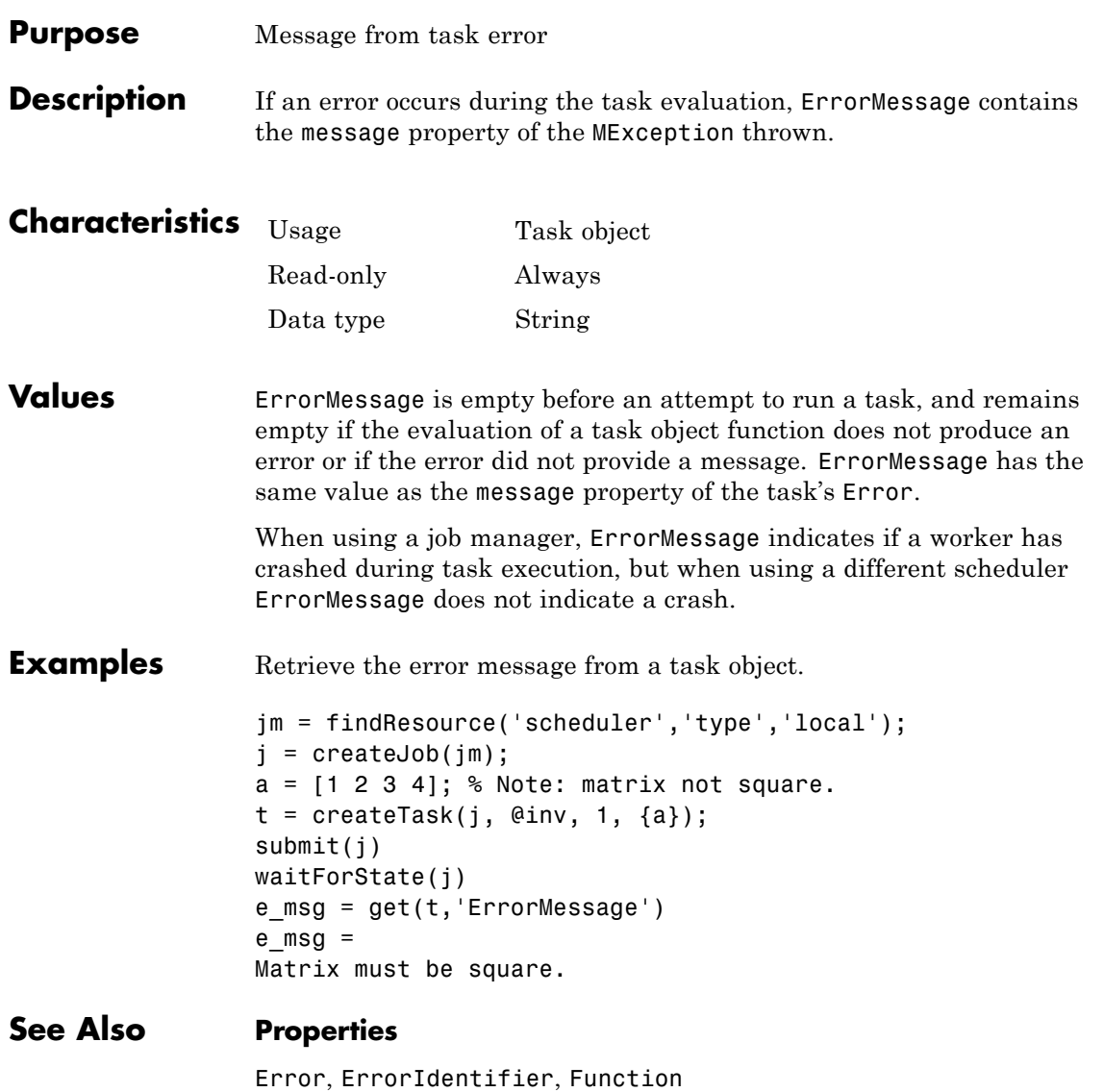

# **FailedAttemptInformation property**

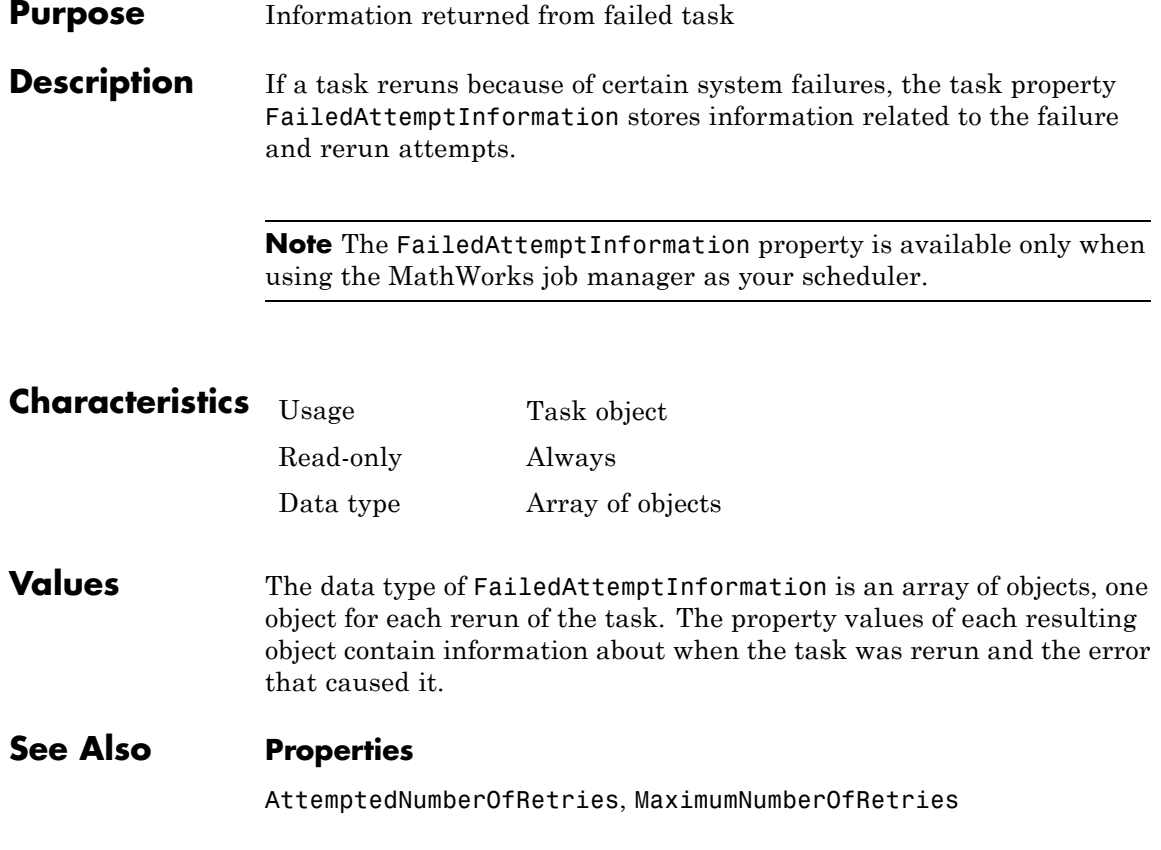

#### **Purpose** Directories and files that worker can access

#### **Description** FileDependencies contains a list of directories and files that the worker will need to access for evaluating a job's tasks.

The value of the property is defined by the client session. You set the value for the property as a cell array of strings. Each string is an absolute or relative pathname to a folder or file. The toolbox makes a zip file of all the files and directories referenced in the property. (Note: If the files or directories change while they are being zipped, or if any of the directories are empty, a failure or error can result.)

The first time a worker evaluates a task for a particular job, the scheduler passes to the worker the zip file of the files and directories in the FileDependencies property. On the worker machine, the file is unzipped, and a folder structure is created that is exactly the same as that accessed on the client machine where the property was set. Those entries listed in the property value are added to the top of the path in the MATLAB worker session. (The subdirectories of the entries are not added to the path, even though they are included in the folder structure.) To find out where the unzipping occurs on the worker machine, use the function getFileDependencyDir in code that runs on the worker. See Example 2, below.

When the worker runs subsequent tasks for the same job, it uses the folder structure already set up by the job's FileDependencies property for the first task it ran for that job.

When you specify FileDependencies at the time of creating a job, the settings are combined with those specified in the applicable configuration, if any. (Setting FileDependencies on a job object after it is created does not combine the new setting with the configuration settings, but overwrites existing settings for that job.)

The transfer and unzipping of FileDependencies occurs for each worker running a task for that particular job on a machine, regardless of how many workers run on that machine. Normally, the file dependencies are deleted from the worker machine when the job is completed, or when the next job begins.

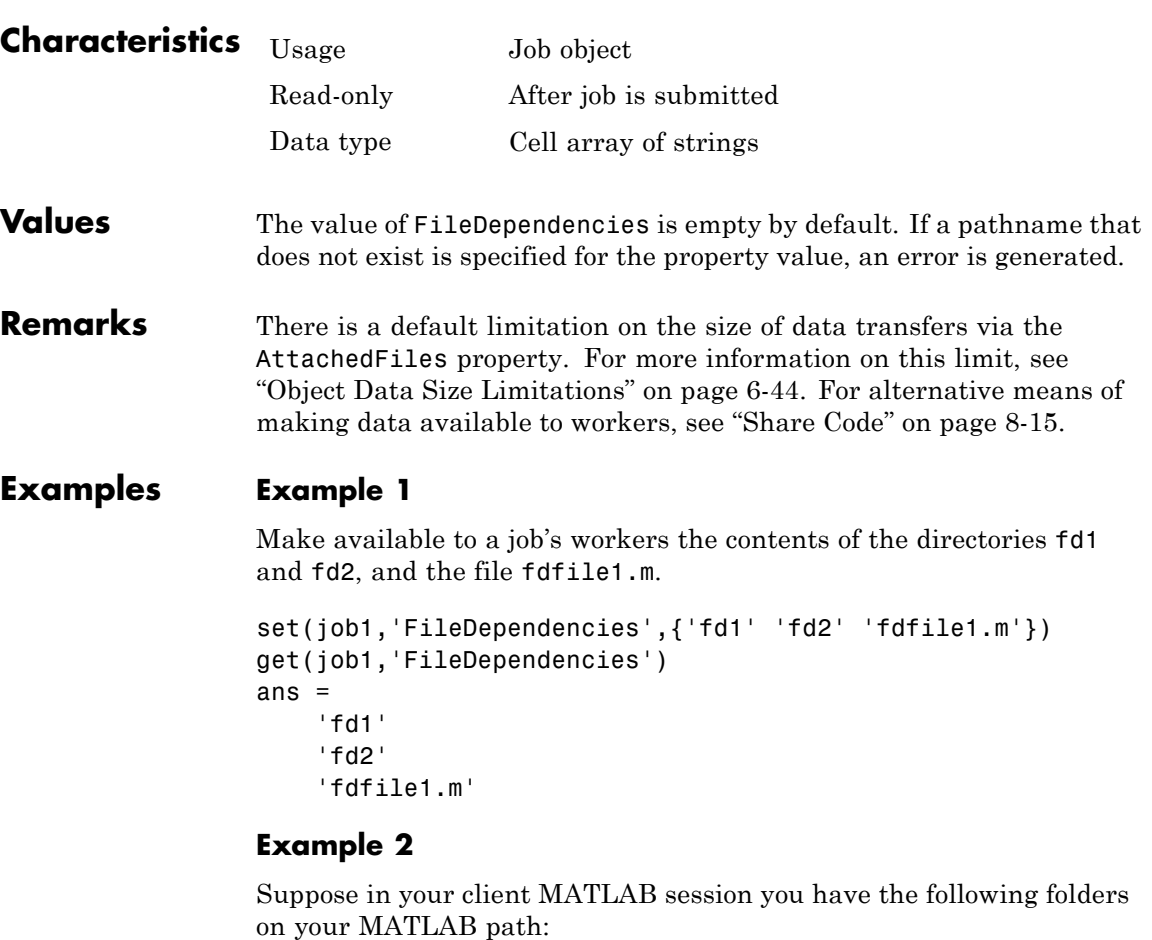

dirA dirA\subdir1 dirA\subdir2 dirB

Transfer the content of these folders to the worker machines, and add all these folders to the paths of the worker MATLAB sessions. On the client, execute the following code:

```
j = createJob(FileDependencies, {'dirA', 'dirB'})
% This includes the subfolders of dirA.
```
In the task function that executes on the workers, include the following code:

```
%First find where FileDependencies are unzipped:
 DepDir = getFileDependencyDir
%The top folders are already on the path, so add subfolders:
  addpath(fullfile(DepDir,'dirA','subdir1'),...
          fullfile(DepDir,'dirA','subdir2'))
```
## **See Also Functions**

getFileDependencyDir, jobStartup, taskFinish, taskStartup

#### **Properties**

PathDependencies

# **FinishedFcn property**

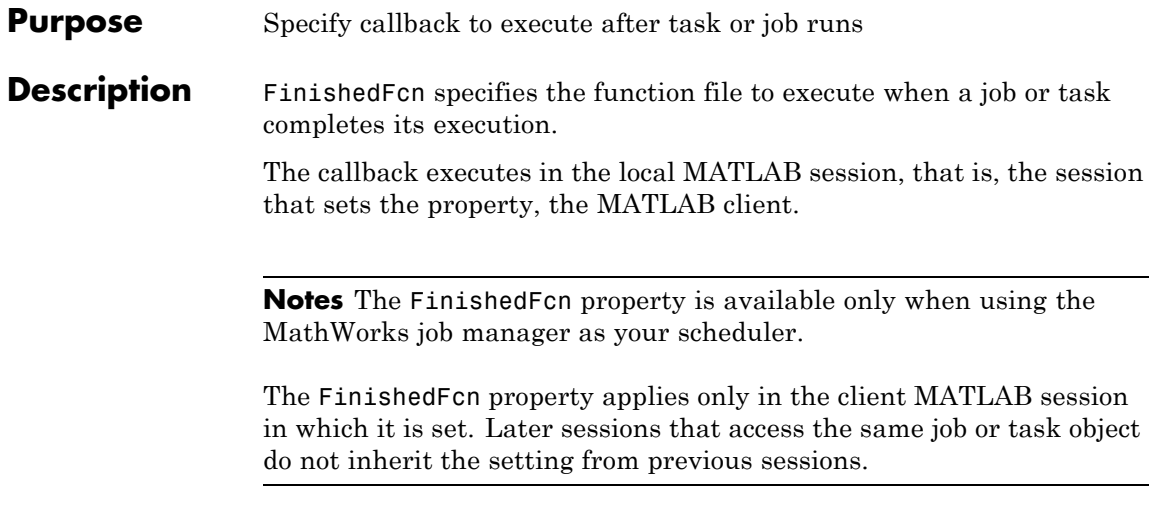

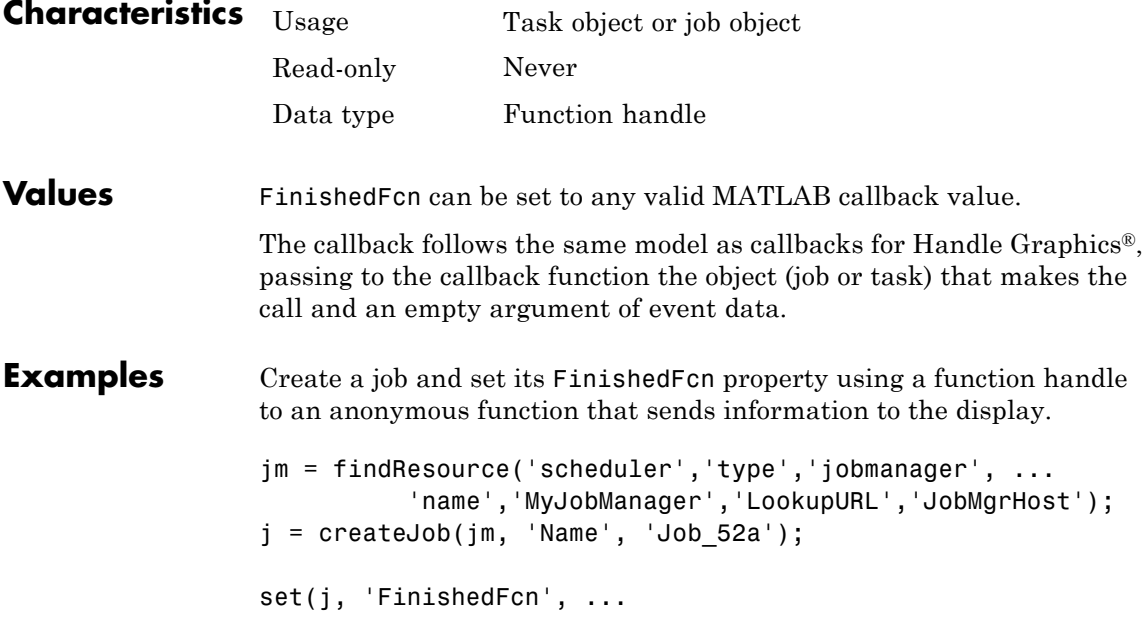

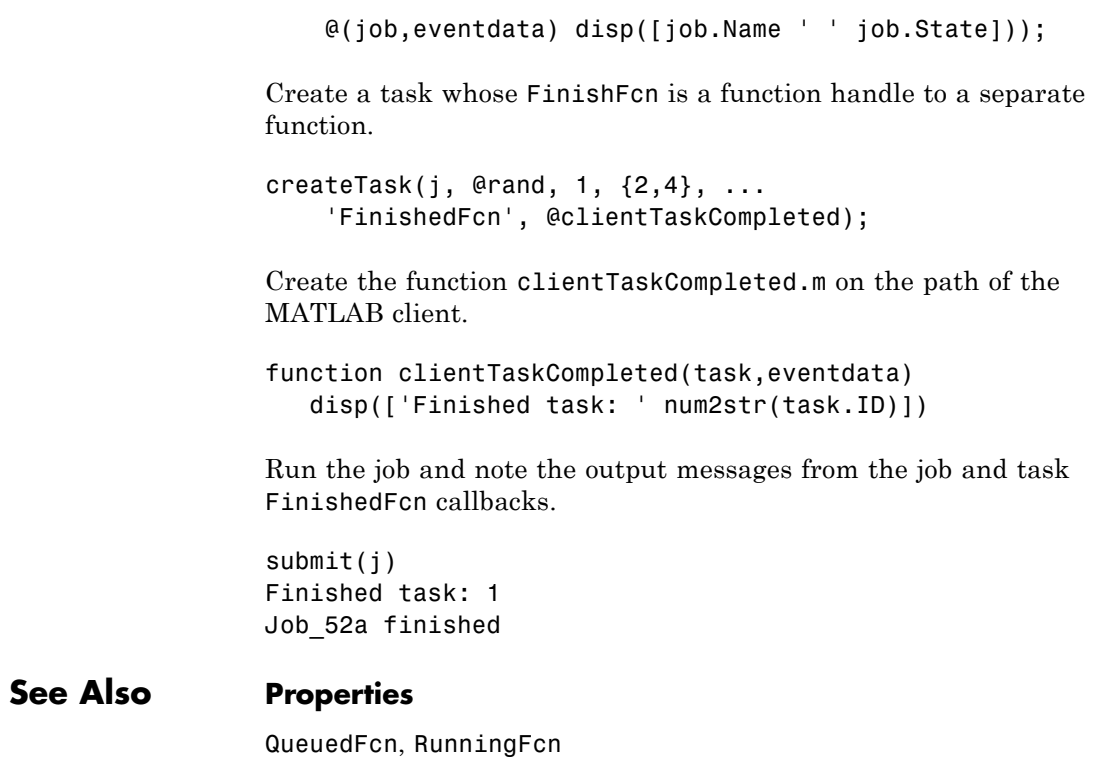

## **FinishTime property**

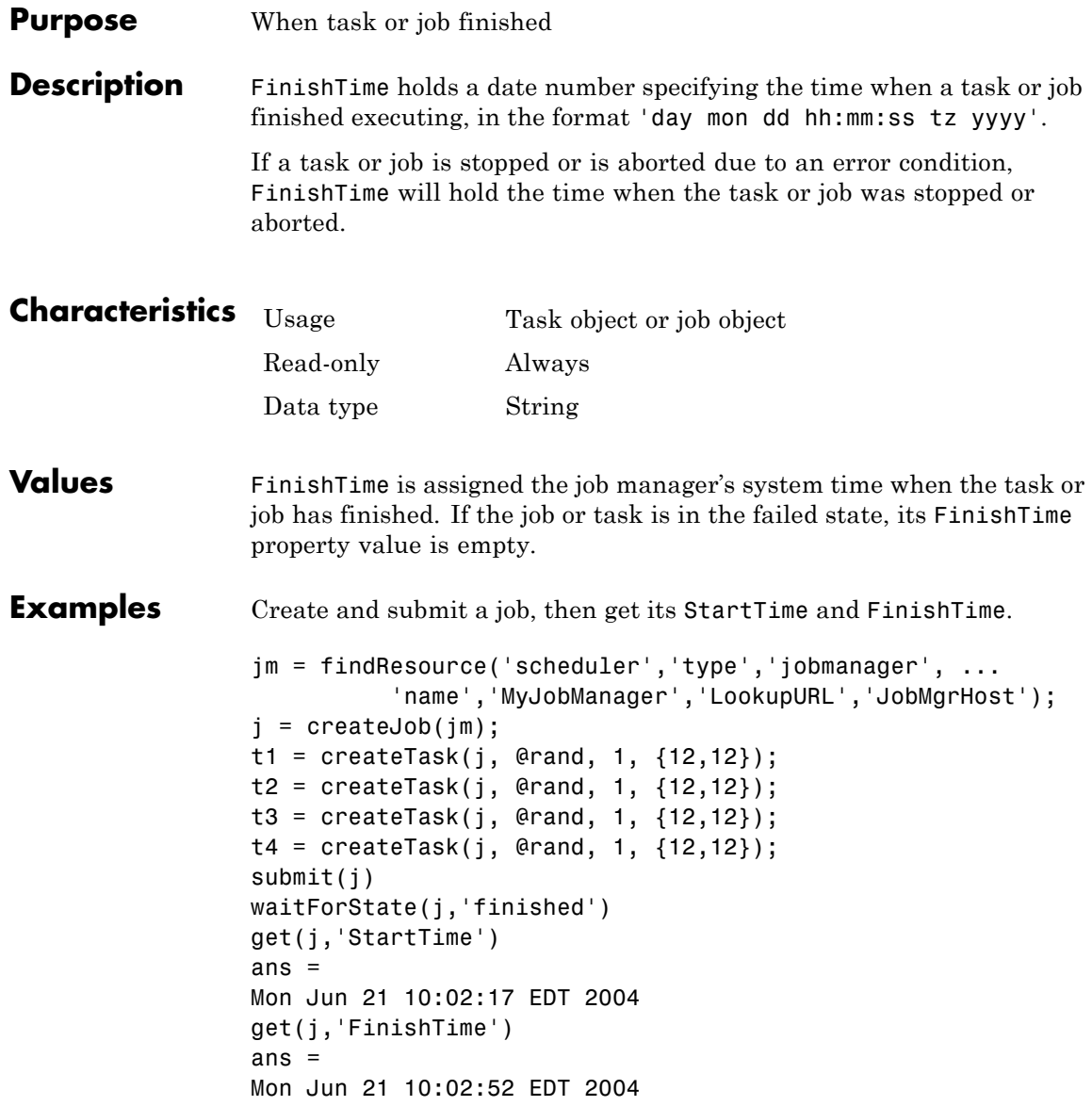

## **See Also Functions**

cancel, submit

### **Properties**

CreateTime, StartTime, SubmitTime

# **Function property**

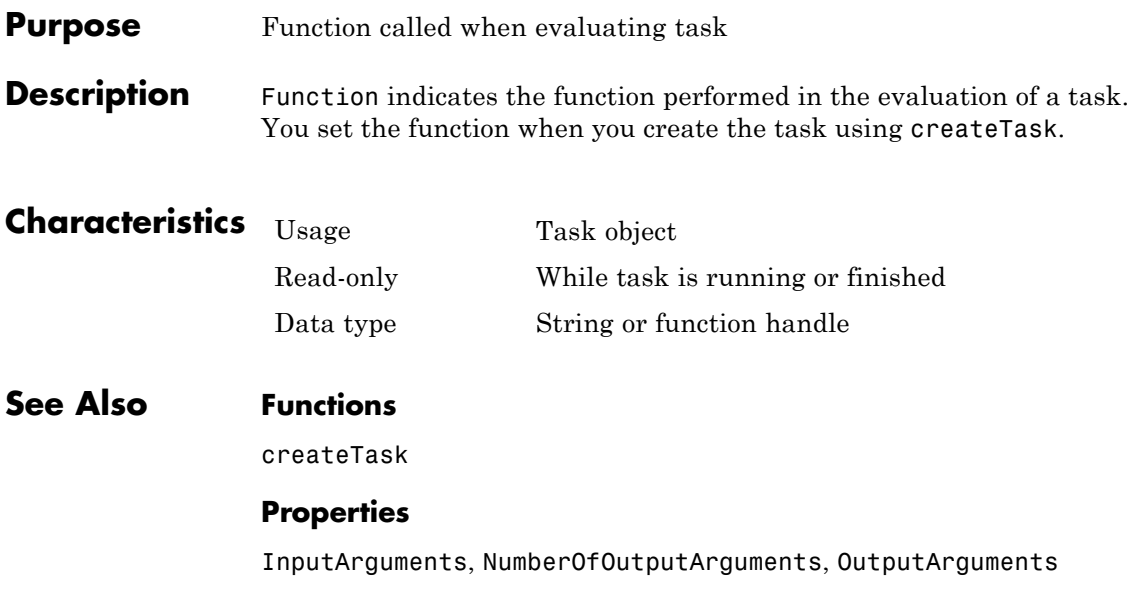
#### **Purpose** Specify function to run when querying job state on generic scheduler

**Description** GetJobStateFcn specifies a function to run when you call get, waitForState, or any other function that queries the state of a job running on a generic scheduler. This function lets you communicate with the scheduler, to provide any instructions beyond the normal toolbox action of retrieving the job state from disk. To identify the job for the scheduler, the function should include a call to getJobSchedulerData.

> The value returned from the function must be a valid State for a job, and replaces the value ordinarily returned from the original call to get, etc. This might be useful when the scheduler has more up-to-date information about the state of a job than what is stored by the toolbox. For example, the scheduler might be aware of a failure before the toolbox is aware.

For more information and examples on using these functions and properties, see ["Manage Jobs with Generic Scheduler" on page 8-35.](#page-222-0)

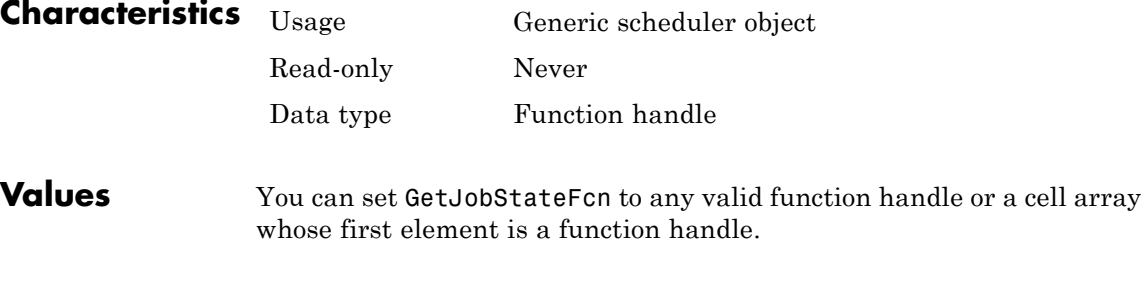

**See Also Functions** get, getJobSchedulerData, setJobSchedulerData

#### **Properties**

State, SubmitFcn

# **HasSharedFilesystem property**

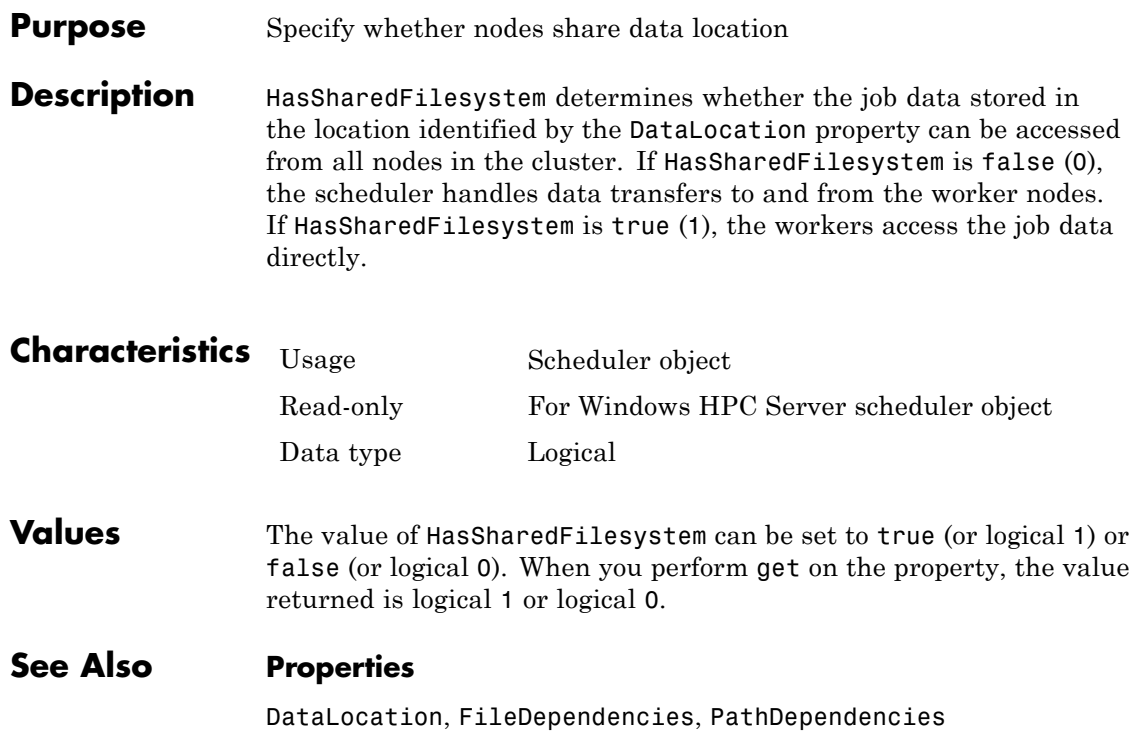

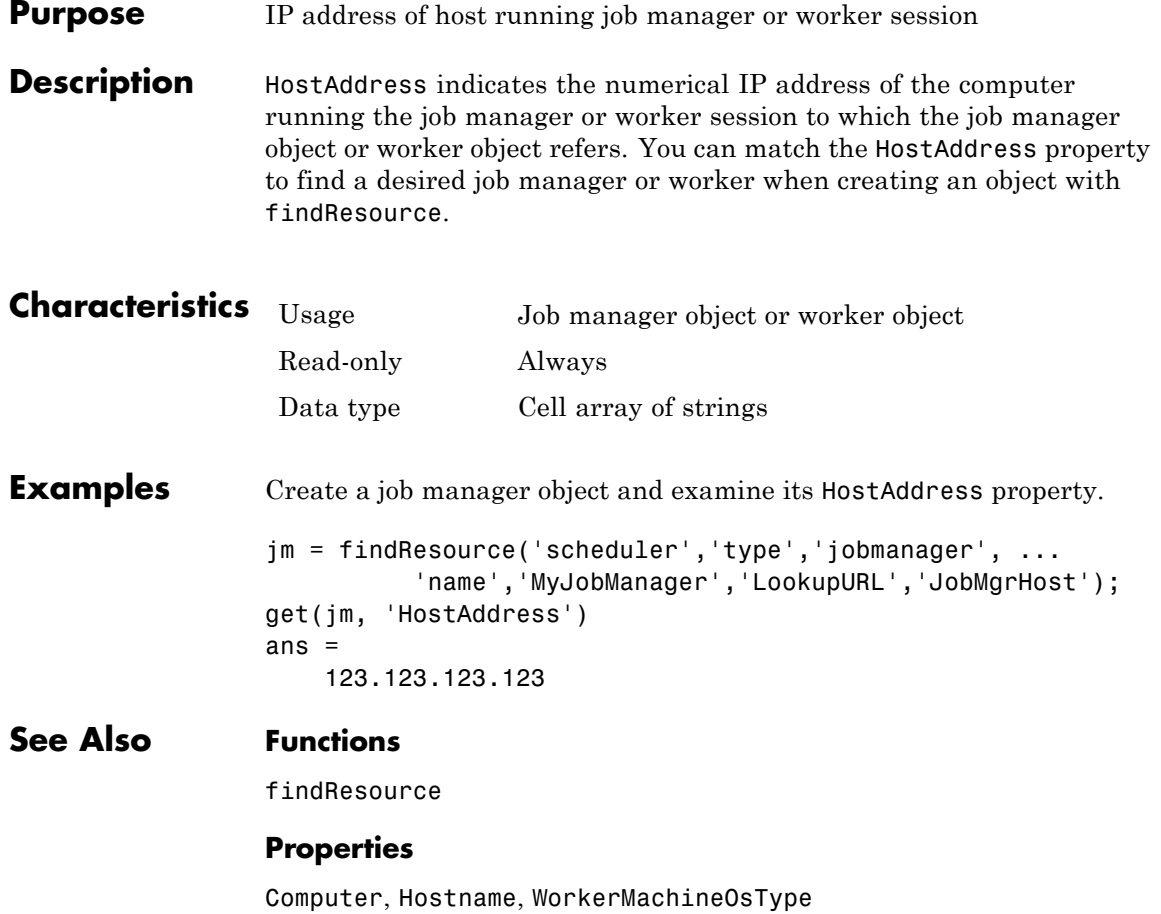

# **Hostname property**

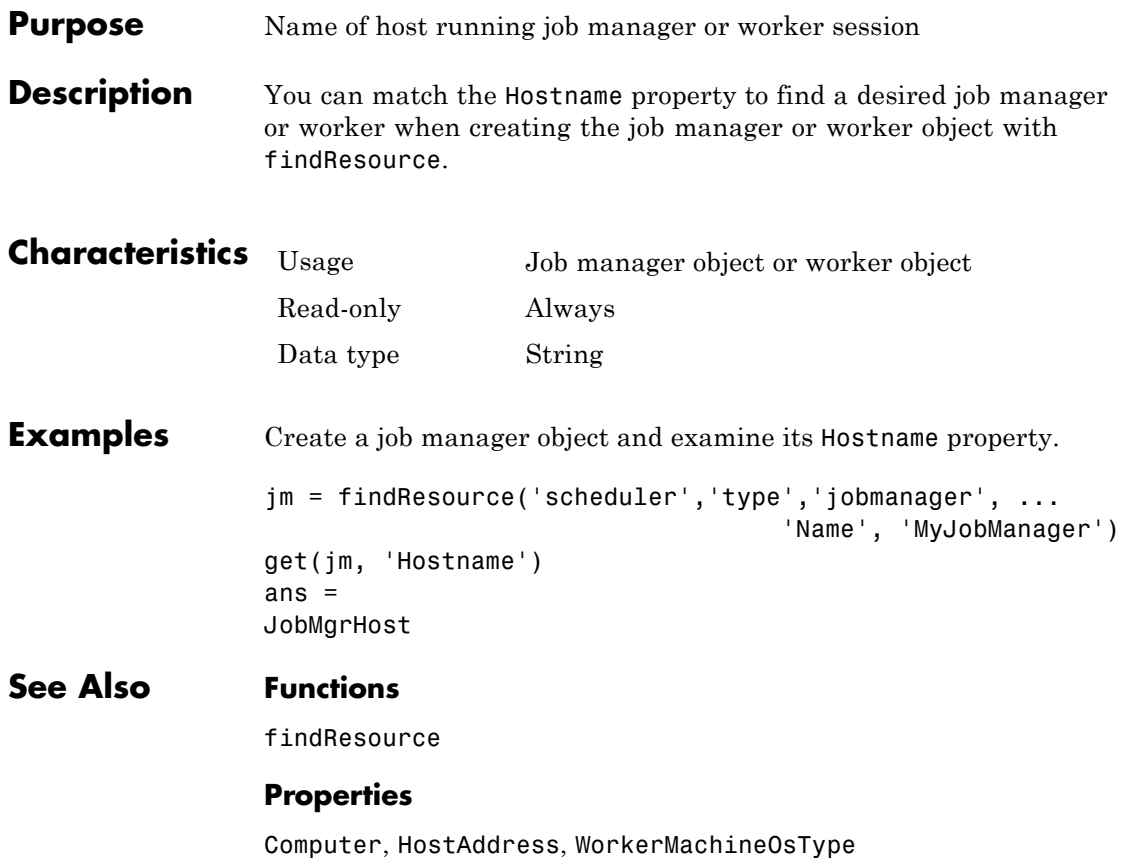

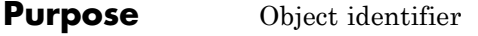

**Description** Each object has a unique identifier within its parent object. The ID value is assigned at the time of object creation. You can use the ID property value to distinguish one object from another, such as different tasks in the same job.

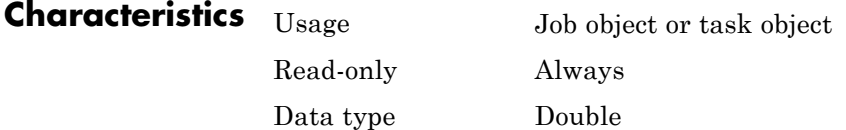

**Values** The first job created in a job manager has the ID value of 1, and jobs are assigned ID values in numerical sequence as they are created after that.

> The first task created in a job has the ID value of 1, and tasks are assigned ID values in numerical sequence as they are created after that.

**Examples** Examine the ID property of different objects.

```
jm = findResource('scheduler','type','jobmanager', ...
           'name','MyJobManager','LookupURL','JobMgrHost');
i = \text{createdob}(jm)createTask(j, <math>Q, 1, \{2,4\});
createTask(j, @rand, 1, {2,4});
tasks = get(j, 'Tasks');get(tasks, 'ID')
ans =[1]
    [2]
```
The ID values are the only unique properties distinguishing these two tasks.

 $\mathbf{I}$ 

#### **See Also Functions**

createJob, createTask

#### **Properties**

Jobs, Tasks

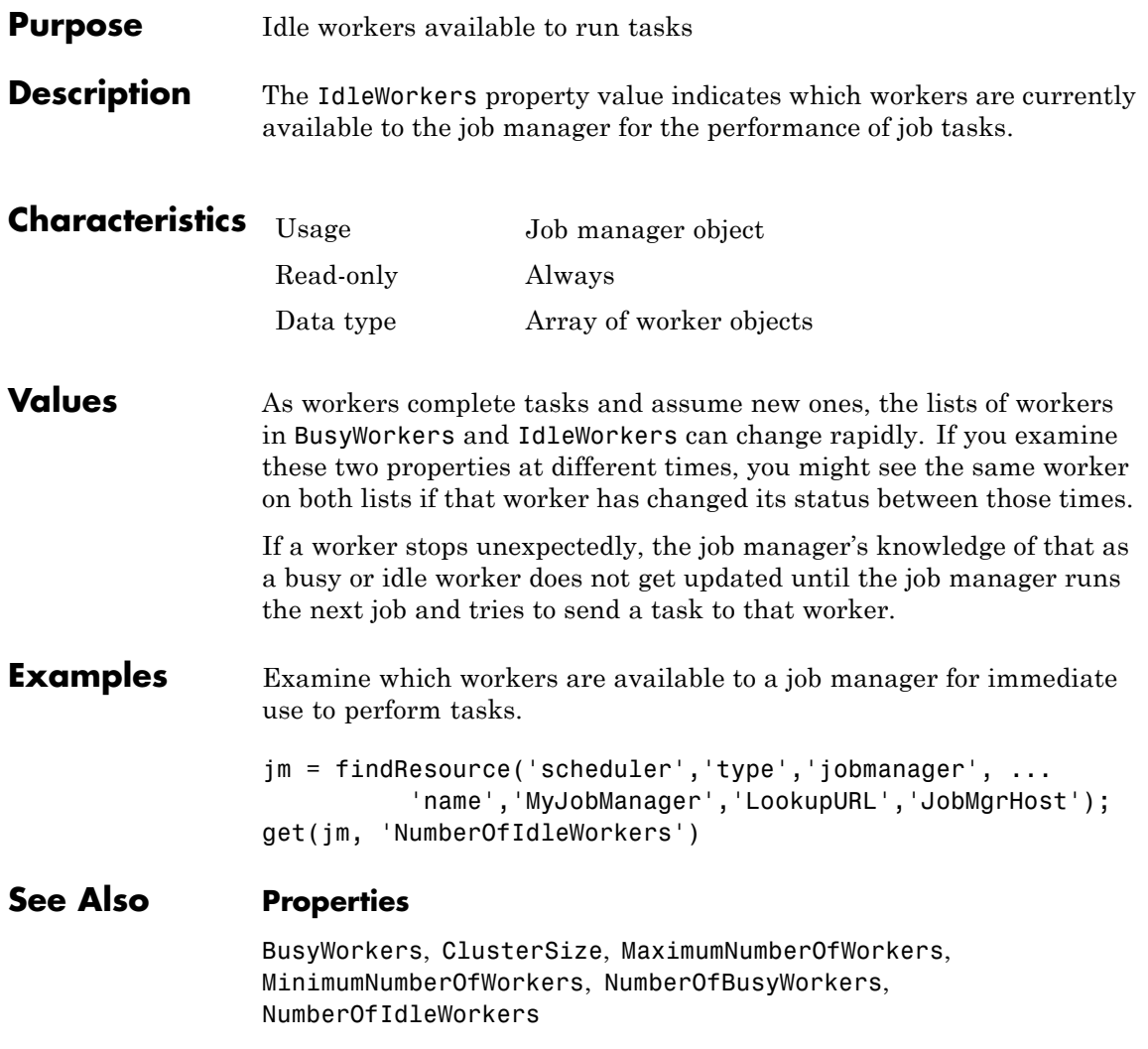

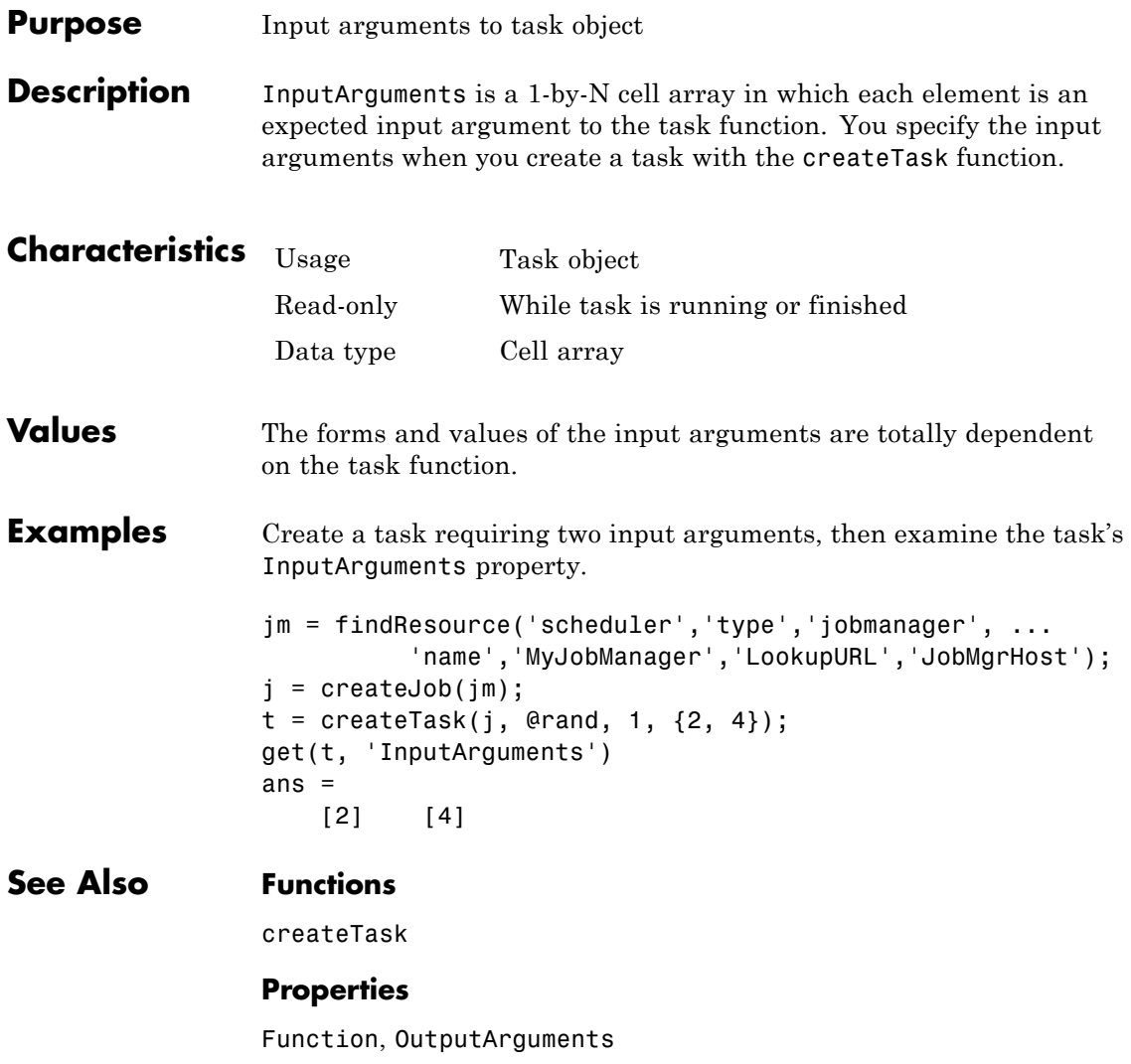

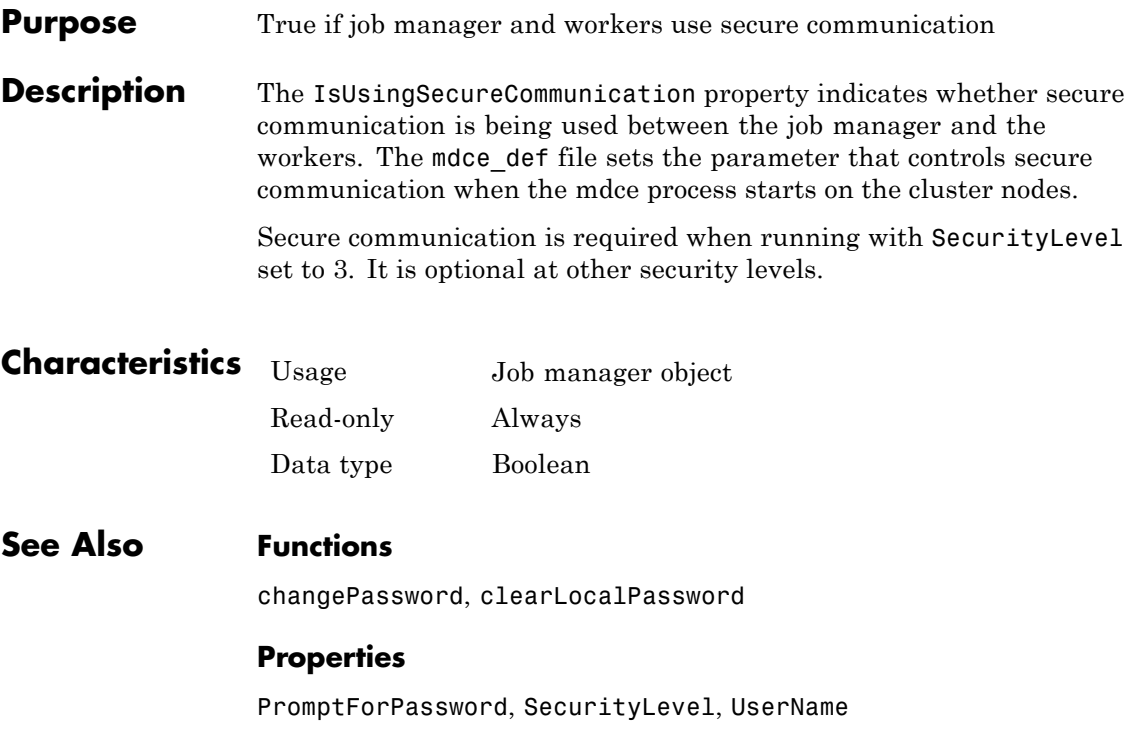

### **JobData property**

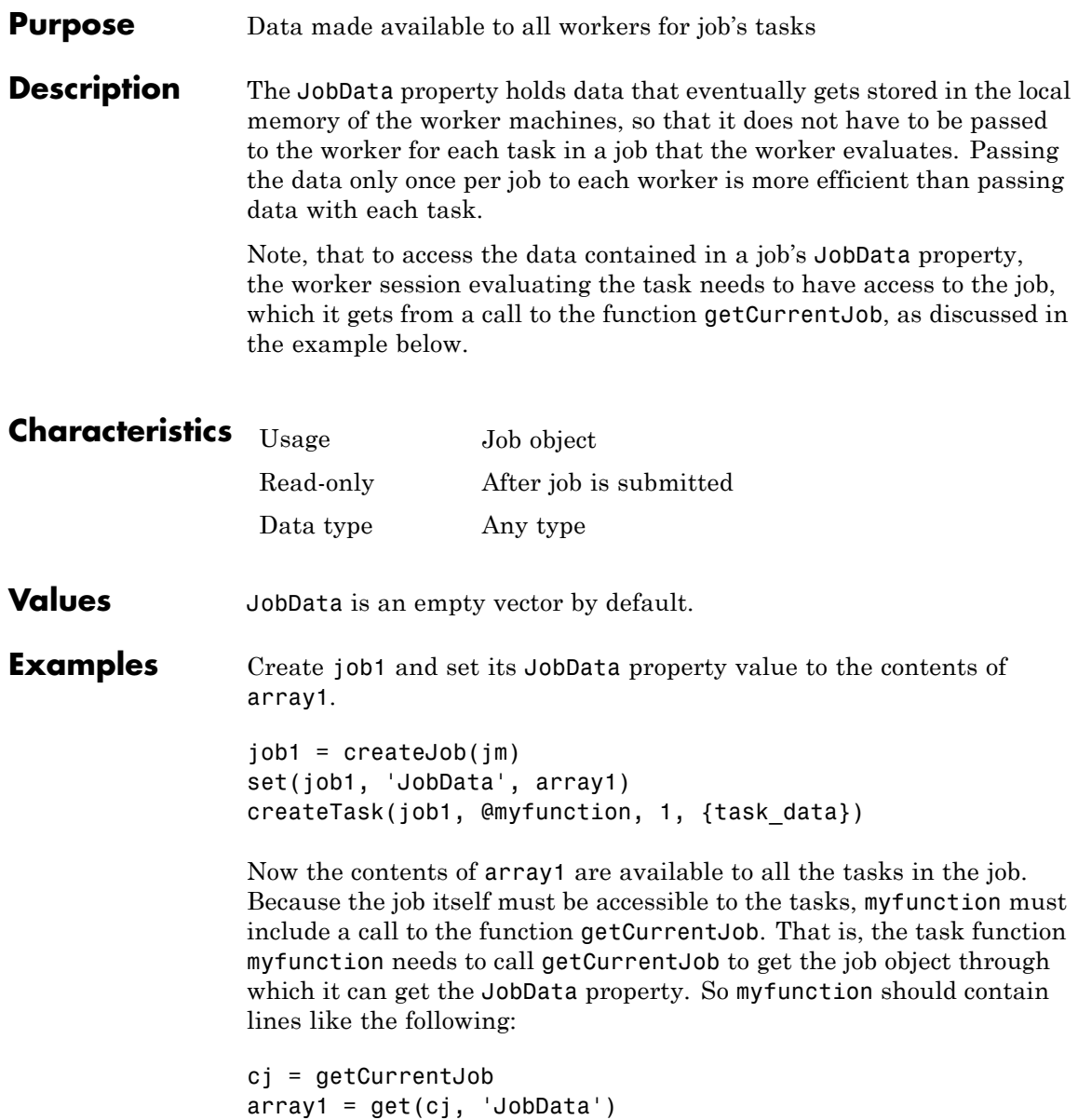

#### **See Also Functions**

createJob, createTask

# **JobDescriptionFile property**

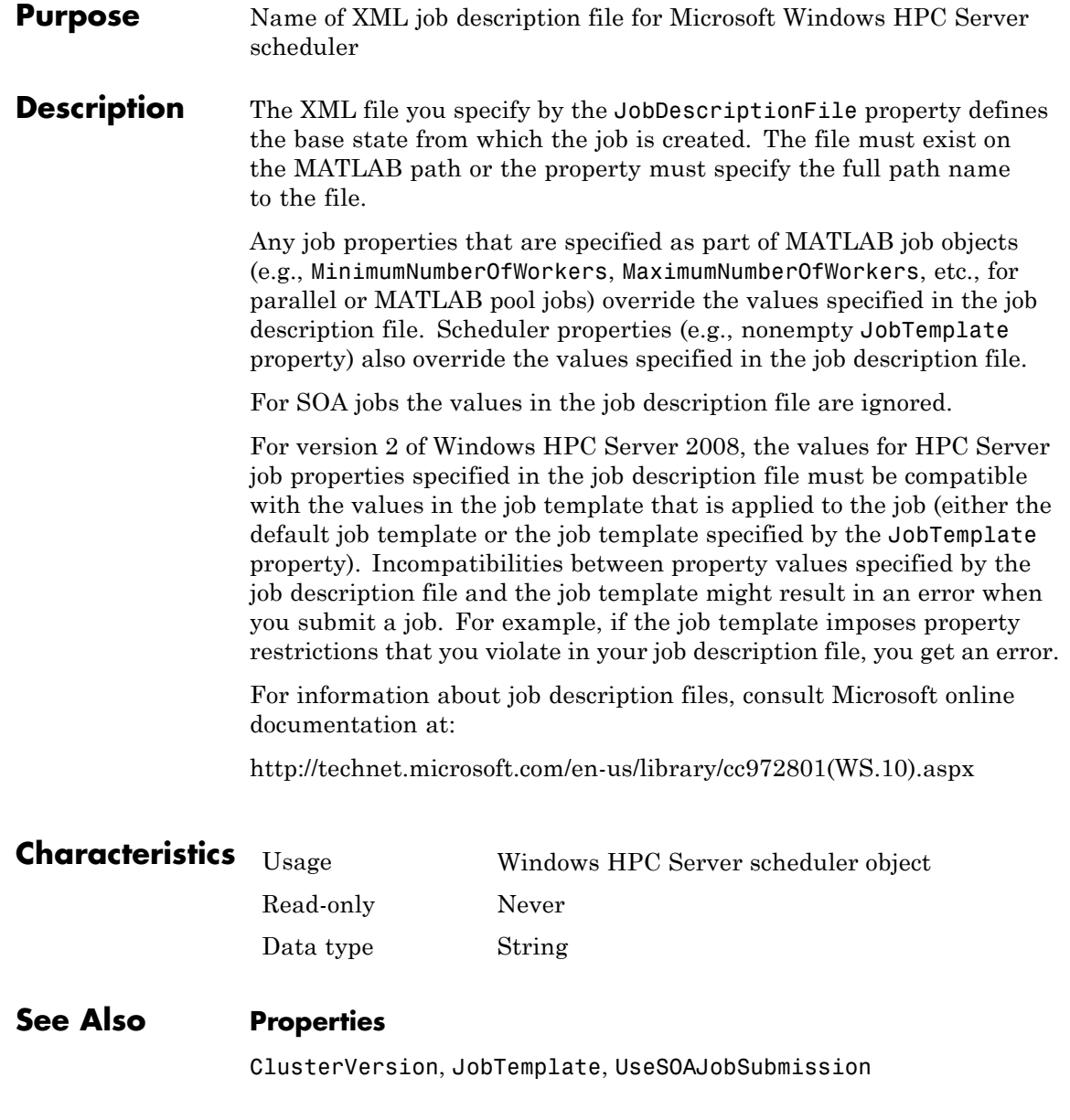

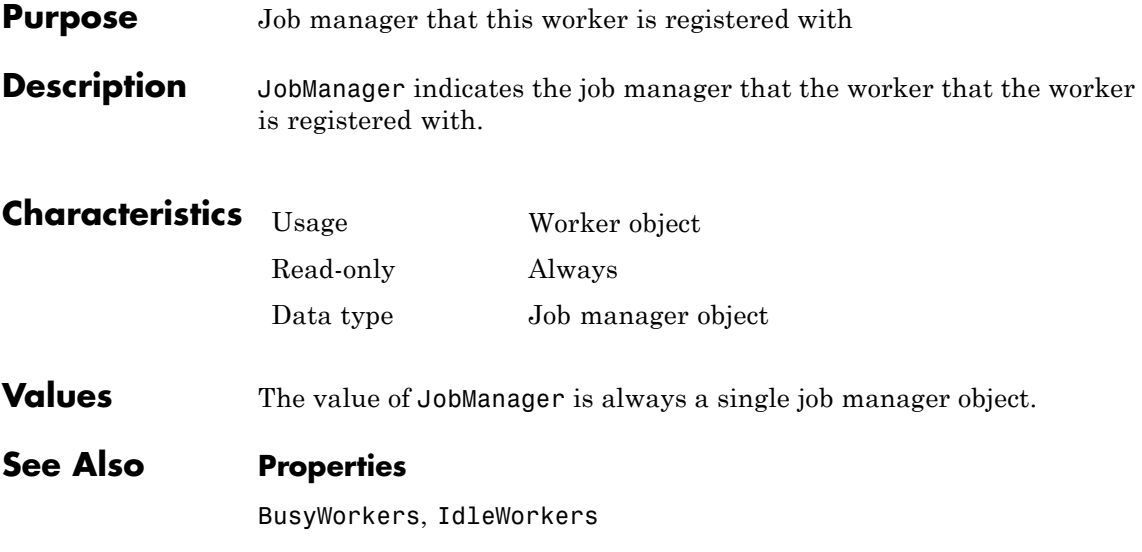

### **Jobs property**

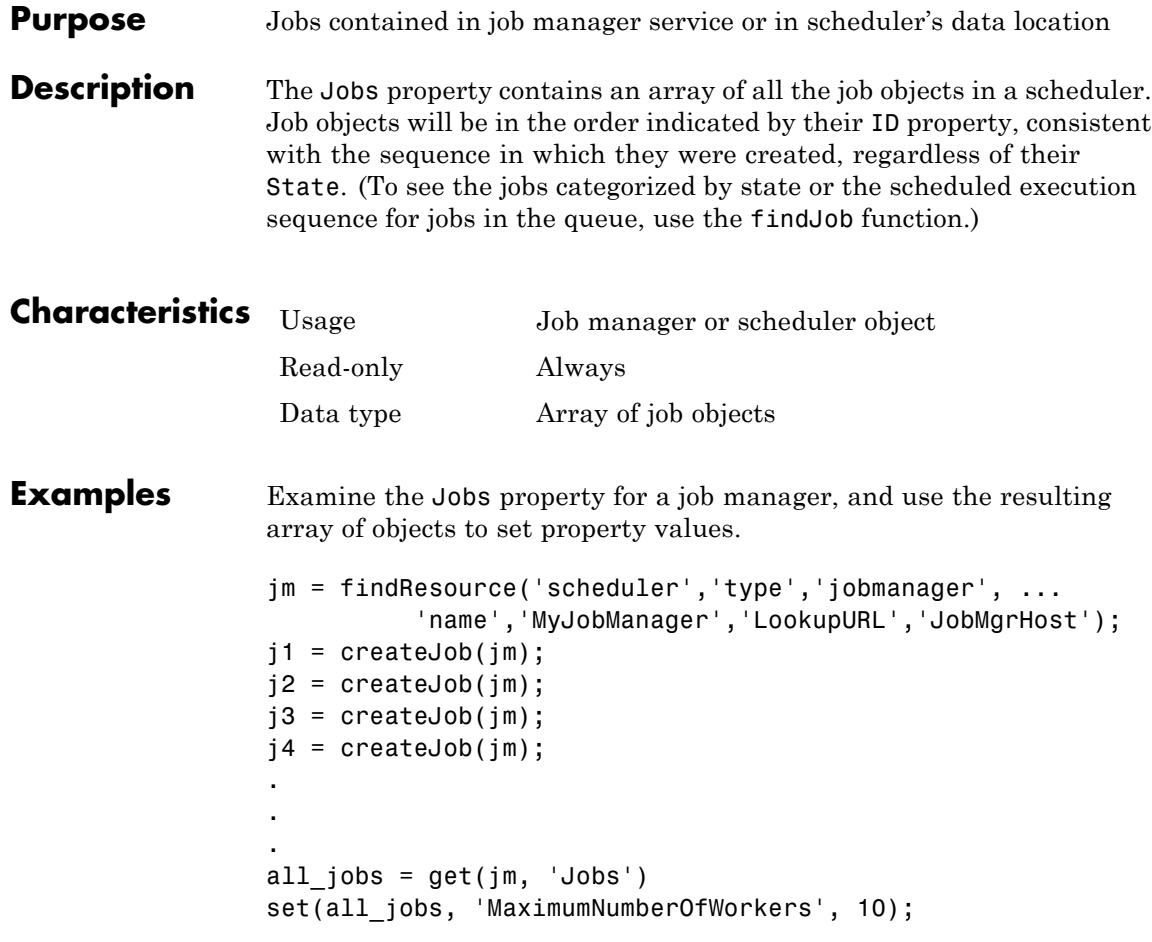

The last line of code sets the MaximumNumberOfWorkers property value to 10 for each of the job objects in the array all\_jobs.

#### **See Also Functions**

createJob, destroy, findJob, submit

#### **Properties**

Tasks

# **JobTemplate property**

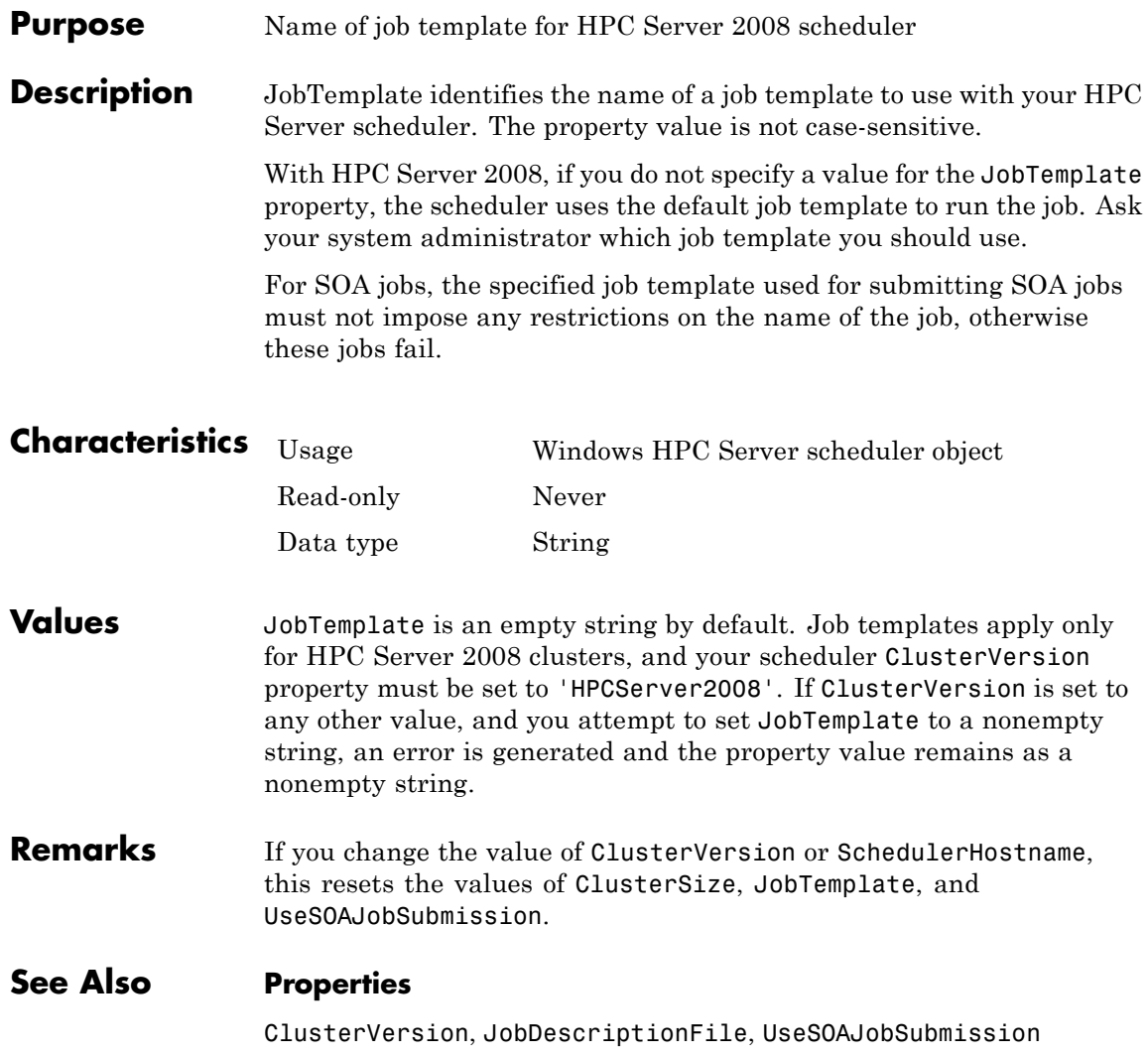

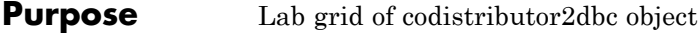

**Description** lbgrd = dist.LabGrid returns the lab grid associated with a codistributor2dbc object dist. The lab grid is the row vector of length 2, [nprow, npcol], used by the ScaLAPACK library to represent the nprow-by-npcol layout of the labs for array distribution. nprow times npcol must equal numlabs.

> For more information on 2dbc distribution and lab grids of distributed arrays, see ["2-Dimensional Distribution" on page 5-17.](#page-118-0)

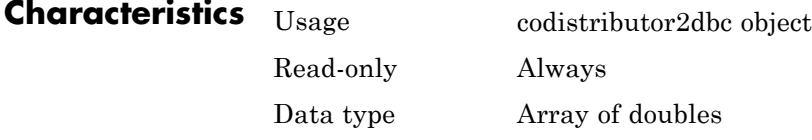

**See Also Functions**

codistributor2dbc, numlabs

#### **Properties**

BlockSize, Orientation

### **MasterName property**

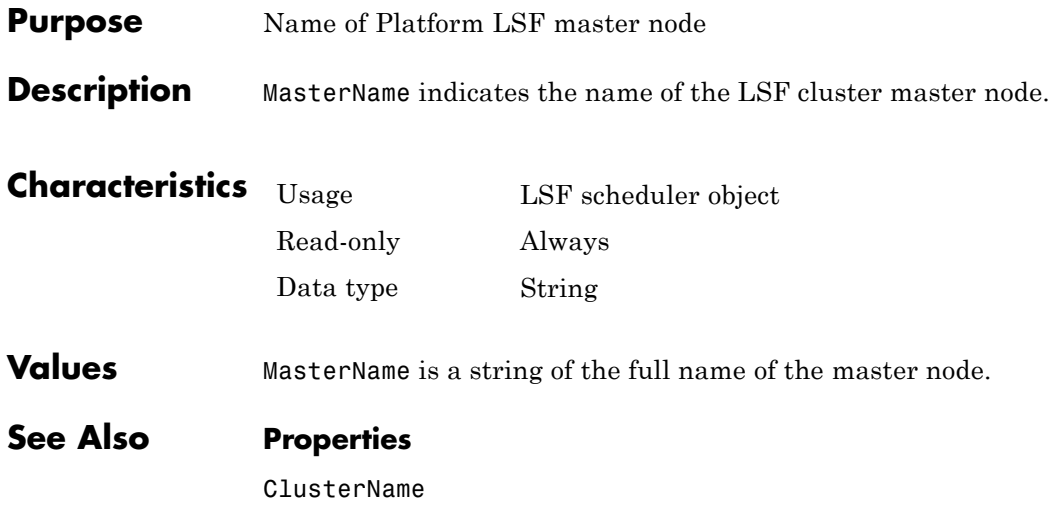

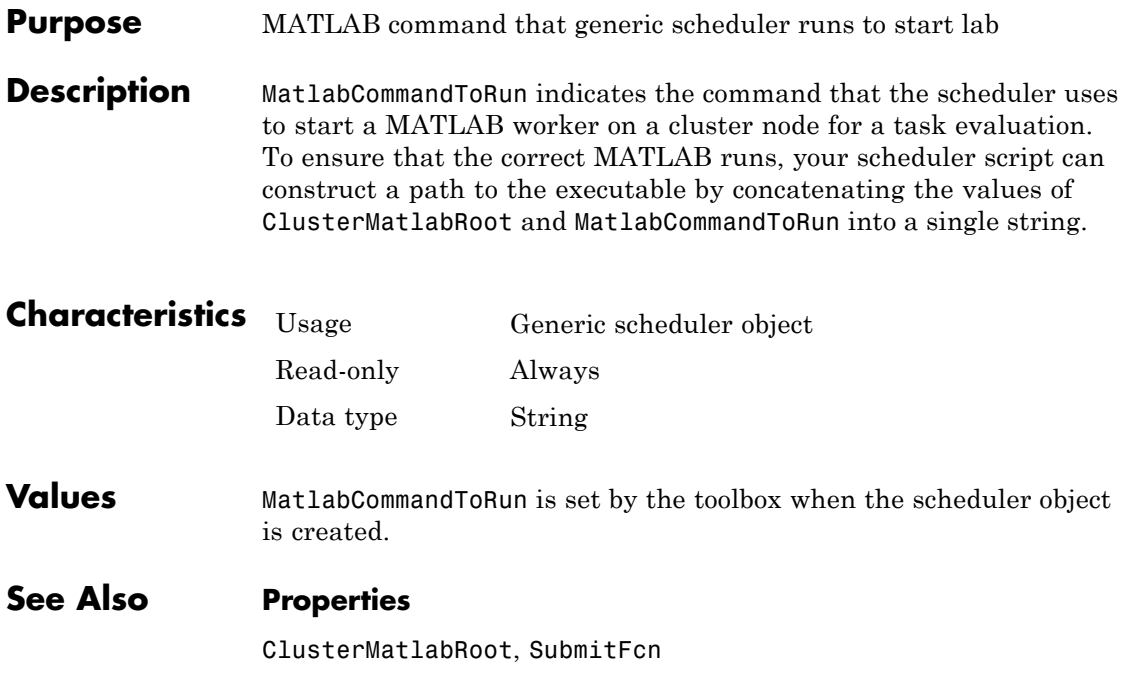

# **MaximumNumberOfRetries property**

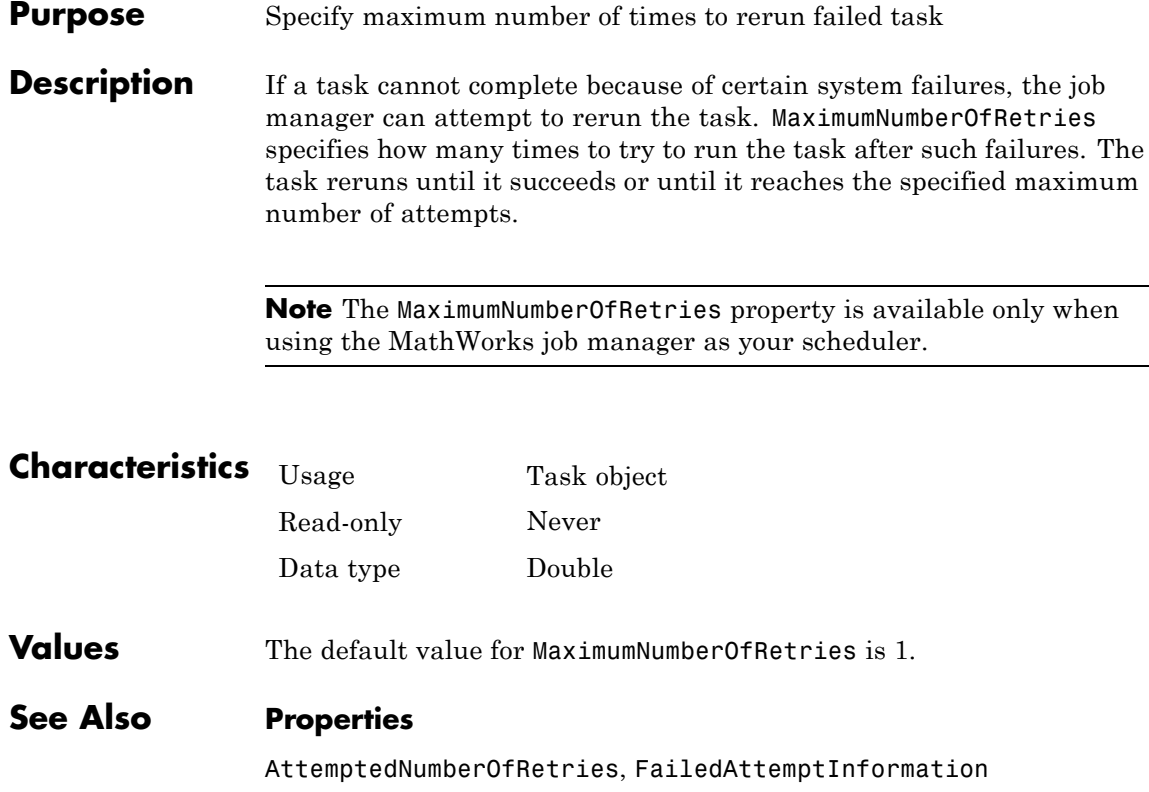

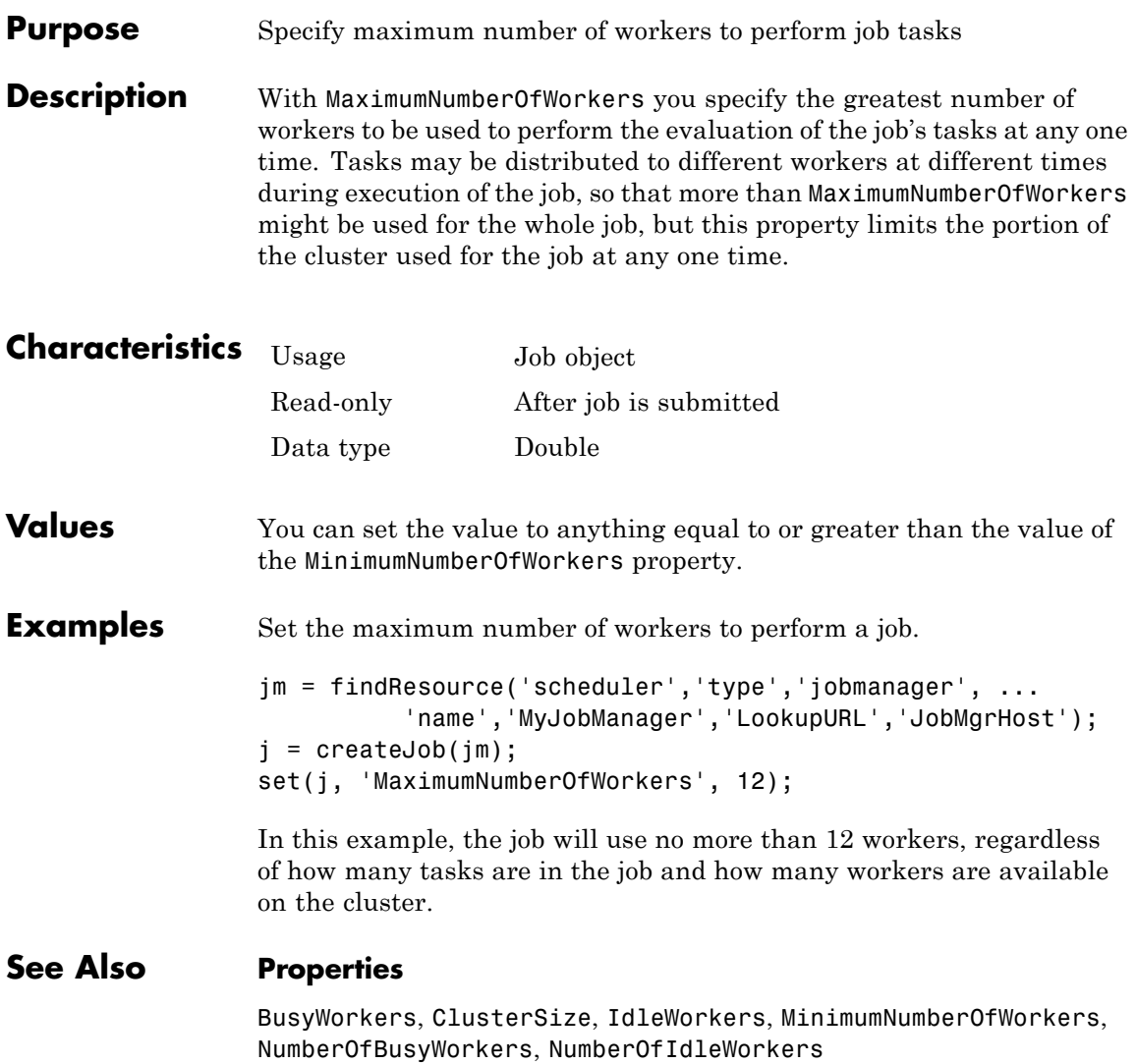

# **MinimumNumberOfWorkers property**

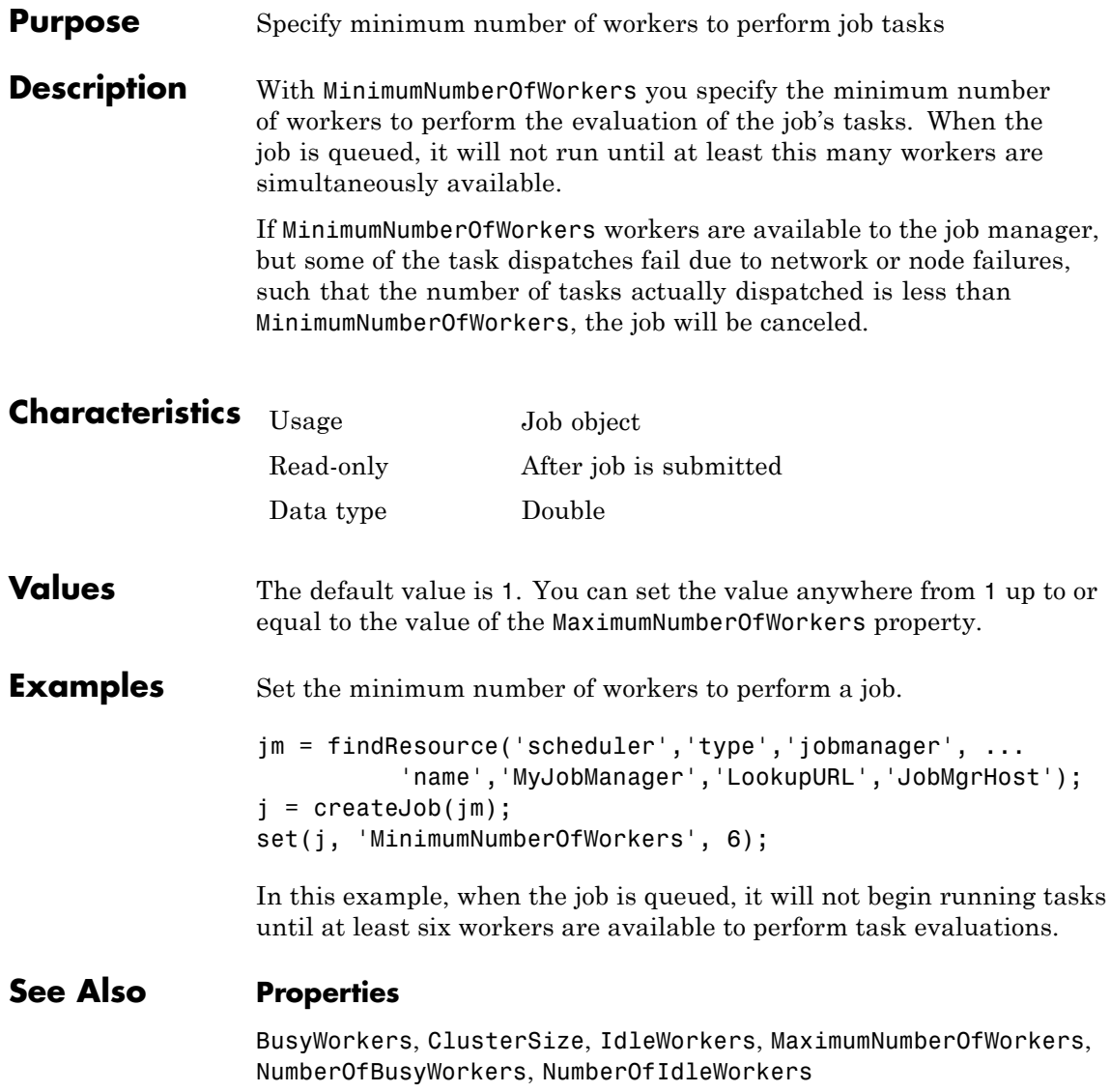

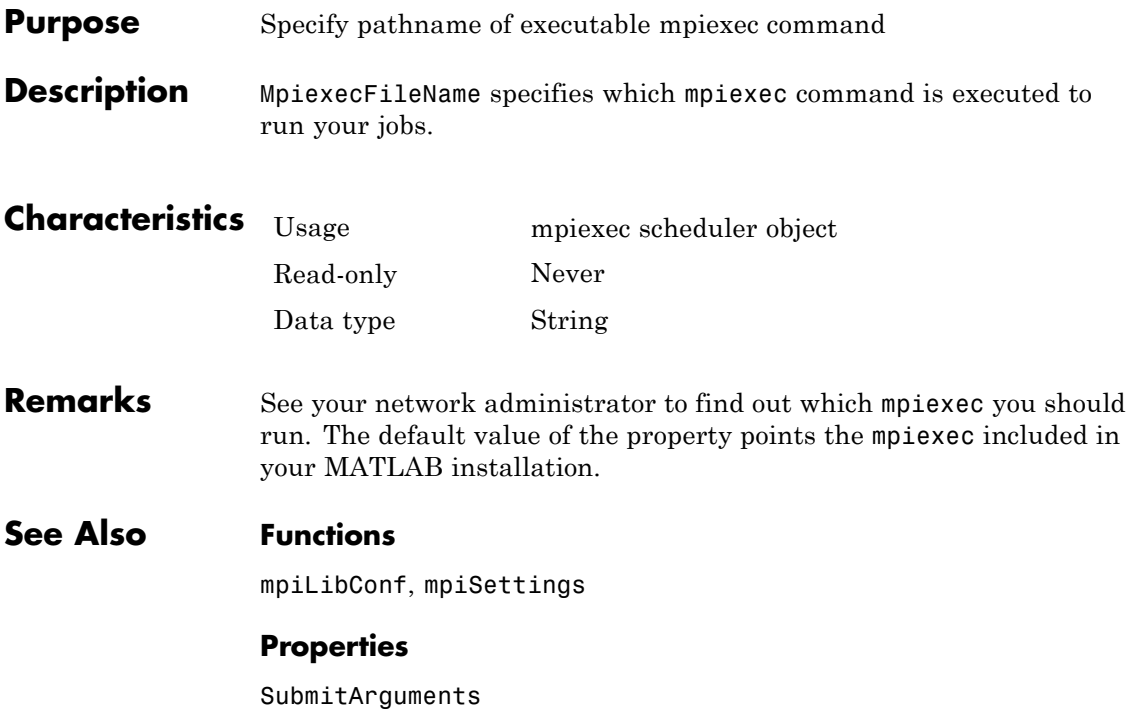

### **Name property**

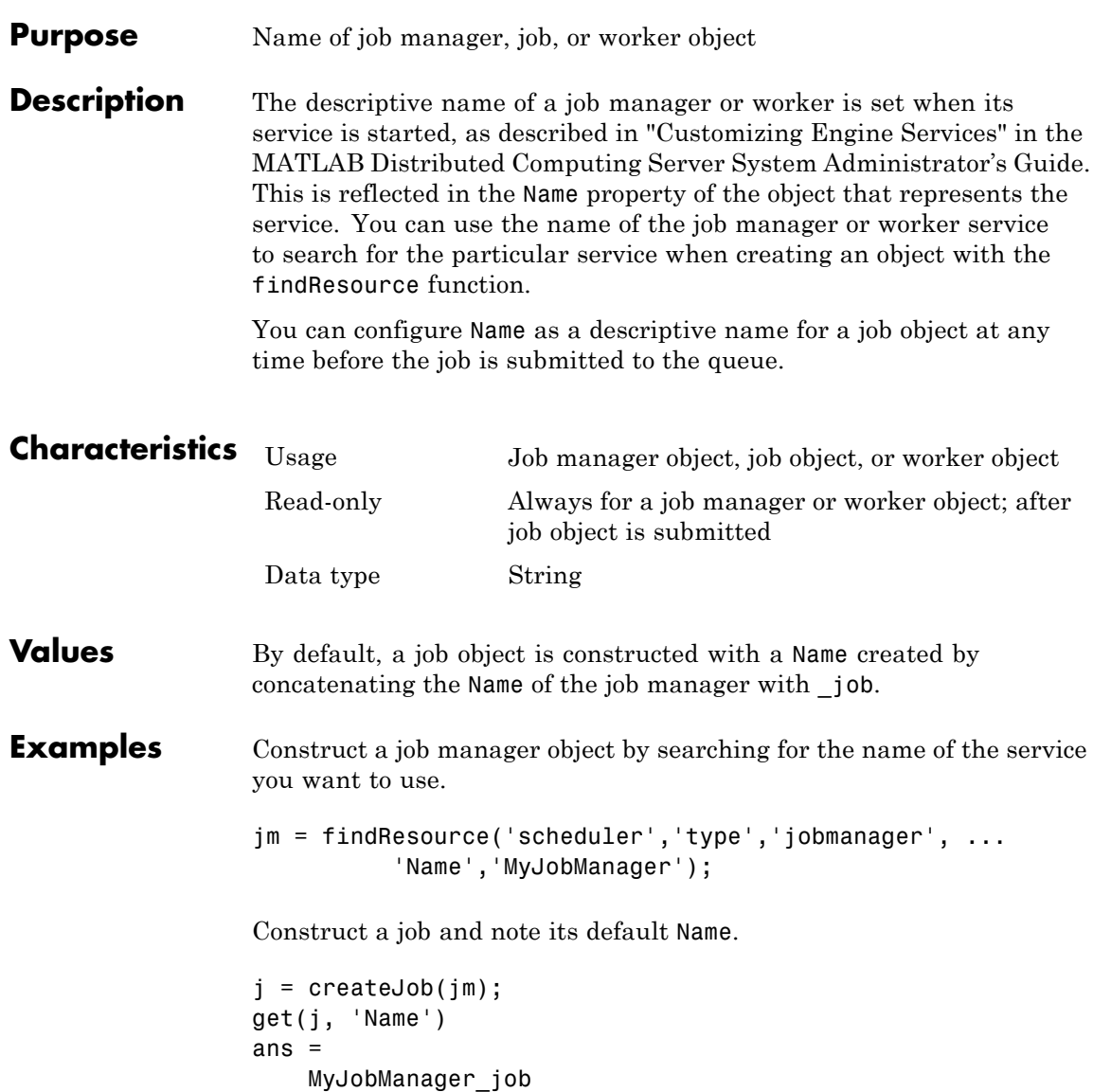

Change the job's Name property and verify the new setting.

```
set(j,'Name','MyJob')
get(j,'Name')
ans =MyJob
```
#### **See Also Functions**

findResource, createJob

# **NumberOfBusyWorkers property**

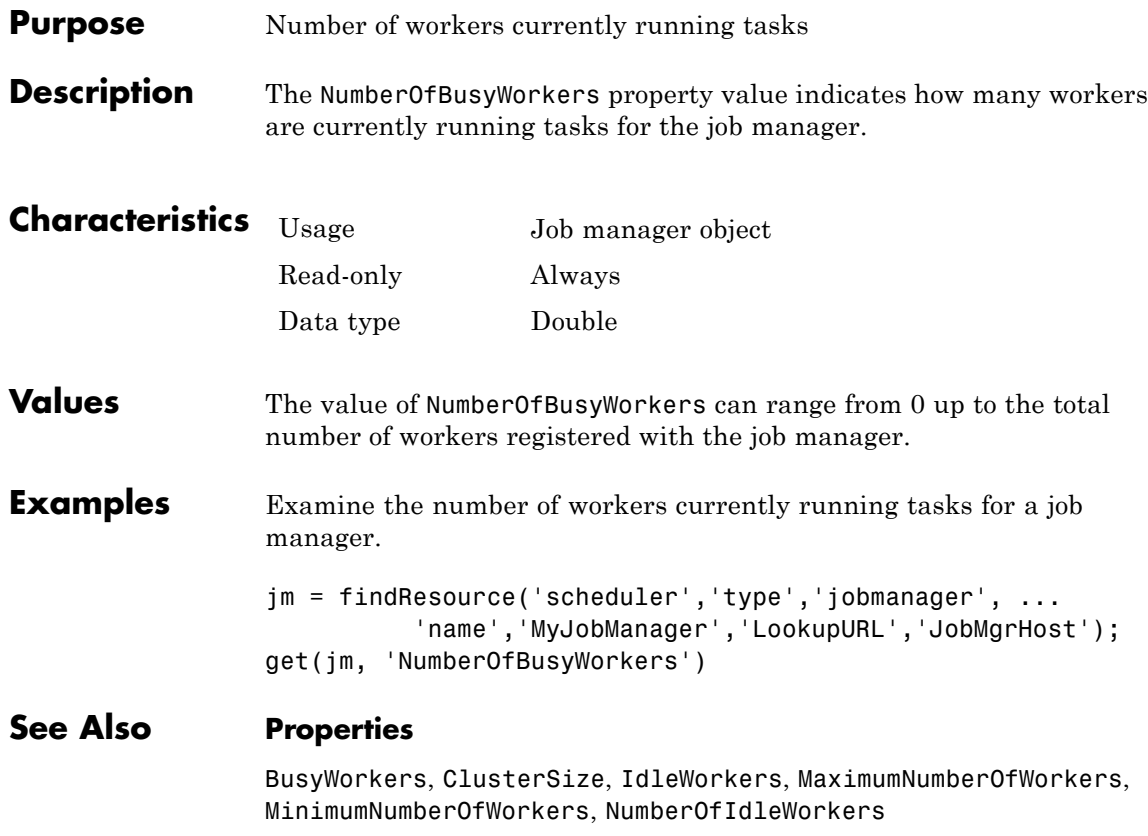

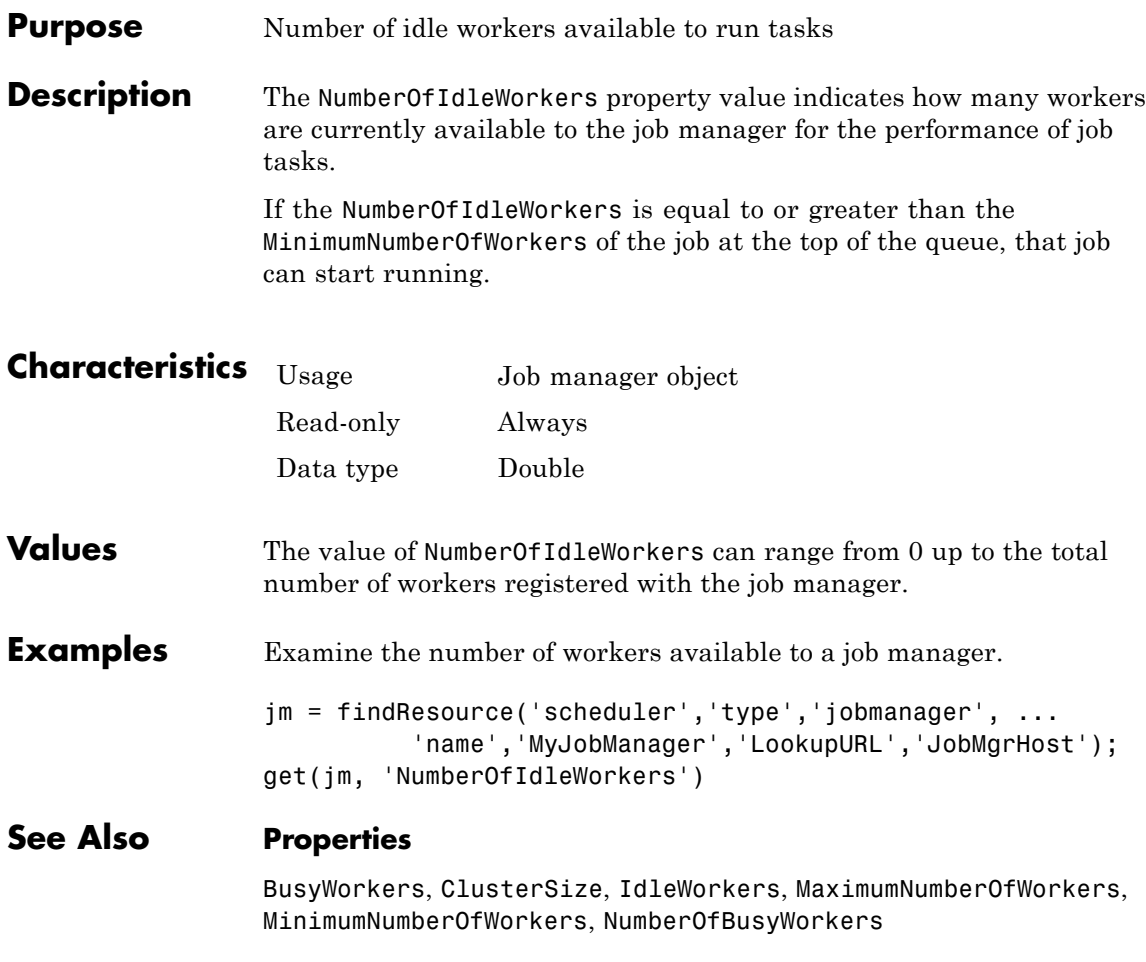

### **NumberOfOutputArguments property**

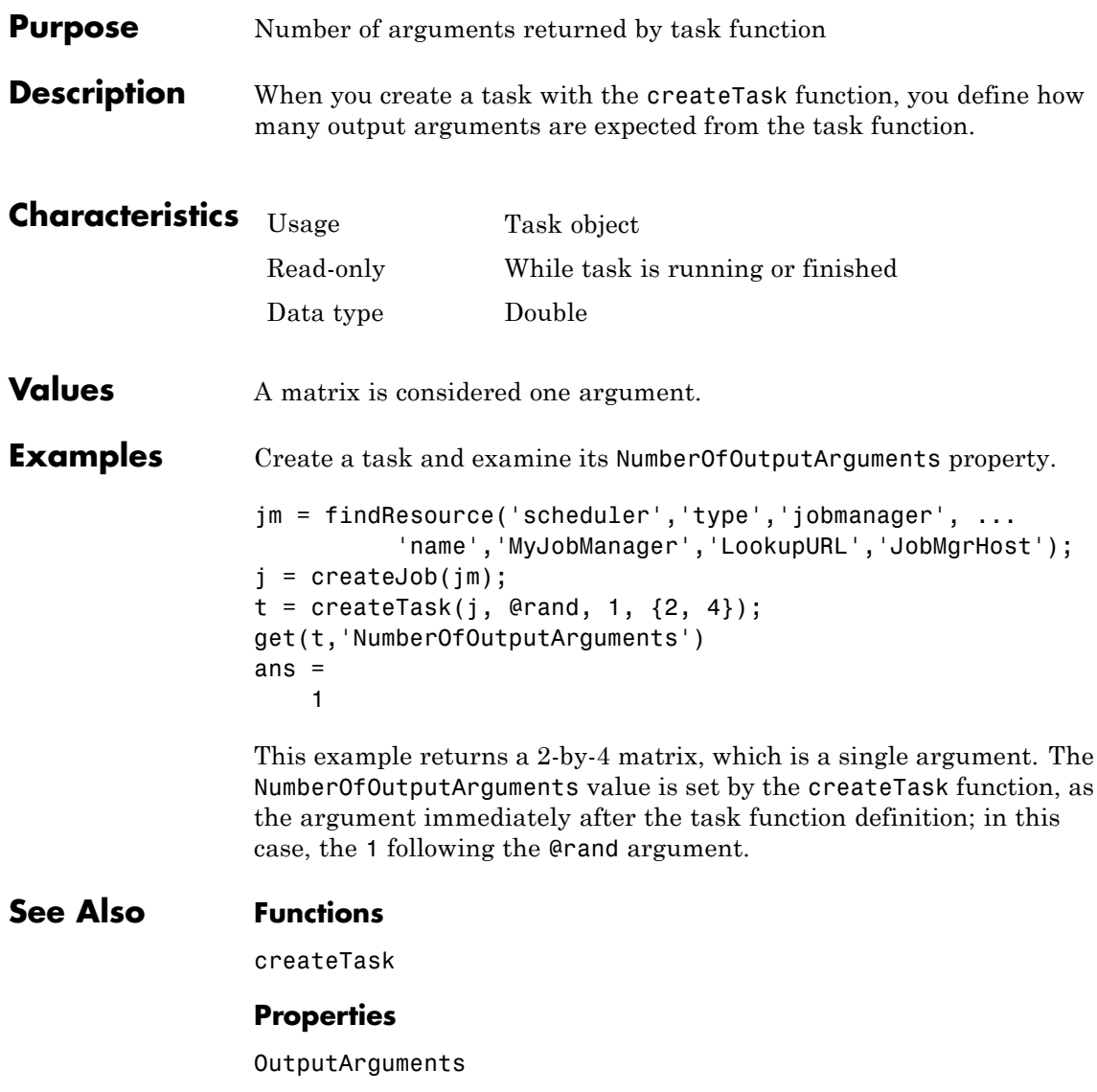

#### **Purpose** Orientation of codistributor2dbc object

**Description** DIST. Orientation returns the orientation associated with the LabGrid of the codistributor2dbc object DIST. This orientation refers to how the labs are organized within the lab grid. Supported orientation values are 'row' and 'col'. You can read this property only by using dot-notation; not the get function.

> For more information on 2dbc distribution of arrays, see ["2-Dimensional](#page-118-0) [Distribution" on page 5-17.](#page-118-0)

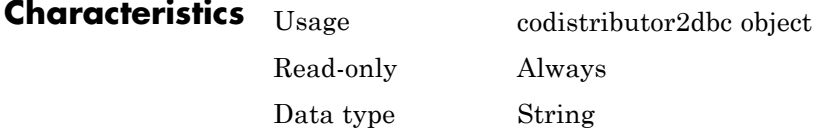

**See Also Functions** codistributor2dbc

#### **Properties**

BlockSize, LabGrid

### **OutputArguments property**

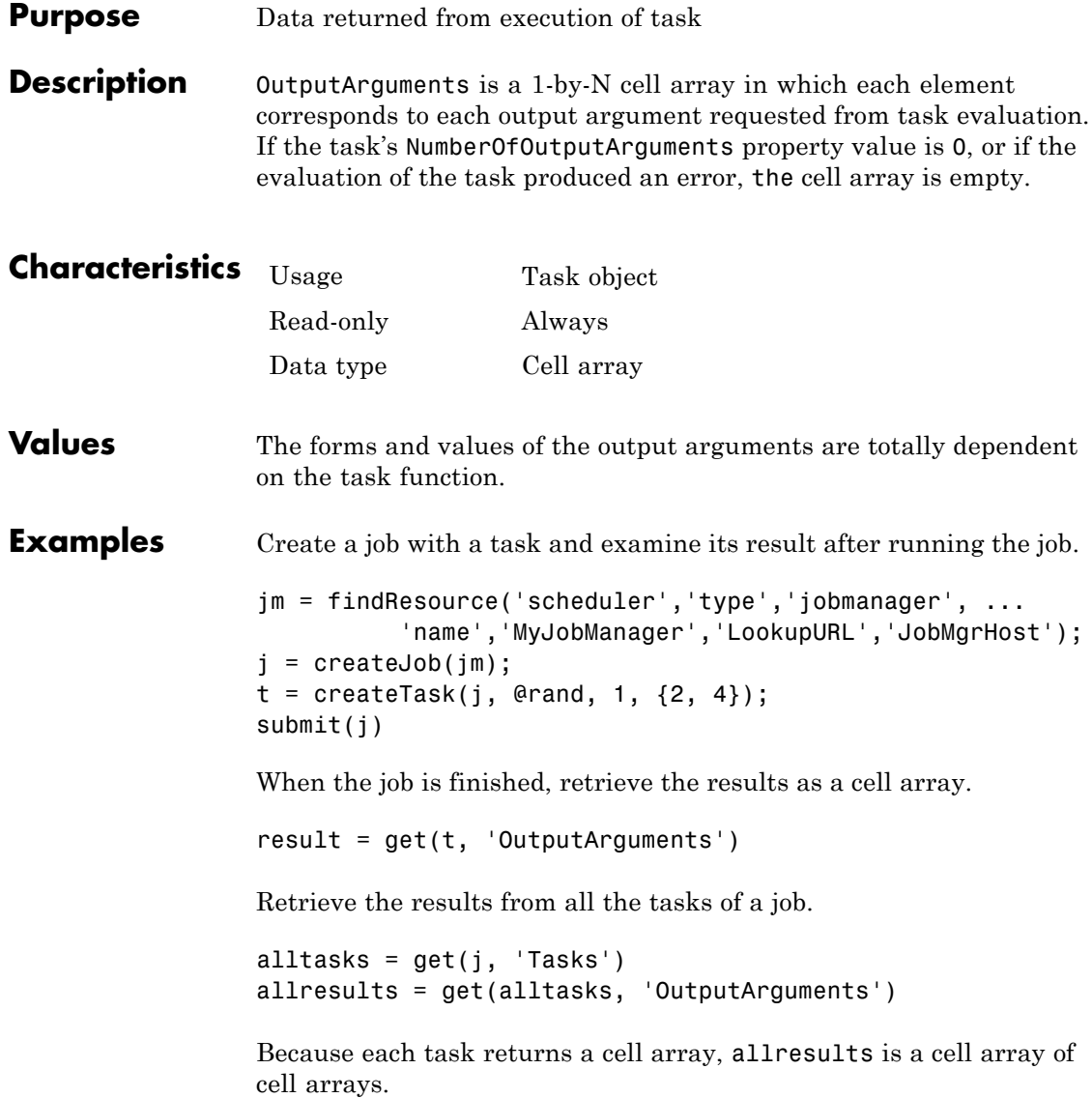

#### **See Also Functions**

createTask, getAllOutputArguments

#### **Properties**

Function, InputArguments, NumberOfOutputArguments

### **ParallelSubmissionWrapperScript property**

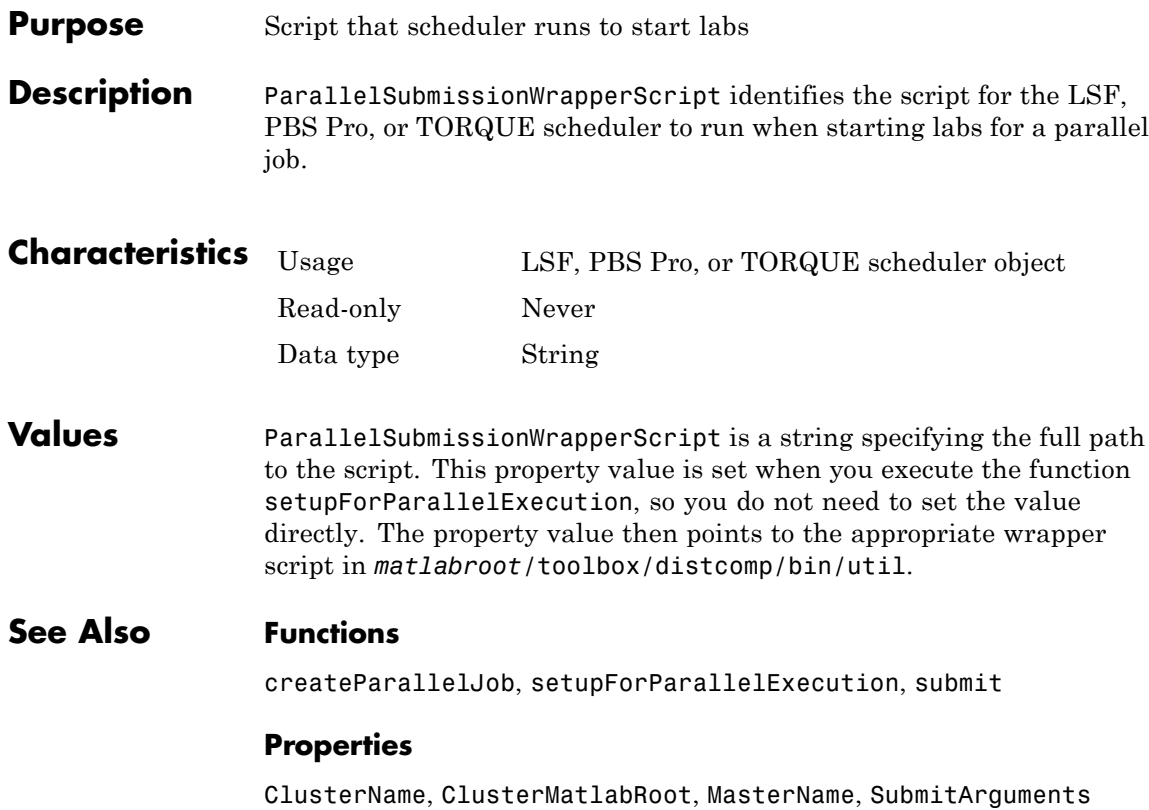

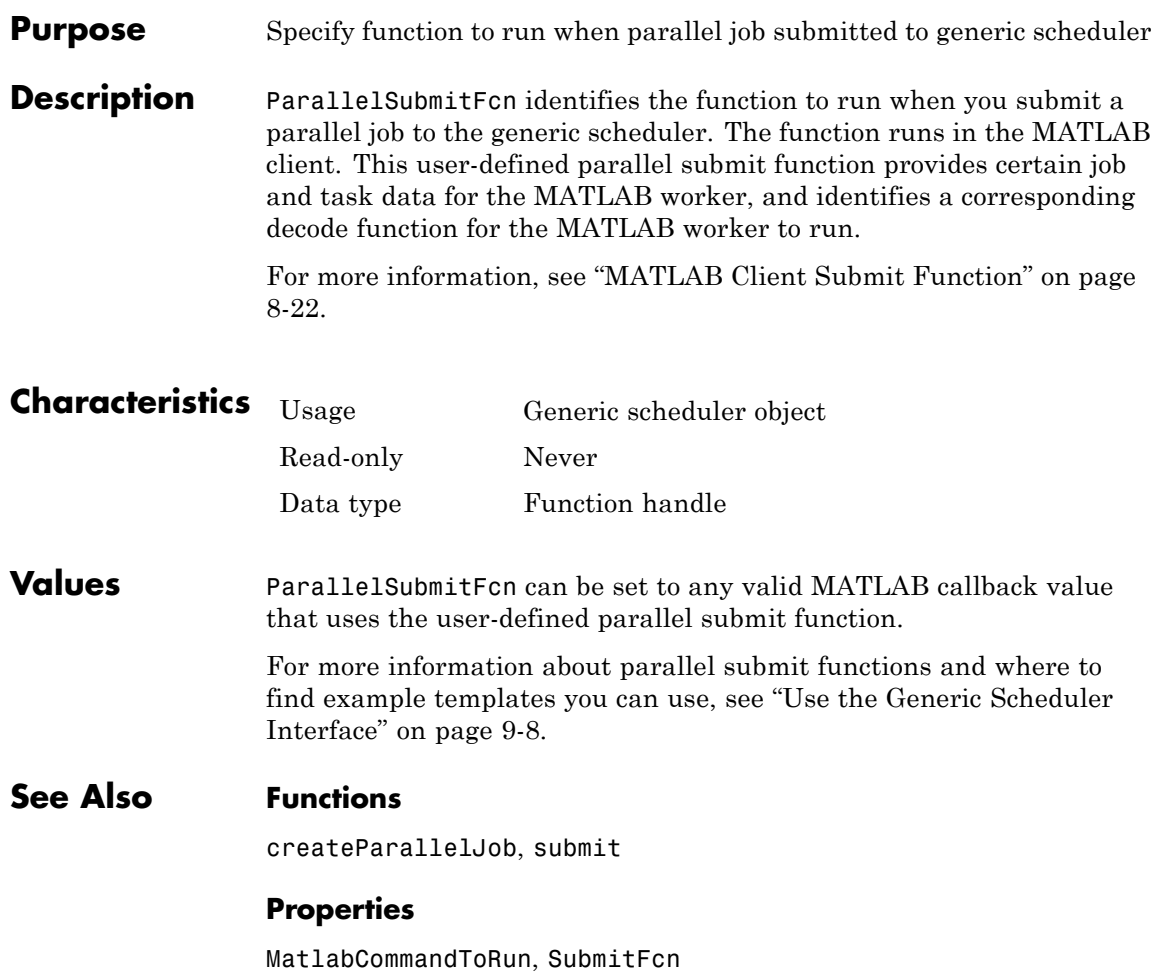

# **Parent property**

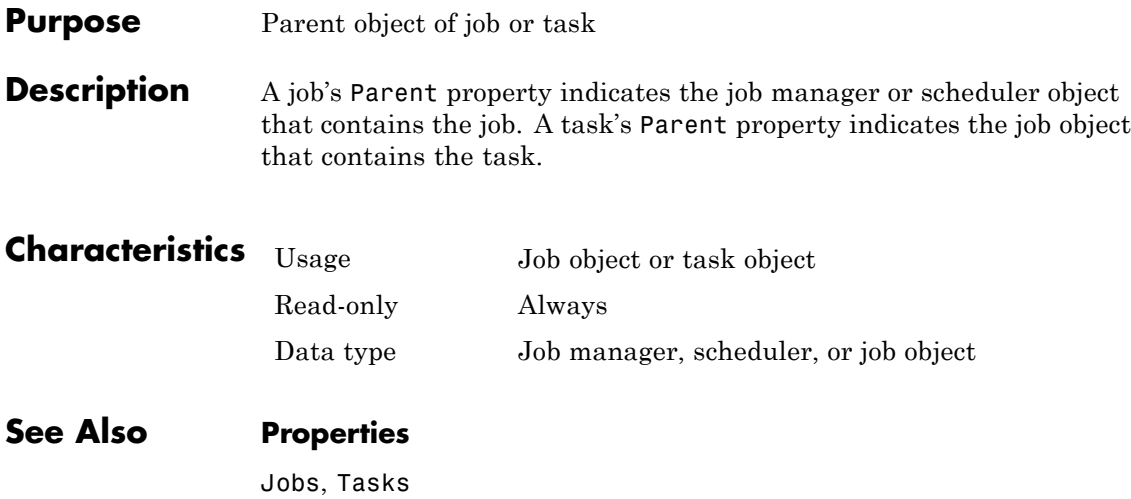

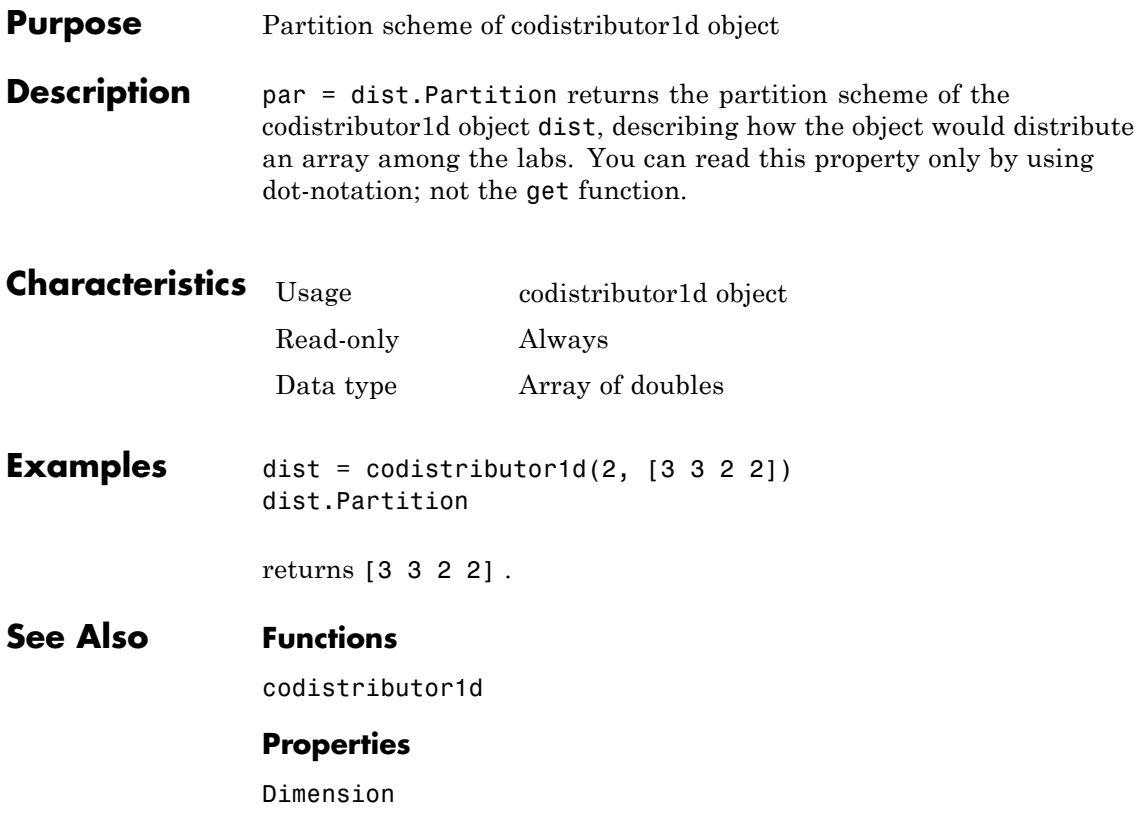

# **PathDependencies property**

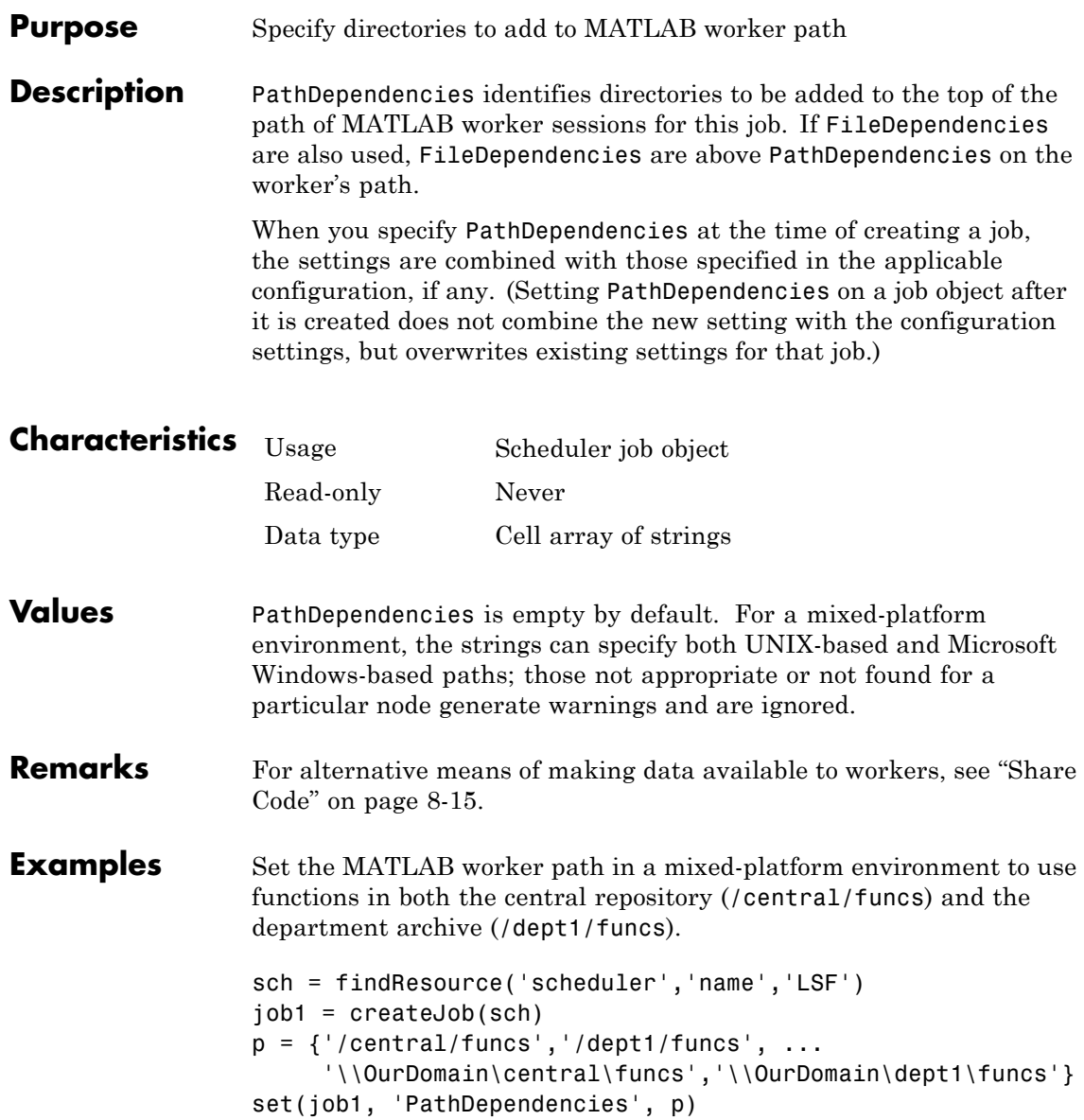
### **See Also Properties**

ClusterMatlabRoot, FileDependencies

# **PreviousJob property**

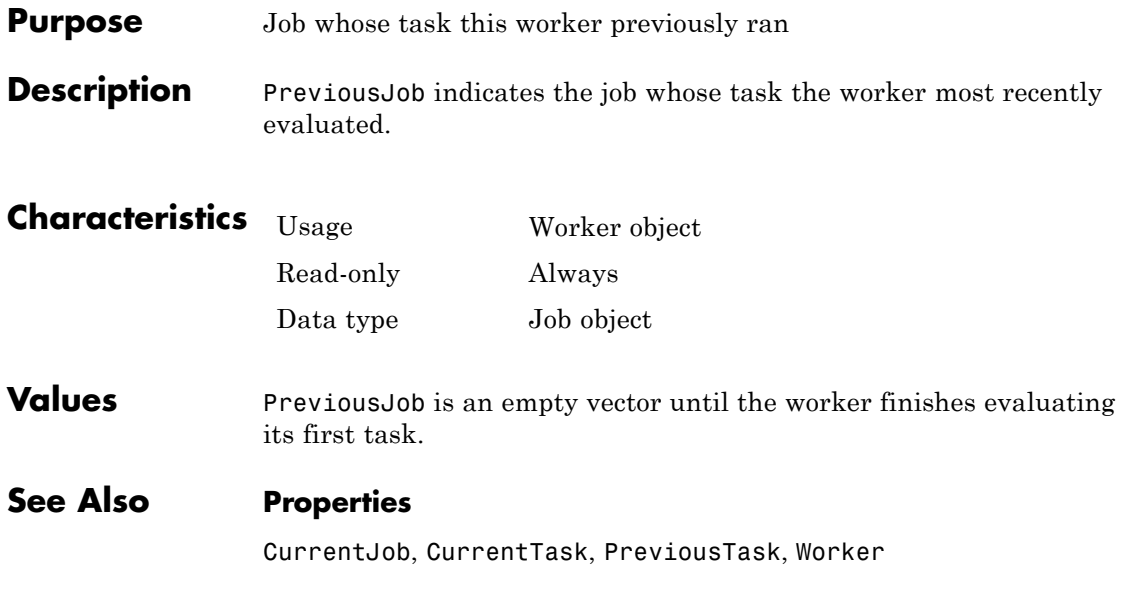

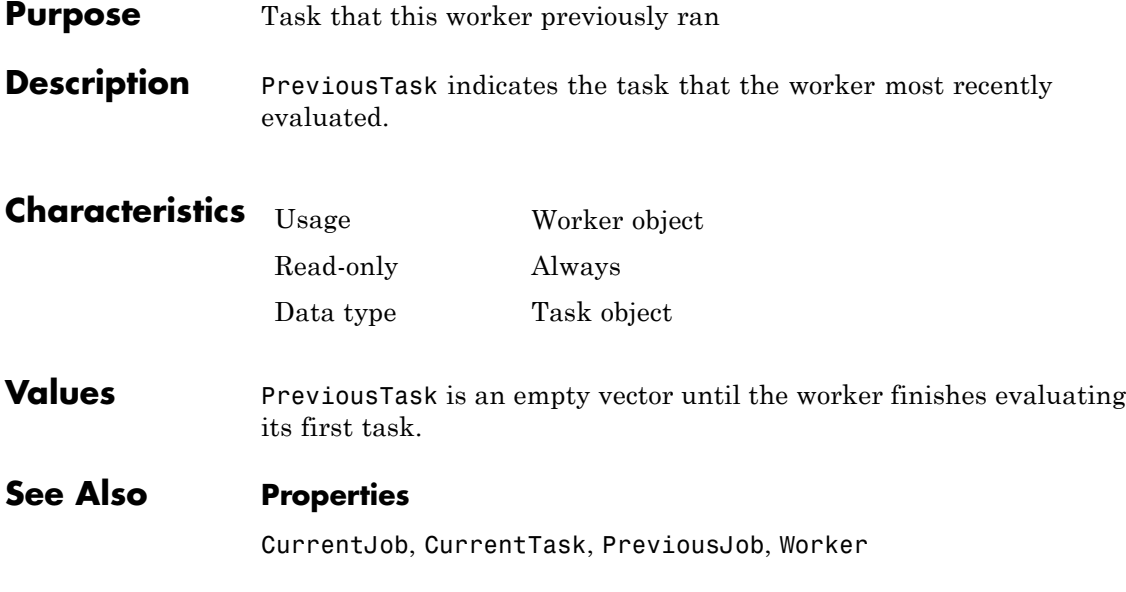

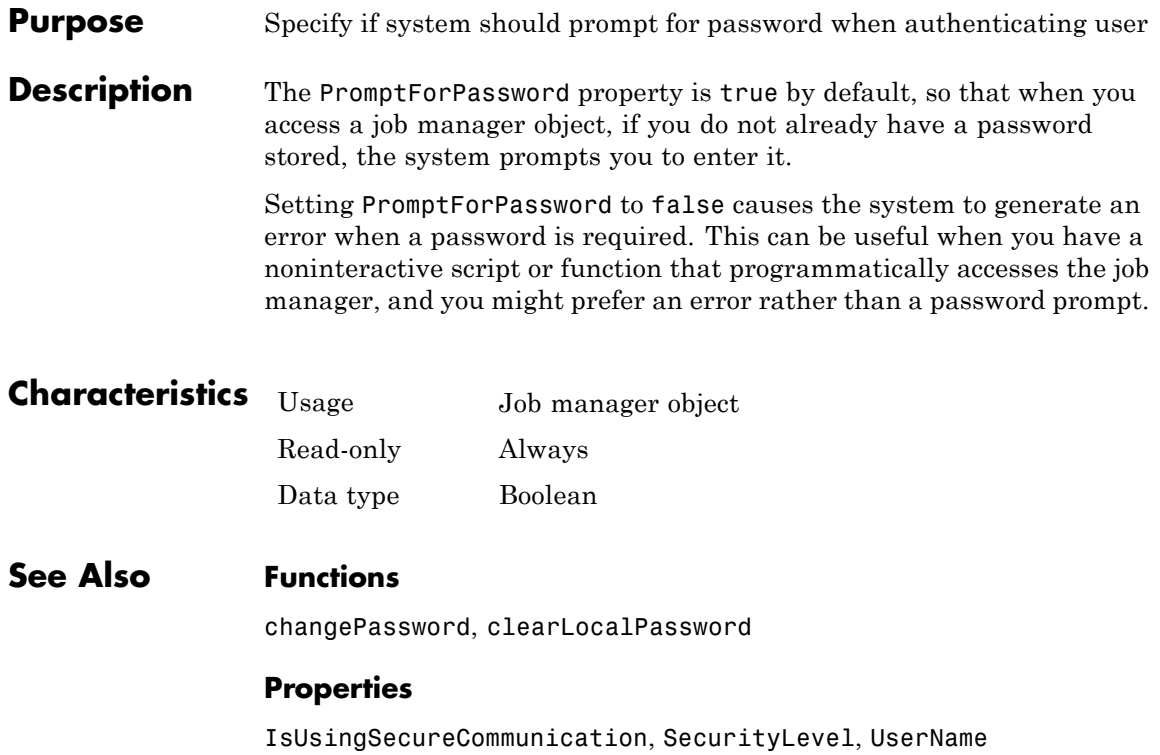

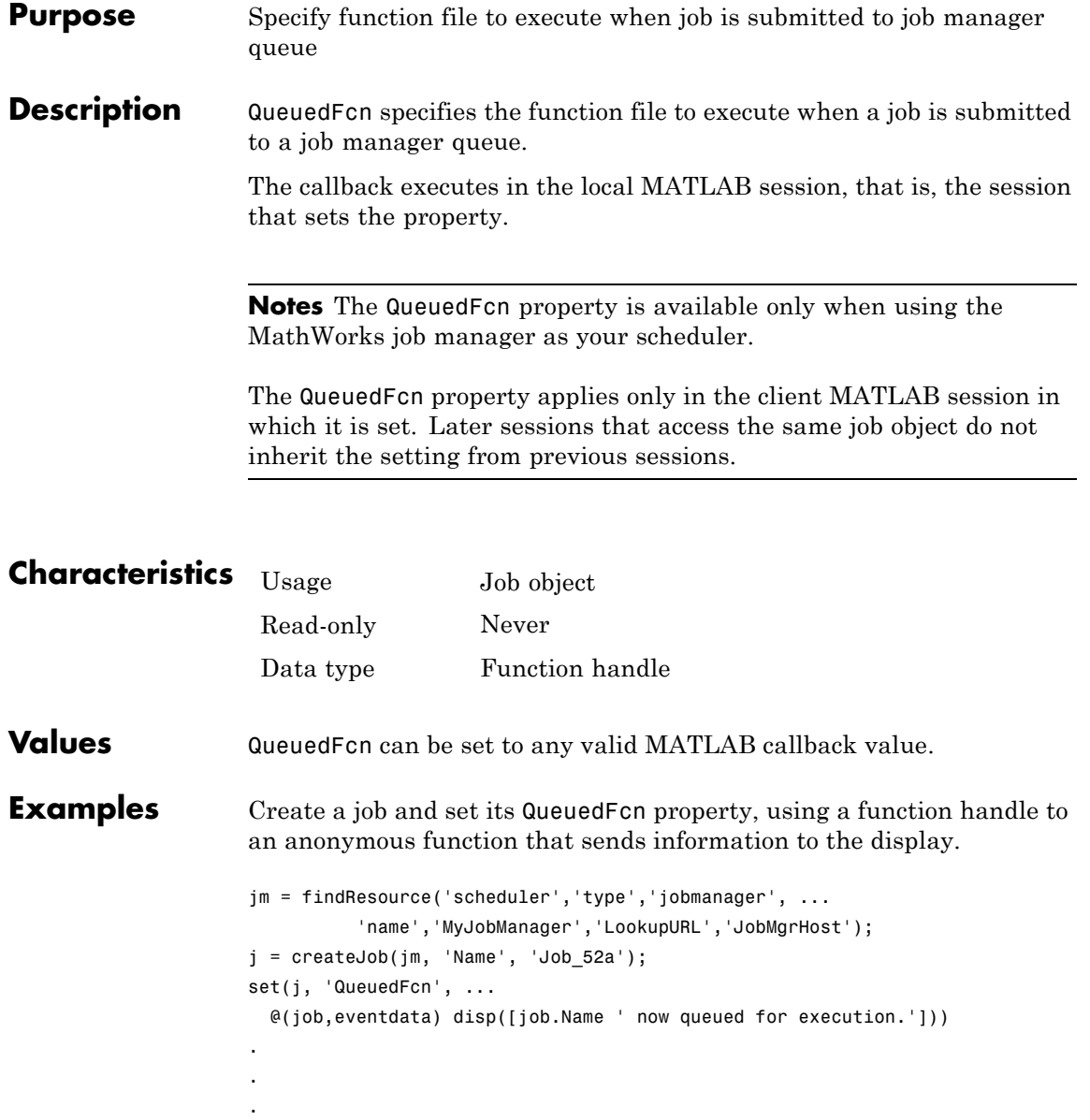

submit(j) Job\_52a now queued for execution.

### **See Also Functions**

submit

### **Properties**

FinishedFcn, RunningFcn

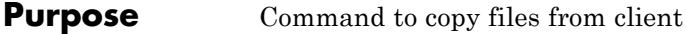

**Description** When using a nonshared file system, the command specified by this property's value is used on the cluster to copy files from the client machine. The syntax of the command must be compatible with standard rcp. On MicrosoftWindows operating systems, the cluster machines must have a suitable installation of rcp.

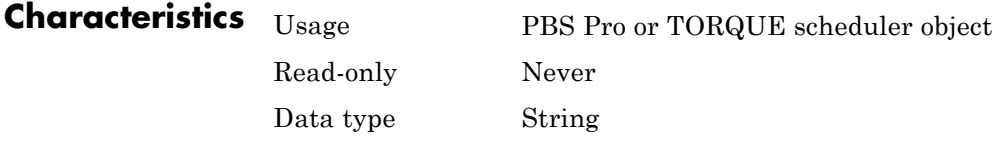

# **ResourceTemplate property**

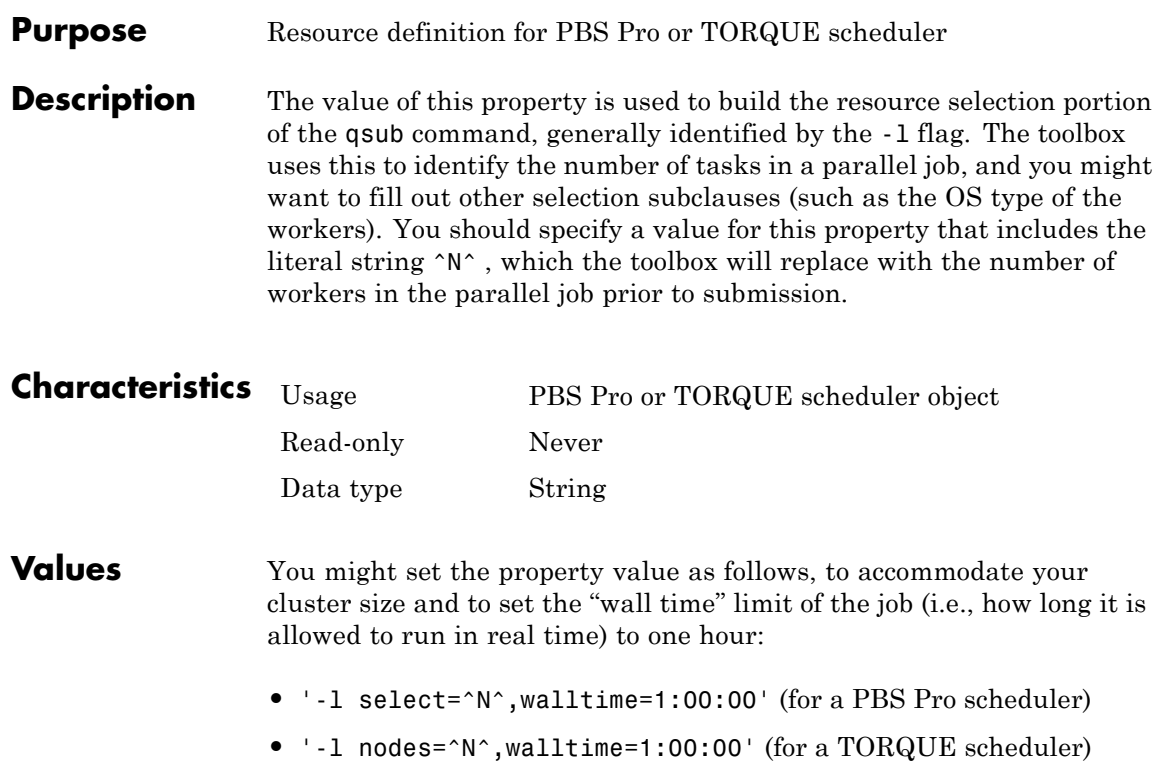

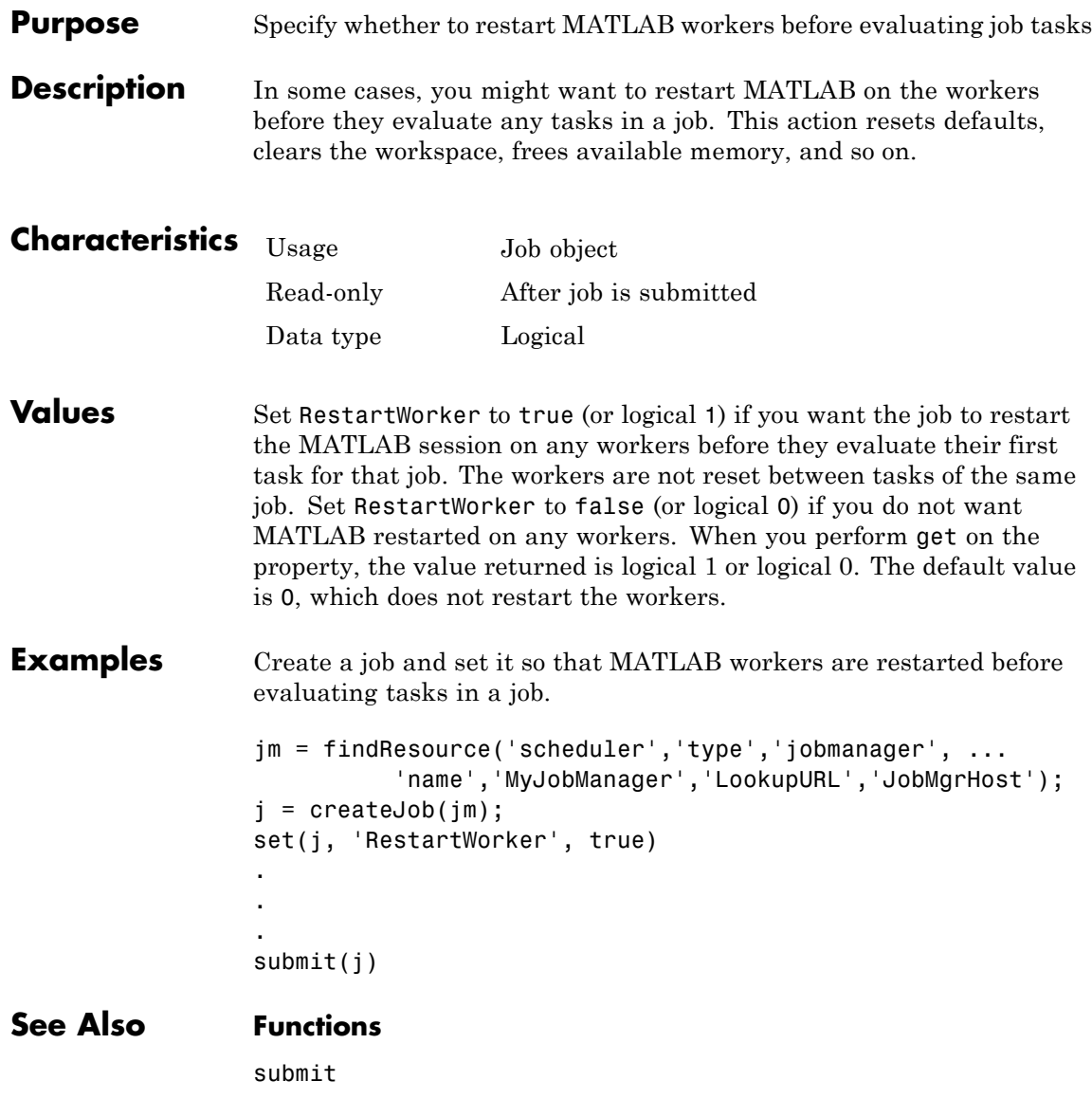

# **RshCommand property**

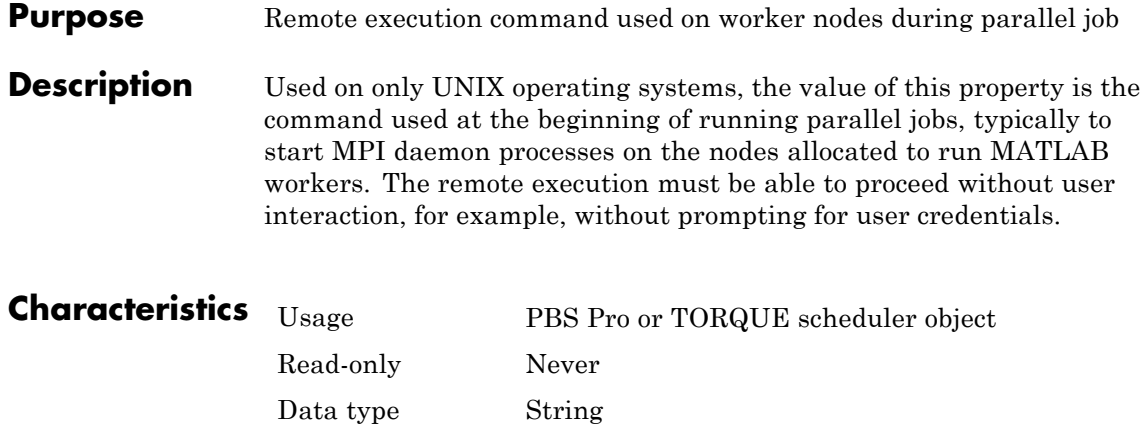

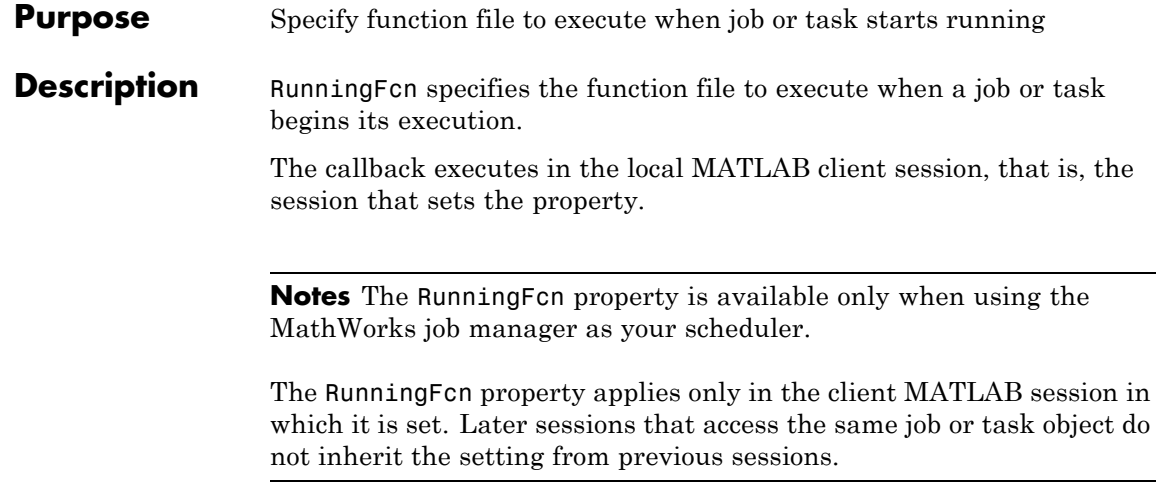

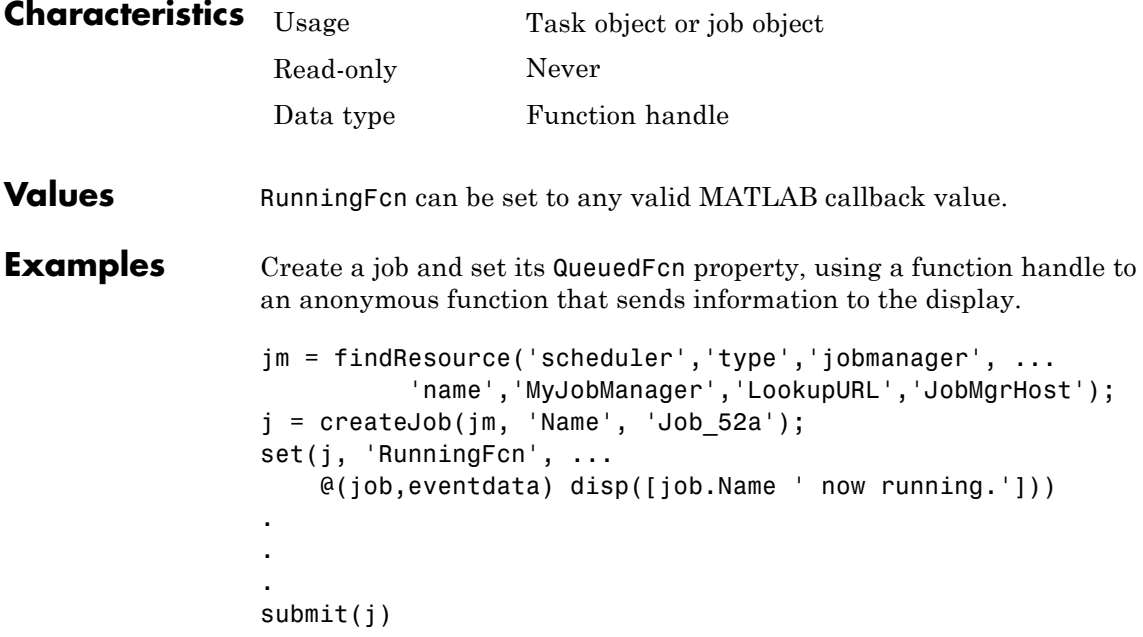

Job\_52a now running.

### **See Also Functions** submit

### **Properties**

FinishedFcn, QueuedFcn

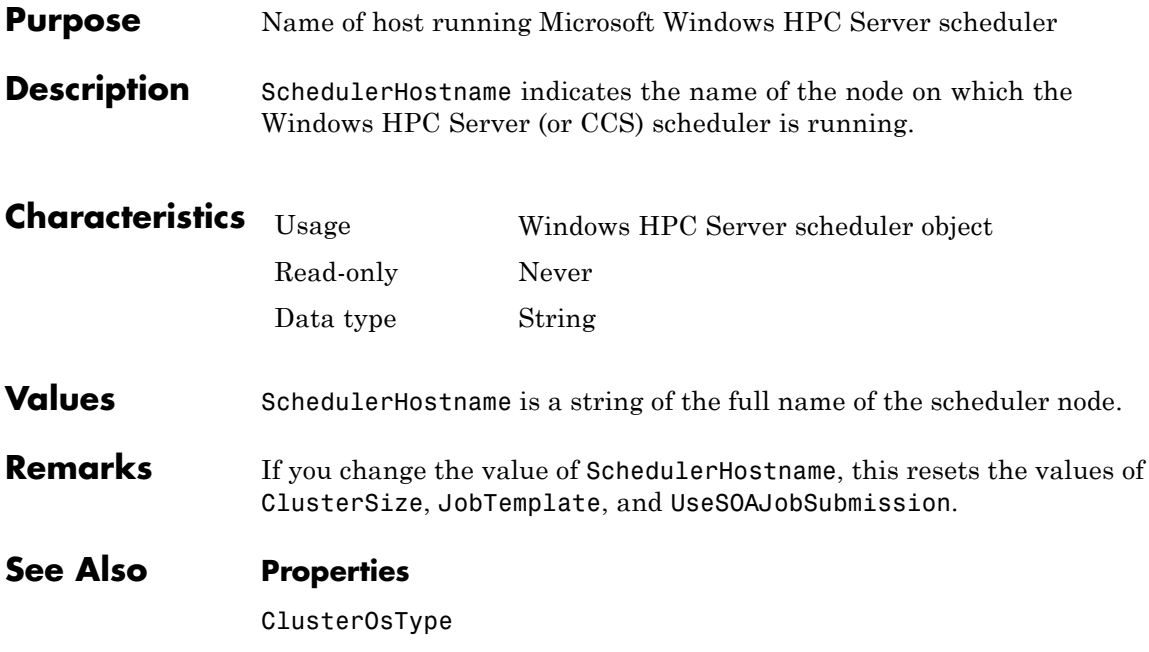

### **SecurityLevel property**

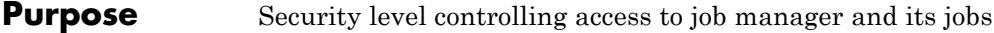

**Description** The SecurityLevel property indicates the degree of security applied to the job manager and its jobs. The mdce\_def file sets the parameter that controls security level when the mdce process starts on the cluster nodes.

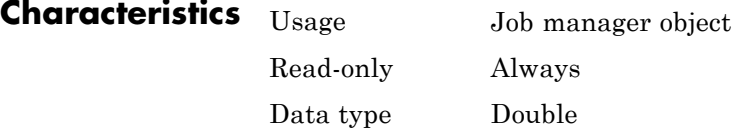

### **Values** The property values indicating security level and their effects are shown in the following table.

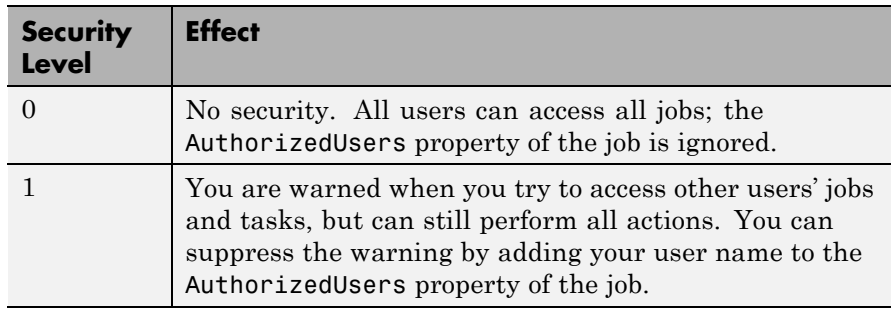

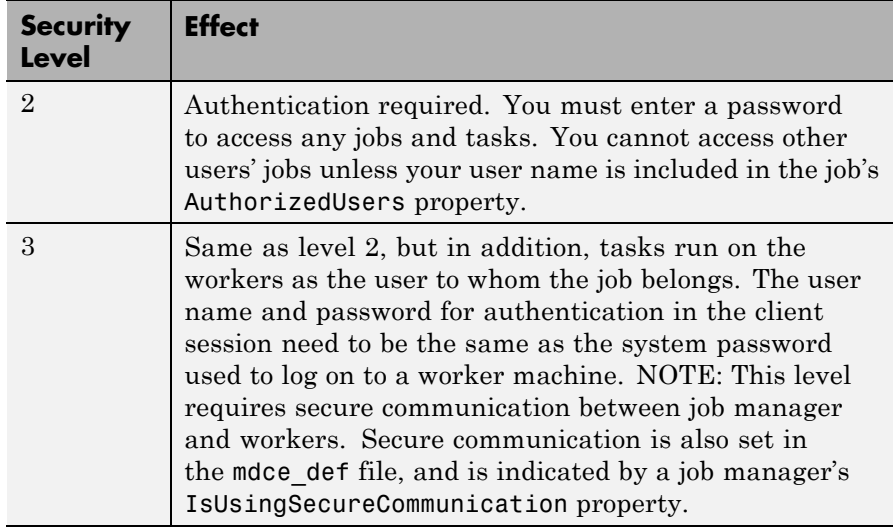

The job manager and the workers should run at the same security level. A worker running at too low a security level will fail to register with the job manager, because the job manager does not trust it.

### **See Also Functions**

changePassword, clearLocalPassword

#### **Properties**

AuthorizedUsers, IsUsingSecureCommunication, PromptForPassword, UserName

# **ServerName property**

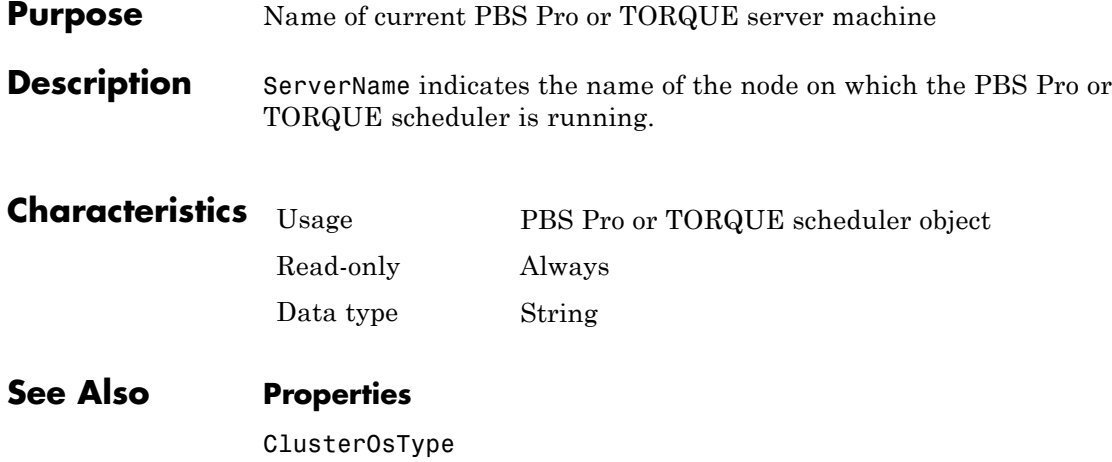

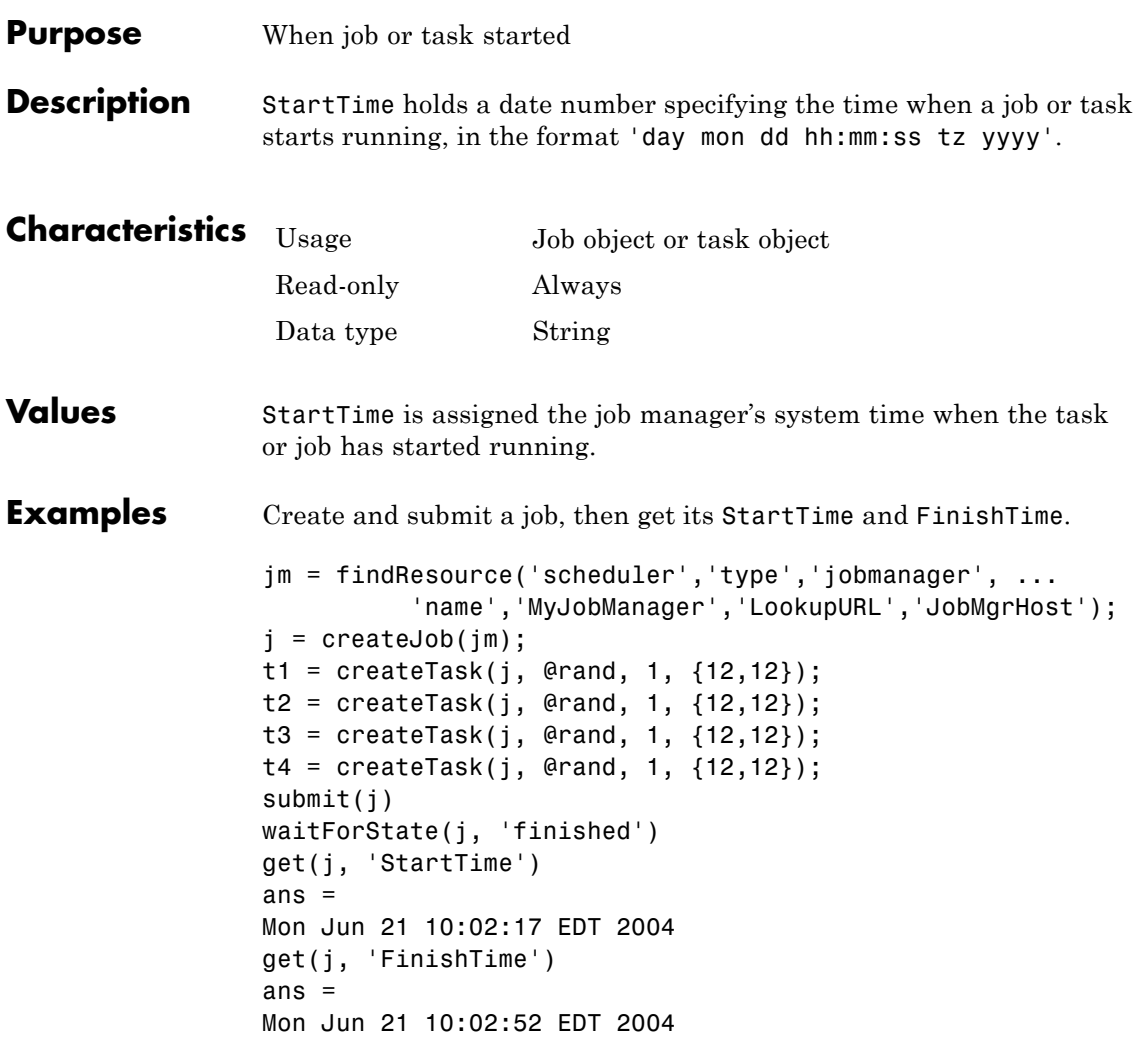

# **StartTime property**

### **See Also Functions**

submit

### **Properties**

CreateTime, FinishTime, SubmitTime

#### **Purpose** Current state of task, job, job manager, or worker

**Description** The State property reflects the stage of an object in its life cycle, indicating primarily whether or not it has yet been executed. The possible State values for all Parallel Computing Toolbox objects are discussed below in the "Values" section.

> **Note** The State property of the task object is different than the State property of the job object. For example, a task that is finished may be part of a job that is running if other tasks in the job have not finished.

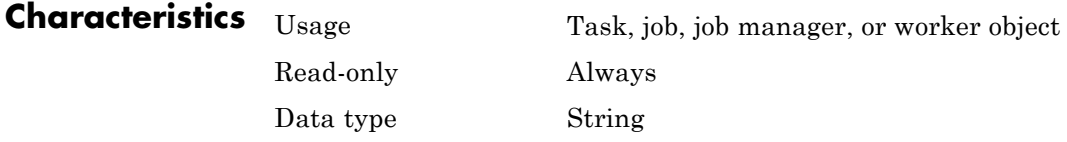

#### **Values Task Object**

For a task object, possible values for State are

- **•** pending Tasks that have not yet started to evaluate the task object's Function property are in the pending state.
- running Task objects that are currently in the process of evaluating the Function property are in the running state.
- **•** finished Task objects that have finished evaluating the task object's Function property are in the finished state.
- **•** unavailable Communication cannot be established with the job manager.

### **Job Object**

For a job object, possible values for State are

- **•** pending Job objects that have not yet been submitted to a job queue are in the pending state.
- **•** queued Job objects that have been submitted to a job queue but have not yet started to run are in the queued state.
- running Job objects that are currently in the process of running are in the running state.
- finished Job objects that have completed running all their tasks are in the finished state.
- **•** failed Job objects when using a third-party scheduler and the job could not run because of unexpected or missing information.
- destroyed Job objects whose data has been permanently removed from the data location or job manager.
- **•** unavailable Communication cannot be established with the job manager.

#### **Job Manager**

For a job manager, possible values for State are

- running A started job queue will execute jobs normally.
- **•** paused The job queue is paused.
- **•** unavailable Communication cannot be established with the job manager.

When a job manager first starts up, the default value for State is running.

#### **Worker**

For a worker, possible values for State are

- **•** running A started job queue will execute jobs normally.
- **•** unavailable Communication cannot be established with the worker.

**Examples** Create a job manager object representing a job manager service, and create a job object; then examine each object's State property.

```
jm = findResource('scheduler','type','jobmanager', ...
          'name','MyJobManager','LookupURL','JobMgrHost');
get(jm, 'State')
ans =running
j = createJob(jm);
get(j, 'State')
ans =pending
```
### **See Also Functions**

createJob, createTask, findResource, pause, resume, submit

### **SubmitArguments property**

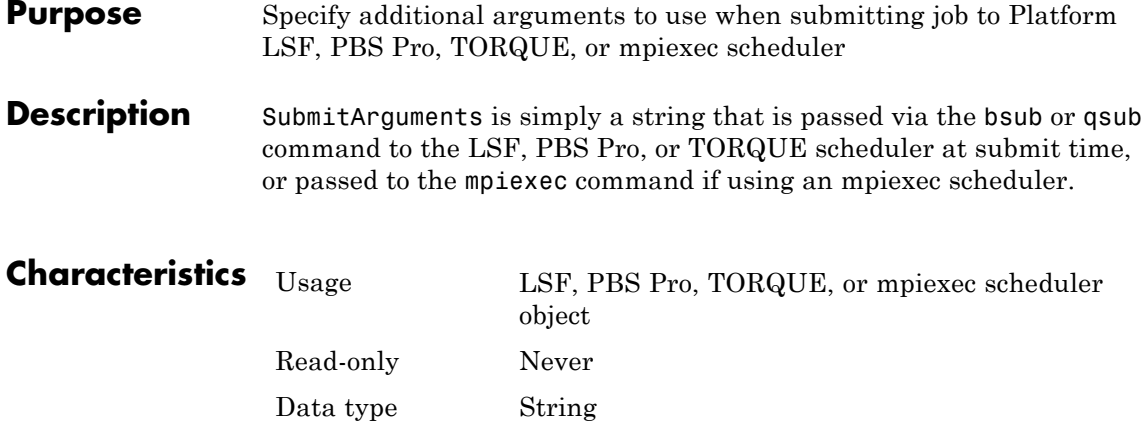

### **Values LSF Scheduler**

Useful SubmitArguments values might be '-m "machine1 machine2"' to indicate that your scheduler should use only the named machines to run the job, or '-R "type==LINUX64"' to use only workers running on 64-bit machines with a Linux operating system. Note that by default the scheduler will attempt to run your job on only nodes with an architecture similar to the local machine's unless you specify '-R "type==any"'.

#### **PBS Pro or TORQUE Scheduler**

A value of '-q queuename' submits the job to the queue specified by queuename. A value of '-p 10' runs the job at priority level 10.

#### **mpiexec Scheduler**

The following SubmitArguments values might be useful when using an mpiexec scheduler. They can be combined to form a single string when separated by spaces.

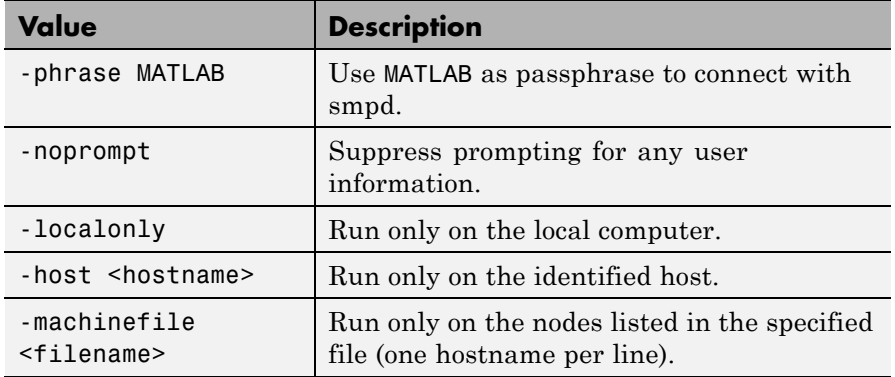

For a complete list, see the command-line help for the mpiexec command:

mpiexec -help mpiexec -help2

### **See Also Functions**

submit

#### **Properties**

MatlabCommandToRun, MpiexecFileName

# **SubmitFcn property**

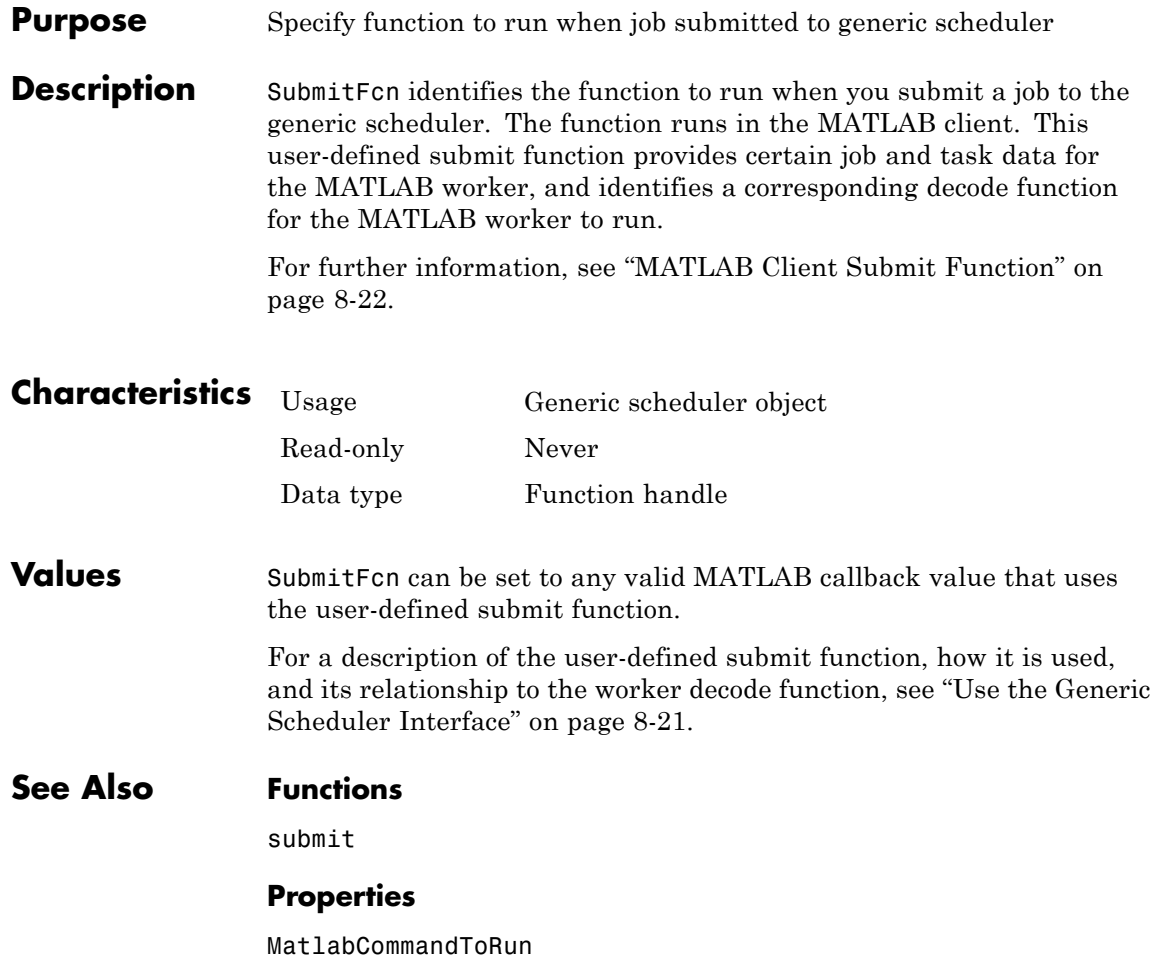

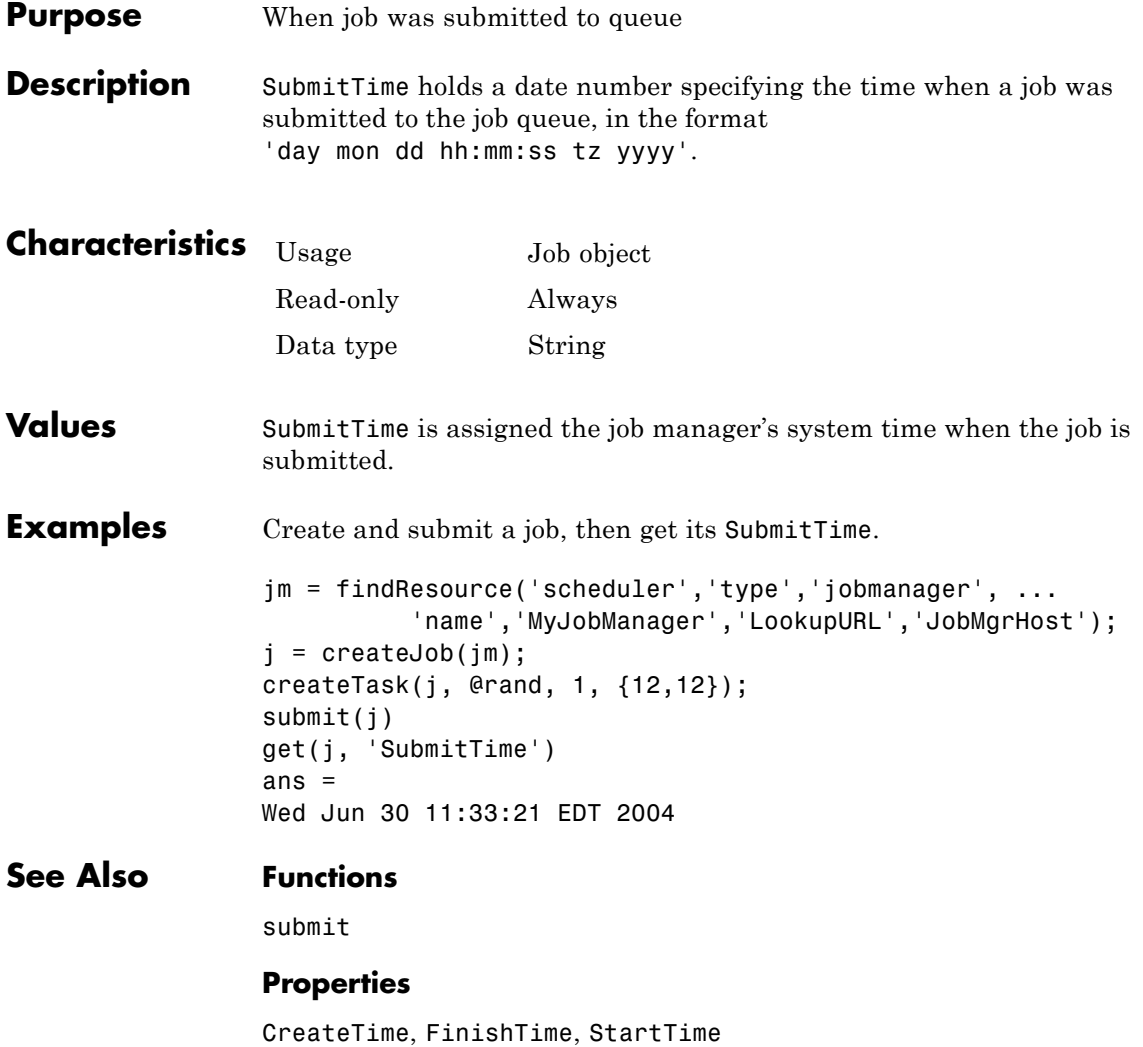

## **Tag property**

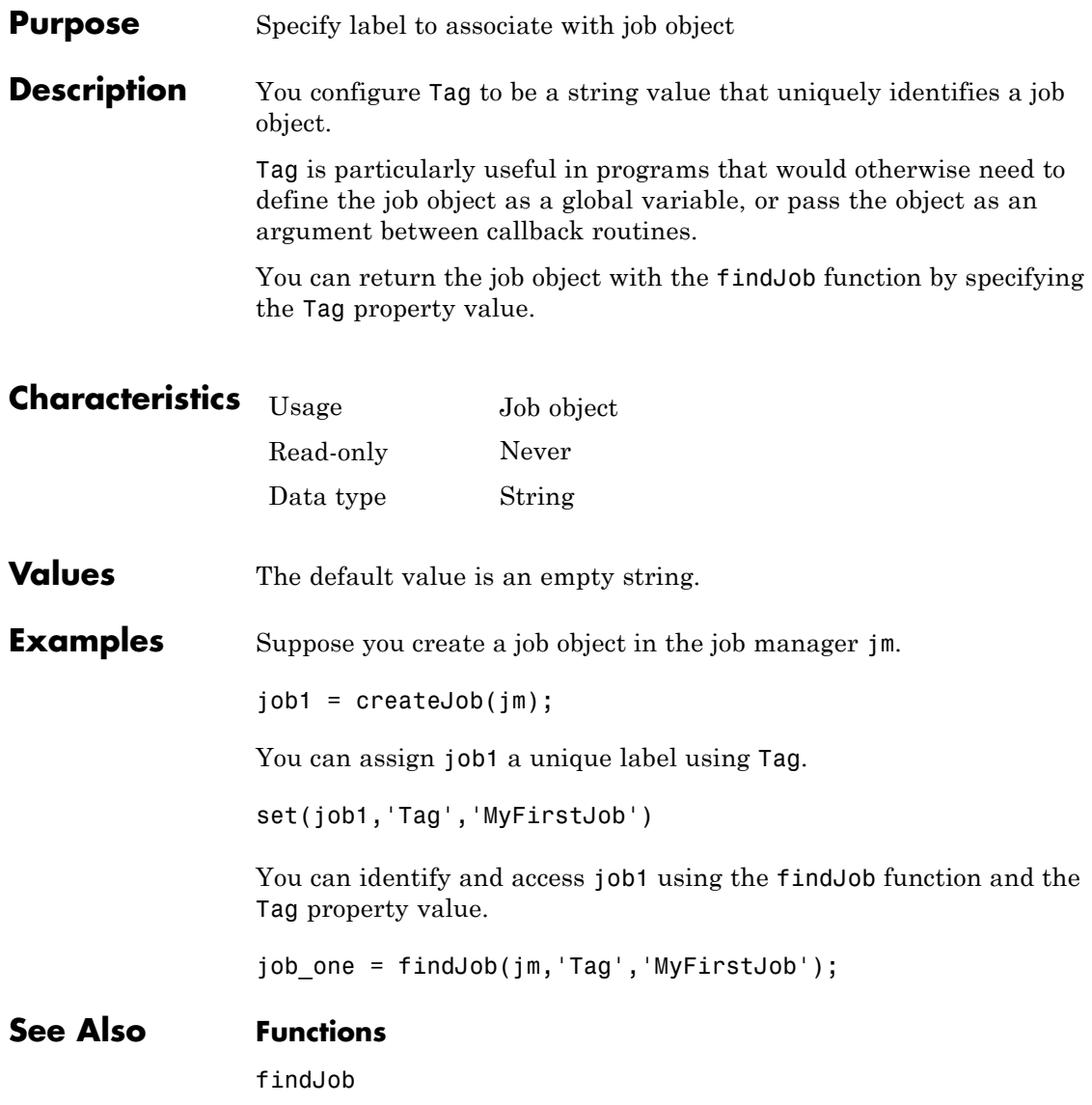

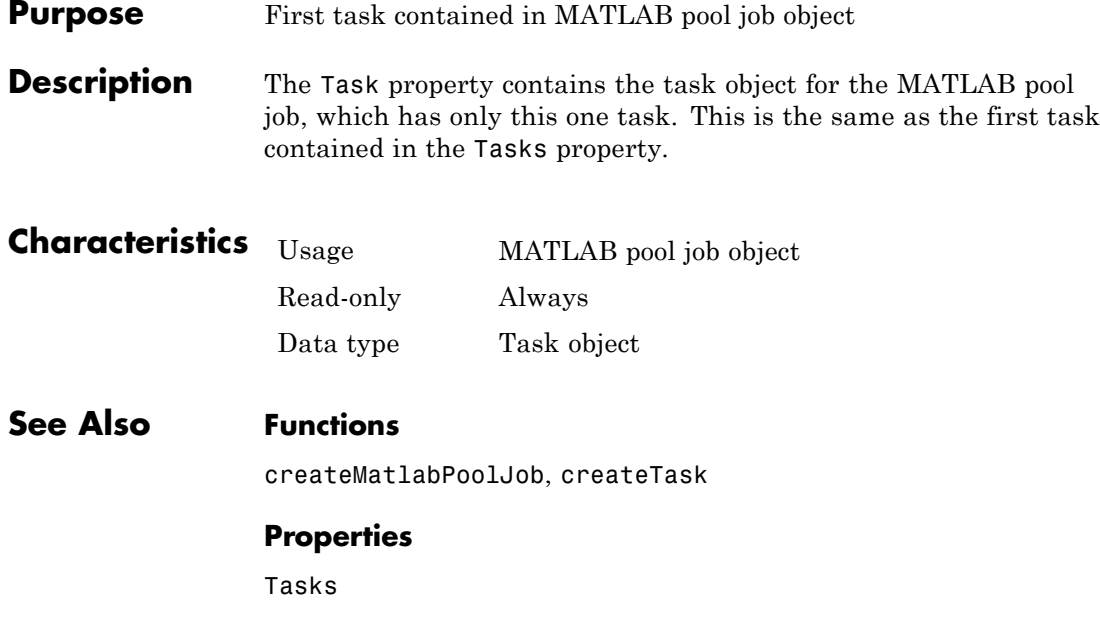

# **Tasks property**

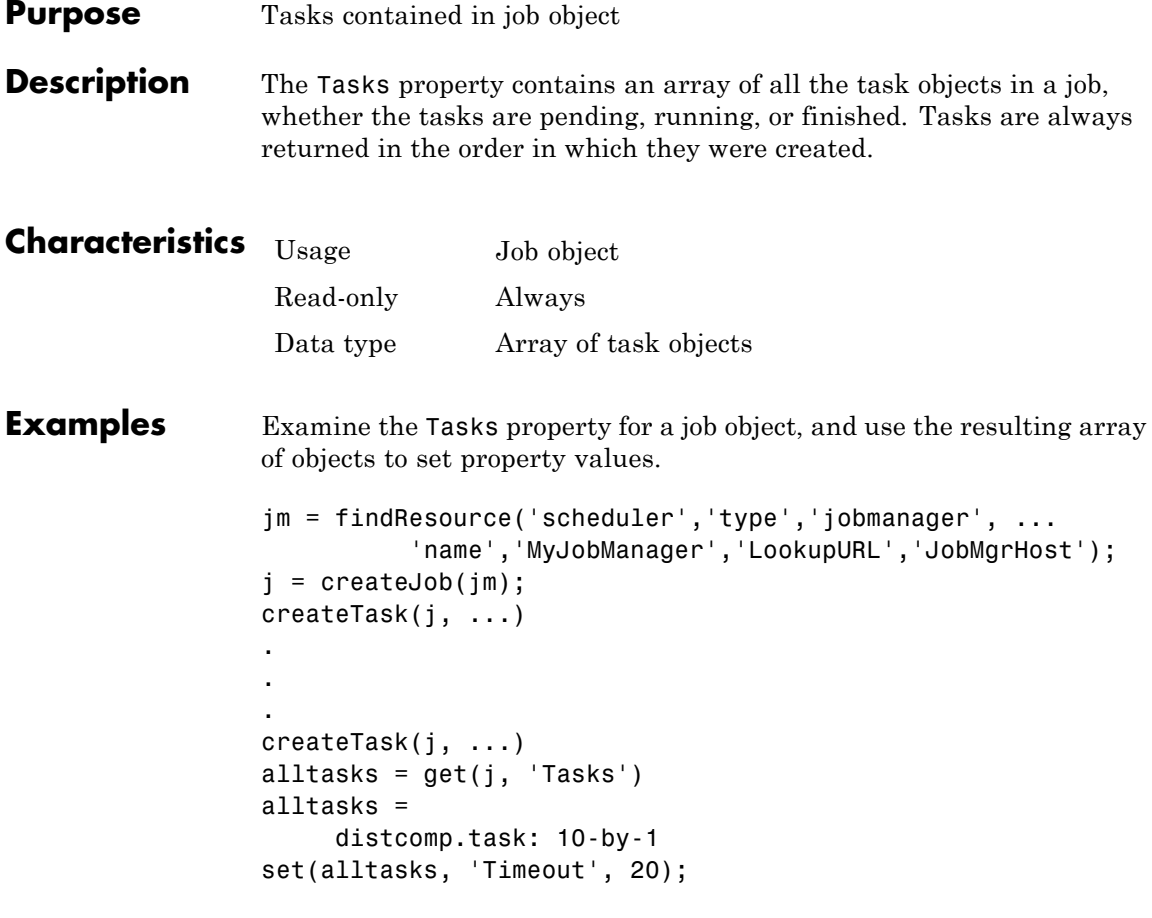

The last line of code sets the Timeout property value to 20 seconds for each task in the job.

### **See Also Functions**

createTask, destroy, findTask

### **Properties**

Jobs

# **Timeout property**

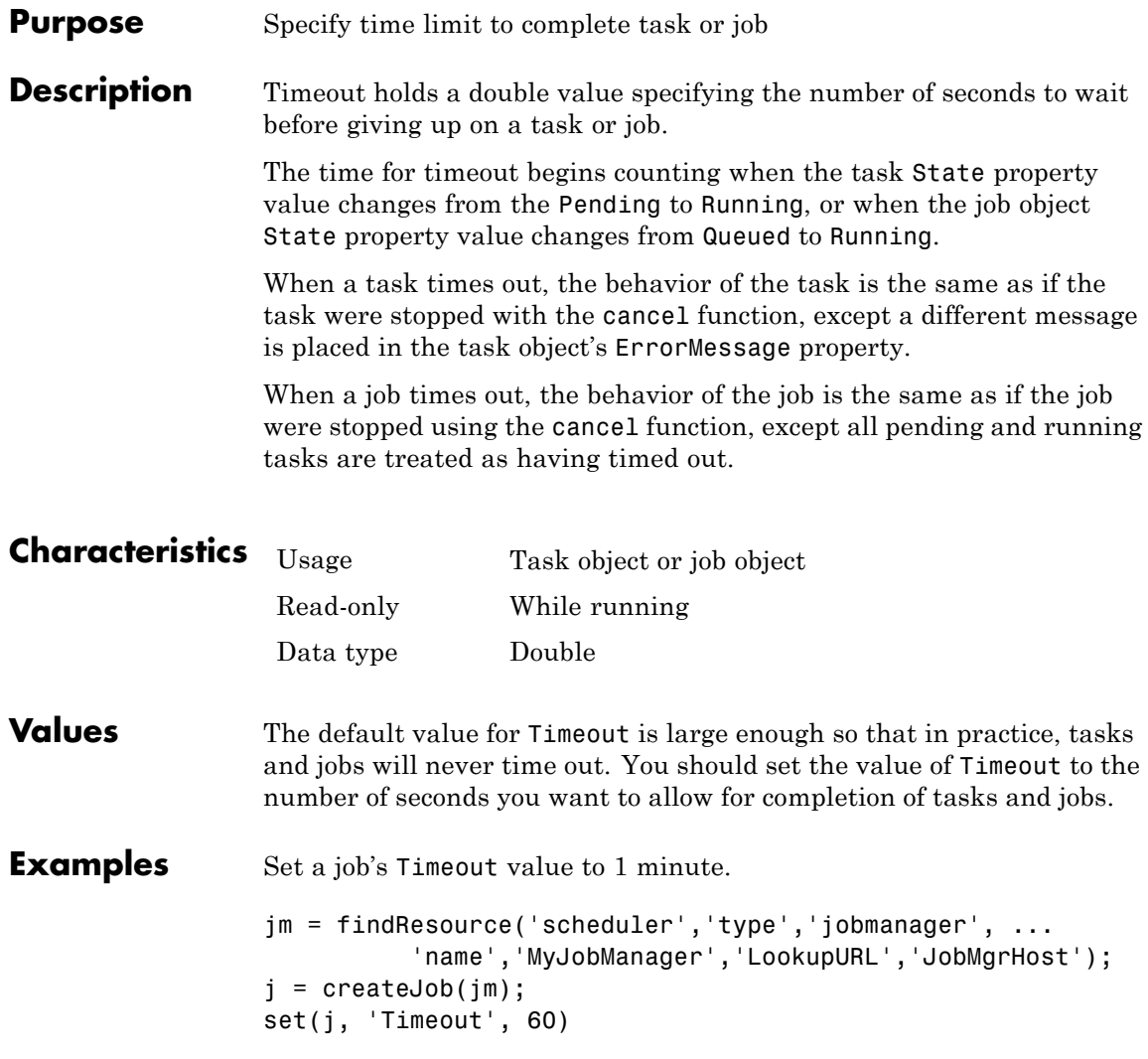

### **See Also Functions**

submit

### **Properties**

ErrorMessage, State

# **Type property**

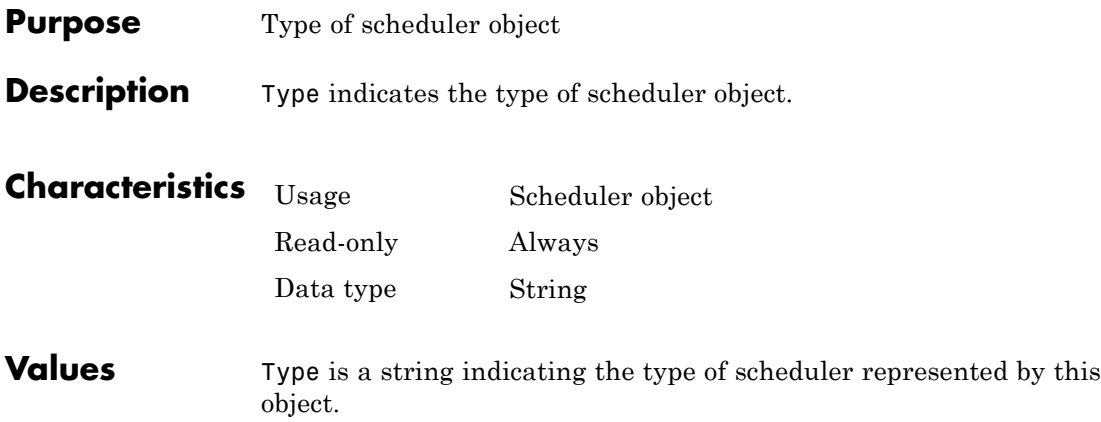

#### **Purpose** Specify data to associate with object

#### **Description** You configure UserData to store data that you want to associate with an object. The object does not use this data directly, but you can access it using the get function or dot notation.

UserData is stored in the local MATLAB client session, not in the job manager, job data location, or worker. So, one MATLAB client session cannot access the data stored in this property by another MATLAB client session. Even on the same machine, if you close the client session where UserData is set for an object, and then access the same object from a later client session via the job manager or job data location, the original UserData is not recovered. Likewise, commands such as

clear all clear functions

will clear an object in the local session, permanently removing the data in the UserData property.

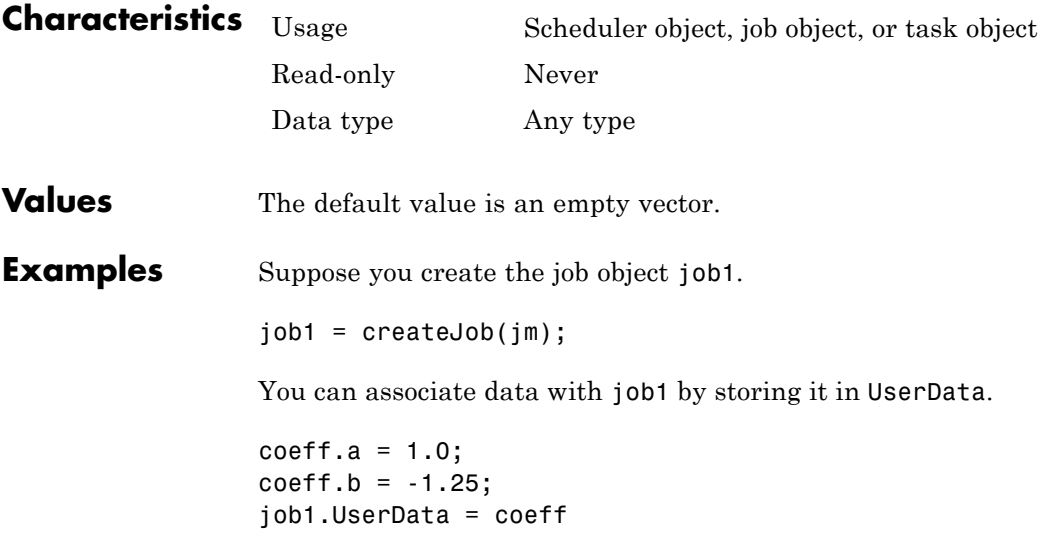

# **UserData property**

get(job1,'UserData') ans  $=$ a: 1 b: -1.2500

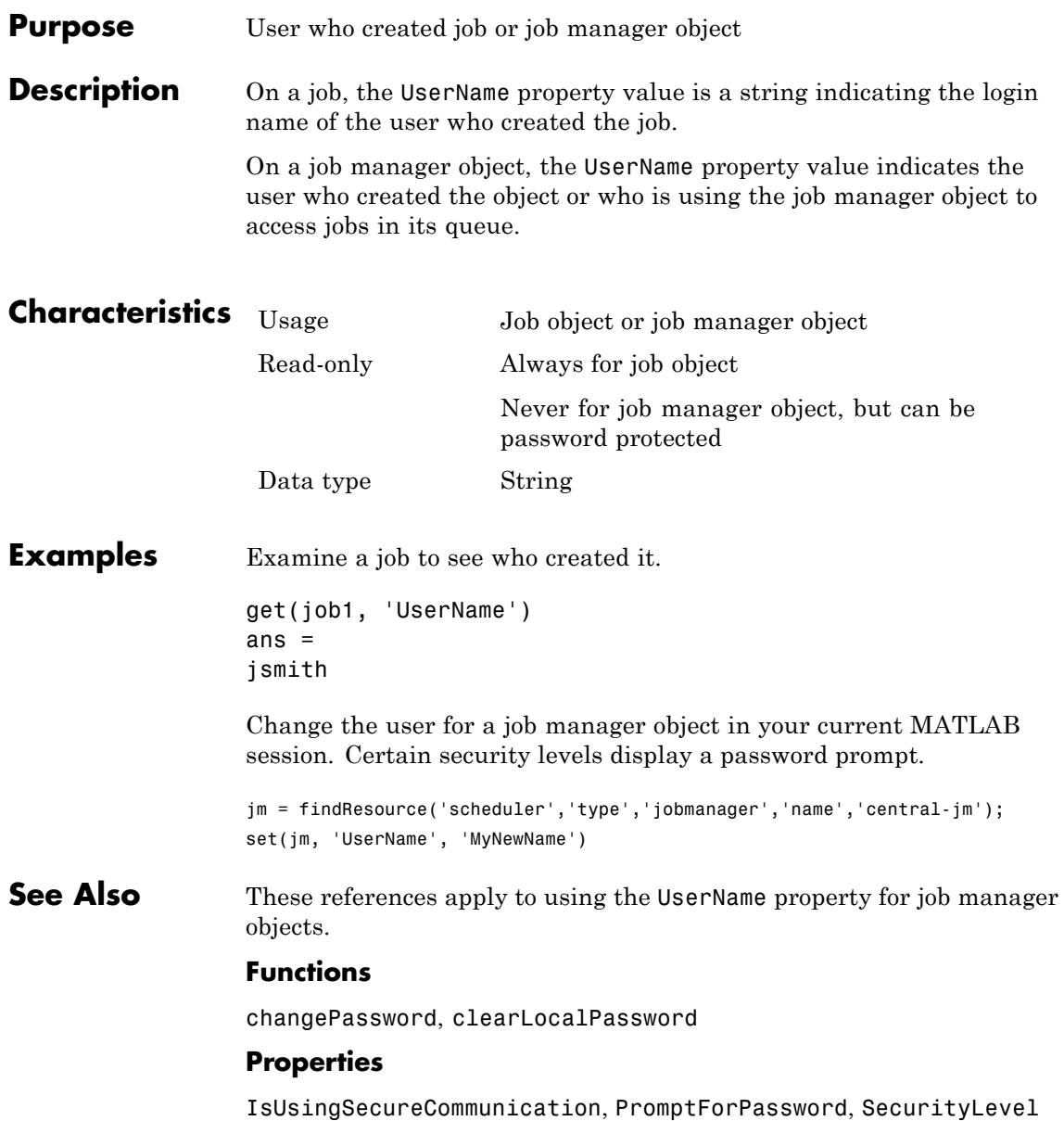

### **UseSOAJobSubmission property**

#### **Purpose** Allow service-oriented architecture (SOA) submission on HPC Server 2008 cluster

#### **Description** The value you assign to the UseSOAJobSubmission property specifies whether to allow SOA job submissions for the scheduler object representing a Microsoft Windows HPC Server 2008 cluster. If you enable SOA submission, MATLAB worker sessions can each evaluate multiple tasks in succession. If you disable SOA submission, a separate MATLAB worker starts for each task.

Ensure that HPC Server 2008 is correctly configured to run SOA jobs on MATLAB Distributed Computing Server. For more details, see the online installation instructions at <http://www.mathworks.com/distconfig>.

**Note** The MATLAB client from which you submit SOA jobs to the HPC Server 2008 scheduler must remain open for the duration of these jobs. Closing the MATLAB client session while SOA jobs are in the pending, queued, or running state causes the scheduler to cancel these jobs.

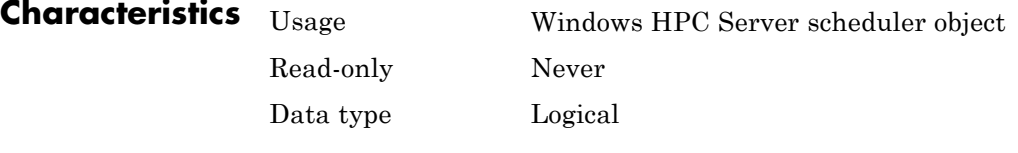

**Values** UseSOAJobSubmission is false by default. SOA job submission works only for HPC Server 2008 clusters, and your scheduler ClusterVersion property must be set to 'HPCServer2008'. If ClusterVersion is set to any other value, and you attempt to set UseSOAJobSubmission to true, an error is generated and the property value remains false.
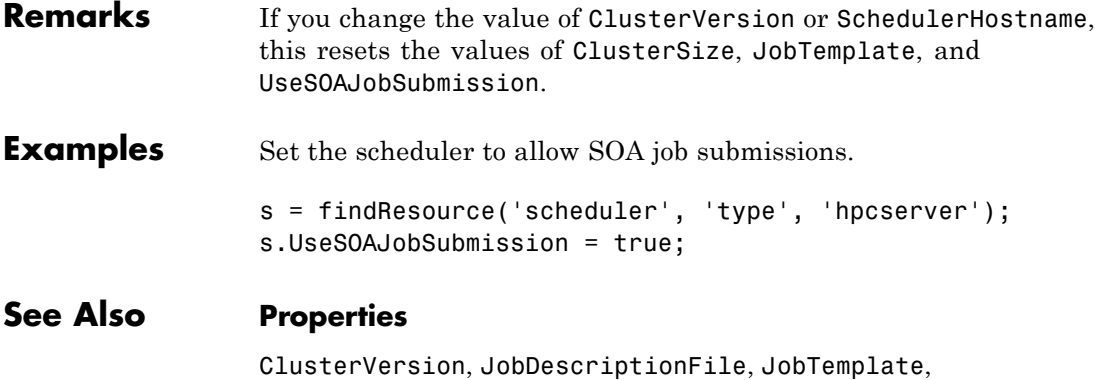

# <span id="page-757-0"></span>**Worker property**

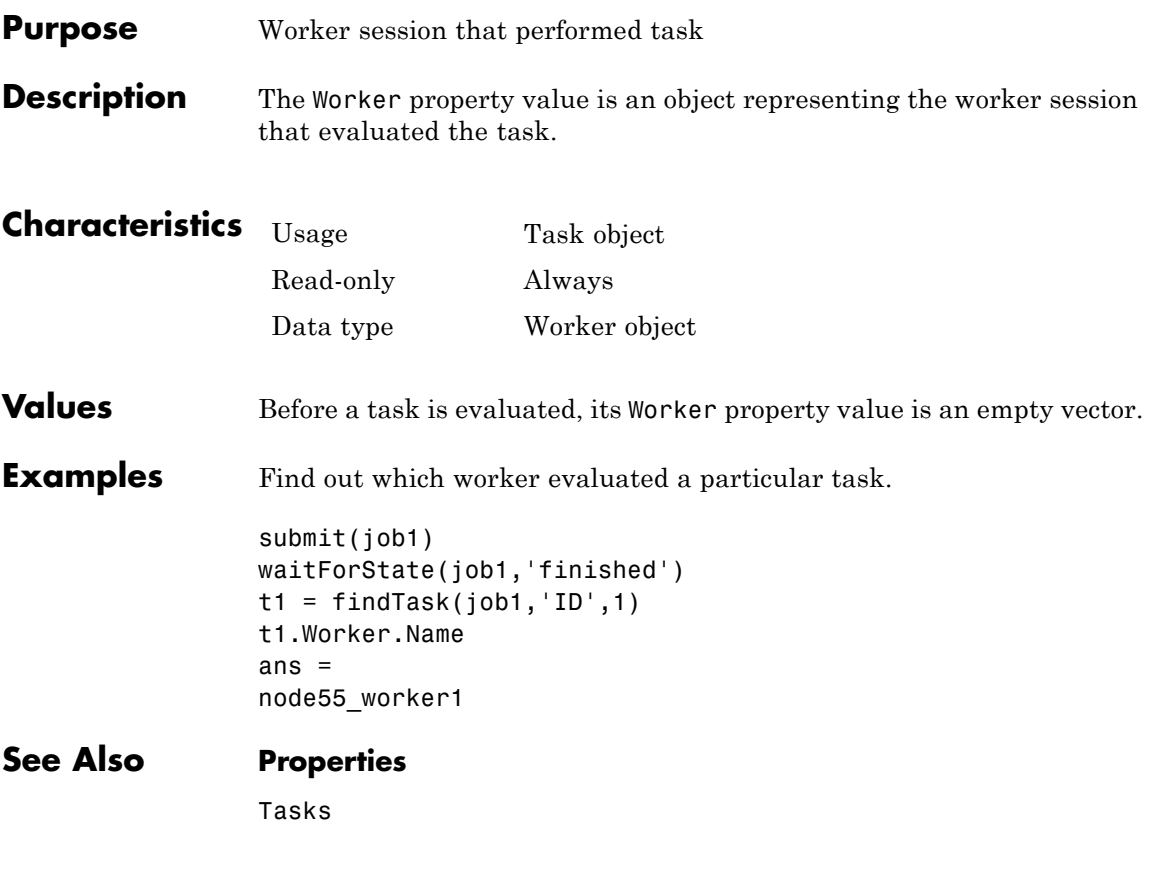

<span id="page-758-0"></span>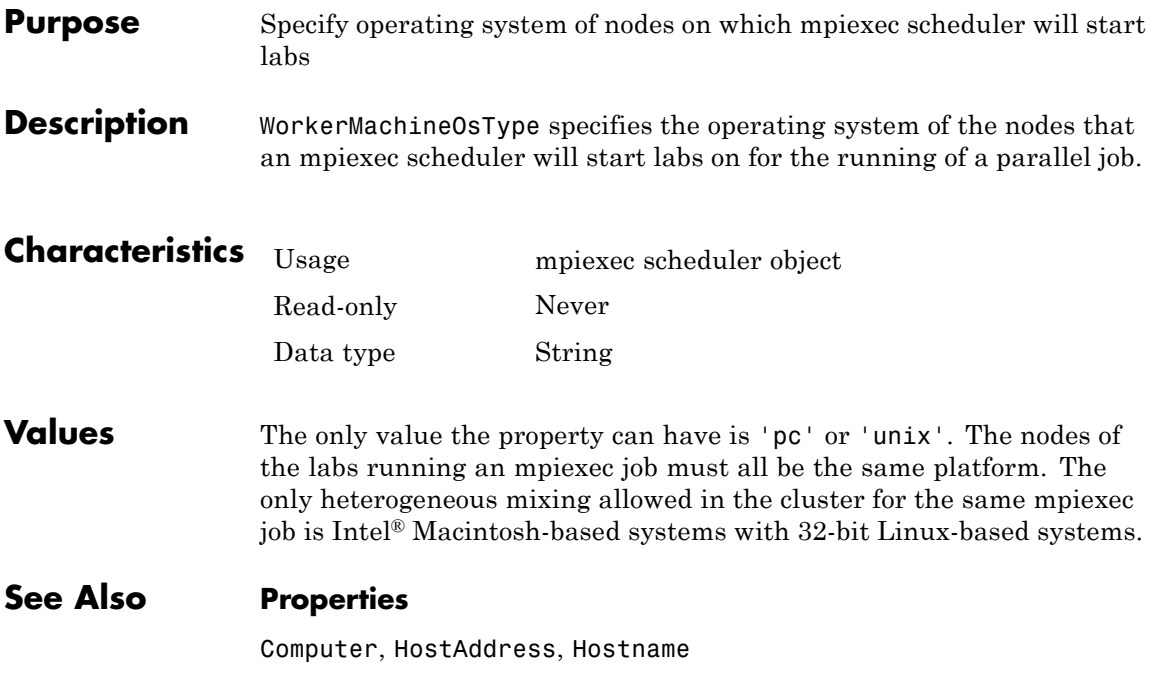

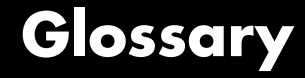

#### **CHECKPOINTBASE**

The name of the parameter in the model defile that defines the location of the job manager and worker checkpoint directories.

#### **checkpoint directory**

Location where job manager checkpoint information and worker checkpoint information is stored.

#### **client**

The MATLAB session that defines and submits the job. This is the MATLAB session in which the programmer usually develops and prototypes applications. Also known as the MATLAB client.

#### **client computer**

The computer running the MATLAB client.

#### **cluster**

A collection of computers that are connected via a network and intended for a common purpose.

#### **coarse-grained application**

An application for which run time is significantly greater than the communication time needed to start and stop the program. Coarse-grained distributed applications are also called embarrassingly parallel applications.

#### **codistributed array**

An array partitioned into segments, with each segment residing in the workspace of a different lab.

#### **communicating job**

Job composed of tasks that communicate with each other during evaluation. All tasks must run simultaneously. A special case of communicating job is a MATLAB pool, used for executing parfor-loops and spmd blocks.

#### **Composite**

An object in a MATLAB client session that provides access to data values stored on the labs in a MATLAB pool, such as the values of variables that are assigned inside an spmd statement.

#### **computer**

A system with one or more processors.

#### **distributed application**

The same application that runs independently on several nodes, possibly with different input parameters. There is no communication, shared data, or synchronization points between the nodes. Distributed applications can be either coarse-grained or fine-grained.

#### **distributed computing**

Computing with distributed applications, running the application on several nodes simultaneously.

#### **distributed computing demos**

Demonstration programs that use Parallel Computing Toolbox software, as opposed to sequential demos.

#### **DNS**

Domain Name System. A system that translates Internet domain names into IP addresses.

#### **dynamic licensing**

The ability of a MATLAB worker or lab to employ all the functionality you are licensed for in the MATLAB client, while checking out only an engine license. When a job is created in the MATLAB client with Parallel Computing Toolbox software, the products for which the client is licensed will be available for all workers or labs that evaluate tasks for that job. This allows you to run any code on the cluster that you are licensed for on your MATLAB client, without requiring extra licenses for the worker beyond MATLAB Distributed Computing Server software. For a list of products that are not eligible for use with Parallel Computing Toolbox software, see [http://www.mathworks.com/products/ineligible\\_programs/](http://www.mathworks.com/products/ineligible_programs/).

#### **fine-grained application**

An application for which run time is significantly less than the communication time needed to start and stop the program. Compare to coarse-grained applications.

#### **head node**

Usually, the node of the cluster designated for running the job manager and license manager. It is often useful to run all the nonworker related processes on a single machine.

#### **heterogeneous cluster**

A cluster that is not homogeneous.

#### **homogeneous cluster**

A cluster of identical machines, in terms of both hardware and software.

#### **independent job**

A job composed of independent tasks, which do not communication with each other during evaluation. Tasks do not need to run simultaneously.

#### **job**

The complete large-scale operation to perform in MATLAB, composed of a set of tasks.

#### **job manager**

The MathWorks process that queues jobs and assigns tasks to workers. A third-party process that performs this function is called a scheduler. The general term "scheduler" can also refer to a job manager.

#### **job manager checkpoint information**

Snapshot of information necessary for the job manager to recover from a system crash or reboot.

#### **job manager database**

The database that the job manager uses to store the information about its jobs and tasks.

#### **job manager lookup process**

The process that allows clients, workers, and job managers to find each other. It starts automatically when the job manager starts.

#### **lab**

When workers start, they work independently by default. They can then connect to each other and work together as peers, and are then referred to as labs.

#### **LOGDIR**

The name of the parameter in the mdce\_def file that defines the directory where logs are stored.

#### **MathWorks job manager**

See job manager.

#### **MATLAB client**

See client.

#### **MATLAB job scheduler (MJS)**

The MathWorks process that queues jobs and assigns tasks to workers. Formerly known as a job manager.

#### **MATLAB pool**

A collection of labs that are reserved by the client for execution of parfor-loops or spmd statements. See also lab.

#### **MATLAB worker**

See worker.

#### **mdce**

The service that has to run on all machines before they can run a job manager or worker. This is the engine foundation process, making sure that the job manager and worker processes that it controls are always running.

Note that the program and service name is all lowercase letters.

#### **mdce\_def file**

The file that defines all the defaults for the mdce processes by allowing you to set preferences or definitions in the form of parameter values.

#### **MPI**

Message Passing Interface, the means by which labs communicate with each other while running tasks in the same job.

#### **node**

A computer that is part of a cluster.

#### **parallel application**

The same application that runs on several labs simultaneously, with communication, shared data, or synchronization points between the labs.

#### **private array**

An array which resides in the workspaces of one or more, but perhaps not all labs. There might or might not be a relationship between the values of these arrays among the labs.

#### **random port**

A random unprivileged TCP port, i.e., a random TCP port above 1024.

#### **register a worker**

The action that happens when both worker and job manager are started and the worker contacts job manager.

#### **replicated array**

An array which resides in the workspaces of all labs, and whose size and content are identical on all labs.

#### **scheduler**

The process, either third-party or the MathWorks job manager, that queues jobs and assigns tasks to workers.

#### **spmd (single program multiple data)**

A block of code that executes simultaneously on multiple labs in a MATLAB pool. Each lab can operate on a different data set or different portion of distributed data, and can communicate with other participating labs while performing the parallel computations.

#### **task**

One segment of a job to be evaluated by a worker.

#### **variant array**

An array which resides in the workspaces of all labs, but whose content differs on these labs.

#### **worker**

The MATLAB session that performs the task computations. Also known as the MATLAB worker or worker process.

#### **worker checkpoint information**

Files required by the worker during the execution of tasks.

# **Index**

# Index**A**

[arrayfun](#page-371-0) function 14[-2](#page-371-0) [arrays](#page-105-0) [codistributed](#page-105-0) 5-[4](#page-105-0) [local](#page-112-0) 5[-11](#page-112-0) [private](#page-105-0) 5[-4](#page-105-0) [replicated](#page-103-0) 5-[2](#page-103-0) [types of](#page-103-0) 5[-2](#page-103-0) [variant](#page-104-0) 5[-3](#page-104-0) [AttemptedNumberOfRetries](#page-641-0) property 16-[2](#page-641-0) [AuthorizedUsers](#page-642-0) property 16-[3](#page-642-0)

# **B**

batch [function](#page-374-0) 14-[5](#page-374-0) [BlockSize](#page-644-0) property 16[-5](#page-644-0) bsxfun [function](#page-378-0) 14-[9](#page-378-0) [BusyWorkers](#page-645-0) property 16-[6](#page-645-0)

# **C**

cancel [function](#page-380-0) 14-[11](#page-380-0) [CancelJobFcn](#page-646-0) property 16-[7](#page-646-0) [CancelTaskFcn](#page-647-0) property 16[-8](#page-647-0) [CaptureCommandWindowOutput](#page-648-0) property 16[-9](#page-648-0) [ccsscheduler](#page-275-0) object 12-[2](#page-275-0) [Center jobs](#page-231-0) [supported schedulers](#page-231-0) 9-[4](#page-231-0) [changePassword](#page-382-0) function 14-[13](#page-382-0) clear [function](#page-383-0) 14-[14](#page-383-0) [clearLocalPassword](#page-385-0) function 14-[16](#page-385-0) cluster profiles*. See* profiles [ClusterMatlabRoot](#page-650-0) property 16[-11](#page-650-0) [ClusterName](#page-651-0) property 16-[12](#page-651-0) [ClusterOsType](#page-652-0) property 16[-13](#page-652-0) [ClusterSize](#page-653-0) property 16-[14](#page-653-0) [ClusterVersion](#page-654-0) property 16[-15](#page-654-0) [codistributed arrays](#page-111-0) [constructor functions](#page-111-0) 5[-10](#page-111-0) [creating](#page-108-0) 5-[7](#page-108-0)

[defined](#page-105-0) 5[-4](#page-105-0) [indexing](#page-116-0) 5-[15](#page-116-0) [working with](#page-106-0) 5-[5](#page-106-0) [codistributed](#page-386-0) function 14-[17](#page-386-0) [codistributed](#page-277-0) object 12-[4](#page-277-0) [codistributed.build](#page-388-0) function 14[-19](#page-388-0) [codistributed.cell](#page-390-0) function 14-[21](#page-390-0) [codistributed.colon](#page-392-0) function 14[-23](#page-392-0) [codistributed.eye](#page-394-0) function 14-[25](#page-394-0) [codistributed.false](#page-396-0) function 14[-27](#page-396-0) [codistributed.Inf](#page-398-0) function 14-[29](#page-398-0) [codistributed.NaN](#page-400-0) function 14-[31](#page-400-0) [codistributed.ones](#page-402-0) function 14-[33](#page-402-0) [codistributed.rand](#page-404-0) function 14-[35](#page-404-0) [codistributed.randn](#page-406-0) function 14[-37](#page-406-0) [codistributed.spalloc](#page-408-0) function 14-[39](#page-408-0) [codistributed.speye](#page-409-0) function 14[-40](#page-409-0) [codistributed.sprand](#page-411-0) function 14[-42](#page-411-0) [codistributed.sprandn](#page-413-0) function 14-[44](#page-413-0) [codistributed.true](#page-415-0) function 14-[46](#page-415-0) [codistributed.zeros](#page-417-0) function 14[-48](#page-417-0) [codistributor](#page-419-0) function 14-[50](#page-419-0) [codistributor1d](#page-422-0) function 14[-53](#page-422-0) [codistributor1d](#page-279-0) object 12[-6](#page-279-0) [codistributor1d.defaultPartition](#page-425-0) [function](#page-425-0) 14[-56](#page-425-0) [codistributor2dbc](#page-426-0) function 14-[57](#page-426-0) [codistributor2dbc](#page-280-0) object 12-[7](#page-280-0) [codistributor2dbc.defaultBlockSize](#page-655-0) [property](#page-655-0) 16-[16](#page-655-0) [codistributor2dbc.defaultLabGrid](#page-428-0) [function](#page-428-0) 14[-59](#page-428-0) [CommandWindowOutput](#page-656-0) property 16-[17](#page-656-0) [communicating jobs](#page-229-0) 9-[2](#page-229-0) [Composite](#page-25-0) [getting started](#page-25-0) 1-[12](#page-25-0) [outside spmd](#page-73-0) 3-[10](#page-73-0) [Composite](#page-429-0) function 14-[60](#page-429-0) [Composite](#page-281-0) object 12-[8](#page-281-0) [Computer](#page-658-0) property 16-[19](#page-658-0)

[Configuration](#page-659-0) property 16[-20](#page-659-0) configurations*. See* profiles [createCommunicatingJob](#page-430-0) function 14-[61](#page-430-0) [createJob](#page-432-0) function 14-[63](#page-432-0) [createMatlabPoolJob](#page-436-0) function 14[-67](#page-436-0) [createParallelJob](#page-438-0) function 14-[69](#page-438-0) [createTask](#page-441-0) function 14-[72](#page-441-0) [CreateTime](#page-661-0) property 16[-22](#page-661-0) [current working directory](#page-154-0) [MATLAB worker](#page-154-0) 6[-27](#page-154-0) [CurrentJob](#page-662-0) property 16[-23](#page-662-0) [CurrentTask](#page-663-0) property 16-[24](#page-663-0)

# **D**

[DataLocation](#page-664-0) property 16-[25](#page-664-0) [defaultParallelConfig](#page-444-0) function 14-[75](#page-444-0) delete [function](#page-446-0) 14-[77](#page-446-0) demote [function](#page-447-0) 14-[78](#page-447-0) destroy [function](#page-449-0) 14[-80](#page-449-0) [DestroyJobFcn](#page-666-0) property 16[-27](#page-666-0) [DestroyTaskFcn](#page-667-0) property 16[-28](#page-667-0) dfeval [function](#page-451-0) 14-[82](#page-451-0) [dfevalasync](#page-455-0) function 14[-86](#page-455-0) diary [function](#page-457-0) 14-[88](#page-457-0) [Dimension](#page-668-0) property 16[-29](#page-668-0) [distributed](#page-458-0) function 14[-89](#page-458-0) [distributed](#page-285-0) object 12-[12](#page-285-0) [distributed.cell](#page-459-0) function 14[-90](#page-459-0) [distributed.eye](#page-460-0) function 14[-91](#page-460-0) [distributed.false](#page-461-0) function 14-[92](#page-461-0) [distributed.Inf](#page-462-0) function 14[-93](#page-462-0) [distributed.NaN](#page-463-0) function 14[-94](#page-463-0) [distributed.ones](#page-464-0) function 14[-95](#page-464-0) [distributed.rand](#page-465-0) function 14[-96](#page-465-0) [distributed.randn](#page-466-0) function 14-[97](#page-466-0) [distributed.spalloc](#page-467-0) function 14[-98](#page-467-0) [distributed.speye](#page-468-0) function 14-[99](#page-468-0) [distributed.sprand](#page-469-0) function 14-[100](#page-469-0) [distributed.sprandn](#page-470-0) function 14[-101](#page-470-0)

[distributed.true](#page-471-0) function 14[-102](#page-471-0) [distributed.zeros](#page-472-0) function 14-[103](#page-472-0) dload [function](#page-473-0) 14-[104](#page-473-0) drange [operator](#page-491-0) for [loop](#page-491-0) 14-[122](#page-491-0) dsave [function](#page-475-0) 14-[106](#page-475-0)

# **E**

[EnvironmentSetMethod](#page-669-0) property 16-[30](#page-669-0) Error [property](#page-670-0) 16[-31](#page-670-0) [ErrorIdentifier](#page-672-0) property 16-[33](#page-672-0) [ErrorMessage](#page-674-0) property 16-[35](#page-674-0) exist [function](#page-476-0) 14-[107](#page-476-0)

# **F**

[FailedAttemptInformation](#page-675-0) property 16-[36](#page-675-0) [fetchOutputs](#page-479-0) function 14[-110](#page-479-0) feval [function](#page-480-0) 14-[111](#page-480-0) [FileDependencies](#page-676-0) property 16-[37](#page-676-0) [files](#page-202-0) [sharing](#page-202-0) 8[-15](#page-202-0) findJob [function](#page-482-0) 14[-113](#page-482-0) [findResource](#page-484-0) function 14[-115](#page-484-0) [findTask](#page-489-0) function 14[-120](#page-489-0) [FinishedFcn](#page-679-0) property 16-[40](#page-679-0) [FinishTime](#page-681-0) property 16[-42](#page-681-0) for [loop](#page-491-0) [distributed](#page-491-0) 14-[122](#page-491-0) [Function](#page-683-0) property 16-[44](#page-683-0) [functions](#page-371-0) [arrayfun](#page-371-0) 14[-2](#page-371-0) [batch](#page-374-0) 14-[5](#page-374-0) [bsxfun](#page-378-0) 14-[9](#page-378-0) [cancel](#page-380-0) 14-[11](#page-380-0) [changePassword](#page-382-0) 14-[13](#page-382-0) [clear](#page-383-0) 14-[14](#page-383-0) [clearLocalPassword](#page-385-0) 14-[16](#page-385-0) [codistributed](#page-386-0) 14-[17](#page-386-0)

[codistributed.build](#page-388-0) 14[-19](#page-388-0) [codistributed.cell](#page-390-0) 14-[21](#page-390-0) [codistributed.colon](#page-392-0) 14[-23](#page-392-0) [codistributed.eye](#page-394-0) 14-[25](#page-394-0) [codistributed.false](#page-396-0) 14[-27](#page-396-0) [codistributed.Inf](#page-398-0) 14-[29](#page-398-0) [codistributed.NaN](#page-400-0) 14-[31](#page-400-0) [codistributed.ones](#page-402-0) 14-[33](#page-402-0) [codistributed.rand](#page-404-0) 14-[35](#page-404-0) [codistributed.randn](#page-406-0) 14[-37](#page-406-0) [codistributed.spalloc](#page-408-0) 14-[39](#page-408-0) [codistributed.speye](#page-409-0) 14[-40](#page-409-0) [codistributed.sprand](#page-411-0) 14[-42](#page-411-0) [codistributed.sprandn](#page-413-0) 14-[44](#page-413-0) [codistributed.true](#page-415-0) 14-[46](#page-415-0) [codistributed.zeros](#page-417-0) 14[-48](#page-417-0) [codistributor](#page-419-0) 14-[50](#page-419-0) [codistributor1d](#page-422-0) 14[-53](#page-422-0) [codistributor1d.defaultPartition](#page-425-0) 14[-56](#page-425-0) [codistributor2dbc](#page-426-0) 14-[57](#page-426-0) [codistributor2dbc.defaultLabGrid](#page-428-0) 14[-59](#page-428-0) [Composite](#page-429-0) 14-[60](#page-429-0) [createCommunicatingJob](#page-430-0) 14-[61](#page-430-0) [createJob](#page-432-0) 14-[63](#page-432-0) [createMatlabPoolJob](#page-436-0) 14[-67](#page-436-0) [createParallelJob](#page-438-0) 14-[69](#page-438-0) [createTask](#page-441-0) 14-[72](#page-441-0) [defaultParallelConfig](#page-444-0) 14-[75](#page-444-0) [delete](#page-446-0) 14-[77](#page-446-0) [demote](#page-447-0) 14-[78](#page-447-0) [destroy](#page-449-0) 14-[80](#page-449-0) [dfeval](#page-451-0) 14-[82](#page-451-0) [dfevalasync](#page-455-0) 14[-86](#page-455-0) [diary](#page-457-0) 14-[88](#page-457-0) [distributed](#page-458-0) 14[-89](#page-458-0) [distributed.cell](#page-459-0) 14[-90](#page-459-0) [distributed.eye](#page-460-0) 14[-91](#page-460-0) [distributed.false](#page-461-0) 14-[92](#page-461-0) [distributed.Inf](#page-462-0) 14[-93](#page-462-0) [distributed.NaN](#page-463-0) 14[-94](#page-463-0)

[distributed.ones](#page-464-0) 14[-95](#page-464-0) [distributed.rand](#page-465-0) 14[-96](#page-465-0) [distributed.randn](#page-466-0) 14-[97](#page-466-0) [distributed.spalloc](#page-467-0) 14[-98](#page-467-0) [distributed.speye](#page-468-0) 14-[99](#page-468-0) [distributed.sprand](#page-469-0) 14-[100](#page-469-0) [distributed.sprandn](#page-470-0) 14[-101](#page-470-0) [distributed.true](#page-471-0) 14[-102](#page-471-0) [distributed.zeros](#page-472-0) 14-[103](#page-472-0) [dload](#page-473-0) 14-[104](#page-473-0) [dsave](#page-475-0) 14-[106](#page-475-0) [exist](#page-476-0) 14-[107](#page-476-0) [fetchOutputs](#page-479-0) 14[-110](#page-479-0) [feval](#page-480-0) 14-[111](#page-480-0) [findJob](#page-482-0) 14-[113](#page-482-0) [findResource](#page-484-0) 14[-115](#page-484-0) [findTask](#page-489-0) 14[-120](#page-489-0) [for](#page-491-0) [distributed](#page-491-0) 14-[122](#page-491-0) [drange](#page-491-0) 14-[122](#page-491-0) [gather](#page-493-0) 14-[124](#page-493-0) [gcat](#page-496-0) 14[-127](#page-496-0) [get](#page-497-0) 14-[128](#page-497-0) [getAllOutputArguments](#page-499-0) 14-[130](#page-499-0) [getAttachedFilesFolder](#page-501-0) 14-[132](#page-501-0) [getCodistributor](#page-502-0) 14[-133](#page-502-0) [getCurrentCluster](#page-504-0) 14-[135](#page-504-0) [getCurrentJob](#page-505-0) 14-[136](#page-505-0) [getCurrentJobmanager](#page-506-0) 14[-137](#page-506-0) [getCurrentTask](#page-507-0) 14-[138](#page-507-0) [getCurrentWorker](#page-508-0) 14[-139](#page-508-0) [getDebugLog](#page-510-0) 14[-141](#page-510-0) [getFileDependencyDir](#page-512-0) 14[-143](#page-512-0) [getJobClusterData](#page-513-0) 14-[144](#page-513-0) [getJobFolder](#page-514-0) 14[-145](#page-514-0) [getJobFolderOnCluster](#page-515-0) 14-[146](#page-515-0) [getJobSchedulerData](#page-516-0) 14[-147](#page-516-0) [getLocalPart](#page-517-0) 14[-148](#page-517-0) [getLogLocation](#page-518-0) 14-[149](#page-518-0) [globalIndices](#page-519-0) 14-[150](#page-519-0)

[gop](#page-521-0) 14-[152](#page-521-0) [gplus](#page-523-0) 14-[154](#page-523-0) [gpuArray](#page-524-0) 14[-155](#page-524-0) [gpuDevice](#page-525-0) 14-[156](#page-525-0) [gpuDeviceCount](#page-527-0) 14-[158](#page-527-0) [help](#page-528-0) 14[-159](#page-528-0) [importParallelConfig](#page-529-0) 14[-160](#page-529-0) [inspect](#page-531-0) 14-[162](#page-531-0) [isaUnderlying](#page-533-0) 14-[164](#page-533-0) [iscodistributed](#page-534-0) 14[-165](#page-534-0) [isComplete](#page-535-0) 14-[166](#page-535-0) [isdistributed](#page-536-0) 14-[167](#page-536-0) [isequal](#page-537-0) 14-[168](#page-537-0) [isreplicated](#page-538-0) 14[-169](#page-538-0) [jobStartup](#page-539-0) 14-[170](#page-539-0) [labBarrier](#page-540-0) 14-[171](#page-540-0) [labBroadcast](#page-541-0) 14[-172](#page-541-0) [labindex](#page-543-0) 14[-174](#page-543-0) [labProbe](#page-544-0) 14[-175](#page-544-0) [labReceive](#page-545-0) 14-[176](#page-545-0) [labSend](#page-547-0) 14-[178](#page-547-0) [labSendReceive](#page-548-0) 14-[179](#page-548-0) [length](#page-551-0) 14-[182](#page-551-0) [load](#page-552-0) 14[-183](#page-552-0) [logout](#page-554-0) 14-[185](#page-554-0) [matlabpool](#page-555-0) 14-[186](#page-555-0) [methods](#page-561-0) 14-[192](#page-561-0) [mpiLibConf](#page-562-0) 14-[193](#page-562-0) [mpiprofile](#page-564-0) 14-[195](#page-564-0) [mpiSettings](#page-569-0) 14[-200](#page-569-0) [numlabs](#page-571-0) 14-[202](#page-571-0) [parallel.clusterProfiles](#page-572-0) 14[-203](#page-572-0) [parallel.defaultClusterProfile](#page-573-0) 14-[204](#page-573-0) [parallel.exportProfile](#page-574-0) 14-[205](#page-574-0) [parallel.gpu.CUDAKernel](#page-575-0) 14[-206](#page-575-0) [parallel.importProfile](#page-577-0) 14-[208](#page-577-0) [parcluster](#page-579-0) 14-[210](#page-579-0) [parfor](#page-580-0) 14-[211](#page-580-0) [pause](#page-584-0) 14-[215](#page-584-0) [pctconfig](#page-585-0) 14-[216](#page-585-0)

[pctRunDeployedCleanup](#page-587-0) 14-[218](#page-587-0) [pctRunOnAll](#page-588-0) 14[-219](#page-588-0) [pload](#page-589-0) 14-[220](#page-589-0) [pmode](#page-591-0) 14-[222](#page-591-0) [poolStartup](#page-594-0) 14[-225](#page-594-0) [promote](#page-595-0) 14-[226](#page-595-0) [psave](#page-597-0) 14-[228](#page-597-0) [redistribute](#page-599-0) 14[-230](#page-599-0) reset 14-[108](#page-477-0) 14-[231](#page-600-0) [resume](#page-602-0) 14-[233](#page-602-0) [saveAsProfile](#page-603-0) 14-[234](#page-603-0) [saveProfile](#page-604-0) 14[-235](#page-604-0) [set](#page-605-0) 14-[236](#page-605-0) [setConstantMemory](#page-608-0) 14-[239](#page-608-0) [setJobClusterData](#page-609-0) 14-[240](#page-609-0) [setJobSchedulerData](#page-610-0) 14[-241](#page-610-0) [setupForParallelExecution](#page-611-0) 14-[242](#page-611-0) [size](#page-613-0) 14[-244](#page-613-0) [sparse](#page-614-0) 14-[245](#page-614-0) [spmd](#page-616-0) 14[-247](#page-616-0) [submit](#page-618-0) 14-[249](#page-618-0) [subsasgn](#page-619-0) 14[-250](#page-619-0) [subsref](#page-620-0) 14-[251](#page-620-0) [taskFinish](#page-621-0) 14-[252](#page-621-0) [taskStartup](#page-622-0) 14[-253](#page-622-0) [wait](#page-623-0) 14[-254](#page-623-0) [waitForState](#page-625-0) 14[-256](#page-625-0)

### **G**

gather [function](#page-493-0) 14-[124](#page-493-0) gcat [function](#page-496-0) 14[-127](#page-496-0) [generic scheduler](#page-235-0) [communicating jobs](#page-235-0) 9-[8](#page-235-0) [independent jobs](#page-208-0) 8-[21](#page-208-0) [genericscheduler](#page-287-0) object 12-[14](#page-287-0) get [function](#page-497-0) 14[-128](#page-497-0) [getAllOutputArguments](#page-499-0) function 14-[130](#page-499-0) [getAttachedFilesFolder](#page-501-0) function 14-[132](#page-501-0) [getCodistributor](#page-502-0) function 14[-133](#page-502-0)

[getCurrentCluster](#page-504-0) function 14-[135](#page-504-0) [getCurrentJob](#page-505-0) function 14-[136](#page-505-0) [getCurrentJobmanager](#page-506-0) function 14[-137](#page-506-0) [getCurrentTask](#page-507-0) function 14-[138](#page-507-0) [getCurrentWorker](#page-508-0) function 14[-139](#page-508-0) [getDebugLogp](#page-510-0) function 14[-141](#page-510-0) [getFileDependencyDir](#page-512-0) function 14[-143](#page-512-0) [getJobClusterData](#page-513-0) function 14-[144](#page-513-0) [getJobFolder](#page-514-0) function 14[-145](#page-514-0) [getJobFolderOnCluster](#page-515-0) function 14-[146](#page-515-0) [getJobSchedulerData](#page-516-0) function 14[-147](#page-516-0) [GetJobStateFcn](#page-684-0) property 16[-45](#page-684-0) [getLocalPart](#page-517-0) function 14[-148](#page-517-0) [getLogLocation](#page-518-0) function 14-[149](#page-518-0) [globalIndices](#page-519-0) function 14-[150](#page-519-0) gop [function](#page-521-0) 14[-152](#page-521-0) gplus [function](#page-523-0) 14-[154](#page-523-0) [gpuArray](#page-524-0) function 14[-155](#page-524-0) [gpuArray](#page-290-0) object 12-[17](#page-290-0) [gpuDevice](#page-525-0) function 14-[156](#page-525-0) GPUDevice object 12-[10](#page-283-0) 12[-19](#page-292-0) [gpuDeviceCount](#page-527-0) function 14-[158](#page-527-0)

### **H**

[HasSharedFilesystem](#page-685-0) property 16-[46](#page-685-0) help [function](#page-528-0) 14[-159](#page-528-0) [HostAddress](#page-686-0) property 16-[47](#page-686-0) [Hostname](#page-687-0) property 16-[48](#page-687-0)

# **I**

ID [property](#page-688-0) 16[-49](#page-688-0) [IdleWorkers](#page-690-0) property 16-[51](#page-690-0) [importParallelConfig](#page-529-0) function 14[-160](#page-529-0) [InputArguments](#page-691-0) property 16[-52](#page-691-0) inspect [function](#page-531-0) 14[-162](#page-531-0) [isaUnderlying](#page-533-0) function 14-[164](#page-533-0) [iscodistributed](#page-534-0) function 14[-165](#page-534-0) [isComplete](#page-535-0) function 14-[166](#page-535-0)

[isdistributed](#page-536-0) function 14-[167](#page-536-0) isequal [function](#page-537-0) 14[-168](#page-537-0) [isreplicated](#page-538-0) function 14[-169](#page-538-0) [IsUsingSecureCommunication](#page-692-0) property 16[-53](#page-692-0)

### **J**

[job](#page-198-0) [creating](#page-198-0) [example](#page-198-0) 8-[11](#page-198-0) [creating on generic scheduler](#page-218-0) [example](#page-218-0) 8-[31](#page-218-0) [life cycle](#page-135-0) 6[-8](#page-135-0) [local scheduler](#page-190-0) 8-[3](#page-190-0) [submitting to generic scheduler queue](#page-220-0) 8-[33](#page-220-0) [submitting to local scheduler](#page-192-0) 8-[5](#page-192-0) [submitting to queue](#page-200-0) 8-[13](#page-200-0) job manager finding example 8-[3](#page-190-0) 8[-9](#page-196-0) job [object](#page-296-0) 12-[23](#page-296-0) JobData [property](#page-693-0) 16-[54](#page-693-0) [JobDescriptionFile](#page-695-0) property 16[-56](#page-695-0) [jobmanager](#page-299-0) object 12[-26](#page-299-0) [JobManager](#page-696-0) property 16[-57](#page-696-0) Jobs [property](#page-697-0) 16-[58](#page-697-0) [jobStartup](#page-539-0) function 14-[170](#page-539-0) [JobTemplate](#page-699-0) property 16-[60](#page-699-0)

### **L**

[labBarrier](#page-540-0) function 14-[171](#page-540-0) [labBroadcast](#page-541-0) function 14[-172](#page-541-0) LabGrid [property](#page-700-0) 16-[61](#page-700-0) [labindex](#page-543-0) function 14[-174](#page-543-0) [labProbe](#page-544-0) function 14[-175](#page-544-0) [labReceive](#page-545-0) function 14-[176](#page-545-0) labSend [function](#page-547-0) 14[-178](#page-547-0) [labSendReceive](#page-548-0) function 14-[179](#page-548-0) length [function](#page-551-0) 14-[182](#page-551-0)

load [function](#page-552-0) 14[-183](#page-552-0) [localscheduler](#page-302-0) object 12[-29](#page-302-0) logout [function](#page-554-0) 14-[185](#page-554-0) [lsfscheduler](#page-304-0) object 12-[31](#page-304-0)

### **M**

[MasterName](#page-701-0) property 16[-62](#page-701-0) [MatlabCommandToRun](#page-702-0) property 16[-63](#page-702-0) [matlabpool](#page-33-0) [parfor](#page-33-0) 2-[4](#page-33-0) [spmd](#page-66-0) 3-[3](#page-66-0) [matlabpool](#page-555-0) function 14-[186](#page-555-0) [matlabpooljob](#page-306-0) object 12-[33](#page-306-0) [MaximumNumberOfRetries](#page-703-0) property 16[-64](#page-703-0) [MaximumNumberOfWorkers](#page-704-0) property 16[-65](#page-704-0) methods [function](#page-561-0) 14[-192](#page-561-0) [MinimumNumberOfWorkers](#page-705-0) property 16[-66](#page-705-0) [mpiexec](#page-309-0) object 12-[36](#page-309-0) [MpiexecFileName](#page-706-0) property 16-[67](#page-706-0) [mpiLibConf](#page-562-0) function 14-[193](#page-562-0) [mpiprofile](#page-564-0) function 14-[195](#page-564-0) [mpiSettings](#page-569-0) function 14[-200](#page-569-0)

## **N**

Name [property](#page-707-0) 16-[68](#page-707-0) [NumberOfBusyWorkers](#page-709-0) property 16-[70](#page-709-0) [NumberOfIdleWorkers](#page-710-0) property 16-[71](#page-710-0) [NumberOfOutputArguments](#page-711-0) property 16-[72](#page-711-0) numlabs [function](#page-571-0) 14[-202](#page-571-0)

# **O**

[objects](#page-134-0) 6-[7](#page-134-0) [ccsscheduler](#page-275-0) 12[-2](#page-275-0) [codistributed](#page-277-0) 12-[4](#page-277-0) [codistributor1d](#page-279-0) 12[-6](#page-279-0) [codistributor2dbc](#page-280-0) 12-[7](#page-280-0) [Composite](#page-281-0) 12-[8](#page-281-0) [distributed](#page-285-0) 12[-12](#page-285-0)

[genericscheduler](#page-287-0) 12[-14](#page-287-0) [gpuArray](#page-290-0) 12[-17](#page-290-0) GPUDevice 12-[10](#page-283-0) 12-[19](#page-292-0) [job](#page-296-0) 12-[23](#page-296-0) [jobmanager](#page-299-0) 12-[26](#page-299-0) [localscheduler](#page-302-0) 12-[29](#page-302-0) [lsfscheduler](#page-304-0) 12[-31](#page-304-0) [matlabpooljob](#page-306-0) 12-[33](#page-306-0) [mpiexec](#page-309-0) 12-[36](#page-309-0) [parallel.Cluster](#page-311-0) 12[-38](#page-311-0) [parallel.Job](#page-319-0) 12[-46](#page-319-0) [parallel.Task](#page-323-0) 12-[50](#page-323-0) [parallel.Worker](#page-326-0) 12[-53](#page-326-0) [paralleljob](#page-328-0) 12[-55](#page-328-0) [pbsproscheduler](#page-331-0) 12[-58](#page-331-0) [RemoteClusterAccess](#page-333-0) 12[-60](#page-333-0) [saving or sending](#page-155-0) 6-[28](#page-155-0) [simplejob](#page-338-0) 12-[65](#page-338-0) [simplematlabpooljob](#page-341-0) 12[-68](#page-341-0) [simpleparalleljob](#page-344-0) 12-[71](#page-344-0) [simpletask](#page-347-0) 12-[74](#page-347-0) [task](#page-349-0) 12[-76](#page-349-0) [torquescheduler](#page-352-0) 12[-79](#page-352-0) [worker](#page-354-0) 12-[81](#page-354-0) [Orientation](#page-712-0) property 16-[73](#page-712-0) [OutputArguments](#page-713-0) property 16-[74](#page-713-0)

## **P**

parallel configurations*. See* profiles parallel for-loops*. See* parfor-loops [parallel.Cluster](#page-311-0) object 12-[38](#page-311-0) [parallel.clusterProfiles](#page-572-0) function 14[-203](#page-572-0) [parallel.defaultClusterProfile](#page-573-0) [function](#page-573-0) 14[-204](#page-573-0) [parallel.exportProfile](#page-574-0) function 14-[205](#page-574-0) [parallel.gpu.CUDAKernel](#page-575-0) function 14[-206](#page-575-0) [parallel.importProfile](#page-577-0) function 14-[208](#page-577-0) [parallel.Job](#page-319-0) object 12-[46](#page-319-0) [parallel.Task](#page-323-0) object 12-[50](#page-323-0)

[parallel.Worker](#page-326-0) object 12[-53](#page-326-0) [paralleljob](#page-328-0) object 12-[55](#page-328-0) [ParallelSubmissionWrapperScript](#page-715-0) [property](#page-715-0) 16-[76](#page-715-0) [ParallelSubmitFcn](#page-716-0) property 16[-77](#page-716-0) [parcluster](#page-579-0) function 14-[210](#page-579-0) Parent [property](#page-717-0) 16[-78](#page-717-0) parfor [function](#page-580-0) 14-[211](#page-580-0) [parfor](#page-30-0)-loops 2-[1](#page-30-0) [break](#page-43-0) 2[-14](#page-43-0) [broadcast variables](#page-52-0) 2-[23](#page-52-0) [classification of variables](#page-46-0) 2-[17](#page-46-0) [compared to](#page-35-0) for-loops 2[-6](#page-35-0) [error handling](#page-38-0) 2[-9](#page-38-0) for-[drange](#page-45-0) 2[-16](#page-45-0) [global variables](#page-44-0) 2-[15](#page-44-0) [improving performance](#page-61-0) 2-[32](#page-61-0) [limitations](#page-39-0) 2-[10](#page-39-0) [local vs. cluster workers](#page-44-0) 2-[15](#page-44-0) [loop variable](#page-47-0) 2-[18](#page-47-0) [MATLAB path](#page-38-0) 2[-9](#page-38-0) [nested functions](#page-41-0) 2[-12](#page-41-0) [nested loops](#page-41-0) 2[-12](#page-41-0) [nesting with spmd](#page-43-0) 2-[14](#page-43-0) [nondistributable functions](#page-41-0) 2-[12](#page-41-0) [persistent variables](#page-44-0) 2[-15](#page-44-0) [programming considerations](#page-38-0) 2[-9](#page-38-0) [reduction assignments](#page-53-0) 2-[24](#page-53-0) [reduction assignments, associativity](#page-55-0) 2-[26](#page-55-0) [reduction assignments, commutativity](#page-56-0) 2-[27](#page-56-0) [reduction assignments, overloading](#page-57-0) 2-[28](#page-57-0) [reduction variables](#page-52-0) 2-[23](#page-52-0) [release compatibility](#page-45-0) 2-[16](#page-45-0) [return](#page-43-0) 2[-14](#page-43-0) [sliced variables](#page-48-0) 2[-19](#page-48-0) [temporary variables](#page-59-0) 2-[30](#page-59-0) [transparency](#page-39-0) 2[-10](#page-39-0) [Partition](#page-718-0) property 16[-79](#page-718-0) [PathDependencies](#page-719-0) property 16-[80](#page-719-0) pause [function](#page-584-0) 14-[215](#page-584-0)

[pbsproscheduler](#page-331-0) object 12[-58](#page-331-0) [pctconfig](#page-585-0) function 14-[216](#page-585-0) [pctRunDeployedCleanup](#page-587-0) function 14-[218](#page-587-0) [pctRunOnAll](#page-588-0) function 14[-219](#page-588-0) [platforms](#page-134-0) [supported](#page-134-0) 6-[7](#page-134-0) pload [function](#page-589-0) 14-[220](#page-589-0) pmode [function](#page-591-0) 14-[222](#page-591-0) [poolStartup](#page-594-0) function 14[-225](#page-594-0) [PreviousJob](#page-721-0) property 16-[82](#page-721-0) [PreviousTask](#page-722-0) property 16-[83](#page-722-0) [profiles](#page-139-0) 6-[12](#page-139-0) [importing and exporting](#page-148-0) 6[-21](#page-148-0) [using in applications](#page-147-0) 6-[20](#page-147-0) [validating](#page-145-0) 6-[18](#page-145-0) [with MATLAB Compiler](#page-149-0) 6[-22](#page-149-0) [programming](#page-195-0) [basic session](#page-195-0) 8-[8](#page-195-0) [guidelines](#page-153-0) 6-[26](#page-153-0) [local scheduler](#page-189-0) 8-[2](#page-189-0) [tips](#page-153-0) 6[-26](#page-153-0) promote [function](#page-595-0) 14[-226](#page-595-0) [PromptForPassword](#page-723-0) property 16[-84](#page-723-0) [properties](#page-641-0) [AttemptedNumberOfRetries](#page-641-0) 16[-2](#page-641-0) [AuthorizedUsers](#page-642-0) 16[-3](#page-642-0) [BlockSize](#page-644-0) 16-[5](#page-644-0) [BusyWorkers](#page-645-0) 16[-6](#page-645-0) [CancelJobFcn](#page-646-0) 16[-7](#page-646-0) [CancelTaskFcn](#page-647-0) 16-[8](#page-647-0) [CaptureCommandWindowOutput](#page-648-0) 16-[9](#page-648-0) [ClusterMatlabRoot](#page-650-0) 16-[11](#page-650-0) [ClusterName](#page-651-0) 16[-12](#page-651-0) [ClusterOsType](#page-652-0) 16-[13](#page-652-0) [ClusterSize](#page-653-0) 16[-14](#page-653-0) [ClusterVersion](#page-654-0) 16-[15](#page-654-0) [codistributor2dbc.defaultBlockSize](#page-655-0) 16-[16](#page-655-0) [CommandWindowOutput](#page-656-0) 16[-17](#page-656-0) [Computer](#page-658-0) 16[-19](#page-658-0) [Configuration](#page-659-0) 16-[20](#page-659-0)

[CreateTime](#page-661-0) 16-[22](#page-661-0) [CurrentJob](#page-662-0) 16-[23](#page-662-0) [CurrentTask](#page-663-0) 16[-24](#page-663-0) [DataLocation](#page-664-0) 16[-25](#page-664-0) [DestroyJobFcn](#page-666-0) 16-[27](#page-666-0) [DestroyTaskFcn](#page-667-0) 16-[28](#page-667-0) [Dimension](#page-668-0) 16-[29](#page-668-0) [EnvironmentSetMethod](#page-669-0) 16[-30](#page-669-0) [Error](#page-670-0) 16-[31](#page-670-0) [ErrorIdentifier](#page-672-0) 16[-33](#page-672-0) [ErrorMessage](#page-674-0) 16[-35](#page-674-0) [FailedAttemptInformation](#page-675-0) 16[-36](#page-675-0) [FileDependencies](#page-676-0) 16[-37](#page-676-0) [FinishedFcn](#page-679-0) 16[-40](#page-679-0) [FinishTime](#page-681-0) 16-[42](#page-681-0) [Function](#page-683-0) 16[-44](#page-683-0) [GetJobStateFcn](#page-684-0) 16-[45](#page-684-0) [HasSharedFilesystem](#page-685-0) 16[-46](#page-685-0) [HostAddress](#page-686-0) 16[-47](#page-686-0) [Hostname](#page-687-0) 16[-48](#page-687-0) [ID](#page-688-0) 16-[49](#page-688-0) [IdleWorkers](#page-690-0) 16[-51](#page-690-0) [InputArguments](#page-691-0) 16-[52](#page-691-0) [IsUsingSecureCommunication](#page-692-0) 16-[53](#page-692-0) [JobData](#page-693-0) 16-[54](#page-693-0) [JobDescriptionFile](#page-695-0) 16-[56](#page-695-0) [JobManager](#page-696-0) 16-[57](#page-696-0) [Jobs](#page-697-0) 16[-58](#page-697-0) [JobTemplate](#page-699-0) 16[-60](#page-699-0) [LabGrid](#page-700-0) 16-[61](#page-700-0) [MasterName](#page-701-0) 16-[62](#page-701-0) [MatlabCommandToRun](#page-702-0) 16-[63](#page-702-0) [MaximumNumberOfRetries](#page-703-0) 16-[64](#page-703-0) [MaximumNumberOfWorkers](#page-704-0) 16-[65](#page-704-0) [MinimumNumberOfWorkers](#page-705-0) 16-[66](#page-705-0) [MpiexecFileName](#page-706-0) 16[-67](#page-706-0) [Name](#page-707-0) 16[-68](#page-707-0) [NumberOfBusyWorkers](#page-709-0) 16[-70](#page-709-0) [NumberOfIdleWorkers](#page-710-0) 16[-71](#page-710-0) [NumberOfOutputArguments](#page-711-0) 16[-72](#page-711-0)

[Orientation](#page-712-0) 16[-73](#page-712-0) [OutputArguments](#page-713-0) 16[-74](#page-713-0) [ParallelSubmissionWrapperScript](#page-715-0) 16[-76](#page-715-0) [ParallelSubmitFcn](#page-716-0) 16-[77](#page-716-0) [Parent](#page-717-0) 16-[78](#page-717-0) [Partition](#page-718-0) 16-[79](#page-718-0) [PathDependencies](#page-719-0) 16[-80](#page-719-0) [PreviousJob](#page-721-0) 16[-82](#page-721-0) [PreviousTask](#page-722-0) 16[-83](#page-722-0) [PromptForPassword](#page-723-0) 16-[84](#page-723-0) [QueuedFcn](#page-724-0) 16-[85](#page-724-0) [RcpCommand](#page-726-0) 16-[87](#page-726-0) [ResourceTemplate](#page-727-0) 16[-88](#page-727-0) [RestartWorker](#page-728-0) 16-[89](#page-728-0) [RshCommand](#page-729-0) 16-[90](#page-729-0) [RunningFcn](#page-730-0) 16-[91](#page-730-0) [SchedulerHostname](#page-732-0) 16-[93](#page-732-0) [SecurityLevel](#page-733-0) 16-[94](#page-733-0) [ServerName](#page-735-0) 16-[96](#page-735-0) [StartTime](#page-736-0) 16-[97](#page-736-0) [State](#page-738-0) 16-[99](#page-738-0) [SubmitArguments](#page-741-0) 16[-102](#page-741-0) [SubmitFcn](#page-743-0) 16-[104](#page-743-0) [SubmitTime](#page-744-0) 16-[105](#page-744-0) [Tag](#page-745-0) 16-[106](#page-745-0) [Task](#page-746-0) 16[-107](#page-746-0) [Tasks](#page-747-0) 16-[108](#page-747-0) [Timeout](#page-749-0) 16-[110](#page-749-0) [Type](#page-751-0) 16[-112](#page-751-0) [UserData](#page-752-0) 16[-113](#page-752-0) [UserName](#page-754-0) 16[-115](#page-754-0) [UseSOAJobSubmission](#page-755-0) 16[-116](#page-755-0) [Worker](#page-757-0) 16-[118](#page-757-0) [WorkerMachineOsType](#page-758-0) 16[-119](#page-758-0) psave [function](#page-597-0) 14-[228](#page-597-0)

### **Q**

[QueuedFcn](#page-724-0) property 16[-85](#page-724-0)

# **R**

[RcpCommand](#page-726-0) property 16[-87](#page-726-0) [redistribute](#page-599-0) function 14[-230](#page-599-0) [RemoteClusterAccess](#page-333-0) object 12[-60](#page-333-0) reset function 14-[108](#page-477-0) 14[-231](#page-600-0) [ResourceTemplate](#page-727-0) property 16-[88](#page-727-0) [RestartWorker](#page-728-0) property 16[-89](#page-728-0) [results](#page-193-0) [local scheduler](#page-193-0) 8-[6](#page-193-0) [retrieving](#page-201-0) 8-[14](#page-201-0) [retrieving from job on generic scheduler](#page-220-0) 8[-33](#page-220-0) resume [function](#page-602-0) 14-[233](#page-602-0) [RshCommand](#page-729-0) property 16[-90](#page-729-0) [RunningFcn](#page-730-0) property 16[-91](#page-730-0)

# **S**

[saveAsProfile](#page-603-0) function 14-[234](#page-603-0) [saveProfile](#page-604-0) function 14[-235](#page-604-0) [saving](#page-155-0) [objects](#page-155-0) 6-[28](#page-155-0) [scheduler](#page-235-0) [generic interface](#page-235-0) [communicating jobs](#page-235-0) 9-[8](#page-235-0) [indpendent jobs](#page-208-0) 8[-21](#page-208-0) [SchedulerHostname](#page-732-0) property 16[-93](#page-732-0) [SecurityLevel](#page-733-0) property 16[-94](#page-733-0) [ServerName](#page-735-0) property 16[-96](#page-735-0) set [function](#page-605-0) 14[-236](#page-605-0) [setConstantMemory](#page-608-0) function 14-[239](#page-608-0) [setJobClusterData](#page-609-0) function 14-[240](#page-609-0) [setJobSchedulerData](#page-610-0) function 14[-241](#page-610-0) [setupForParallelExecution](#page-611-0) function 14-[242](#page-611-0) [simplejob](#page-338-0) object 12-[65](#page-338-0) [simplematlabpooljob](#page-341-0) object 12[-68](#page-341-0) [simpleparalleljob](#page-344-0) object 12-[71](#page-344-0) [simpletask](#page-347-0) object 12[-74](#page-347-0) single program multiple data*. See* spmd size [function](#page-613-0) 14[-244](#page-613-0) sparse [function](#page-614-0) 14-[245](#page-614-0)

[spmd](#page-64-0) 3-[1](#page-64-0) [break](#page-80-0) 3[-17](#page-80-0) [error handling](#page-78-0) 3[-15](#page-78-0) [getting started](#page-25-0) 1-[12](#page-25-0) [global variables](#page-80-0) 3-[17](#page-80-0) [limitations](#page-78-0) 3-[15](#page-78-0) [MATLAB path](#page-78-0) 3[-15](#page-78-0) [nested functions](#page-79-0) 3[-16](#page-79-0) [nested spmd](#page-80-0) 3-[17](#page-80-0) [nesting with parfor](#page-80-0) 3[-17](#page-80-0) [persistent variables](#page-80-0) 3[-17](#page-80-0) [programming considerations](#page-78-0) 3[-15](#page-78-0) [return](#page-80-0) 3[-17](#page-80-0) [transparency](#page-78-0) 3[-15](#page-78-0) spmd [function](#page-616-0) 14[-247](#page-616-0) [StartTime](#page-736-0) property 16[-97](#page-736-0) State [property](#page-738-0) 16[-99](#page-738-0) submit [function](#page-618-0) 14-[249](#page-618-0) [SubmitArguments](#page-741-0) property 16-[102](#page-741-0) [SubmitFcn](#page-743-0) property 16[-104](#page-743-0) [SubmitTime](#page-744-0) property 16[-105](#page-744-0) [subsasgn](#page-619-0) function 14[-250](#page-619-0) subsref [function](#page-620-0) 14[-251](#page-620-0)

## **T**

Tag [property](#page-745-0) 16-[106](#page-745-0) [task](#page-199-0) [creating](#page-199-0) [example](#page-199-0) 8-[12](#page-199-0) [creating on generic scheduler](#page-219-0) [example](#page-219-0) 8-[32](#page-219-0) [local scheduler](#page-192-0) 8-[5](#page-192-0) task [object](#page-349-0) 12-[76](#page-349-0) Task [property](#page-746-0) 16-[107](#page-746-0) [taskFinish](#page-621-0) function 14-[252](#page-621-0) Tasks [property](#page-747-0) 16[-108](#page-747-0) [taskStartup](#page-622-0) function 14[-253](#page-622-0) Timeout [property](#page-749-0) 16-[110](#page-749-0) [torquescheduler](#page-352-0) object 12[-79](#page-352-0)

[troubleshooting](#page-171-0) [programs](#page-171-0) 6-[44](#page-171-0) Type [property](#page-751-0) 16-[112](#page-751-0)

# **U**

[UserData](#page-752-0) property 16-[113](#page-752-0) [UserName](#page-754-0) property 16-[115](#page-754-0) [UseSOAJobSubmission](#page-755-0) property 16-[116](#page-755-0)

### **W**

wait [function](#page-623-0) 14[-254](#page-623-0) [waitForState](#page-625-0) function 14[-256](#page-625-0) [worker](#page-354-0) object 12[-81](#page-354-0) Worker [property](#page-757-0) 16[-118](#page-757-0) [WorkerMachineOsType](#page-758-0) property 16-[119](#page-758-0)